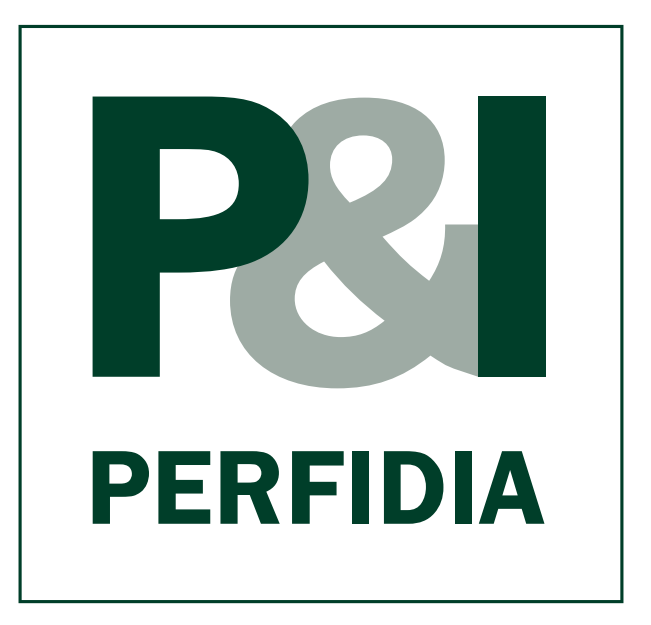

# *Standalone*

# *Benutzerhandbuch*

*v4.40.194*

# **Inhaltsverzeichnis**

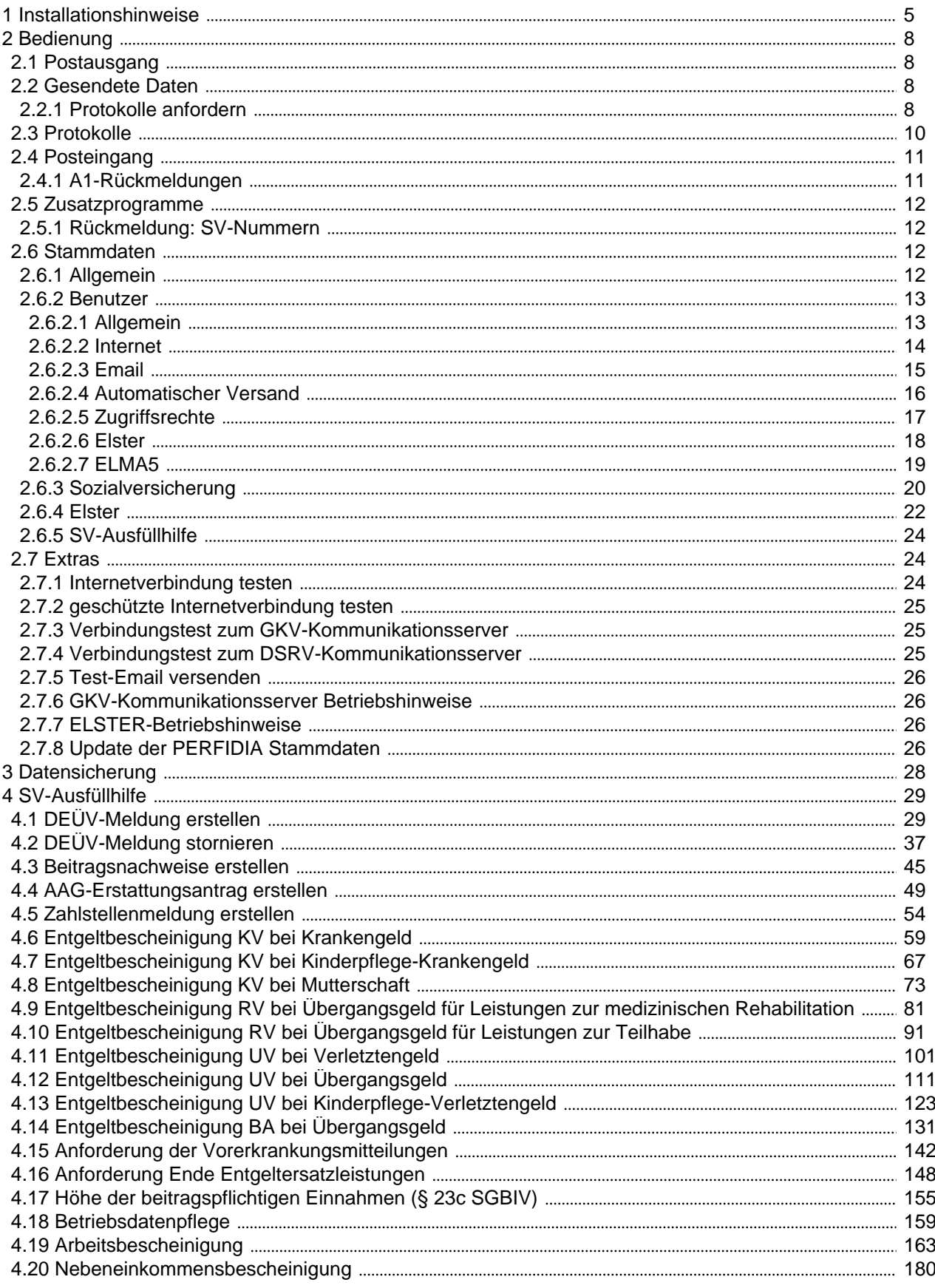

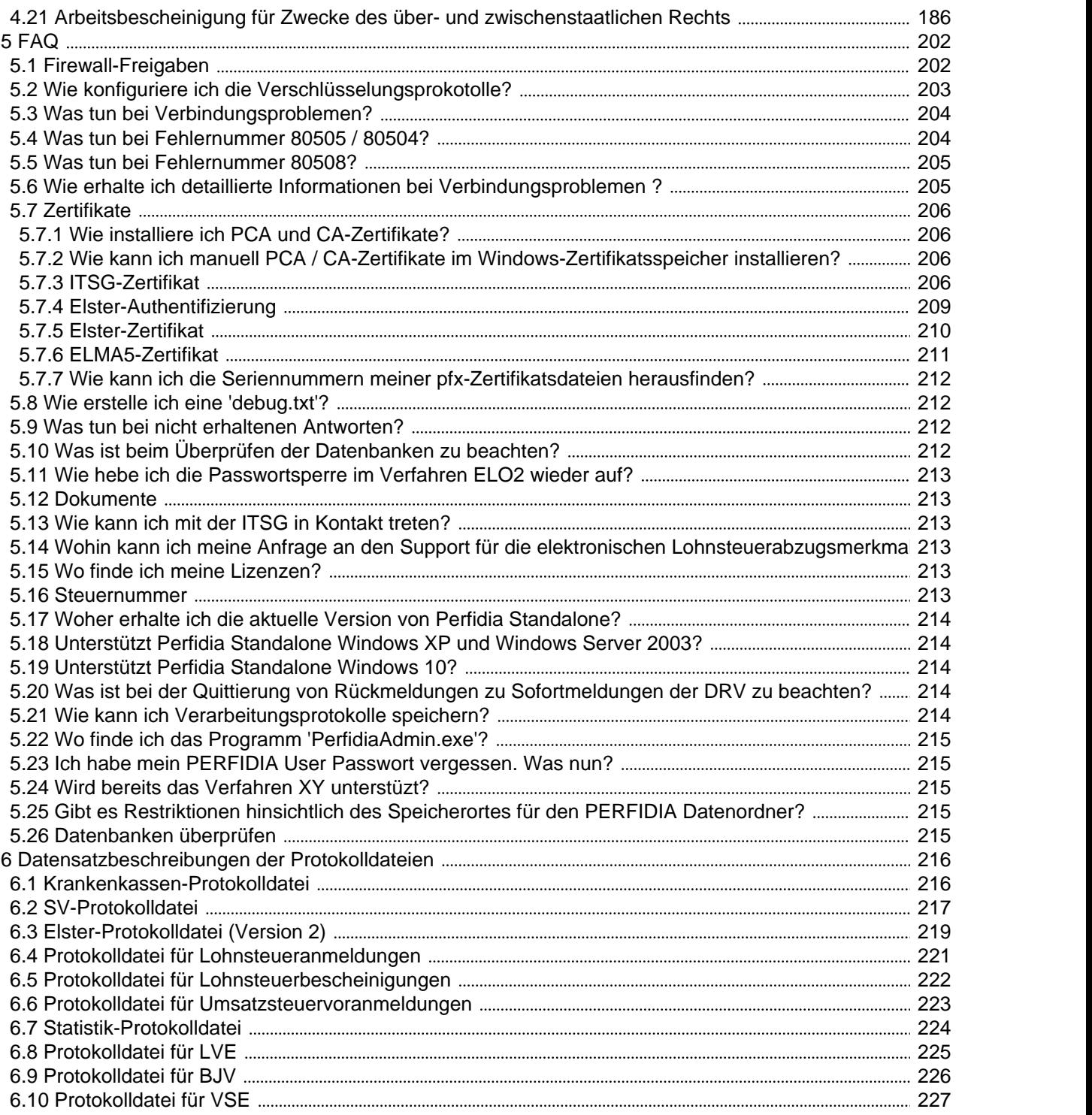

# <span id="page-3-0"></span>**1 Installationshinweise**

Um PERFIDIA-Standalone zu installieren, benötigen Sie folgendes:

- MS Win 7 oder höher
- Administratorrechte
- PSAHERST.dat

Pro Absender-Betriebsnummer **darf** nur ein Datenordner verwendet werden. Der Datenordner kann entweder lokal oder im Netzwerkordner liegen. Das Programmverzeichnis muss jedoch lokal auf jedem PC, auf dem PERFIDIA-Standalone verwendet werden soll, installiert sein.

Zum Installieren führen Sie bitte die aktuelle psasetup.exe aus, die Sie von Ihrem Softwarehaus erhalten. Es öffnet sich dann folgende Maske:

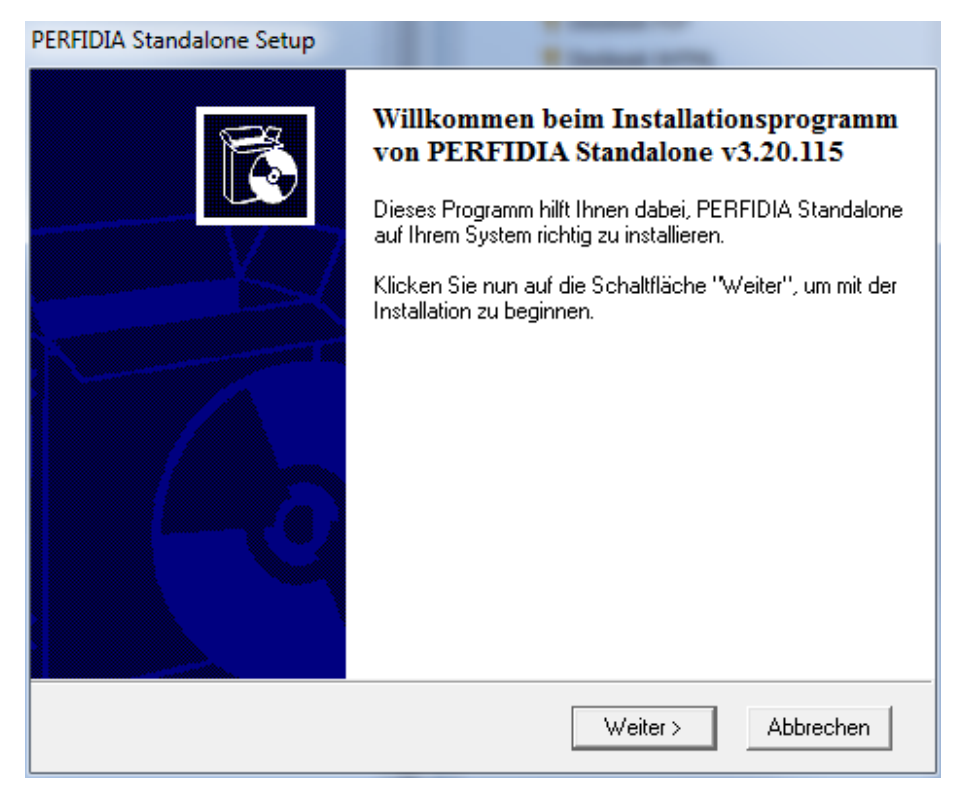

Bitte klicken Sie hier auf die Schaltfläche 'Weiter'.

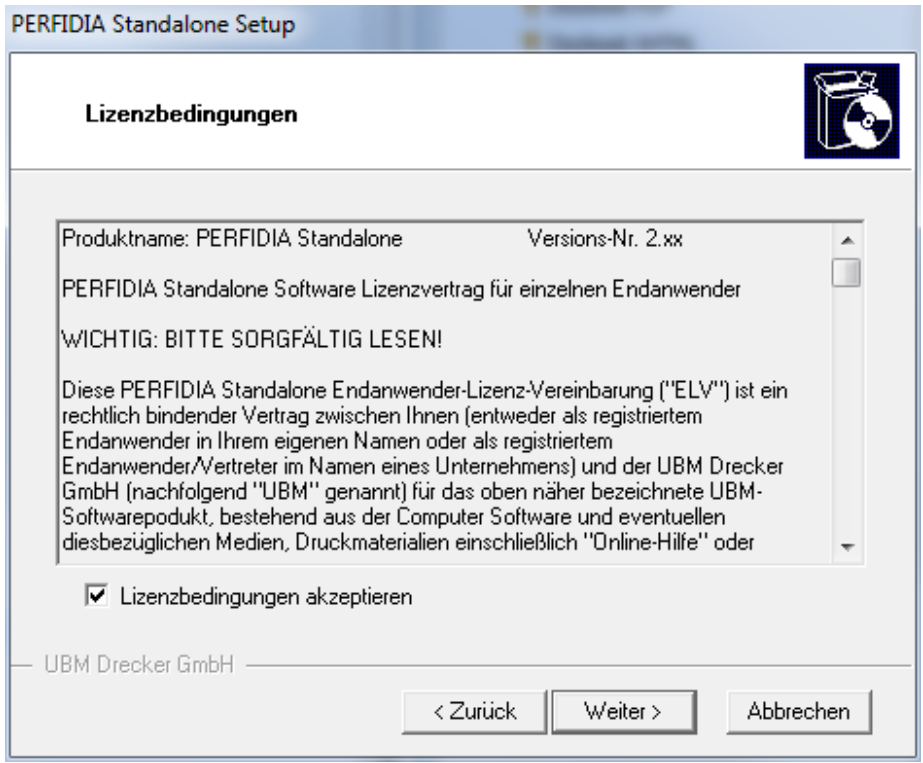

Bitte akzeptieren Sie die Lizenzbedingungen und klicken dann wieder auf die Schaltfläche 'Weiter'.

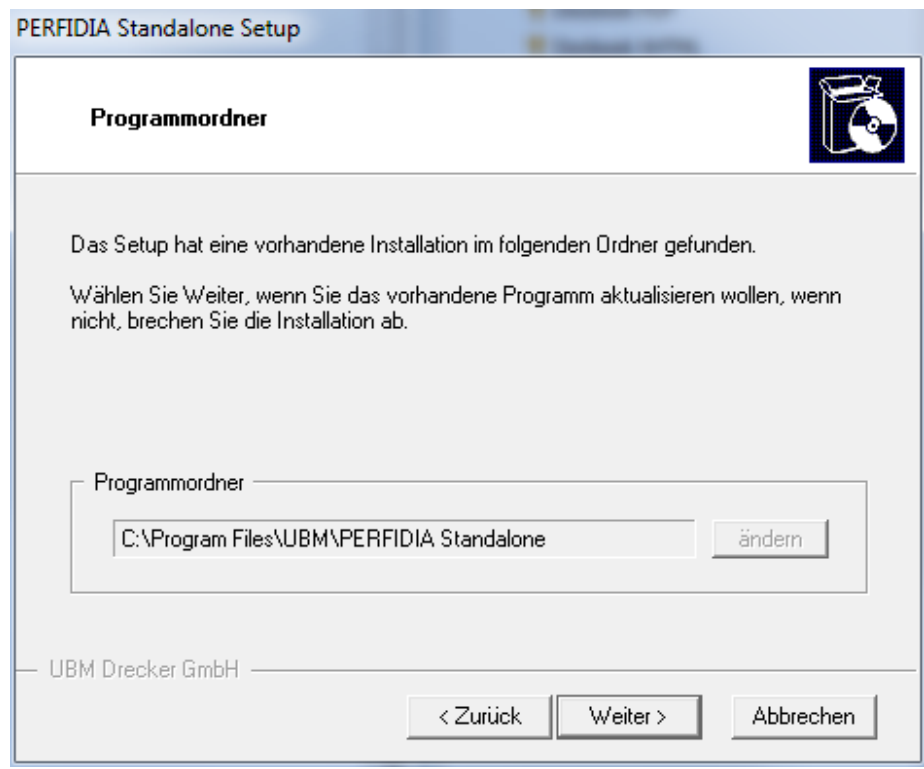

Der vorgeschlagene Ordner sollte nur in Ausnahmefällen verändert werden.

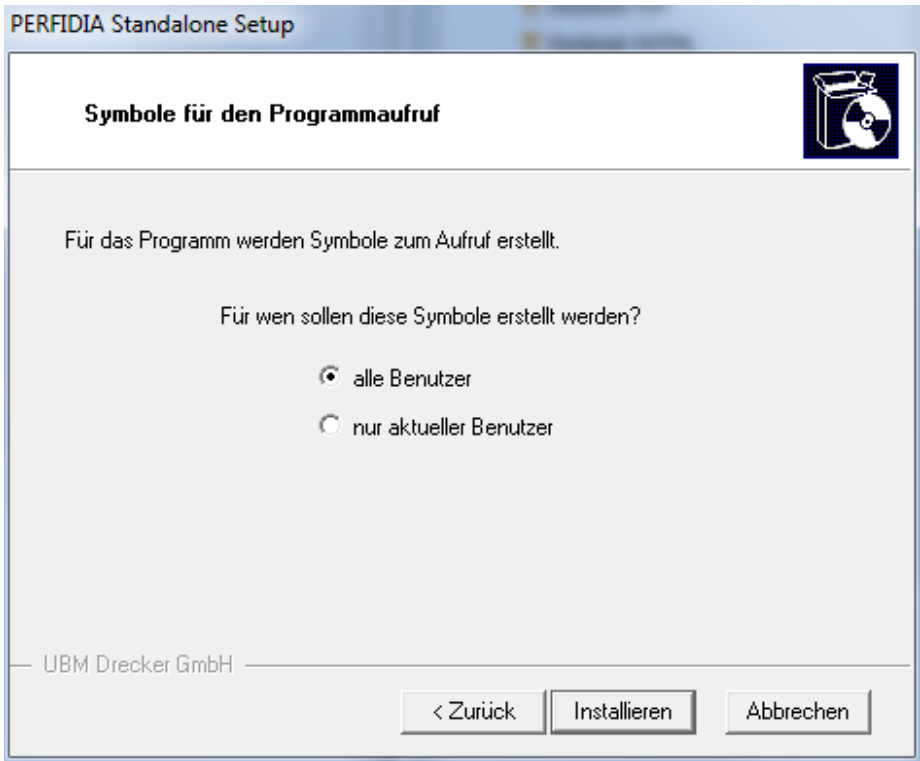

Bitte geben Sie hier an, für wen die Symbole zum Aufruf des Programmes erstellt werden sollen und klicken anschließend auf die Schaltfläche 'Installieren'.

Bei einer Neuinstallation, muss ein Datenordner hinzugefügt werden. Bitte geben Sie nun das Verzeichnis mit der PSAHERST.DAT an.

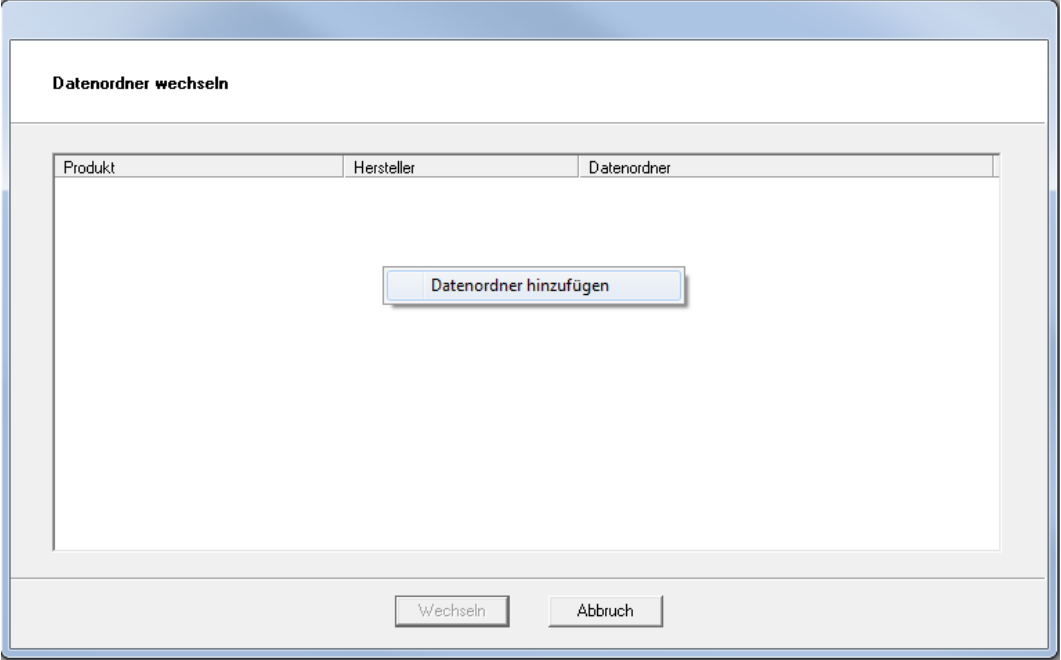

**Hinweis: Für den Datenordner bitte nicht das Verzeichnis 'C:/Program Files/...' verwenden.**

# <span id="page-6-1"></span><span id="page-6-0"></span>**2 Bedienung**

#### **2.1 Postausgang**

In den Postausgängen werden die noch nicht versendeten Daten angezeigt. Das Bild zeigt den Postausgang von ElsterLohn2 (ELSTAM). Durch einfaches Klicken auf die Schaltfläche 'Daten versenden' werden alle Daten an das Finanzamt geschickt. Genauso einfach erfolgt auch der Versand der anderen Datenarten.

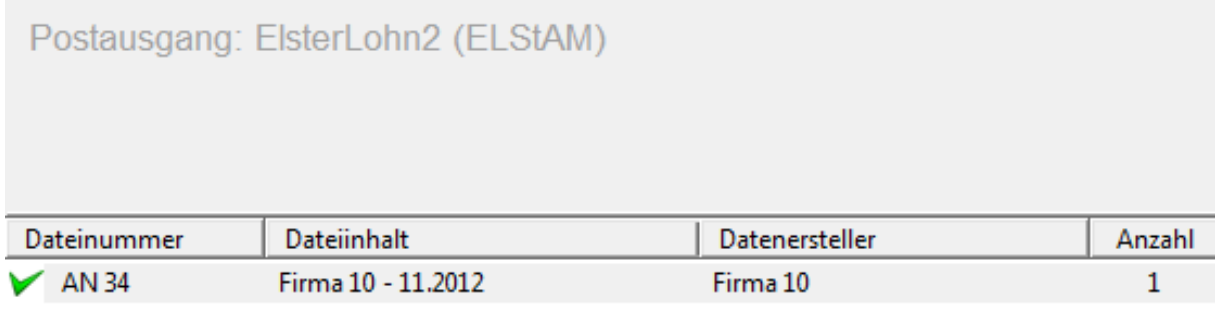

Weist eine Datei einen Fehler auf, wird Ihnen dieser, wie auf folgendem Bild, beschrieben:

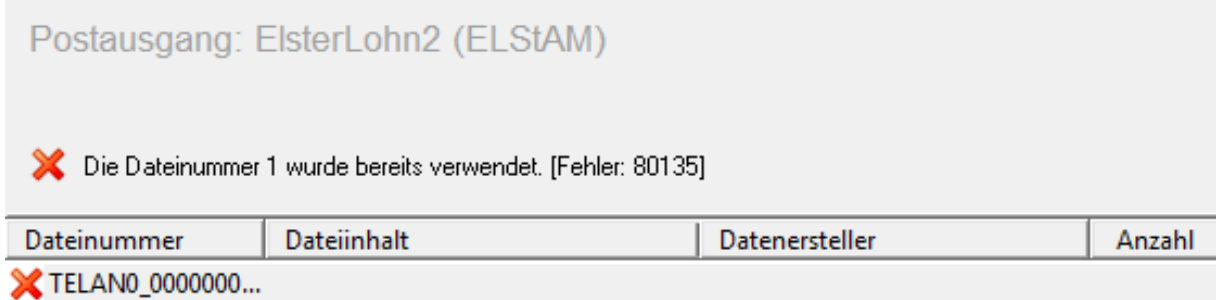

# <span id="page-6-2"></span>**2.2 Gesendete Daten**

In 'Gesendete Daten' stehen alle erfolgreich versendeten Daten. Da bei dem Krankenkassen-Verfahren die Daten über Email versendet werden, kann hier nur bestätigt werden, daß ein Email-Client bzw. ein Email-Server die Daten erfolgreich zum weiteren Versand angenommen hat. Allerdings erhalten Sie automatisch von den Krankenkassen-Annahmestellen eine Benachrichtigung per Email, sobald die Daten dort erfolgreich angenommen worden sind. Verschicken Sie Daten per Email, hinterlegen Sie die Protokollantworten (\*.dat + \*.auf) bitte unter pem/recvq/.

# <span id="page-6-3"></span>**2.2.1 Protokolle anfordern**

Um Protokolle anzufordern, klicken Sie bitte auf die Schaltfläche 'Protokolle anfordern'.

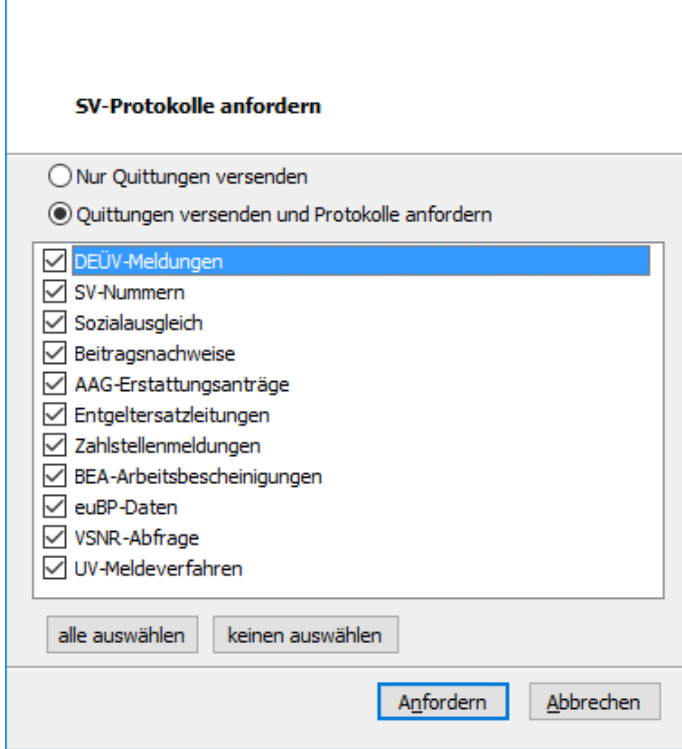

Hier wählen Sie aus, für welches Verfahren Sie Protokolle abholen wollen, da der Kommunikationsserver die Protokollabholung nur alle 15 Minuten erlaubt. Die Antworten werden dann entschlüsselt und zugeordnet. Da PERFIDIA beim Elster-Verfahren direkt mit den Servern der OFD kommuniziert, erhält PERFIDIA auch sofort eine Antwort, ob die gesendeten Daten verarbeitet werden konnten. Um zu erfahren, ob die Daten auch verarbeitet werden konnten, muss innerhalb einer Woche die Funktion 'Protokolle anfordern' aufgerufen werden. Die OFD benötigt in der Regel bis zu 2 Tage, um die versendeten Daten zu verarbeiten. Deshalb sollten die Protokolle frühestens ein paar Stunden nach dem Versand der Lohnsteuerbescheinigungen angefordert werden. Zusätzlich lassen sich durch die Funktion 'Drucken' auch noch die Lohnsteuerbescheinigungen als Beleg für die Mitarbeiter ausdrucken.

Sind noch keine Antworten vorhanden, sind die Meldungen mit einem roten Fragezeichen versehen.

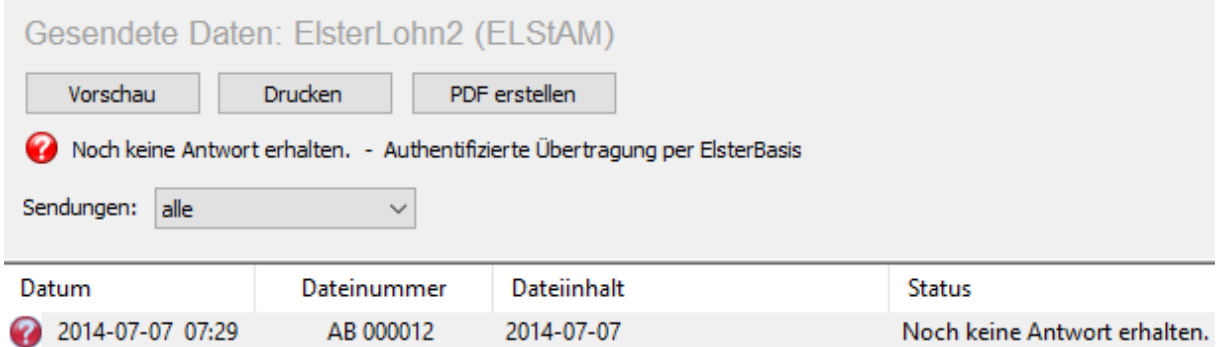

Wenn die Datenlieferung verarbeitet wurde, haben die Meldungen einen grünen Haken.

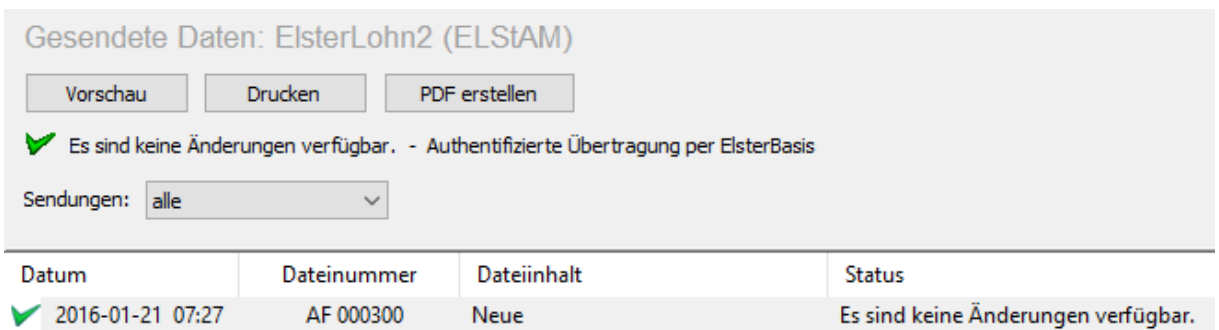

Enthält die Datenlieferung Fehler oder Hinweise, sind die entsprechenden Meldungen mit einem roten X versehen. Um diese Fehler eingrenzen zu können, klicken Sie bitte auf die Schaltfläche 'Fehlerdetails anzeigen'.

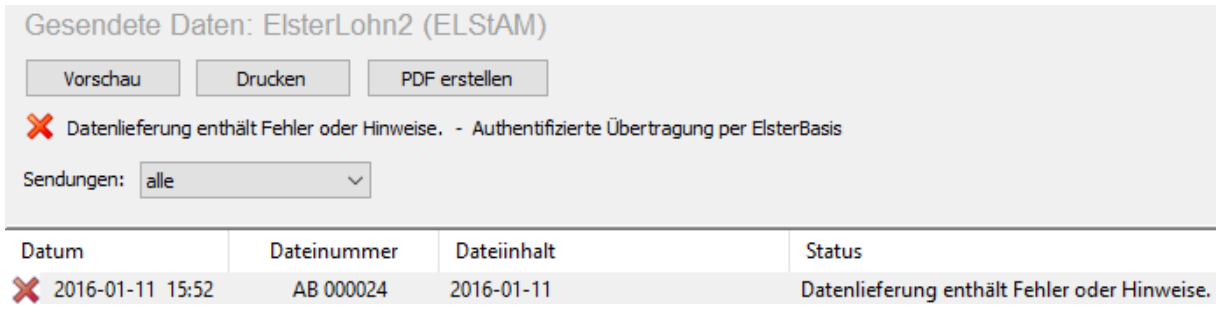

Die Daten können auch erneut versendet werden. Dafür markieren Sie die entsprechende Meldung und klicken auf die Schaltfläche 'Daten erneut versenden'.

# <span id="page-8-0"></span>**2.3 Protokolle**

Für das Krankenkassen-Verfahren und das Elster-Verfahren gibt es jeweils ein Protokoll, indem neben dem Datenversand auch die Zertifikatsänderungen protokolliert werden. Zur Auswertung mit externen Programmen lassen sich diese beiden Protokolle auch im ASCII-Format speichern. (siehe Datensatzbescheibung der Protokolldateien). HINWEIS: Bitte beachten Sie, dass aus diesen Protokollen lediglich ersichtlich ist, ob Ihre Daten erfolgreich übertragen werden konnten. Wenn Sie Daten an die OFD geschickt haben, können Sie der Kategorie 'Gesendete Daten' entnehmen, ob die Daten auch fehlerfrei verarbeitet wurden.

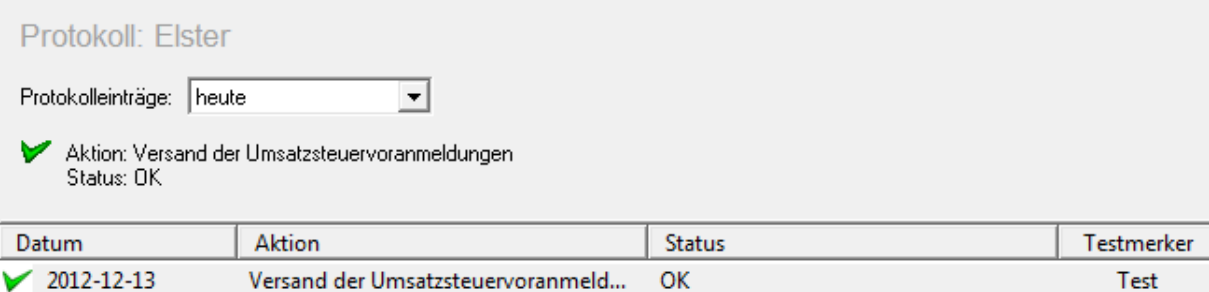

# <span id="page-9-0"></span>**2.4 Posteingang**

Im Posteingang werden unaufgeforderte Rückmeldungen von den Annahmestellen gespeichert. Das nachfolgende Bild zeigt eine Rückmeldung von einer Sozialversicherungsnummer.

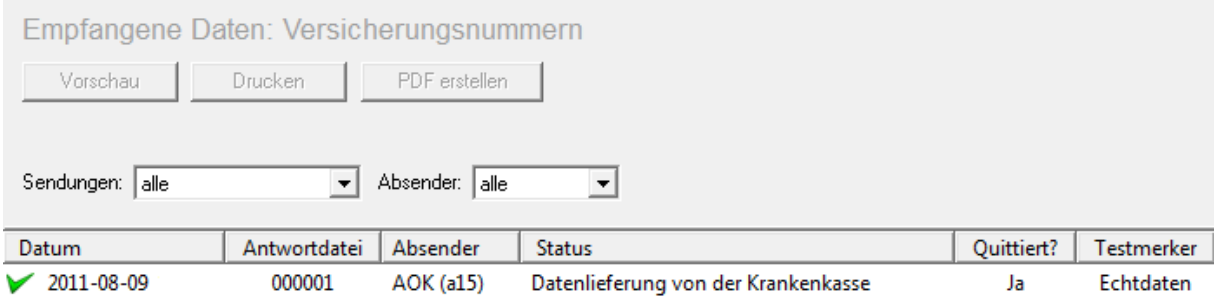

# <span id="page-9-1"></span>**2.4.1 A1-Rückmeldungen**

Im A1-Verfahren werden neben der allgemeinen Rückmeldung noch die eigentlichen Bewilligungen im PDF-Format zurück geliefert. Diese können im Programm einzeln angesehen und ausgedruckt werden. Dafür gibt es im Posteingang die Schaltfläche "A1- Bewilligung".

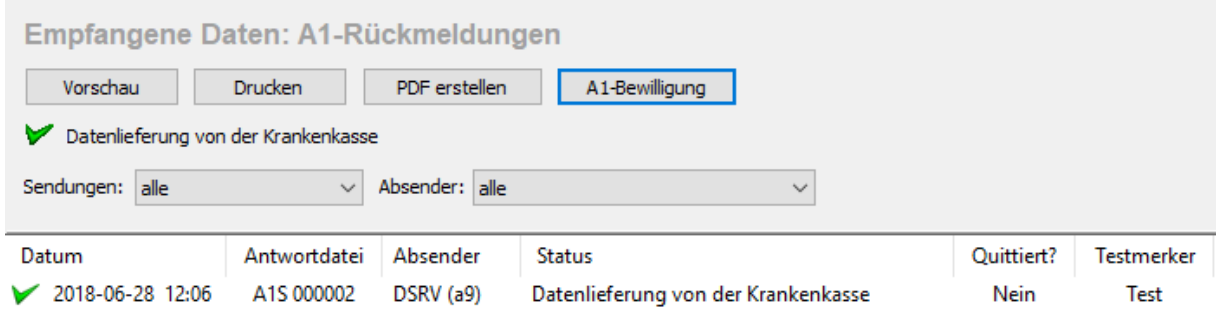

Der dazugehörige Dialog enthält eine Übersicht aller erhaltener Bewilligungen und schafft die Möglichkeit, diese einzeln oder gesammelt anzuzeigen oder auszudrucken.

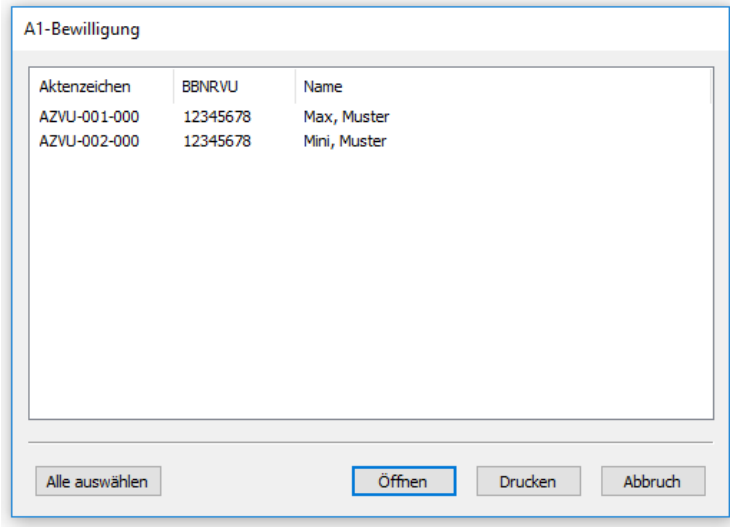

# <span id="page-10-1"></span><span id="page-10-0"></span>**2.5 Zusatzprogramme**

### **2.5.1 Rückmeldung: SV-Nummern**

Werden Ihnen Sozialversicherungsnummern von den Krankenkassen zurückgemeldet, überprüfen Sie bitte in Ihrem Lohnprogramm, ob diese Nummer dort schon hinterlegt ist und ergänzen Sie die SV-Nummer gegebenenfalls.

Beachten Sie bitte, dass PERFIDIA diese Sozialversicherungsnummern nicht automatisch in Ihr Lohnprogramm einpflegen kann.

# <span id="page-10-3"></span><span id="page-10-2"></span>**2.6 Stammdaten**

# **2.6.1 Allgemein**

Hier werden die Daten des Absenders hinterlegt. Außerdem kann eingestellt werden, ob eine Protokoll-Datei zum Auswerten durch ein externes Programm erstellt werden soll.

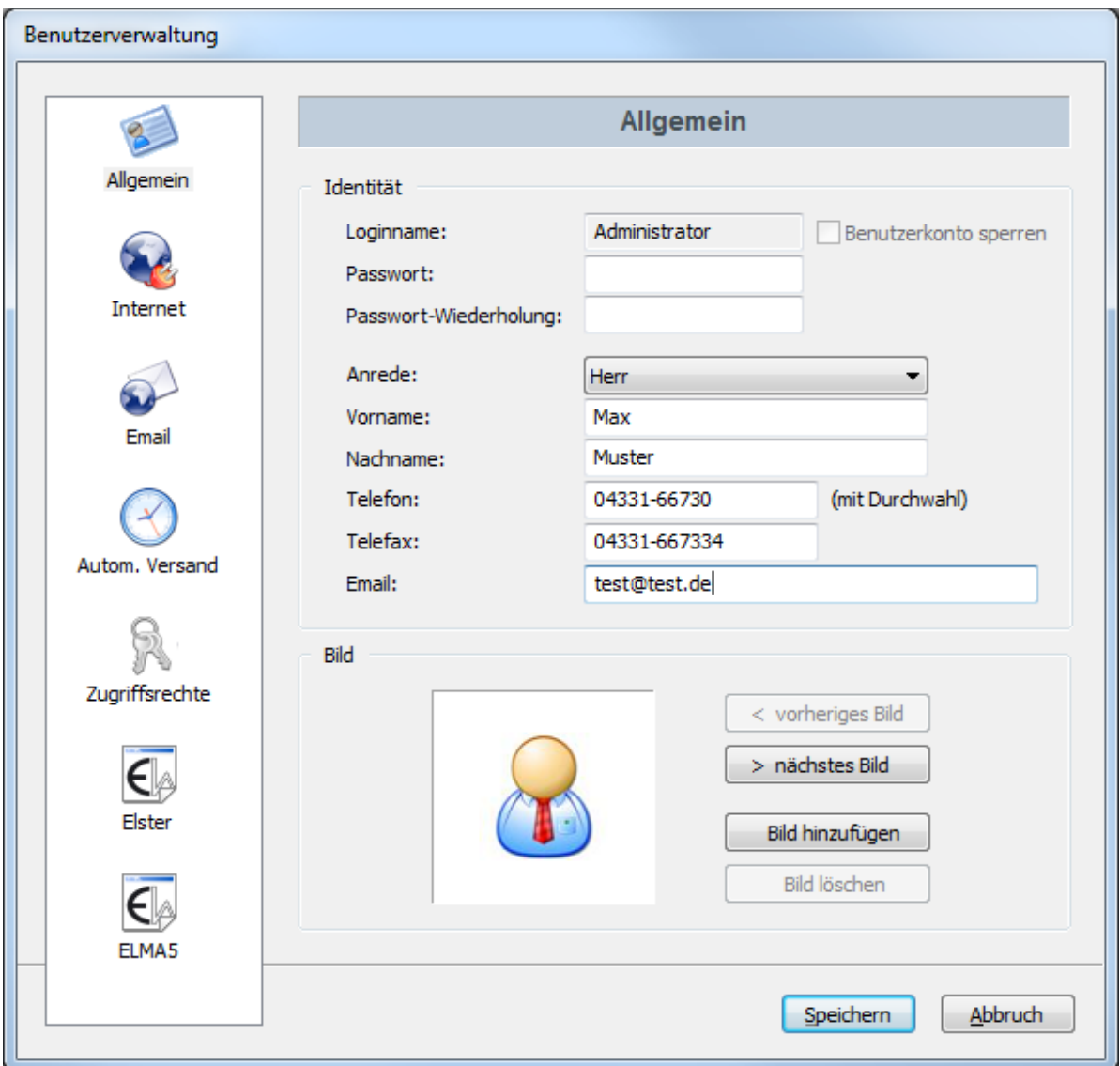

# <span id="page-11-1"></span><span id="page-11-0"></span>**2.6.2 Benutzer**

### **2.6.2.1 Allgemein**

Hier werden die allgemeinen Angaben über den Benutzer hinterlegt. Bitte beachten Sie das die Telefonnummer in folgendem Format eingeben werden muss:

```
VORWAHL <LEERZEICHEN> RUFNUMMER <MINUS> DURCHWAHL -> z.B.: 01234
56789-123
```
Wenn ein Benutzer gesperrt ist, wird er auch nicht mehr im Dialog 'Benutzer wechseln' angezeigt.

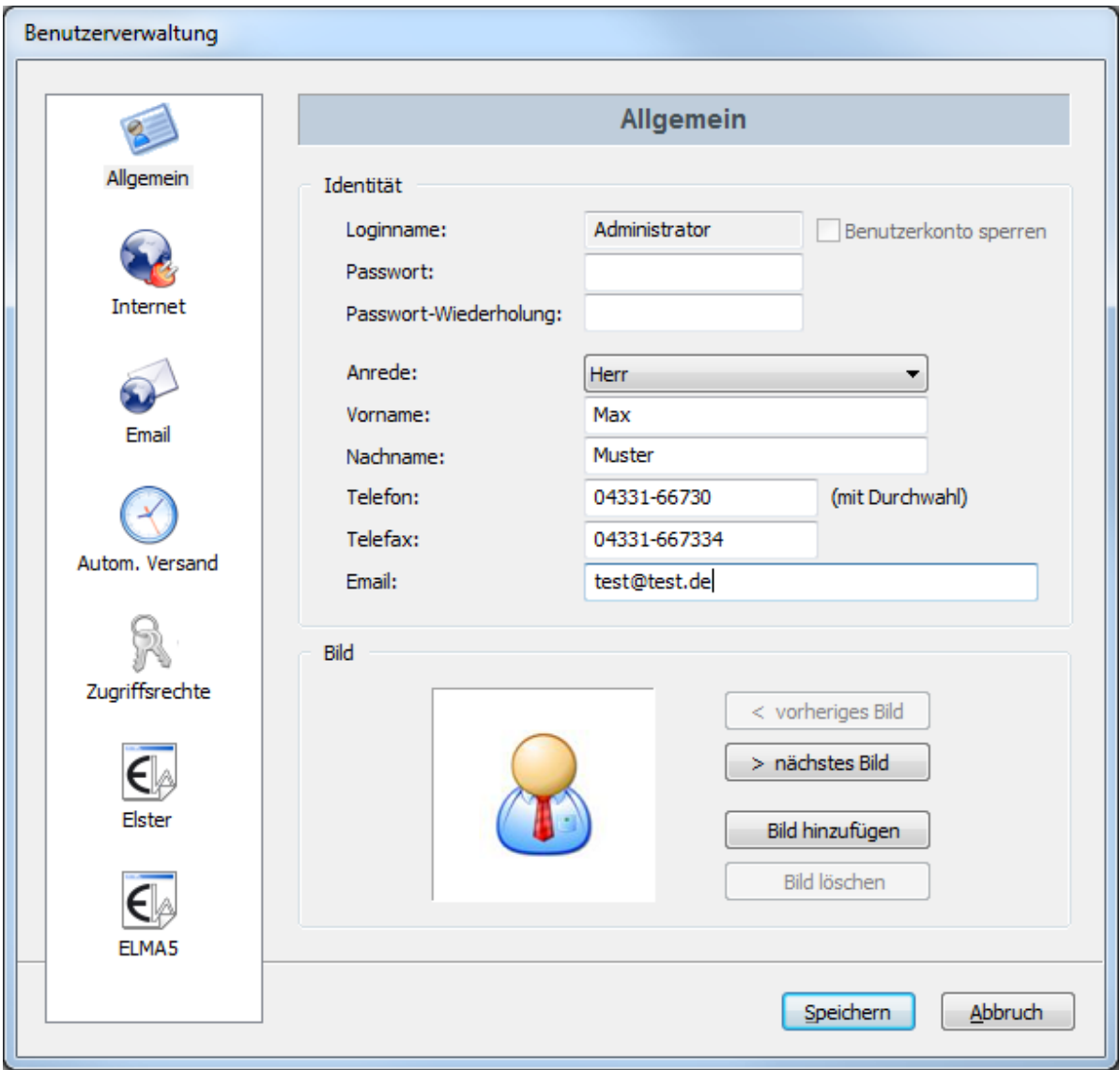

# <span id="page-12-0"></span>**2.6.2.2 Internet**

Ein normale Internetverbindung muss immer eingerichtet werden. Eine geschützte Verbindung wird nur zur Übertragung von Daten an die Statistischen Ämter benötigt.

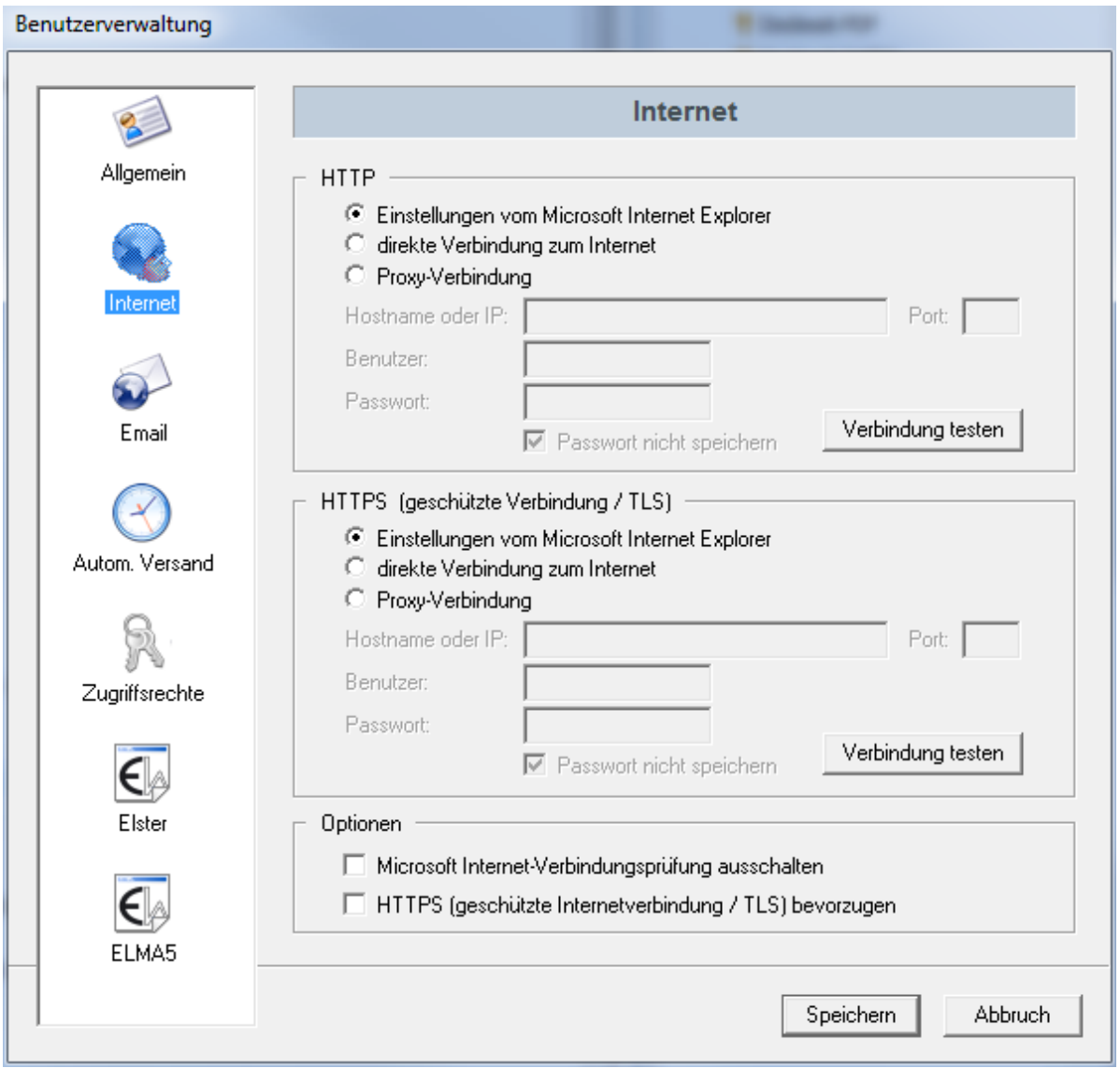

Wenn Sie nicht über einen Proxy-Server eine Verbindung ins Internet aufbauen, wählen Sie grundsätzlich ,direkte Verbindung zum Internet' aus. Wenn beim Versenden von Daten die Fehlermeldung "Es besteht keine Verbindung zum Internet." erscheint, obwohl definitiv eine aktive Verbindung vorhanden ist, aktivieren Sie bitte die Option , Microsoft Internet-Verbindungsprüfung ausschalten'.

# <span id="page-13-0"></span>**2.6.2.3 Email**

Verwenden Sie nach Möglichkeit immer das SMTP-Protokoll. Beim Versenden einer Test-Email geben Sie eine Email-Adresse an, die sich nicht auf Ihrem Emailserver befindet. Wenn der Fehlercode 80307 erscheint, prüfen Sie noch einmal die Einstellungen unter 'SMTP-Authentifizierung'.

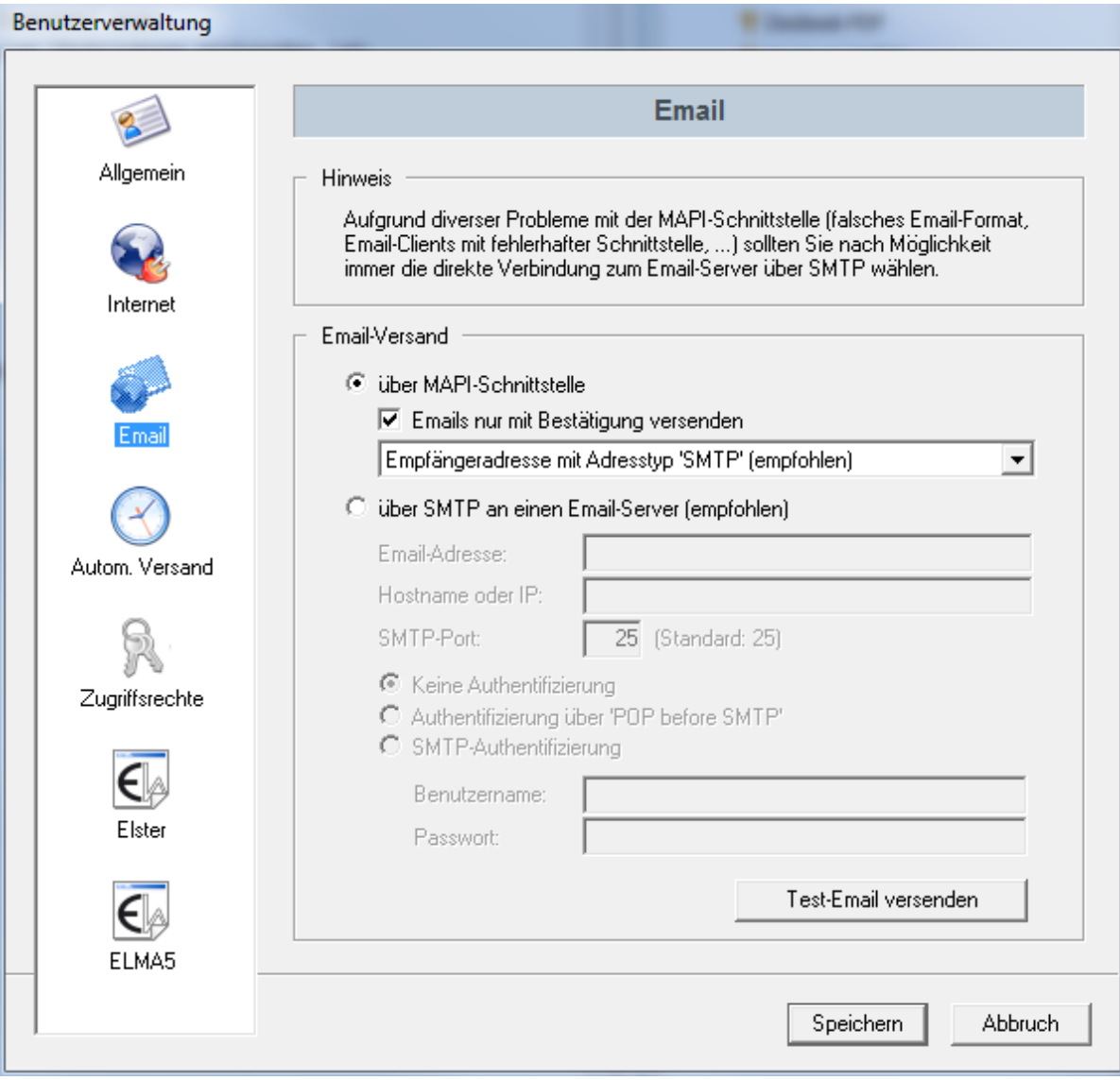

# <span id="page-14-0"></span>**2.6.2.4 Automatischer Versand**

Durch Selektieren der Wochentage bzw. Zeiten können Sie bestimmen, zu welchen Zeiten die Daten aus dem Postausgang versendet werden sollen. Außerdem können Sie wählen, welche Datenarten und ggf. Unterordner berücksichtigt werden sollen.

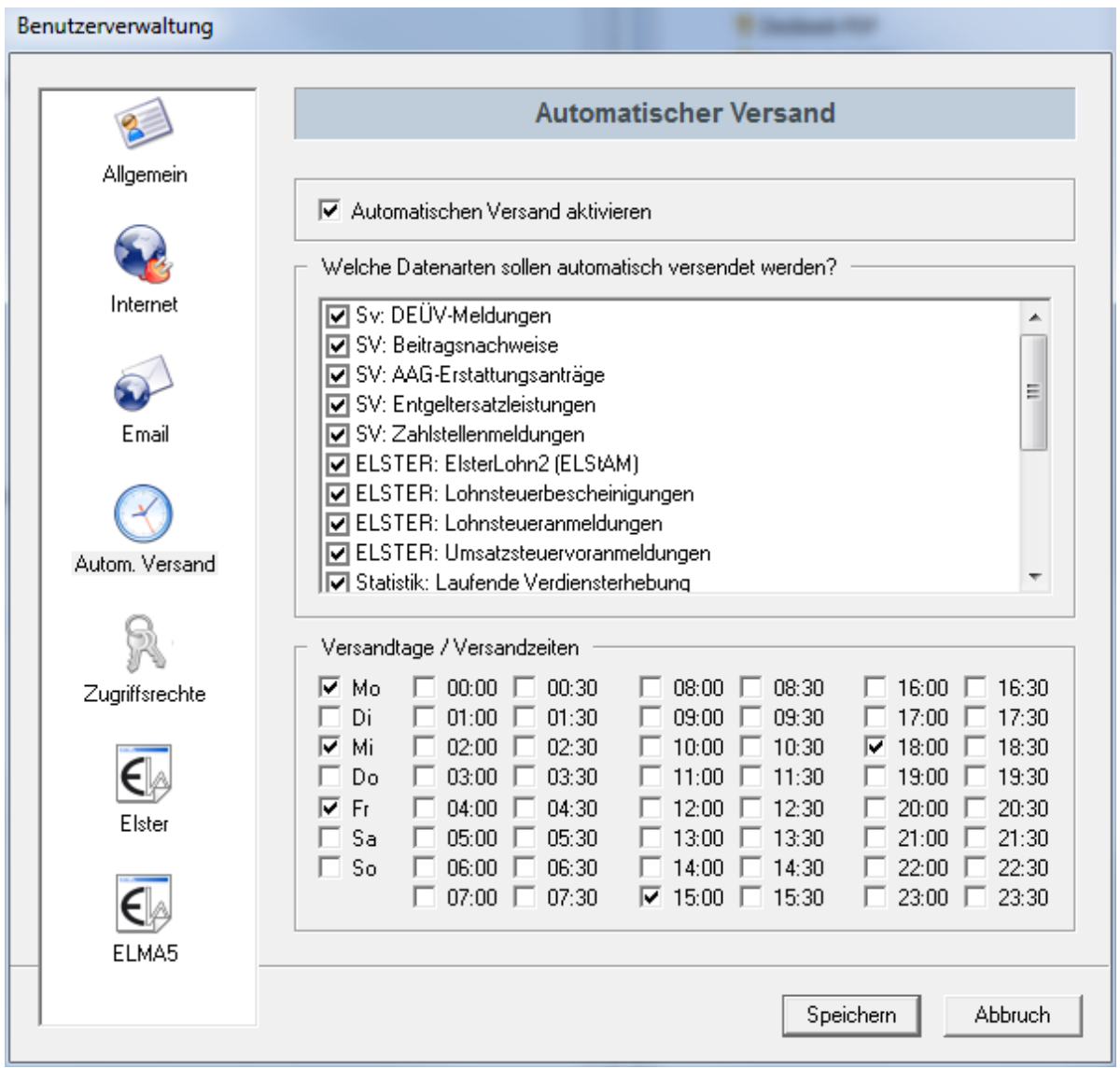

# <span id="page-15-0"></span>**2.6.2.5 Zugriffsrechte**

Alle Benutzer, die 'Administrator-Rechte' besitzen, können sich und anderen Benutzern Zugriff auf alle Funktionen von PERFIDIA Standalone geben.

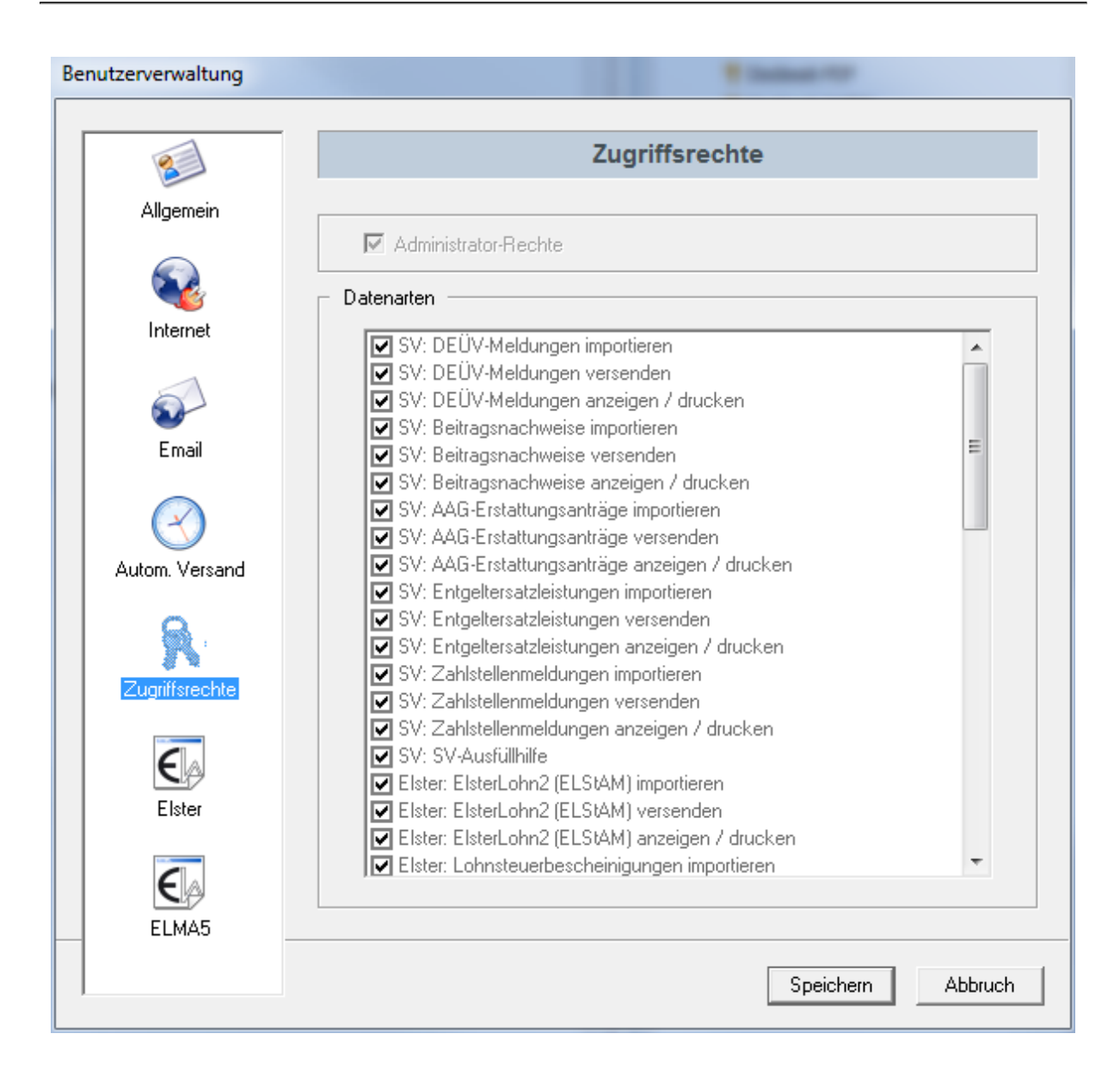

# <span id="page-16-0"></span>**2.6.2.6 Elster**

Die authentifizierte Übertragung der Daten an die Server der OFD kann über eine der drei folgenden Möglichkeiten erfolgen:

- ElsterBasis (Software-Zertifikat)
- ElsterSpezial (ELSTER Stick)
- ElsterPlus (Signaturkarte)

Sobald eine Lohnsteueranmeldung oder Umsatzsteuervoranmeldung authentifiziert übertragen wurde, akzeptieren die Server der OFD ab diesen Zeitpunkt nur noch die authentifizierte Übertragung für die verwendete Steuernummer. Beim Verfahren ElsterBasis erfolgt die Authentifizierung mit einem Software-Zertifikat (PFX-Datei), das durch eine PIN geschützt ist. Bei den beiden anderen Verfahren erfolgt die Authentifizierung durch ein sogenanntes Security-Device (z.B. Signaturkarte oder ELSTER Stick). Der Zugriff auf ein solches Security-Device erfolgt über einen PKCS#11-Treiber. Der aktuellste Treiber für den ELSTER Stick ist auf der Website 'www.elsterstick.de' verfügbar. Die Treiber zum Zugriff auf die Signaturkarten sind bei dem jeweiligen Signaturkartenherausgebern erhältlich.

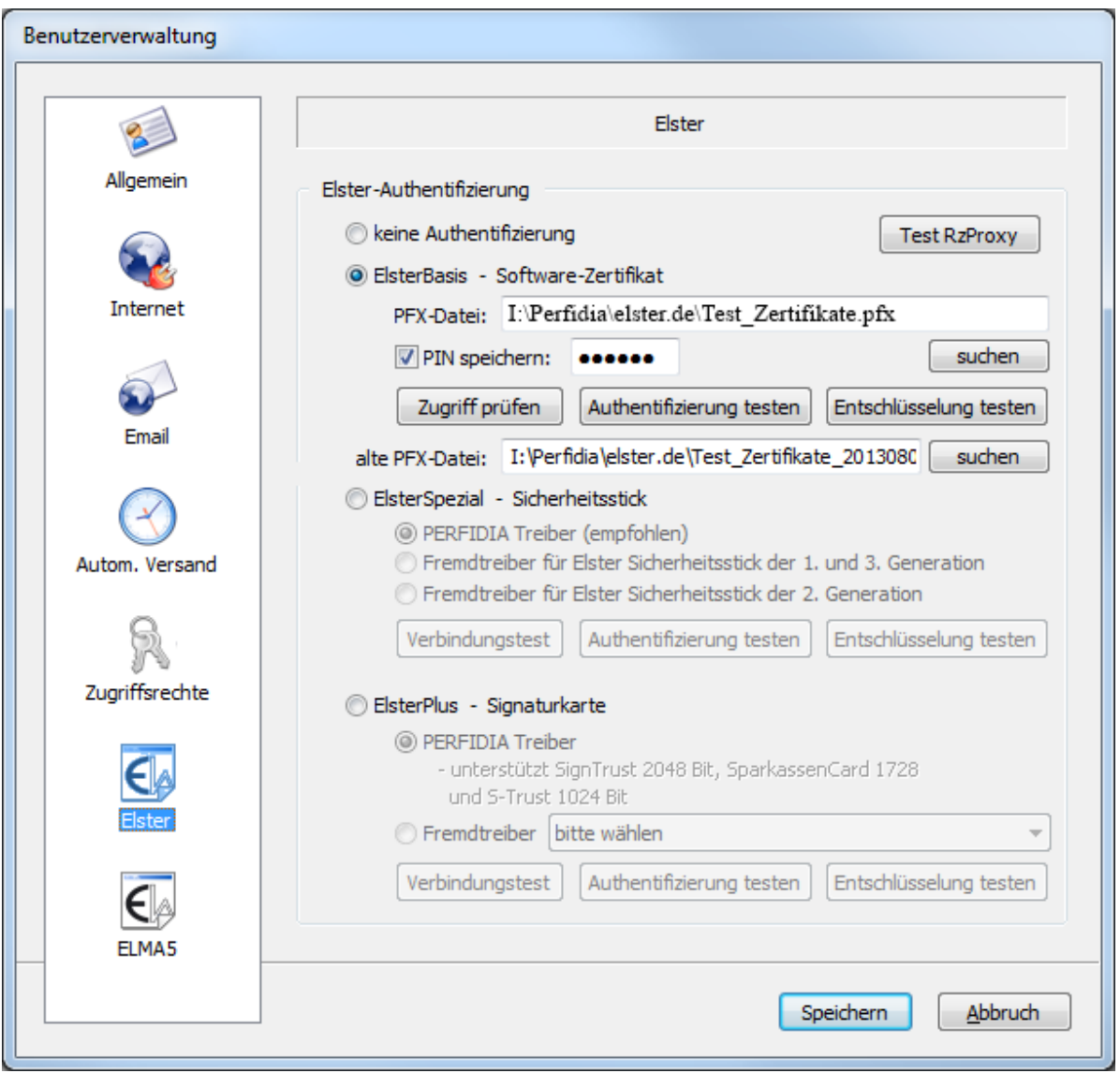

# <span id="page-17-0"></span>**2.6.2.7 ELMA5**

Auf dieser Seite werden die BZ-StNr. und die PFX-Datei mit dem dazugehörigen PIN hinterlegt. Auch kann die Verbindung zum ELMA5-Server getestet werden.

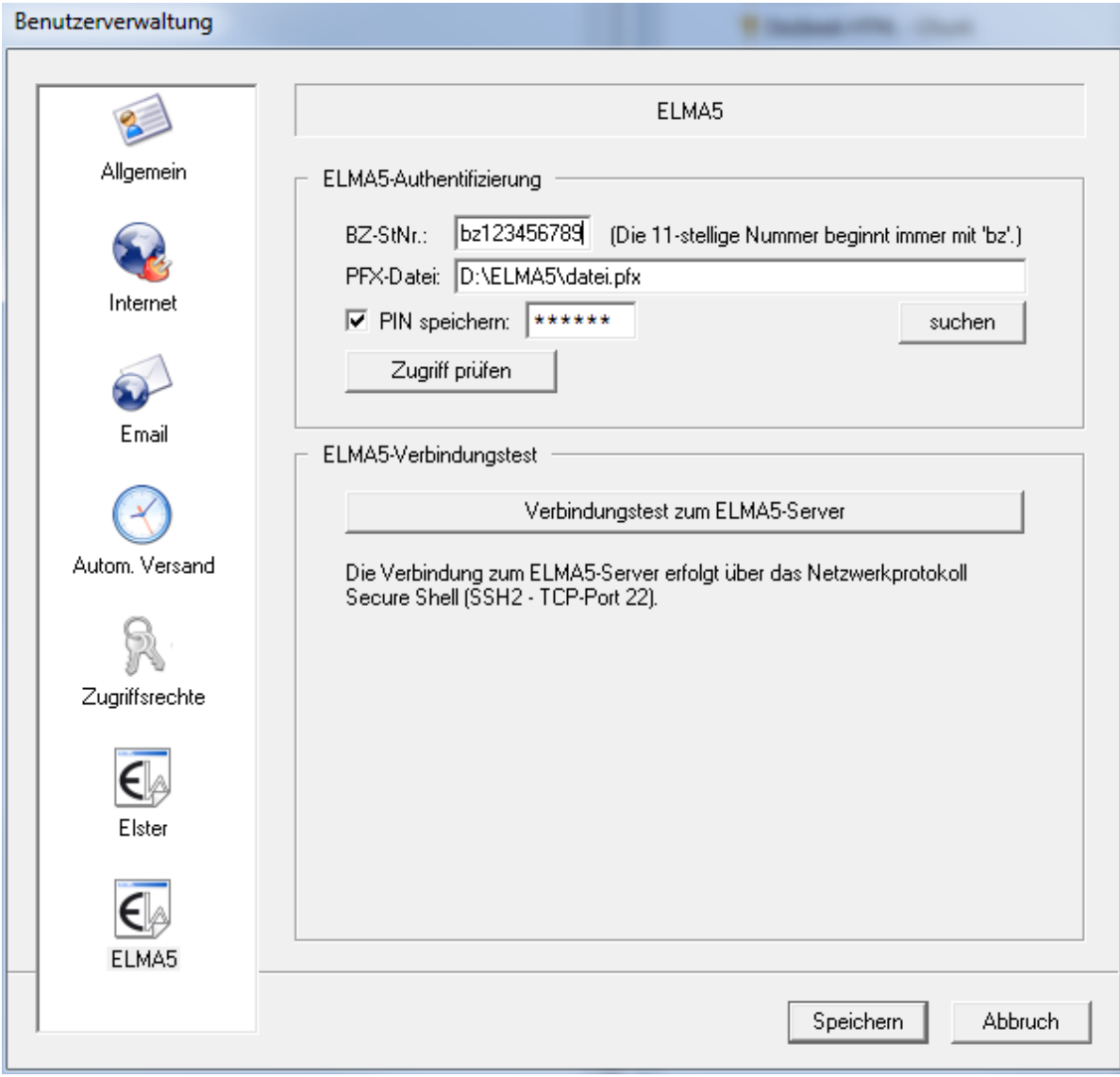

# <span id="page-18-0"></span>**2.6.3 Sozialversicherung**

Für den Datenaustausch mit den Krankenkassen benötigen Sie ein Zertifikat vom ITSG Trust Center. Mit der Funktion 'Zertifikat erstellen' können Sie ein neues Zertifikat bei der ITSG beantragen. Nach erfolgreicher Bearbeitung Ihres Antrags erhalten Sie eine Email mit zwei Anlagen. Diese beiden Anlagen speichern Sie in einem beliebigen Verzeichnis zur Weiterverarbeitung ab. Als erstes müssen die Annahmestellen-Zertifikate eingelesen werden. Hierzu klicken Sie in dem Dialog 'Stammdaten/Sozialversicherung' auf die Schaltfläche 'Zertifikate per Datei (annahme.agv) aktualisieren' und wählen die gespeicherte Anlage 'annahme.agv' aus. Alternativ können die Annahmestellen-Zertifikate auch automatisch durch Klicken der Schaltfläche 'Zertifikate per Internet aktualisieren' eingelesen werden. Nachdem die Annahmestellen-Zertifikate erfolgreich eingelesen worden sind, können Sie über die Schaltfläche 'Zertifizierungsantwort einlesen' die Datei , ????????.p7c' verarbeiten. Danach ist das 3 Jahre gültige ITSG-Zertifikat erfolgreich erstellt und der Versand der Daten kann erfolgen. Sie sollten zwei bis drei Wochen vor Ablauf Ihres ITSG-Zertifikats

ein neues beantragen, da die Bearbeitung bei der ITSG einen Moment dauern kann. Die Erstellung eines ITSG-Zertifikats ist mit Kosten verbunden, die Sie auf den Seiten der ITSG (www.itsg.de) nachlesen können.

Wenn sich das Passwort für das ITSG-Zertifikat herumgesprochen hat, benutzen Sie einfach die Funktion 'Zertifikatspasswort ändern', um den Zugriff wieder einzuschränken. Das Passwort darf beliebig häufig geändert werden. Sie sollten es aber auf keinen Fall vergessen, da ohne korrektes Passwort Ihr ITSG-Zertifikat nicht mehr benutzbar ist.

Außerdem haben Sie die Möglichkeit die Zertifikate der Annahmestellen anzeigen zu lassen, zu installieren oder zu aktualisieren.

Bitte geben Sie auch an, welcher Zeichensatz in den Daten verwendet wird, ob eine Kompression oder ob eine geschütze Internetverbindung verwendet werden soll.

Bitte machen Sie einen Haken bei 'Keine Daten vom Sofortmeldungsserver abrufen', wenn Sie keine Verbindung zum Kommunikationsserver der deutschen Rentenversicherung und somit auch keine HTTPS-Verbindung aufbauen wollen. Dies sollten Sie jedoch nur machen, wenn Sie keine Antworten von Sofortmeldungen abrufen wollen. Sie sollten aber bedenken, dass dann auch keine Sozialversicherungsnummern zurückgemeldet werden können.

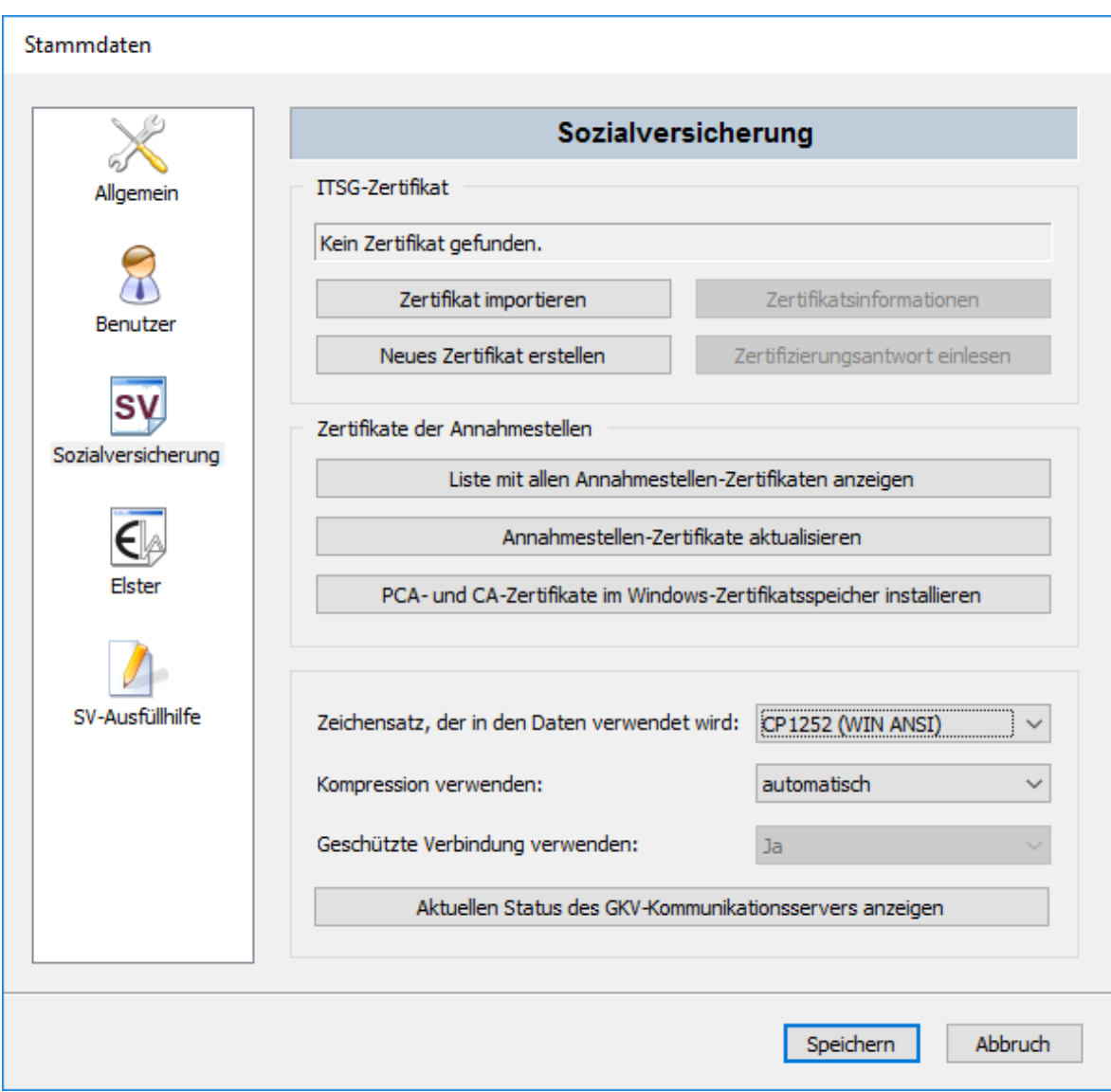

# <span id="page-20-0"></span>**2.6.4 Elster**

Für den Datenaustausch mit dem Finanzamt benötigen Sie ein Elster-Zertifikat. Ein neues Zertifikat sollte nur erstellt werden, wenn das alte abgelaufen bzw. fast abgelaufen ist, da ansonsten eventuell für einige versendete Daten keine Protokollanfragen mehr möglich sind. Die Erstellung eines Zertifikats ist kostenlos.

Wenn sich das Passwort für das Elster-Zertifikat herumgesprochen hat, benutzen Sie einfach die Funktion 'Zertifikatspasswort ändern', um den Zugriff wieder einzuschränken. Das Passwort darf beliebig häufig geändert werden. Sie sollten es aber auf keinen Fall vergessen, da ohne korrektes Passwort Ihr Elster-Zertifikat nicht mehr benutzbar ist.

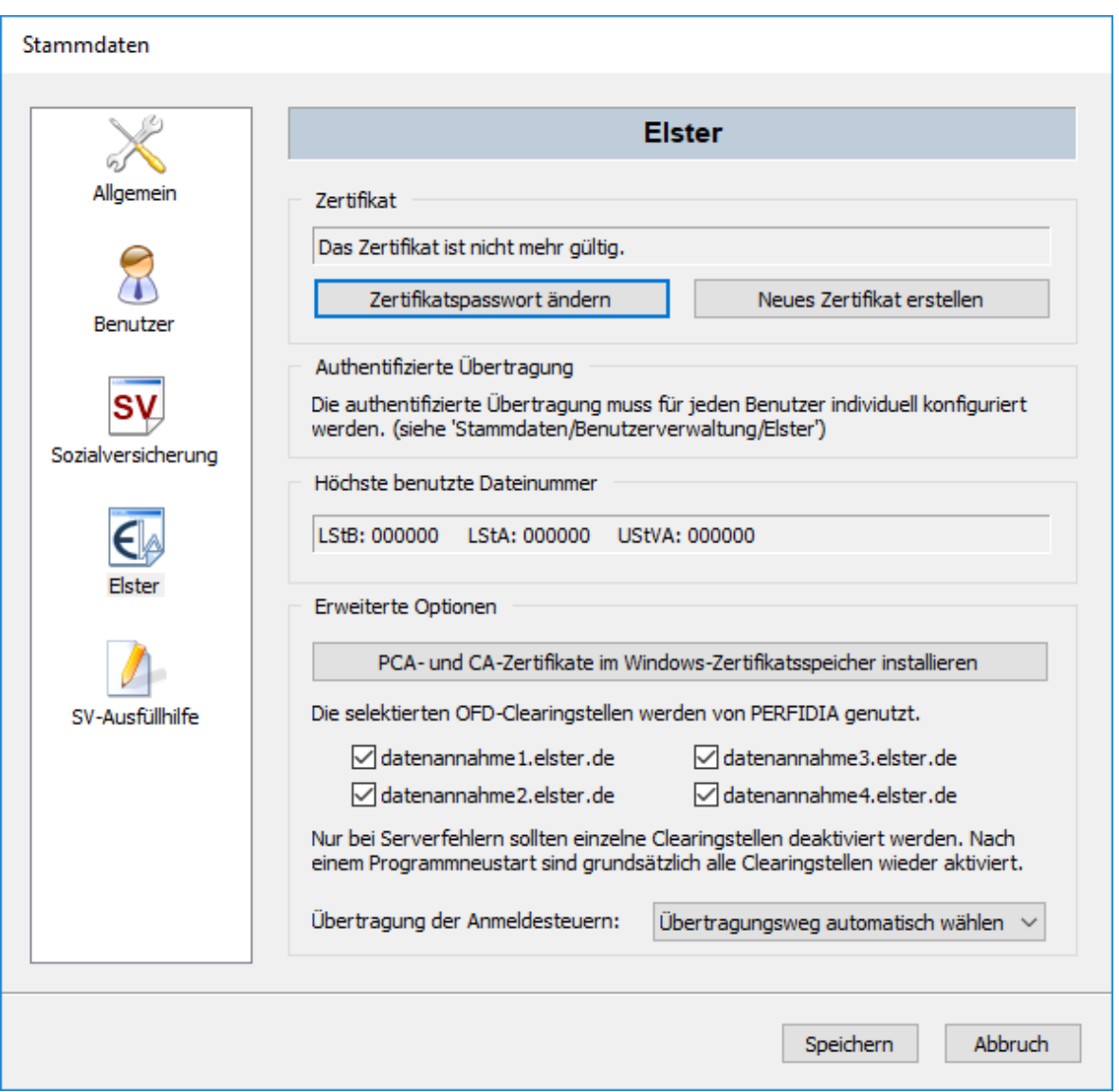

Ab 2019 können die Anmeldesteuern nicht mehr über die offene Schnittstelle versendet werden. Aus diesem Grund muss die Übertragung über das PERFIDIA Rechenzentrum erfolgen.

Über die folgende Schaltfläche können Sie auswählen, dass PERFIDIA den Übertragungsweg automatisch auswählt. Das bedeutet, dass bis zum 31.12.2018 die offene Schnittstelle verwendet und ab dem 01.01.2019 das PERFIDIA Rechenzentrum aktiviert wird.

Die Auswahl des PERFIDIA Rechenzentrums ermöglicht bereits ab dem 01.10.2018 den Testversand. Echdaten können dann ab dem 01.12.2018 versendet werden.

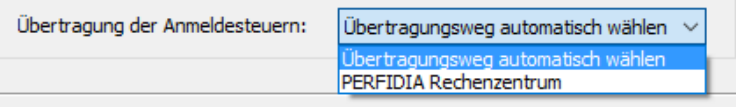

# <span id="page-22-0"></span>**2.6.5 SV-Ausfüllhilfe**

Um die SV-Ausfüllhilfe nutzen zu können, müssen sich sich auf dem PERFIDIA-Server registrieren, in dem Sie auf die Schaltfläche 'Absender per Internet registrieren' klicken. Sie erhalten nach wenigen Minuten eine Antwort mit einem Registrierungscode, den Sie bitte in dem entsprechendem Feld hinterlegen.

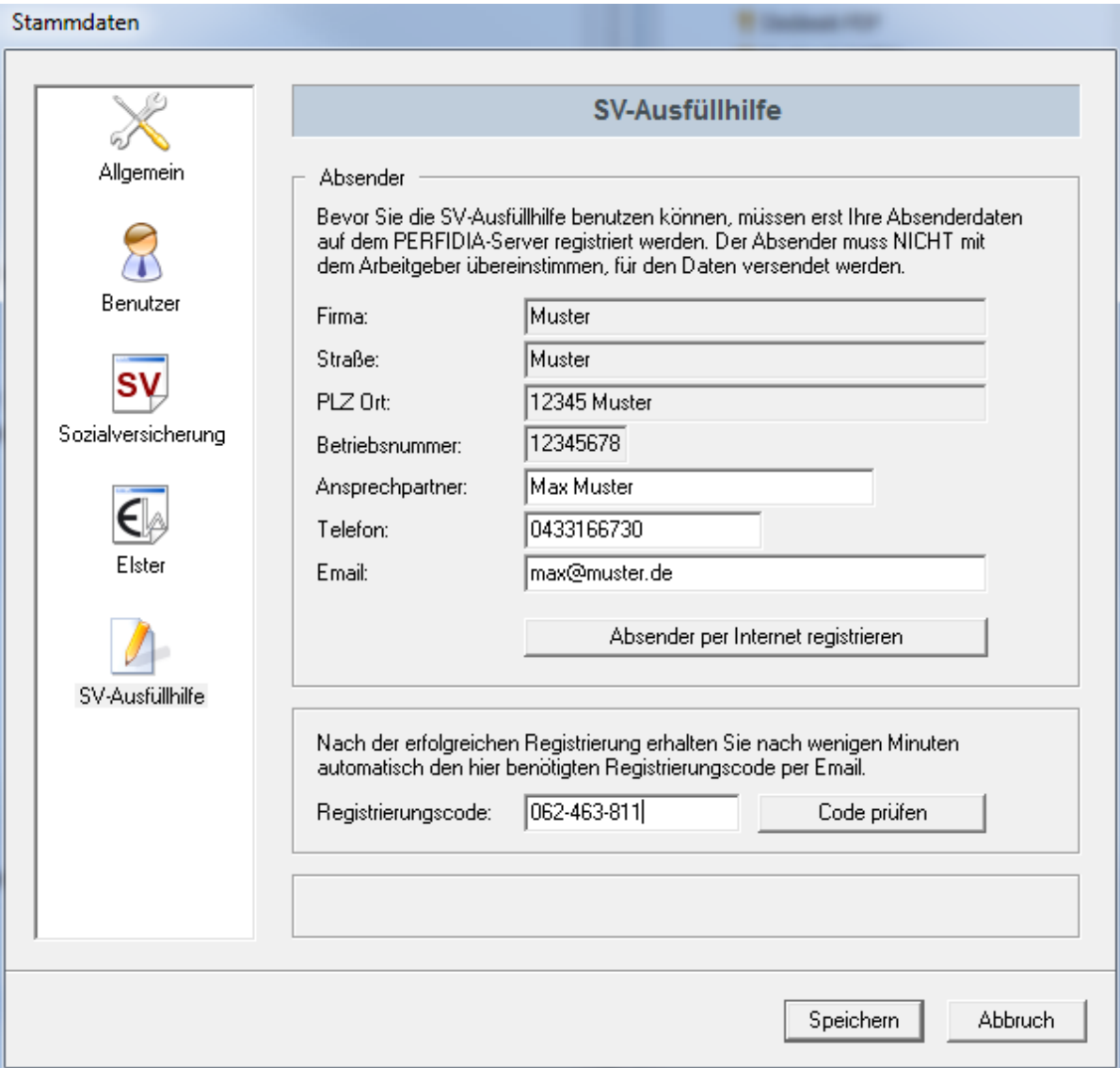

# <span id="page-22-2"></span><span id="page-22-1"></span>**2.7 Extras**

# **2.7.1 Internetverbindung testen**

Mit dieser Funktion wird geprüft, ob eine Verbindung zum Internet besteht.

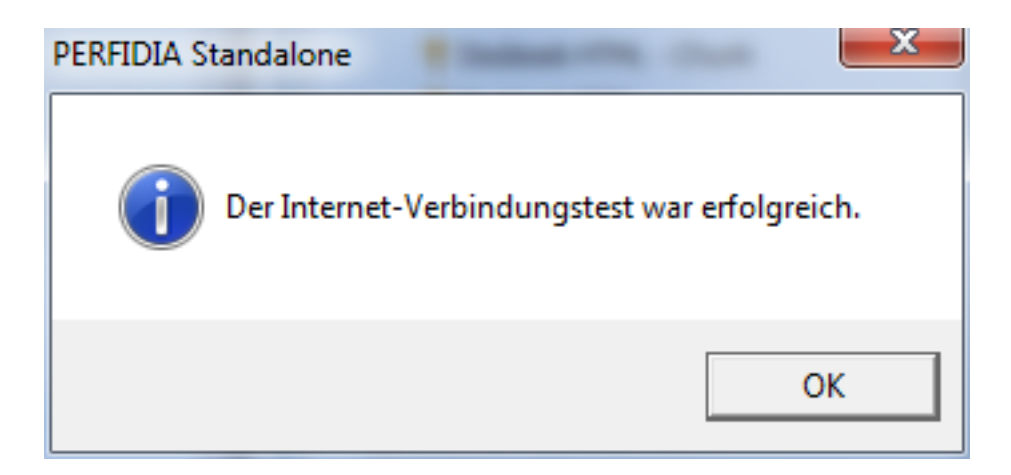

Sollte diese Funktion mit einem Fehler zurückkommen, überprüfen Sie bitte Ihre Firewall-Freigaben.

### <span id="page-23-0"></span>**2.7.2 geschützte Internetverbindung testen**

Mit dieser Funktion wird geprüft, ob eine geschützte Verbindung zum Internet besteht.

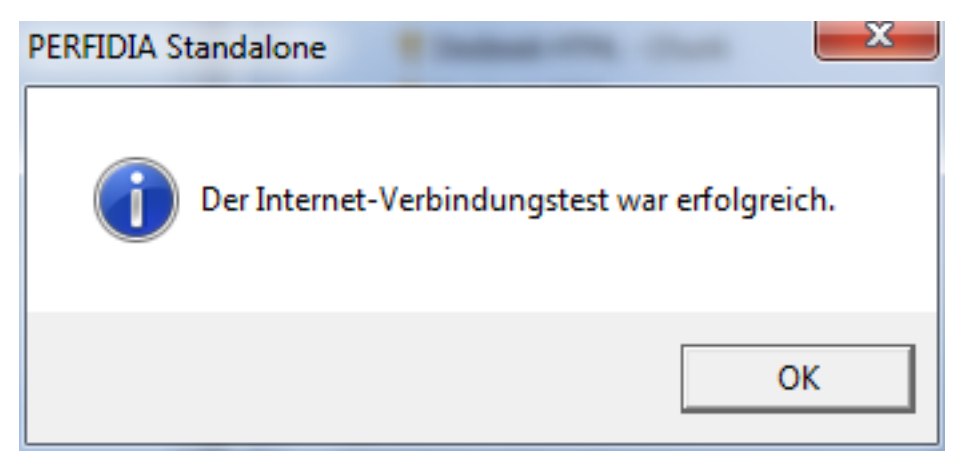

### <span id="page-23-1"></span>**2.7.3 Verbindungstest zum GKV-Kommunikationsserver**

Mit dieser Funktion wird die Verbindung zum GKV-Kommunikationsserver geprüft. Sie benötigen hierfür ein gültiges ITSG-Zerifikat.

### <span id="page-23-2"></span>**2.7.4 Verbindungstest zum DSRV-Kommunikationsserver**

Mit dieser Funktion wird die Verbindung zum DSRV-Kommunikationsserver geprüft. Sie benötigen hierfür ein gültiges ITSG-Zerifikat.

# <span id="page-24-0"></span>**2.7.5 Test-Email versenden**

Bei Verwendung des Krankenkassen-Verfahrens (DEÜV-Meldungen und Beitragsnachweise) muss geprüft werden, ob der Email-Versand einwandfrei funktioniert. Hierbei ist insbesondere darauf zu achten, dass die Anlagen nicht im Microsoft TNEF-Format gespeichert werden, da die meisten Krankenkassen-Annahmestellen diesen Format nicht verarbeiten können.

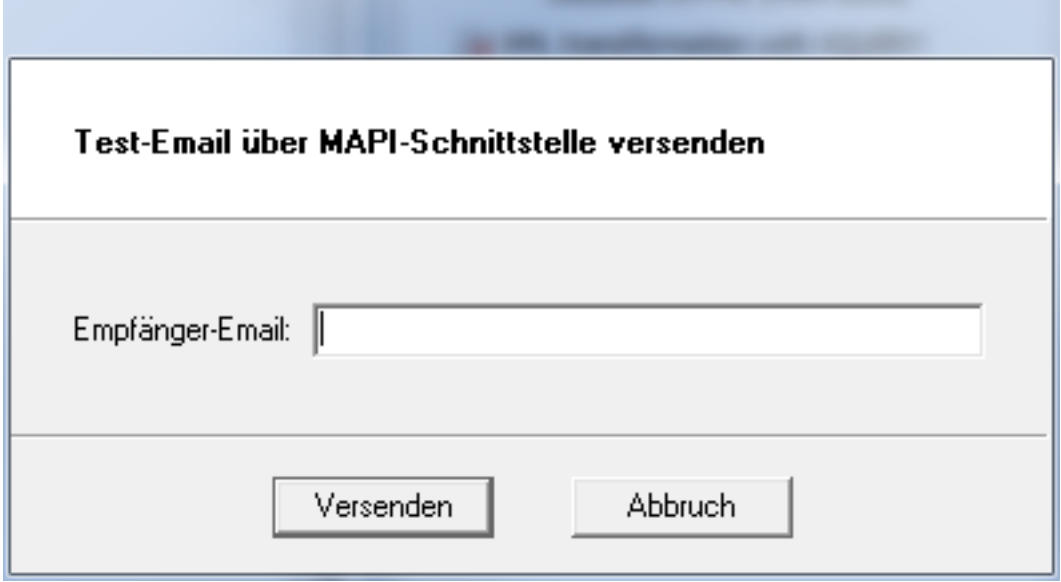

# <span id="page-24-1"></span>**2.7.6 GKV-Kommunikationsserver Betriebshinweise**

Hier können Sie die Verfügbarkeit der GKV-Kommunikationsserver einsehen:

```
 https://www.gkv-kommunikationsserver.de/
(S(bkkgwauxizc3un4myc4esgla))/pubpages/StatusWeb.aspx
```
# <span id="page-24-2"></span>**2.7.7 ELSTER-Betriebshinweise**

Hier können Sie die Verfügbarkeit der ELSTER-Server einsehen:

https://www.elster.de/arbeitg\_betrieb.php

# <span id="page-24-3"></span>**2.7.8 Update der PERFIDIA Stammdaten**

Hier können Sie ein Update der PERFIDIA Stammdaten durchführen.

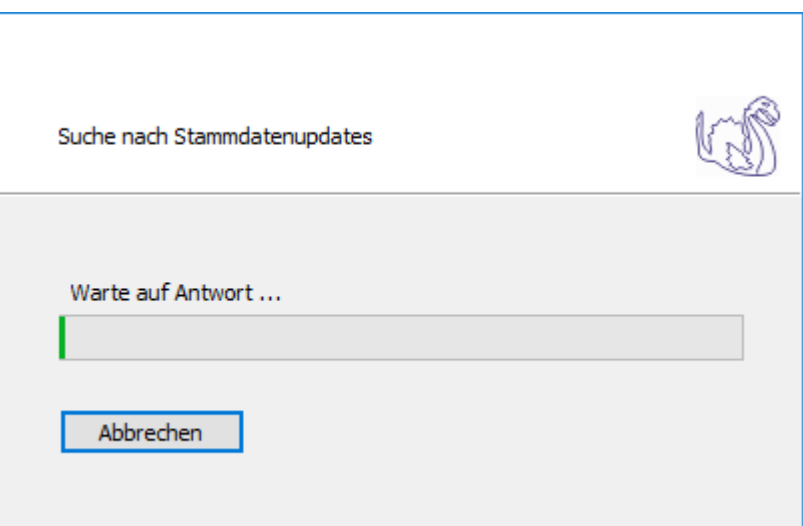

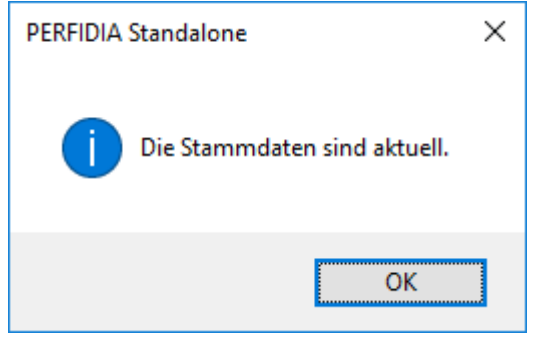

# <span id="page-26-0"></span>**3 Datensicherung**

Bitte sichern Sie regelmäßig Ihre vollständigen Datenverzeichnisse. Diese Datensicherung ist unbedingt erforderlich, wenn zum Beispiel die Festplatte defekt ist und somit nicht mehr auf den Datenordner zugegriffen werden kann. Ihre Daten sind sonst unwiderruflich zerstört! Die Datensicherung ist auf einem externen Medium zu speichern. Es reicht nicht, die Daten auf der Festplatte zu sichern. Bitte sichern Sie ihre Daten auf CD oder auf USB-Sticks, die Sie im Wechsel benutzen.

Es werden immer nur komplette Datenverzeichnisse zurückgesichert.

# <span id="page-27-1"></span><span id="page-27-0"></span>**4 SV-Ausfüllhilfe**

# **4.1 DEÜV-Meldung erstellen**

Wenn Sie DEÜV-Meldungen erstellen wollen, klicken Sie bitte auf die Schaltfläche 'DEÜV-Meldung erstellen'. Es öffnet sich folgende Maske, auf der Sie auswählen können, welche Meldungen erstellt werden sollen.

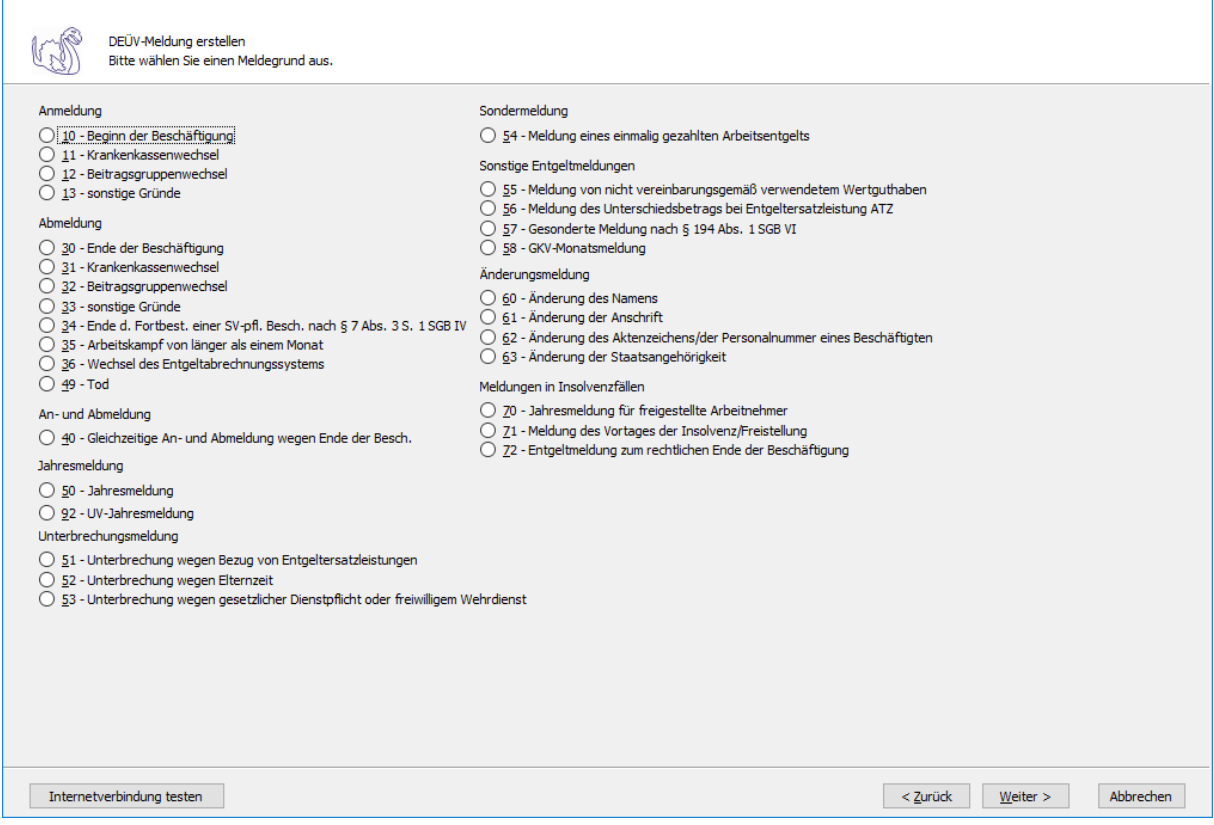

Nehmen wir an, Sie wollen eine Unterbrechungsmeldung wegen Bezug von Entgeltersatzleistungen (Grund 51) erstellen.

Auf dieser Maske müssen Sie den Zeitraum eingeben, für den die Meldung gelten soll.

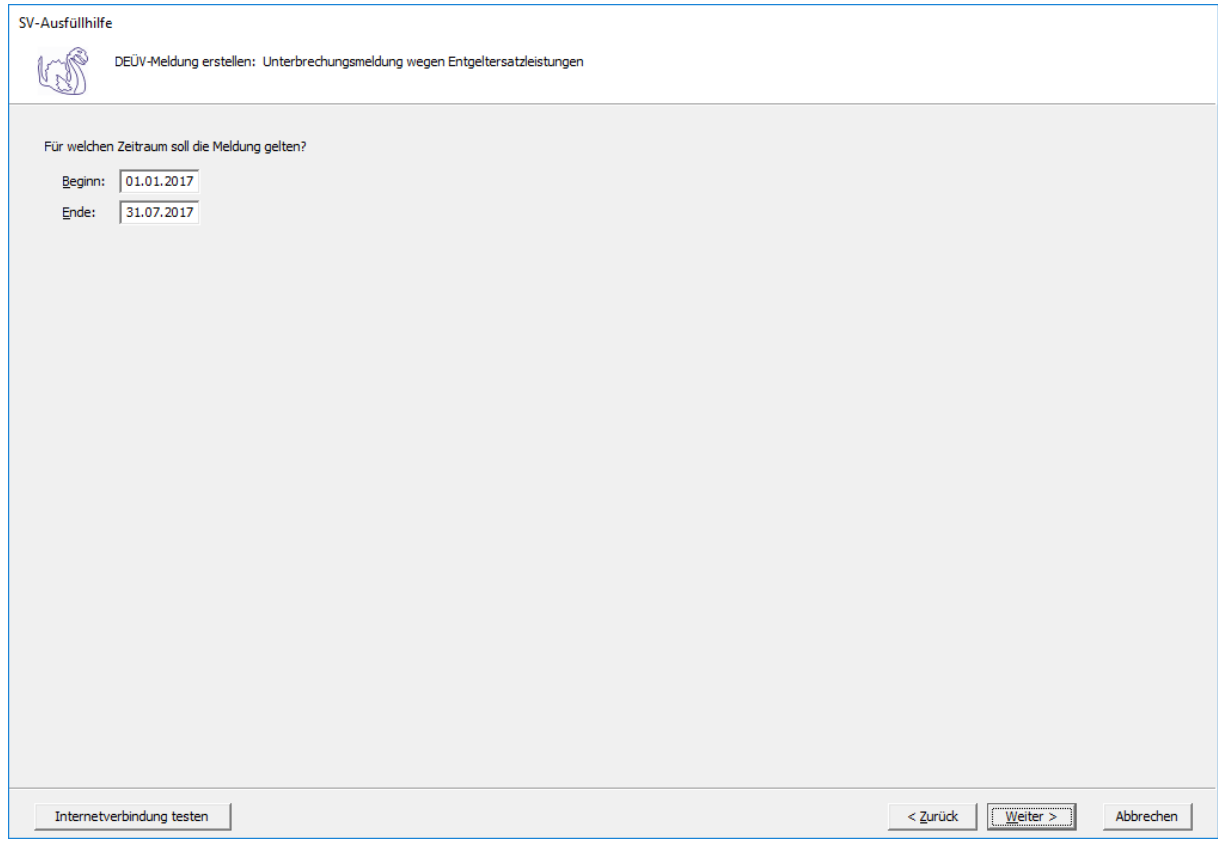

**Beginn:** Geben Sie hier das Datum (TT.MM.JJJJ) ein, ab wann die Meldung gelten soll.

**Ende:** Geben Sie hier das Datum (TT.MM.JJJJ) ein, bis wann die Meldung gelten soll.

Auf dieser Maske müssen Sie nun die entsprechende Einzugsstelle auswählen.

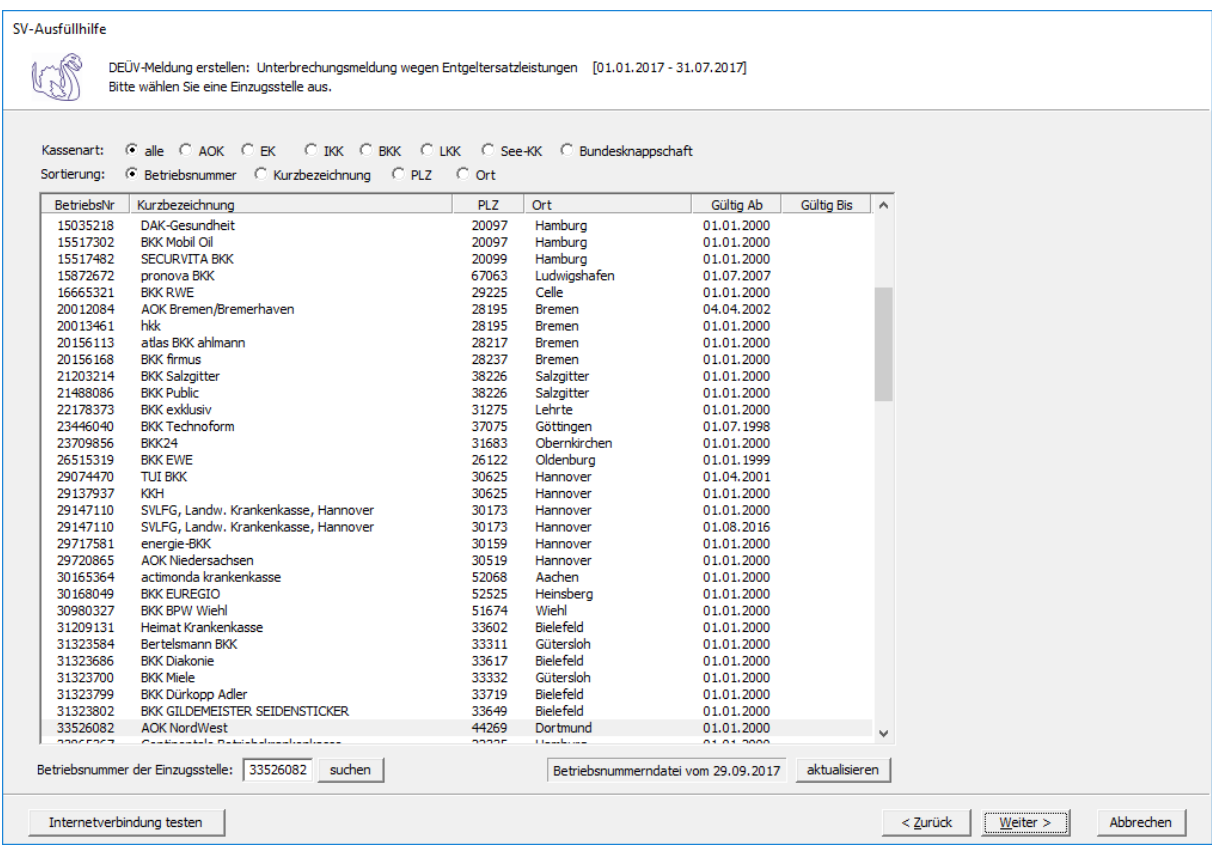

Wenn Sie die Einzugsstelle über die Betriebsnummer suchen wollen, geben Sie bitte in dem Feld "Betriebsnummer der Einzugsstelle" die Betriebsnummer an und klicken anschließend auf die Schaltfläche "suchen". Achten Sie bitte auch darauf, dass die Betriebsnummerndatei aktuell ist. Wenn Sie sich dessen nicht sicher sind, klicken Sie auf die Schaltfläche "aktualisieren". Das Programm prüft dann, ob die Betriebsnummerndatei auf dem neuesten Stand ist.

Auf der nächsten Seite geben Sie bitte die Daten des Arbeitgebers ein.

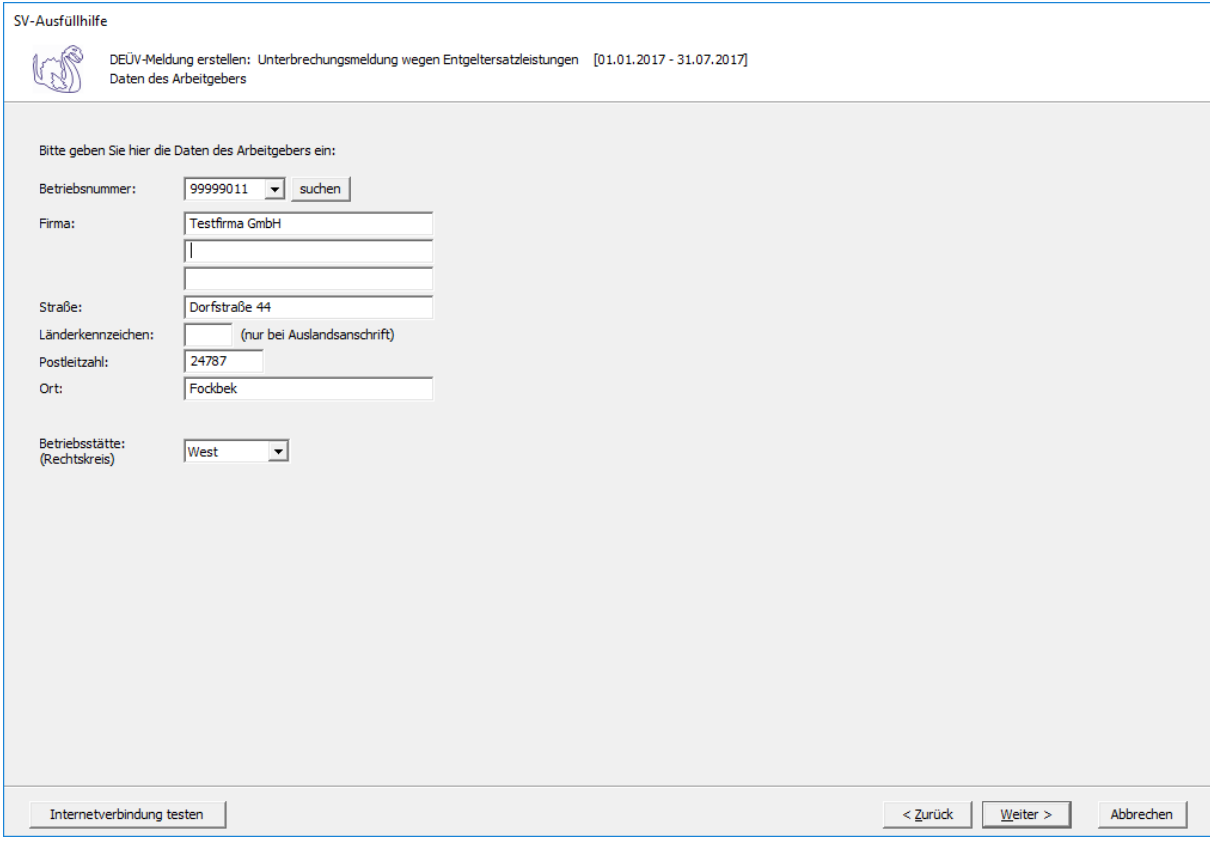

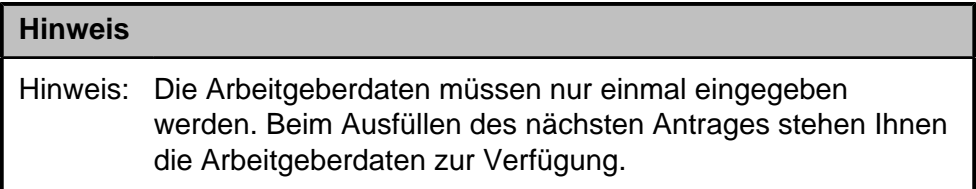

**Betriebsnummer:** Geben Sie hier die Betriebsnummer Ihrer Firma ein.

**Firma:** Hinterlegen Sie hier den Namen dieser Firma.

**Straße/Postleitzahl/Ort:** Hinterlegen Sie in diesen Feldern Ihre Firmenanschrift.

**Länderkennzeichen:** Sollte die Firma eine Anschrift im Ausland besitzen, dann hinterlegen Sie hier das entsprechende Länderkennzeichen.

**Betriebsstätte (Rechtskreis):** Geben Sie hier den Rechtskreis Ihrer Betriebsstätte ein.

Auf der darauf folgenden Maske müssen die Daten des Arbeitnehmers eingegeben werden.

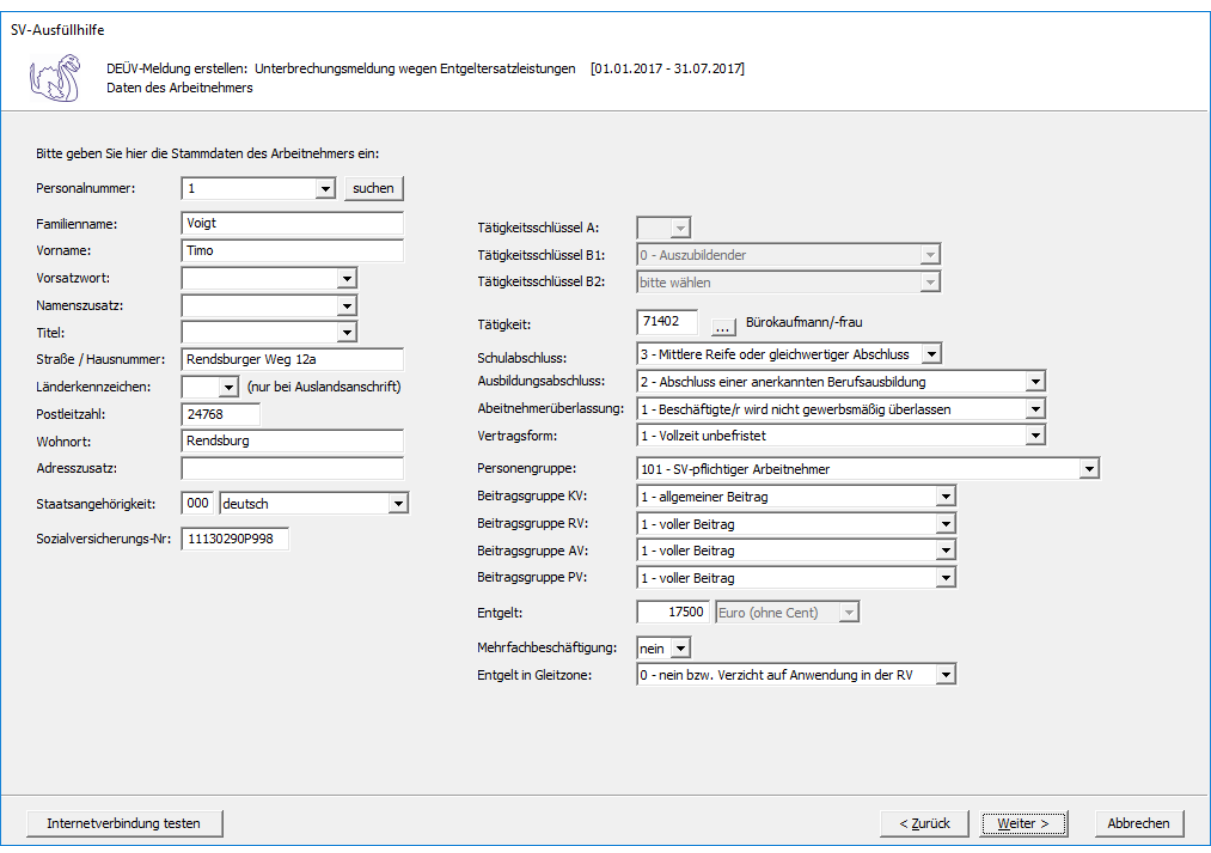

**Personalnummer:** Geben Sie hier die Personalnummer des Mitarbeiters ein.

**Familienname:** Geben Sie hier den Familiennamen des Mitarbeiters ein.

**Vorname:** Geben Sie hier den Vornamen des Mitarbeiters ein.

**Vorsatzwort:** Bitte geben Sie das gültige Vorsatzwort (z. B.: de, von, della) laut Tabelle ein.

**Namenszusatz:** Geben Sie bitte hier den zulässigen Namenszusatz (Adelstitel) laut Tabelle ein.

**Titel:** Geben Sie hier den Titel (akademischer Grad) ein.

**Straße/Hausnummer/Postleitzahl/Wohnort:** Geben Sie hier die Anschrift des Mitarbeiters an.

**Länderkennzeichen:** Falls der Mitarbeiter eine Anschrift im Ausland hat, geben Sie hier bitte das entsprechende Länderkennzeichen an.

**Adresszusatz:** Hier können Sie eine zusätzliche Adresszeile angeben, die zwischen Namen und Straße gedruckt wird.

**Staatsangehörigkeit:** Geben Sie hier bitte die Staatsangehörigkeit des Mitarbeiters ein.

**Sozialversicherungs-Nummer:** Hier geben Sie die Sozialversicherungsnummer an.

**Tätigkeitsschlüssel A:** Geben Sie hier die ersten drei Stellen des Tätigkeitsschlüssels ein.

**Tätigkeitsschlüssel B1:** Geben Sie hier die vierte Stelle des Tätigkeitsschlüssels ein.

**Tätigkeitsschlüssel B2:** Geben Sie hier die fünfte Stelle des Tätigkeitsschlüssels ein.

**Tätigkeit:** Hier müssen die ersten fünf Stellen des neuen Tätigkeitsschlüssels eingegeben werden. Wenn diese nicht bekannt sind, klicken Sie bitte auf die Schaltfläche mit den drei Punkten.

Es öffnet sich dann diese Maske:

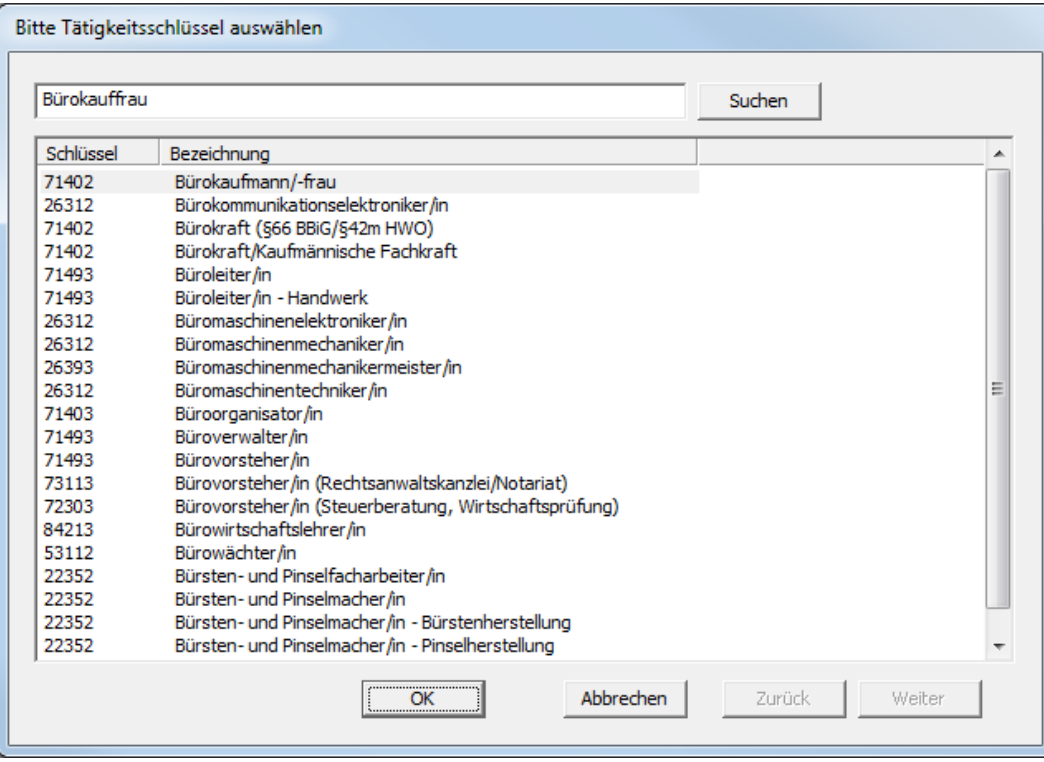

Hier können Sie den Beruf des Mitarbeiters angeben und auf die Schaltfläche "suchen" klicken. Dieser Beruf wird Ihnen dann angezeigt und Sie können ihn blau markieren und die Schaltfläche "OK" anwählen. Der Tätigkeitsschlüssel wird dann im Feld "Tätigkeit" mit der entsprechenden Berufsbezeichnung hinterlegt.

#### **Schulabschluss:**

- 1 ohne Schulabschluss
- 2 Haupt-/Volksschulabschluss
- 3 Mittlere Reife oder gleichwertiger Abschluss
- 4 Abitur / Fachabitur
- 9 Abschluss unbekannt

#### **Ausbildungsabschluss:**

- 1 ohne beruflichen Ausbildungsabschluss
- 2 Abschluss einer anerkannten Berufsausbildung
- 3 Meister-/ Techniker- oder gleichwertiger Fachschulabschluss
- 4 Bachelor
- 5 Diplom/Magister/Master/Staatsexamen
- 6 Promotion
- 9 Abschluss unbekannt

#### **Arbeitnehmerüberlassung:**

- 1 Beschäftigte/r wird nicht gewerbsmäßig überlassen
- 2 Beschäftigte/r wird gewerbsmäßig überlassen

#### **Vertragsform:**

- 1 Vollzeit unbefristet
- 2 Teilzeit unbefristet
- 3 Vollzeit befristet
- 4 Teilzeit befristet

#### **Personengruppe:**

- 101 SV-pflichtiger Arbeitnehmer
- 102 Auszubildende
- 103 Altersteilzeit
- 104 Hausgewerbetreibende
- 105 Praktikanten
- 106 Werkstudenten
- 107 Jugendhilfe/Behinderte
- 108 Vorruhestandsgeld
- 109 geringfügig Beschäftigte
- 110 kurzfristig Beschäftigte
- 111 berufsfördernde Maßnahmen
- 112 Familienangehörige Landwirtschaft
- 113 Nebenerwerbs-Landwirtschaft
- 114 Nebenerwerbs-Landwirtschaft (Saison)
- 116 Ausgleichsempfänger der FELEG
- 118 unständig Beschäftigte
- 119 Altersrentner / Pensionäre
- 121 Auszubildende deren Entgelt die Geringverdienergrenze nicht übersteigt
- 122 Auszubildende in einer außerbetrieblichen Einrichtung
- 123 Bundesfreiwilligendienst
- 124 Heimarbeiter ohne Anspruch auf Entgeltfortzahlung
- 127 behinderter Mensch in Integrationsprojekt
- 190 Beschäftigte, die ausschließlich in der gesetzlichen UV versichert sind
- 199 nicht SV-pflichtige Arbeitnehmer

#### **Beitragsgruppe KV:**

- 0 kein Beitrag
- 1 allgemeiner Beitrag
- 2 erhöhter Beitrag
- 3 ermäßigter Beitrag
- 4 Beitrag zur landwirtschaftlichen KV
- 5 Arbeitgeberbeitrag zur landwirtschaftlichen KV
- 6 Pauschalbeiträge für geringfügige Beschäftigte
- 9 Firmenzahler (freiwillige KV)

#### **Beitragsgruppe RV:**

- 0 kein Beitrag
- 1 voller Beitrag
- 3 halber Beitrag
- 5 Pauschalbeiträge für geringfügige Beschäftigte

#### **Beitragsgruppe AV:**

- 0 kein Beitrag
- 1 voller Beitrag
- 2 halber Beitrag

#### **Beitragsgruppe PV:**

- 0 kein Beitrag
- 1 voller Beitrag
- 2 halber Beitrag

**Entgelt:** Geben Sie hier das Entgelt des Mitarbeiters ein.

**Mehrfachbeschäftigung:** Geben Sie hier bitte an, ob der Mitarbeiter mehrfachbeschäftigt ist.

#### **Entgelt in Gleitzone:**

- 0 nein bzw. Verzicht auf Anwendung in der RV
- 1 Entgelte immer zw. 450,01 und 850 Euro
- 2 Entgelte nicht immer zw. 450,01 und 850 Euro

Anschließend werden Sie gefragt, ob die Daten zum Versand im Postausgang gespeichert werden sollen.

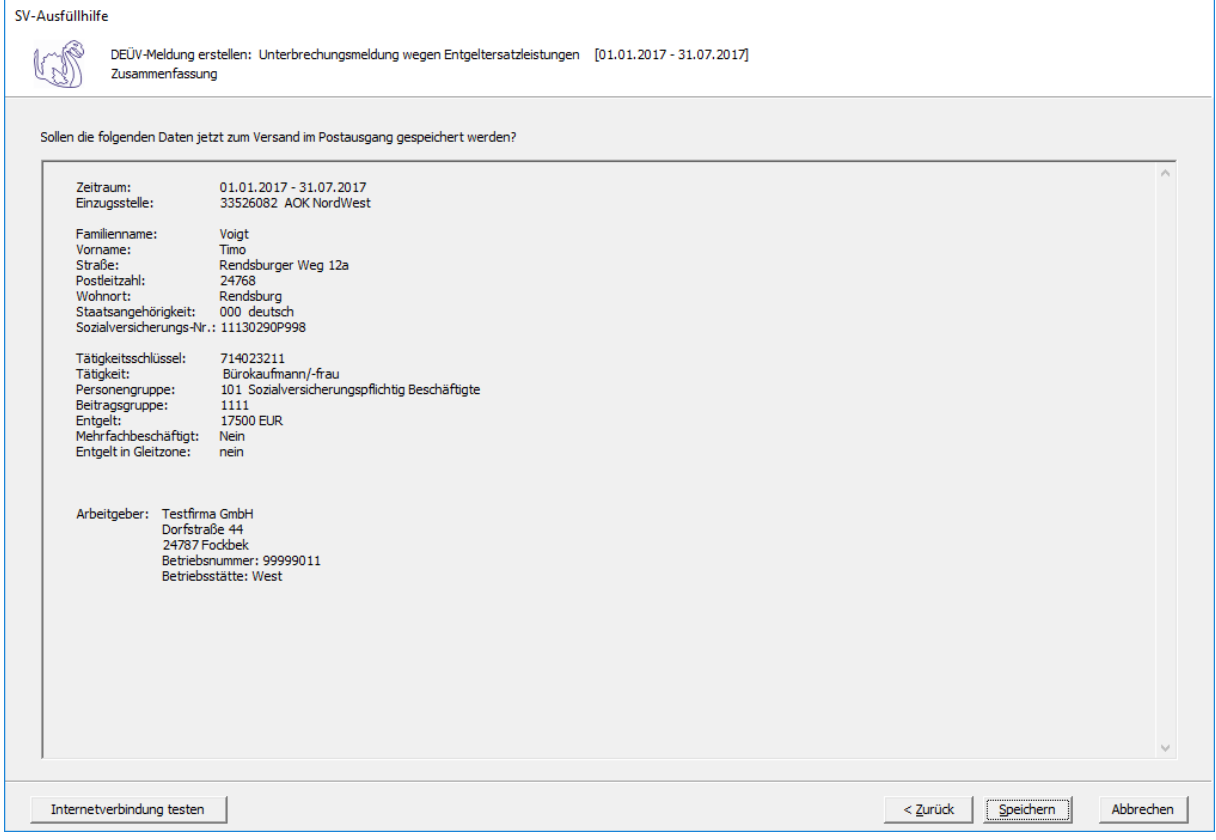

Wenn Sie die eingegebenen Daten kontrolliert haben und diese nun speichern wollen, klicken Sie bitte auf die Schaltfläche 'Speichern'. Anschließend stehen die Daten zum Versand bereit.

# <span id="page-35-0"></span>**4.2 DEÜV-Meldung stornieren**

Wenn Sie DEÜV-Meldungen stornieren wollen, klicken Sie bitte auf die Schaltfläche 'DEÜV-Meldung stornieren'. Es öffnet sich folgende Maske, auf der Sie auswählen können, welche Meldungen storniert werden sollen.

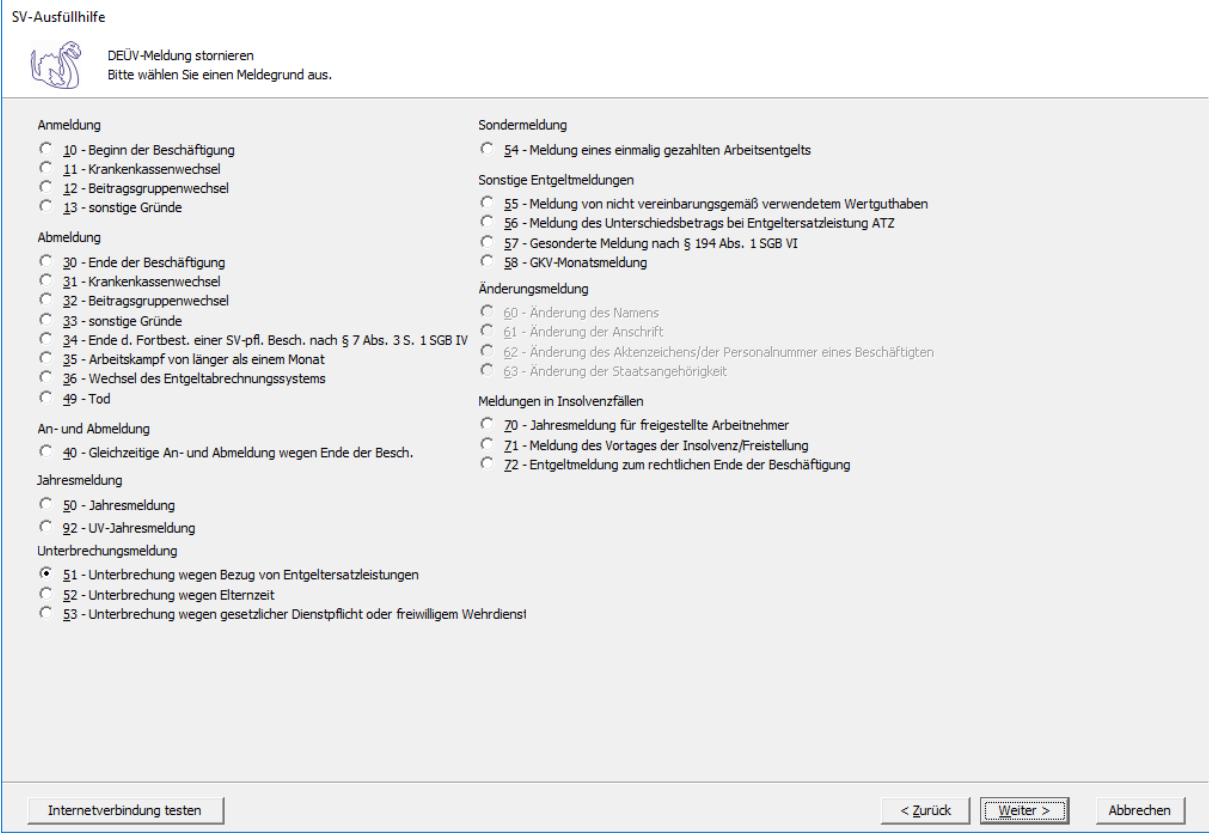

Nehmen wir an, Sie wollen eine Unterbrechungsmeldung wegen Bezug von Entgeltersatzleistungen (Grund 51) stornieren.

Sie müssen auf dieser Maske den Zeitraum eingeben, für den die Meldung gelten soll.
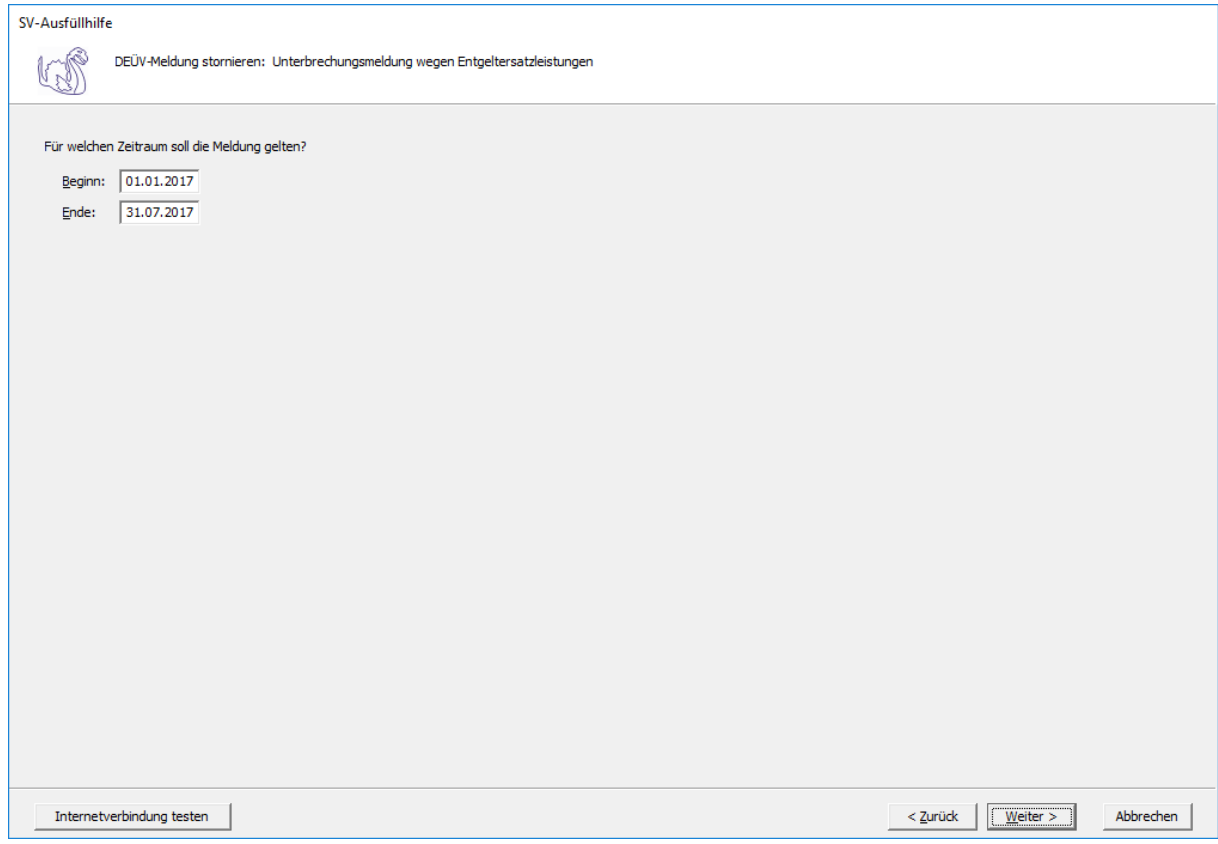

**Beginn:** Geben Sie hier das Datum (TT.MM.JJJJ) ein, ab wann die Meldung gelten soll.

**Ende:** Geben Sie hier das Datum (TT.MM.JJJJ) ein, bis wann die Meldung gelten soll.

Auf dieser Maske müssen Sie nun die entsprechende Einzugsstelle auswählen.

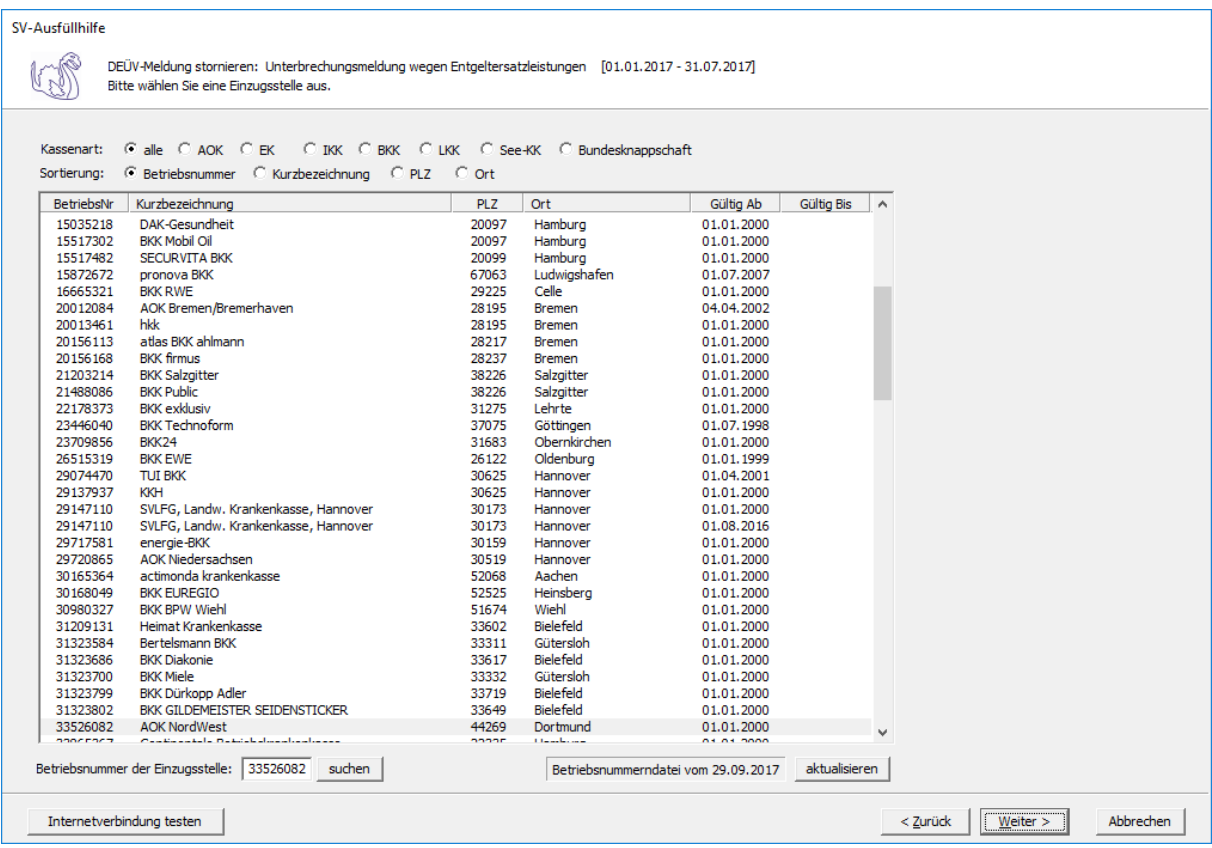

Wenn Sie die Einzugsstelle über die Betriebsnummer suchen wollen, geben Sie bitte in dem Feld "Betriebsnummer der Einzugsstelle" die Betriebsnummer an und klicken anschließend auf die Schaltfläche "suchen". Achten Sie bitte auch darauf, dass die Betriebsnummerndatei aktuell ist. Wenn Sie sich dessen nicht sicher sind, klicken Sie auf die Schaltfläche "aktualisieren". Das Programm prüft dann, ob die Betriebsnummerndatei auf dem neuesten Stand ist.

Auf der nächsten Seite geben Sie bitte die Daten des Arbeitgebers ein.

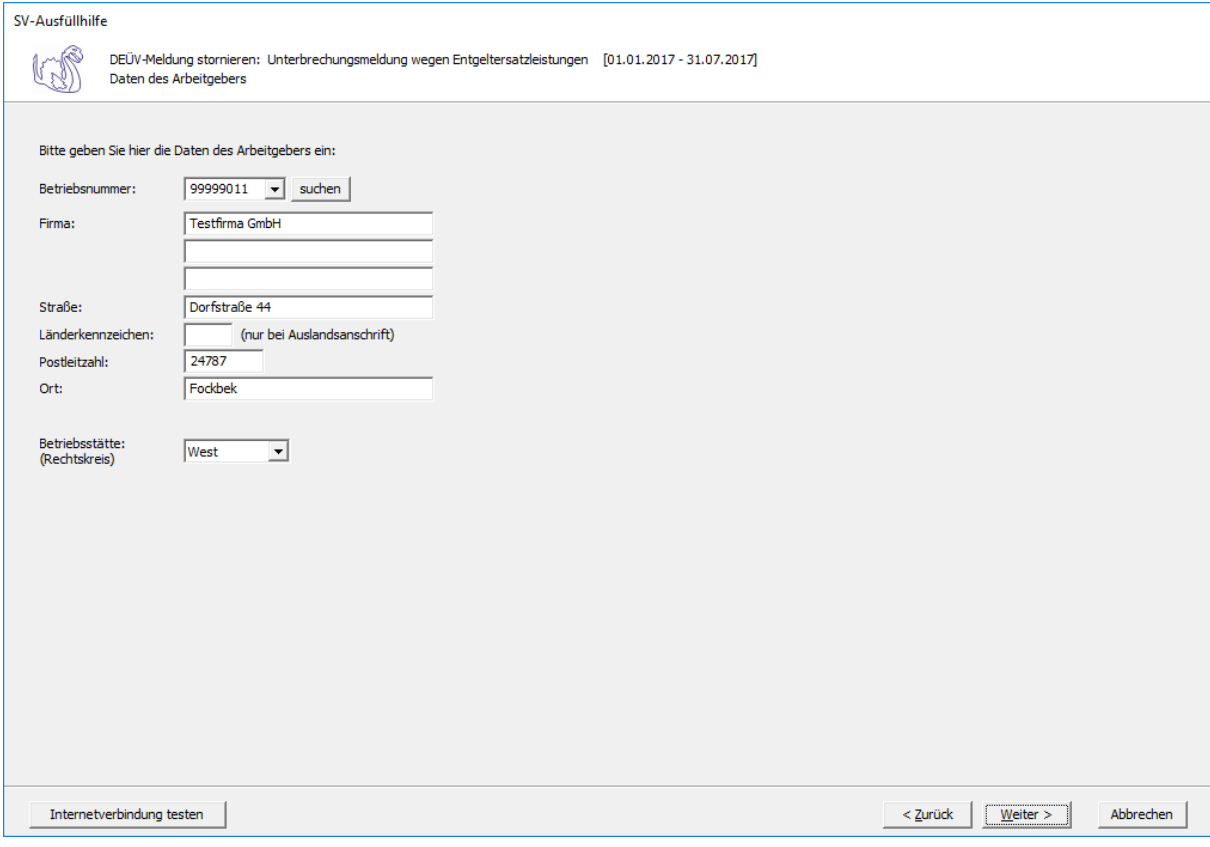

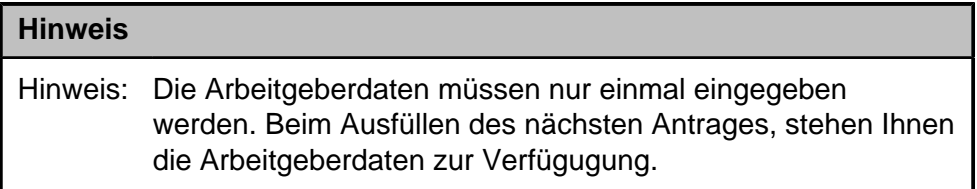

**Betriebsnummer:** Geben Sie hier die Betriebsnummer Ihrer Firma ein.

**Firma:** Hinterlegen Sie hier den Namen dieser Firma.

**Straße/Postleitzahl/Ort:** Hinterlegen Sie in diesen Feldern Ihre Firmenanschrift.

**Länderkennzeichen:** Sollte die Firma eine Anschrift im Ausland besitzen, dann hinterlegen Sie hier das entsprechende Länderkennzeichen.

**Betriebsstätte (Rechtskreis):** Geben Sie hier den Rechtskreis Ihrer Betriebsstätte ein.

Auf der darauf folgenden Maske müssen die Daten des Arbeitnehmers eingegeben werden.

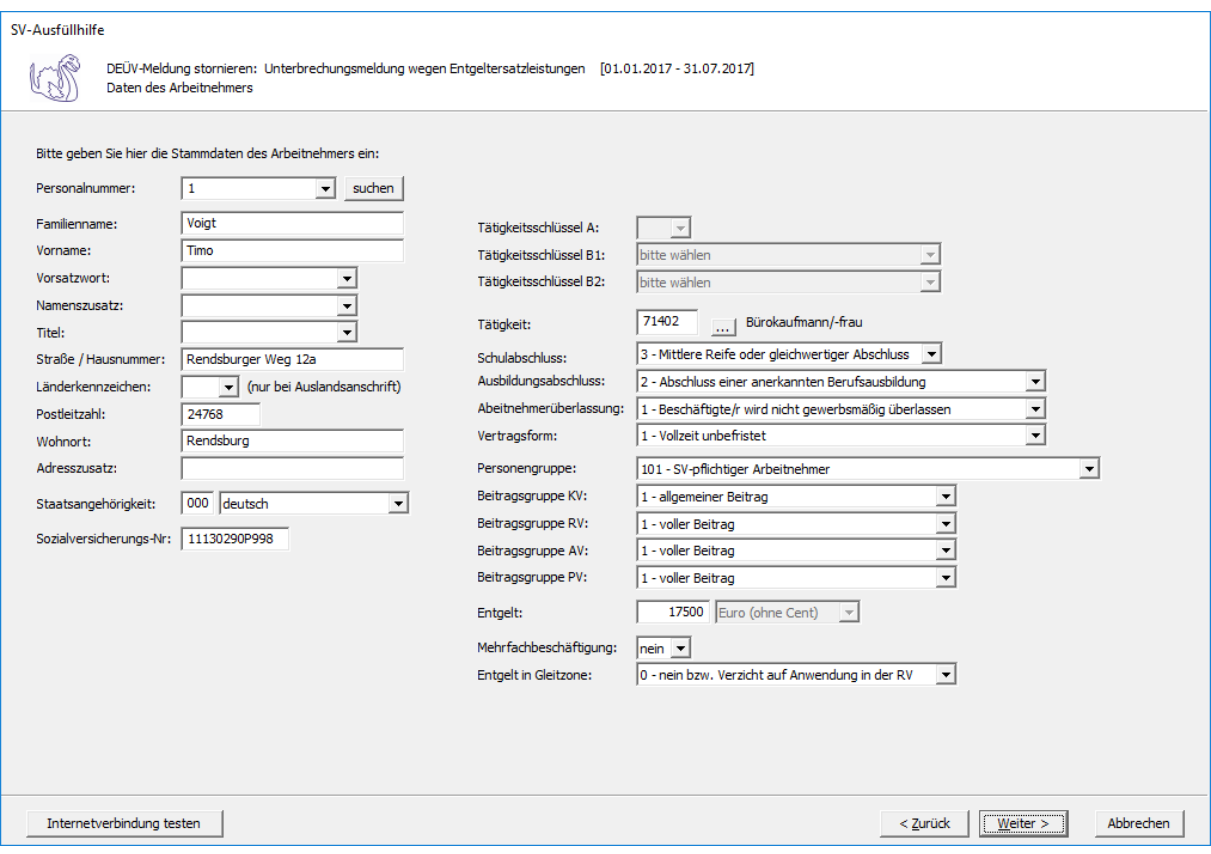

**Personalnummer:** Geben Sie hier die Personalnummer des Mitarbeiters ein.

**Familienname:** Geben Sie hier den Familiennamen des Mitarbeiters ein.

**Vorname:** Geben Sie hier den Vornamen des Mitarbeiters ein.

**Vorsatzwort:** Bitte geben Sie das gültige Vorsatzwort (z. B.: de, von, della) laut Tabelle ein.

**Namenszusatz:** Geben Sie bitte hier den zulässigen Namenszusatz (Adelstitel) laut Tabelle ein.

**Titel:** Geben Sie hier den Titel (akademischer Grad) ein.

**Straße/Hausnummer/Postleitzahl/Wohnort:** Geben Sie hier die Anschrift des Mitarbeiters an.

**Länderkennzeichen:** Falls der Mitarbeiter eine Anschrift im Ausland hat, geben Sie hier bitte das entsprechende Länderkennzeichen an.

**Adresszusatz:** Hier können Sie eine zusätzliche Adresszeile angeben, die zwischen Namen und Straße gedruckt wird.

**Staatsangehörigkeit:** Geben Sie hier bitte die Staatsangehörigkeit des Mitarbeiters ein.

**Sozialversicherungs-Nummer:** Hier geben Sie die Sozialversicherungsnummer an.

**Tätigkeitsschlüssel A:** Geben Sie hier die ersten drei Stellen des Tätigkeitsschlüssels ein.

**Tätigkeitsschlüssel B1:** Geben Sie hier die vierte Stelle des Tätigkeitsschlüssels ein.

**Tätigkeitsschlüssel B2:** Geben Sie hier die fünfte Stelle des Tätigkeitsschlüssels ein.

**Tätigkeit:** Hier müssen die ersten fünf Stellen des neuen Tätigkeitsschlüssels eingegeben werden. Wenn diese nicht bekannt sind, klicken Sie bitte auf die Schaltfläche mit den drei Punkten.

Es öffnet sich dann diese Maske:

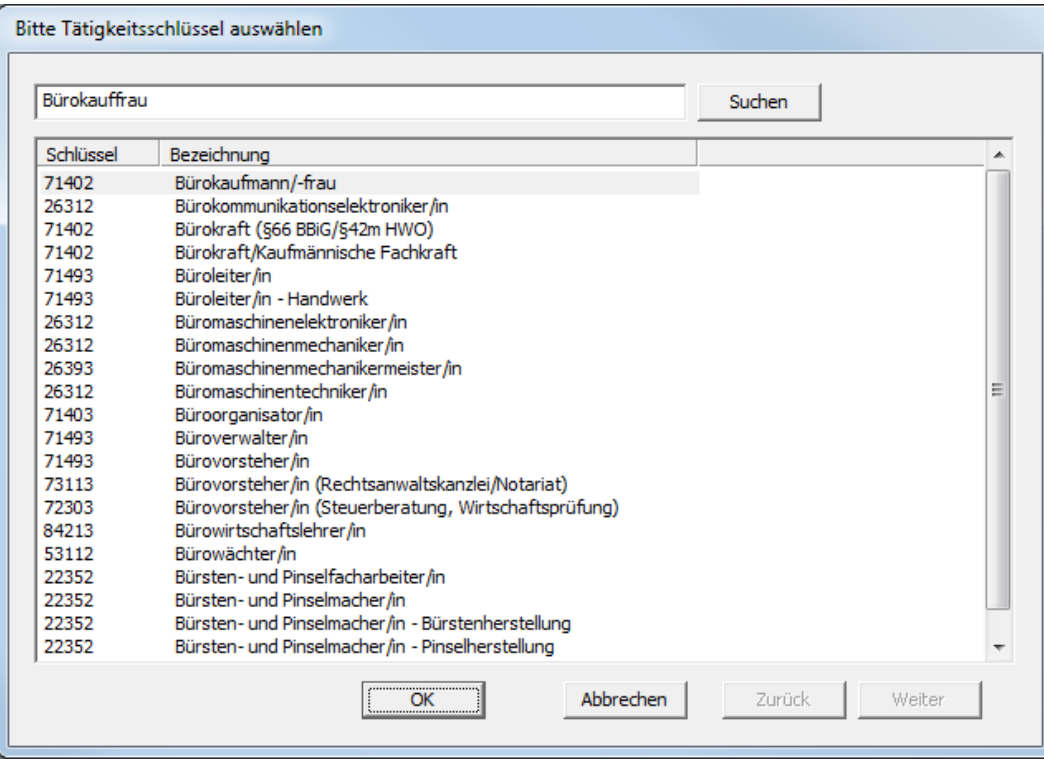

Hier können Sie den Beruf des Mitarbeiters angeben und auf die Schaltfläche "suchen" klicken. Dieser Beruf wird Ihnen dann angezeigt und Sie können ihn blau markieren und die Schaltfläche "OK" anwählen. Der Tätigkeitsschlüssel wird dann im Feld "Tätigkeit" mit der entsprechenden Berufsbezeichnung hinterlegt.

#### **Schulabschluss:**

- 1 ohne Schulabschluss
- 2 Haupt-/Volksschulabschluss
- 3 Mittlere Reife oder gleichwertiger Abschluss
- 4 Abitur / Fachabitur
- 9 Abschluss unbekannt

## **Ausbildungsabschluss:**

- 1 ohne beruflichen Ausbildungsabschluss
- 2 Abschluss einer anerkannten Berufsausbildung
- 3 Meister-/ Techniker- oder gleichwertiger Fachschulabschluss
- 4 Bachelor
- 5 Diplom/Magister/Master/Staatsexamen
- 6 Promotion
- 9 Abschluss unbekannt

## **Arbeitnehmerüberlassung:**

- 1 Beschäftigte/r wird nicht gewerbsmäßig überlassen
- 2 Beschäftigte/r wird gewerbsmäßig überlassen

### **Vertragsform:**

- 1 Vollzeit unbefristet
- 2 Teilzeit unbefristet
- 3 Vollzeit befristet
- 4 Teilzeit befristet

### **Personengruppe:**

- 101 SV-pflichtiger Arbeitnehmer
- 102 Auszubildende
- 103 Altersteilzeit
- 104 Hausgewerbetreibende
- 105 Praktikanten
- 106 Werkstudenten
- 107 Jugendhilfe/Behinderte
- 108 Vorruhestandsgeld
- 109 geringfügig Beschäftigte
- 110 kurzfristig Beschäftigte
- 111 berufsfördernde Maßnahmen
- 112 Familienangehörige Landwirtschaft
- 113 Nebenerwerbs-Landwirtschaft
- 114 Nebenerwerbs-Landwirtschaft (Saison)
- 116 Ausgleichsempfänger der FELEG
- 118 unständig Beschäftigte
- 119 Altersrentner / Pensionäre
- 121 Auszubildende deren Entgelt die Geringverdienergrenze nicht übersteigt
- 122 Auszubildende in einer außerbetrieblichen Einrichtung
- 123 Bundesfreiwilligendienst
- 124 Heimarbeiter ohne Anspruch auf Entgeltfortzahlung
- 127 behinderter Mensch in Integrationsprojekt
- 190 Beschäftigte, die ausschließlich in der gesetzlichen UV versichert sind
- 199 nicht SV-pflichtige Arbeitnehmer

## **Beitragsgruppe KV:**

- 0 kein Beitrag
- 1 allgemeiner Beitrag
- 2 erhöhter Beitrag
- 3 ermäßigter Beitrag
- 4 Beitrag zur landwirtschaftlichen KV
- 5 Arbeitgeberbeitrag zur landwirtschaftlichen KV
- 6 Pauschalbeiträge für geringfügige Beschäftigte
- 9 Firmenzahler (freiwillige KV)

#### **Beitragsgruppe RV:**

- 0 kein Beitrag
- 1 voller Beitrag
- 3 halber Beitrag
- 5 Pauschalbeiträge für geringfügige Beschäftigte

## **Beitragsgruppe AV:**

- 0 kein Beitrag
- 1 voller Beitrag
- 2 halber Beitrag

### **Beitragsgruppe PV:**

- 0 kein Beitrag
- 1 voller Beitrag
- 2 halber Beitrag

**Entgelt:** Geben Sie hier das Entgelt des Mitarbeiters ein.

**Mehrfachbeschäftigung:** Geben Sie hier bitte an, ob der Mitarbeiter mehrfachbeschäftigt ist.

#### **Entgelt in Gleitzone:**

- 0 nein bzw. Verzicht auf Anwendung in der RV
- 1 Entgelte immer zw. 450,01 und 850 Euro
- 2 Entgelte nicht immer zw. 450,01 und 850 Euro

Anschließend werden Sie gefragt, ob die Daten zum Versand im Postausgang gespeichert werden sollen.

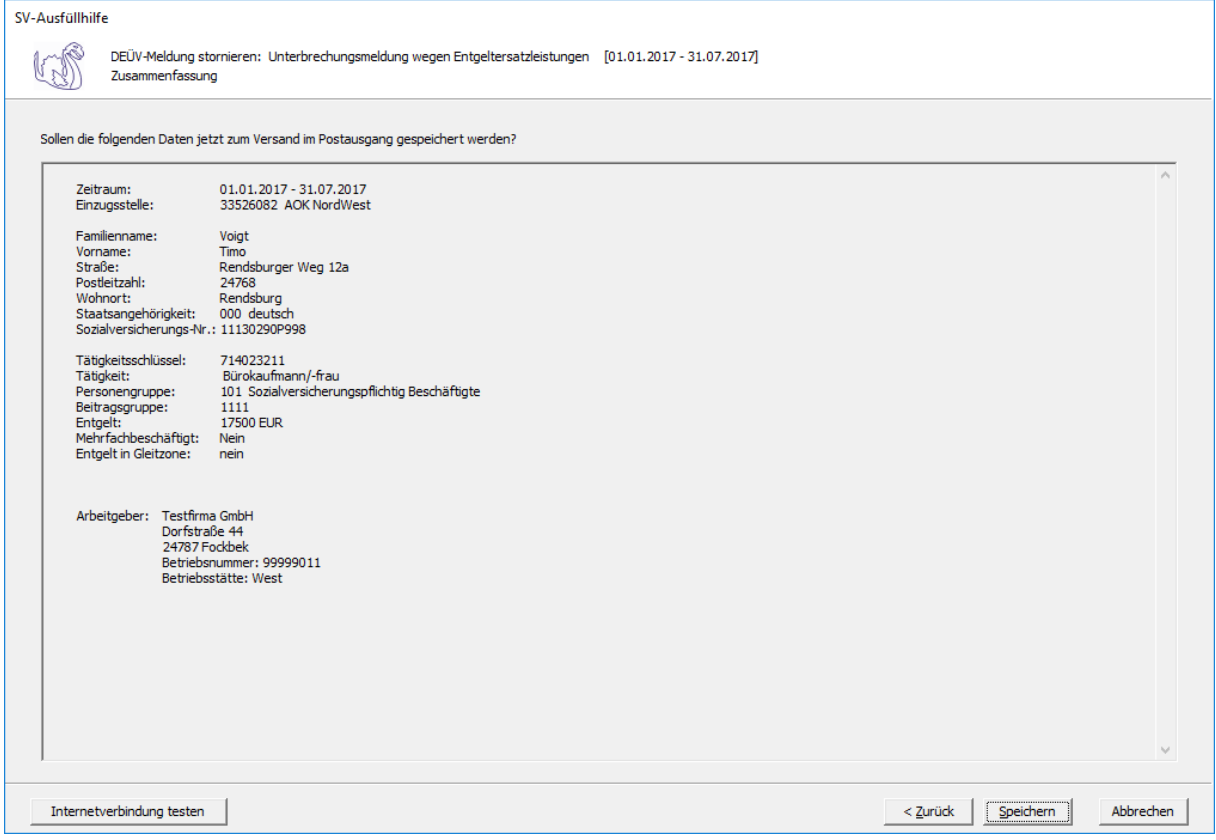

Wenn Sie die eingegebenen Daten kontrolliert haben und diese nun speichern wollen, klicken Sie bitte auf die Schaltfläche 'Speichern'. Anschließend stehen die Daten zum Versand bereit.

# **4.3 Beitragsnachweise erstellen**

Wenn Sie einen Beitragsnachweis erstellen wollen, klicken Sie bitte auf die Schaltfläche 'Beitragsnachweise erstellen'. Es öffnet sich folgende Maske, auf der Sie auswählen können, welcher Beitragsnachweis erstellt werden soll.

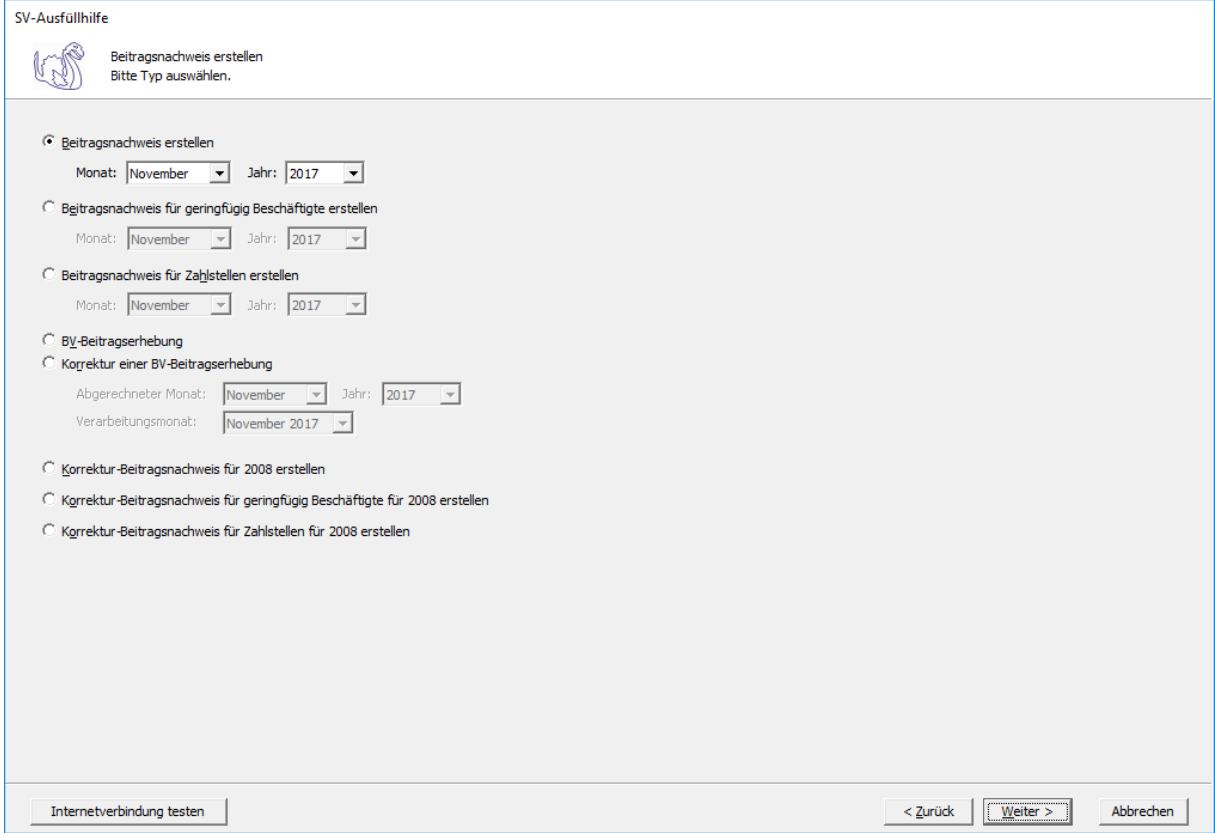

Auf dieser Maske muss nun die entsprechende Einzugsstelle ausgewählt werden.

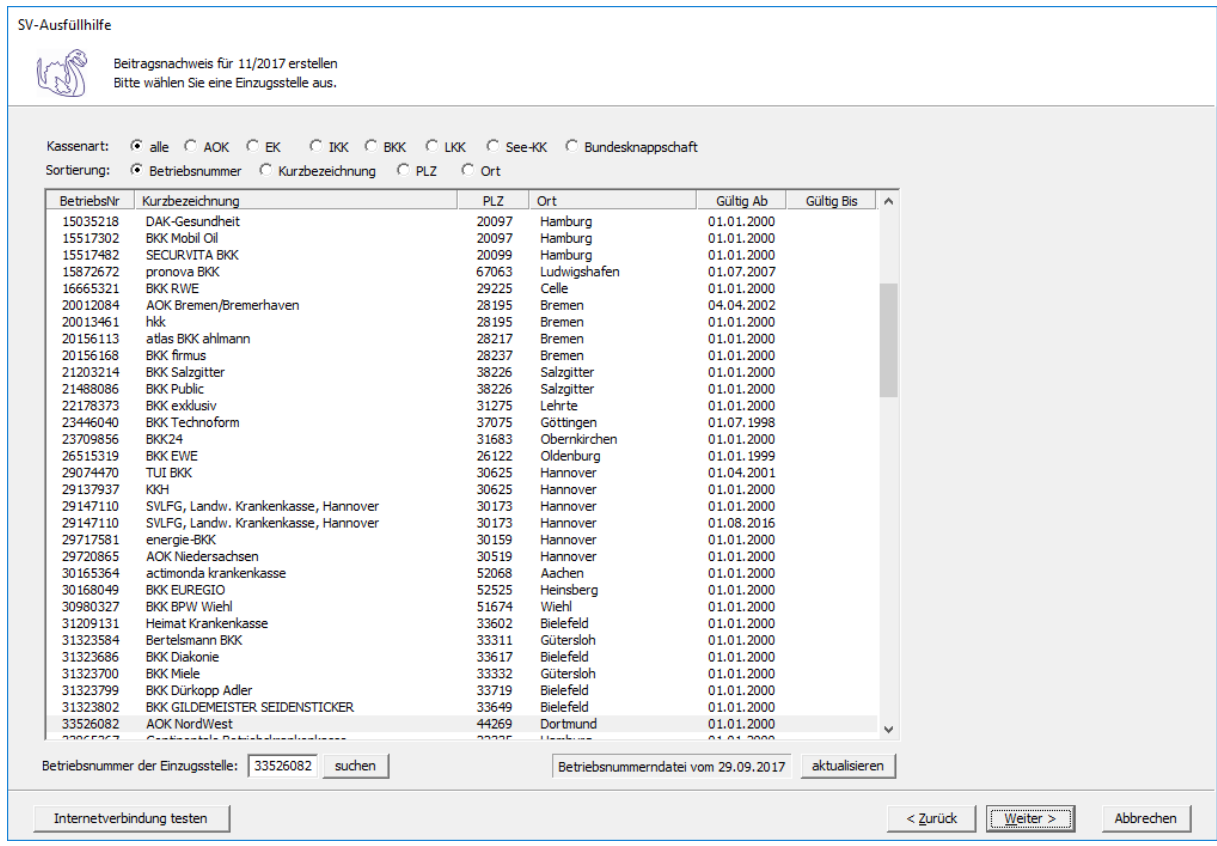

In dem Feld "Betriebsnummer der Einzugsstellle" können Sie die Betriebsnummer der entsprechenden Einzugsstelle eingeben und anschließend auf die Schaltfläche "suchen" klicken, damit Sie Ihre Einzugsstelle schneller finden. Achten Sie auch immer darauf, dass Ihre Betriebsnummerndatei aktuell ist. Wenn Sie sich dessen nicht sicher sind, klicken Sie bitte auf die Schaltfläche "aktualisieren". Das Programm prüft dann, ob die Betriebsnummerndatei auf dem aktuellen Stand ist.

Nun müssen Sie noch Angaben zum Arbeitgeber machen.

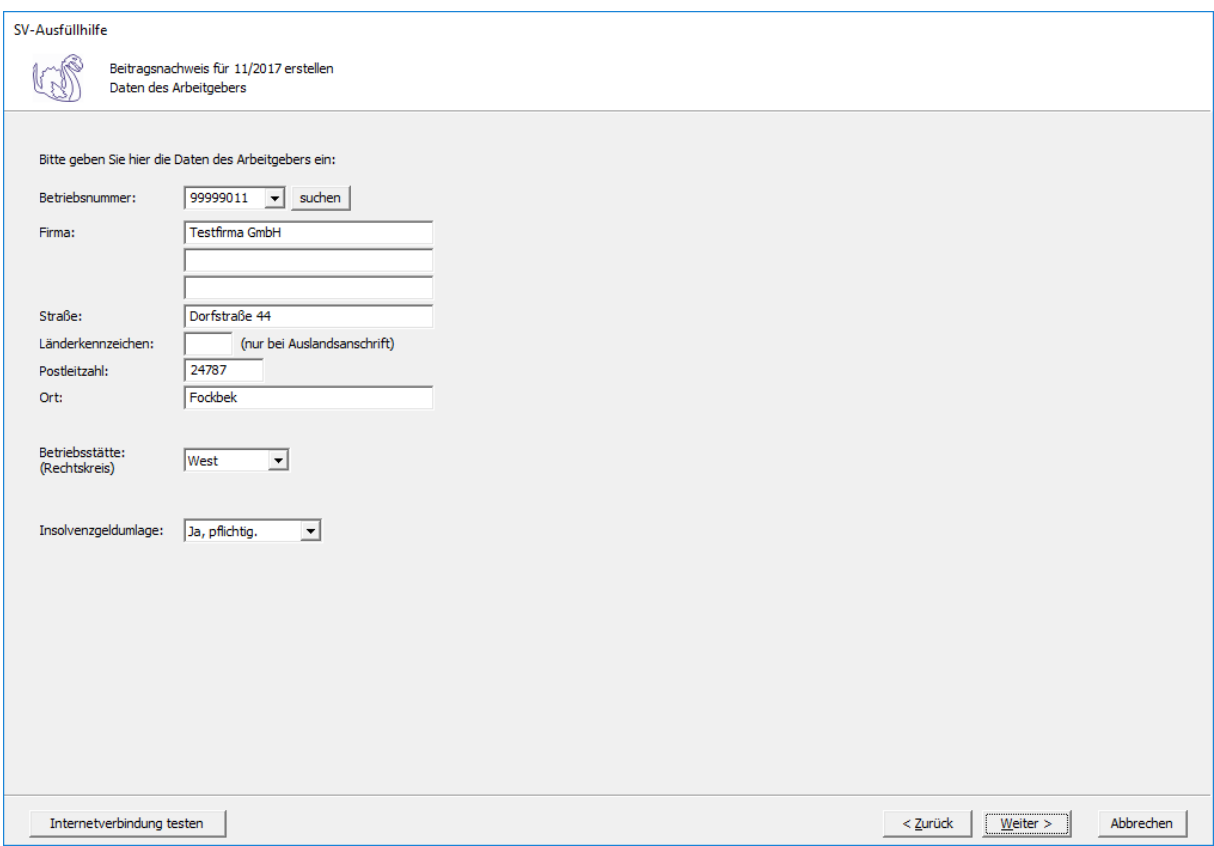

Hinweis: Die Arbeitgeberdaten müssen nur einmal eingegeben werden. Beim Ausfüllen des nächsten Antrages stehen Ihnen die Arbeitgeberdaten zur Verfügung. Folgende Felder sind zu beachten:

**Betriebsnummer:** Geben Sie hier die Betriebsnummer Ihrer Firma ein.

**Firma:** Hinterlegen Sie hier den Namen dieser Firma.

**Straße/Postleitzahl/Ort:** Hinterlegen Sie in diesen Feldern Ihre Firmenanschrift.

**Länderkennzeichen:** Sollte die Firma eine Anschrift im Ausland besitzen, dann hinterlegen Sie hier das entsprechende Länderkennzeichen.

**Betriebsstätte (Rechtskreis):** Geben Sie hier den Rechtskreis Ihrer Betriebsstätte ein.

**Insolvenzgeldumlage:** Geben Sie hier an ob eine Insolvenzgeldumlage gezahlt werden muss oder nicht.

Auf dieser Seite werden die abzuführenden Beiträge in Euro angegeben.

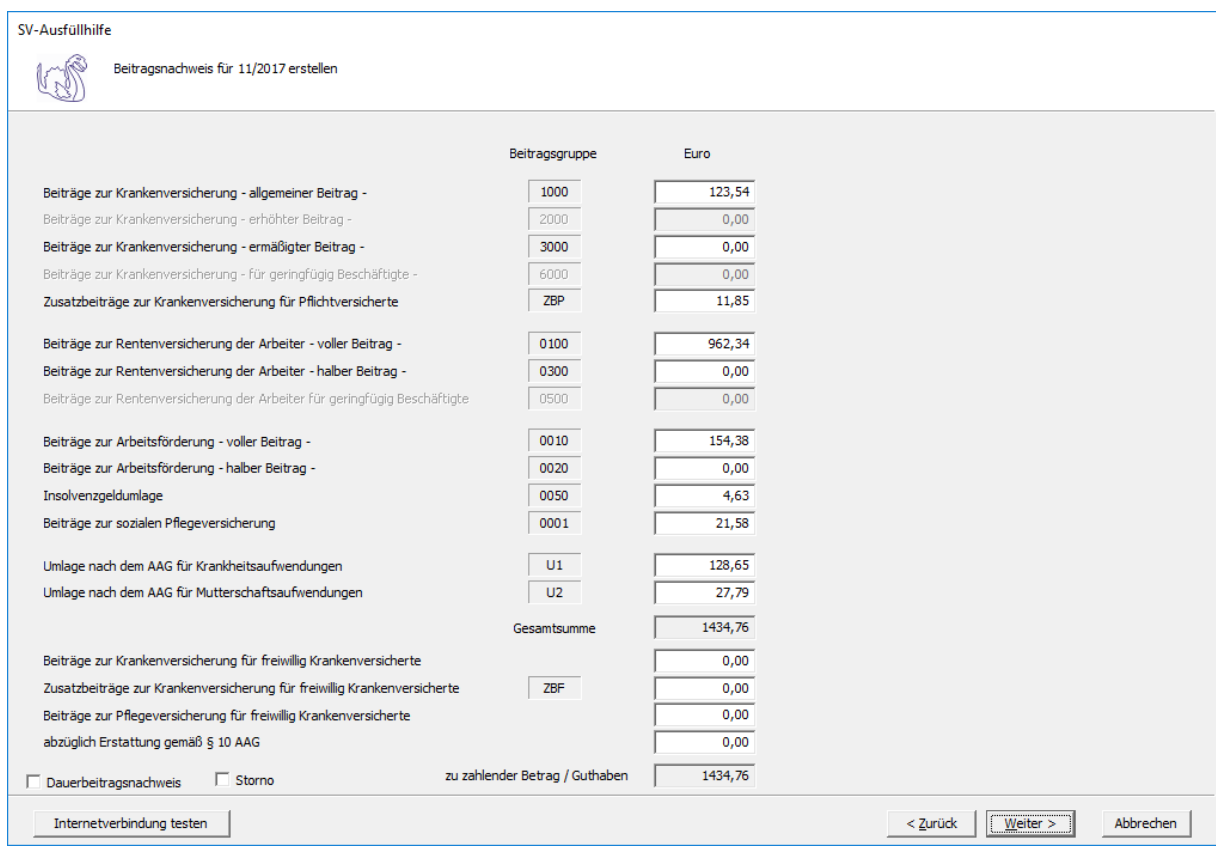

Nun können Sie die eingegebenen Daten noch einmal kontrollieren.

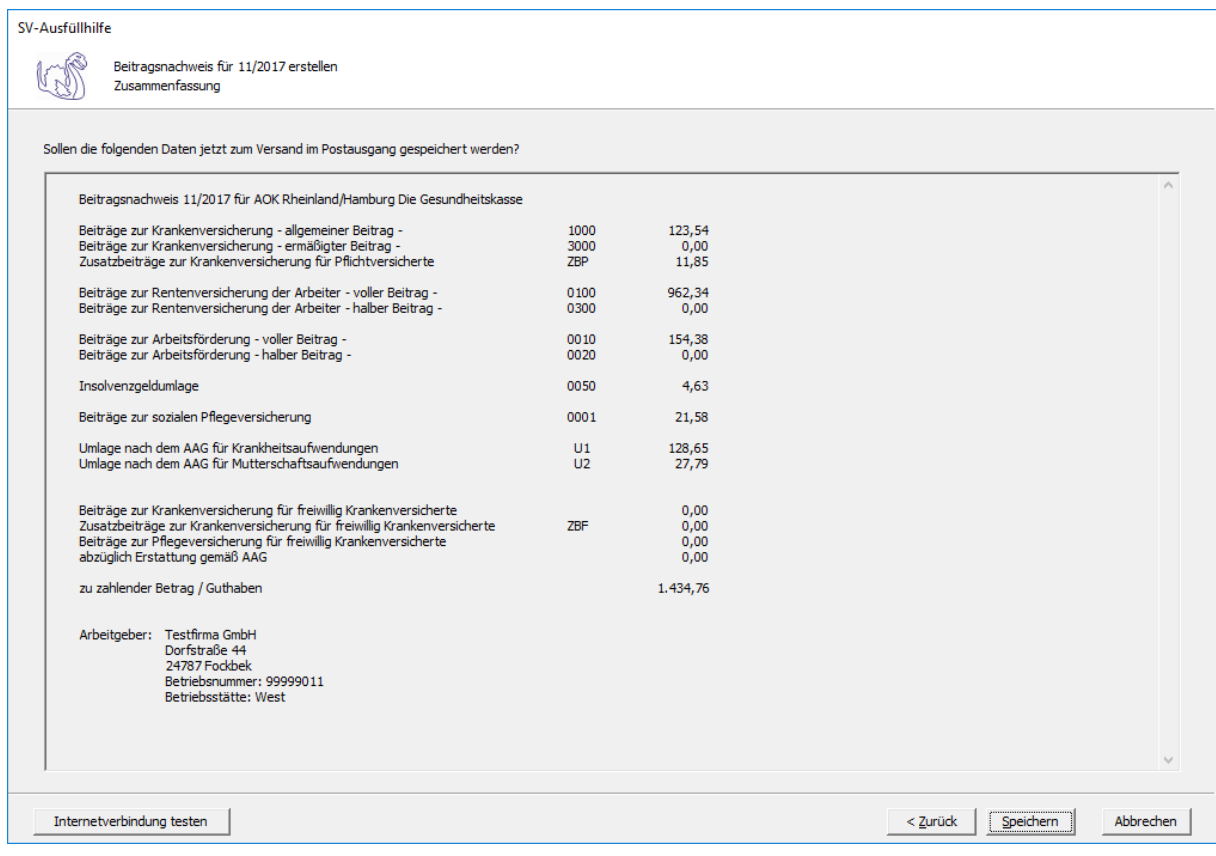

Die Daten werden nun im Postausgang gespeichert und können anschließend versendet werden.

## **4.4 AAG-Erstattungsantrag erstellen**

Wenn Sie einen Erstattungsantrag erstellen wollen, klicken Sie bitte auf die Schaltfläche 'Erstattungsantrag erstellen'. Es öffnet sich folgende Maske, auf der Sie die Daten des Arbeitgebers und die Bankverbindung angeben müssen.

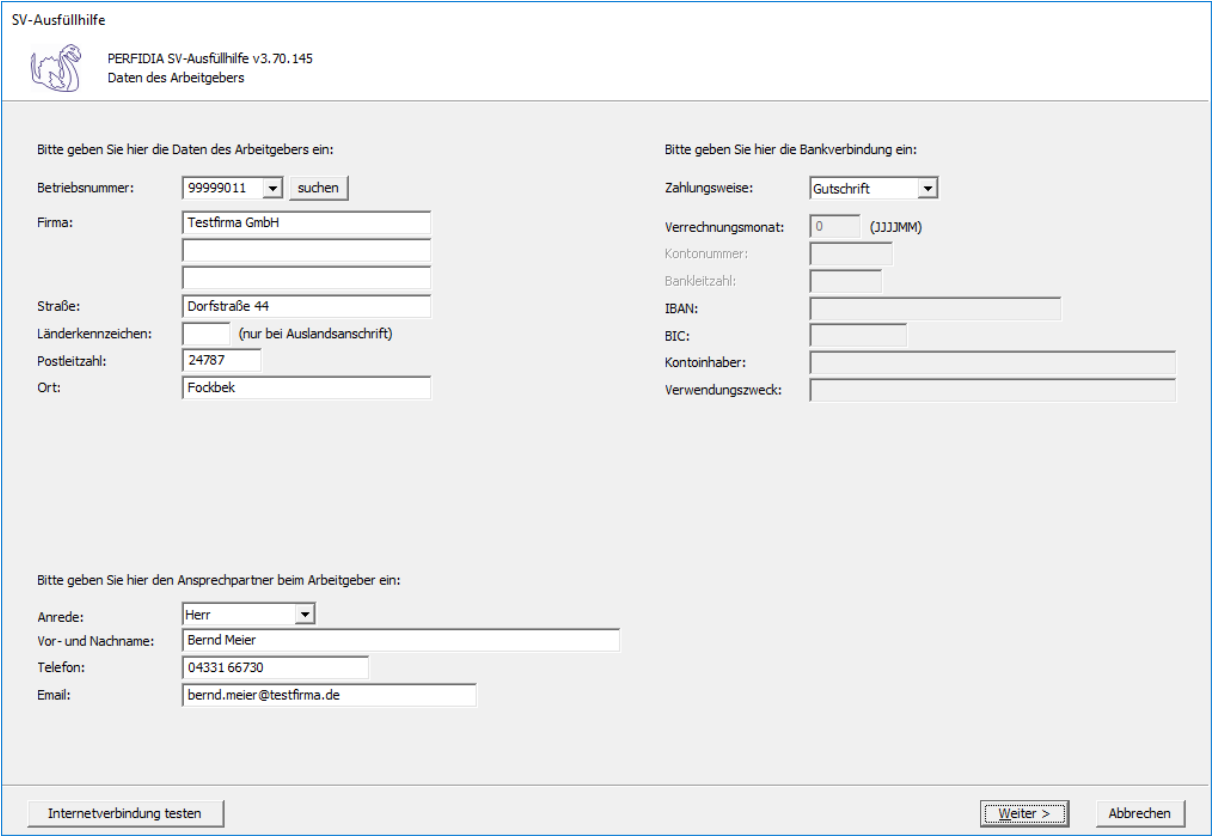

**Betriebsnummer:** Geben Sie hier die Betriebsnummer Ihrer Firma ein.

**Firma:** Hinterlegen Sie hier den Namen dieser Firma.

**Straße/Postleitzahl/Ort:** Hinterlegen Sie in diesen Feldern Ihre Firmenanschrift.

**Länderkennzeichen:** Sollte die Firma eine Anschrift im Ausland besitzen, dann hinterlegen Sie hier das entsprechende Länderkennzeichen.

#### **Zahlungsweise:**

- Überweisung
- Verrechnung
- Gutschrift

**Verrechnungsmonat:** Geben Sie hier den Monat und das Jahr (JJJJMM) an, in dem der Betrag verrechnet werden soll.

**Kontonummer:** Geben Sie hier Ihre Kontonummer ein.

**Bankleitzahl:** In diesem Feld wird die entsprechende Bankleitzahl hinterlegt.

**IBAN:** Geben Sie hier die IBAN ein. IBAN und BIC werden bei SEPA-Überweisungen anstelle von Kontonummer und Bankleitzahl benutzt. Eine deutsche IBAN beginnt mit DE und ist 22 Stellen lang. Ausländische IBANs beginnen auch mit 2 Großbuchstaben und können bis zu 34 Zeichen lang sein.

**BIC:** Geben Sie hier den BIC ein. IBAN und BIC werden bei SEPA-Überweisungen anstelle von Kontonummer und Bankleitzahl benutzt. Der BIC ist 8 oder 11 Stellen lang. Die ersten 6 Zeichen sind immer Großbuchstaben.

**Kontoinhaber:** Geben Sie hier den Kontoinhaber an.

**Verwendungszweck:** In diesem Feld wird der Verwendungszweck angegeben.

Auf dieser Maske geben Sie die Daten des Arbeitnehmers und die Erstattung der Arbeitgeberaufwendungen ein.

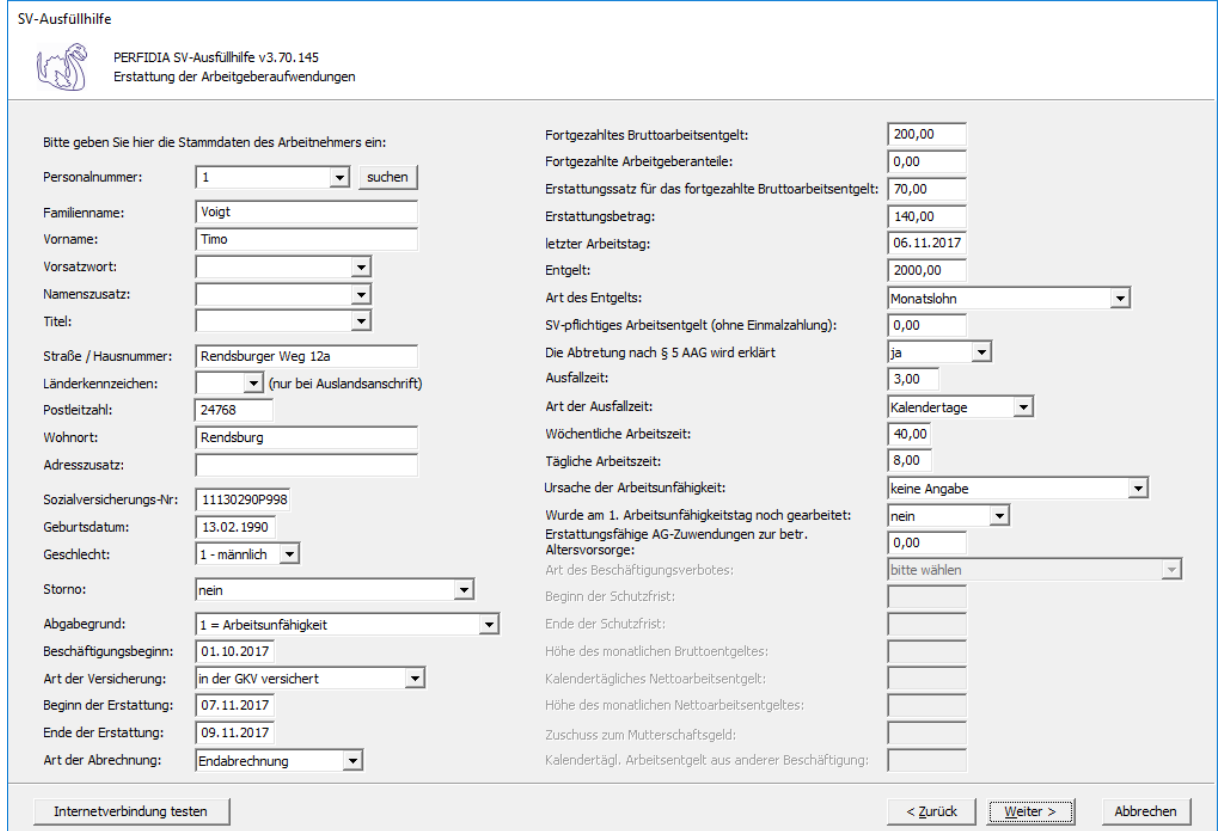

**Personalnummer:** Geben Sie hier die Personalnummer des Mitarbeiters ein.

**Familienname:** Geben Sie hier den Familiennamen des Mitarbeiters ein.

**Vorname:** Geben Sie hier den Vornamen des Mitarbeiters ein.

**Vorsatzwort:** Bitte geben Sie das gültige Vorsatzwort (z. B.: de, von, della) laut Tabelle ein.

**Namenszusatz:** Geben Sie bitte hier den zulässigen Namenszusatz (Adelstitel) laut Tabelle ein.

**Titel:** Geben Sie hier den Titel (akademischer Grad) ein.

**Straße/Hausnummer/Postleitzahl/Wohnort:** Geben Sie hier die Anschrift des Mitarbeiters an.

**Länderkennzeichen:** Falls der Mitarbeiter eine Anschrift im Ausland hat, geben Sie hier bitte das entsprechende Länderkennzeichen an.

**Adresszusatz:** Hier können Sie eine zusätzliche Adresszeile angeben, die zwischen Namen und Straße gedruckt wird.

**Sozialversicherungs-Nummer:** Hier geben Sie die Sozialversicherungsnummer an.

**Geburtsdatum:** Geben Sie hier das Geburtsdatum des Arbeitnehmers ein.

**Geschlecht:** Hier muss das Geschlecht angegeben werden.

**Storno:** Bitte geben Sie hier an, ob es sich um eine Stornierung handelt.

#### **Abgabegrund:**

- $\bullet$  1 = Arbeitsunfähigkeit
- 2 = Beschäftigungsverbot (MuSchG)
- $\bullet$  3 = Mutterschaft

**Beschäftigungsbeginn:** Geben Sie hier den Beginn der Beschäftigung ein.

#### **Art der Versicherung:**

- in der GKV versichert
- privat versichert
- LKK versichert
- Geringfügige Beschäftigung

**Beginn der Erstattung:** Geben Sie hier den Beginn (TT.MM.JJJJ) der Erstattung an.

**Ende der Erstattung:** Geben Sie hier das Ende (TT.MM.JJJJ) der Erstattung an.

#### **Art der Abrechnung:**

- Endabrechnung
- Zwischenabrechnung

Bitte geben Sie das Kennzeichen "Endabrechnung" an, wenn der komplette Zeitraum der Lohnfortzahlung erstattet werden soll. Das Kennzeichen "Zwischenabrechnung" geben Sie an, wenn der Mitarbeiter noch in der Lohnfortzahlung ist, die Kasse jedoch schon einmal einen Teil der Lohnfortzahlung erstatten soll. Auch muss dieses Kennzeichen gesetzt werden, wenn der Zeitraum der Lohnfortzahlung über den Jahreswechsel hinausgeht.

**Fortgezahltes Bruttoarbeitsentgelt:** Das ist das Bruttoarbeitsentgelt, dass der Mitarbeiter während der Lohnfortzahlung erzielt hätte.

**Fortgezahlte Arbeitgeberanteile:** Sollte die Krankenkasse eine Erstattung der fortgezahlten Arbeitgeberanteile zur Sozialversicherung vorsehen, so sind in diesem Feld die fortgezahlten Arbeitgeberanteile während der Lohnfortzahlung anzugeben.

**Erstattungssatz für das fortgezahlte Bruttoarbeitsentgelt:** Geben Sie hier den Erstattungssatz, den Sie bei der Kasse gewählt haben, an.

**Erstattungsbetrag:** Geben Sie hier den Erstattungsbetrag, der sich aus dem fortgezahlten Bruttoarbeitsentgelt und dem Erstattungssatz ergibt, an.

**letzter Arbeitstag:** Geben Sie hier den letzten Arbeitstag vor Beginn der Arbeitsunfähigkeit an.

**Entgelt:** Geben Sie hier das Entgelt an.

### **Art des Entgelts:**

- Stundenlohn
- Monatslohn
- Akkordlohn

**SV-pflichtiges Arbeitsentgelt (ohne Einmalzahlung):** Geben Sie hier das SV-pflichtige Arbeitsentgelt (ohne Einmalzahlungen) an.

**Die Abtretung nach § 5 AAG wird erklärt:** Geben Sie hier an, ob die Abtretung nach § f AAG erklärt wird.

**Ausfallzeit:** Geben Sie hier die Ausfallzeit (Kalendertage/Arbeitstage/Arbeitsstunden) an.

#### **Art der Ausfallzeit:**

- Kalendertage
- Arbeitstage
- Arbeitsstunden

**Wöchentliche Arbeitszeit:** Geben Sie hier die regelmäßige wöchentliche Arbeitszeit des Arbeitnehmers ein.

**Tägliche Arbeitszeit:** Hier wird die tägliche Arbeitszeit eingegeben.

## **Ursache der Arbeitsunfähigkeit:**

- Schädigung durch Dritte
- Arbeitsunfall/Berufskrankheit

#### **Wurde am 1. Arbeitsunfähigkeitstag noch gearbeitet:**

- nein
- ja

**Erstattungsfähige AG-Zuwendungen zur betrieblichen Altersvorsorge:** Geben Sie hier die erstattungsfähigen AG-Zuwendungen zur betrieblichen Altersvorsorge ein.

#### **Art des Beschäftigungsverbot:**

- individuelles (Attest liegt vor)
- generelles
- teilweise individuelles (Attest liegt vor)
- teilweise generelles

**Beginn der Schutzfrist:** Geben Sie hier den Beginn der Schutzfrist an.

**Ende der Schutzfrist:** Geben Sie hier das Ende der Schutzfrist an.

**Höhe des monatlichen Bruttoentgeltes:** Geben Sie hier die Höhe des monatlichen Bruttoentgeltes an.

**Kalendertägliches Nettoarbeitsentgelt:** Geben Sie hier die Höhe des kalendertäglichen Nettoarbeitsentgeltes an.

**Höhe des monatlichen Nettoarbeitsentgeltes:** Geben Sie hier die Höhe des monatlichen Nettoarbeitsentgeltes an.

**Zuschuss zum Mutterschaftsgeld:** Geben Sie hier den Zuschuss zum Mutterschaftsgeld ein.

**Kalendertägliches Arbeitsentgelt aus anderer Beschäftigung:** Geben Sie hier das kalendertägliche Arbeitsentgelt aus anderer Beschäftigung ein.

Nun müssen Sie noch die entsprechende Einzugsstelle auswählen.

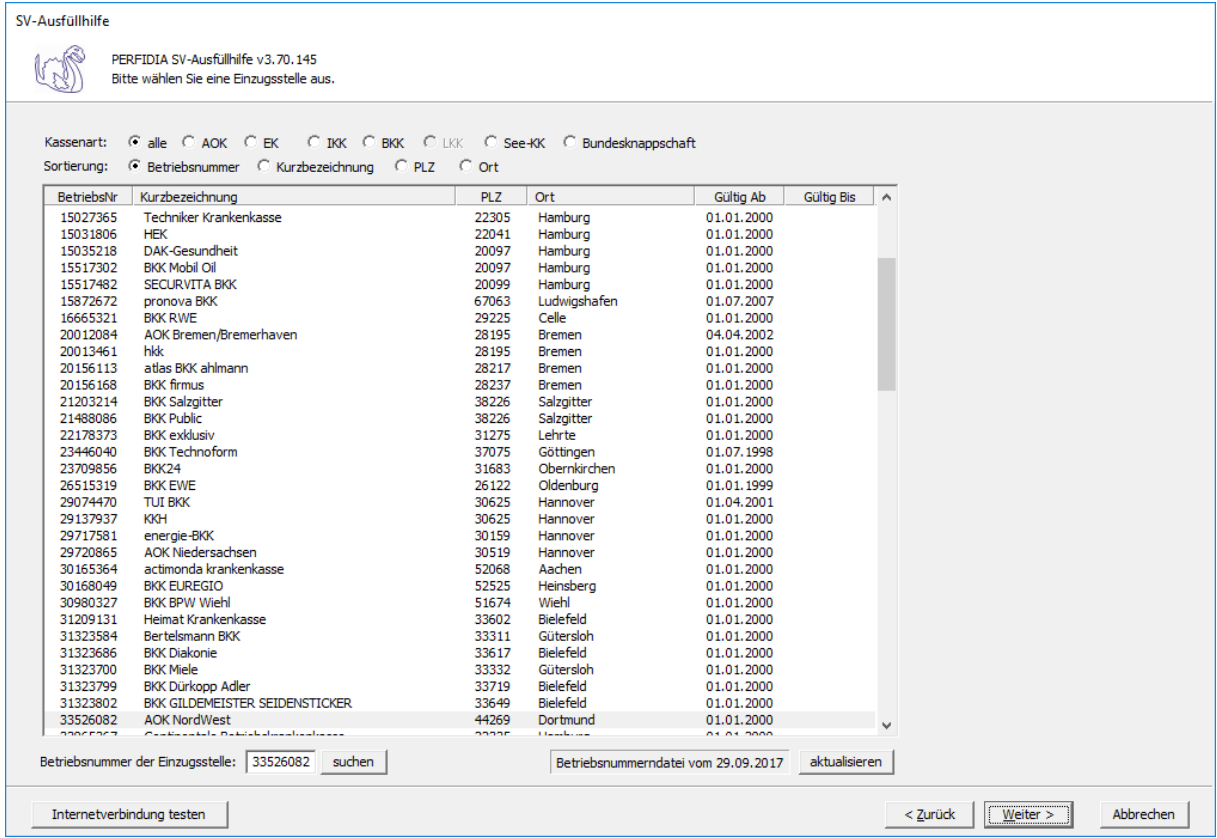

Wenn Sie die Einzugsstelle über die Betriebsnummer suchen wollen, geben Sie bitte in dem Feld "Betriebsnummer der Einzugsstelle" die Betriebsnummer an und klicken anschließend auf die Schaltfläche "suchen". Achten Sie bitte auch darauf, dass die Betriebsnummerndatei aktuell ist. Wenn Sie sich dessen nicht sicher sind, klicken Sie auf die Schaltfläche "aktualisieren". Das Programm prüft dann, ob die Betriebsnummerndatei auf dem neuesten Stand ist.

Anschließend werden Sie gefragt, ob die Daten zum Versand im Postausgang gespeichert werden sollen.

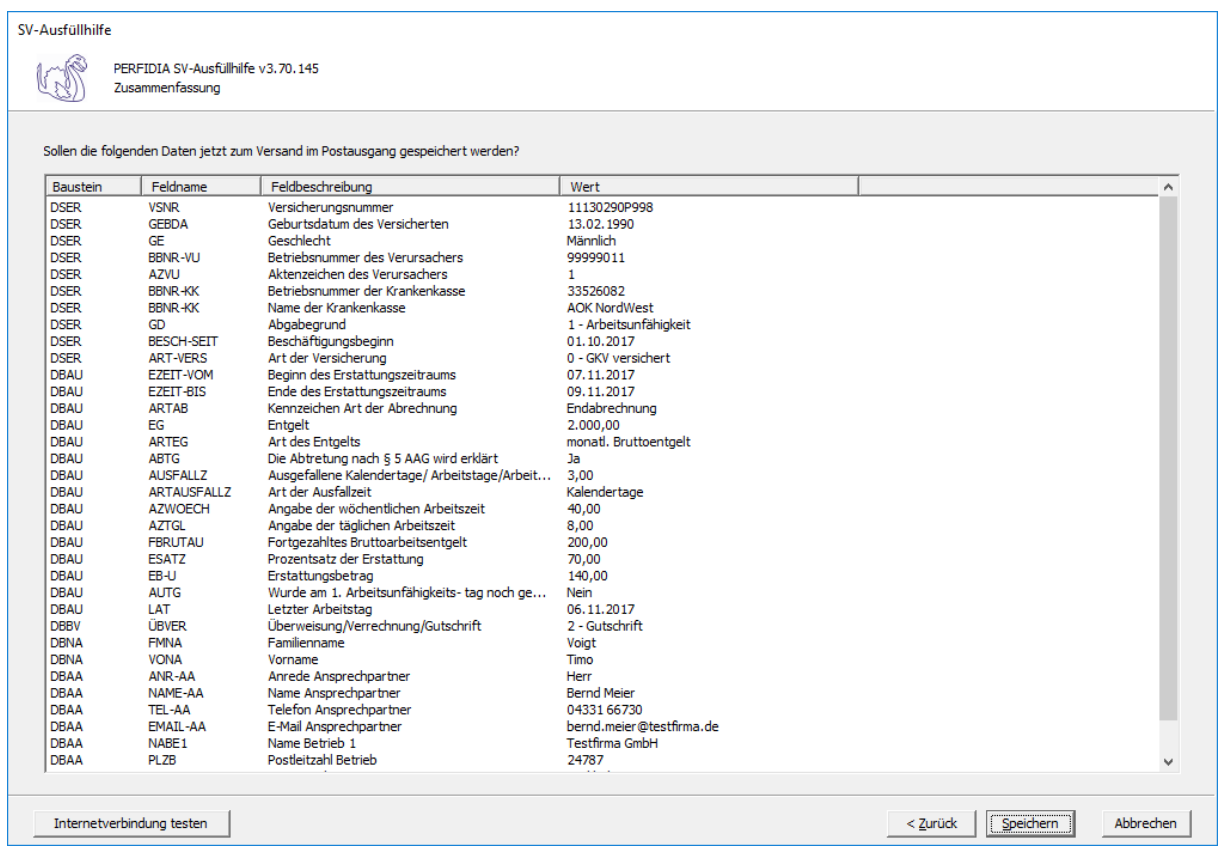

Wenn Sie die eingegebenen Daten kontrolliert haben und diese nun speichern wollen, klicken Sie bitte auf die Schaltfläche 'Speichern'. Anschließend stehen die Daten zum Versand bereit.

# **4.5 Zahlstellenmeldung erstellen**

Wenn Sie eine Zahlstellenmeldung erstellen wollen, klicken Sie bitte auf die Schaltfläche 'Zahlstellenmeldung erstellen'. Es öffnet sich folgende Maske, auf der Sie die Daten des Arbeitgebers angeben müssen.

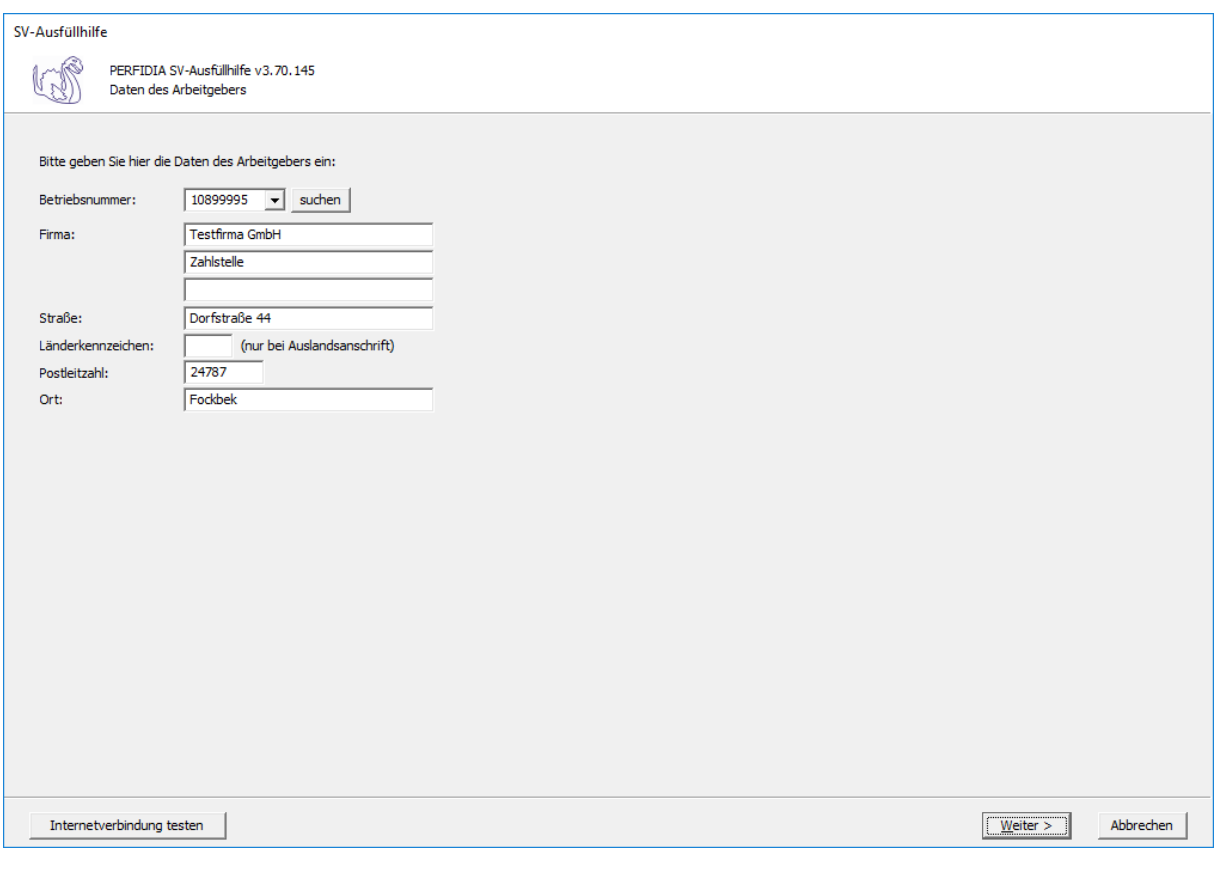

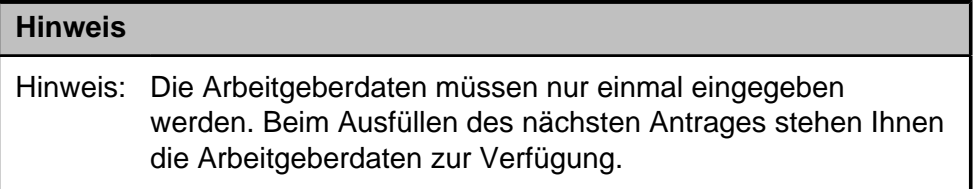

**Betriebsnummer:** Geben Sie hier die Betriebsnummer Ihrer Firma ein.

**Firma:** Hinterlegen Sie hier den Namen dieser Firma.

**Straße/Postleitzahl/Ort:** Hinterlegen Sie in diesen Feldern Ihre Firmenanschrift.

**Länderkennzeichen:** Sollte die Firma eine Anschrift im Ausland besitzen, dann hinterlegen Sie hier das entsprechende Länderkennzeichen.

**Betriebsstätte (Rechtskreis):** Geben Sie hier den Rechtskreis Ihrer Betriebsstätte ein.

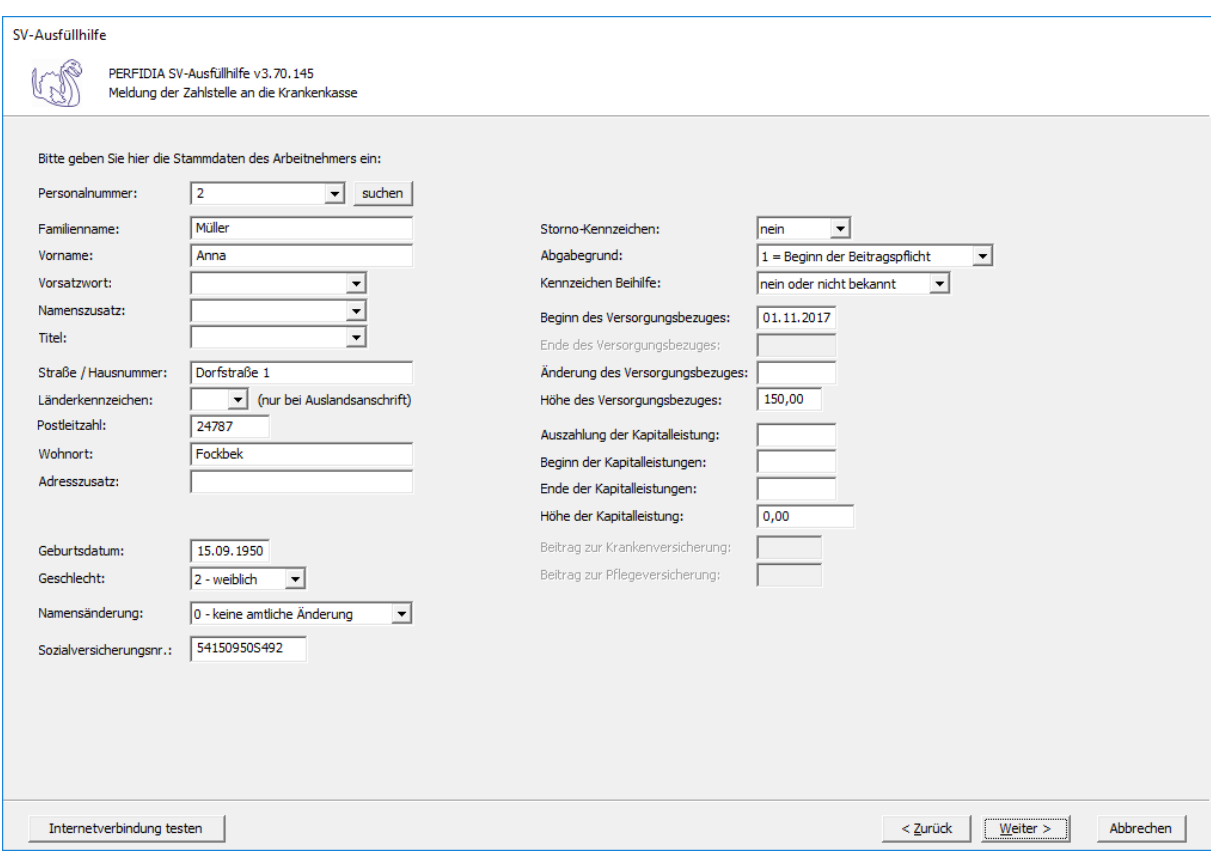

**Personalnummer:** Geben Sie hier die Personalnummer des Mitarbeiters ein.

**Familienname:** Geben Sie hier den Familiennamen des Mitarbeiters ein.

**Vorname:** Geben Sie hier den Vornamen des Mitarbeiters ein.

**Vorsatzwort:** Bitte geben Sie das gültige Vorsatzwort (z. B.: de, von, della) laut Tabelle ein.

**Namenszusatz:** Geben Sie bitte hier den zulässigen Namenszusatz (Adelstitel) laut Tabelle ein.

**Titel:** Geben Sie hier den Titel (akademischer Grad) ein.

**Straße/Hausnummer/Postleitzahl/Wohnort:** Geben Sie hier die Anschrift des Mitarbeiters an.

**Länderkennzeichen:** Falls der Mitarbeiter eine Anschrift im Ausland hat, geben Sie hier bitte das entsprechende Länderkennzeichen an.

**Adresszusatz:** Hier können Sie eine zusätzliche Adresszeile angeben, die zwischen Namen und Straße gedruckt wird.

**Geburtsdatum:** Geben Sie hier das Geburtsdatum des Arbeitnehmers ein.

**Geschlecht:** Hier muss das Geschlecht angegeben werden.

#### **Namensänderung:**

- $\bullet$  0 = keine amtliche Änderung
- $\bullet$  1 = amtliche Änderung

**Storno-Kennzeichen:** Bitte geben Sie hier an, ob es sich um eine Stornierung handelt.

### **Abgabegrund:**

- 1 = Beginn der Beitragspflicht
- 2 = Änderung der Beitragspflicht
- 3 = Ende der Beitragspflicht
- $\bullet$  4 = Bestandsmeldung
- $5 = V$ orabbescheinigung

### **Kennzeichen Beihilfe:**

- nein oder nicht bekannt
- ja

**Beginn des Versorgungsbezuges:** Hier wird der Beginn des Versorgungsbezuges angegeben.

**Ende des Versorgungsbezuges:** Hier muss das Ende des Versorgungsbezuges eingegeben werden.

**Änderung des Versorgungsbezuges:** Hier muss angegeben werden, wann der Versorgungsbezug geändert wurde.

**Höhe des Versorgungsbezuges:** Hier muss die Höhe des Versorgungsbezuges angegeben werden.

**Auszahlung der Kapitalleistung:** Hier muss die Auszahlung der Kapitalleistung eingegeben werden. Als Kapitalleistungen werden zuvor vereinbarte Einmalzahlungen, aber auch die (Teil-)Kapitalisierung laufender Zahlungen bezeichnet.

**Beginn der Kapitalleistungen:** Hier muss der Beginn (TTMMJJJJ) der Kapitalleistungen eingegeben werden.

**Ende der Kapitalleistungen:** Hier muss das Ende (TTMMJJJJ) der Kapitalleistungen eingegeben werden.

**Höhe der Kapitalleistung:** Hier muss die Höhe der Kapitalleistung eingegeben werden.

**Beitrag zur Krankenversicherung:** Hier muss der Beitrag zur Krankenversicherung eingegeben werden.

**Beitrag zur Pflegeversicherung:** Hier muss der Beitrag zur Pflegeversicherung eingegeben werden.

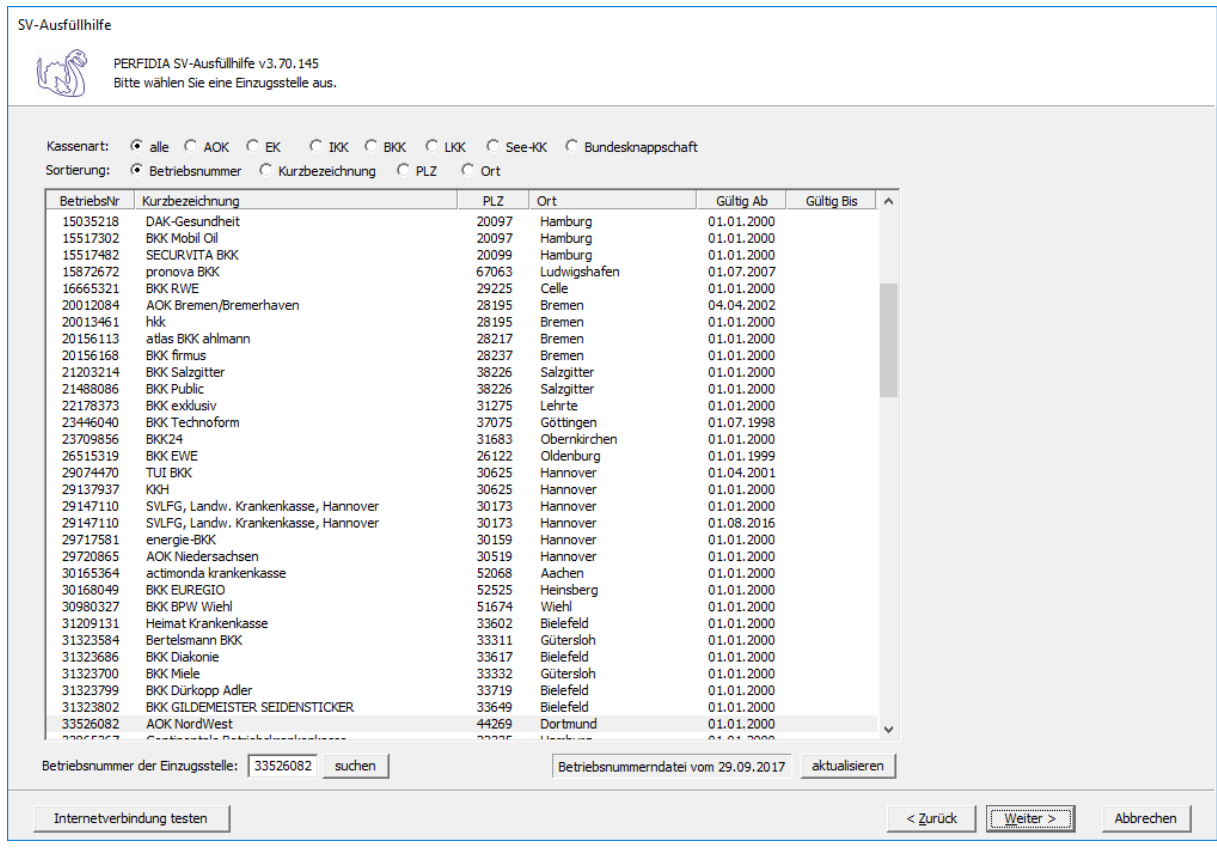

Wenn Sie die Einzugsstelle über die Betriebsnummer suchen wollen, geben Sie bitte in dem Feld "Betriebsnummer der Einzugsstelle" die Betriebsnummer an und klicken anschließend auf die Schaltfläche "suchen". Achten Sie bitte auch darauf, dass die Betriebsnummerndatei aktuell ist. Wenn Sie sich dessen nicht sicher sind, klicken Sie auf die Schaltfläche "aktualisieren". Das Programm prüft dann, ob die Betriebsnummerndatei auf dem neuesten Stand ist.

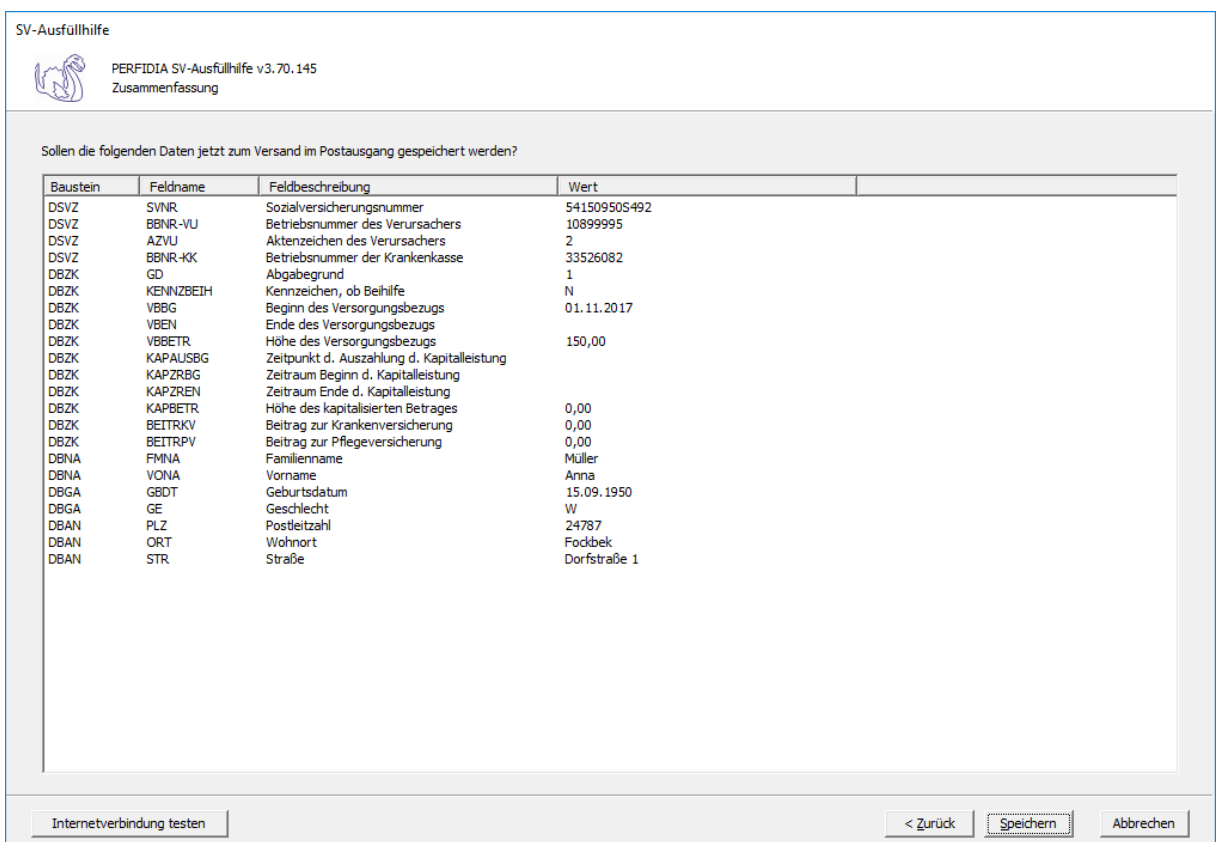

Wenn alle Daten korrekt sind, klicken Sie bitte auf die Schaltfläche 'Speichern'. Anschließend stehen die Daten zum Versand bereit.

# **4.6 Entgeltbescheinigung KV bei Krankengeld**

Wenn Sie eine Entgeltbescheinigung KV bei Krankengeld erstellen wollen, klicken Sie bitte auf die Schaltfläche 'EEL-Meldung erstellen'. Es öffnet sich folgende Maske, auf der Sie die Daten des Arbeitgebers angeben müssen.

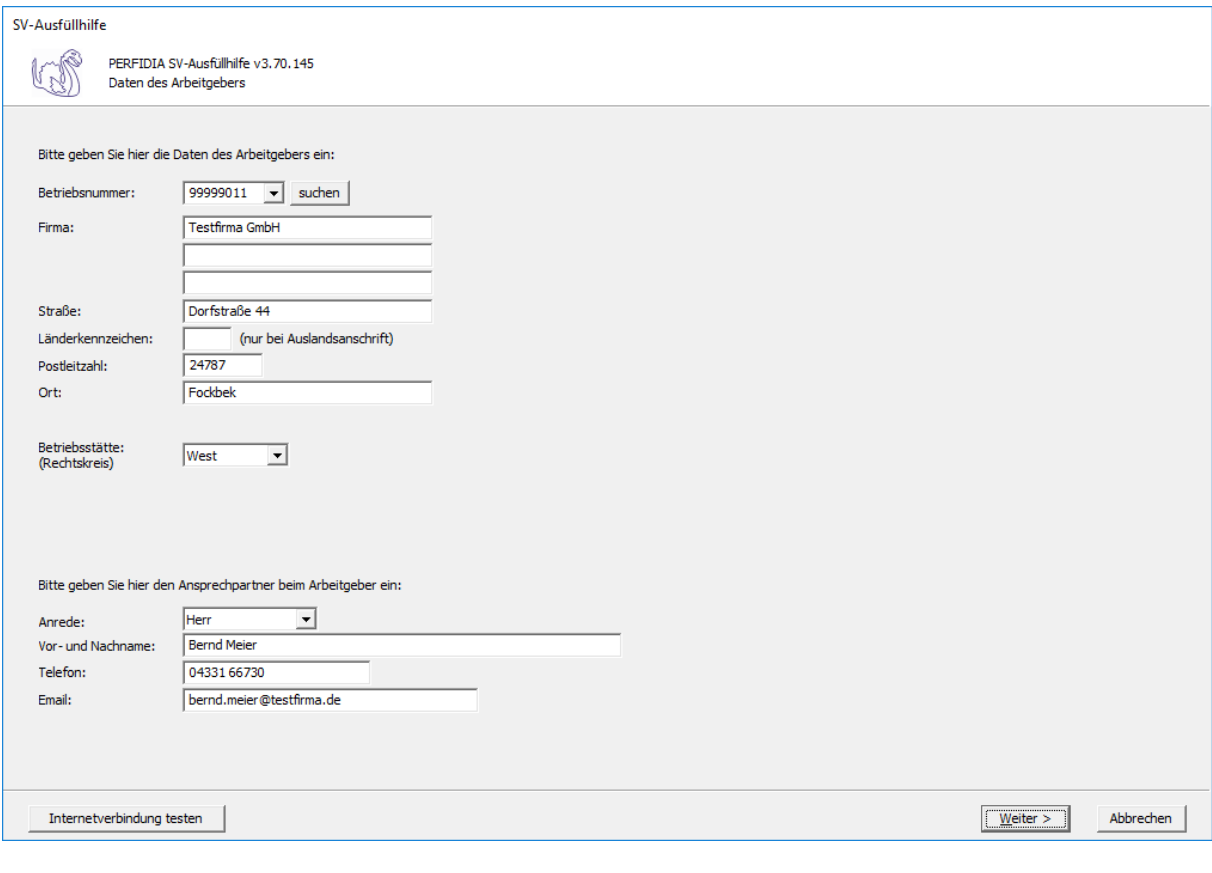

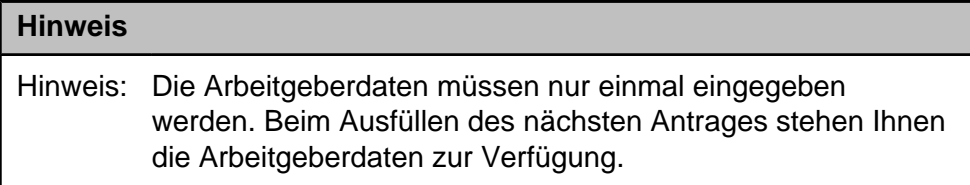

**Betriebsnummer:** Geben Sie hier die Betriebsnummer Ihrer Firma ein.

**Firma:** Hinterlegen Sie hier den Namen dieser Firma.

**Straße/Postleitzahl/Ort:** Hinterlegen Sie in diesen Feldern Ihre Firmenanschrift.

**Länderkennzeichen:** Sollte die Firma eine Anschrift im Ausland besitzen, dann hinterlegen Sie hier das entsprechende Länderkennzeichen.

**Betriebsstätte (Rechtskreis):** Geben Sie hier den Rechtskreis Ihrer Betriebsstätte ein.

## **Anrede:**

- Herr
- Frau

**Vor- und Nachname:** Geben Sie hier den Vor- und Nachnamen des zuständigen Ansprechpartners ein.

**Telefon:** Hinterlegen Sie hier die Telefonnummer des Ansprechpartners.

**Email:** Hier wird die Emailadresse des Ansprechpartners eingegeben.

Auf dieser Maske müssen Sie nun die entsprechende Einzugsstelle auswählen.

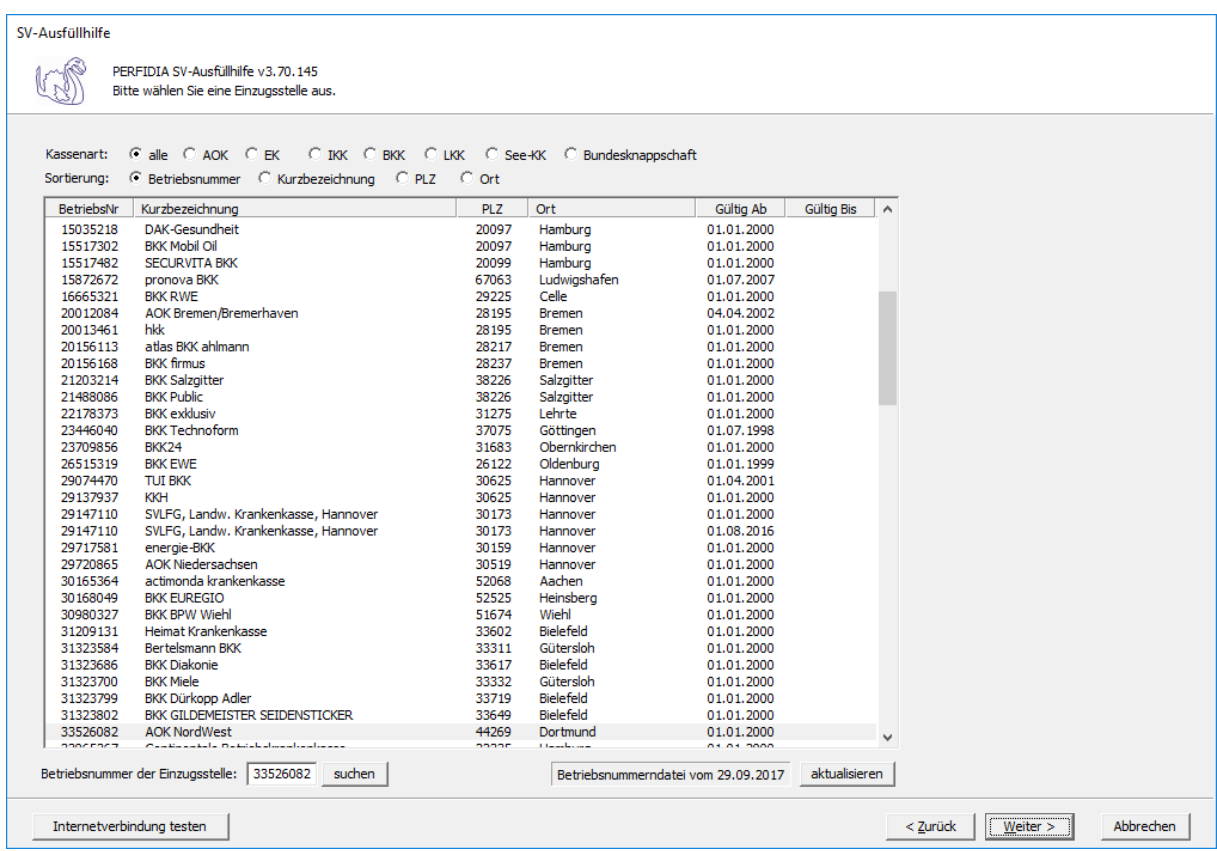

Wenn Sie die Einzugsstelle über die Betriebsnummer suchen wollen, geben Sie bitte in dem Feld "Betriebsnummer der Einzugsstelle" die Betriebsnummer an und klicken anschließend auf die Schaltfläche "suchen". Achten Sie bitte auch darauf, dass die Betriebsnummerndatei aktuell ist. Wenn Sie sich dessen nicht sicher sind, klicken Sie auf die Schaltfläche "aktualisieren". Das Programm prüft dann, ob die Betriebsnummerndatei auf dem neuesten Stand ist.

Auf dieser Maske geben Sie die Stammdaten des Arbeitnehmers ein und wählen den Punkt "01 - Entgeltbescheinigung KV bei Krankengeld" aus.

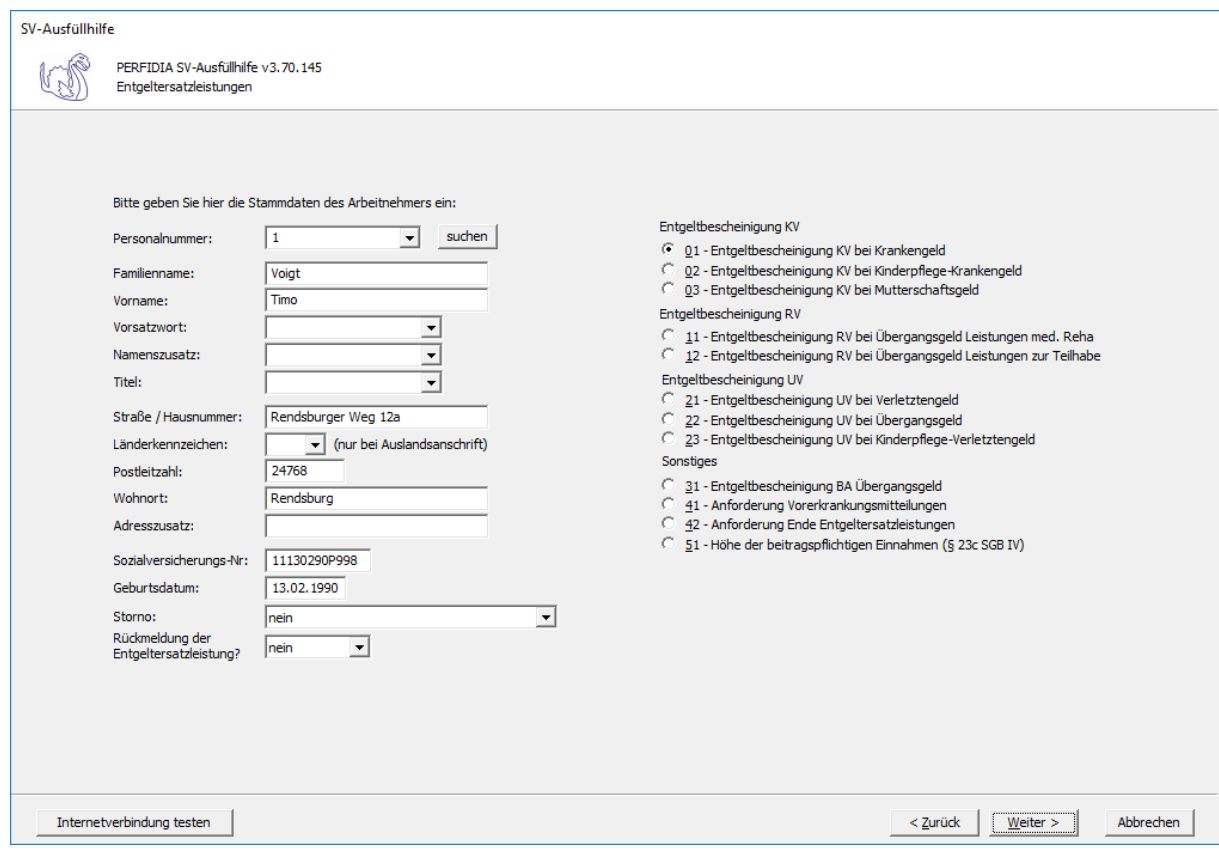

**Personalnummer:** Geben Sie hier die Personalnummer des Mitarbeiters ein.

**Familienname:** Geben Sie hier den Familiennamen des Mitarbeiters ein.

**Vorname:** Geben Sie hier den Vornamen des Mitarbeiters ein.

**Vorsatzwort:** Bitte geben Sie das gültige Vorsatzwort (z. B.: de, von, della) laut Tabelle ein.

**Namenszusatz:** Geben Sie bitte hier den zulässigen Namenszusatz (Adelstitel) laut Tabelle ein.

**Titel:** Geben Sie hier den Titel (akademischer Grad) ein.

**Straße/Hausnummer/Postleitzahl/Wohnort:** Geben Sie hier die Anschrift des Mitarbeiters an.

**Länderkennzeichen:** Falls der Mitarbeiter eine Anschrift im Ausland hat, geben Sie hier bitte das entsprechende Länderkennzeichen an.

**Adresszusatz:** Hier können Sie eine zusätzliche Adresszeile angeben, die zwischen Namen und Straße gedruckt wird.

**Sozialversicherungs-Nummer:** Hier geben Sie die Sozialversicherungsnummer an.

**Geburtsdatum:** Geben Sie hier das Geburtsdatum des Arbeitnehmers ein.

**Storno:** Bitte geben Sie hier an, ob es sich um eine Stornierung handelt.

**Rückmeldung der Ersatzleistung:**

- nein
- ja

Auf dieser Seite müssen allgemeine Angaben gemacht werden.

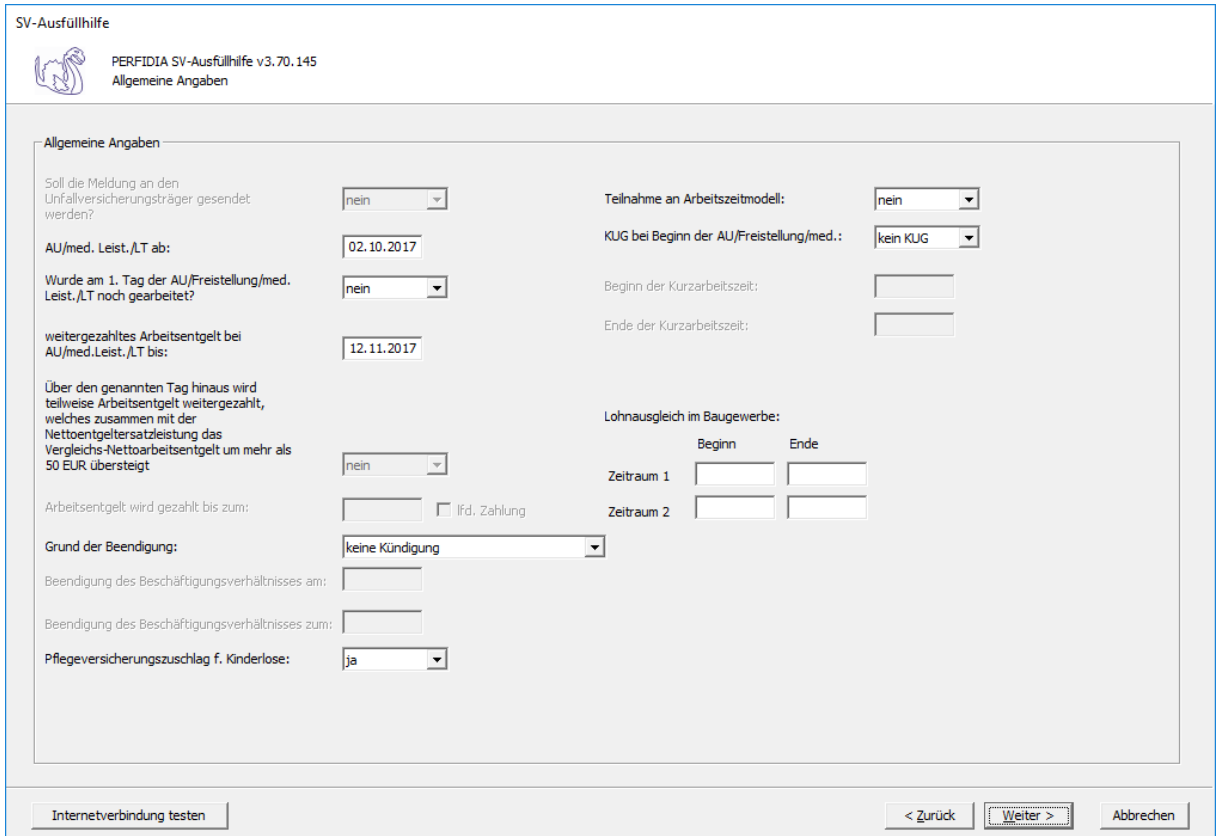

**AU/med. Leist./LT ab:** Hier wird der Tag angegeben, an dem die Arbeitsunfähigkeit, die Leistung zur medizinischen Rehabilitation oder die Leistung zur Teilhabe am Arbeitsleben beginnt.

#### **Wurde am 1. Tag der AU/Freistellung/med. Leist./LT noch gearbeitet?**

- nein
- ja

**weitergezahltes Arbeitsentgelt bei AU/med. Leist./LT bis:** Wird das Arbeitsentgelt während der Arbeitsunfähigkeit, der Leistung zur medizinischen Rehabilitation oder der Leistung zur Teilhabe am Arbeitsleben weitergezahlt, wird hier der Tag angegeben, bis zu dem die Zahlung erfolgt. Wenn die Entgeltfortzahlung jedoch bereits vor Beginn der Arbeitsunfähigkeit, der Leistung zur medizinischen Rehabilitation oder der Leistung zur Teilhabe am Arbeitsleben endet, ist der letzte bezahlte Tag anzugeben.

**Über den genannten Tag hinaus wird teilweise Arbeitsentgelt weitergezahlt, welches zusammen mit der Nettoentgeltersatzleistung das Vergleichs-Nettoarbeitsentgelt um mehr als 50 EUR übersteigt:**

- nein
- ja

**Arbeitsentgelt wird gezahlt bis zum/ lfd. Zahlung:** Wird das Vergleichs-Nettoarbeitsentgelt um mehr als 50 Euro überschritten, muss angegeben werden, bis wann das Arbeitsentgelt gezahlt wird und ob es sich um eine laufende Zahlung handelt.

## **Grund der Beendigung:**

- keine Kündigung
- Kündigung des Arbeitgebers
- Kündigung des Arbeitnehmers
- befristetes Arbeitsverhältnis
- Aufhebungsvertrag/zulässige Auflösung
- Sonstiges
- zulässige Auflösung

**Beendigung des Beschäftigungsverhältnisses am:** Bei Beendigung des Beschäftigungsverhältnisses, ist hier das Datum anzugeben, an dem das Beschäftigungsverhältnis beendet wurde.

**Beendigung des Beschäftigungsverhältnisses zum:** Bei Beendigung des Beschäftigungsverhältnisses, ist hier das Datum anzugeben, an dem das Arbeitsverhältnis endet.

## **Pflegeversicherungszuschlag für Kinderlose:**

- nein
- ja

Nach § 55 Absatz 1 SGB XI erhöht sich der Pflegeversicherungsbeitrag nach Ablauf des Monats, in dem der Versicherte das 23. Lebensjahr erreicht und keine Elterneigenschaft nachgewiesen hat, um einen Beitragszuschlag. Der Versicherte kann den Nachweis innerhalb von drei Monaten nach Geburt des Kindes vorlegen. Wenn der Versicherte drei Monate nach Geburt des Kindes den Nachweis erbringt, gilt der Nachweis ab dem Geburtsmonat des Kindes. Erbringt der Versicherte den Nachweis später, gilt der Nachweis ab dem Monat, in dem die Vorlage erfolgt ist. Hier ist also "Ja" zu melden, wenn der Versicherte nach Vollendung des 23. Lebensjahres keine Elterneigenschaft nachgewiesen hat. Maßgebend hierfür ist der Monat, in dem die Entgeltersatzleistung beginnt.

## **Teilnahme an Arbeitszeitmodell:**

- nein
- ja

Hier wird ein "Ja" eingegeben, wenn der Arbeitnehmer zu Beginn der Arbeitsunfähigkeit, der Leistung zur medizinischen Rehabilitation oder der Leistung zur Teilhabe am Arbeitsleben, an einem Arbeitszeitmodell im Sinne des Gesetzes zur sozialrechtlichen Absicherung flexibler Arbeitszeitregelungen teilnimmt.

## **KUG bei Beginn der AU/Freistellung/med.:**

- kein KUG
- KUG
- Saison-KUG
- Transfer-KUG

**Beginn der Kurzarbeitszeit:** Wenn KUG oder Saison-KUG ausgewählt wurde, geben Sie hier den Beginn (TTMMJJJJ) der Kurzarbeitszeit an.

**Ende der Kurzarbeitszeit:** Wenn KUG oder Saison-KUG ausgewählt wurde, geben Sie hier das Ende (TTMMJJJJ) der Kurzarbeitszeit an.

**Lohnausgleich im Baugewerbe:** Wenn ein Lohnausgleich zutrifft, geben Sie bitte den "Beginn" und das "Ende" in den entsprechenden Feldern ein. Für das Gerüstbauhandwerk besteht auf Grundlage des "Tarifvertrages zur Förderung der Aufrechterhaltung der Beschäftigungsverhältnisse im Gerüstbaugewerbe Berlin während der Winterperiode" vom 20. Oktober 1985 ein Anspruch auf Lohnausgleich.

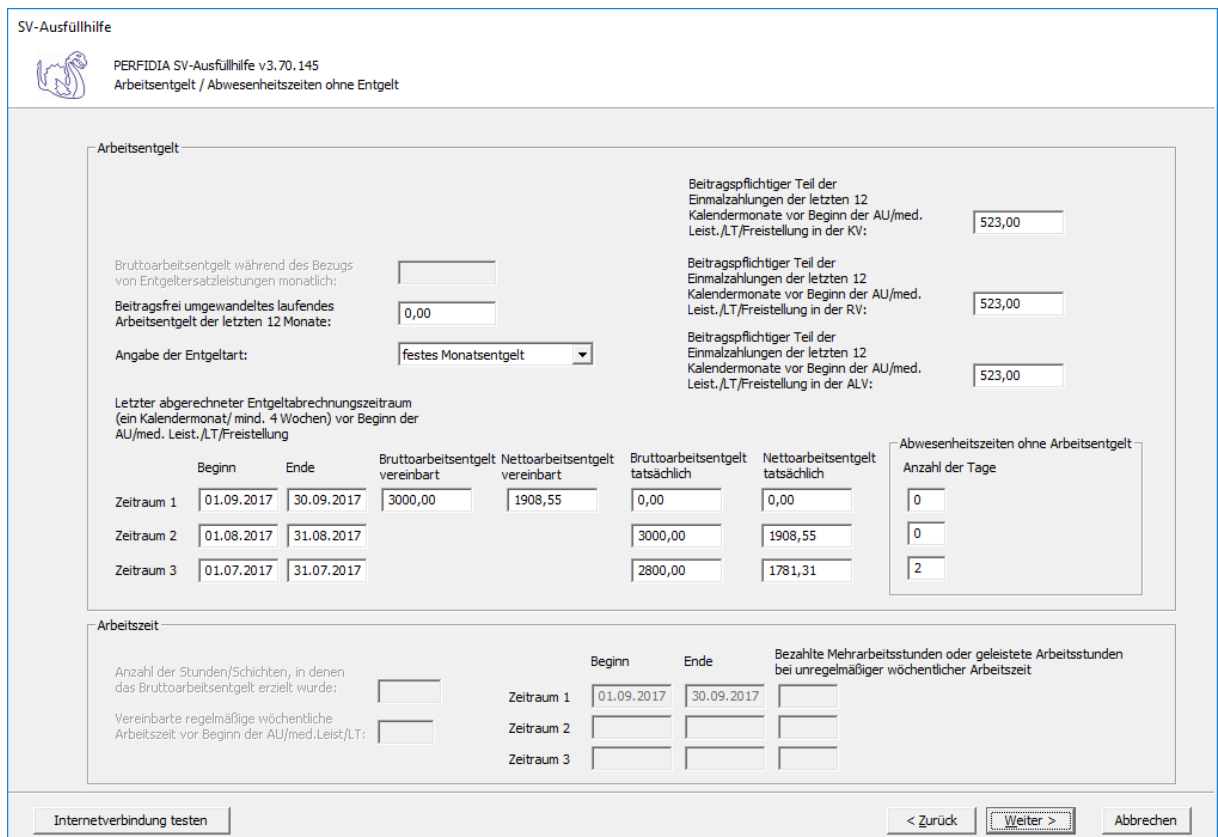

Auf dieser Maske müssen Angaben zum Arbeitsentgelt, zur Arbeitszeit und zu den Abwesenheitszeiten ohne Arbeitsentgelt gemacht werden.

**Beitragsfrei umgewandeltes laufendes Arbeitsentgelt der letzten 12 Monate:** Geben Sie hier das beitragsfrei umgewandelte laufende Arbeitsentgelt der letzten 12 Monate an.

#### **Angabe der Entgeltart:**

- Stundenlohn
- festes Monatsentgelt
- Sonstiges

**Letzter abgerechneter Entgeltabrechnungszeitraum (ein Kalendermonat/mind. 4 Wochen) vor Beginn der AU/Med. Leist./LT/Freistellung:** Geben Sie hier die Zeiträume mit den entsprechenden Brutto- und Nettoarbeitsentgelten an.

Die Basis für die Berechnung des Regelentgelts bildet das Arbeitsentgelt aus dem letzten abgerechneten Entgeltabrechnungszeitraum von mindestens vier Wochen.

Auch wenn der Entgeltabrechnungszeitraum keine 4 Wochen umfasst, weil zum Beispiel das Beschäftigungsverhältnis erst während des Entgeltabrechnungszeitraumes begann, ist der komplette Entgeltabrechnungszeitraum für die Regelentgeltberechnung heranzuziehen.

Haben Sie "Stundenlohn" ausgewählt, kann nur Zeitraum 1 mit dem tatsächlichen Brutto- und Nettoarbeitsentgelt ausgefüllt werden.

Haben Sie "festes Monatsentgelt" ausgewählt, können die Zeiträume 1 bis 3 ausgefüllt werden. Beim Zeitraum 1 tragen Sie bitte das vereinbarte Brutto- und Nettoarbeitsentgelt ein. Stimmt dies mit dem tatsächlichen Brutto- und Nettoarbeitsentgelt überein, müssen im Zeitraum 1 diese Felder nicht gefüllt werden. Wenn das tatsächliche Brutto- und Nettoarbeitsentgelt in den letzten drei Monaten vor Beginn der AU/med. Leist./LT/Freistellung eine unterschiedliche Höhe aufwies, füllen Sie bitte auch die Zeiträume 2 und 3 aus.

Haben Sie "Sonstiges" ausgewählt, muss mindestens Zeitraum 1 ausgefüllt werden. Wenn das tatsächliche Brutto- und Nettoarbeitsentgelt in den letzten drei Monaten vor Beginn der AU/med. Leist./LT/Freistellung eine unterschiedliche Höhe aufwies, füllen Sie bitte auch die Zeiträume 2 und 3 aus.

**Abwesenheitszeiten ohne Arbeitsentgelt:** Geben Sie hier, wenn vorhanden, die Anzahl der Abwesenheitstage ohne Arbeitsentgelt vor Beginn der AU/Med. Leist./LT/Freistellung für die zuvor ausgefüllten Zeiträume an.

**Beitragspflichtiger Teil der Einmalzahlungen der letzten 12 Kalendermonate vor Beginn der AU/med. Leist./LT/Freistellung in der KV:** Geben Sie hier den beitragspflichtigen Teil der Einmalzahlungen der letzten 12 Kalendermonate vor Beginn der Arbeitsunfähigkeit, der Leistung zur medizinischen Rehabilitation, der Leistung zur Teilhabe am Arbeitsleben oder der Freistellung in der Krankenversicherung an.

**Beitragspflichtiger Teil der Einmalzahlungen der letzten 12 Kalendermonate vor Beginn der AU/med. Leistung/LT/Freistellung in der RV :** Geben Sie hier den beitragspflichtigen Teil der Einmalzahlungen der letzten 12 Kalendermonate vor Beginn der Arbeitsunfähigkeit, der Leistung zur medizinischen Rehabilitation, der Leistung zur Teilhabe am Arbeitsleben oder der Freistellung in der Rentenversicherung ein.

**Beitragspflichtiger Teil der Einmalzahlungen der letzten 12 Kalendermonate vor Beginn der AU/med. Leist./LT/Freistellung in der ALV :** Geben Sie hier den beitragspflichtigen Teil der Einmalzahlungen der letzten 12 Kalendermonate vor Beginn der Arbeitsunfähigkeit, der Leistung zur medizinischen Rehabilitation, der Leistung zur Teilhabe am Arbeitsleben oder der Freistellung in der Arbeitslosenversicherung an.

**Anzahl der Stunden/Schichten, in denen das Bruttoarbeitsentgelt erzielt wurde:** Bei Entgeltart "Stundenlohn" geben Sie hier die Anzahl der Stunden/Schichten an, in denen das Bruttoarbeitsentgelt erzielt wurde.

**Vereinbarte regelmäßige wöchentliche Arbeitszeit vor Beginn der AU/med. Leistung/ LT:** Bei Entgeltart "Stundenlohn" geben Sie hier die vereinbarte regelmäßige wöchentliche Arbeitszeit vor Beginn der Arbeitsunfähigkeit, der Leistung zur medizinischen Rehabilitation oder der Leistung zur Teilhabe am Arbeitsleben an.

**Bezahlte Mehrarbeitsstunden oder geleistete Arbeitsstunden bei unregelmäßiger wöchentlicher Arbeitszeit:** Bei Entgeltart "Stundenlohn" geben Sie hier die Zeiträume und die entsprechend bezahlten Mehrarbeitsstunden oder geleisteten Arbeitsstunden bei unregelmäßiger wöchentlicher Arbeitszeit ein. Zeiträume ohne Mehrarbeitsstunden müssen nicht eingetragen werden.

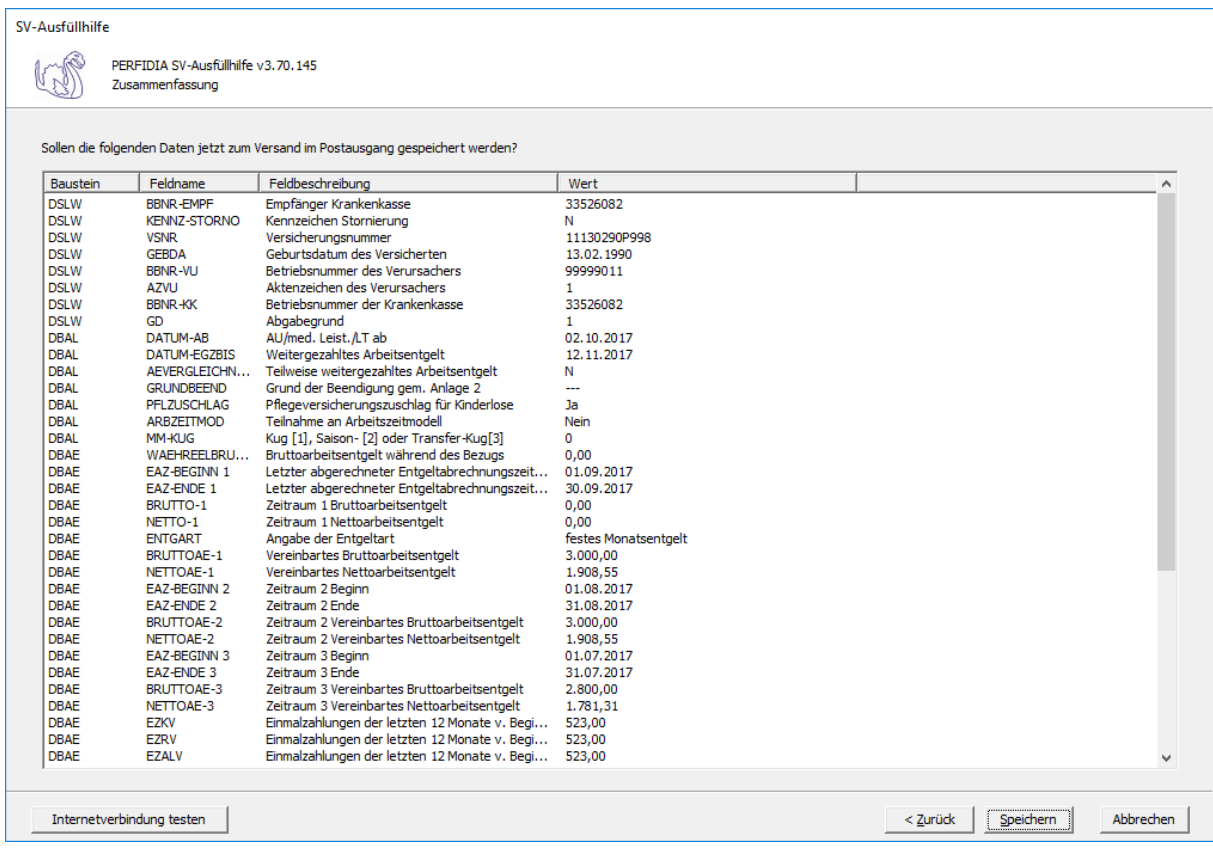

Nun können Sie die Daten vor dem Speichern noch einmal prüfen.

Wenn alle Daten korrekt sind, klicken Sie bitte auf die Schaltfläche 'Speichern'. Anschließend stehen die Daten zum Versand bereit.

# **4.7 Entgeltbescheinigung KV bei Kinderpflege-Krankengeld**

Wenn Sie eine Entgeltbescheinigung KV bei Kinderpflege-Krankengeld erstellen wollen, klicken Sie bitte auf die Schaltfläche 'EEL-Meldung erstellen'. Es öffnet sich folgende Maske, auf der Sie die Daten des Arbeitgebers angeben müssen.

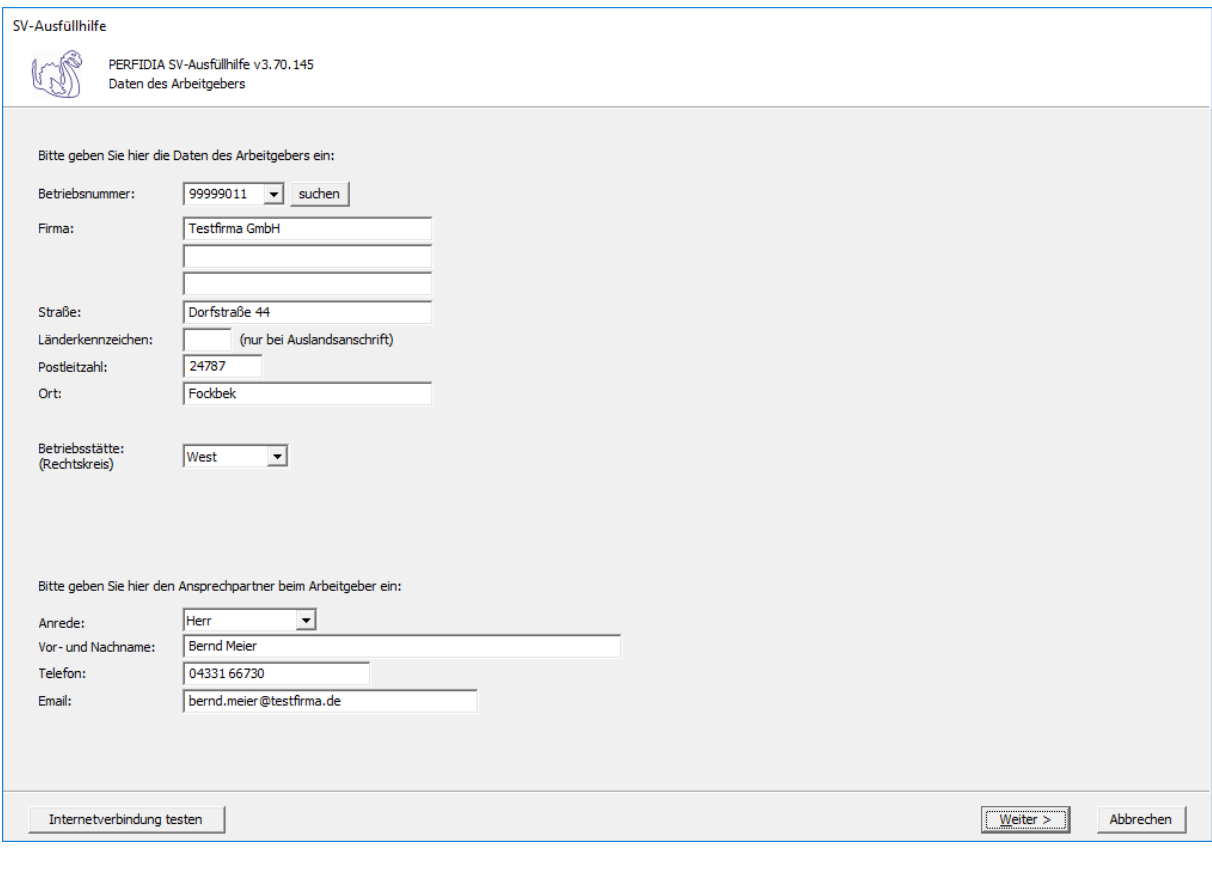

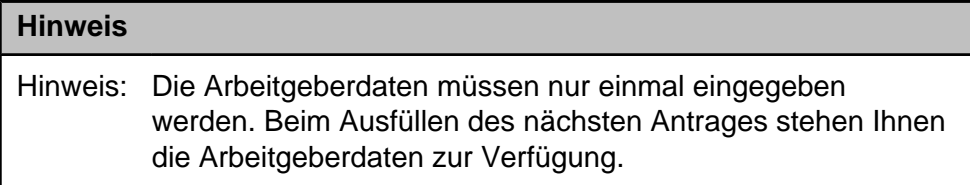

**Betriebsnummer:** Geben Sie hier die Betriebsnummer Ihrer Firma ein.

**Firma:** Hinterlegen Sie hier den Namen dieser Firma.

**Straße/Postleitzahl/Ort:** Hinterlegen Sie in diesen Feldern Ihre Firmenanschrift.

**Länderkennzeichen:** Sollte die Firma eine Anschrift im Ausland besitzen, dann hinterlegen Sie hier das entsprechende Länderkennzeichen.

**Betriebsstätte (Rechtskreis):** Geben Sie hier den Rechtskreis Ihrer Betriebsstätte ein.

## **Anrede:**

- Herr
- Frau

**Vor- und Nachname:** Geben Sie hier den Vor- und Nachnamen des zuständigen Ansprechpartners ein.

**Telefon:** Hinterlegen Sie hier die Telefonnummer des Ansprechpartners.

**Email:** Hier wird die Emailadresse des Ansprechpartners eingegeben.

Auf dieser Maske müssen Sie nun die entsprechende Einzugsstelle auswählen.

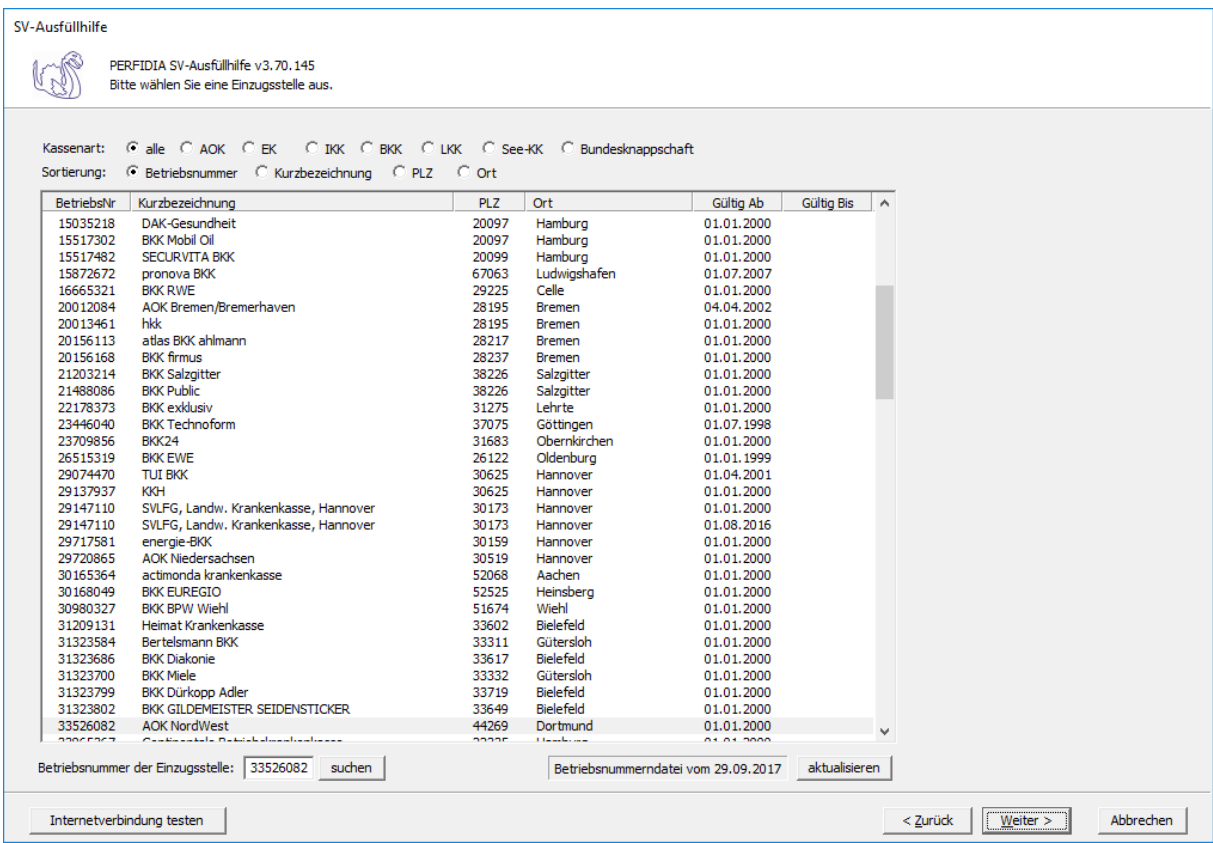

Wenn Sie die Einzugsstelle über die Betriebsnummer suchen wollen, geben Sie bitte in dem Feld "Betriebsnummer der Einzugsstelle" die Betriebsnummer an und klicken anschließend auf die Schaltfläche "suchen". Achten Sie bitte auch darauf, dass die Betriebsnummerndatei aktuell ist. Wenn Sie sich dessen nicht sicher sind, klicken Sie auf die Schaltfläche "aktualisieren". Das Programm prüft dann, ob die Betriebsnummerndatei auf dem neuesten Stand ist.

Auf dieser Maske geben Sie die Stammdaten des Arbeitnehmers ein und wählen den Punkt "02 - Entgeltbescheinigung KV bei Kinderpflege-Krankengeld" aus.

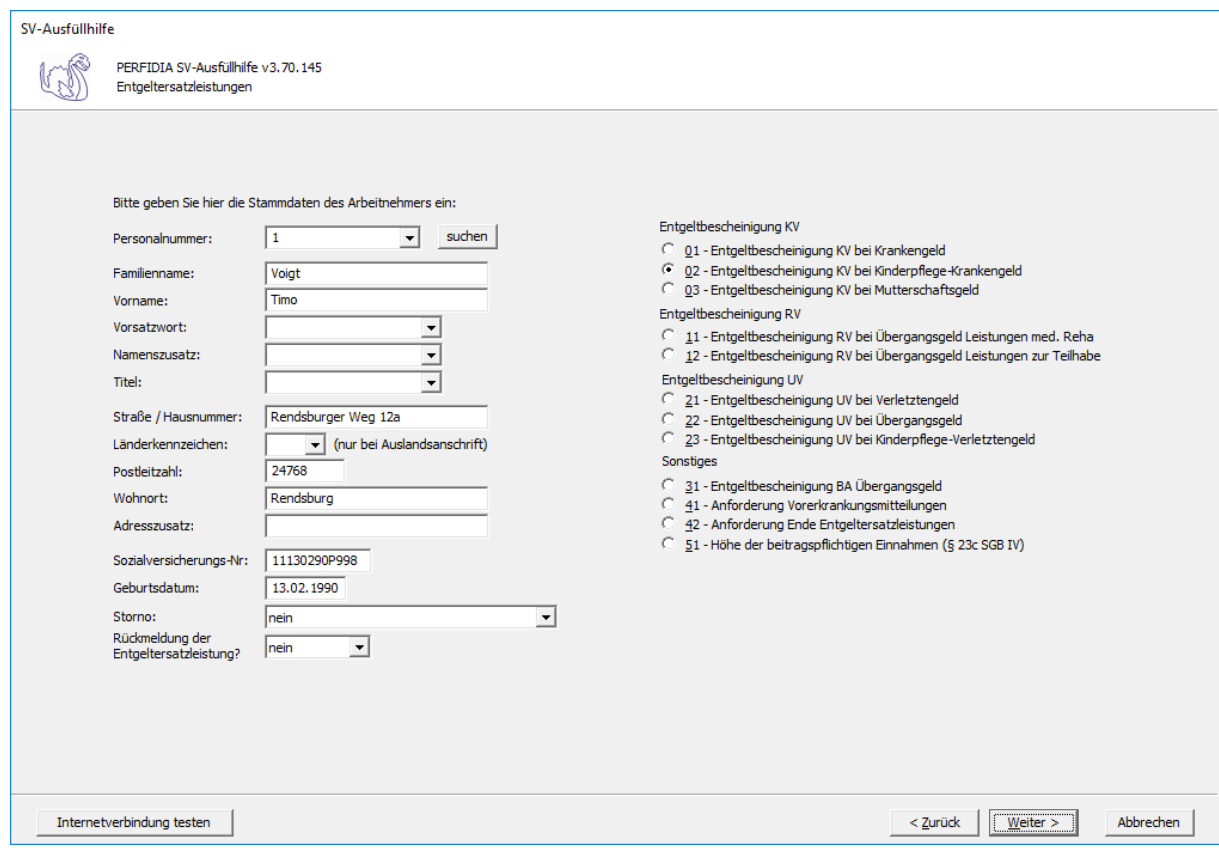

**Personalnummer:** Geben Sie hier die Personalnummer des Mitarbeiters ein.

**Familienname:** Geben Sie hier den Familiennamen des Mitarbeiters ein.

**Vorname:** Geben Sie hier den Vornamen des Mitarbeiters ein.

**Vorsatzwort:** Bitte geben Sie das gültige Vorsatzwort (z. B.: de, von, della) laut Tabelle ein.

**Namenszusatz:** Geben Sie bitte hier den zulässigen Namenszusatz (Adelstitel) laut Tabelle ein.

**Titel:** Geben Sie hier den Titel (akademischer Grad) ein.

**Straße/Hausnummer/Postleitzahl/Wohnort:** Geben Sie hier die Anschrift des Mitarbeiters an.

**Länderkennzeichen:** Falls der Mitarbeiter eine Anschrift im Ausland hat, geben Sie hier bitte das entsprechende Länderkennzeichen an.

**Adresszusatz:** Hier können Sie eine zusätzliche Adresszeile angeben, die zwischen Namen und Straße gedruckt wird.

**Sozialversicherungs-Nummer:** Hier geben Sie die Sozialversicherungsnummer an.

**Geburtsdatum:** Geben Sie hier das Geburtsdatum des Arbeitnehmers ein.

**Storno:** Bitte geben Sie hier an, ob es sich um eine Stornierung handelt.

**Rückmeldung der Ersatzleistung:**

- nein
- ja

Auf dieser Seite müssen Angaben zur Freistellung bei Erkrankung/Verletzung des Kindes gemacht werden.

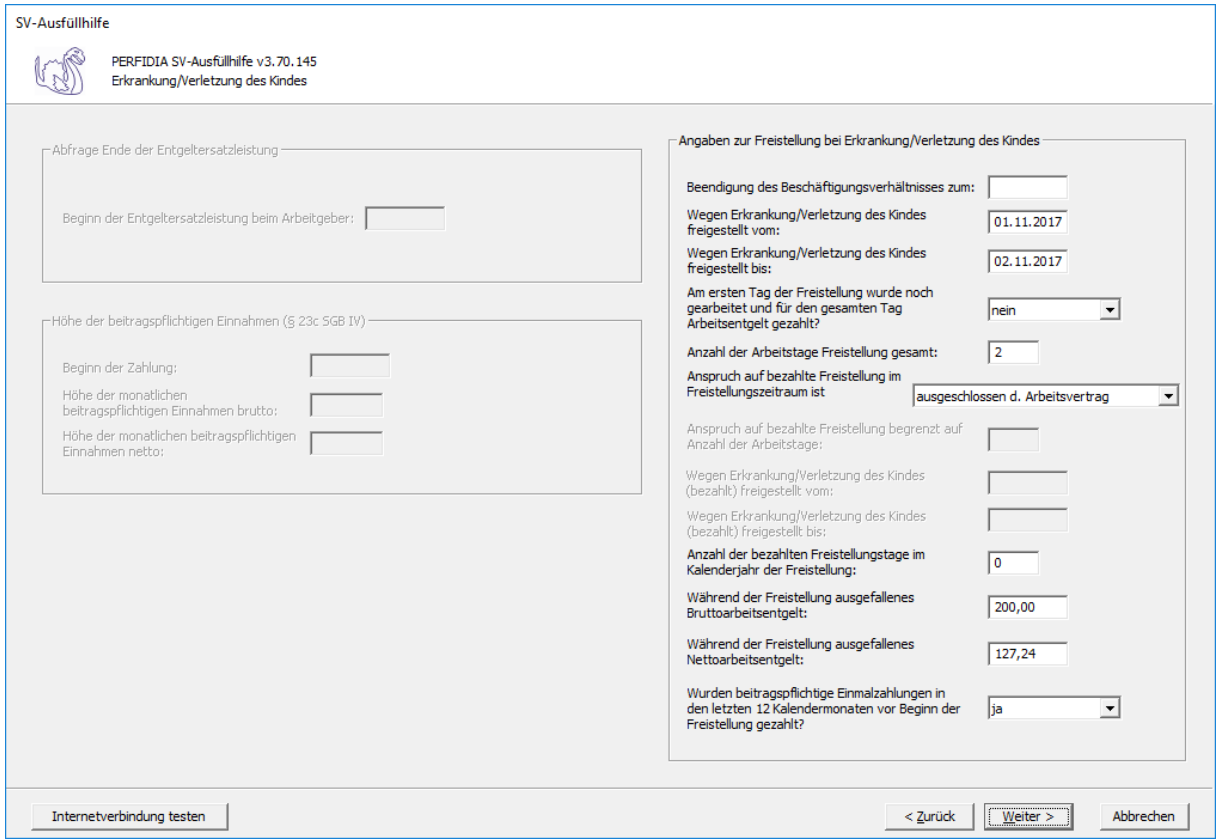

**Beendigung des Beschäftigungsverhältnisses zum:** Bitte geben Sie hier an, zu welchem Datum das Beschäftigungsverhältnis beendet wird.

**Wegen Erkrankung/Verletzung des Kindes freigestellt vom:** Bitte geben Sie hier an, von welchem Datum freigestellt wird.

**Wegen Erkrankung/Verletzung des Kindes freigestellt bis:** Bitte geben Sie hier an, bis zu welchem Datum freigestellt wird.

#### **Am ersten Tag der Freistellung wurde noch gearbeitet und für den gesamten Tag Arbeitsentgelt gezahlt?**

- nein
- ja

**Anzahl der Arbeitstage Freistellung gesamt:** Bitte geben Sie hier an, wie viele Arbeitstage die Freistellung insgesamt beträgt.

#### **Anspruch auf bezahlte Freistellung im Freistellungszeitraum ist:**

- ausgeschlossen durch Arbeitsvertrag
- ausgeschlossen durch Betriebsvereinbarung
- ausgeschlossen durch Tarifvertrag
- gegeben

**Anspruch auf bezahlte Freistellung begrenzt auf Anzahl der Arbeitstage:** Bitte geben Sie hier an, auf bis zu wie viele Arbeitstage die Freistellung begrenzt ist.

**Wegen Erkrankung/Verletzung des Kindes (bezahlt) freigestellt vom:** Bitte geben Sie hier an, von welchem Datum bezahlt freigestellt wurde.

**Wegen Erkrankung/Verletzung des Kindes (bezahlt) freigestellt bis:** Bitte geben Sie hier an, bis zu welchem Datum bezahlt freigestellt wurde.

**Anzahl der bezahlten Freistellungstage im Kalenderjahr der Freistellung:** Bitte geben Sie hier die Anzahl der bezahlten Freistellungstage im Kalenderjahr der Freistellung ein.

**Während der Freistellung ausgefallenes Bruttoarbeitsentgelt:** Bitte geben Sie hier das ausgefallende Bruttoarbeitsentgelt ein.

**Während der Freistellung ausgefallenes Nettoarbeitsentgelt:** Bitte geben Sie hier das ausgefallene Nettoarbeitsentgelt ein.

**Wurden beitragspflichtige Einmalzahlungen in den letzten 12 Kalendermonaten vor Beginn der Freistellung gezahlt?**

- nein
- ja

Nun können Sie die Daten vor dem Speichern noch einmal prüfen.

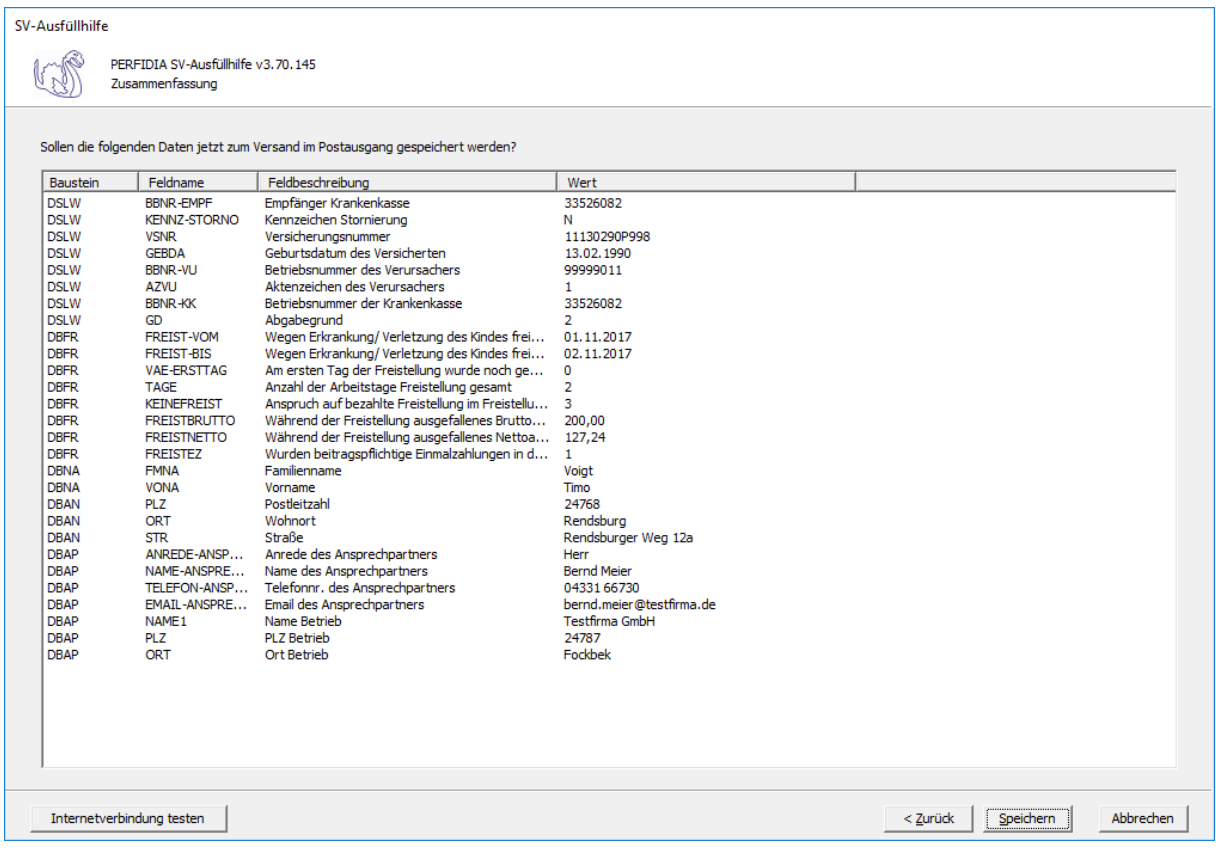

Wenn alle Daten korrekt sind, klicken Sie bitte auf die Schaltfläche 'Speichern'. Anschließend stehen die Daten zum Versand bereit.

# **4.8 Entgeltbescheinigung KV bei Mutterschaft**

Wenn Sie eine Entgeltbescheinigung KV bei Mutterschaft erstellen wollen, klicken Sie bitte auf die Schaltfläche 'EEL-Meldung erstellen'. Es öffnet sich folgende Maske, auf der Sie die Daten des Arbeitgebers angeben müssen.

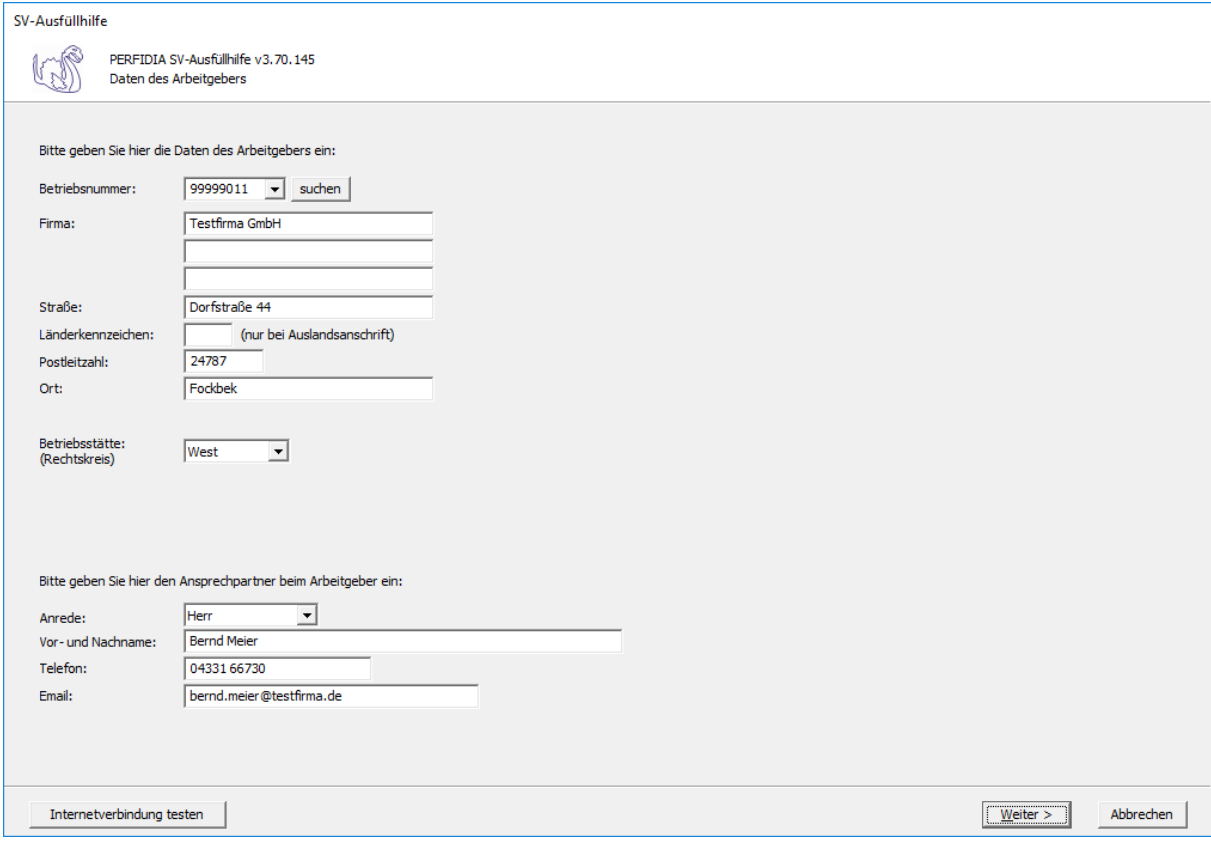

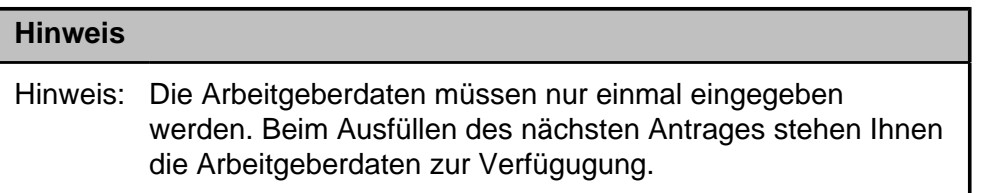

**Betriebsnummer:** Geben Sie hier die Betriebsnummer Ihrer Firma ein.

**Firma:** Hinterlegen Sie hier den Namen dieser Firma.

**Straße/Postleitzahl/Ort:** Hinterlegen Sie in diesen Feldern Ihre Firmenanschrift.

**Länderkennzeichen:** Sollte die Firma eine Anschrift im Ausland besitzen, dann hinterlegen Sie hier das entsprechende Länderkennzeichen.

**Betriebsstätte (Rechtskreis):** Geben Sie hier den Rechtskreis Ihrer Betriebsstätte ein.

**Anrede:**

- Herr
- Frau
**Vor- und Nachname:** Geben Sie hier den Vor- und Nachnamen des zuständigen Ansprechpartners ein.

**Telefon:** Hinterlegen Sie hier die Telefonnummer des Ansprechpartners.

**Email:** Hier wird die Emailadresse des Ansprechpartners eingegeben.

Auf dieser Maske müssen Sie nun die entsprechende Einzugsstelle auswählen.

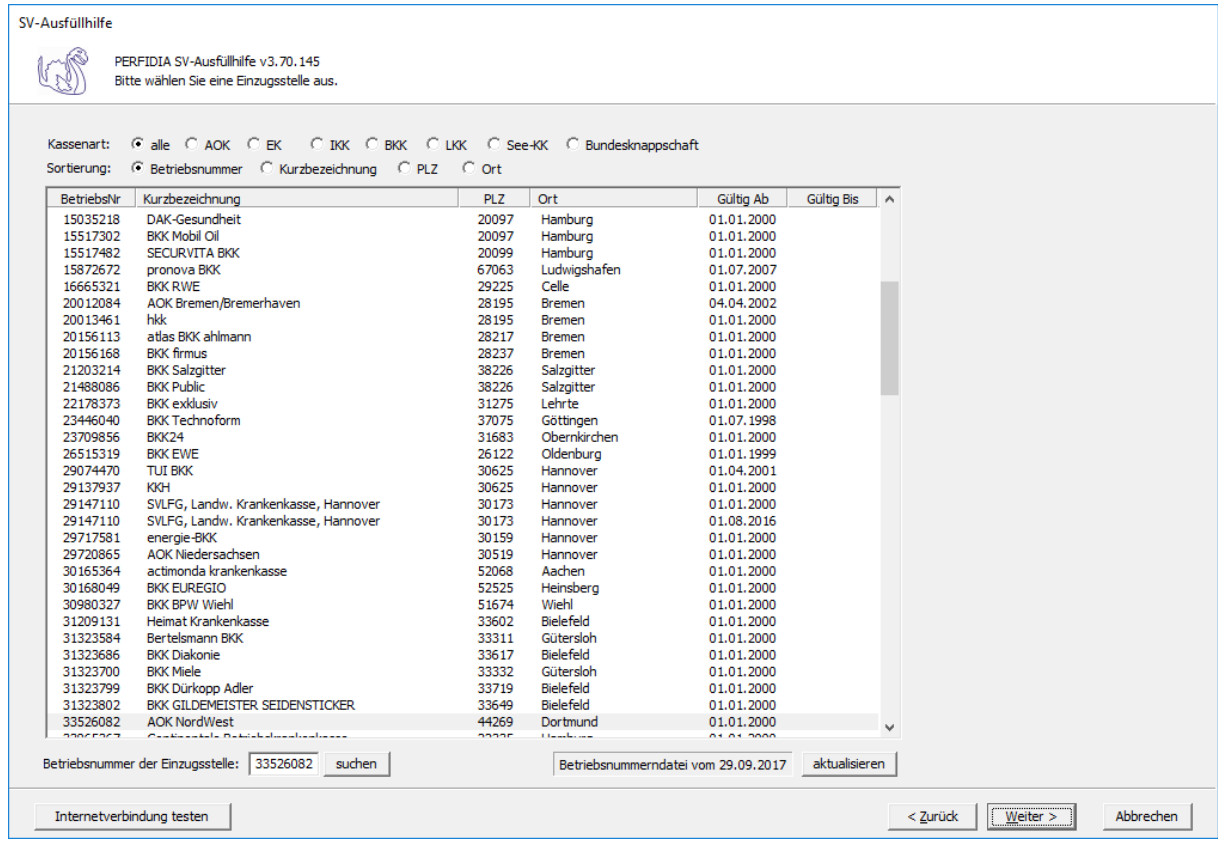

Wenn Sie die Einzugsstelle über die Betriebsnummer suchen wollen, geben Sie bitte in dem Feld "Betriebsnummer der Einzugsstelle" die Betriebsnummer an und klicken anschließend auf die Schaltfläche "suchen". Achten Sie bitte auch darauf, dass die Betriebsnummerndatei aktuell ist. Wenn Sie sich dessen nicht sicher sind, klicken Sie auf die Schaltfläche "aktualisieren". Das Programm prüft dann, ob die Betriebsnummerndatei auf dem neuesten Stand ist.

Auf dieser Maske geben Sie die Stammdaten des Arbeitnehmers ein und wählen den Punkt "03 - Entgeltbescheinigung KV bei Mutterschaft" aus.

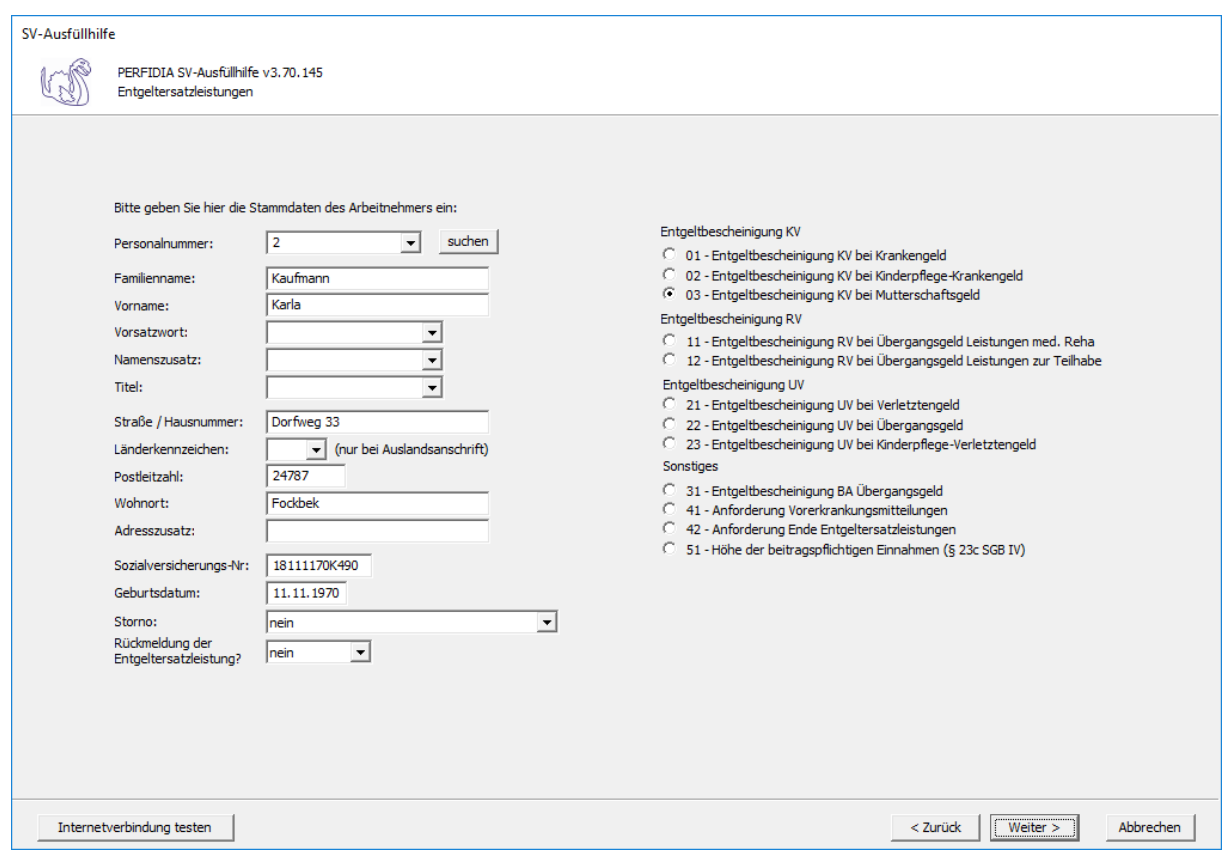

**Personalnummer:** Geben Sie hier die Personalnummer des Mitarbeiters ein.

**Familienname:** Geben Sie hier den Familiennamen des Mitarbeiters ein.

**Vorname:** Geben Sie hier den Vornamen des Mitarbeiters ein.

**Vorsatzwort:** Bitte geben Sie das gültige Vorsatzwort (z. B.: de, von, della) laut Tabelle ein.

**Namenszusatz:** Geben Sie bitte hier den zulässigen Namenszusatz (Adelstitel) laut Tabelle ein.

**Titel:** Geben Sie hier den Titel (akademischer Grad) ein.

**Straße/Hausnummer/Postleitzahl/Wohnort:** Geben Sie hier die Anschrift des Mitarbeiters an.

**Länderkennzeichen:** Falls der Mitarbeiter eine Anschrift im Ausland hat, geben Sie hier bitte das entsprechende Länderkennzeichen an.

**Adresszusatz:** Hier können Sie eine zusätzliche Adresszeile angeben, die zwischen Namen und Straße gedruckt wird.

**Sozialversicherungs-Nummer:** Hier geben Sie die Sozialversicherungsnummer an.

**Geburtsdatum:** Geben Sie hier das Geburtsdatum des Arbeitnehmers ein.

**Storno:** Bitte geben Sie hier an, ob es sich um eine Stornierung handelt.

**Rückmeldung der Ersatzleistung:**

- nein
- ja

Auf dieser Seite müssen Angaben zum Arbeitsentgelt, zur Arbeitszeit und zu den Abwesenheitszeiten ohne Entgelt gemacht werden.

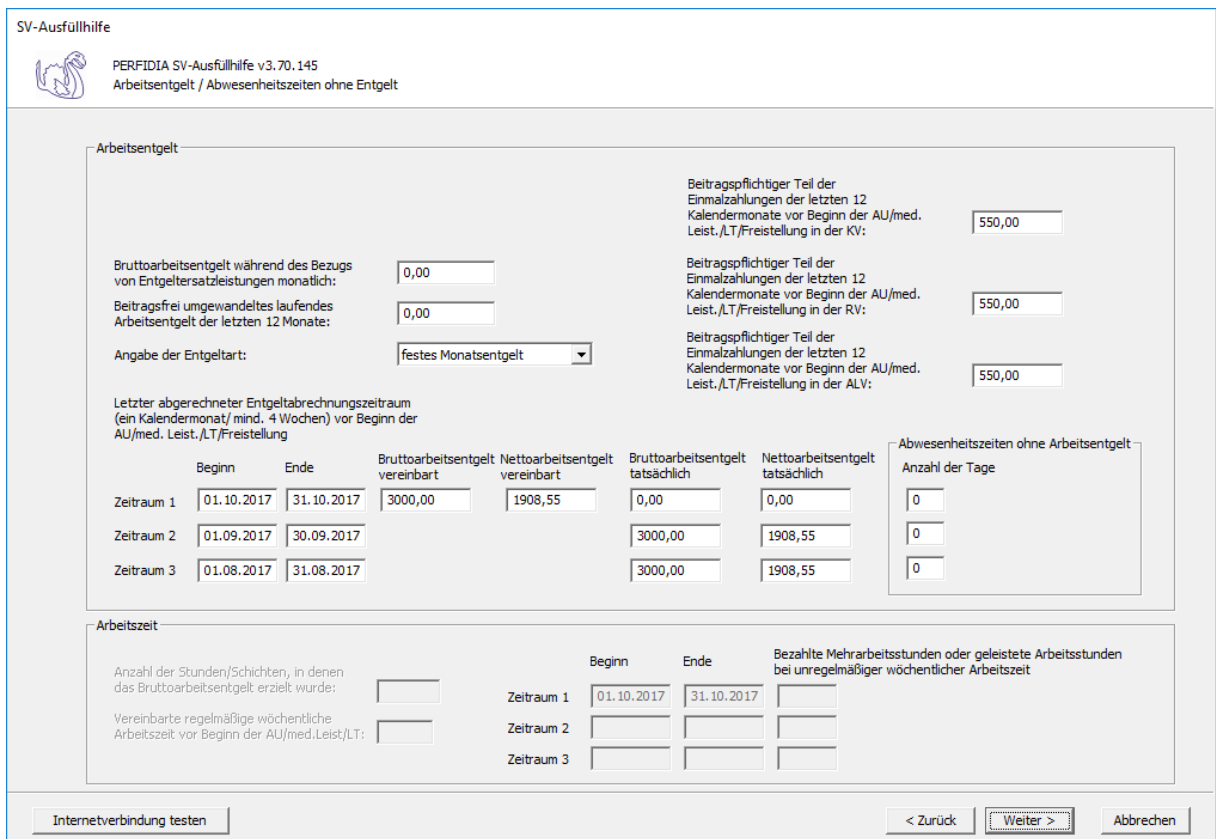

#### **Bruttoarbeitsentgelt während des Bezugs von Entgeltersatzleistungen monatlich:**

Wird während der Arbeitsunfähigkeit, der Freistellung bei Erkrankung des Kindes, der Leistung zu medizinischen Rehabilitation oder der Leistung zur Teilhabe am Arbeitsleben das Arbeitsentgelt weitergezahlt und übersteigt dieses das Vergleichs-Nettoarbeitsentgelt um mehr als 50 Euro, muss der monatliche Bruttobetrag des gesamten weitergezahlten laufenden Arbeitsentgelts gemeldet werden.

**Beitragsfrei umgewandeltes laufendes Arbeitsentgelt der letzten 12 Monate:** Geben Sie hier das beitragsfrei umgewandelte laufende Arbeitsentgelt der letzten 12 Monate an.

#### **Angabe der Entgeltart:**

- Stundenlohn
- festes Monatsentgelt
- **Sonstiges**

**Letzter abgerechneter Entgeltabrechnungszeitraum (ein Kalendermonat/mind. 4 Wochen) vor Beginn der AU/Med. Leist./LT/Freistellung:** Geben Sie hier die Zeiträume mit den entsprechenden Brutto- und Nettoarbeitsentgelten an.

Die Basis für die Berechnung des Regelentgelts bildet das Arbeitsentgelt aus dem letzten abgerechneten Entgeltabrechnungszeitraum von mindestens vier Wochen.

Auch wenn der Entgeltabrechnungszeitraum keine 4 Wochen umfasst, weil zum Beispiel das Beschäftigungsverhältnis erst während des Entgeltabrechnungszeitraumes begann, ist der komplette Entgeltabrechnungszeitraum für die Regelentgeltberechnung heranzuziehen.

Haben Sie "Stundenlohn" ausgewählt, kann nur Zeitraum 1 mit dem tatsächlichen Brutto- und Nettoarbeitsentgelt ausgefüllt werden.

Haben Sie "festes Monatsentgelt" ausgewählt, können die Zeiträume 1 bis 3 ausgefüllt werden. Beim Zeitraum 1 tragen Sie bitte das vereinbarte Brutto- und Nettoarbeitsentgelt ein. Stimmt dies mit dem tatsächlichen Brutto- und Nettoarbeitsentgelt überein, müssen im Zeitraum 1 diese Felder nicht gefüllt werden. Wenn das tatsächliche Brutto- und Nettoarbeitsentgelt in den letzten drei Monaten vor Beginn der AU/med. Leist./LT/Freistellung eine unterschiedliche Höhe aufwies, füllen Sie bitte auch die Zeiträume 2 und 3 aus.

Haben Sie "Sonstiges" ausgewählt, muss mindestens Zeitraum 1 ausgefüllt werden. Wenn das tatsächliche Brutto- und Nettoarbeitsentgelt in den letzten drei Monaten vor Beginn der AU/med. Leist./LT/Freistellung eine unterschiedliche Höhe aufwies, füllen Sie bitte auch die Zeiträume 2 und 3 aus.

**Abwesenheitszeiten ohne Arbeitsentgelt:** Geben Sie hier, wenn vorhanden, die Anzahl der Abwesenheitstage ohne Arbeitsentgelt vor Beginn der AU/Med. Leist./LT/Freistellung für die zuvor ausgefüllten Zeiträume an.

**Beitragspflichtiger Teil der Einmalzahlungen der letzten 12 Kalendermonate vor Beginn der AU/med. Leist./LT/Freistellung in der KV:** Geben Sie hier den beitragspflichtigen Teil der Einmalzahlungen der letzten 12 Kalendermonate vor Beginn der Arbeitsunfähigkeit, der Leistung zur medizinischen Rehabilitation, der Leistung zur Teilhabe am Arbeitsleben oder der Freistellung in der Krankenversicherung an.

**Beitragspflichtiger Teil der Einmalzahlungen der letzten 12 Kalendermonate vor Beginn der AU/med. Leistung/LT/Freistellung in der RV :** Geben Sie hier den beitragspflichtigen Teil der Einmalzahlungen der letzten 12 Kalendermonate vor Beginn der Arbeitsunfähigkeit, der Leistung zur medizinischen Rehabilitation, der Leistung zur Teilhabe am Arbeitsleben oder der Freistellung in der Rentenversicherung ein.

**Beitragspflichtiger Teil der Einmalzahlungen der letzten 12 Kalendermonate vor Beginn der AU/med. Leist./LT/Freistellung in der ALV :** Geben Sie hier den beitragspflichtigen Teil der Einmalzahlungen der letzten 12 Kalendermonate vor Beginn der Arbeitsunfähigkeit, der Leistung zur medizinischen Rehabilitation, der Leistung zur Teilhabe am Arbeitsleben oder der Freistellung in der Arbeitslosenversicherung an.

**Anzahl der Stunden/Schichten, in denen das Bruttoarbeitsentgelt erzielt wurde:** Bei Entgeltart "Stundenlohn" geben Sie hier die Anzahl der Stunden/Schichten an, in denen das Bruttoarbeitsentgelt erzielt wurde.

**Vereinbarte regelmäßige wöchentliche Arbeitszeit vor Beginn der AU/med. Leistung/ LT:** Bei Entgeltart "Stundenlohn" geben Sie hier die vereinbarte regelmäßige wöchentliche Arbeitszeit vor Beginn der Arbeitsunfähigkeit, der Leistung zur medizinischen Rehabilitation oder der Leistung zur Teilhabe am Arbeitsleben an.

**Bezahlte Mehrarbeitsstunden oder geleistete Arbeitsstunden bei unregelmäßiger wöchentlicher Arbeitszeit:** Bei Entgeltart "Stundenlohn" geben Sie hier die Zeiträume und die entsprechend bezahlten Mehrarbeitsstunden oder geleisteten Arbeitsstunden bei unregelmäßiger wöchentlicher Arbeitszeit ein. Zeiträume ohne Mehrarbeitsstunden müssen nicht eingetragen werden.

Auf dieser Maske müssen Angaben gemacht werden, die für die Berechnung des Mutterschaftsgeldes benötigt werden.

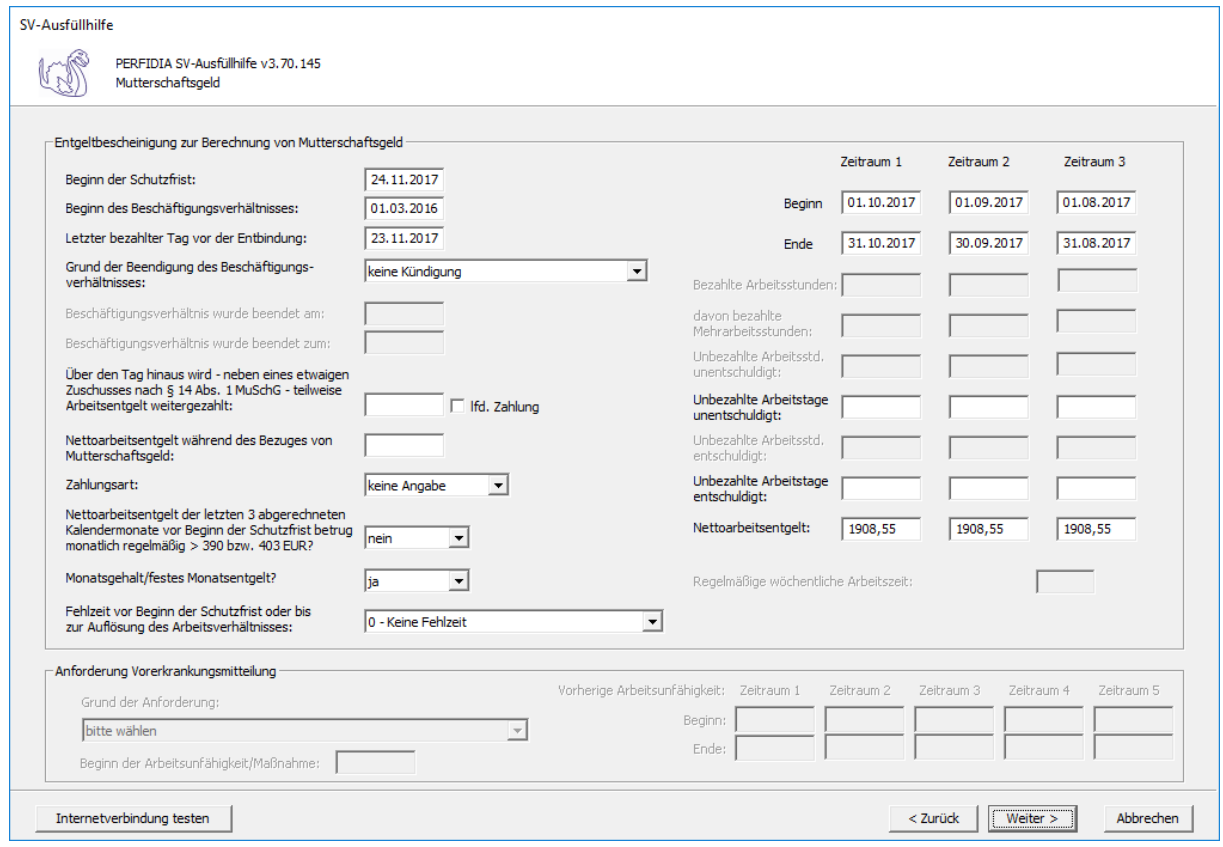

**Beginn der Schutzfrist:** Geben Sie hier den Beginn der Schutzfrist an. Das ist der Zeitpunkt, von dem an das allgemeine Beschäftigungsverbot des § 3 Absatz 2 des Mutterschutzgesetzes gilt.

**Beginn des Beschäftigungsverhältnisses:** Geben Sie hier den Beginn des Beschäftigungsverhältnisses an.

**Letzter bezahlter Tag vor der Entbindung:** Geben Sie hier den letzten Tag vor der Entbindung an, für den Anspruch auf Arbeitsentgelt bestand.

#### **Grund der Beendigung des Beschäftigungsverhältnisses:**

- keine Kündigung
- Kündigung des Arbeitgebers
- Kündigung des Arbeitnehmers
- befristetes Arbeitsverhältnis
- Aufhebungsvertrag/zulässige Auflösung
- Sonstiges
- zulässige Auflösung

**Beschäftigungsverhältnis wurde beendet am:** Geben Sie hier den Tag an, an dem das Beschäftigungsverhältnis (beispielsweise durch Kündigung) beendet wurde.

**Beschäftigungsverhältnis wurde beendet zum:** Geben Sie hier den Tag an, an dem das Beschäftigungsverhältnis endet.

**Über den Tag hinaus wird - neben eines etwaigen Zuschusses nach § 14 Absatz 1 Mutterschutzgesetz - teilweise Arbeitentgelt weitergezahlt:** Wenn während des Bezuges von Mutterschaftsgeld Zuschüsse des Arbeitgebers oder sonstige Einnahmen erzielt werden, gelten diese als beitragspflichtiges Arbeitsentgelt, wenn die Einnahmen zusammen mit dem Mutterschaftsgeld das Vergleichs-Nettoarbeitsentgelt um mehr als 50 Euro monatlich übersteigen.

**Nettoarbeitsentgelt während des Bezuges von Mutterschaftsgeld:** Geben Sie hier das Nettoarbeitsentgelt während des Bezuges von Mutterschaftsgeld an.

#### **Zahlungsart:**

- keine Angabe
- monatlich
- kalendertäglich

**Nettoarbeitsentgelt der letzten 3 abgerechneten Kalendermonate vor Beginn der Schutzfrist betrug monatlich regelmäßig > 390 bzw. 403 Euro:**

- nein
- ja

#### **Monatsgehalt/festes Monatsentgelt:**

- nein
- ja

#### **Fehlzeit vor Beginn der Schutzfrist oder bis zur Auflösung des Arbeitsverhältnisses:**

- 0 keine Fehlzeit
- 1 unbezahlter Urlaub
- 2 Bezug einer Entgeltersatzleistung
- 3 Unentschuldigtes Fehlen/Arbeitsbummelei
- 4 Elternzeit
- 99 sonstiges

**Beginn/Ende Zeitraum 1-3 vor der Schutzfrist:** Geben Sie hier den Beginn und das Ende der letzten abgerechneten Monate vor dem Beginn der Schutzfrist an.

**Bezahlte Arbeitsstunden:** Wenn kein Arbeitsentgelt angefallen ist oder mit der Arbeitnehmerin feste Monatsbezüge vereinbart sind, muss in diesem Feld nichts angegeben werden.

**davon bezahlte Mehrarbeitsstunden:** Dieses Feld wird nur ausgefüllt, wenn das Feld "Bezahlte Arbeitsstunden" einen Wert enthält.

**Unbezahlte Arbeitsstunden unentschuldigt:** Bei Stundenlohn werden hier die unbezahlten und unentschuldigten Arbeitsstunden eingegeben.

**Unbezahlte Arbeitstage unentschuldigt:** Bei festem Monatsgehalt oder festem Monatsentgelt, sind in diesem Feld die unentschuldigten Arbeitstage anzugeben. Hat die Arbeitnehmerin an Arbeitstagen noch teilweise gearbeitet, so dürfen diese Tage nicht als Fehltage berücksichtigt werden.

**Unbezahlte Arbeitsstunden entschuldigt:** Bei Stundenlohn werden hier die unbezahlten und entschuldigten Arbeitsstunden eingegeben.

**Unbezahlte Arbeitstage entschuldigt:** Bei festem Monatsgehalt oder festem Monatsentgelt, sind in diesem Feld die entschuldigten Arbeitstage anzugeben. Hat die Arbeitnehmerin an Arbeitstagen noch teilweise gearbeitet, so dürfen diese Tage nicht als Fehltage berücksichtigt werden

**Nettoarbeitsentgelt:** Hier wird das Nettoarbeitsentgelt eingegeben.

**Regelmäßige wöchentliche Arbeitszeit:** Dieses Feld wird nur bei Stunden- oder Akkordlohn ausgefüllt und zusätzlich entschuldigte Fehlzeiten vorliegen. Maßgebend ist die Anzahl der regelmäßigen wöchentlichen Arbeitszeit, die mit der Arbeitnehmerin ursprünglich vereinbart worden sind.

**Handelt es sich um eine Arbeitsbeschaffungsmaßnahme:**

- nein
- ja

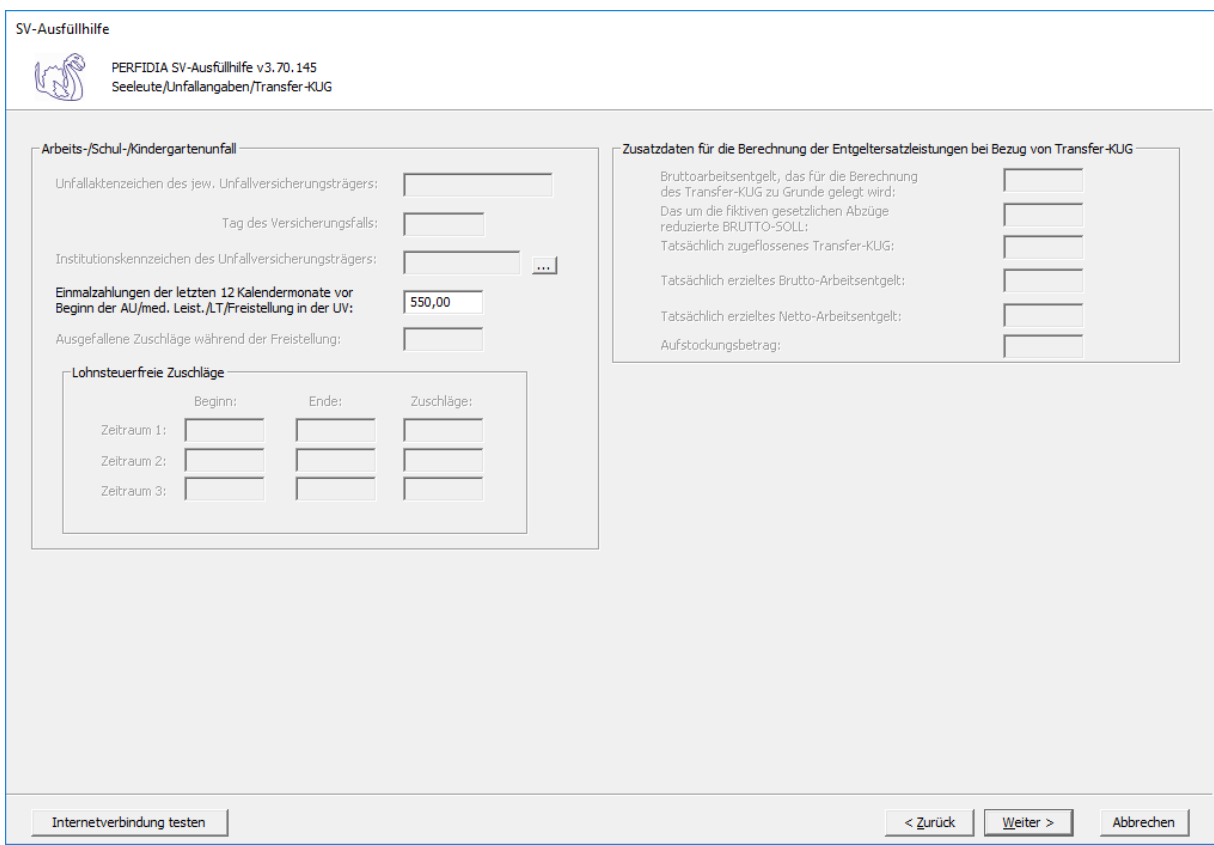

**Einmalzahlungen der letzen 12 Kalendermonate vor Beginn der AU/Freistellung in der UV:** Geben Sie hier, wenn vorhanden, die Einmalzahlungen der letzen 12 Kalendermonate vor Beginn der AU/Freistellung in der UV ein.

Nun können Sie die Daten vor dem Speichern noch einmal prüfen.

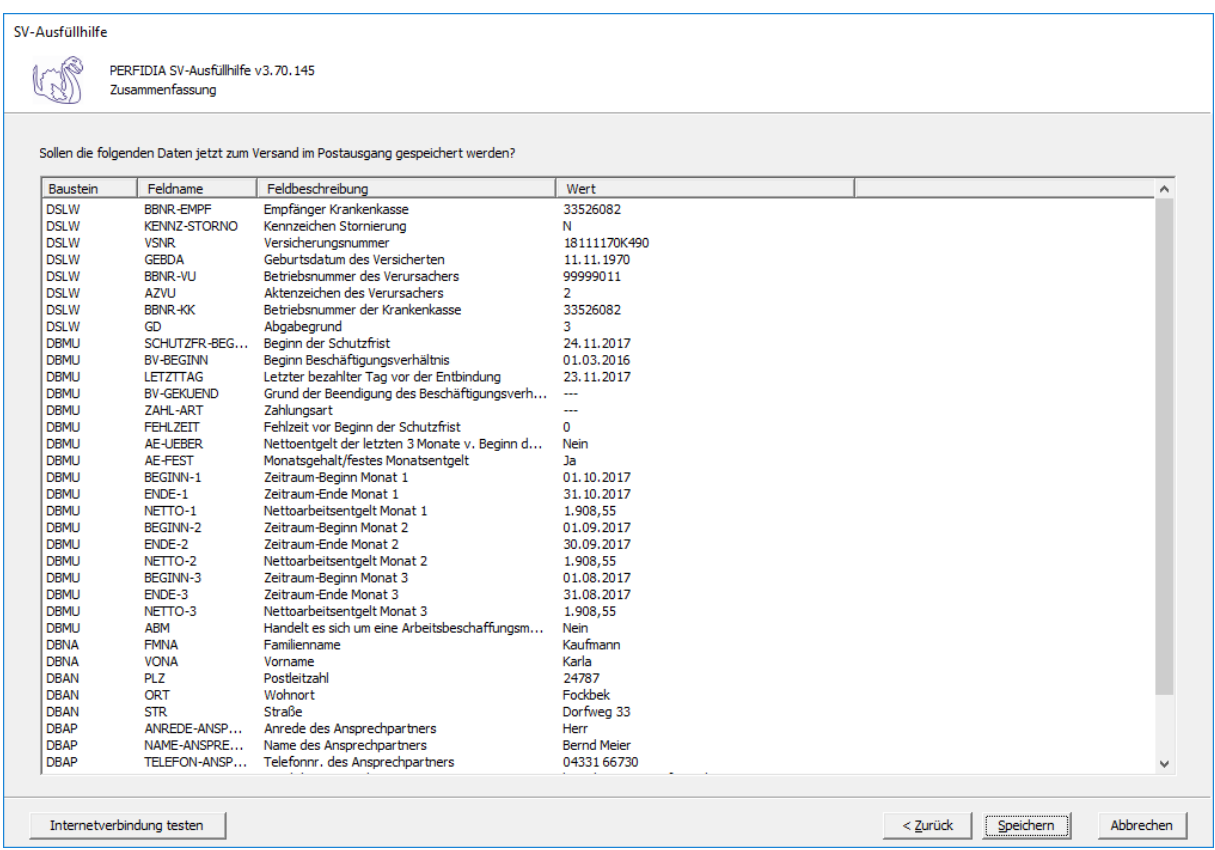

Wenn alle Daten korrekt sind, klicken Sie bitte auf die Schaltfläche 'Speichern'. Anschließend stehen die Daten zum Versand bereit.

# **4.9 Entgeltbescheinigung RV bei Übergangsgeld für Leistungen zur medizinischen Rehabilitation**

Wenn Sie eine Entgeltbescheinigung RV bei Übergangsgeld für Leistungen zur medizinischen Rehabilitation erstellen wollen, klicken Sie bitte auf die Schaltfläche 'EEL-Meldung erstellen'. Es öffnet sich folgende Maske, auf der Sie die Daten des Arbeitgebers angeben müssen.

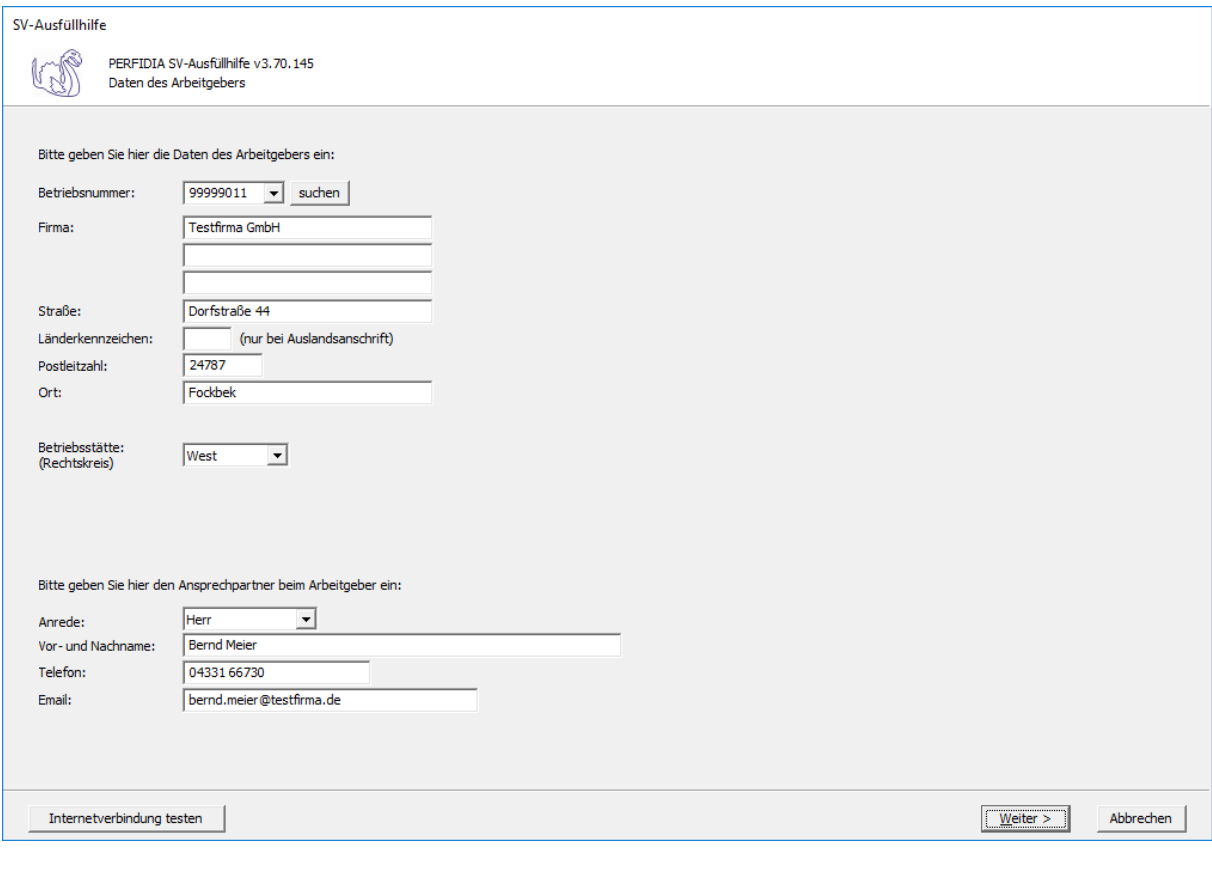

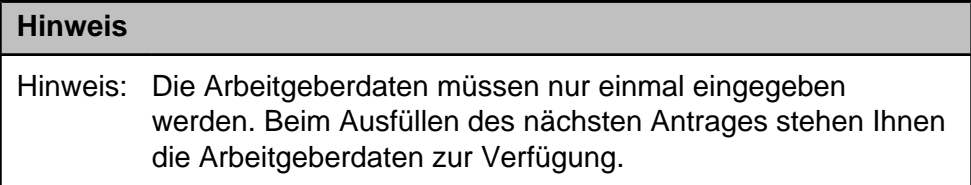

**Betriebsnummer:** Geben Sie hier die Betriebsnummer Ihrer Firma ein.

**Firma:** Hinterlegen Sie hier den Namen dieser Firma.

**Straße/Postleitzahl/Ort:** Hinterlegen Sie in diesen Feldern Ihre Firmenanschrift.

**Länderkennzeichen:** Sollte die Firma eine Anschrift im Ausland besitzen, dann hinterlegen Sie hier das entsprechende Länderkennzeichen.

**Betriebsstätte (Rechtskreis):** Geben Sie hier den Rechtskreis Ihrer Betriebsstätte ein.

#### **Anrede:**

- Herr
- Frau

**Vor- und Nachname:** Geben Sie hier den Vor- und Nachnamen des zuständigen Ansprechpartners ein.

**Telefon:** Hinterlegen Sie hier die Telefonnummer des Ansprechpartners.

**Email:** Hier wird die Emailadresse des Ansprechpartners eingegeben.

Auf dieser Maske müssen Sie nun die entsprechende Einzugsstelle auswählen.

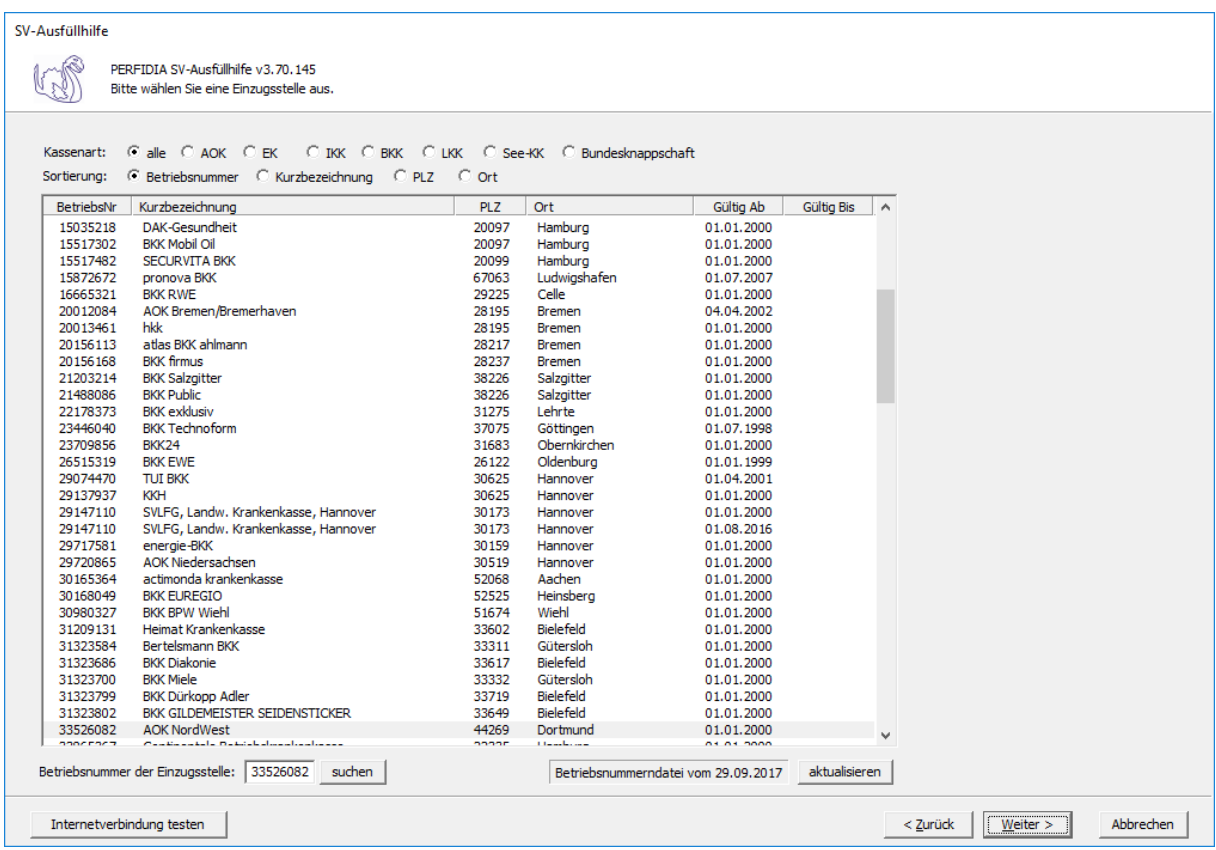

Wenn Sie die Einzugsstelle über die Betriebsnummer suchen wollen, geben Sie bitte in dem Feld "Betriebsnummer der Einzugsstelle" die Betriebsnummer an und klicken anschließend auf die Schaltfläche "suchen". Achten Sie bitte auch darauf, dass die Betriebsnummerndatei aktuell ist. Wenn Sie sich dessen nicht sicher sind, klicken Sie auf die Schaltfläche "aktualisieren". Das Programm prüft dann, ob die Betriebsnummerndatei auf dem neuesten Stand ist.

Auf dieser Maske geben Sie die Stammdaten des Arbeitnehmers ein und wählen den Punkt "11 - Entgeltbescheinigung RV bei Übergangsgeld für Leistungen zur medizinischen Rehabilitation" aus.

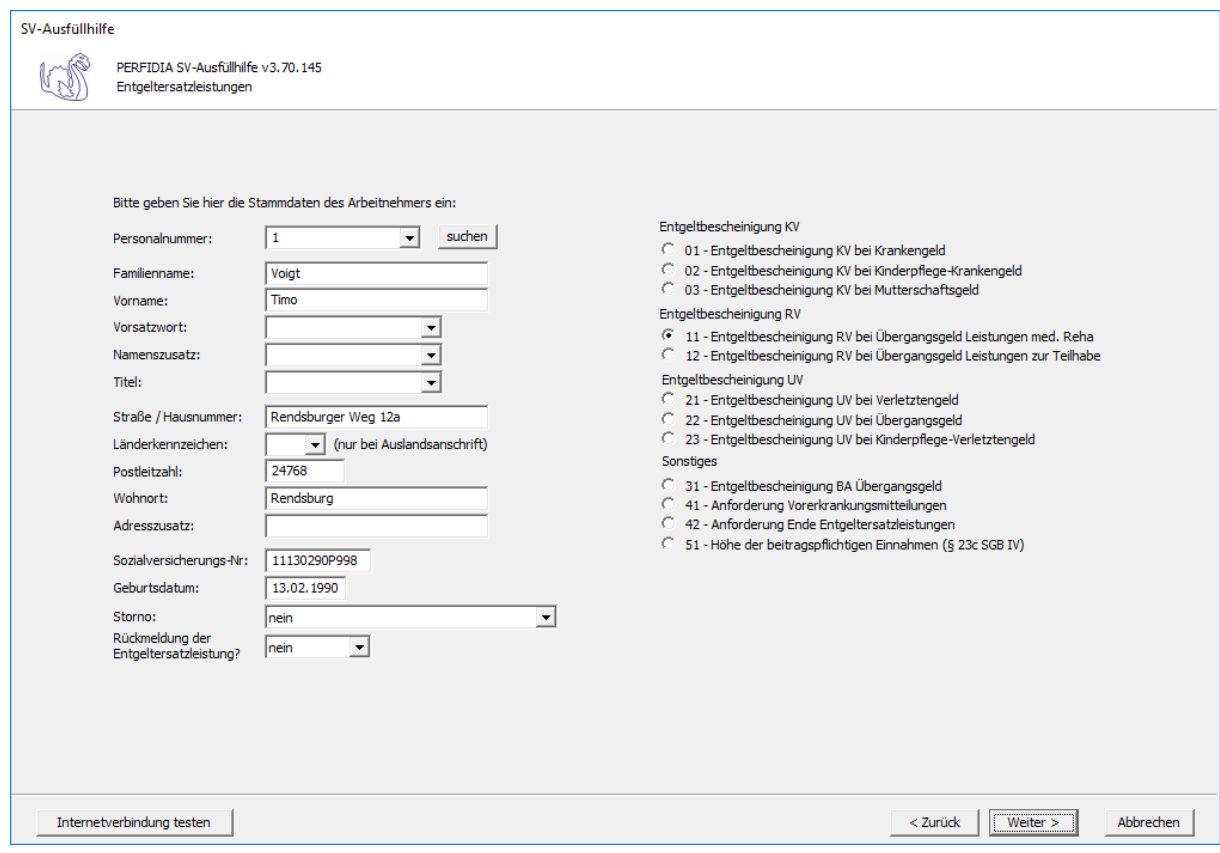

**Personalnummer:** Geben Sie hier die Personalnummer des Mitarbeiters ein.

**Familienname:** Geben Sie hier den Familiennamen des Mitarbeiters ein.

**Vorname:** Geben Sie hier den Vornamen des Mitarbeiters ein.

**Vorsatzwort:** Bitte geben Sie das gültige Vorsatzwort (z. B.: de, von, della) laut Tabelle ein.

**Namenszusatz:** Geben Sie bitte hier den zulässigen Namenszusatz (Adelstitel) laut Tabelle ein.

**Titel:** Geben Sie hier den Titel (akademischer Grad) ein.

**Straße/Hausnummer/Postleitzahl/Wohnort:** Geben Sie hier die Anschrift des Mitarbeiters an.

**Länderkennzeichen:** Falls der Mitarbeiter eine Anschrift im Ausland hat, geben Sie hier bitte das entsprechende Länderkennzeichen an.

**Adresszusatz:** Hier können Sie eine zusätzliche Adresszeile angeben, die zwischen Namen und Straße gedruckt wird.

**Sozialversicherungs-Nummer:** Hier geben Sie die Sozialversicherungsnummer an.

**Geburtsdatum:** Geben Sie hier das Geburtsdatum des Arbeitnehmers ein.

**Storno:** Bitte geben Sie hier an, ob es sich um eine Stornierung handelt.

**Rückmeldung der Ersatzleistung:**

- nein
- ja

Auf dieser Seite müssen allgemeine Angaben und Angaben zur Arbeitszeit gemacht werden.

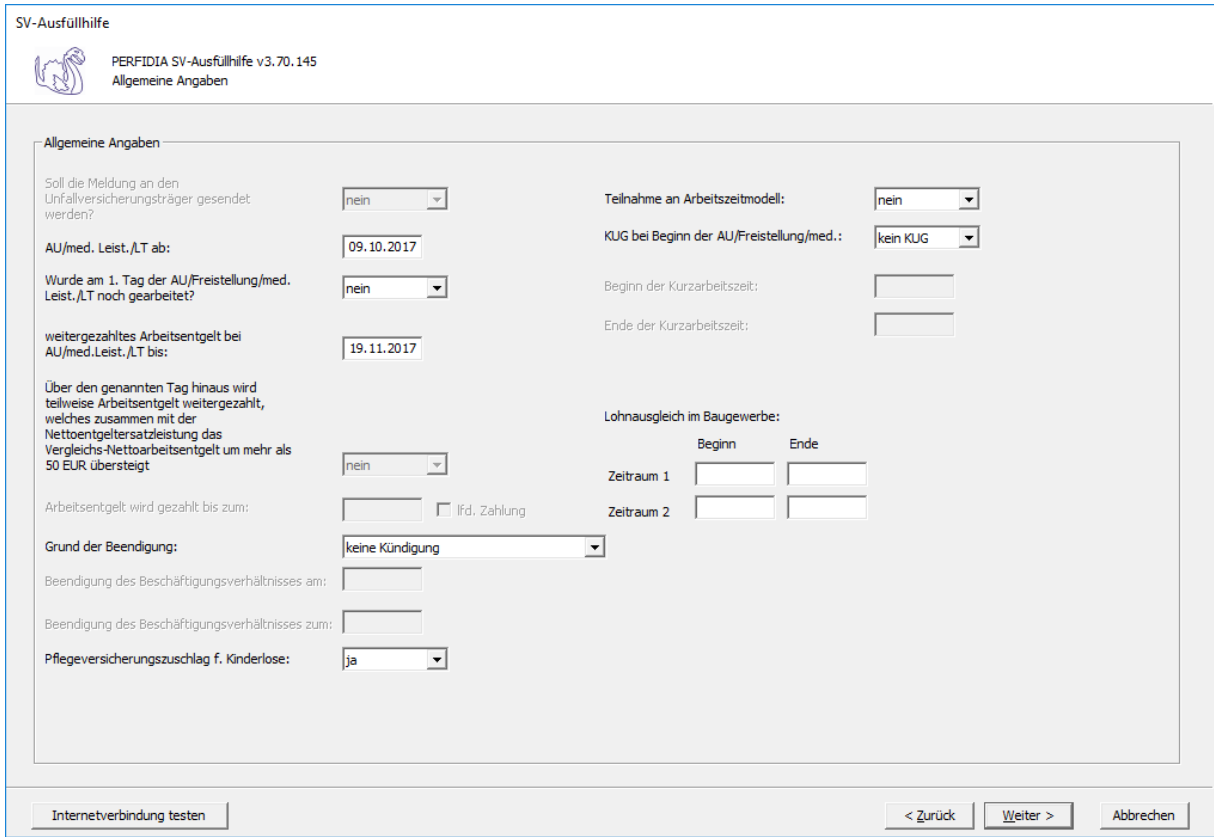

**AU/med. Leist./LT ab:** Hier wird der Tag angegeben, an dem die Arbeitsunfähigkeit, die Leistung zur medizinischen Rehabilitation oder die Leistung zur Teilhabe am Arbeitsleben beginnt.

#### **Wurde am 1. Tag der AU/Freistellung/med. Leist./LT noch gearbeitet?**

- nein
- ja

**weitergezahltes Arbeitsentgelt bei AU/med. Leist./LT bis:** Wird das Arbeitsentgelt während der Arbeitsunfähigkeit, der Leistung zur medizinischen Rehabilitation oder der Leistung zur Teilhabe am Arbeitsleben weitergezahlt, wird hier der Tag angegeben, bis zu dem die Zahlung erfolgt. Wenn die Entgeltfortzahlung jedoch bereits vor Beginn der Arbeitsunfähigkeit, der Leistung zur medizinischen Rehabilitation oder der Leistung zur Teilhabe am Arbeitsleben endet, ist der letzte bezahlte Tag anzugeben.

**Über den genannten Tag hinaus wird teilweise Arbeitsentgelt weitergezahlt, welches zusammen mit der Nettoentgeltersatzleistung das Vergleichs-Nettoarbeitsentgelt um mehr als 50 EUR übersteigt:**

- nein
- ja

**Arbeitsentgelt wird gezahlt bis zum/ lfd. Zahlung:** Wird das Vergleichs-Nettoarbeitsentgelt um mehr als 50 Euro überschritten, muss angegeben werden, bis wann das Arbeitsentgelt gezahlt wird und ob es sich um eine laufende Zahlung handelt.

## **Grund der Beendigung:**

- keine Kündigung
- Kündigung des Arbeitgebers
- Kündigung des Arbeitnehmers
- befristetes Arbeitsverhältnis
- Aufhebungsvertrag/zulässige Auflösung
- Sonstiges
- zulässige Auflösung

**Beendigung des Beschäftigungsverhältnisses am:** Bei Beendigung des Beschäftigungsverhältnisses, ist hier das Datum anzugeben, an dem das Beschäftigungsverhältnis beendet wurde.

**Beendigung des Beschäftigungsverhältnisses zum:** Bei Beendigung des Beschäftigungsverhältnisses, ist hier das Datum anzugeben, an dem das Arbeitsverhältnis endet.

## **Pflegeversicherungszuschlag für Kinderlose:**

- nein
- ja

Nach § 55 Absatz 1 SGB XI erhöht sich der Pflegeversicherungsbeitrag nach Ablauf des Monats, in dem der Versicherte das 23. Lebensjahr erreicht und keine Elterneigenschaft nachgewiesen hat, um einen Beitragszuschlag. Der Versicherte kann den Nachweis innerhalb von drei Monaten nach Geburt des Kindes vorlegen. Wenn der Versicherte drei Monate nach Geburt des Kindes den Nachweis erbringt, gilt der Nachweis ab dem Geburtsmonat des Kindes. Erbringt der Versicherte den Nachweis später, gilt der Nachweis ab dem Monat, in dem die Vorlage erfolgt ist. Hier ist also "Ja" zu melden, wenn der Versicherte nach Vollendung des 23. Lebensjahres keine Elterneigenschaft nachgewiesen hat. Maßgebend hierfür ist der Monat, in dem die Entgeltersatzleistung beginnt.

### **Teilnahme an Arbeitszeitmodell:**

- nein
- ja

Hier wird ein "Ja" eingegeben, wenn der Arbeitnehmer zu Beginn der Arbeitsunfähigkeit, der Leistung zur medizinischen Rehabilitation oder der Leistung zur Teilhabe am Arbeitsleben, an einem Arbeitszeitmodell im Sinne des Gesetzes zur sozialrechtlichen Absicherung flexibler Arbeitszeitregelungen teilnimmt.

# **KUG bei Beginn der AU/Freistellung/med.:**

- kein KUG
- KUG
- Saison-KUG
- Transfer-KUG

**Beginn der Kurzarbeitszeit:** Wenn KUG oder Saison-KUG ausgewählt wurde, geben Sie hier den Beginn (TTMMJJJJ) der Kurzarbeitszeit an.

**Ende der Kurzarbeitszeit:** Wenn KUG oder Saison-KUG ausgewählt wurde, geben Sie hier das Ende (TTMMJJJJ) der Kurzarbeitszeit an.

**Lohnausgleich im Baugewerbe:** Wenn ein Lohnausgleich zutrifft, geben Sie bitte den "Beginn" und das "Ende" in den entsprechenden Feldern ein. Für das Gerüstbauhandwerk besteht auf Grundlage des "Tarifvertrages zur Förderung der Aufrechterhaltung der Beschäftigungsverhältnisse im Gerüstbaugewerbe Berlin während der Winterperiode" vom 20. Oktober 1985 ein Anspruch auf Lohnausgleich.

Auf dieser Maske müssen Angaben zum Arbeitsentgelt, zur Arbeitszeit und zu den Abwesenheitszeiten ohne Arbeitsentgelt gemacht werden.

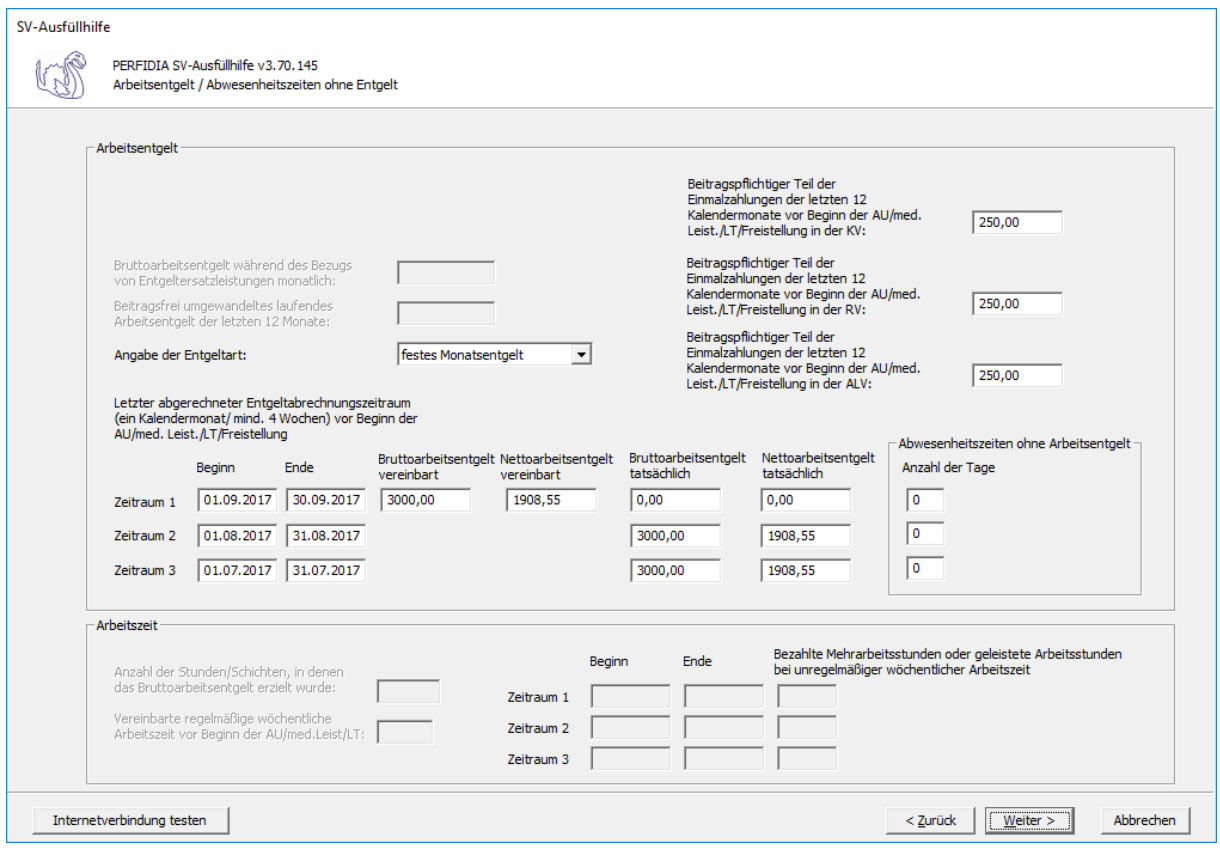

#### **Bruttoarbeitsentgelt während des Bezugs von Entgeltersatzleistungen monatlich:**

Wird während der Arbeitsunfähigkeit, der Freistellung bei Erkrankung des Kindes, der Leistung zu medizinischen Rehabilitation oder der Leistung zur Teilhabe am Arbeitsleben das Arbeitsentgelt weitergezahlt und übersteigt dieses das Vergleichs-Nettoarbeitsentgelt um mehr als 50 Euro, muss der monatliche Bruttobetrag des gesamten weitergezahlten laufenden Arbeitsentgelts gemeldet werden.

#### **Angabe der Entgeltart:**

- Stundenlohn
- festes Monatsentgelt
- Sonstiges

**Letzter abgerechneter Entgeltabrechnungszeitraum (ein Kalendermonat/mind. 4 Wochen) vor Beginn der AU/Med. Leist./LT/Freistellung:** Geben Sie hier die Zeiträume mit den entsprechenden Brutto- und Nettoarbeitsentgelten an.

Die Basis für die Berechnung des Regelentgelts bildet das Arbeitsentgelt aus dem letzten abgerechneten Entgeltabrechnungszeitraum von mindestens vier Wochen.

Auch wenn der Entgeltabrechnungszeitraum keine 4 Wochen umfasst, weil zum Beispiel das Beschäftigungsverhältnis erst während des Entgeltabrechnungszeitraumes begann, ist der komplette Entgeltabrechnungszeitraum für die Regelentgeltberechnung heranzuziehen.

Haben Sie "Stundenlohn" ausgewählt, kann nur Zeitraum 1 mit dem tatsächlichen Brutto- und Nettoarbeitsentgelt ausgefüllt werden.

Haben Sie "festes Monatsentgelt" ausgewählt, können die Zeiträume 1 bis 3 ausgefüllt werden. Beim Zeitraum 1 tragen Sie bitte das vereinbarte Brutto- und Nettoarbeitsentgelt ein. Stimmt dies mit dem tatsächlichen Brutto- und Nettoarbeitsentgelt überein, müssen im Zeitraum 1 diese Felder nicht gefüllt werden. Wenn das tatsächliche Brutto- und Nettoarbeitsentgelt in den letzten drei Monaten vor Beginn der AU/med. Leist./LT/Freistellung eine unterschiedliche Höhe aufwies, füllen Sie bitte auch die Zeiträume 2 und 3 aus.

Haben Sie "Sonstiges" ausgewählt, muss mindestens Zeitraum 1 ausgefüllt werden. Wenn das tatsächliche Brutto- und Nettoarbeitsentgelt in den letzten drei Monaten vor Beginn der AU/med. Leist./LT/Freistellung eine unterschiedliche Höhe aufwies, füllen Sie bitte auch die Zeiträume 2 und 3 aus.

**Abwesenheitszeiten ohne Arbeitsentgelt:** Geben Sie hier, wenn vorhanden, die Anzahl der Abwesenheitstage ohne Arbeitsentgelt vor Beginn der AU/Med. Leist./LT/Freistellung für die zuvor ausgefüllten Zeiträume an.

**Beitragspflichtiger Teil der Einmalzahlungen der letzten 12 Kalendermonate vor Beginn der AU/med. Leist./LT/Freistellung in der KV:** Geben Sie hier den beitragspflichtigen Teil der Einmalzahlungen der letzten 12 Kalendermonate vor Beginn der Arbeitsunfähigkeit, der Leistung zur medizinischen Rehabilitation, der Leistung zur Teilhabe am Arbeitsleben oder der Freistellung in der Krankenversicherung an.

**Beitragspflichtiger Teil der Einmalzahlungen der letzten 12 Kalendermonate vor Beginn der AU/med. Leistung/LT/Freistellung in der RV :** Geben Sie hier den beitragspflichtigen Teil der Einmalzahlungen der letzten 12 Kalendermonate vor Beginn der Arbeitsunfähigkeit, der Leistung zur medizinischen Rehabilitation, der Leistung zur Teilhabe am Arbeitsleben oder der Freistellung in der Rentenversicherung ein.

**Beitragspflichtiger Teil der Einmalzahlungen der letzten 12 Kalendermonate vor Beginn der AU/med. Leist./LT/Freistellung in der ALV :** Geben Sie hier den beitragspflichtigen Teil der Einmalzahlungen der letzten 12 Kalendermonate vor Beginn der Arbeitsunfähigkeit, der Leistung zur medizinischen Rehabilitation, der Leistung zur Teilhabe am Arbeitsleben oder der Freistellung in der Arbeitslosenversicherung an.

**Anzahl der Stunden/Schichten, in denen das Bruttoarbeitsentgelt erzielt wurde:** Bei Entgeltart "Stundenlohn" geben Sie hier die Anzahl der Stunden/Schichten an, in denen das Bruttoarbeitsentgelt erzielt wurde.

**Vereinbarte regelmäßige wöchentliche Arbeitszeit vor Beginn der AU/med. Leistung/ LT:** Bei Entgeltart "Stundenlohn" geben Sie hier die vereinbarte regelmäßige wöchentliche Arbeitszeit vor Beginn der Arbeitsunfähigkeit, der Leistung zur medizinischen Rehabilitation oder der Leistung zur Teilhabe am Arbeitsleben an.

**Bezahlte Mehrarbeitsstunden oder geleistete Arbeitsstunden bei unregelmäßiger wöchentlicher Arbeitszeit:** Bei Entgeltart "Stundenlohn" geben Sie hier die Zeiträume und die entsprechend bezahlten Mehrarbeitsstunden oder geleisteten Arbeitsstunden bei unregelmäßiger wöchentlicher Arbeitszeit ein. Zeiträume ohne Mehrarbeitsstunden müssen nicht eingetragen werden.

Auf dieser Maske müssen Zusatzdaten für die Berechnung des Übergangsgeldes bei Leistungen zur Teilhabe angegeben werden.

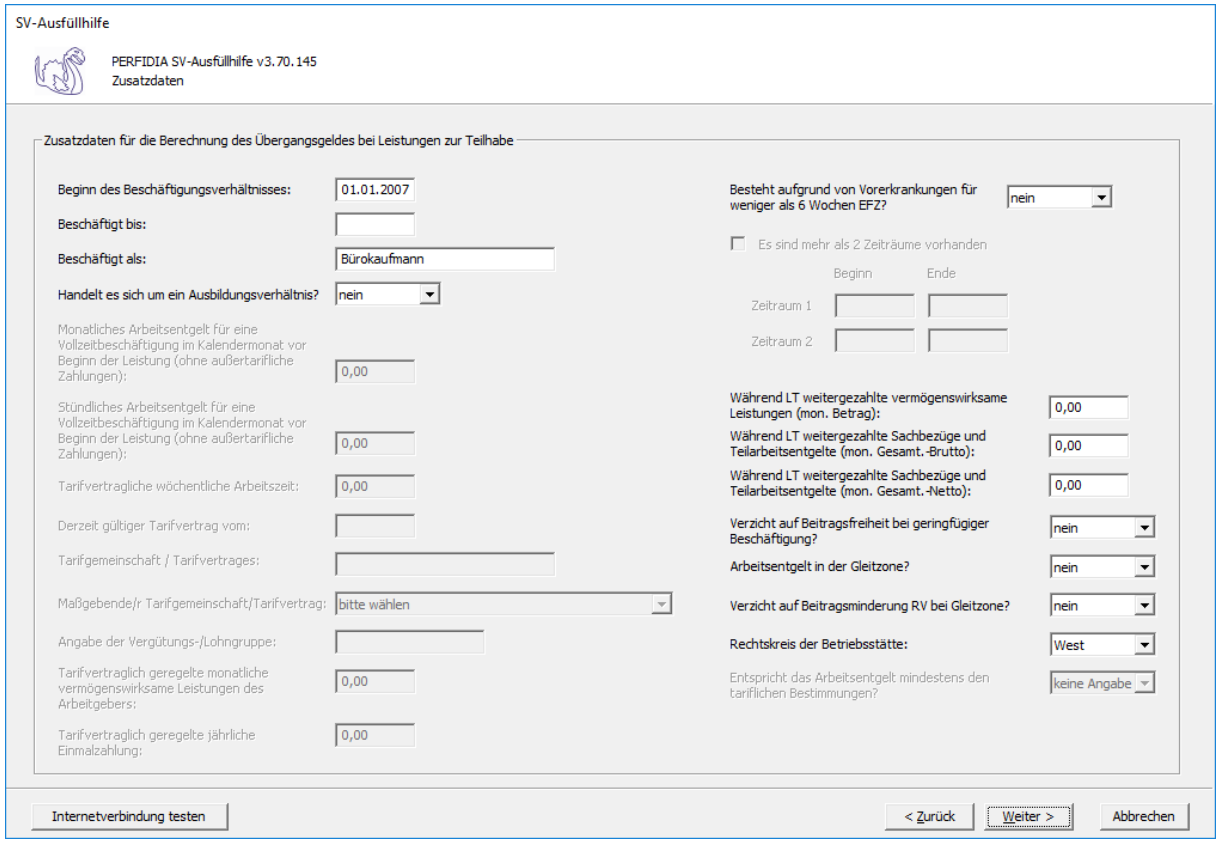

**Beginn des Beschäftigungsverhältnisses:** Hier wird der Beginn des Beschäftigungsverhältnisses angegeben.

**Beschäftigt bis:** Hier ist das Datum anzugeben, bis zu dem der Arbeitnehmer beschäftigt war.

**Beschäftigt als:** Hier muss eine möglichst genaue Angabe zur Tätigkeit angegeben werden.

#### **Handelt es sich um ein Ausbildungsverhältnis:**

- nein
- ja

#### **Besteht aufgrund von Vorerkrankungen für weniger als 6 Wochen EFZ:**

- nein
- ja

Hier muss ein "Ja" eingegeben werden, wenn wegen Vorerkrankung aufgrund derselben Krankheit der Anspruch auf Lohnfortzahlung weniger als 6 Wochen beträgt.

**Zeiträume:** Wenn im vorigen Feld ein "Ja" eingegeben wurde, müssen hier die Zeiträume der Vorerkrankung angegeben werden. Wenn mehrere Zeiträume vorhanden sind, machen Sie bitte einen Haken bei "Es sind mehr als 2 Zeiträume vorhanden".

**Während LT weitergezahlte vermögenswirksame Leistungen (mon. Betrag):** Hier wird der weitergezahlte monatliche Betrag der vermögenswirksamen Leistungen eingegeben.

**Während LT weitergezahlte Sachbezüge und Teilarbeitsentgelte (mon. Gesamt.- Brutto):** Hier werden die weitergezahlten Sachbezüge und die Teilarbeitsentgelte im Brutto als Gesamtbetrag eingegeben.

### **Während LT weitergezahlte Sachbezüge und Teilarbeitsentgelte (mon. Gesamt.-**

**Netto):** Hier werden die weitergezahlten Sachbezüge und die Teilarbeitsentgelte im Netto als Gesamtbetrag eingegeben.

### **Verzicht auf Beitragsfreiheit bei geringfügiger Beschäftigung?**

- nein
- ja

### **Arbeitsentgelt in der Gleitzone?**

- nein
- ja

## **Verzicht auf Beitragsminderung RV bei Gleitzone?**

- nein
- ja

## **Rechtskreis der Betriebsstätte:**

- West
- Ost

Nun können Sie die Daten vor dem Speichern noch einmal prüfen.

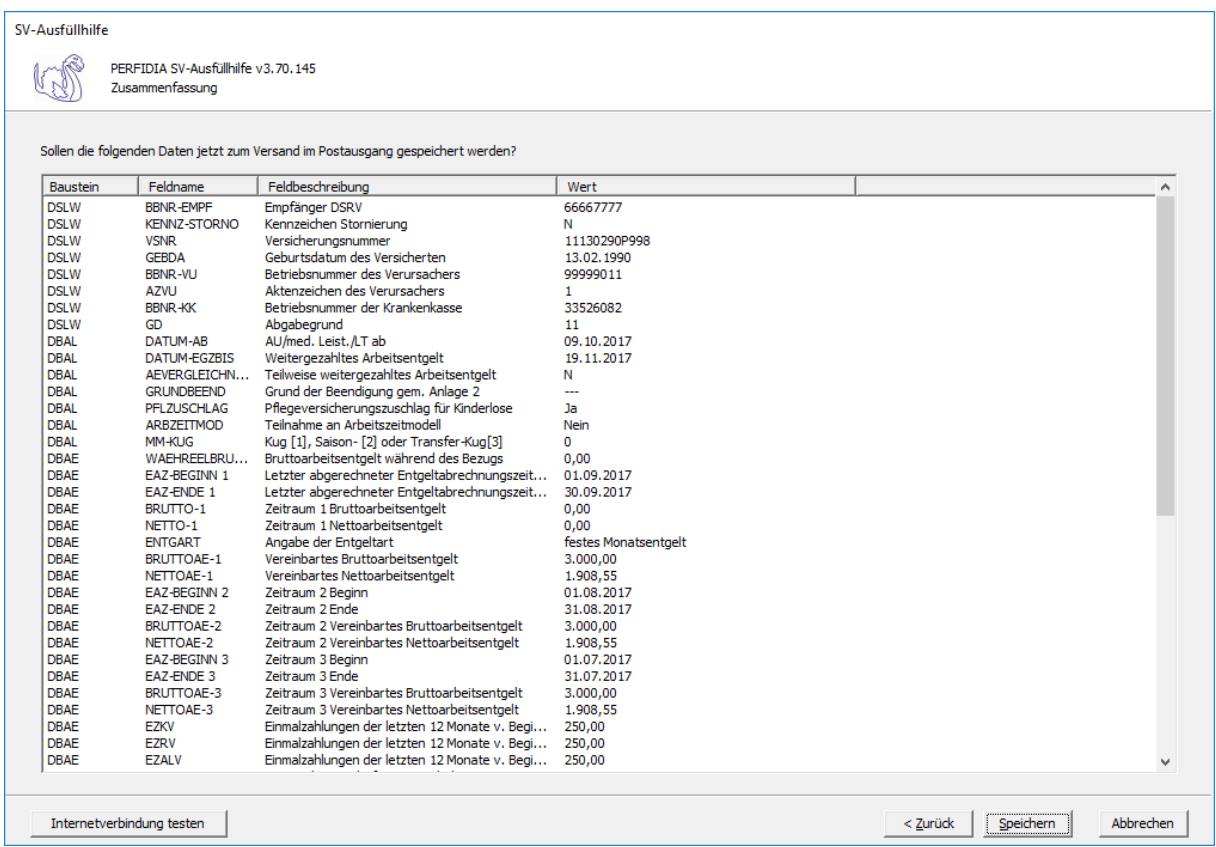

Wenn alle Daten korrekt sind, klicken Sie bitte auf die Schaltfläche 'Speichern'. Anschließend stehen die Daten zum Versand bereit.

# **4.10 Entgeltbescheinigung RV bei Übergangsgeld für Leistungen zur Teilhabe**

Wenn Sie eine Entgeltbescheinigung RV bei Übergangsgeld für Leistungen zur Teilhabe erstellen wollen, klicken Sie bitte auf die Schaltfläche 'EEL-Meldung erstellen'. Es öffnet sich folgende Maske, auf der Sie die Daten des Arbeitgebers angeben müssen.

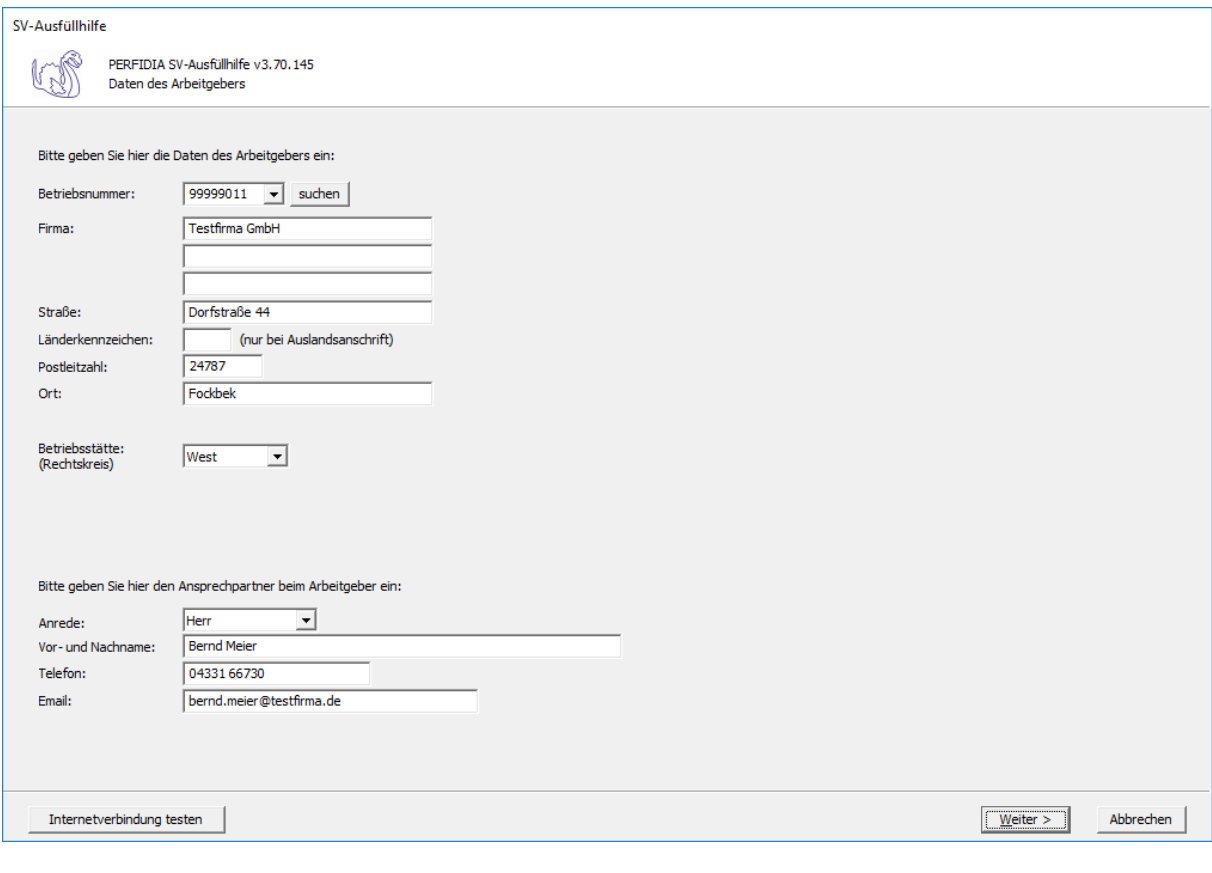

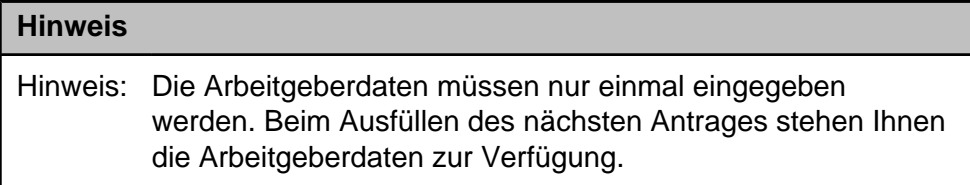

**Betriebsnummer:** Geben Sie hier die Betriebsnummer Ihrer Firma ein.

**Firma:** Hinterlegen Sie hier den Namen dieser Firma.

**Straße/Postleitzahl/Ort:** Hinterlegen Sie in diesen Feldern Ihre Firmenanschrift.

**Länderkennzeichen:** Sollte die Firma eine Anschrift im Ausland besitzen, dann hinterlegen Sie hier das entsprechende Länderkennzeichen.

**Betriebsstätte (Rechtskreis):** Geben Sie hier den Rechtskreis Ihrer Betriebsstätte ein.

## **Anrede:**

- Herr
- Frau

**Vor- und Nachname:** Geben Sie hier den Vor- und Nachnamen des zuständigen Ansprechpartners ein.

**Telefon:** Hinterlegen Sie hier die Telefonnummer des Ansprechpartners.

**Email:** Hier wird die Emailadresse des Ansprechpartners eingegeben.

Auf dieser Maske müssen Sie nun die entsprechende Einzugsstelle auswählen.

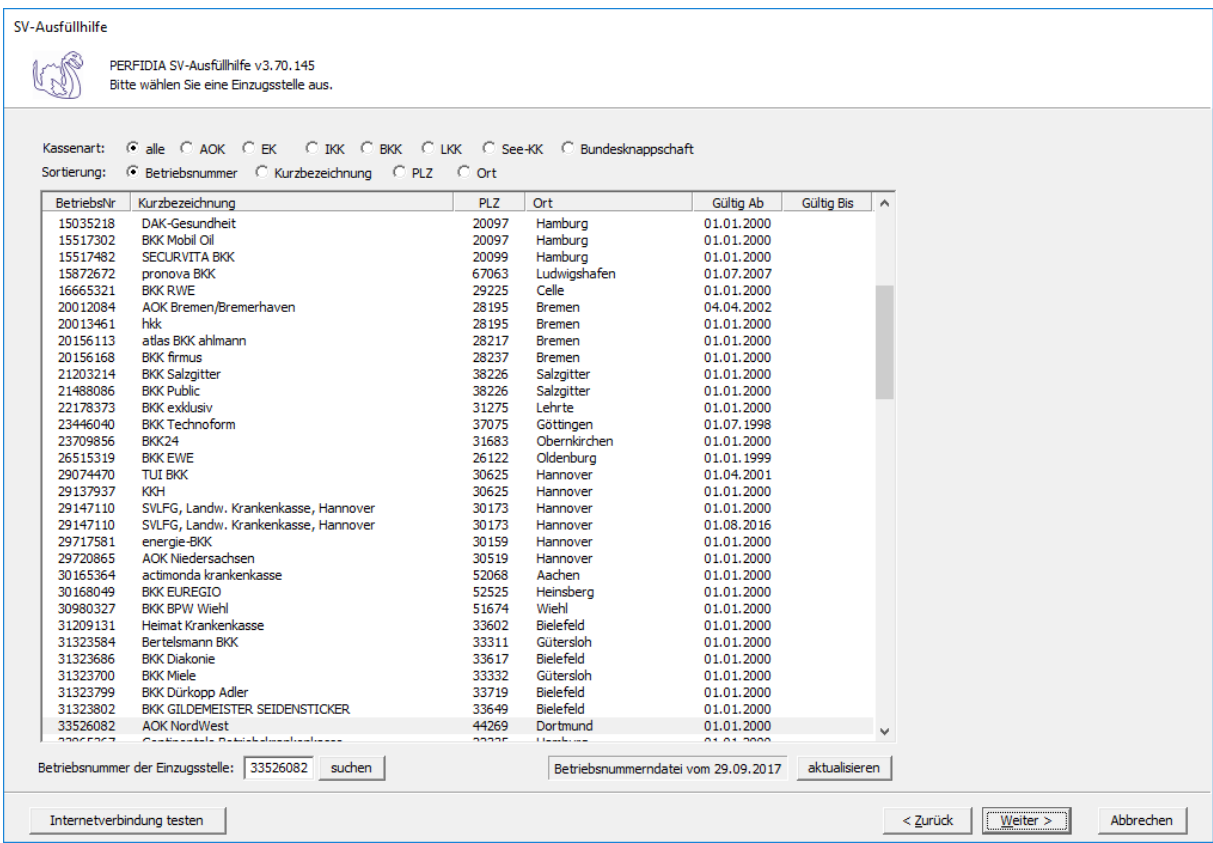

Wenn Sie die Einzugsstelle über die Betriebsnummer suchen wollen, geben Sie bitte in dem Feld "Betriebsnummer der Einzugsstelle" die Betriebsnummer an und klicken anschließend auf die Schaltfläche "suchen". Achten Sie bitte auch darauf, dass die Betriebsnummerndatei aktuell ist. Wenn Sie sich dessen nicht sicher sind, klicken Sie auf die Schaltfläche "aktualisieren". Das Programm prüft dann, ob die Betriebsnummerndatei auf dem neuesten Stand ist.

Auf dieser Maske geben Sie die Stammdaten des Arbeitnehmers ein und wählen den Punkt "12 - Entgeltbescheinigung RV bei Übergangsgeld für Leistungen zur Teilhabe" aus.

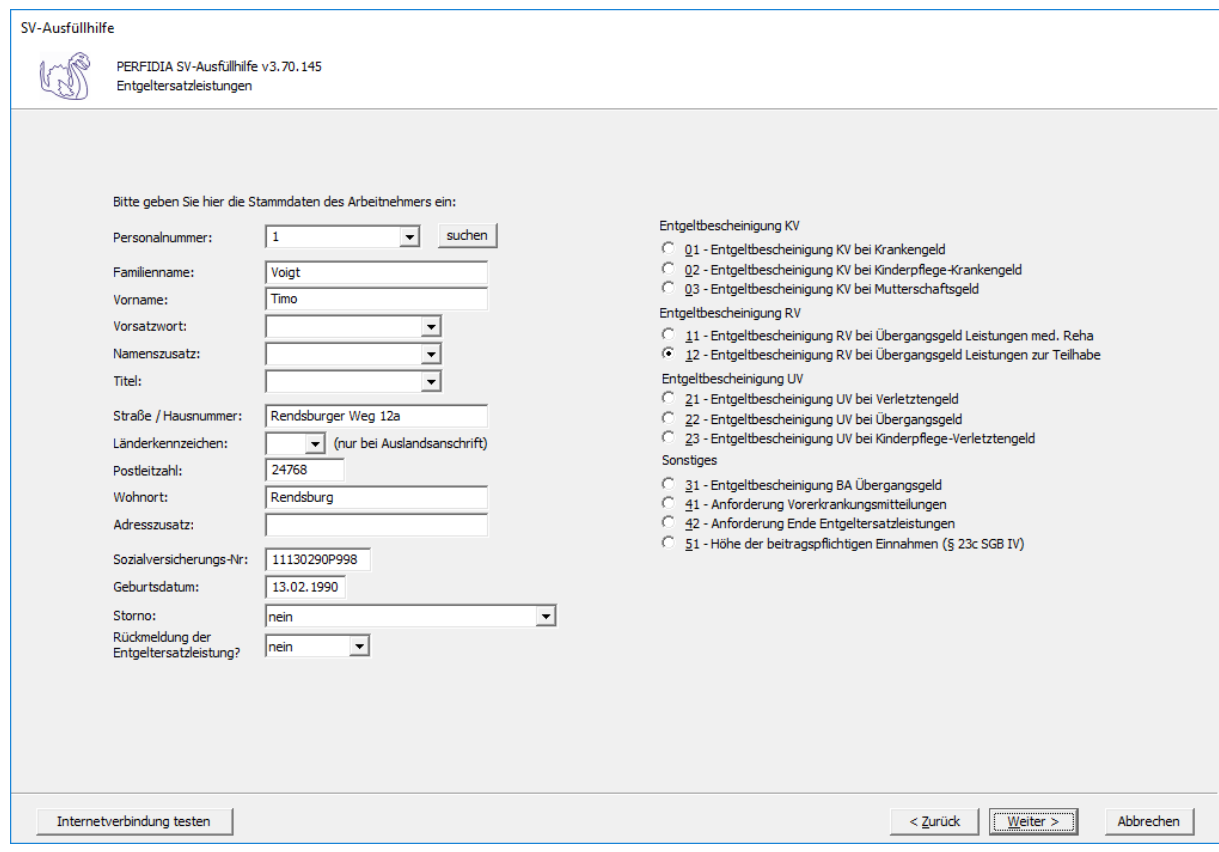

**Personalnummer:** Geben Sie hier die Personalnummer des Mitarbeiters ein.

**Familienname:** Geben Sie hier den Familiennamen des Mitarbeiters ein.

**Vorname:** Geben Sie hier den Vornamen des Mitarbeiters ein.

**Vorsatzwort:** Bitte geben Sie das gültige Vorsatzwort (z. B.: de, von, della) laut Tabelle ein.

**Namenszusatz:** Geben Sie bitte hier den zulässigen Namenszusatz (Adelstitel) laut Tabelle ein.

**Titel:** Geben Sie hier den Titel (akademischer Grad) ein.

**Straße/Hausnummer/Postleitzahl/Wohnort:** Geben Sie hier die Anschrift des Mitarbeiters an.

**Länderkennzeichen:** Falls der Mitarbeiter eine Anschrift im Ausland hat, geben Sie hier bitte das entsprechende Länderkennzeichen an.

**Adresszusatz:** Hier können Sie eine zusätzliche Adresszeile angeben, die zwischen Namen und Straße gedruckt wird.

**Sozialversicherungs-Nummer:** Hier geben Sie die Sozialversicherungsnummer an.

**Geburtsdatum:** Geben Sie hier das Geburtsdatum des Arbeitnehmers ein.

**Storno:** Bitte geben Sie hier an, ob es sich um eine Stornierung handelt.

**Rückmeldung der Ersatzleistung:**

- nein
- ja

Auf dieser Seite müssen allgemeine Angaben und Angaben zur Arbeitszeit gemacht werden.

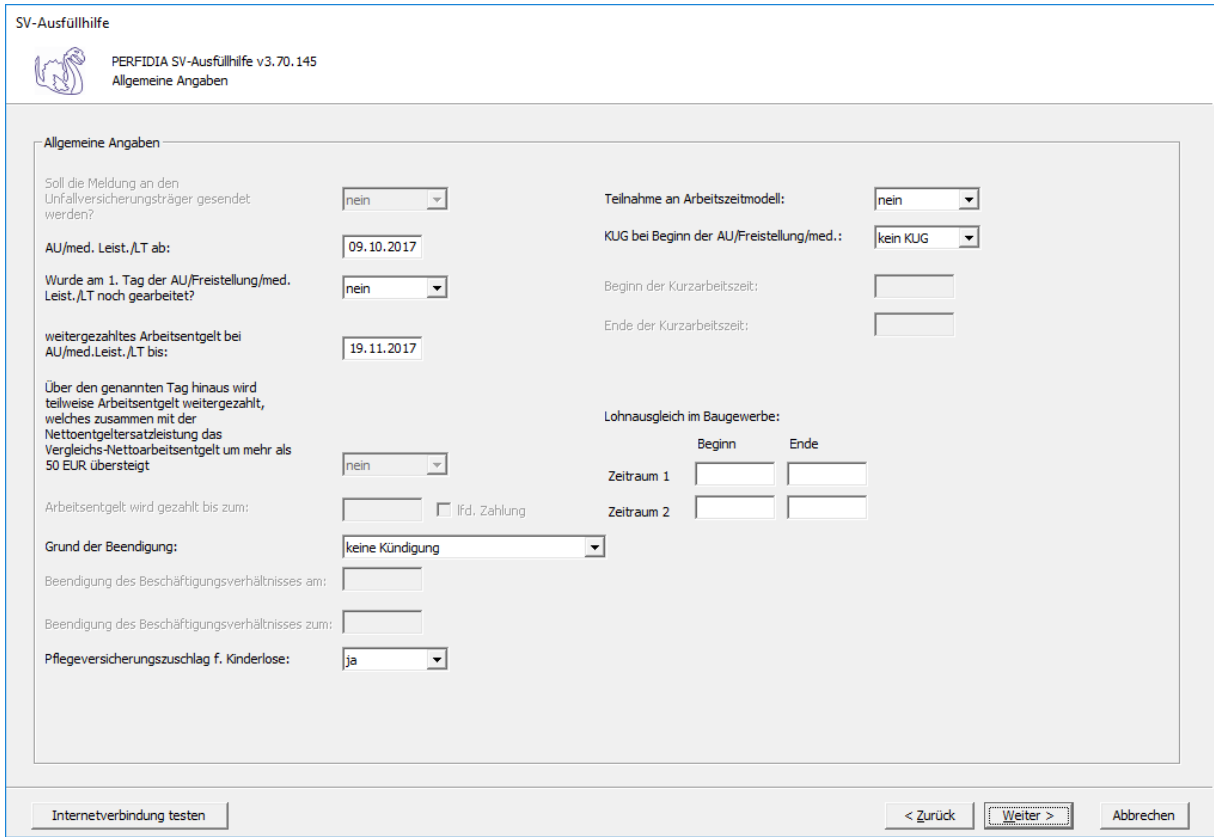

**AU/med. Leist./LT ab:** Hier wird der Tag angegeben, an dem die Arbeitsunfähigkeit, die Leistung zur medizinischen Rehabilitation oder die Leistung zur Teilhabe am Arbeitsleben beginnt.

#### **Wurde am 1. Tag der AU/Freistellung/med. Leist./LT noch gearbeitet?**

- nein
- ja

**weitergezahltes Arbeitsentgelt bei AU/med. Leist./LT bis:** Wird das Arbeitsentgelt während der Arbeitsunfähigkeit, der Leistung zur medizinischen Rehabilitation oder der Leistung zur Teilhabe am Arbeitsleben weitergezahlt, wird hier der Tag angegeben, bis zu dem die Zahlung erfolgt. Wenn die Entgeltfortzahlung jedoch bereits vor Beginn der Arbeitsunfähigkeit, der Leistung zur medizinischen Rehabilitation oder der Leistung zur Teilhabe am Arbeitsleben endet, ist der letzte bezahlte Tag anzugeben.

**Über den genannten Tag hinaus wird teilweise Arbeitsentgelt weitergezahlt, welches zusammen mit der Nettoentgeltersatzleistung das Vergleichs-Nettoarbeitsentgelt um mehr als 50 EUR übersteigt:**

- nein
- ja

**Arbeitsentgelt wird gezahlt bis zum/ lfd. Zahlung:** Wird das Vergleichs-Nettoarbeitsentgelt um mehr als 50 Euro überschritten, muss angegeben werden, bis wann das Arbeitsentgelt gezahlt wird und ob es sich um eine laufende Zahlung handelt.

### **Grund der Beendigung:**

- keine Kündigung
- Kündigung des Arbeitgebers
- Kündigung des Arbeitnehmers
- befristetes Arbeitsverhältnis
- Aufhebungsvertrag/zulässige Auflösung
- Sonstiges
- zulässige Auflösung

**Beendigung des Beschäftigungsverhältnisses am:** Bei Beendigung des Beschäftigungsverhältnisses, ist hier das Datum anzugeben, an dem das Beschäftigungsverhältnis beendet wurde.

**Beendigung des Beschäftigungsverhältnisses zum:** Bei Beendigung des Beschäftigungsverhältnisses, ist hier das Datum anzugeben, an dem das Arbeitsverhältnis endet.

## **Pflegeversicherungszuschlag für Kinderlose:**

- nein
- ja

Nach § 55 Absatz 1 SGB XI erhöht sich der Pflegeversicherungsbeitrag nach Ablauf des Monats, in dem der Versicherte das 23. Lebensjahr erreicht und keine Elterneigenschaft nachgewiesen hat, um einen Beitragszuschlag. Der Versicherte kann den Nachweis innerhalb von drei Monaten nach Geburt des Kindes vorlegen. Wenn der Versicherte drei Monate nach Geburt des Kindes den Nachweis erbringt, gilt der Nachweis ab dem Geburtsmonat des Kindes. Erbringt der Versicherte den Nachweis später, gilt der Nachweis ab dem Monat, in dem die Vorlage erfolgt ist. Hier ist also "Ja" zu melden, wenn der Versicherte nach Vollendung des 23. Lebensjahres keine Elterneigenschaft nachgewiesen hat. Maßgebend hierfür ist der Monat, in dem die Entgeltersatzleistung beginnt.

### **Teilnahme an Arbeitszeitmodell:**

- nein
- ja

Hier wird ein "Ja" eingegeben, wenn der Arbeitnehmer zu Beginn der Arbeitsunfähigkeit, der Leistung zur medizinischen Rehabilitation oder der Leistung zur Teilhabe am Arbeitsleben, an einem Arbeitszeitmodell im Sinne des Gesetzes zur sozialrechtlichen Absicherung flexibler Arbeitszeitregelungen teilnimmt.

# **KUG bei Beginn der AU/Freistellung/med.:**

- kein KUG
- KUG
- Saison-KUG
- Transfer-KUG

**Beginn der Kurzarbeitszeit:** Wenn KUG oder Saison-KUG ausgewählt wurde, geben Sie hier den Beginn (TTMMJJJJ) der Kurzarbeitszeit an.

**Ende der Kurzarbeitszeit:** Wenn KUG oder Saison-KUG ausgewählt wurde, geben Sie hier das Ende (TTMMJJJJ) der Kurzarbeitszeit an.

**Lohnausgleich im Baugewerbe:** Wenn ein Lohnausgleich zutrifft, geben Sie bitte den "Beginn" und das "Ende" in den entsprechenden Feldern ein. Für das Gerüstbauhandwerk besteht auf Grundlage des "Tarifvertrages zur Förderung der Aufrechterhaltung der Beschäftigungsverhältnisse im Gerüstbaugewerbe Berlin während der Winterperiode" vom 20. Oktober 1985 ein Anspruch auf Lohnausgleich.

Auf dieser Maske müssen Angaben zum Arbeitsentgelt und zu den Abwesenheitszeiten ohne Entgelt gemacht werden.

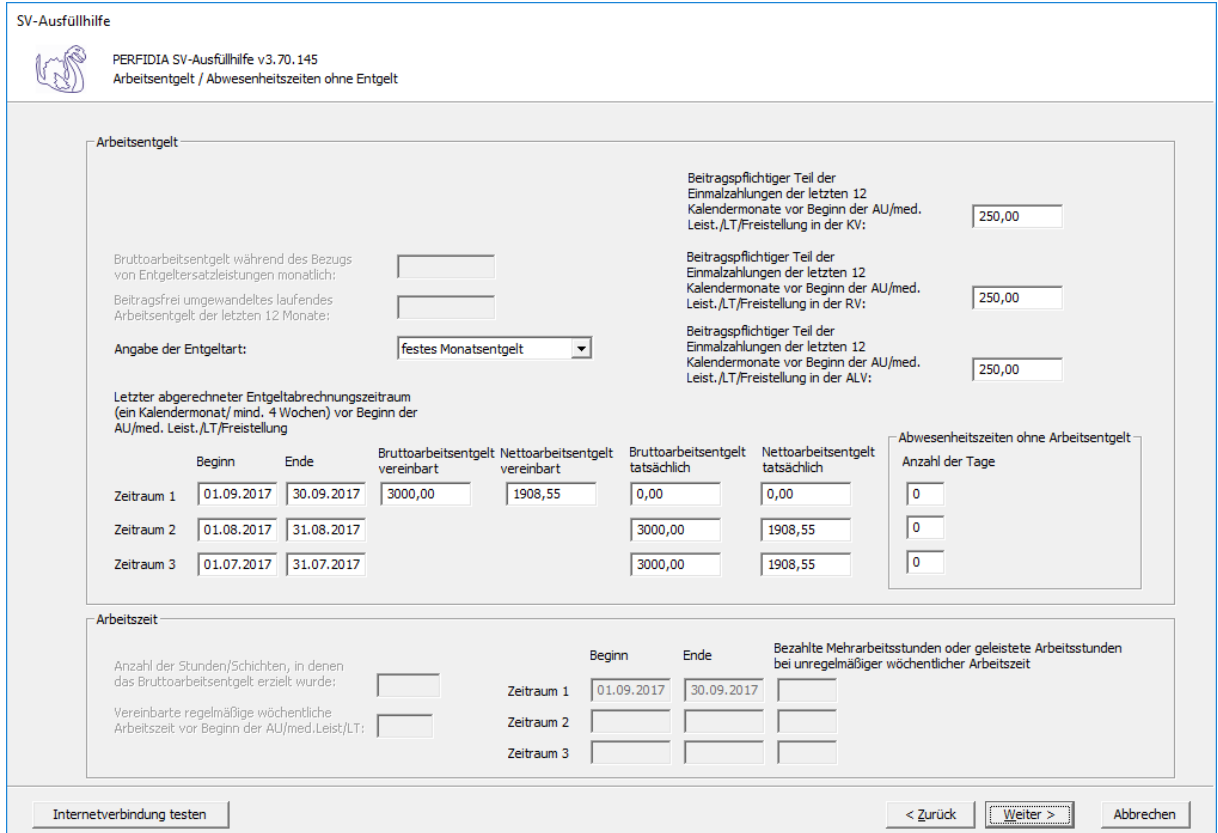

#### **Angabe der Entgeltart:**

- Stundenlohn
- festes Monatsentgelt
- Sonstiges

**Letzter abgerechneter Entgeltabrechnungszeitraum (ein Kalendermonat/mind. 4 Wochen) vor Beginn der AU/Med. Leist./LT/Freistellung:** Geben Sie hier die Zeiträume mit den entsprechenden Brutto- und Nettoarbeitsentgelten an.

Die Basis für die Berechnung des Regelentgelts bildet das Arbeitsentgelt aus dem letzten abgerechneten Entgeltabrechnungszeitraum von mindestens vier Wochen.

Auch wenn der Entgeltabrechnungszeitraum keine 4 Wochen umfasst, weil zum Beispiel das Beschäftigungsverhältnis erst während des Entgeltabrechnungszeitraumes begann, ist der komplette Entgeltabrechnungszeitraum für die Regelentgeltberechnung heranzuziehen.

Haben Sie "Stundenlohn" ausgewählt, kann nur Zeitraum 1 mit dem tatsächlichen Brutto- und Nettoarbeitsentgelt ausgefüllt werden.

Haben Sie "festes Monatsentgelt" ausgewählt, können die Zeiträume 1 bis 3 ausgefüllt werden. Beim Zeitraum 1 tragen Sie bitte das vereinbarte Brutto- und Nettoarbeitsentgelt ein. Stimmt dies mit dem tatsächlichen Brutto- und Nettoarbeitsentgelt überein, müssen im Zeitraum 1 diese Felder nicht gefüllt werden. Wenn das tatsächliche Brutto- und Nettoarbeitsentgelt in den letzten drei Monaten vor Beginn der AU/med. Leist./LT/Freistellung eine unterschiedliche Höhe aufwies, füllen Sie bitte auch die Zeiträume 2 und 3 aus.

Haben Sie "Sonstiges" ausgewählt, muss mindestens Zeitraum 1 ausgefüllt werden. Wenn das tatsächliche Brutto- und Nettoarbeitsentgelt in den letzten drei Monaten vor Beginn der AU/med. Leist./LT/Freistellung eine unterschiedliche Höhe aufwies, füllen Sie bitte auch die Zeiträume 2 und 3 aus.

**Abwesenheitszeiten ohne Arbeitsentgelt:** Geben Sie hier, wenn vorhanden, die Anzahl der Abwesenheitstage ohne Arbeitsentgelt vor Beginn der AU/Med. Leist./LT/Freistellung für die zuvor ausgefüllten Zeiträume an.

**Beitragspflichtiger Teil der Einmalzahlungen der letzten 12 Kalendermonate vor Beginn der AU/med. Leist./LT/Freistellung in der KV:** Geben Sie hier den beitragspflichtigen Teil der Einmalzahlungen der letzten 12 Kalendermonate vor Beginn der Arbeitsunfähigkeit, der Leistung zur medizinischen Rehabilitation, der Leistung zur Teilhabe am Arbeitsleben oder der Freistellung in der Krankenversicherung an.

**Beitragspflichtiger Teil der Einmalzahlungen der letzten 12 Kalendermonate vor Beginn der AU/med. Leistung/LT/Freistellung in der RV :** Geben Sie hier den beitragspflichtigen Teil der Einmalzahlungen der letzten 12 Kalendermonate vor Beginn der Arbeitsunfähigkeit, der Leistung zur medizinischen Rehabilitation, der Leistung zur Teilhabe am Arbeitsleben oder der Freistellung in der Rentenversicherung ein.

**Beitragspflichtiger Teil der Einmalzahlungen der letzten 12 Kalendermonate vor Beginn der AU/med. Leist./LT/Freistellung in der ALV :** Geben Sie hier den beitragspflichtigen Teil der Einmalzahlungen der letzten 12 Kalendermonate vor Beginn der Arbeitsunfähigkeit, der Leistung zur medizinischen Rehabilitation, der Leistung zur Teilhabe am Arbeitsleben oder der Freistellung in der Arbeitslosenversicherung an.

**Anzahl der Stunden/Schichten, in denen das Bruttoarbeitsentgelt erzielt wurde:** Bei Entgeltart "Stundenlohn" geben Sie hier die Anzahl der Stunden/Schichten an, in denen das Bruttoarbeitsentgelt erzielt wurde.

**Vereinbarte regelmäßige wöchentliche Arbeitszeit vor Beginn der AU/med. Leistung/ LT:** Bei Entgeltart "Stundenlohn" geben Sie hier die vereinbarte regelmäßige wöchentliche Arbeitszeit vor Beginn der Arbeitsunfähigkeit, der Leistung zur medizinischen Rehabilitation oder der Leistung zur Teilhabe am Arbeitsleben an.

**Bezahlte Mehrarbeitsstunden oder geleistete Arbeitsstunden bei unregelmäßiger wöchentlicher Arbeitszeit:** Bei Entgeltart "Stundenlohn" geben Sie hier die Zeiträume und die entsprechend bezahlten Mehrarbeitsstunden oder geleisteten Arbeitsstunden bei unregelmäßiger wöchentlicher Arbeitszeit ein. Zeiträume ohne Mehrarbeitsstunden müssen nicht eingetragen werden.

Auf dieser Maske müssen Zusatzdaten für die Berechnung des Übergangsgeldes bei Leistungen zur Teilhabe angegeben werden.

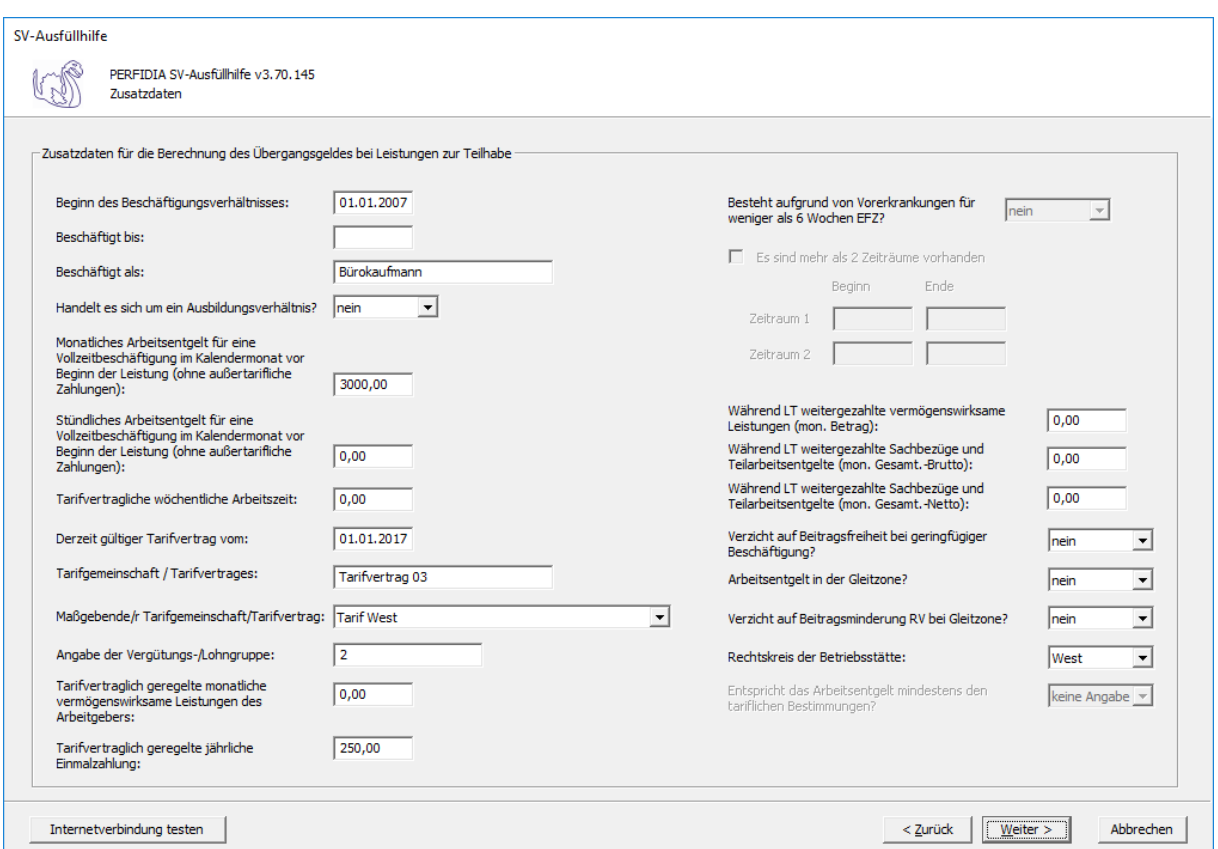

#### **Beginn des Beschäftigungsverhältnisses:** Hier wird der Beginn des Beschäftigungsverhältnisses angegeben.

**Beschäftigt bis:** Hier ist das Datum anzugeben, bis zu dem der Arbeitnehmer beschäftigt war.

**Beschäftigt als:** Hier muss eine möglichst genaue Angabe zur Tätigkeit angegeben werden.

#### **Handelt es sich um ein Ausbildungsverhältnis:**

- nein
- ja

**Monatliches Arbeitsentgelt für eine Vollzeitbeschäftigung im Kalendermonat vor Beginn der Leistung (ohne außertarifliche Zahlungen):** Hier muss das monatliche Arbeitsentgelt für eine Vollzeitbeschäftigung im Kalendermonat vor Beginn der Leistung eingegeben werden. Außertarifliche Zahlungen dürfen nicht berücksichtigt werden.

**Stündliches Arbeitsentgelt für eine Vollzeitbeschäftigung im Kalendermonat vor Beginn der Leistung (ohne außertarifliche Zahlungen) :** Hier muss das stündliche Arbeitsentgelt für eine Vollzeitbeschäftigung im Kalendermonat vor Beginn der Leistung eingegeben werden. Außertarifliche Zahlungen dürfen nicht berücksichtigt werden.

**Tarifvertragliche wöchentliche Arbeitszeit:** Hier wird die tarifvertragliche wöchentliche Arbeitszeit hinterlegt.

**Derzeit gültiger Tarifvertrag vom:** Hier ist das Datum des Abschlusses des derzeit gültigen Tarifvertrages zu melden.

**Tarifgemeinschaft/Tarifvertrag:** Hier wird die Tarifgemeinschaft oder der Tarifvertrag eingegeben.

### **Maßgebende/r Tarifgemeinschaft/Tarifvertrag:**

- keine Angaben möglich
- Tarif West
- Tarif Ost
- nach dem ortsüblichen Arbeitsentgelt

**Angabe der Vergütungs-/Lohngruppe:** Hier wird die Vergütungs- oder Lohngruppe eingegeben.

**Tarifvertraglich geregelte monatliche vermögenswirksame Leistungen des Arbeitgebers:** Geben Sie hier, wenn vorhanden, die tarifvertraglich geregelten monatlichen vermögenswirksamen Leistungen des Arbeitgebers an.

**Tarifvertraglich geregelte jährliche Einmalzahlung:** Wenn tarifvertraglich eine jährliche Einmalzahlung vereinbart ist, dann wird diese hier eingegeben.

**Während LT weitergezahlte vermögenswirksame Leistungen (mon. Betrag):** Hier wird der weitergezahlte monatliche Betrag der vermögenswirksamen Leistungen eingegeben.

**Während LT weitergezahlte Sachbezüge und Teilarbeitsentgelte (mon. Gesamt.- Brutto):** Hier werden die weitergezahlten Sachbezüge und die Teilarbeitsentgelte im Brutto als Gesamtbetrag eingegeben.

**Während LT weitergezahlte Sachbezüge und Teilarbeitsentgelte (mon. Gesamt.- Netto):** Hier werden die weitergezahlten Sachbezüge und die Teilarbeitsentgelte im Netto als Gesamtbetrag eingegeben.

### **Verzicht auf Beitragsfreiheit bei geringfügiger Beschäftigung?**

- nein
- ja

### **Arbeitsentgelt in der Gleitzone:**

- nein
- ja

# **Verzicht auf Beitragsminderung RV bei Gleitzone:**

- nein
- ja

### **Rechtskreis der Betriebsstätte:**

- West
- Ost

Nun können Sie die Daten vor dem Speichern noch einmal prüfen.

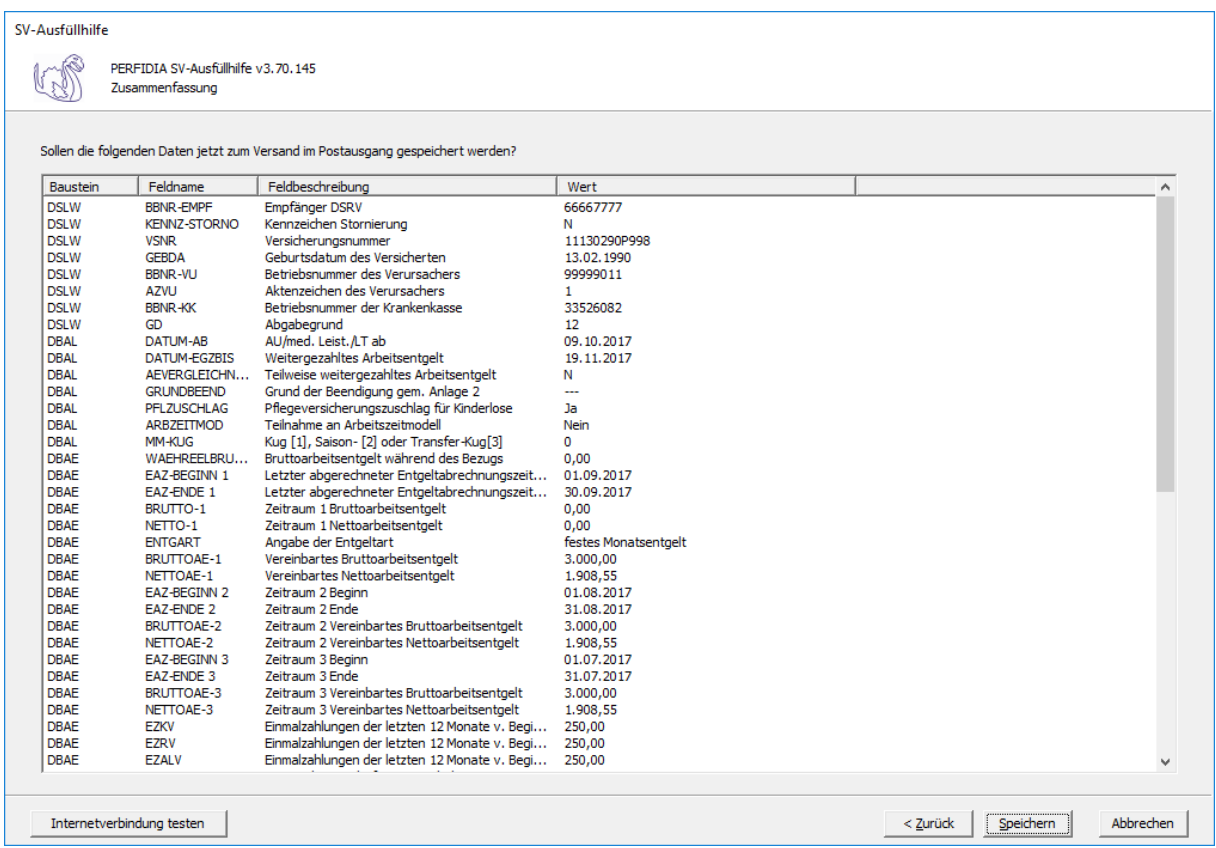

Wenn alle Daten korrekt sind, klicken Sie bitte auf die Schaltfläche 'Speichern'. Anschließend stehen die Daten zum Versand bereit.

# **4.11 Entgeltbescheinigung UV bei Verletztengeld**

Wenn Sie eine Entgeltbescheinigung UV bei Verletztengeld erstellen wollen, klicken Sie bitte auf die Schaltfläche 'EEL-Meldung erstellen'. Es öffnet sich folgende Maske, auf der Sie die Daten des Arbeitgebers angeben müssen.

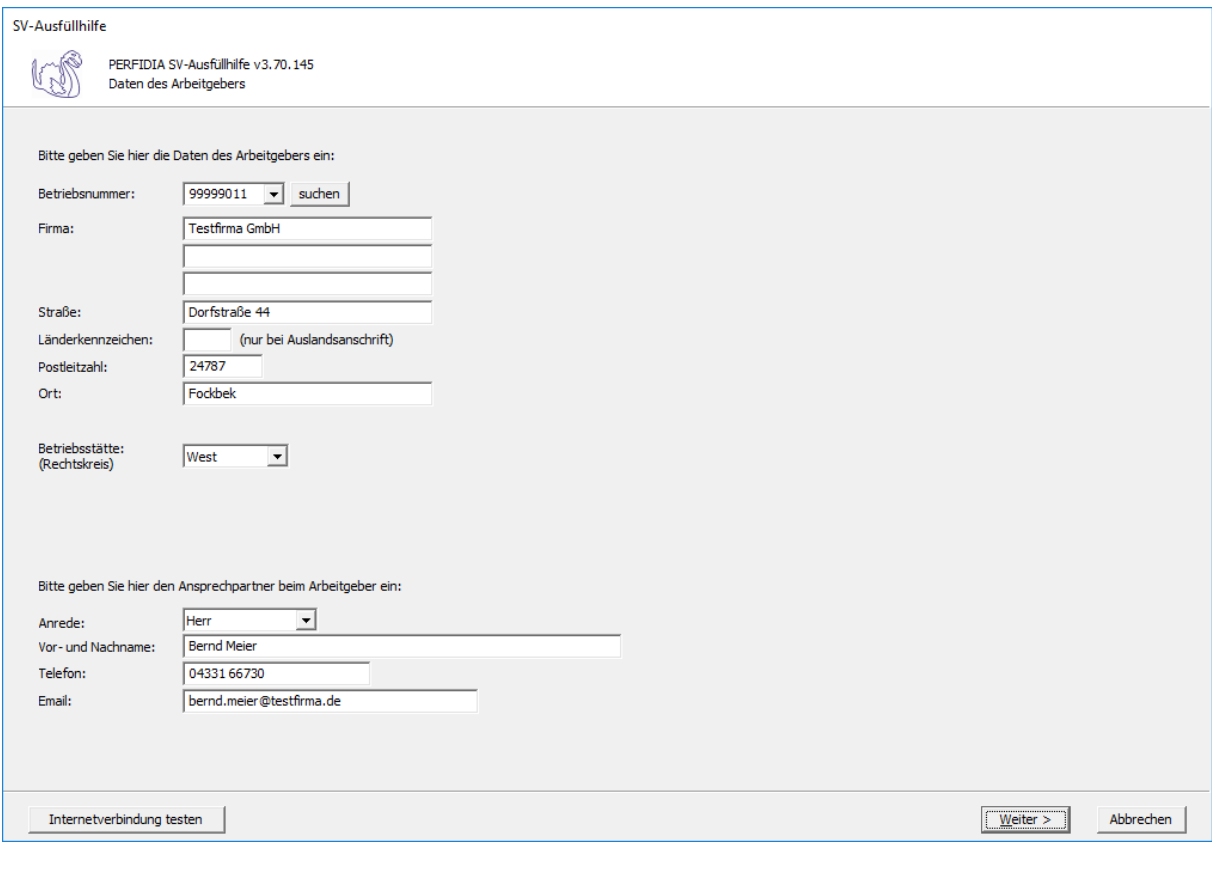

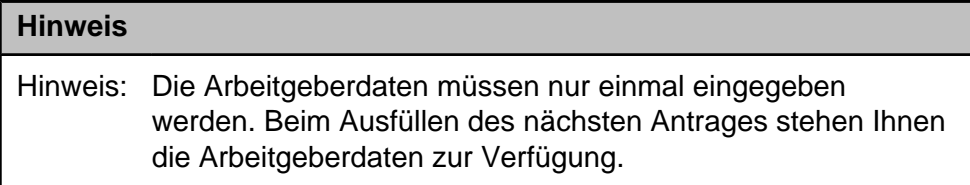

**Betriebsnummer:** Geben Sie hier die Betriebsnummer Ihrer Firma ein.

**Firma:** Hinterlegen Sie hier den Namen dieser Firma.

**Straße/Postleitzahl/Ort:** Hinterlegen Sie in diesen Feldern Ihre Firmenanschrift.

**Länderkennzeichen:** Sollte die Firma eine Anschrift im Ausland besitzen, dann hinterlegen Sie hier das entsprechende Länderkennzeichen.

**Betriebsstätte (Rechtskreis):** Geben Sie hier den Rechtskreis Ihrer Betriebsstätte ein.

## **Anrede:**

- Herr
- Frau

**Vor- und Nachname:** Geben Sie hier den Vor- und Nachnamen des zuständigen Ansprechpartners ein.

**Telefon:** Hinterlegen Sie hier die Telefonnummer des Ansprechpartners.

**Email:** Hier wird die Emailadresse des Ansprechpartners eingegeben.

Auf dieser Maske müssen Sie nun die entsprechende Einzugsstelle auswählen.

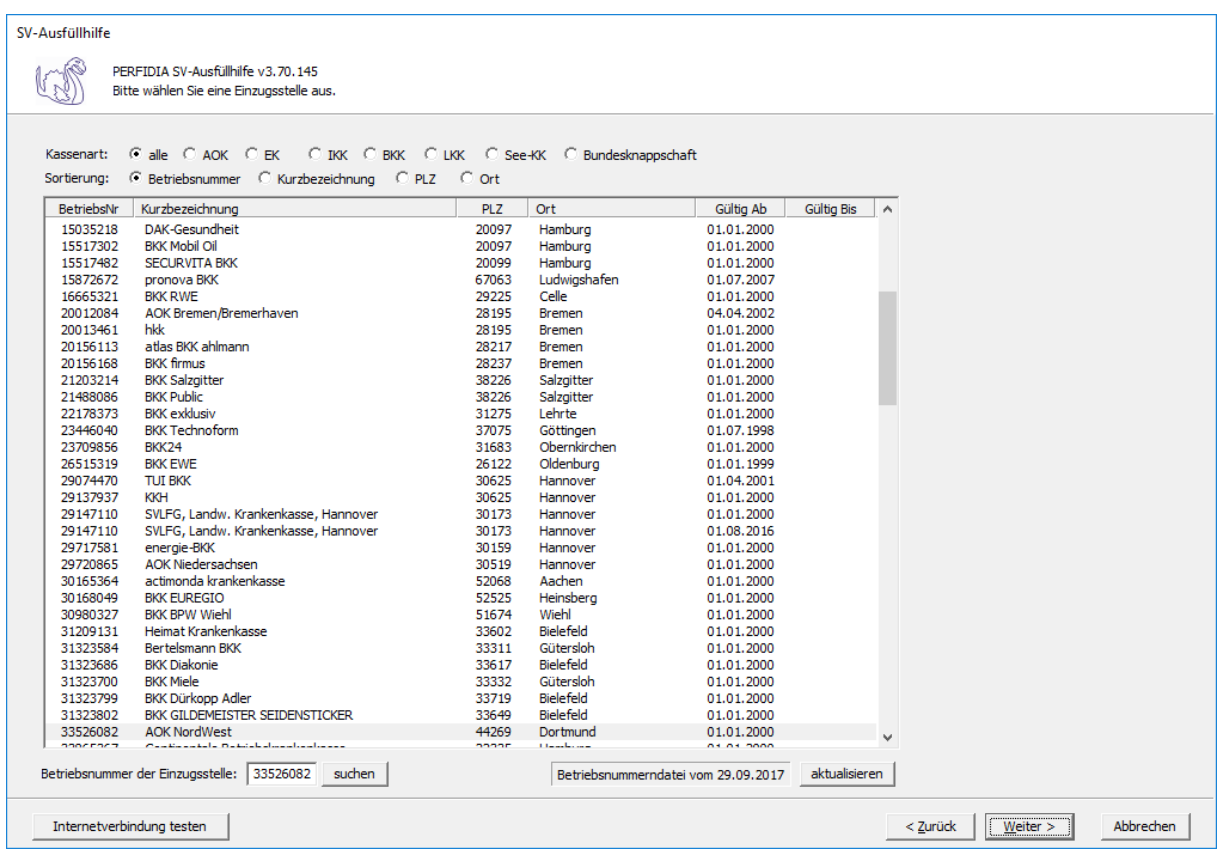

Wenn Sie die Einzugsstelle über die Betriebsnummer suchen wollen, geben Sie bitte in dem Feld "Betriebsnummer der Einzugsstelle" die Betriebsnummer an und klicken anschließend auf die Schaltfläche "suchen". Achten Sie bitte auch darauf, dass die Betriebsnummerndatei aktuell ist. Wenn Sie sich dessen nicht sicher sind, klicken Sie auf die Schaltfläche "aktualisieren". Das Programm prüft dann, ob die Betriebsnummerndatei auf dem neuesten Stand ist.

Auf dieser Maske geben Sie die Stammdaten des Arbeitnehmers ein und wählen den Punkt "21 - Entgeltbescheinigung UV bei Verletztengeld" aus.

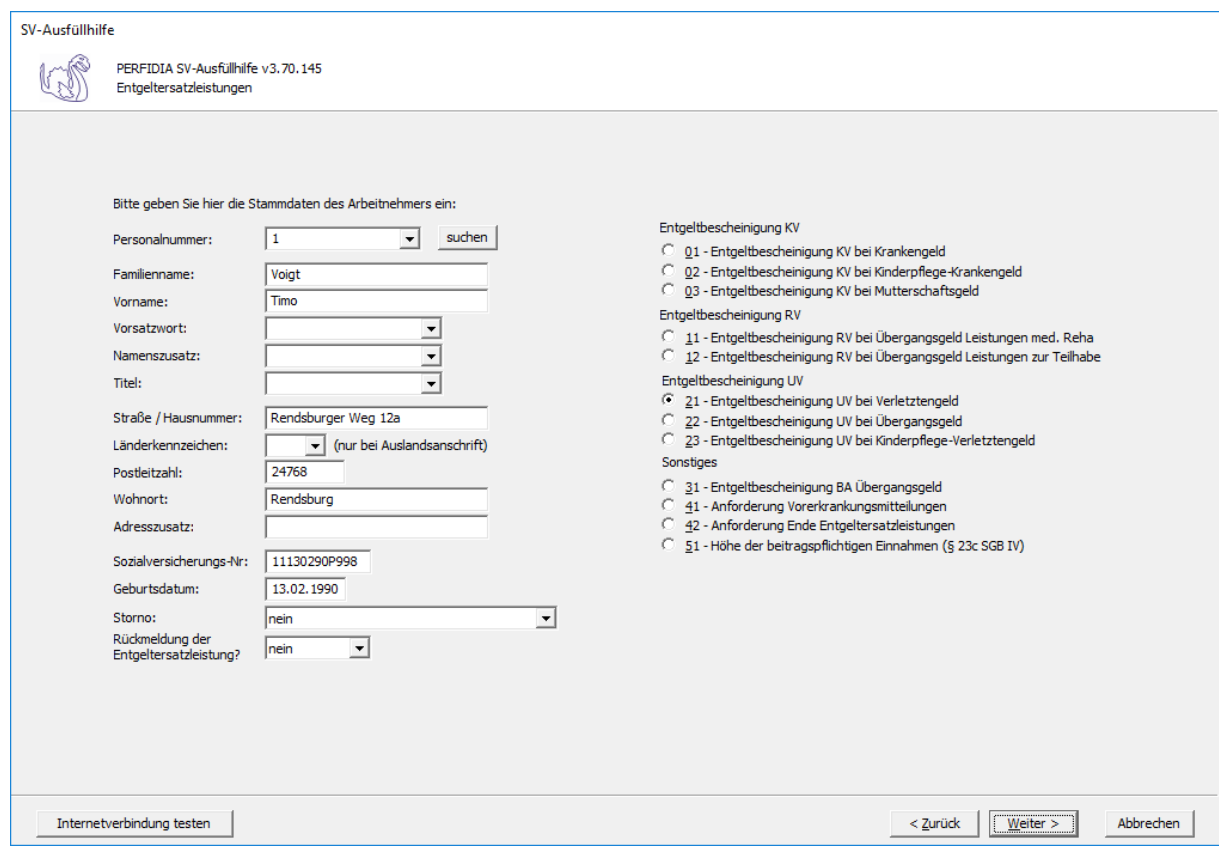

**Personalnummer:** Geben Sie hier die Personalnummer des Mitarbeiters ein.

**Familienname:** Geben Sie hier den Familiennamen des Mitarbeiters ein.

**Vorname:** Geben Sie hier den Vornamen des Mitarbeiters ein.

**Vorsatzwort:** Bitte geben Sie das gültige Vorsatzwort (z. B.: de, von, della) laut Tabelle ein.

**Namenszusatz:** Geben Sie bitte hier den zulässigen Namenszusatz (Adelstitel) laut Tabelle ein.

**Titel:** Geben Sie hier den Titel (akademischer Grad) ein.

**Straße/Hausnummer/Postleitzahl/Wohnort:** Geben Sie hier die Anschrift des Mitarbeiters an.

**Länderkennzeichen:** Falls der Mitarbeiter eine Anschrift im Ausland hat, geben Sie hier bitte das entsprechende Länderkennzeichen an.

**Adresszusatz:** Hier können Sie eine zusätzliche Adresszeile angeben, die zwischen Namen und Straße gedruckt wird.

**Sozialversicherungs-Nummer:** Hier geben Sie die Sozialversicherungsnummer an.

**Geburtsdatum:** Geben Sie hier das Geburtsdatum des Arbeitnehmers ein.

**Storno:** Bitte geben Sie hier an, ob es sich um eine Stornierung handelt.

**Rückmeldung der Ersatzleistung:**

- nein
- ja

Auf dieser Seite müssen allgemeine Angaben gemacht werden.

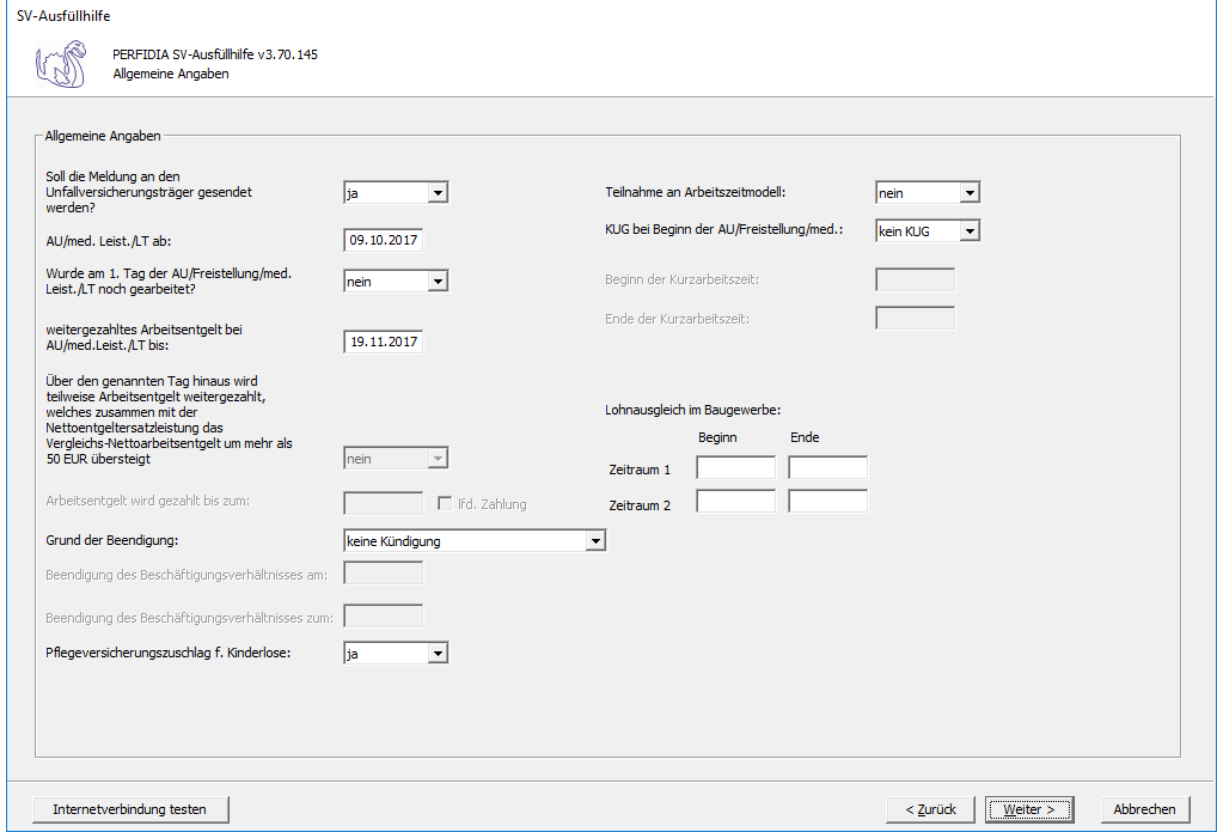

#### **Soll die Meldung an den Unfallversicherungsträger gesendet werden?**

- nein
- ja

**AU/med. Leist./LT ab:** Hier wird der Tag angegeben, an dem die Arbeitsunfähigkeit, die Leistung zur medizinischen Rehabilitation oder die Leistung zur Teilhabe am Arbeitsleben beginnt.

#### **Wurde am 1. Tag der AU/Freistellung/med. Leist./LT noch gearbeitet?**

- nein
- ja

**weitergezahltes Arbeitsentgelt bei AU/med. Leist./LT bis:** Wird das Arbeitsentgelt während der Arbeitsunfähigkeit, der Leistung zur medizinischen Rehabilitation oder der Leistung zur Teilhabe am Arbeitsleben weitergezahlt, wird hier der Tag angegeben, bis zu dem die Zahlung erfolgt. Wenn die Entgeltfortzahlung jedoch bereits vor Beginn der Arbeitsunfähigkeit, der Leistung zur medizinischen Rehabilitation oder der Leistung zur Teilhabe am Arbeitsleben endet, ist der letzte bezahlte Tag anzugeben.

**Über den genannten Tag hinaus wird teilweise Arbeitsentgelt weitergezahlt, welches zusammen mit der Nettoentgeltersatzleistung das Vergleichs-Nettoarbeitsentgelt um mehr als 50 EUR übersteigt:**

- nein
- ja

**Arbeitsentgelt wird gezahlt bis zum/ lfd. Zahlung:** Wird das Vergleichs-Nettoarbeitsentgelt um mehr als 50 Euro überschritten, muss angegeben werden, bis wann das Arbeitsentgelt gezahlt wird und ob es sich um eine laufende Zahlung handelt.

#### **Grund der Beendigung:**

- keine Kündigung
- Kündigung des Arbeitgebers
- Kündigung des Arbeitnehmers
- befristetes Arbeitsverhältnis
- Aufhebungsvertrag/zulässige Auflösung
- Sonstiges
- zulässige Auflösung

**Beendigung des Beschäftigungsverhältnisses am:** Bei Beendigung des Beschäftigungsverhältnisses, ist hier das Datum anzugeben, an dem das Beschäftigungsverhältnis beendet wurde.

**Beendigung des Beschäftigungsverhältnisses zum:** Bei Beendigung des Beschäftigungsverhältnisses, ist hier das Datum anzugeben, an dem das Arbeitsverhältnis endet.

#### **Pflegeversicherungszuschlag für Kinderlose:**

- nein
- ja

Nach § 55 Absatz 1 SGB XI erhöht sich der Pflegeversicherungsbeitrag nach Ablauf des Monats, in dem der Versicherte das 23. Lebensjahr erreicht und keine Elterneigenschaft nachgewiesen hat, um einen Beitragszuschlag. Der Versicherte kann den Nachweis innerhalb von drei Monaten nach Geburt des Kindes vorlegen. Wenn der Versicherte drei Monate nach Geburt des Kindes den Nachweis erbringt, gilt der Nachweis ab dem Geburtsmonat des Kindes. Erbringt der Versicherte den Nachweis später, gilt der Nachweis ab dem Monat, in dem die Vorlage erfolgt ist. Hier ist also "Ja" zu melden, wenn der Versicherte nach Vollendung des 23. Lebensjahres keine Elterneigenschaft nachgewiesen hat. Maßgebend hierfür ist der Monat, in dem die Entgeltersatzleistung beginnt.

### **Teilnahme an Arbeitszeitmodell:**

- nein
- ja

Hier wird ein "Ja" eingegeben, wenn der Arbeitnehmer zu Beginn der Arbeitsunfähigkeit, der Leistung zur medizinischen Rehabilitation oder der Leistung zur Teilhabe am Arbeitsleben, an einem Arbeitszeitmodell im Sinne des Gesetzes zur sozialrechtlichen Absicherung flexibler Arbeitszeitregelungen teilnimmt.

### **KUG bei Beginn der AU/Freistellung/med.:**

- kein KUG
- KUG
- Saison-KUG
- Transfer-KUG

**Beginn der Kurzarbeitszeit:** Wenn KUG oder Saison-KUG ausgewählt wurde, geben Sie hier den Beginn (TTMMJJJJ) der Kurzarbeitszeit an.

**Ende der Kurzarbeitszeit:** Wenn KUG oder Saison-KUG ausgewählt wurde, geben Sie hier das Ende (TTMMJJJJ) der Kurzarbeitszeit an.

**Lohnausgleich im Baugewerbe:** Wenn ein Lohnausgleich zutrifft, geben Sie bitte den "Beginn" und das "Ende" in den entsprechenden Feldern ein. Für das Gerüstbauhandwerk besteht auf Grundlage des "Tarifvertrages zur Förderung der Aufrechterhaltung der Beschäftigungsverhältnisse im Gerüstbaugewerbe Berlin während der Winterperiode" vom 20. Oktober 1985 ein Anspruch auf Lohnausgleich.

Auf dieser Maske müssen Angaben zum Arbeitsentgelt und zu den Abwesenheitszeiten ohne Arbeitsentgelt gemacht werden.

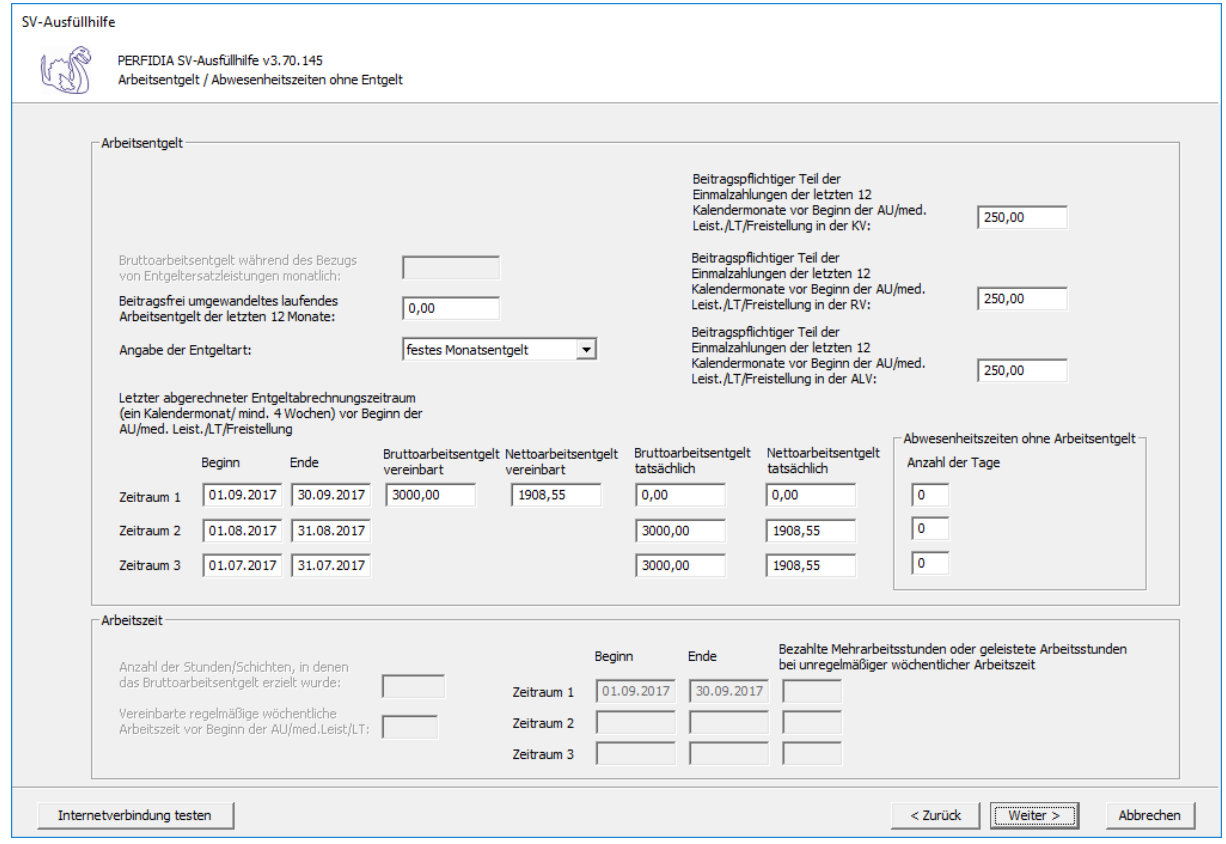

#### **Bruttoarbeitsentgelt während des Bezugs von Entgeltersatzleistungen monatlich:**

Wird während der Arbeitsunfähigkeit, der Freistellung bei Erkrankung des Kindes, der Leistung zu medizinischen Rehabilitation oder der Leistung zur Teilhabe am Arbeitsleben das Arbeitsentgelt weitergezahlt und übersteigt dieses das Vergleichs-Nettoarbeitsentgelt um mehr als 50 Euro, muss der monatliche Bruttobetrag des gesamten weitergezahlten laufenden Arbeitsentgelts gemeldet werden.

**Beitragsfrei umgewandeltes laufendes Arbeitsentgelt der letzten 12 Monate:** Geben Sie hier das beitragsfrei umgewandelte laufende Arbeitsentgelt der letzten 12 Monate an.

#### **Angabe der Entgeltart:**

- Stundenlohn
- festes Monatsentgelt
- **Sonstiges**

**Letzter abgerechneter Entgeltabrechnungszeitraum (ein Kalendermonat/mind. 4 Wochen) vor Beginn der AU/Med. Leist./LT/Freistellung:** Geben Sie hier die Zeiträume mit den entsprechenden Brutto- und Nettoarbeitsentgelten an.

Die Basis für die Berechnung des Regelentgelts bildet das Arbeitsentgelt aus dem letzten abgerechneten Entgeltabrechnungszeitraum von mindestens vier Wochen.

Auch wenn der Entgeltabrechnungszeitraum keine 4 Wochen umfasst, weil zum Beispiel das Beschäftigungsverhältnis erst während des Entgeltabrechnungszeitraumes begann, ist der komplette Entgeltabrechnungszeitraum für die Regelentgeltberechnung heranzuziehen.

Haben Sie "Stundenlohn" ausgewählt, kann nur Zeitraum 1 mit dem tatsächlichen Brutto- und Nettoarbeitsentgelt ausgefüllt werden.

Haben Sie "festes Monatsentgelt" ausgewählt, können die Zeiträume 1 bis 3 ausgefüllt werden. Beim Zeitraum 1 tragen Sie bitte das vereinbarte Brutto- und Nettoarbeitsentgelt ein. Stimmt dies mit dem tatsächlichen Brutto- und Nettoarbeitsentgelt überein, müssen im Zeitraum 1 diese Felder nicht gefüllt werden. Wenn das tatsächliche Brutto- und Nettoarbeitsentgelt in den letzten drei Monaten vor Beginn der AU/med. Leist./LT/Freistellung eine unterschiedliche Höhe aufwies, füllen Sie bitte auch die Zeiträume 2 und 3 aus.

Haben Sie "Sonstiges" ausgewählt, muss mindestens Zeitraum 1 ausgefüllt werden. Wenn das tatsächliche Brutto- und Nettoarbeitsentgelt in den letzten drei Monaten vor Beginn der AU/med. Leist./LT/Freistellung eine unterschiedliche Höhe aufwies, füllen Sie bitte auch die Zeiträume 2 und 3 aus.

**Abwesenheitszeiten ohne Arbeitsentgelt:** Geben Sie hier, wenn vorhanden, die Anzahl der Abwesenheitstage ohne Arbeitsentgelt vor Beginn der AU/Med. Leist./LT/Freistellung für die zuvor ausgefüllten Zeiträume an.

**Beitragspflichtiger Teil der Einmalzahlungen der letzten 12 Kalendermonate vor Beginn der AU/med. Leist./LT/Freistellung in der KV:** Geben Sie hier den beitragspflichtigen Teil der Einmalzahlungen der letzten 12 Kalendermonate vor Beginn der Arbeitsunfähigkeit, der Leistung zur medizinischen Rehabilitation, der Leistung zur Teilhabe am Arbeitsleben oder der Freistellung in der Krankenversicherung an.

**Beitragspflichtiger Teil der Einmalzahlungen der letzten 12 Kalendermonate vor Beginn der AU/med. Leistung/LT/Freistellung in der RV :** Geben Sie hier den beitragspflichtigen Teil der Einmalzahlungen der letzten 12 Kalendermonate vor Beginn der Arbeitsunfähigkeit, der Leistung zur medizinischen Rehabilitation, der Leistung zur Teilhabe am Arbeitsleben oder der Freistellung in der Rentenversicherung ein.

**Beitragspflichtiger Teil der Einmalzahlungen der letzten 12 Kalendermonate vor Beginn der AU/med. Leist./LT/Freistellung in der ALV :** Geben Sie hier den beitragspflichtigen Teil der Einmalzahlungen der letzten 12 Kalendermonate vor Beginn der Arbeitsunfähigkeit, der Leistung zur medizinischen Rehabilitation, der Leistung zur Teilhabe am Arbeitsleben oder der Freistellung in der Arbeitslosenversicherung an.

**Anzahl der Stunden/Schichten, in denen das Bruttoarbeitsentgelt erzielt wurde:** Bei Entgeltart "Stundenlohn" geben Sie hier die Anzahl der Stunden/Schichten an, in denen das Bruttoarbeitsentgelt erzielt wurde.

**Vereinbarte regelmäßige wöchentliche Arbeitszeit vor Beginn der AU/med. Leistung/ LT:** Bei Entgeltart "Stundenlohn" geben Sie hier die vereinbarte regelmäßige wöchentliche Arbeitszeit vor Beginn der Arbeitsunfähigkeit, der Leistung zur medizinischen Rehabilitation oder der Leistung zur Teilhabe am Arbeitsleben an.

**Bezahlte Mehrarbeitsstunden oder geleistete Arbeitsstunden bei unregelmäßiger wöchentlicher Arbeitszeit:** Bei Entgeltart "Stundenlohn" geben Sie hier die Zeiträume und die entsprechend bezahlten Mehrarbeitsstunden oder geleisteten Arbeitsstunden bei unregelmäßiger wöchentlicher Arbeitszeit ein. Zeiträume ohne Mehrarbeitsstunden müssen nicht eingetragen werden.

Diese Maske ist notwendig für die Berechnung der Entgeltersatzleistungen für Seeleute und gegebenenfalls für die Berechnung der Entgeltersatzleistungen bei Transfer-KUG.

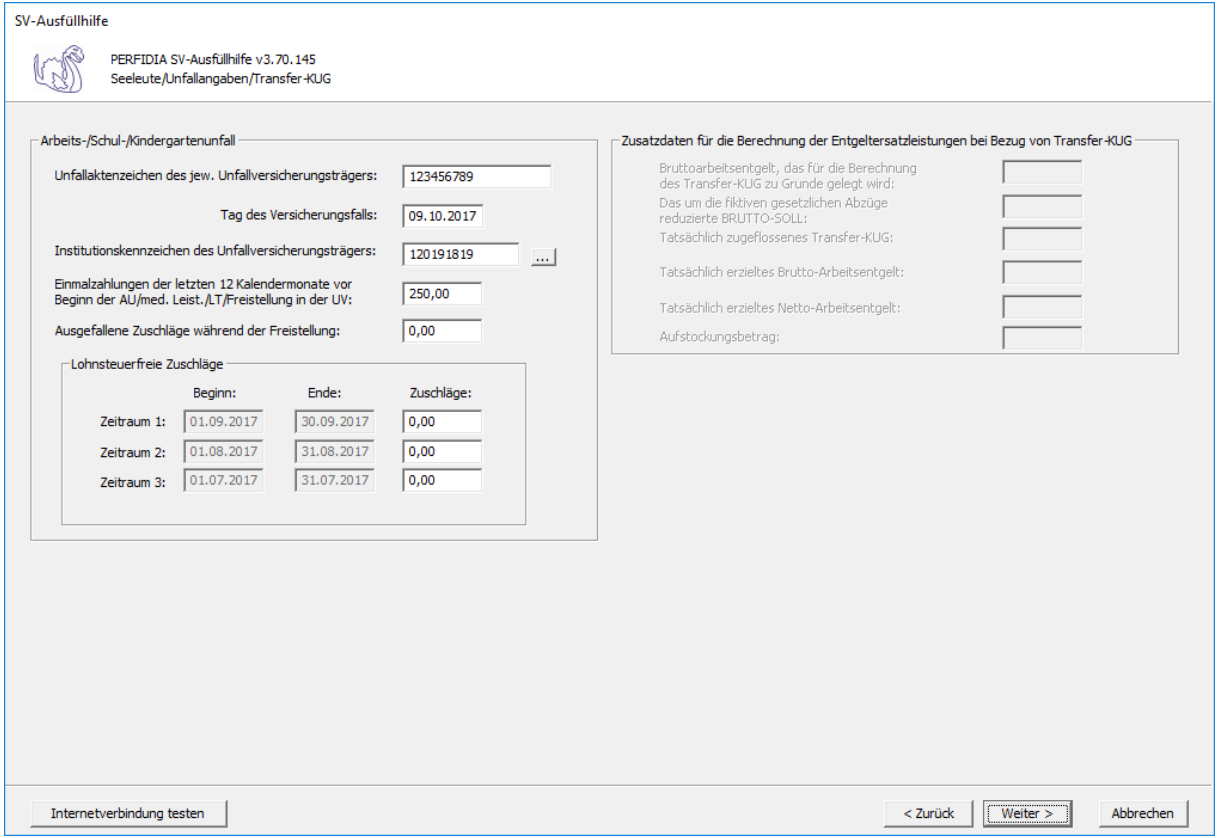

**Unfallaktenzeichen des jeweiligen Unfallversicherungsträgers:** Hier ist das Unfallaktenzeichen des zuständigen Unfallversicherungsträgers anzugeben.

**Tag des Versicherungsfalls:** Hier ist der Tag anzugeben, an dem der Unfall passiert ist.
## **Institutionskennzeichen des Unfallversicherungsträgers:** Hier ist das

Institutionskennzeichen des zuständigen Unfallversicherungsträgers anzugeben. Wenn Sie auf die Schaltfläche mit den drei Punkten drücken, können Sie sich auch das richtige Institutionskennzeichen aus der Liste auswählen.

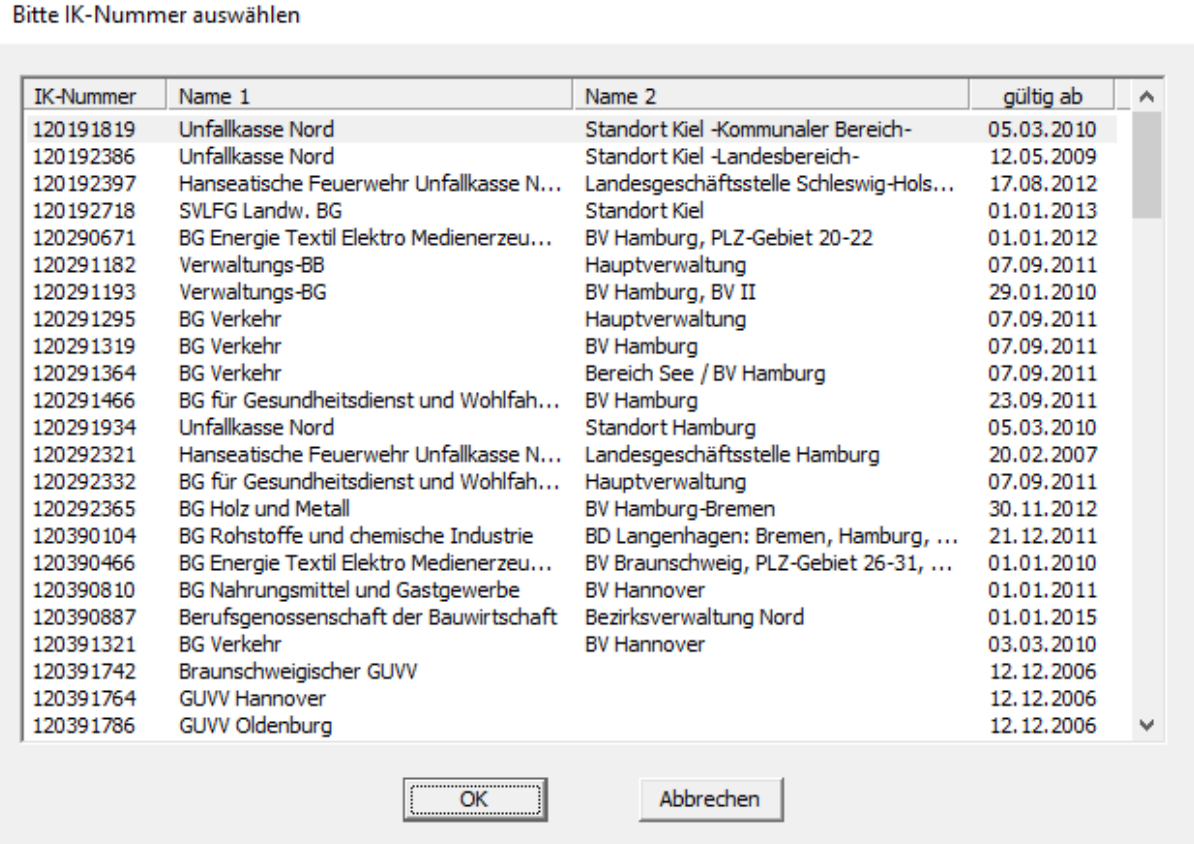

**Einmalzahlungen der letzten 12 Kalendermonate vor Beginn der AU/med. Leist./LT/ Freistellung in der UV:** Geben Sie hier, wenn vorhanden, die Einmalzahlungen der letzten 12 Kalendermonate vor Beginn der AU/med. Leist./LT/Freistellung in der UV ein.

**Ausgefallene Zuschläge während der Freistellung:** Geben Sie hier, wenn vorhanden, die ausgefallenen Zuschläge während der Freistellung ein.

**Lohnsteuerfreie Zuschläge im letzten Entgeltabrechnungszeitraum:** Lohnsteuerfreie Zuschläge für Sonntags-, Feiertags- und Nachtarbeit werden bei der Berechnung von Geldleistungen in der gesetzlichen Unfallversicherung zu berücksichtigen. Beitragsplichtige Zuschläge für Sonntags-, Feiertags- und Nachtarbeit sind dem beitragspflichtigen Bruttoarbeitsentgelt zuzurechnen und werden deshalb nicht hier eingegeben.

**Bruttoarbeitsentgelt, das für die Berechnung des Transfer-KUG zu Grunde gelegt wird:** Hier wird das Bruttoarbeitsentgelt, das für die Berechnung des Transfer-KUG zu Grunde gelegt wird, angegeben.

**Das um die fiktiven gesetzlichen Abzüge reduzierte BRUTTO-SOLL:** Hier wird das um die fiktiven gesetzlichen Abzüge reduzierte BRUTTO-SOLL angegeben.

**Tatsächlich zugeflossenes Transfer-KUG:** Hier wird das tatsächlich zugeflossene Transfer-KUG angegeben.

**Tatsächlich erzieltes Brutto-Arbeitsentgelt:** Hier wird das tatsächlich erzielte Brutto-Arbeitsentgelt angegeben.

**Tatsächlich erzieltes Netto-Arbeitsentgelt:** Hier wird das tatsächlich erzielte Nettoarbeitsentgelt eingegeben.

**Aufstockungsbetrag:** Hier wird der Aufstockungsbetrag eingegeben.

Nun können Sie die Daten vor dem Speichern noch einmal prüfen.

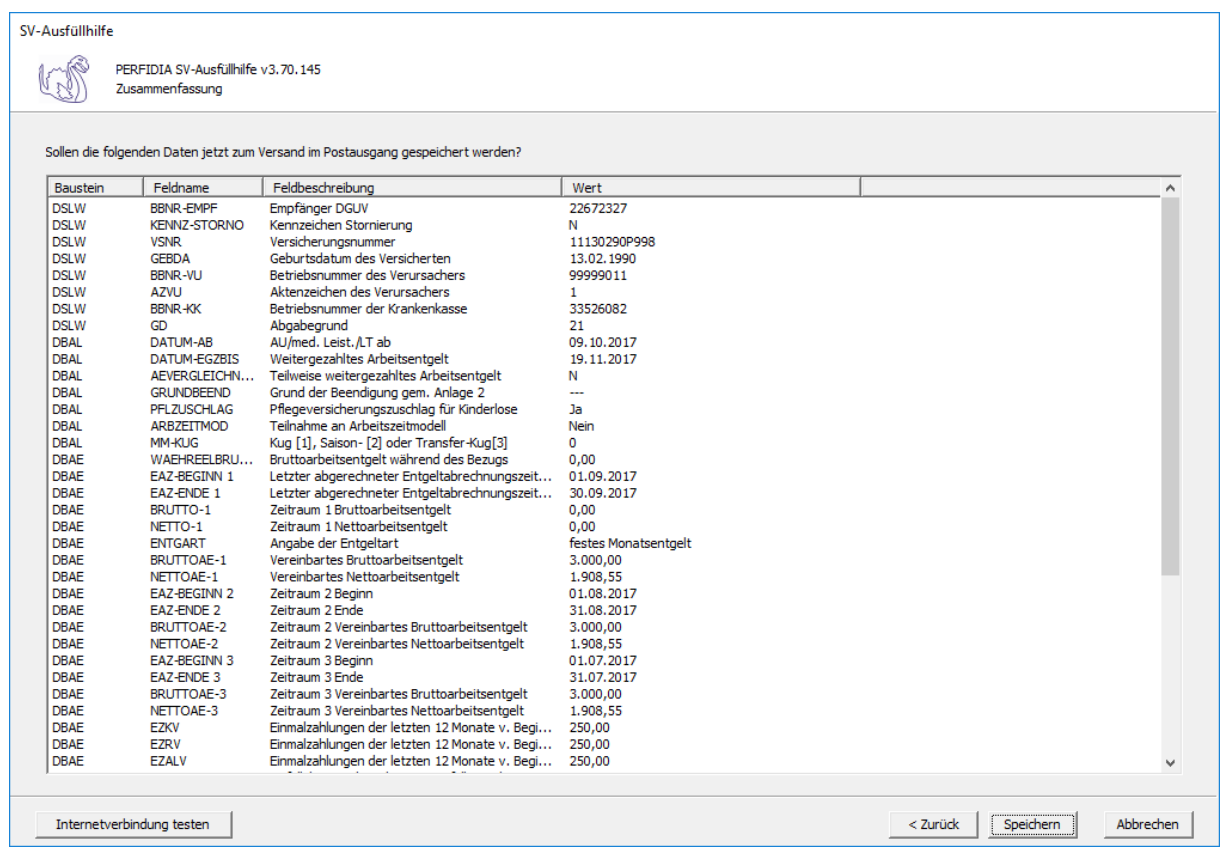

Wenn alle Daten korrekt sind, klicken Sie bitte auf die Schaltfläche 'Speichern'. Anschließend stehen die Daten zum Versand bereit.

# **4.12 Entgeltbescheinigung UV bei Übergangsgeld**

Wenn Sie eine Entgeltbescheinigung UV bei Übergangsgeld erstellen wollen, klicken Sie bitte auf die Schaltfläche 'EEL-Meldung erstellen'. Es öffnet sich folgende Maske, auf der Sie die Daten des Arbeitgebers angeben müssen.

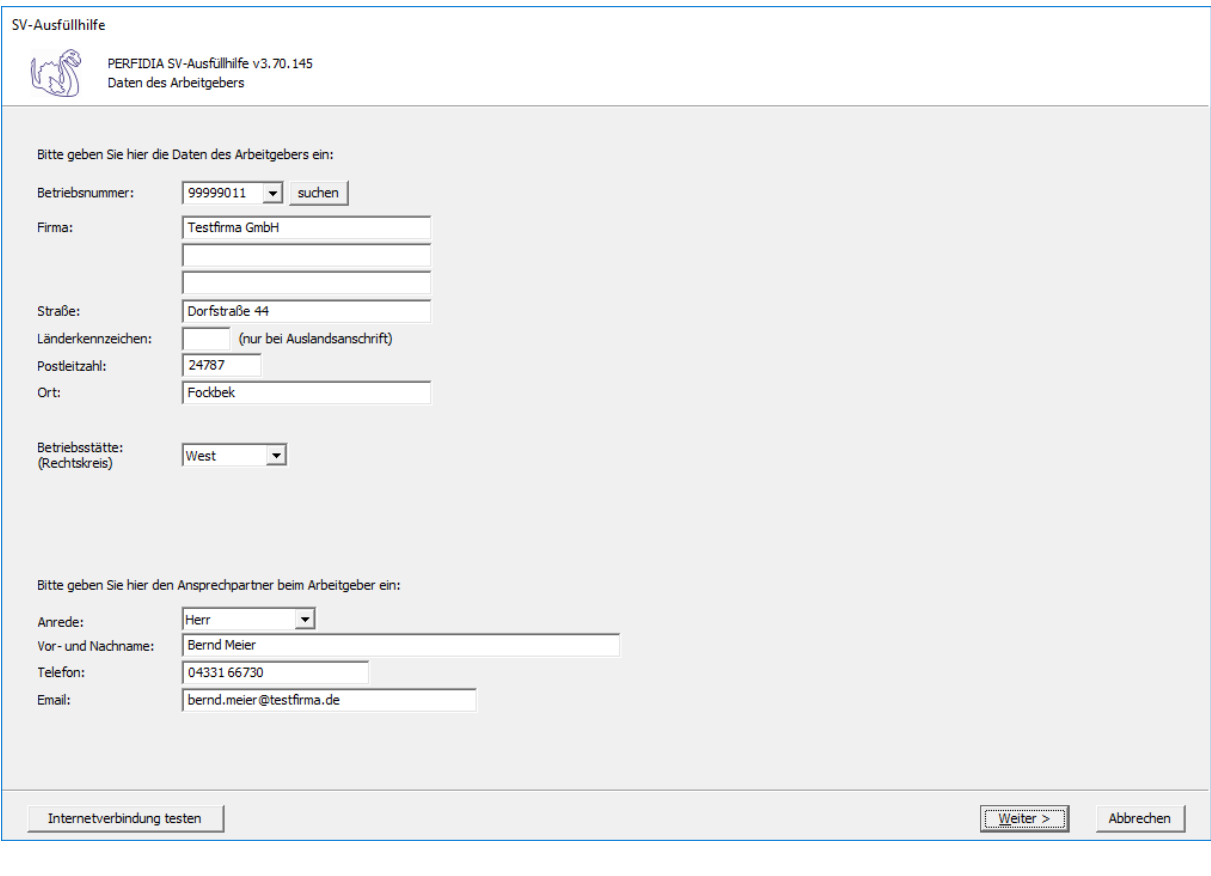

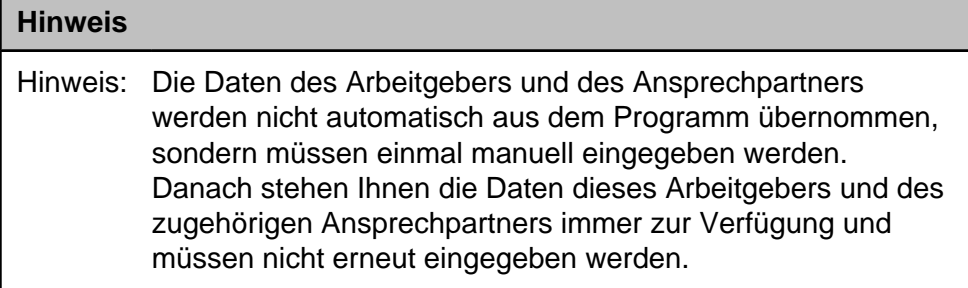

**Betriebsnummer:** Geben Sie hier die Betriebsnummer Ihrer Firma ein.

**Firma:** Hier wird der Name Ihrer Firma hinterlegt.

**Straße/Postleitzahl/Ort:** Geben Sie hier die Anschrift Ihrer Firma an

**Länderkennzeichen:** Wenn Ihre Firma eine Anschrift im Ausland hat, geben Sie hier bitte das Länderkennzeichen des entsprechenden Landes ein.

**Betriebsstätte (Rechtskreis):** Geben Sie hier den Rechtskreis Ihrer Betriebsstätte ein.

## **Folgende Kennzeichen sind möglich:**

- West
- Ost

**Vor- und Nachname:** Geben Sie hier den Vor- und Nachnamen des zuständigen Ansprechpartners ein.

**Telefon:** Hinterlegen Sie hier die Telefonnummer des Ansprechpartners.

**Email:** Hier wird die Emailadresse des Ansprechpartners eingegeben.

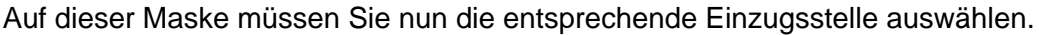

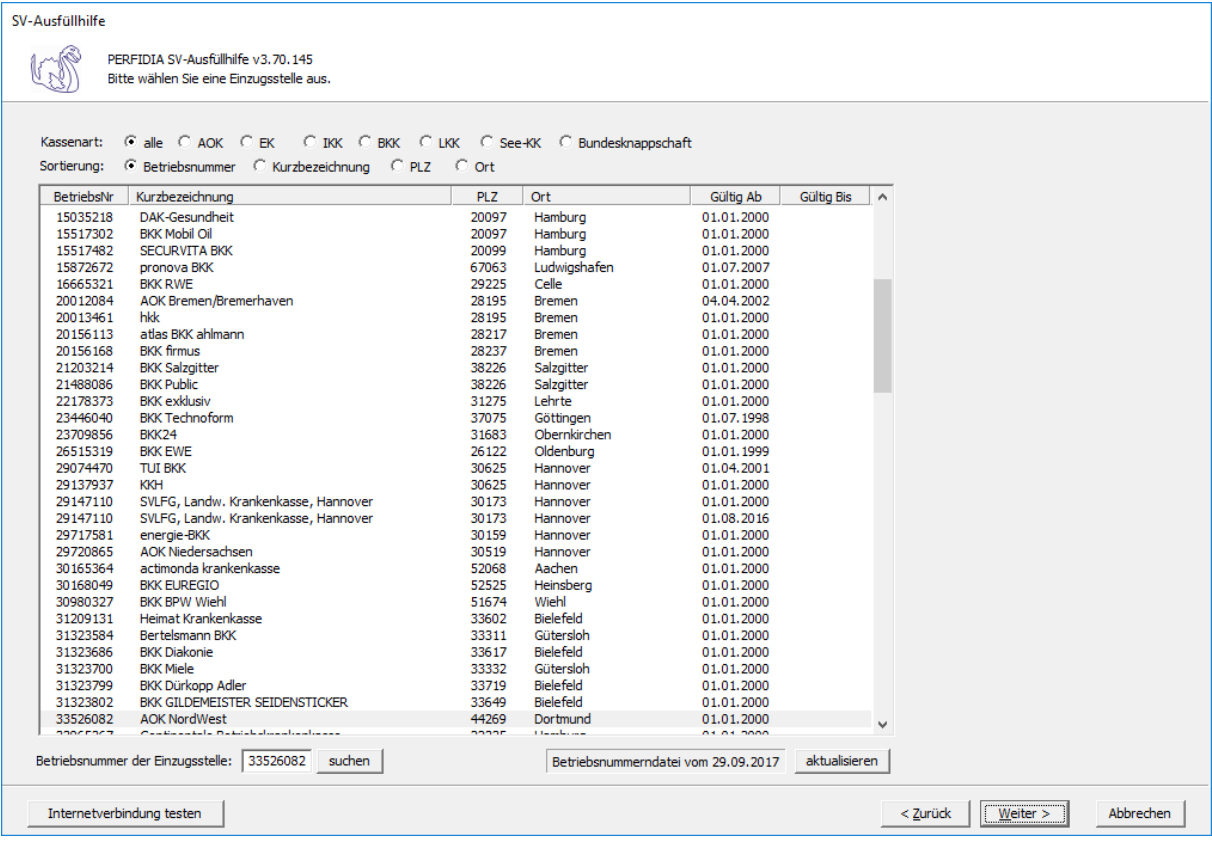

Wenn Sie die Einzugsstelle über die Betriebsnummer suchen wollen, geben Sie bitte in dem Feld "Betriebsnummer der Einzugsstelle" die Betriebsnummer an und klicken anschließend auf die Schaltfläche "suchen". Achten Sie bitte auch darauf, dass die Betriebsnummerndatei aktuell ist. Wenn Sie sich dessen nicht sicher sind, klicken Sie auf die Schaltfläche "aktualisieren". Das Programm prüft dann, ob die Betriebsnummerndatei auf dem neuesten Stand ist.

Auf dieser Maske geben Sie die Stammdaten des Arbeitnehmers ein und wählen den Punkt "22 - Entgeltbescheinigung UV bei Übergangsgeld" aus.

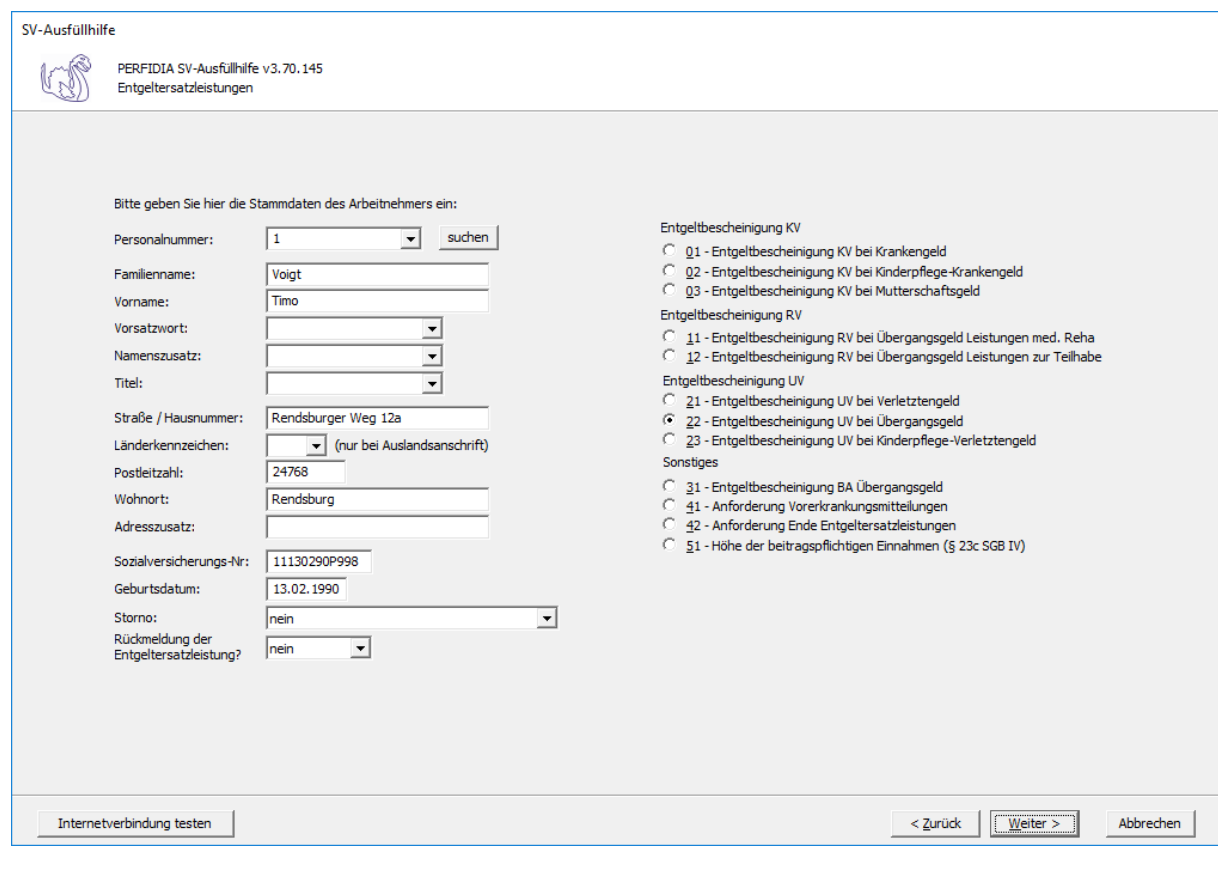

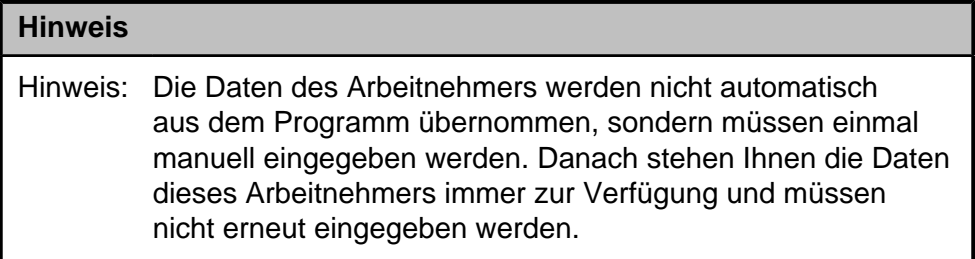

**Personalnummer:** Geben Sie hier die Personalnummer des Mitarbeiters ein.

**Familienname:** Hier muss der Familienname des Arbeitnehmers eingegeben werden.

**Vorname:** Hier muss der Vorname des Arbeitnehmers eingegeben werden.

**Vorsatzwort:** Hier muss, wenn vorhanden, das Vorsatzwort des Arbeitnehmers eingegeben werden.

**Namenszusatz:** Hier muss, wenn vorhanden, das Vorsatzwort des Arbeitnehmers eingegeben werden.

**Titel:** Hier muss, wenn vorhanden, der Titel des Arbeitnehmers eingegeben werden.

**Straße/Hausnummer/Postleitzahl/Wohnort:** Hier wird die Adresse des Arbeitnehmers eingegeben.

**Länderkennzeichen:** Wenn der Arbeitnehmers eine Adresse im Ausland hat, geben Sie hier bitte das entsprechende Länderkennzeichen an.

**Adresszusatz:** Hier wird, wenn vorhanden, ein Adresszusatz angegeben.

**Sozialversicherungsnummer:** Hier muss die Sozialversicherungsnummer des Arbeitnehmers eingegeben.

**Geburtsdatum:** Bitte geben Sie hier das Geburtdatum des Arbeitnehmers an.

**Storno:**Bitte geben Sie hier an, ob es sich um eine Stornierung handelt.

Folgende Kennzeichen sind möglich:

- nein
- ja

#### **Rückmeldung der Ersatzleistung:**

- nein
- ja

Auf dieser Seite müssen allgemeine Angaben gemacht werden.

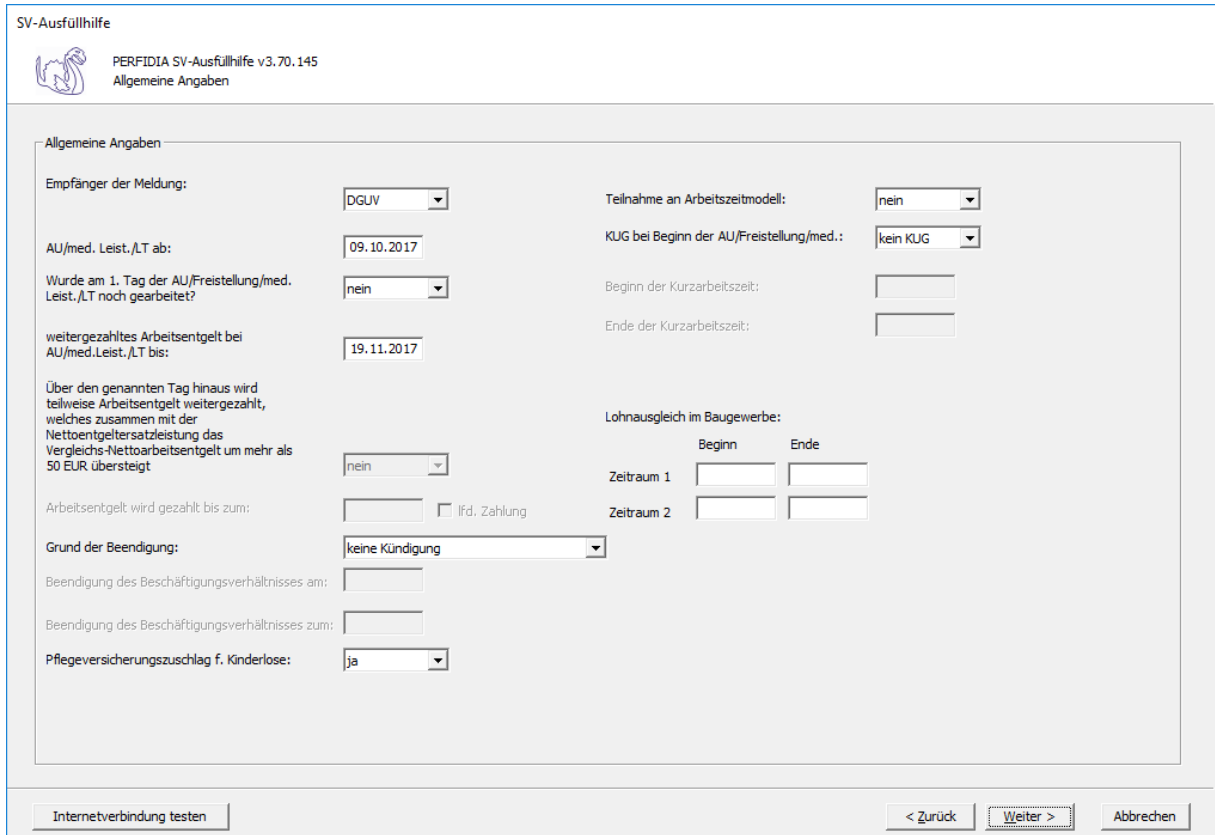

#### **Empfänger der Meldung:**

- DGUV
- SVLFG

**AU/med. Leist./LT ab:** Hier wird der Tag angegeben, an dem die Arbeitsunfähigkeit, die Leistung zur medizinischen Rehabilitation oder die Leistung zur Teilhabe am Arbeitsleben beginnt.

## **Wurde am 1. Tag der AU/Freistellung/med. Leist./LT noch gearbeitet?**

- nein
- ja

**weitergezahltes Arbeitsentgelt bei AU/med. Leist./LT bis:** Wird das Arbeitsentgelt während der Arbeitsunfähigkeit, der Leistung zur medizinischen Rehabilitation oder der Leistung zur Teilhabe am Arbeitsleben weitergezahlt, wird hier der Tag angegeben, bis zu dem die Zahlung erfolgt. Wenn die Entgeltfortzahlung jedoch bereits vor Beginn der Arbeitsunfähigkeit, der Leistung zur medizinischen Rehabilitation oder der Leistung zur Teilhabe am Arbeitsleben endet, ist der letzte bezahlte Tag anzugeben.

#### **Über den genannten Tag hinaus wird teilweise Arbeitsentgelt weitergezahlt, welches zusammen mit der Nettoentgeltersatzleistung das Vergleichs-Nettoarbeitsentgelt um mehr als 50 EUR übersteigt:**

- nein
- ja

**Arbeitsentgelt wird gezahlt bis zum/ lfd. Zahlung:** Wird das Vergleichs-Nettoarbeitsentgelt um mehr als 50 Euro überschritten, muss angegeben werden, bis wann das Arbeitsentgelt gezahlt wird und ob es sich um eine laufende Zahlung handelt.

## **Grund der Beendigung:**

- keine Kündigung
- Kündigung des Arbeitgebers
- Kündigung des Arbeitnehmers
- befristetes Arbeitsverhältnis
- Aufhebungsvertrag/zulässige Auflösung
- Sonstiges
- zulässige Auflösung

**Beendigung des Beschäftigungsverhältnisses am:** Bei Beendigung des Beschäftigungsverhältnisses, ist hier das Datum anzugeben, an dem das Beschäftigungsverhältnis beendet wurde.

**Beendigung des Beschäftigungsverhältnisses zum:** Bei Beendigung des

Beschäftigungsverhältnisses, ist hier das Datum anzugeben, an dem das Arbeitsverhältnis endet.

## **Pflegeversicherungszuschlag für Kinderlose:**

- nein
- ja

Nach § 55 Absatz 1 SGB XI erhöht sich der Pflegeversicherungsbeitrag nach Ablauf des Monats, in dem der Versicherte das 23. Lebensjahr erreicht und keine Elterneigenschaft nachgewiesen hat, um einen Beitragszuschlag. Der Versicherte kann den Nachweis innerhalb von drei Monaten nach Geburt des Kindes vorlegen. Wenn der Versicherte drei Monate nach Geburt des Kindes den Nachweis erbringt, gilt der Nachweis ab dem Geburtsmonat des Kindes. Erbringt der Versicherte den Nachweis später, gilt der Nachweis ab dem Monat, in dem die Vorlage erfolgt ist. Hier ist also "Ja" zu melden, wenn der Versicherte nach Vollendung des 23. Lebensjahres keine Elterneigenschaft nachgewiesen hat. Maßgebend hierfür ist der Monat, in dem die Entgeltersatzleistung beginnt.

## **Teilnahme an Arbeitszeitmodell:**

• nein

```
• ja
```
Hier wird ein "Ja" eingegeben, wenn der Arbeitnehmer zu Beginn der Arbeitsunfähigkeit, der Leistung zur medizinischen Rehabilitation oder der Leistung zur Teilhabe am Arbeitsleben, an einem Arbeitszeitmodell im Sinne des Gesetzes zur sozialrechtlichen Absicherung flexibler Arbeitszeitregelungen teilnimmt.

## **KUG bei Beginn der AU/Freistellung/med.:**

- kein KUG
- KUG
- Saison-KUG
- Transfer-KUG

**Beginn der Kurzarbeitszeit:** Wenn KUG oder Saison-KUG ausgewählt wurde, geben Sie hier den Beginn (TTMMJJJJ) der Kurzarbeitszeit an.

**Ende der Kurzarbeitszeit:** Wenn KUG oder Saison-KUG ausgewählt wurde, geben Sie hier das Ende (TTMMJJJJ) der Kurzarbeitszeit an.

**Lohnausgleich im Baugewerbe:** Wenn ein Lohnausgleich zutrifft, geben Sie bitte den "Beginn" und das "Ende" in den entsprechenden Feldern ein. Für das Gerüstbauhandwerk besteht auf Grundlage des "Tarifvertrages zur Förderung der Aufrechterhaltung der Beschäftigungsverhältnisse im Gerüstbaugewerbe Berlin während der Winterperiode" vom 20. Oktober 1985 ein Anspruch auf Lohnausgleich.

Auf dieser Maske müssen Angaben zum Arbeitsentgelt und zu den Abwesenheitszeiten ohne Arbeitsentgelt gemacht werden.

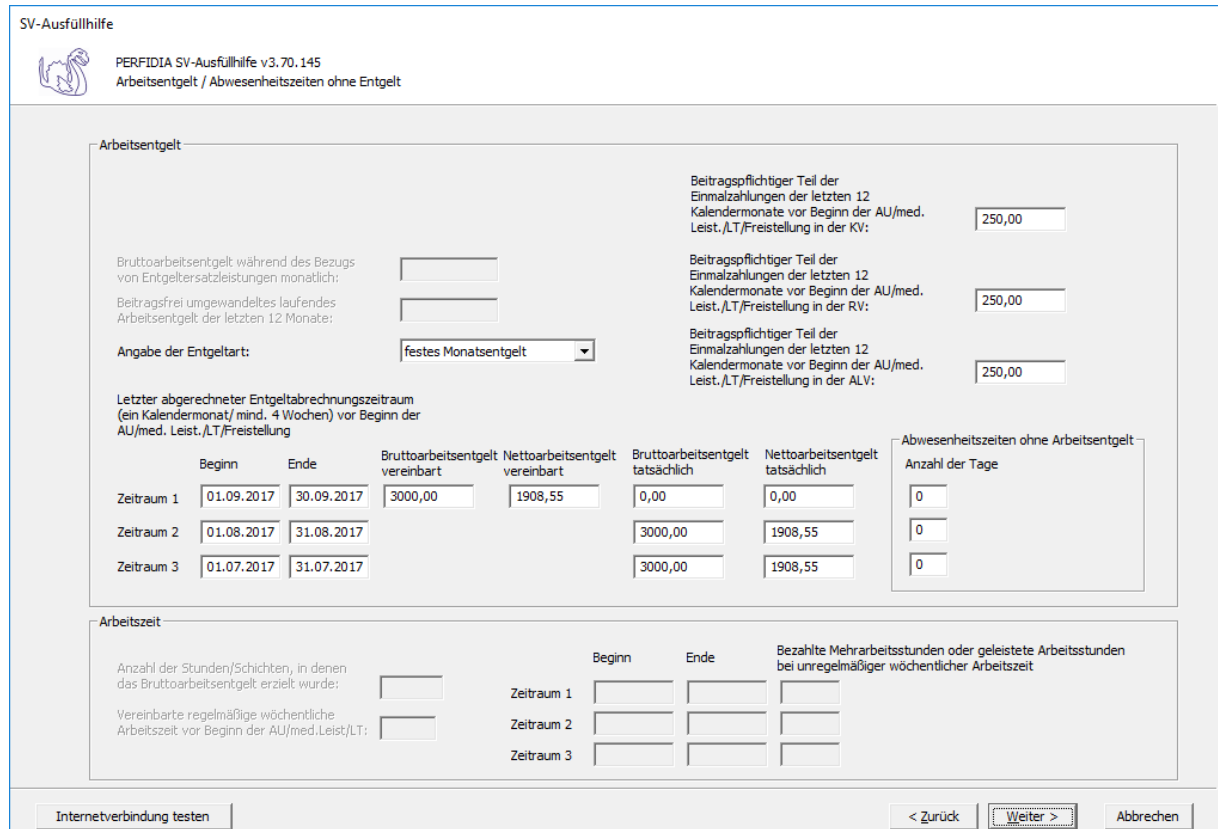

## **Angabe der Entgeltart:**

- Stundenlohn
- festes Monatsentgelt
- **Sonstiges**

**Letzter abgerechneter Entgeltabrechnungszeitraum (ein Kalendermonat/mind. 4 Wochen) vor Beginn der AU/Med. Leist./LT/Freistellung:** Geben Sie hier die Zeiträume mit den entsprechenden Brutto- und Nettoarbeitsentgelten an.

Die Basis für die Berechnung des Regelentgelts bildet das Arbeitsentgelt aus dem letzten abgerechneten Entgeltabrechnungszeitraum von mindestens vier Wochen.

Auch wenn der Entgeltabrechnungszeitraum keine 4 Wochen umfasst, weil zum Beispiel das Beschäftigungsverhältnis erst während des Entgeltabrechnungszeitraumes begann, ist der komplette Entgeltabrechnungszeitraum für die Regelentgeltberechnung heranzuziehen.

Haben Sie "Stundenlohn" ausgewählt, kann nur Zeitraum 1 mit dem tatsächlichen Brutto- und Nettoarbeitsentgelt ausgefüllt werden.

Haben Sie "festes Monatsentgelt" ausgewählt, können die Zeiträume 1 bis 3 ausgefüllt werden. Beim Zeitraum 1 tragen Sie bitte das vereinbarte Brutto- und Nettoarbeitsentgelt ein. Stimmt dies mit dem tatsächlichen Brutto- und Nettoarbeitsentgelt überein, müssen im Zeitraum 1 diese Felder nicht gefüllt werden. Wenn das tatsächliche Brutto- und Nettoarbeitsentgelt in den letzten drei Monaten vor Beginn der AU/med. Leist./LT/Freistellung eine unterschiedliche Höhe aufwies, füllen Sie bitte auch die Zeiträume 2 und 3 aus.

Haben Sie "Sonstiges" ausgewählt, muss mindestens Zeitraum 1 ausgefüllt werden. Wenn das tatsächliche Brutto- und Nettoarbeitsentgelt in den letzten drei Monaten vor Beginn der AU/med. Leist./LT/Freistellung eine unterschiedliche Höhe aufwies, füllen Sie bitte auch die Zeiträume 2 und 3 aus.

**Abwesenheitszeiten ohne Arbeitsentgelt:** Geben Sie hier, wenn vorhanden, die Anzahl der Abwesenheitstage ohne Arbeitsentgelt vor Beginn der AU/Med. Leist./LT/Freistellung für die zuvor ausgefüllten Zeiträume an.

**Beitragspflichtiger Teil der Einmalzahlungen der letzten 12 Kalendermonate vor Beginn der AU/med. Leist./LT/Freistellung in der KV:** Geben Sie hier den beitragspflichtigen Teil der Einmalzahlungen der letzten 12 Kalendermonate vor Beginn der Arbeitsunfähigkeit, der Leistung zur medizinischen Rehabilitation, der Leistung zur Teilhabe am Arbeitsleben oder der Freistellung in der Krankenversicherung an.

**Beitragspflichtiger Teil der Einmalzahlungen der letzten 12 Kalendermonate vor Beginn der AU/med. Leistung/LT/Freistellung in der RV :** Geben Sie hier den beitragspflichtigen Teil der Einmalzahlungen der letzten 12 Kalendermonate vor Beginn der Arbeitsunfähigkeit, der Leistung zur medizinischen Rehabilitation, der Leistung zur Teilhabe am Arbeitsleben oder der Freistellung in der Rentenversicherung ein.

**Beitragspflichtiger Teil der Einmalzahlungen der letzten 12 Kalendermonate vor Beginn der AU/med. Leist./LT/Freistellung in der ALV :** Geben Sie hier den beitragspflichtigen Teil der Einmalzahlungen der letzten 12 Kalendermonate vor Beginn der Arbeitsunfähigkeit, der Leistung zur medizinischen Rehabilitation, der Leistung zur Teilhabe am Arbeitsleben oder der Freistellung in der Arbeitslosenversicherung an.

**Anzahl der Stunden/Schichten, in denen das Bruttoarbeitsentgelt erzielt wurde:** Bei Entgeltart "Stundenlohn" geben Sie hier die Anzahl der Stunden/Schichten an, in denen das Bruttoarbeitsentgelt erzielt wurde.

**Vereinbarte regelmäßige wöchentliche Arbeitszeit vor Beginn der AU/med. Leistung/ LT:** Bei Entgeltart "Stundenlohn" geben Sie hier die vereinbarte regelmäßige wöchentliche Arbeitszeit vor Beginn der Arbeitsunfähigkeit, der Leistung zur medizinischen Rehabilitation oder der Leistung zur Teilhabe am Arbeitsleben an.

**Bezahlte Mehrarbeitsstunden oder geleistete Arbeitsstunden bei unregelmäßiger wöchentlicher Arbeitszeit:** Bei Entgeltart "Stundenlohn" geben Sie hier die Zeiträume und die entsprechend bezahlten Mehrarbeitsstunden oder geleisteten Arbeitsstunden bei unregelmäßiger wöchentlicher Arbeitszeit ein. Zeiträume ohne Mehrarbeitsstunden müssen nicht eingetragen werden.

Diese Maske ist notwendig für die Unfallangaben und die Berechnung der Entgeltersatzleistungen bei Transfer-KUG.

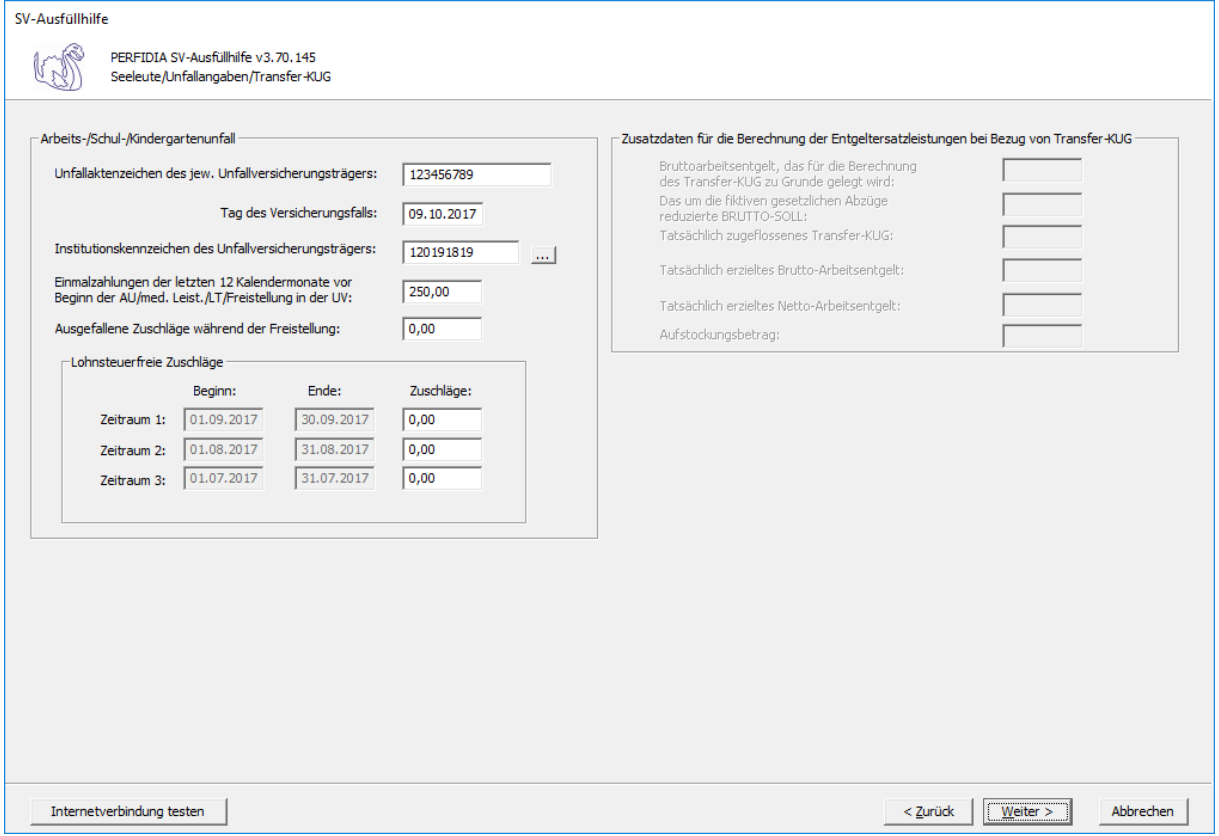

**Unfallaktenzeichen des jeweiligen Unfallversicherungsträgers:** Hier ist das Unfallaktenzeichen des zuständigen Unfallversicherungsträgers anzugeben.

**Tag des Versicherungsfalls:** Hier ist der Tag anzugeben, an dem der Unfall passiert ist.

## **Institutionskennzeichen des Unfallversicherungsträgers:** Hier ist das

Institutionskennzeichen des zuständigen Unfallversicherungsträgers anzugeben. Wenn Sie auf die Schaltfläche mit den drei Punkten drücken, können Sie sich auch das richtige Institutionskennzeichen aus der Liste auswählen.

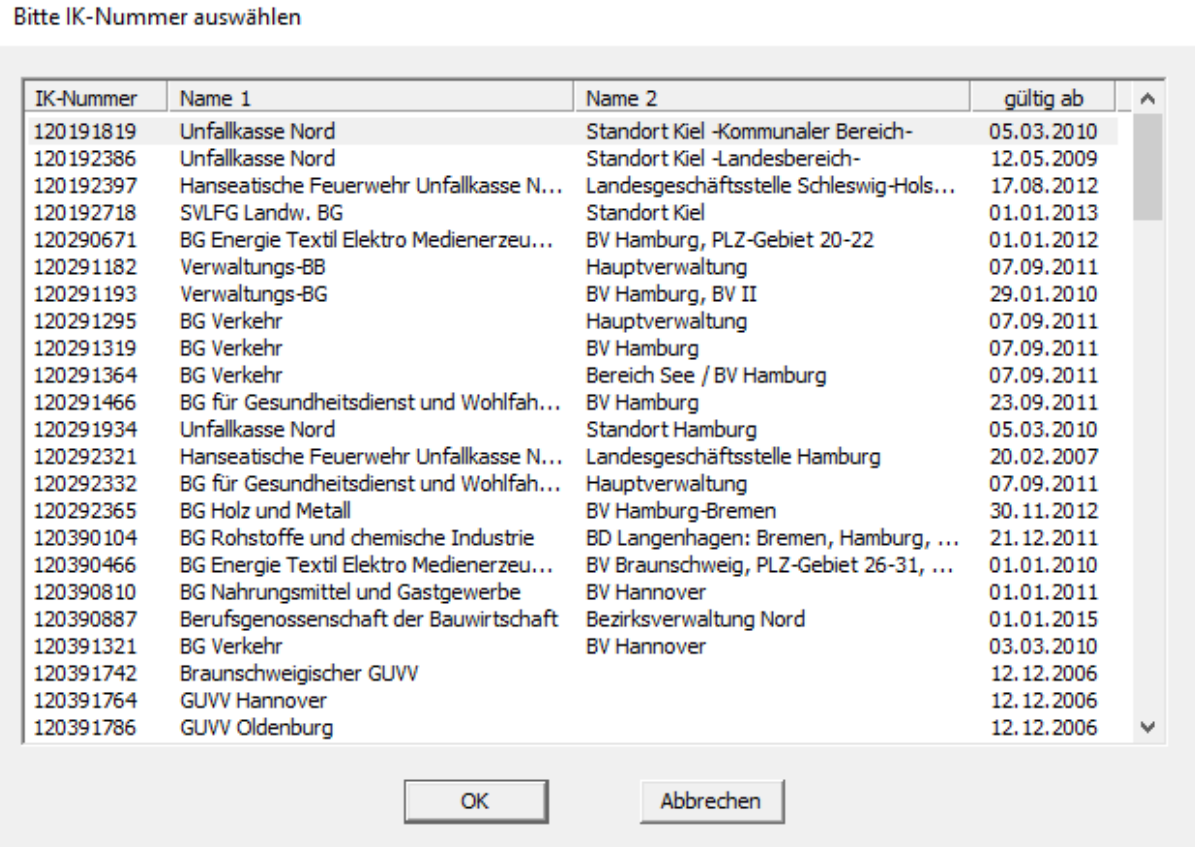

**Einmalzahlungen der letzten 12 Kalendermonate vor Beginn der AU/med. Leist./LT/ Freistellung in der UV:** Geben Sier hier, wenn vorhanden, die Einmalzahlungen der letzten 12 Kalendermonate vor Beginn der AU/med. Leist./LT/Freistellung in der UV an.

**Ausgefallene Zuschläge während der Freistellung:** Geben Sie hier, wenn vorhanden, die ausgefallenen Zuschläge während der Freistellung an.

**Lohnsteuerfreie Zuschläge im letzten Entgeltabrechnungszeitraum:** Lohnsteuerfreie Zuschläge für Sonntags-, Feiertags- und Nachtarbeit werden bei der Berechnung von Geldleistungen in der gesetzlichen Unfallversicherung zu berücksichtigen. Beitragsplichtige Zuschläge für Sonntags-, Feiertags- und Nachtarbeit sind dem beitragspflichtigen Bruttoarbeitsentgelt zuzurechnen und werden deshalb nicht hier eingegeben.

**Bruttoarbeitsentgelt, das für die Berechnung des Transfer-KUG zu Grunde gelegt wird:** Hier wird das Bruttoarbeitsentgelt, das für die Berechnung des Transfer-KUG zu Grunde gelegt wird, angegeben.

**Das um die fiktiven gesetzlichen Abzüge reduzierte BRUTTO-SOLL:** Hier wird das um die fiktiven gesetzlichen Abzüge reduzierte BRUTTO-SOLL angegeben.

**Tatsächlich zugeflossenes Transfer-KUG:** Hier wird das tatsächlich zugeflossene Transfer-KUG angegeben.

**Tatsächlich erzieltes Brutto-Arbeitsentgelt:** Hier wird das tatsächlich erzielte Brutto-Arbeitsentgelt angegeben.

**Tatsächlich erzieltes Netto-Arbeitsentgelt:** Hier wird das tatsächlich erzielte Nettoarbeitsentgelt eingegeben.

**Aufstockungsbetrag:** Hier können Sie den Aufstockungsbetrag eingeben.

Auf dieser Maske müssen Zusatzdaten für die Berechnung des Übergangsgeldes bei Leistungen zur Teilhabe angegeben werden.

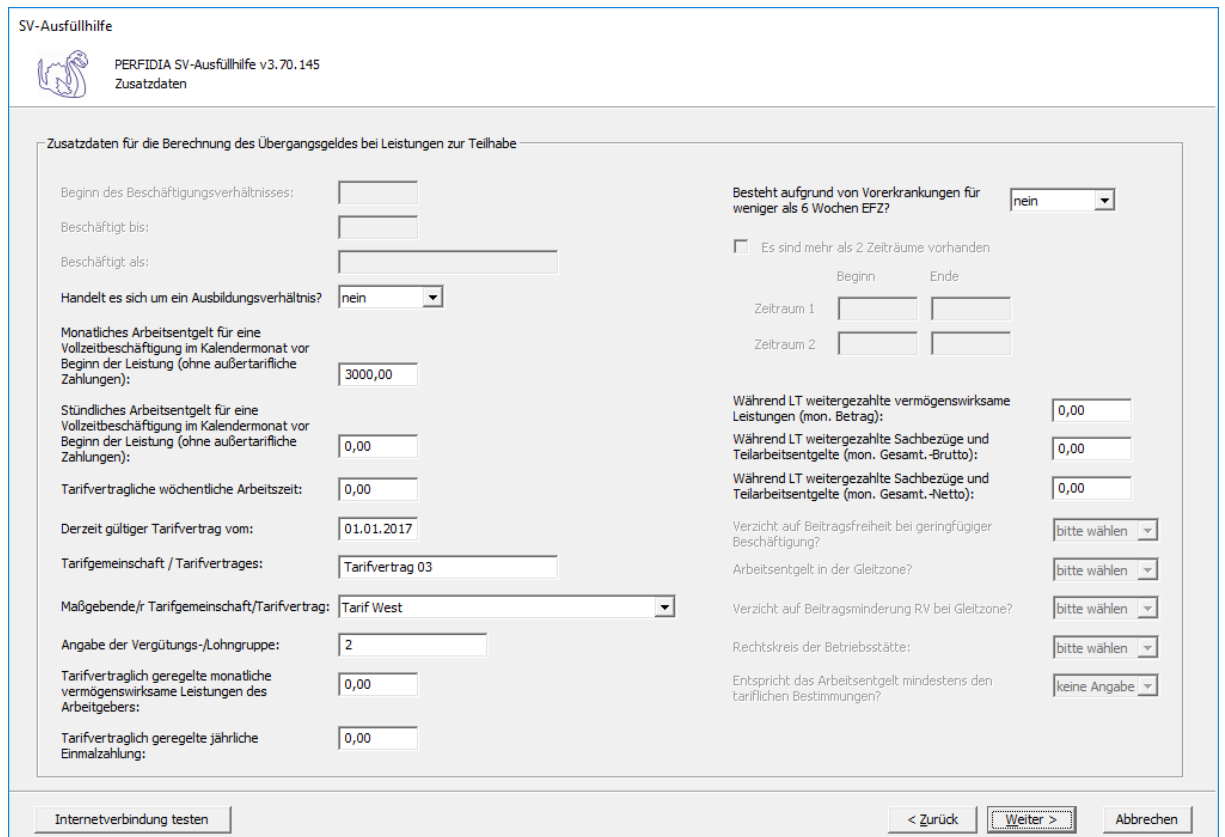

**Handelt es sich um ein Ausbildungsverhältnis:**

- nein
- ja

**Monatliches Arbeitsentgelt für eine Vollzeitbeschäftigung im Kalendermonat vor Beginn der Leistung (ohne außertarifliche Zahlungen):** Hier muss das monatliche Arbeitsentgelt für eine Vollzeitbeschäftigung im Kalendermonat vor Beginn der Leistung eingegeben werden. Außertarifliche Zahlungen dürfen nicht berücksichtigt werden.

**Stündliches Arbeitsentgelt für eine Vollzeitbeschäftigung im Kalendermonat vor Beginn der Leistung (ohne außertarifliche Zahlungen) :** Hier muss das stündliche Arbeitsentgelt für eine Vollzeitbeschäftigung im Kalendermonat vor Beginn der Leistung eingegeben werden. Außertarifliche Zahlungen dürfen nicht berücksichtigt werden.

**Tarifvertragliche wöchentliche Arbeitszeit:** Hier wird die tarifvertragliche wöchentliche Arbeitszeit hinterlegt.

**Derzeit gültiger Tarifvertrag vom:** Hier ist das Datum des Abschlusses des derzeit gültigen Tarifvertrages zu melden.

**Tarifgemeinschaft/Tarifvertrag:** Hier wird die Tarifgemeinschaft oder der Tarifvertrag eingegeben.

## **Maßgebende/r Tarifgemeinschaft/Tarifvertrag:**

- keine Angaben möglich
- Tarif West
- Tarif Ost
- nach dem ortsüblichen Arbeitsentgelt

**Angabe der Vergütungs-/Lohngruppe:** Hier wird die Vergütungs- oder Lohngruppe eingegeben.

**Tarifvertraglich geregelte monatliche vermögenswirksame Leistungen des Arbeitgebers:** Geben Sie hier, wenn vorhanden, die tarifvertraglich geregelten monatlichen

vermögenswirksamen Leistungen des Arbeitgebers an.

**Tarifvertraglich geregelte jährliche Einmalzahlung:** Wenn tarifvertraglich eine jährliche Einmalzahlung vereinbart ist, dann wird diese hier eingegeben.

## **Besteht aufgrund von Vorerkrankungen für weniger als 6 Wochen EFZ:**

- nein
- ja

Hier muss ein "Ja" eingegeben werden, wenn wegen Vorerkrankung aufgrund derselben Krankheit der Anspruch auf Lohnfortzahlung weniger als 6 Wochen beträgt.

**Zeiträume:** Wenn im vorigen Feld ein "Ja" eingegeben wurde, müssen hier die Zeiträume der Vorerkrankung angegeben werden. Wenn mehrere Zeiträume vorhanden sind, machen Sie bitte einen Haken bei "Es sind mehr als 2 Zeiträume vorhanden".

**Während LT weitergezahlte vermögenswirksame Leistungen (mon. Betrag):** Hier wird der weitergezahlte monatliche Betrag der vermögenswirksamen Leistungen eingegeben.

**Während LT weitergezahlte Sachbezüge und Teilarbeitsentgelte (mon. Gesamt.- Brutto):** Hier werden die weitergezahlten Sachbezüge und die Teilarbeitsentgelte im Brutto als Gesamtbetrag eingegeben.

**Während LT weitergezahlte Sachbezüge und Teilarbeitsentgelte (mon. Gesamt.- Netto):** Hier werden die weitergezahlten Sachbezüge und die Teilarbeitsentgelte im Netto als Gesamtbetrag eingegeben.

Nun können Sie die Daten vor dem Speichern noch einmal prüfen.

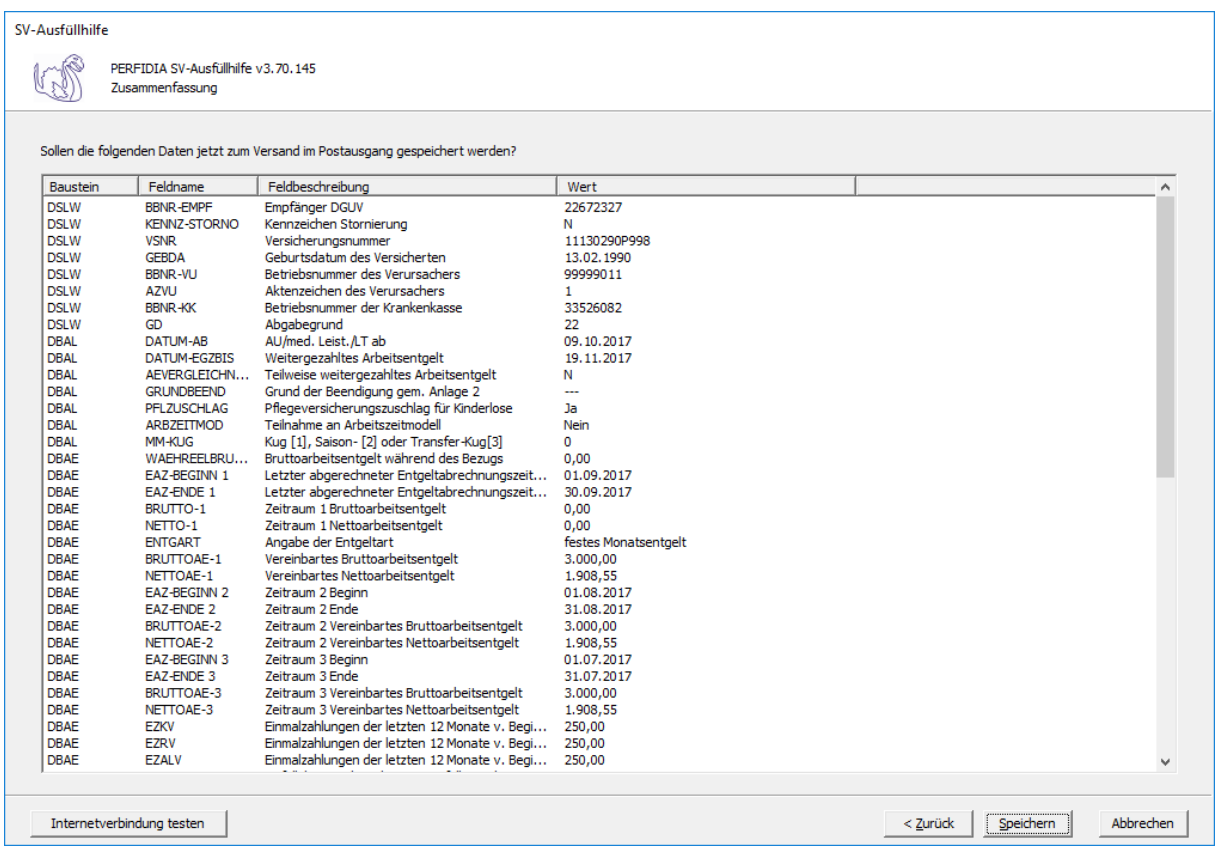

Wenn alle Daten korrekt sind, klicken Sie bitte auf die Schaltfläche 'Speichern'. Anschließend stehen die Daten zum Versand bereit.

# **4.13 Entgeltbescheinigung UV bei Kinderpflege-Verletztengeld**

Wenn Sie eine Entgeltbescheinigung UV bei Kinderpflege-Verletztengeld erstellen wollen, klicken Sie bitte auf die Schaltfläche 'EEL-Meldung erstellen'. Es öffnet sich folgende Maske, auf der Sie die Daten des Arbeitgebers angeben müssen.

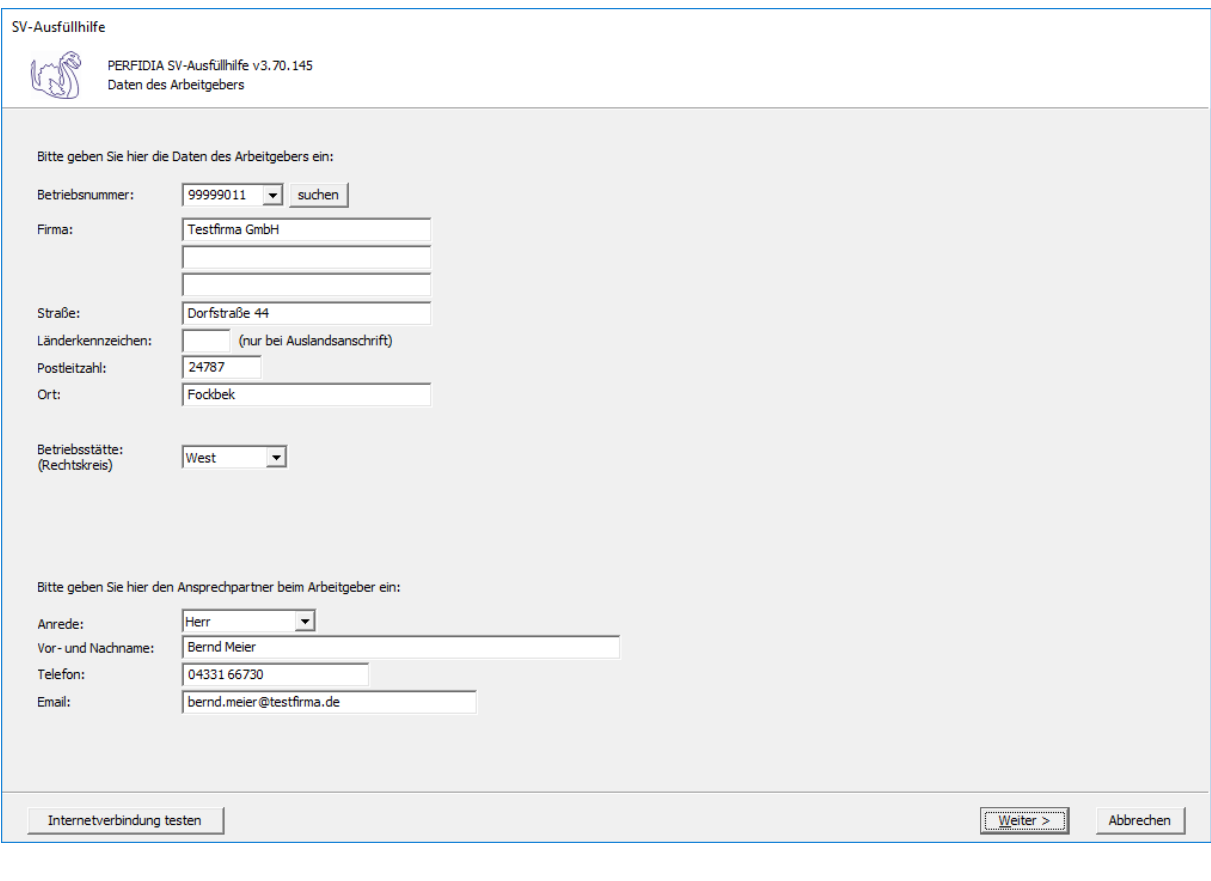

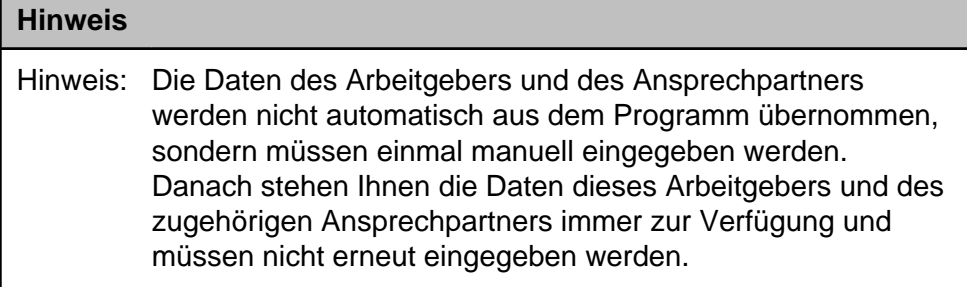

**Betriebsnummer:** Geben Sie hier die Betriebsnummer Ihrer Firma ein.

**Firma:** Hier wird der Name Ihrer Firma hinterlegt.

**Straße/Postleitzahl/Ort:** Geben Sie hier die Anschrift Ihrer Firma an

**Länderkennzeichen:** Wenn Ihre Firma eine Anschrift im Ausland hat, geben Sie hier bitte das Länderkennzeichen des entsprechenden Landes ein.

**Betriebsstätte (Rechtskreis):** Geben Sie hier den Rechtskreis Ihrer Betriebsstätte ein. Folgende Kennzeichen sind möglich:

- West
- Ost

**Vor- und Nachname:** Geben Sie hier den Vor- und Nachnamen des zuständigen Ansprechpartners ein.

**Telefon:** Hinterlegen Sie hier die Telefonnummer des Ansprechpartners.

**Email:** Hier wird die Emailadresse des Ansprechpartners eingegeben.

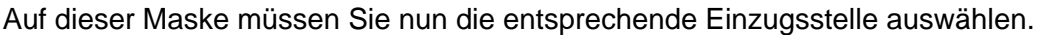

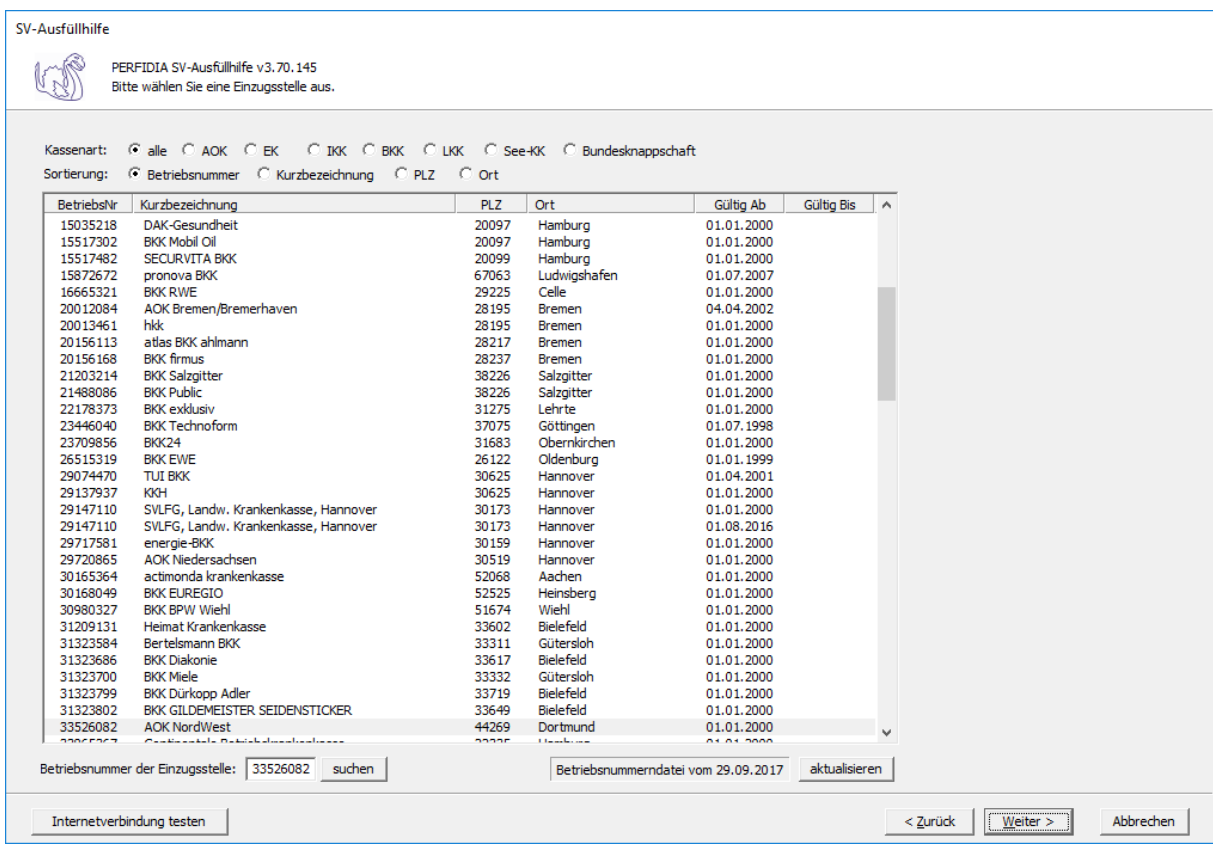

Wenn Sie die Einzugsstelle über die Betriebsnummer suchen wollen, geben Sie bitte in dem Feld "Betriebsnummer der Einzugsstelle" die Betriebsnummer an und klicken anschließend auf die Schaltfläche "suchen". Achten Sie bitte auch darauf, dass die Betriebsnummerndatei aktuell ist. Wenn Sie sich dessen nicht sicher sind, klicken Sie auf die Schaltfläche "aktualisieren". Das Programm prüft dann, ob die Betriebsnummerndatei auf dem neuesten Stand ist.

Auf dieser Maske geben Sie die Stammdaten des Arbeitnehmers ein und wählen den Punkt "23 - Entgeltbescheinigung UV bei Kinderpflege-Verletztengeld" aus.

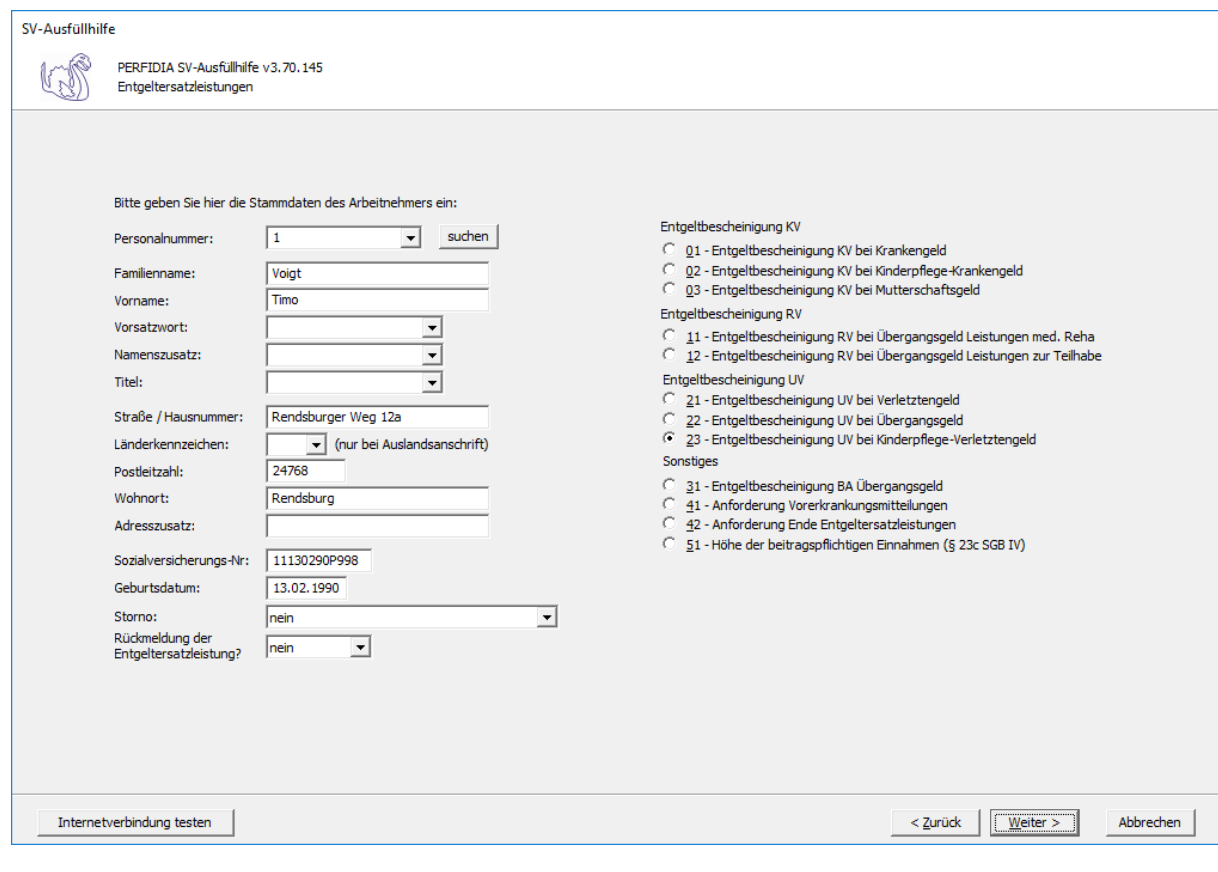

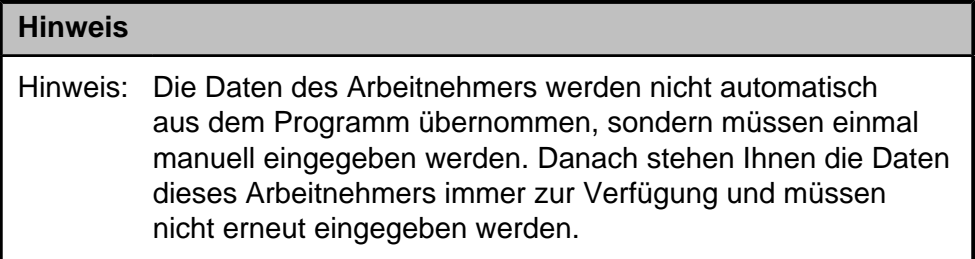

**Personalnummer:** Geben Sie hier die Personalnummer des Mitarbeiters ein.

**Familienname:** Hier muss der Familienname des Arbeitnehmers eingegeben werden.

**Vorname:** Hier muss der Vorname des Arbeitnehmers eingegeben werden.

**Vorsatzwort:** Hier muss, wenn vorhanden, das Vorsatzwort des Arbeitnehmers eingegeben werden.

**Namenszusatz:** Hier muss, wenn vorhanden, das Vorsatzwort des Arbeitnehmers eingegeben werden.

**Titel:** Hier muss, wenn vorhanden, der Titel des Arbeitnehmers eingegeben werden.

**Straße/Hausnummer/Postleitzahl/Wohnort:** Hier wird die Adresse des Arbeitnehmers eingegeben.

**Länderkennzeichen:** Wenn der Arbeitnehmers eine Adresse im Ausland hat, geben Sie hier bitte das entsprechende Länderkennzeichen an.

**Adresszusatz:** Hier wird, wenn vorhanden, ein Adresszusatz angegeben.

**Sozialversicherungsnummer:** Hier muss die Sozialversicherungsnummer des Arbeitnehmers eingegeben.

**Geburtsdatum:** Bitte geben Sie hier das Geburtdatum des Arbeitnehmers an.

**Storno:**Bitte geben Sie hier an, ob es sich um eine Stornierung handelt.

Folgende Kennzeichen sind möglich:

- nein
- ja

#### **Rückmeldung der Ersatzleistung:**

- nein
- ja

Auf dieser Seite müssen Angaben zur Freistellung bei Erkrankung/Verletzung des Kindes gemacht werden.

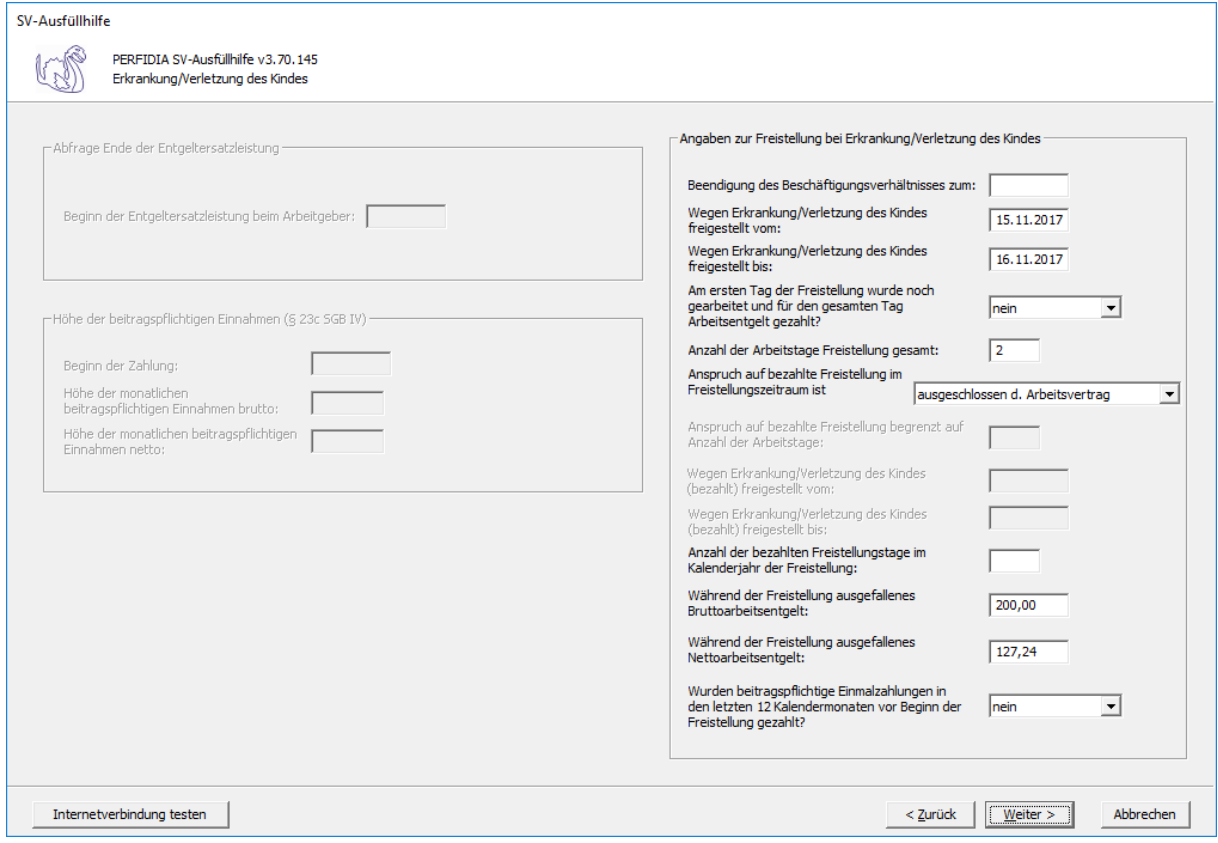

**Beendigung des Beschäftigungsverhältnisses zum:** Bitte geben Sie hier an zu welchem Datum das Beschäftigungsverhältnis beendet wird.

**Wegen Erkrankung/Verletzung des Kindes freigestellt vom:** Bitte geben Sie hier an von welchem Datum freigestellt wird.

**Wegen Erkrankung/Verletzung des Kindes freigestellt bis:** Bitte geben Sie hier bis zu welchem Datum freigestellt wird.

## **Am ersten Tag der Freistellung wurde noch gearbeitet und für den gesamten Tag Arbeitsentgelt gezahlt?**

• nein • ja

**Anzahl der Arbeitstage Freistellung gesamt:** Bitte geben Sie hier an, wie viele Arbeitstage die Freistellung insgesamt beträgt.

## **Anspruch auf bezahlte Freistellung im Freistellung im Freistellungszeitraum ist:**

- ausgeschlossen durch Arbeitsvertrag
- ausgeschlossen durch Betriebsvereinbarung
- ausgeschlossen durch Tarifvertrag
- gegeben

**Anspruch auf bezahlte Freistellung begrenzt auf Anzahl der Arbeitstage:** Bitte geben Sie hier an, auf bis zu wie viele Arbeitstage die Freistellung begrenzt ist.

**Wegen Erkrankung/Verletzung des Kindes (bezahlt) freigestellt vom:** Bitte geben Sie hier an, von welchem Datum bezahlt freigestellt wurde.

**Wegen Erkrankung/Verletzung des Kindes (bezahlt) freigestellt bis:** Bitte geben Sie hier an, bis zu welchem Datum bezahlt freigestellt wurde.

**Anzahl der bezahlten Freistellungstage im Kalenderjahr der Freistellung:** Bitte geben Sie hier die Anzahl der bezahlten Freistellungstage im Kalenderjahr der Freistellung ein.

**Während der Freistellung ausgefallenes Bruttoarbeitsentgelt:** Bitte geben Sie hier das ausgefallende Bruttoarbeitsentgelt ein.

**Während der Freistellung ausgefallenes Nettoarbeitsentgelt:** Bitte geben Sie hier das ausgefallene Nettoarbeitsentgelt ein.

**Wurden beitragspflichtige Einmalzahlungen in den letzten 12 Kalendermonaten vor Beginn der Freistellung gezahlt?**

- nein
- ja

Auf dieser Maske müssen Angaben zum Arbeits-/Schul-/Kindergartenunfall und gegebenenfalls Angaben für die Berechnung der Entgeltersatzleistungen bei Transfer-KUG gemacht werden.

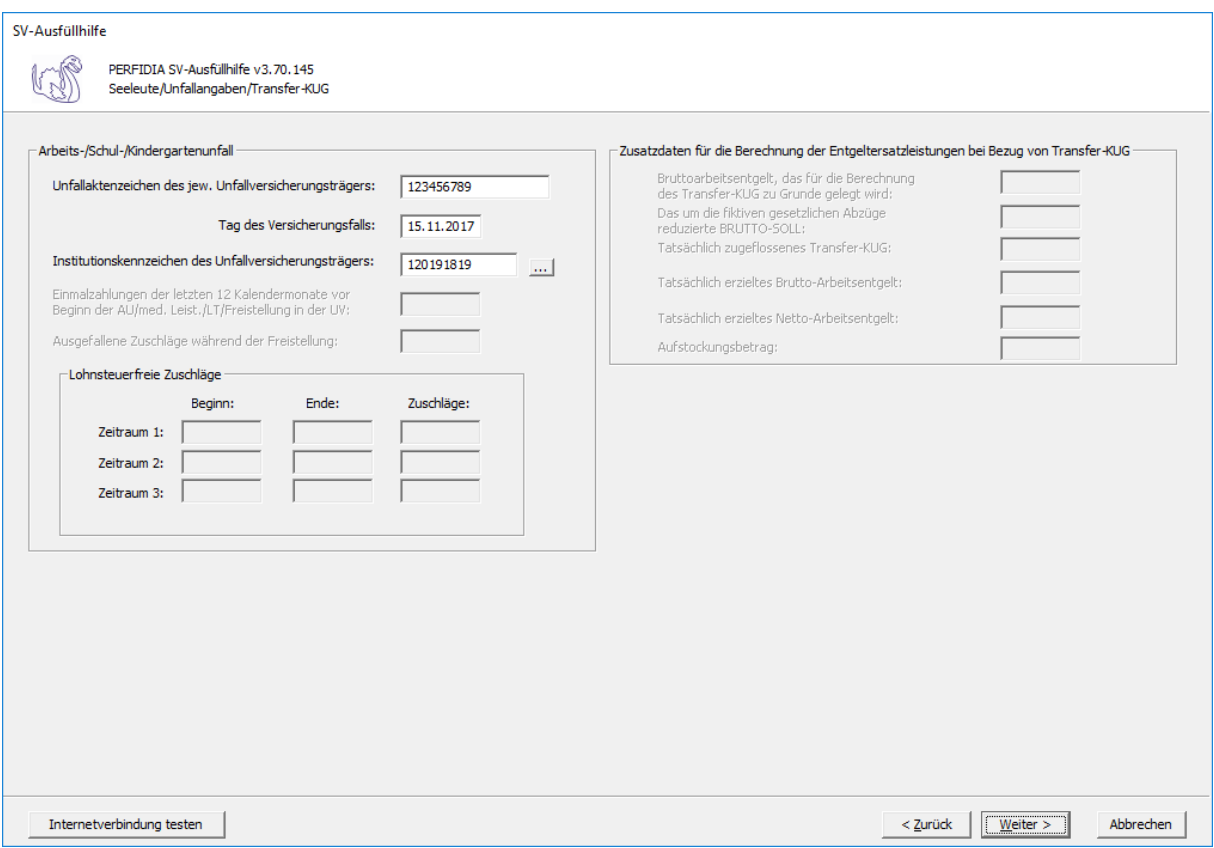

**Unfallaktenzeichen des jeweiligen Unfallversicherungsträgers:** Hier ist das Unfallaktenzeichen des zuständigen Unfallversicherungsträgers anzugeben.

**Tag des Versicherungsfalls:** Hier ist der Tag anzugeben, an dem der Unfall passiert ist.

#### **Institutionskennzeichen des Unfallversicherungsträgers:** Hier ist das

Institutionskennzeichen des zuständigen Unfallversicherungsträgers anzugeben. Wenn Sie auf die Schaltfläche mit den drei Punkten drücken, können Sie sich auch das richtige Institutionskennzeichen aus der Liste auswählen.

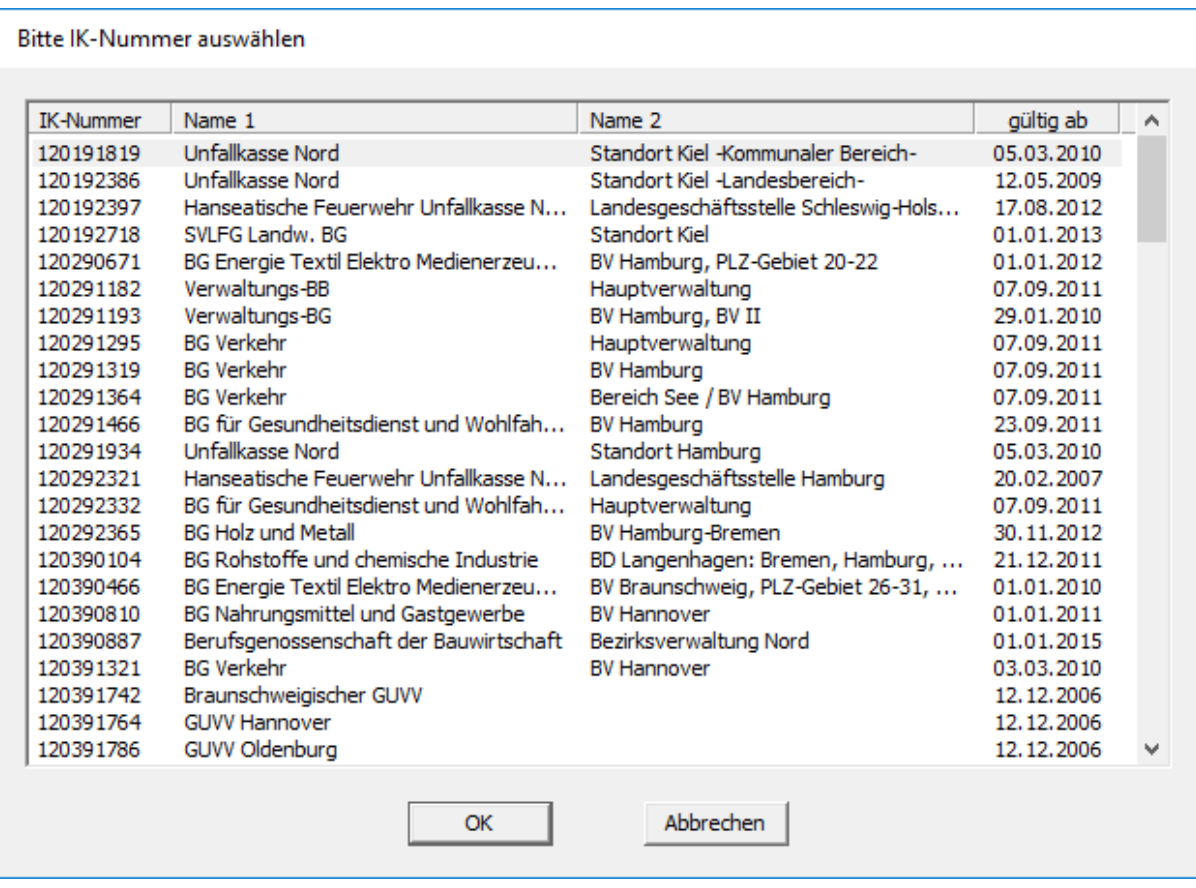

Nun können Sie die Daten vor dem Speichern noch einmal prüfen.

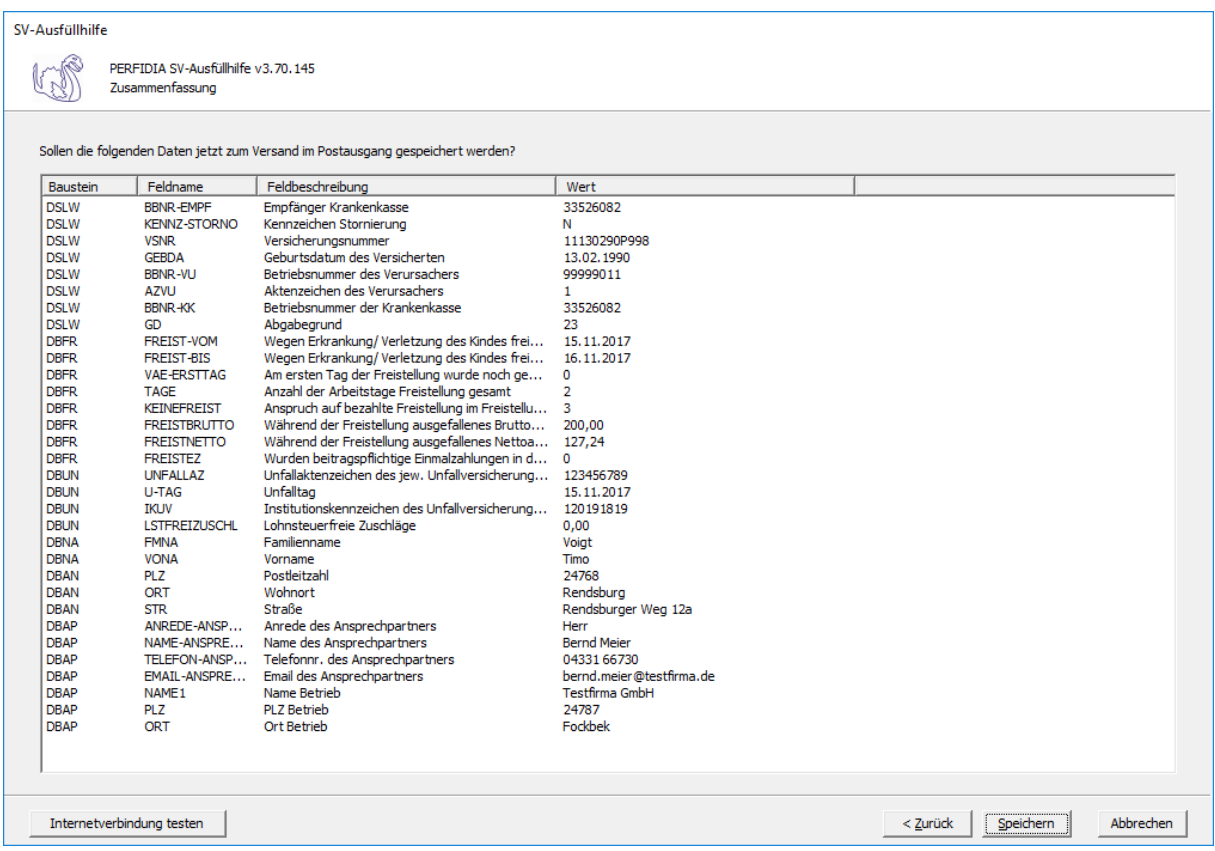

Wenn alle Daten korrekt sind, klicken Sie bitte auf die Schaltfläche 'Speichern'. Anschließend stehen die Daten zum Versand bereit.

# **4.14 Entgeltbescheinigung BA bei Übergangsgeld**

Wenn Sie eine Entgeltbescheinigung BA bei Übergangsgeld erstellen wollen, klicken Sie bitte auf die Schaltfläche 'EEL-Meldung erstellen'. Es öffnet sich folgende Maske, auf der Sie die Daten des Arbeitgebers angeben müssen.

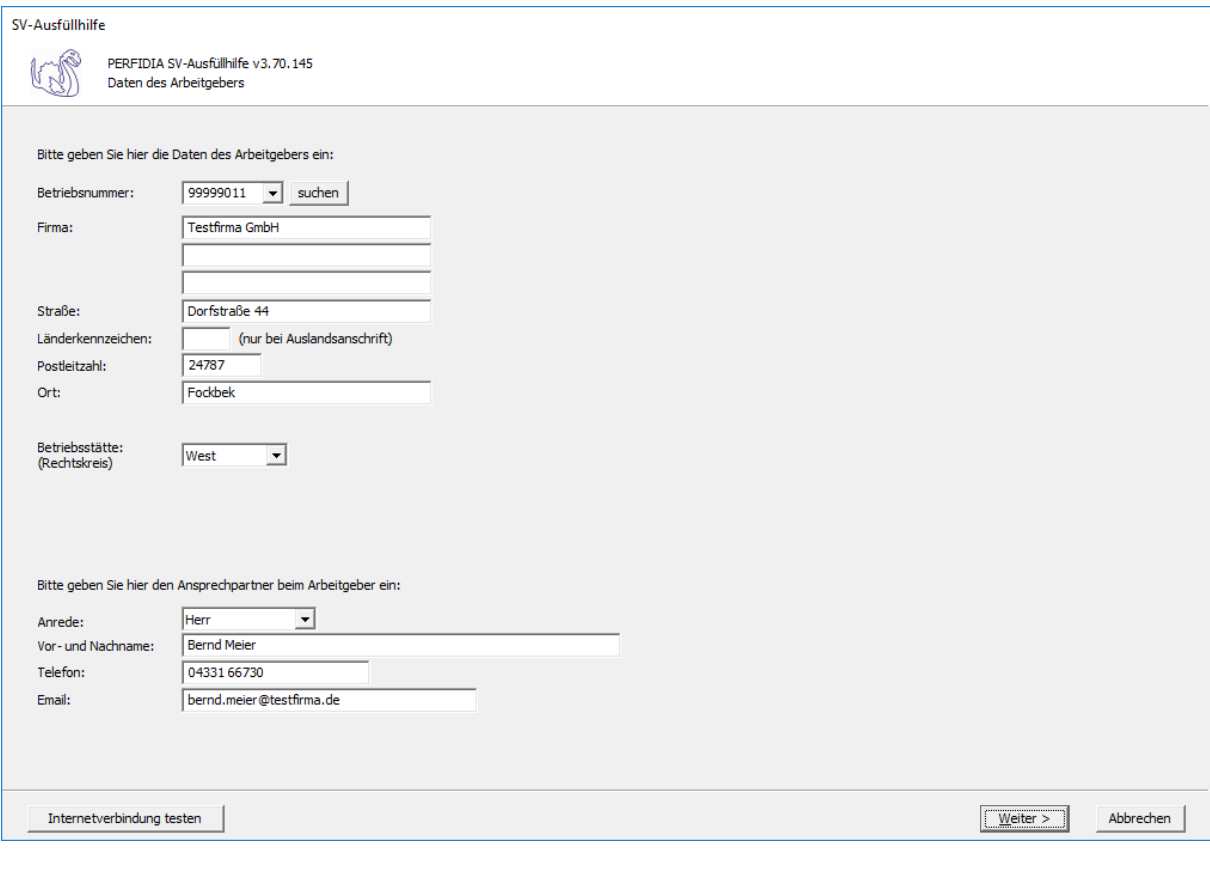

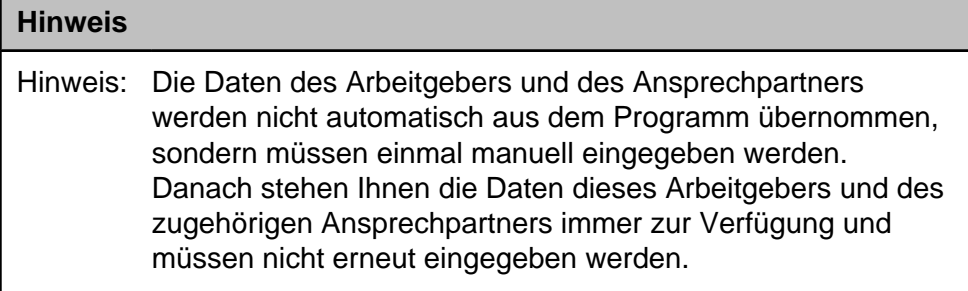

**Betriebsnummer:** Geben Sie hier die Betriebsnummer Ihrer Firma ein.

**Firma:** Hier wird der Name Ihrer Firma hinterlegt.

**Straße/Postleitzahl/Ort:** Geben Sie hier die Anschrift Ihrer Firma an

**Länderkennzeichen:** Wenn Ihre Firma eine Anschrift im Ausland hat, geben Sie hier bitte das Länderkennzeichen des entsprechenden Landes ein.

**Betriebsstätte (Rechtskreis):** Geben Sie hier den Rechtskreis Ihrer Betriebsstätte ein.

## **Folgende Kennzeichen sind möglich:**

- West
- Ost

**Vor- und Nachname:** Geben Sie hier den Vor- und Nachnamen des zuständigen Ansprechpartners ein.

**Telefon:** Hinterlegen Sie hier die Telefonnummer des Ansprechpartners.

**Email:** Hier wird die Emailadresse des Ansprechpartners eingegeben.

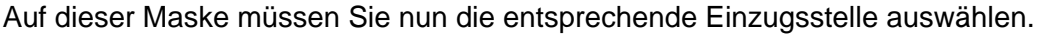

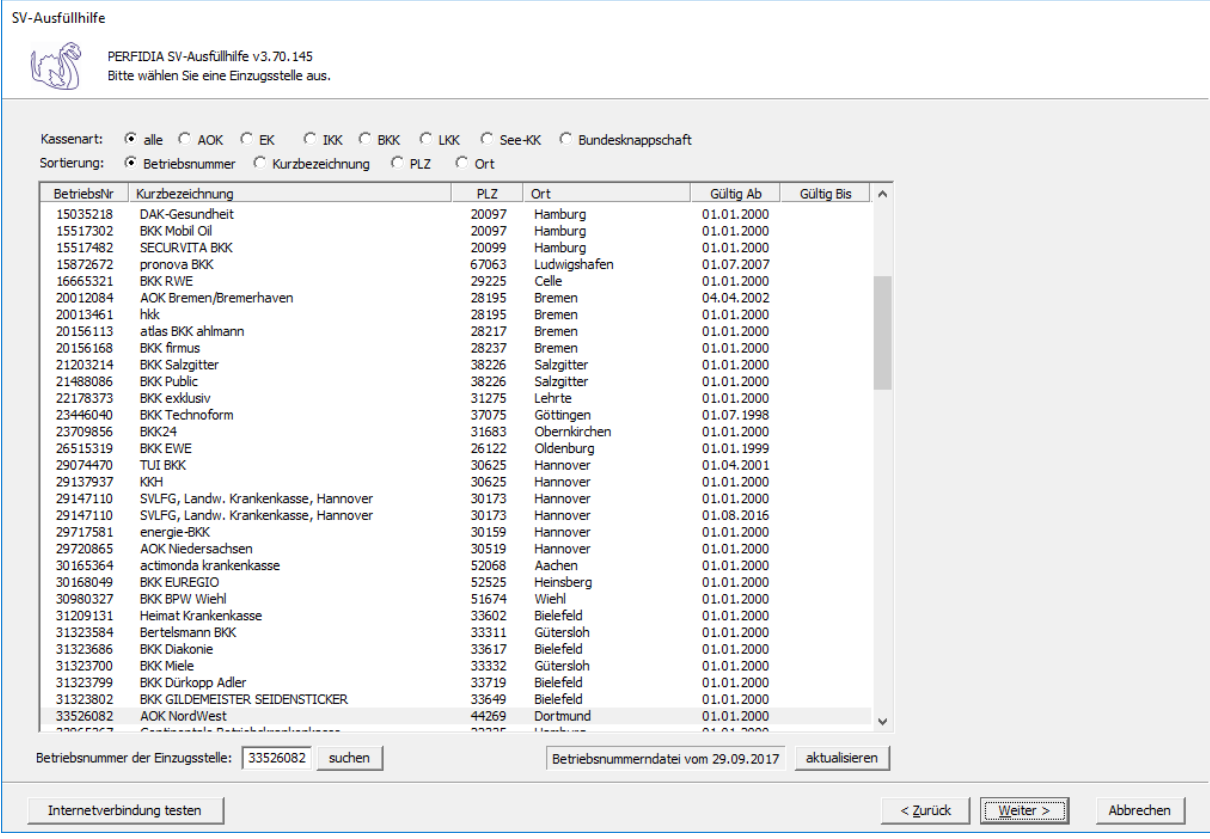

Wenn Sie die Einzugsstelle über die Betriebsnummer suchen wollen, geben Sie bitte in dem Feld "Betriebsnummer der Einzugsstelle" die Betriebsnummer an und klicken anschließend auf die Schaltfläche "suchen". Achten Sie bitte auch darauf, dass die Betriebsnummerndatei aktuell ist. Wenn Sie sich dessen nicht sicher sind, klicken Sie auf die Schaltfläche "aktualisieren". Das Programm prüft dann, ob die Betriebsnummerndatei auf dem neuesten Stand ist.

Auf dieser Maske geben Sie die Stammdaten des Arbeitnehmers ein und wählen den Punkt "31 - Entgeltbescheinigung BA Übergangsgeld" aus.

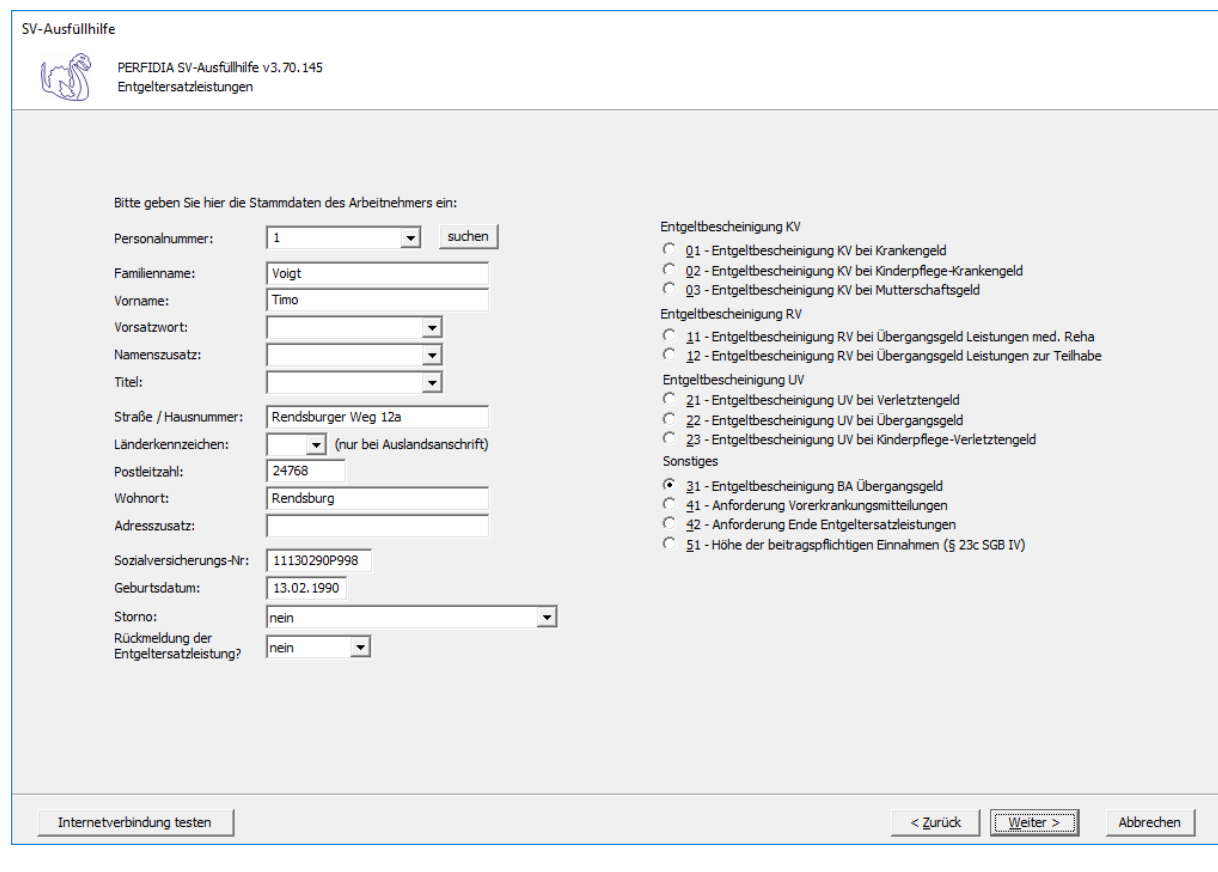

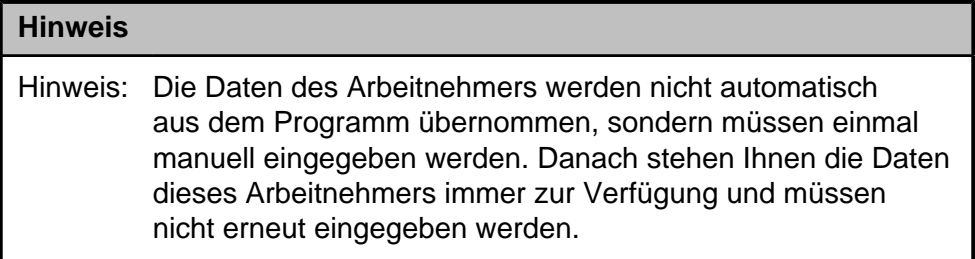

**Personalnummer:** Geben Sie hier die Personalnummer des Mitarbeiters ein.

**Familienname:** Hier muss der Familienname des Arbeitnehmers eingegeben werden.

**Vorname:** Hier muss der Vorname des Arbeitnehmers eingegeben werden.

**Vorsatzwort:** Hier muss, wenn vorhanden, das Vorsatzwort des Arbeitnehmers eingegeben werden.

**Namenszusatz:** Hier muss, wenn vorhanden, das Vorsatzwort des Arbeitnehmers eingegeben werden.

**Titel:** Hier muss, wenn vorhanden, der Titel des Arbeitnehmers eingegeben werden.

**Straße/Hausnummer/Postleitzahl/Wohnort:** Hier wird die Adresse des Arbeitnehmers eingegeben.

**Länderkennzeichen:** Wenn der Arbeitnehmers eine Adresse im Ausland hat, geben Sie hier bitte das entsprechende Länderkennzeichen an.

**Adresszusatz:** Hier wird, wenn vorhanden, ein Adresszusatz angegeben.

**Sozialversicherungsnummer:** Hier muss die Sozialversicherungsnummer des Arbeitnehmers eingegeben.

**Geburtsdatum:** Bitte geben Sie hier das Geburtdatum des Arbeitnehmers an.

**Storno:**Bitte geben Sie hier an, ob es sich um eine Stornierung handelt.

Folgende Kennzeichen sind möglich:

- nein
- ja

#### **Rückmeldung der Ersatzleistung:**

- nein
- ja

Auf dieser Seite müssen allgemeine Angaben und Angaben zur Arbeitszeit gemacht werden.

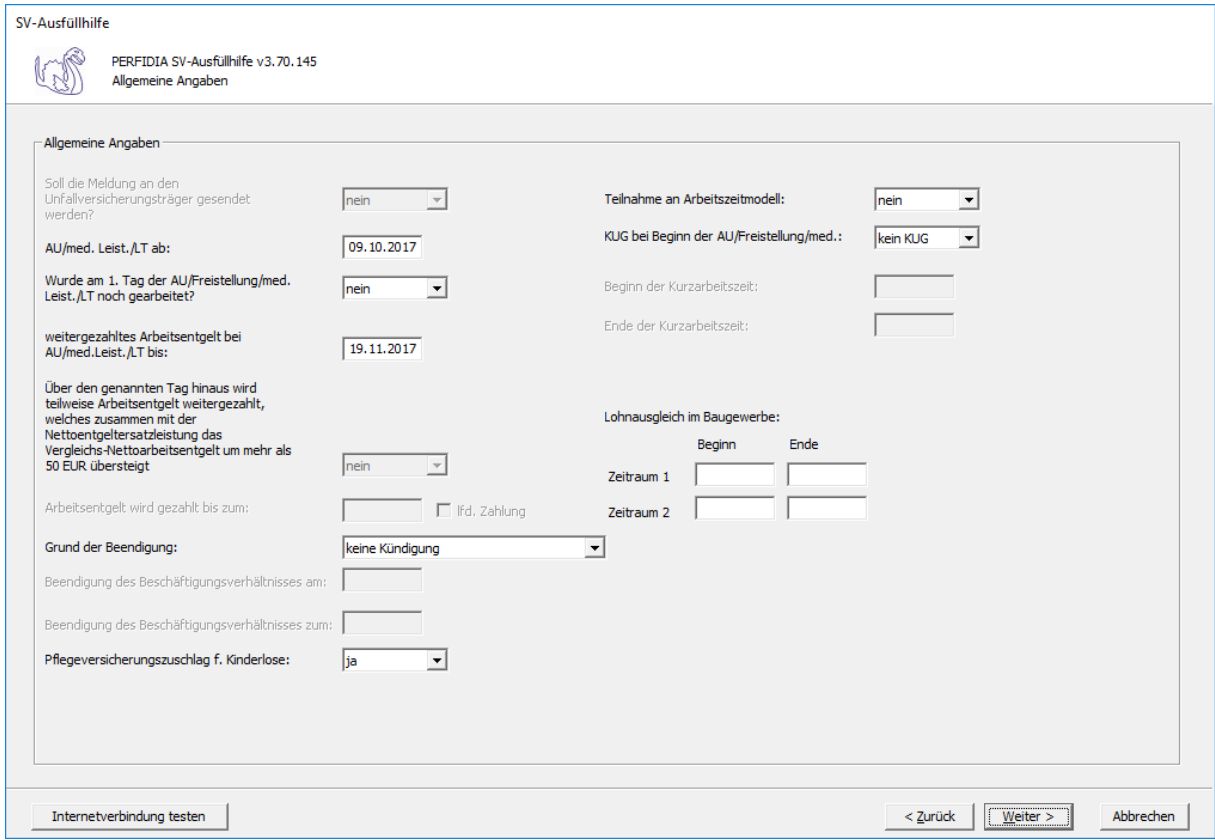

**AU/med. Leist./LT ab:** Hier wird der Tag angegeben, an dem die Arbeitsunfähigkeit, die Leistung zur medizinischen Rehabilitation oder die Leistung zur Teilhabe am Arbeitsleben beginnt.

#### **Wurde am 1. Tag der AU/Freistellung/med. Leist./LT noch gearbeitet?**

- nein
- ja

**weitergezahltes Arbeitsentgelt bei AU/med. Leist./LT bis:** Wird das Arbeitsentgelt während der Arbeitsunfähigkeit, der Leistung zur medizinischen Rehabilitation oder der Leistung zur Teilhabe am Arbeitsleben weitergezahlt, wird hier der Tag angegeben, bis zu dem die Zahlung erfolgt. Wenn die Entgeltfortzahlung jedoch bereits vor Beginn der Arbeitsunfähigkeit, der Leistung zur medizinischen Rehabilitation oder der Leistung zur Teilhabe am Arbeitsleben endet, ist der letzte bezahlte Tag anzugeben.

## **Über den genannten Tag hinaus wird teilweise Arbeitsentgelt weitergezahlt, welches zusammen mit der Nettoentgeltersatzleistung das Vergleichs-Nettoarbeitsentgelt um mehr als 50 EUR übersteigt:**

- nein
- ja

**Arbeitsentgelt wird gezahlt bis zum/ lfd. Zahlung:** Wird das Vergleichs-Nettoarbeitsentgelt um mehr als 50 Euro überschritten, muss angegeben werden, bis wann das Arbeitsentgelt gezahlt wird und ob es sich um eine laufende Zahlung handelt.

## **Grund der Beendigung:**

- keine Kündigung
- Kündigung des Arbeitgebers
- Kündigung des Arbeitnehmers
- befristetes Arbeitsverhältnis
- Aufhebungsvertrag/zulässige Auflösung
- Sonstiges
- zulässige Auflösung

**Beendigung des Beschäftigungsverhältnisses am:** Bei Beendigung des Beschäftigungsverhältnisses, ist hier das Datum anzugeben, an dem das Beschäftigungsverhältnis beendet wurde.

**Beendigung des Beschäftigungsverhältnisses zum:** Bei Beendigung des Beschäftigungsverhältnisses, ist hier das Datum anzugeben, an dem das Arbeitsverhältnis endet.

## **Pflegeversicherungszuschlag für Kinderlose:**

- nein
- ja

Nach § 55 Absatz 1 SGB XI erhöht sich der Pflegeversicherungsbeitrag nach Ablauf des Monats, in dem der Versicherte das 23. Lebensjahr erreicht und keine Elterneigenschaft nachgewiesen hat, um einen Beitragszuschlag. Der Versicherte kann den Nachweis innerhalb von drei Monaten nach Geburt des Kindes vorlegen. Wenn der Versicherte drei Monate nach Geburt des Kindes den Nachweis erbringt, gilt der Nachweis ab dem Geburtsmonat des Kindes. Erbringt der Versicherte den Nachweis später, gilt der Nachweis ab dem Monat, in dem die Vorlage erfolgt ist. Hier ist also "Ja" zu melden, wenn der Versicherte nach Vollendung des 23. Lebensjahres keine Elterneigenschaft nachgewiesen hat. Maßgebend hierfür ist der Monat, in dem die Entgeltersatzleistung beginnt.

## **Teilnahme an Arbeitszeitmodell:**

- nein
- ja

Hier wird ein "Ja" eingegeben, wenn der Arbeitnehmer zu Beginn der Arbeitsunfähigkeit, der Leistung zur medizinischen Rehabilitation oder der Leistung zur Teilhabe am Arbeitsleben, an einem Arbeitszeitmodell im Sinne des Gesetzes zur sozialrechtlichen Absicherung flexibler Arbeitszeitregelungen teilnimmt.

### **KUG bei Beginn der AU/Freistellung/med.:**

- kein KUG
- KUG
- Saison-KUG
- Transfer-KUG

**Beginn der Kurzarbeitszeit:** Wenn KUG oder Saison-KUG ausgewählt wurde, geben Sie hier den Beginn (TTMMJJJJ) der Kurzarbeitszeit an.

**Ende der Kurzarbeitszeit:** Wenn KUG oder Saison-KUG ausgewählt wurde, geben Sie hier das Ende (TTMMJJJJ) der Kurzarbeitszeit an.

**Lohnausgleich im Baugewerbe:** Wenn ein Lohnausgleich zutrifft, geben Sie bitte den "Beginn" und das "Ende" in den entsprechenden Feldern ein. Für das Gerüstbauhandwerk besteht auf Grundlage des "Tarifvertrages zur Förderung der Aufrechterhaltung der Beschäftigungsverhältnisse im Gerüstbaugewerbe Berlin während der Winterperiode" vom 20. Oktober 1985 ein Anspruch auf Lohnausgleich.

Auf dieser Maske müssen Angaben zum Arbeitsentgelt und zu den Abwesenheitszeiten ohne Arbeitsentgelt gemacht werden.

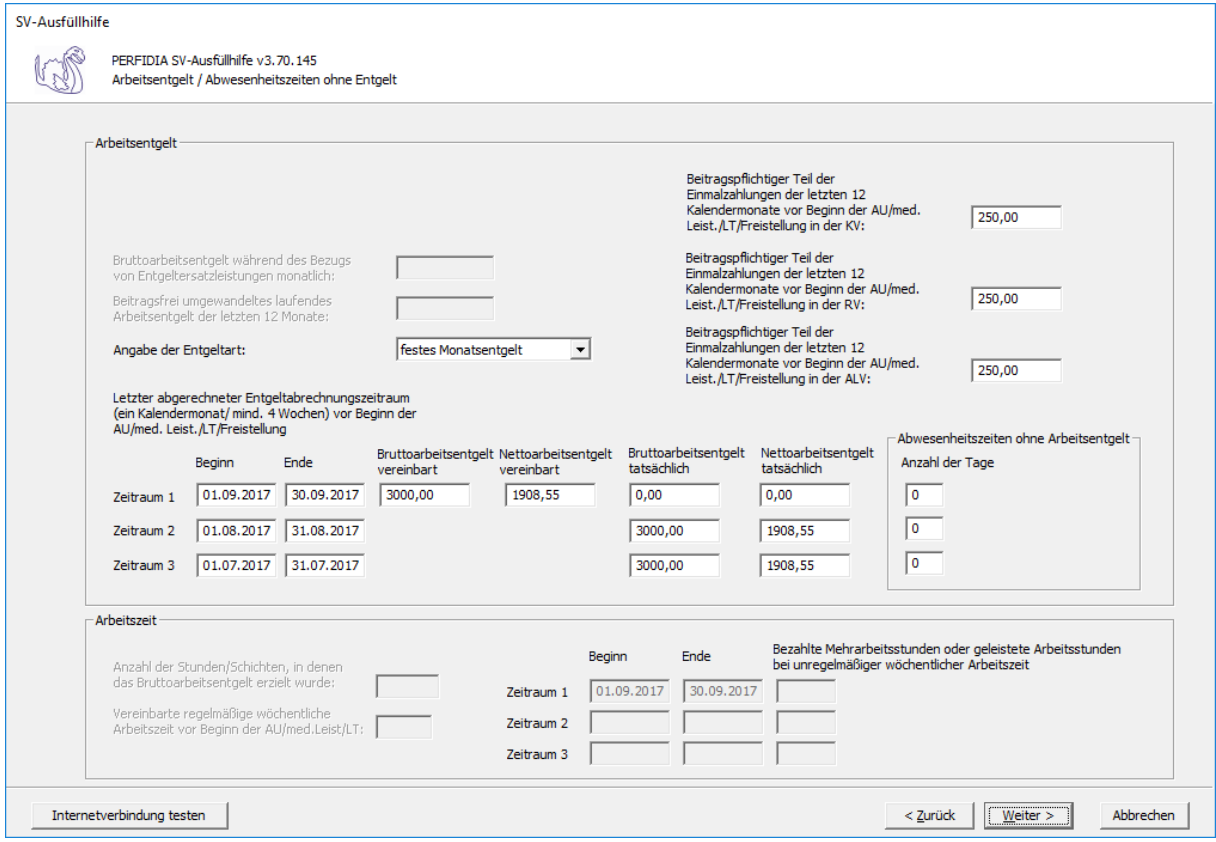

## **Bruttoarbeitsentgelt während des Bezugs von Entgeltersatzleistungen monatlich:**

Wird während der Arbeitsunfähigkeit, der Freistellung bei Erkrankung des Kindes, der Leistung zu medizinischen Rehabilitation oder der Leistung zur Teilhabe am Arbeitsleben das Arbeitsentgelt weitergezahlt und übersteigt dieses das Vergleichs-Nettoarbeitsentgelt um mehr als 50 Euro, muss der monatliche Bruttobetrag des gesamten weitergezahlten laufenden Arbeitsentgelts gemeldet werden.

**Beitragsfrei umgewandeltes laufendes Arbeitsentgelt der letzten 12 Monate:** Geben Sie hier das beitragsfrei umgewandelte laufende Arbeitsentgelt der letzten 12 Monate an.

### **Angabe der Entgeltart:**

- Stundenlohn
- festes Monatsentgelt
- **Sonstiges**

**Letzter abgerechneter Entgeltabrechnungszeitraum (ein Kalendermonat/mind. 4 Wochen) vor Beginn der AU/Med. Leist./LT/Freistellung:** Geben Sie hier die Zeiträume mit den entsprechenden Brutto- und Nettoarbeitsentgelten an.

Die Basis für die Berechnung des Regelentgelts bildet das Arbeitsentgelt aus dem letzten abgerechneten Entgeltabrechnungszeitraum von mindestens vier Wochen.

Auch wenn der Entgeltabrechnungszeitraum keine 4 Wochen umfasst, weil zum Beispiel das Beschäftigungsverhältnis erst während des Entgeltabrechnungszeitraumes begann, ist der komplette Entgeltabrechnungszeitraum für die Regelentgeltberechnung heranzuziehen.

Haben Sie "Stundenlohn" ausgewählt, kann nur Zeitraum 1 mit dem tatsächlichen Brutto- und Nettoarbeitsentgelt ausgefüllt werden.

Haben Sie "festes Monatsentgelt" ausgewählt, können die Zeiträume 1 bis 3 ausgefüllt werden. Beim Zeitraum 1 tragen Sie bitte das vereinbarte Brutto- und Nettoarbeitsentgelt ein. Stimmt dies mit dem tatsächlichen Brutto- und Nettoarbeitsentgelt überein, müssen im Zeitraum 1 diese Felder nicht gefüllt werden. Wenn das tatsächliche Brutto- und Nettoarbeitsentgelt in den letzten drei Monaten vor Beginn der AU/med. Leist./LT/Freistellung eine unterschiedliche Höhe aufwies, füllen Sie bitte auch die Zeiträume 2 und 3 aus.

Haben Sie "Sonstiges" ausgewählt, muss mindestens Zeitraum 1 ausgefüllt werden. Wenn das tatsächliche Brutto- und Nettoarbeitsentgelt in den letzten drei Monaten vor Beginn der AU/med. Leist./LT/Freistellung eine unterschiedliche Höhe aufwies, füllen Sie bitte auch die Zeiträume 2 und 3 aus.

**Abwesenheitszeiten ohne Arbeitsentgelt:** Geben Sie hier, wenn vorhanden, die Anzahl der Abwesenheitstage ohne Arbeitsentgelt vor Beginn der AU/Med. Leist./LT/Freistellung für die zuvor ausgefüllten Zeiträume an.

**Beitragspflichtiger Teil der Einmalzahlungen der letzten 12 Kalendermonate vor Beginn der AU/med. Leist./LT/Freistellung in der KV:** Geben Sie hier den beitragspflichtigen Teil der Einmalzahlungen der letzten 12 Kalendermonate vor Beginn der Arbeitsunfähigkeit, der Leistung zur medizinischen Rehabilitation, der Leistung zur Teilhabe am Arbeitsleben oder der Freistellung in der Krankenversicherung an.

**Beitragspflichtiger Teil der Einmalzahlungen der letzten 12 Kalendermonate vor Beginn der AU/med. Leistung/LT/Freistellung in der RV :** Geben Sie hier den beitragspflichtigen Teil der Einmalzahlungen der letzten 12 Kalendermonate vor Beginn der Arbeitsunfähigkeit, der Leistung zur medizinischen Rehabilitation, der Leistung zur Teilhabe am Arbeitsleben oder der Freistellung in der Rentenversicherung ein.

**Beitragspflichtiger Teil der Einmalzahlungen der letzten 12 Kalendermonate vor Beginn der AU/med. Leist./LT/Freistellung in der ALV :** Geben Sie hier den beitragspflichtigen Teil der Einmalzahlungen der letzten 12 Kalendermonate vor Beginn der Arbeitsunfähigkeit, der Leistung zur medizinischen Rehabilitation, der Leistung zur Teilhabe am Arbeitsleben oder der Freistellung in der Arbeitslosenversicherung an.

**Anzahl der Stunden/Schichten, in denen das Bruttoarbeitsentgelt erzielt wurde:** Bei Entgeltart "Stundenlohn" geben Sie hier die Anzahl der Stunden/Schichten an, in denen das Bruttoarbeitsentgelt erzielt wurde.

**Vereinbarte regelmäßige wöchentliche Arbeitszeit vor Beginn der AU/med. Leistung/ LT:** Bei Entgeltart "Stundenlohn" geben Sie hier die vereinbarte regelmäßige wöchentliche Arbeitszeit vor Beginn der Arbeitsunfähigkeit, der Leistung zur medizinischen Rehabilitation oder der Leistung zur Teilhabe am Arbeitsleben an.

**Bezahlte Mehrarbeitsstunden oder geleistete Arbeitsstunden bei unregelmäßiger wöchentlicher Arbeitszeit:** Bei Entgeltart "Stundenlohn" geben Sie hier die Zeiträume und die entsprechend bezahlten Mehrarbeitsstunden oder geleisteten Arbeitsstunden bei unregelmäßiger wöchentlicher Arbeitszeit ein. Zeiträume ohne Mehrarbeitsstunden müssen nicht eingetragen werden.

Auf dieser Maske müssen Zusatzdaten für die Berechnung des Übergangsgeldes bei Leistungen zur Teilhabe angegeben werden.

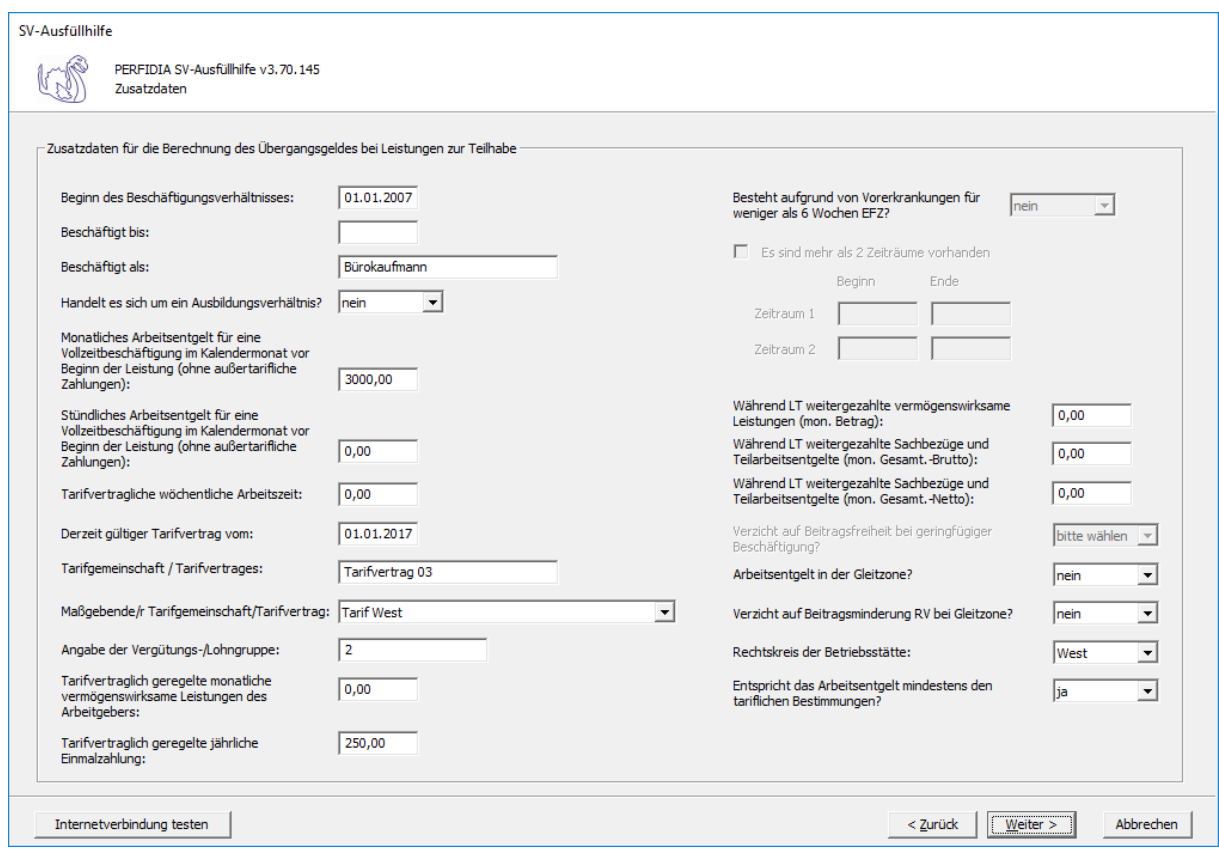

**Beginn des Beschäftigungsverhältnisses:** Hier wird der Beginn des Beschäftigungsverhältnisses angegeben.

**Beschäftigt bis:** Hier ist das Datum anzugeben, bis zu dem der Arbeitnehmer beschäftigt war.

**Beschäftigt als:** Hier muss eine möglichst genaue Angabe zur Tätigkeit angegeben werden.

#### **Handelt es sich um ein Ausbildungsverhältnis:**

- nein
- ja

**Monatliches Arbeitsentgelt für eine Vollzeitbeschäftigung im Kalendermonat vor Beginn der Leistung (ohne außertarifliche Zahlungen):** Hier muss das monatliche Arbeitsentgelt für eine Vollzeitbeschäftigung im Kalendermonat vor Beginn der Leistung eingegeben werden. Außertarifliche Zahlungen dürfen nicht berücksichtigt werden.

**Stündliches Arbeitsentgelt für eine Vollzeitbeschäftigung im Kalendermonat vor Beginn der Leistung (ohne außertarifliche Zahlungen) :** Hier muss das stündliche Arbeitsentgelt für eine Vollzeitbeschäftigung im Kalendermonat vor Beginn der Leistung eingegeben werden. Außertarifliche Zahlungen dürfen nicht berücksichtigt werden.

**Tarifvertragliche wöchentliche Arbeitszeit:** Hier wird die tarifvertragliche wöchentliche Arbeitszeit hinterlegt.

**Derzeit gültiger Tarifvertrag vom:** Hier ist das Datum des Abschlusses des derzeit gültigen Tarifvertrages zu melden.

**Tarifgemeinschaft/Tarifvertrag:** Hier wird die Tarifgemeinschaft oder der Tarifvertrag eingegeben.

## **Maßgebende/r Tarifgemeinschaft/Tarifvertrag:**

- keine Angaben möglich
- Tarif West
- Tarif Ost
- nach dem ortsüblichen Arbeitsentgelt

**Angabe der Vergütungs-/Lohngruppe:** Hier wird die Vergütungs- oder Lohngruppe eingegeben.

**Tarifvertraglich geregelte monatliche vermögenswirksame Leistungen des Arbeitgebers:** Geben Sie hier, wenn vorhanden, die tarifvertraglich geregelten monatlichen vermögenswirksamen Leistungen des Arbeitgebers an.

**Tarifvertraglich geregelte jährliche Einmalzahlung:** Wenn tarifvertraglich eine jährliche Einmalzahlung vereinbart ist, dann wird diese hier eingegeben.

## **Besteht aufgrund von Vorerkrankungen für weniger als 6 Wochen EFZ:**

- nein
- ja

Hier muss ein "Ja" eingegeben werden, wenn wegen Vorerkrankung aufgrund derselben Krankheit der Anspruch auf Lohnfortzahlung weniger als 6 Wochen beträgt.

**Zeiträume:** Wenn im vorigen Feld ein "Ja" eingegeben wurde, müssen hier die Zeiträume der Vorerkrankung angegeben werden. Wenn mehrere Zeiträume vorhanden sind, machen Sie bitte einen Haken bei "Es sind mehr als 2 Zeiträume vorhanden".

**Während LT weitergezahlte vermögenswirksame Leistungen (mon. Betrag):** Hier wird der weitergezahlte monatliche Betrag der vermögenswirksamen Leistungen eingegeben.

**Während LT weitergezahlte Sachbezüge und Teilarbeitsentgelte (mon. Gesamt.- Brutto):** Hier werden die weitergezahlten Sachbezüge und die Teilarbeitsentgelte im Brutto als Gesamtbetrag eingegeben.

#### **Während LT weitergezahlte Sachbezüge und Teilarbeitsentgelte (mon. Gesamt.-**

**Netto):** Hier werden die weitergezahlten Sachbezüge und die Teilarbeitsentgelte im Netto als Gesamtbetrag eingegeben.

#### **Arbeitsentgelt in der Gleitzone:**

- nein
- ja

## **Verzicht auf Beitragsminderung RV bei Gleitzone:**

- nein
- ja

#### **Rechtskreis der Betriebsstätte:**

- West
- Ost

## **Entspricht das Arbeitsentgelt mindestens den tariflichen Bestimmungen:**

• nein

- ja
- unbekannt

Nun können Sie die Daten vor dem Speichern noch einmal prüfen.

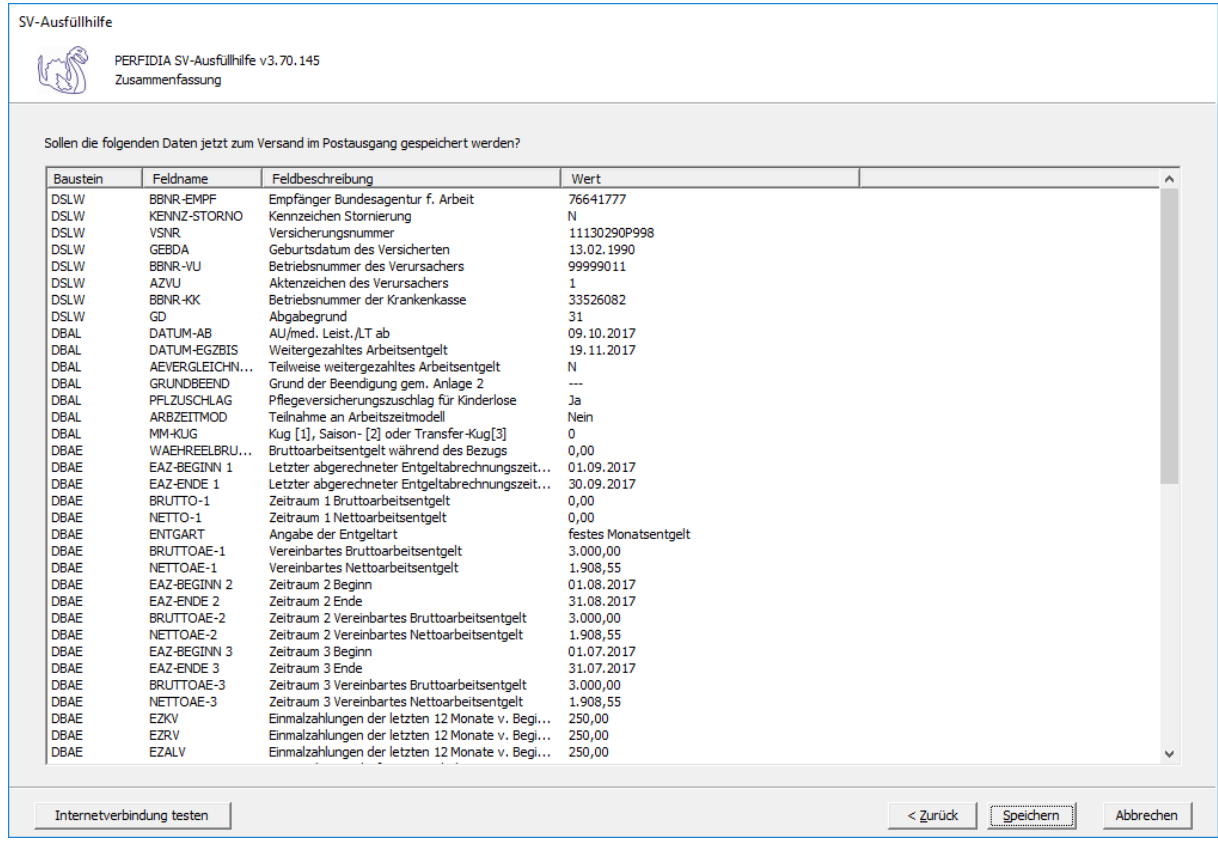

Wenn alle Daten korrekt sind, klicken Sie bitte auf die Schaltfläche 'Speichern'. Anschließend stehen die Daten zum Versand bereit.

## **4.15 Anforderung der Vorerkrankungsmitteilungen**

Wenn Sie eine Anforderung der Vorerkrankungsmitteilungen erstellen wollen, klicken Sie bitte auf die Schaltfläche 'EEL-Meldung erstellen'. Es öffnet sich folgende Maske, auf der Sie die Daten des Arbeitgebers angeben müssen.

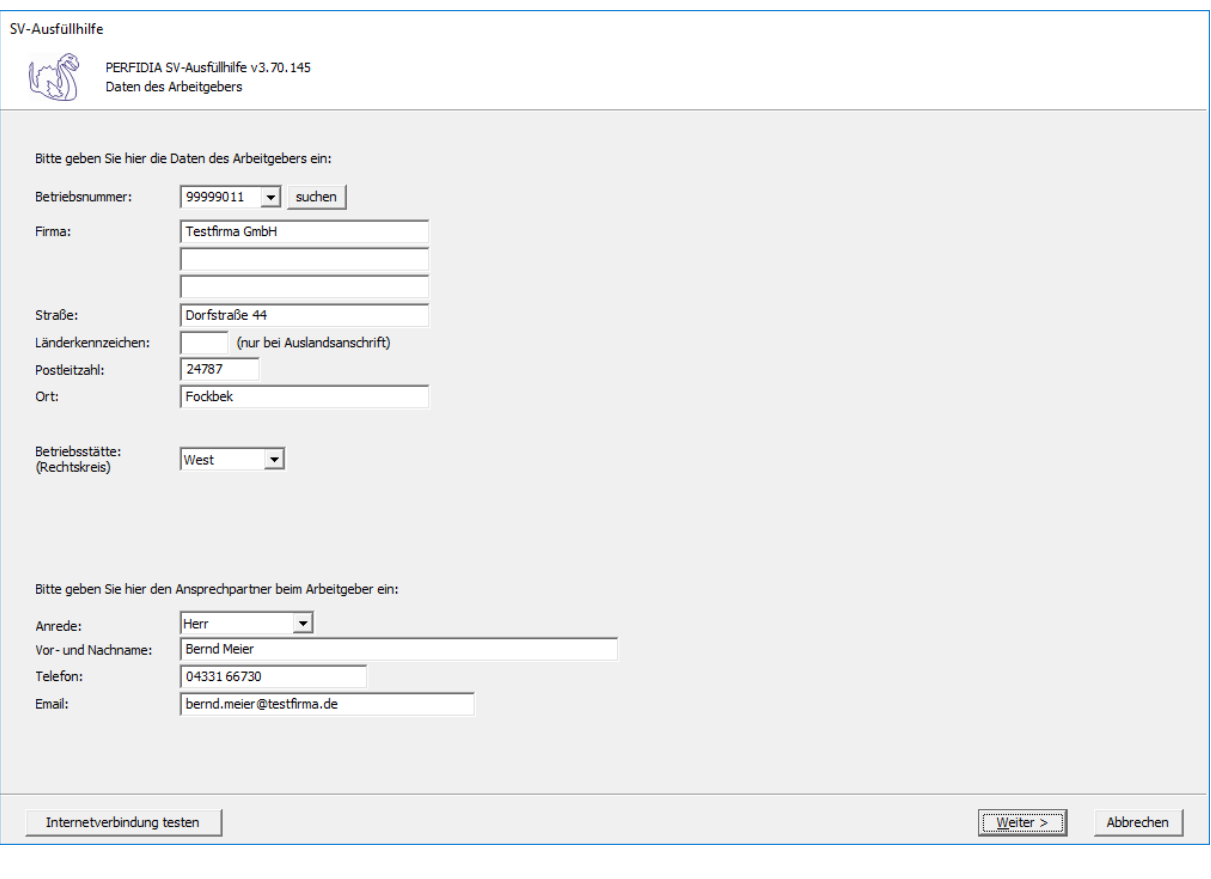

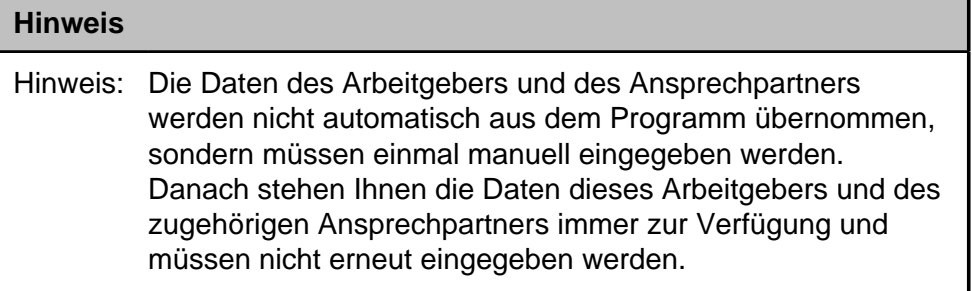

**Betriebsnummer:** Geben Sie hier die Betriebsnummer Ihrer Firma ein.

**Firma:** Hier wird der Name Ihrer Firma hinterlegt.

**Straße/Postleitzahl/Ort:** Geben Sie hier die Anschrift Ihrer Firma an

**Länderkennzeichen:** Wenn Ihre Firma eine Anschrift im Ausland hat, geben Sie hier bitte das Länderkennzeichen des entsprechenden Landes ein.

**Betriebsstätte (Rechtskreis):** Geben Sie hier den Rechtskreis Ihrer Betriebsstätte ein.

#### **Folgende Kennzeichen sind möglich:**

- West
- Ost

**Vor- und Nachname:** Geben Sie hier den Vor- und Nachnamen des zuständigen Ansprechpartners ein.

**Telefon:** Hinterlegen Sie hier die Telefonnummer des Ansprechpartners.

**Email:** Hier wird die Emailadresse des Ansprechpartners eingegeben.

Auf dieser Maske müssen Sie nun die entsprechende Einzugsstelle auswählen.

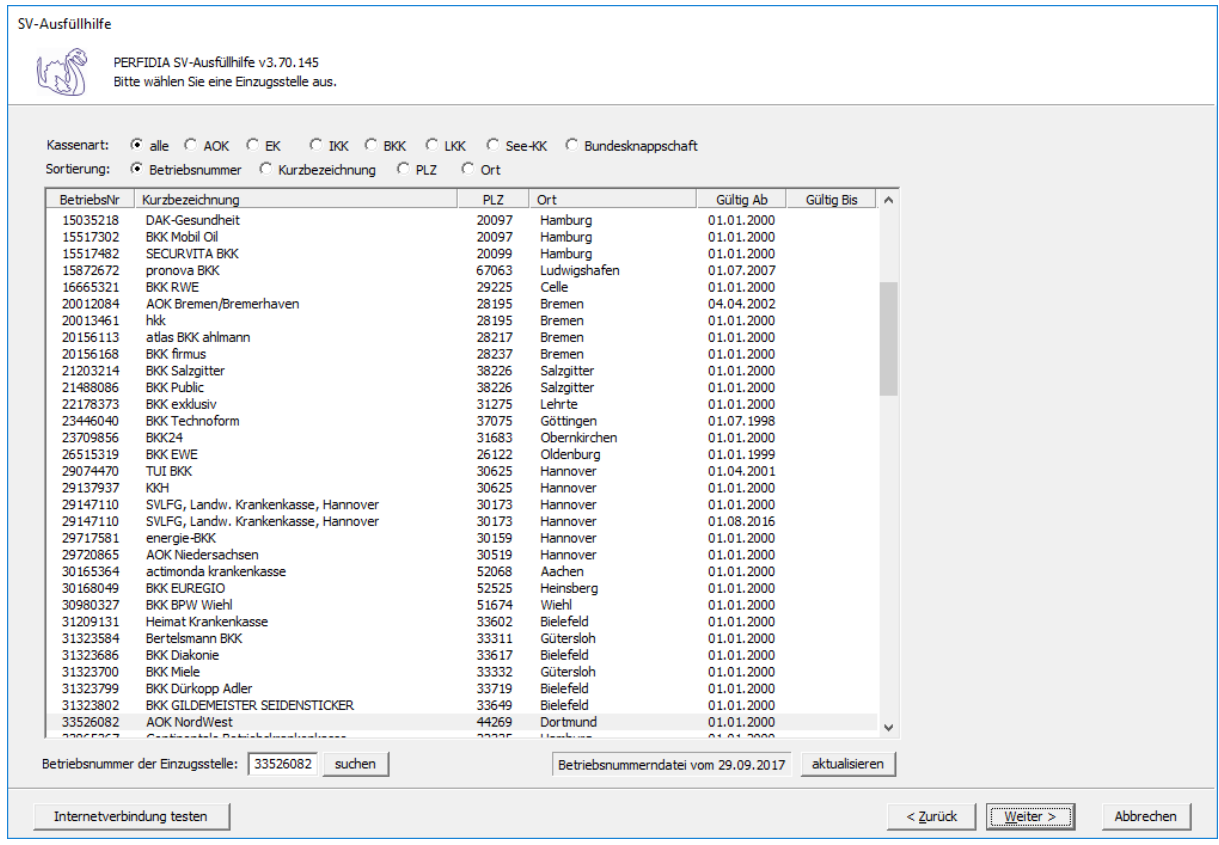

Wenn Sie die Einzugsstelle über die Betriebsnummer suchen wollen, geben Sie bitte in dem Feld "Betriebsnummer der Einzugsstelle" die Betriebsnummer an und klicken anschließend auf die Schaltfläche "suchen". Achten Sie bitte auch darauf, dass die Betriebsnummerndatei aktuell ist. Wenn Sie sich dessen nicht sicher sind, klicken Sie auf die Schaltfläche "aktualisieren". Das Programm prüft dann, ob die Betriebsnummerndatei auf dem neuesten Stand ist.

Auf dieser Maske geben Sie die Stammdaten des Arbeitnehmers ein und wählen den Punkt "41 - Anforderung Vorerkrankungsmitteilung" aus.

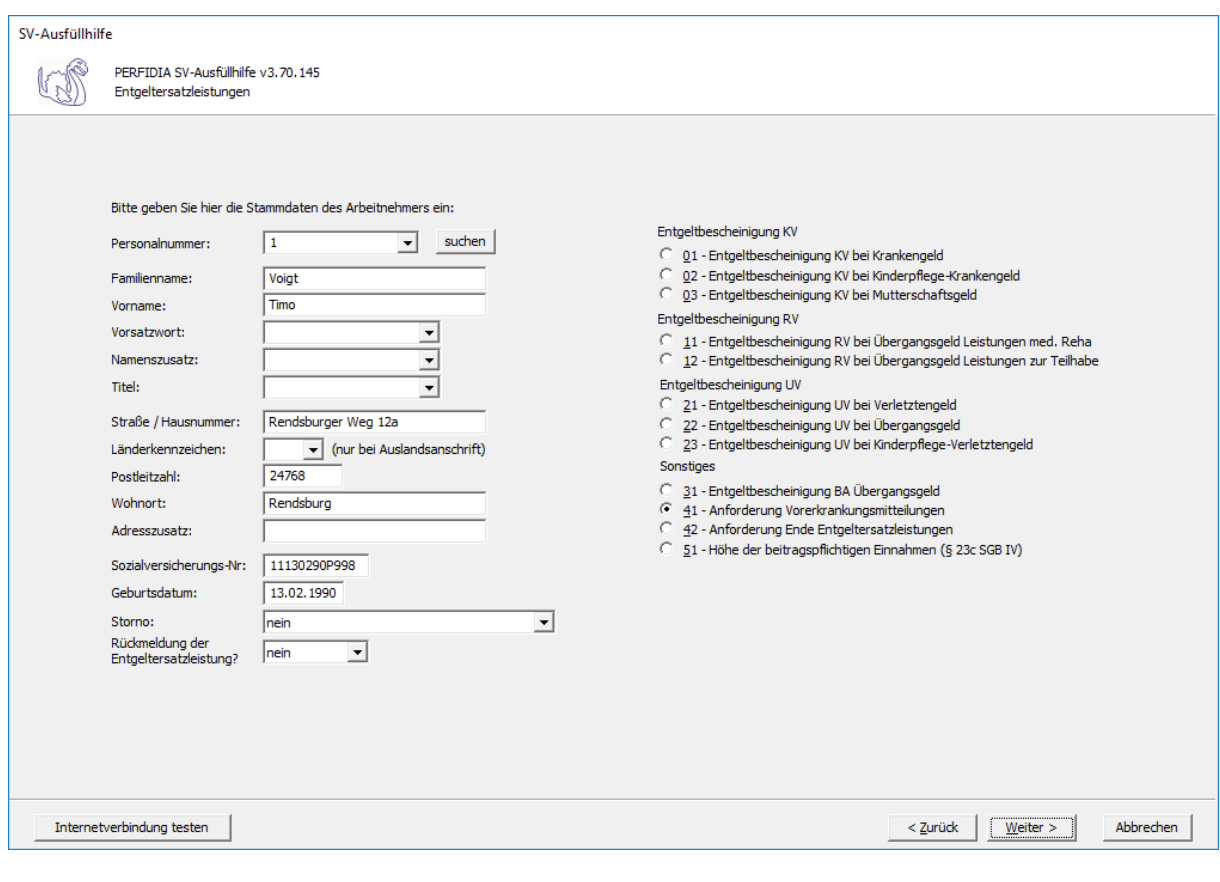

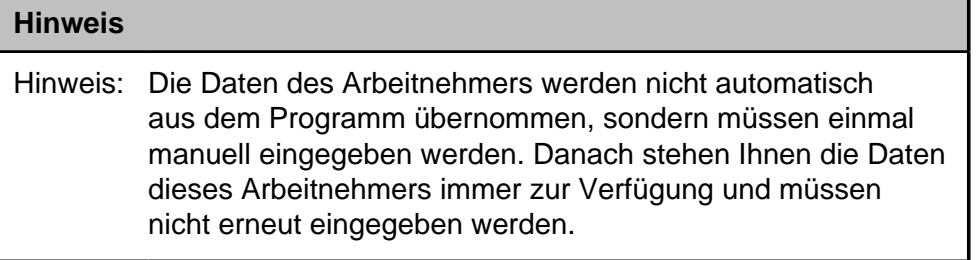

**Personalnummer:** Geben Sie hier die Personalnummer des Mitarbeiters ein.

**Familienname:** Hier muss der Familienname des Arbeitnehmers eingegeben werden.

**Vorname:** Hier muss der Vorname des Arbeitnehmers eingegeben werden.

**Vorsatzwort:** Hier muss, wenn vorhanden, das Vorsatzwort des Arbeitnehmers eingegeben werden.

**Namenszusatz:** Hier muss, wenn vorhanden, das Vorsatzwort des Arbeitnehmers eingegeben werden.

**Titel:** Hier muss, wenn vorhanden, der Titel des Arbeitnehmers eingegeben werden.

**Straße/Hausnummer/Postleitzahl/Wohnort:** Hier wird die Adresse des Arbeitnehmers eingegeben.

**Länderkennzeichen:** Wenn der Arbeitnehmers eine Adresse im Ausland hat, geben Sie hier bitte das entsprechende Länderkennzeichen an.
**Adresszusatz:** Hier wird, wenn vorhanden, ein Adresszusatz angegeben.

**Sozialversicherungsnummer:** Hier muss die Sozialversicherungsnummer des Arbeitnehmers eingegeben.

**Geburtsdatum:** Bitte geben Sie hier das Geburtdatum des Arbeitnehmers an.

**Storno:** Bitte geben Sie hier an, ob es sich um eine Stornierung handelt.

Folgende Kennzeichen sind möglich:

- nein
- ja

**Rückmeldung der Ersatzleistung:** Bei Abgabegrund 41 ist hier nur "nein" zugelassen.

- nein
- ja

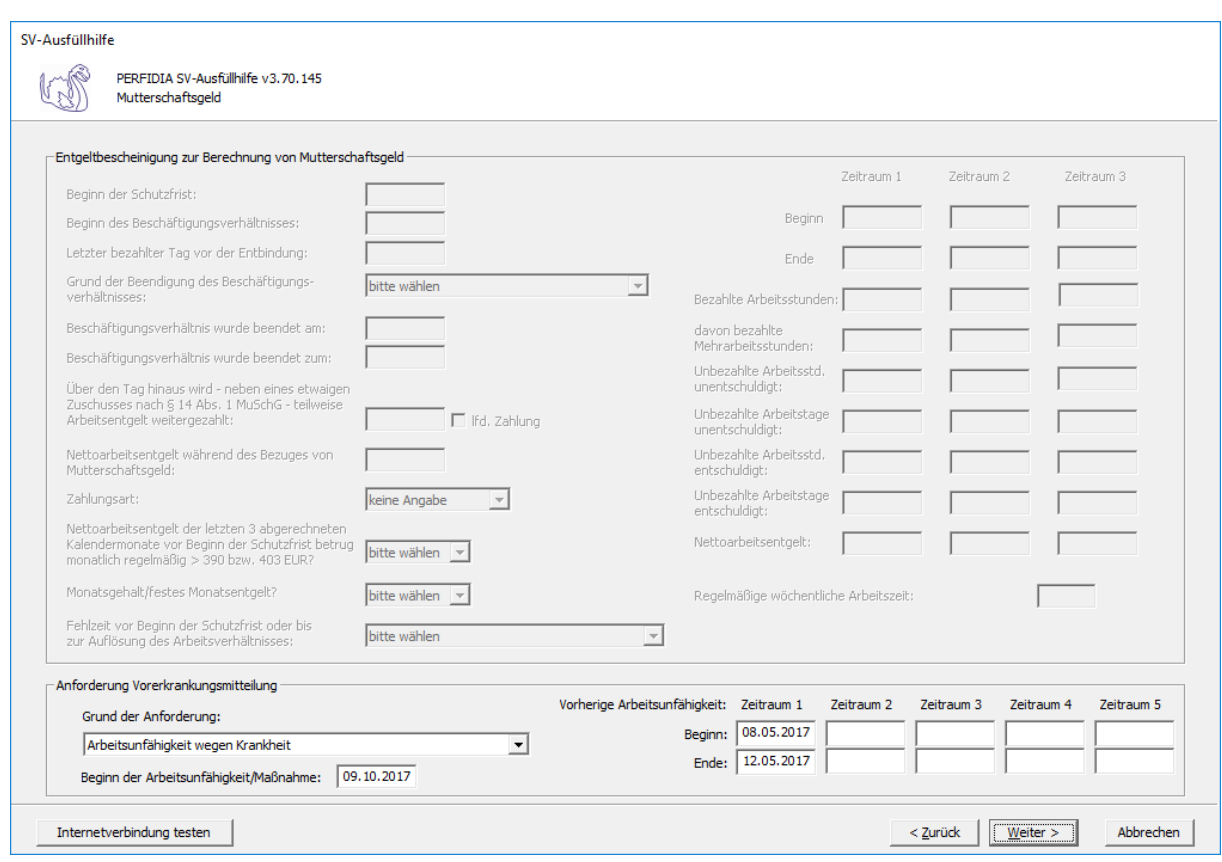

### **Grund der Anforderung:**

- Arbeitsunfähigkeit wegen Krankheit
- Teilnahme an einer Leistung zur medizinischen Vorsorge/Rehabilitation

**Beginn der Arbeitsunfähigkeit/Maßnahme:** Hier muss der Beginn der Arbeitsunfähigkeit oder der Maßnahme eingegeben werden.

Klicken Sie auf "Weiter", erscheint folgende Maske:

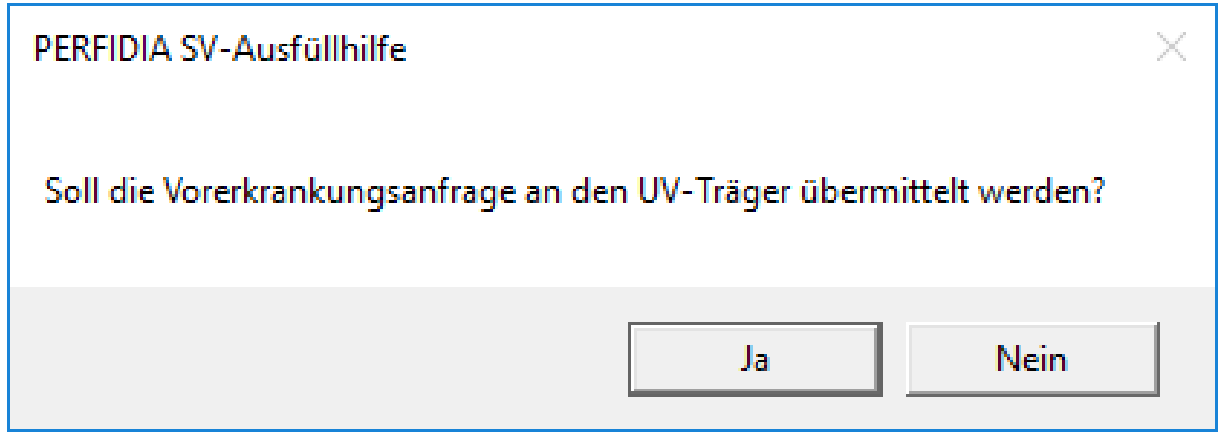

Bestätigen Sie mit "Ja", können Sie auf der folgenden Maske die Daten Unfalldaten eintragen.

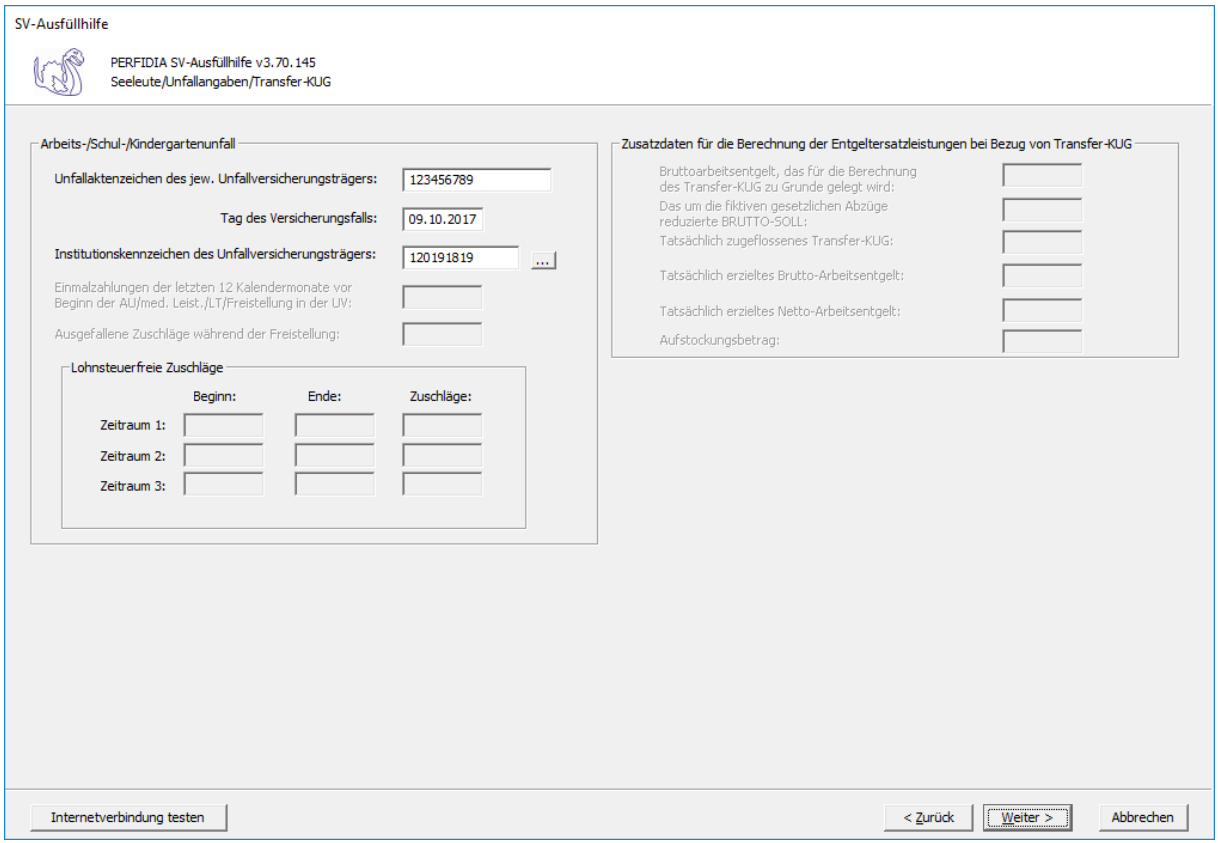

Nun können Sie die Daten vor dem Speichern noch einmal prüfen.

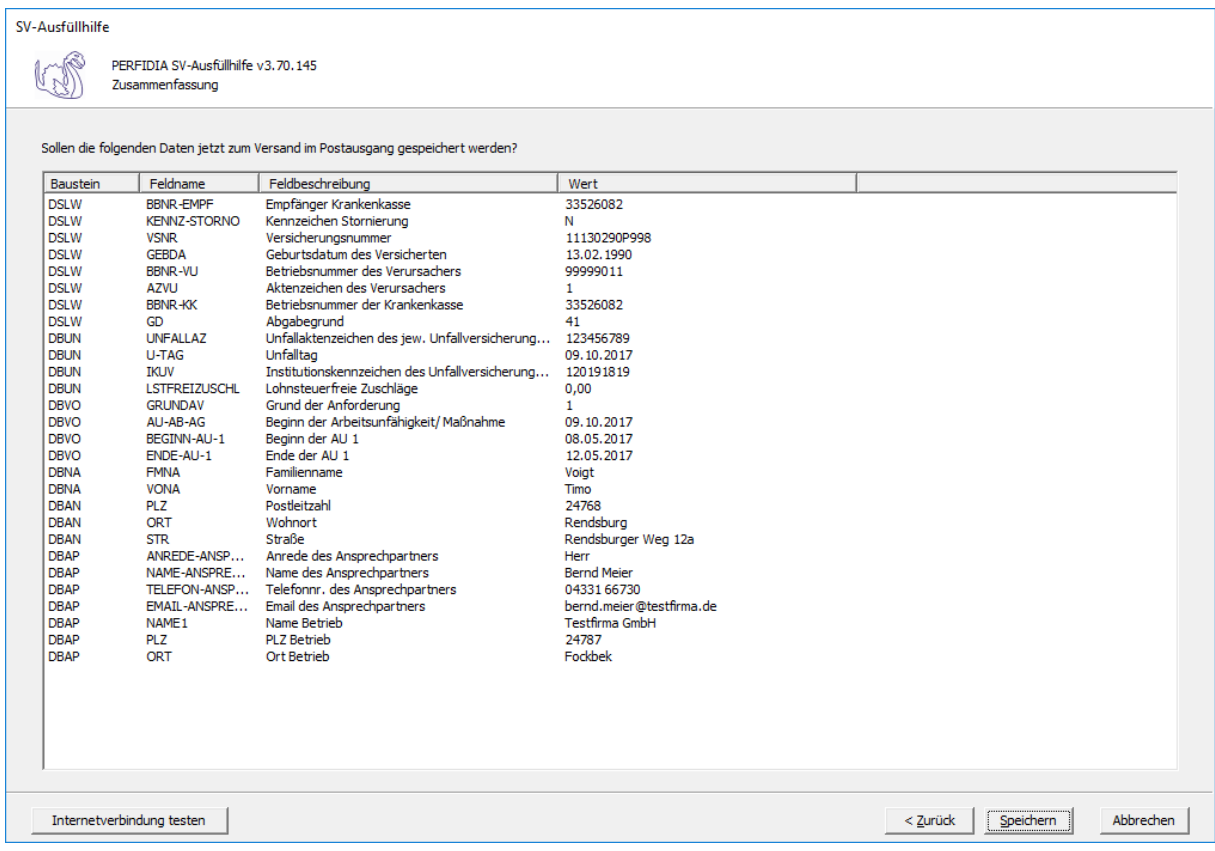

Wenn alle Daten korrekt sind, klicken Sie bitte auf die Schaltfläche 'Speichern'. Anschließend stehen die Daten zum Versand bereit.

# **4.16 Anforderung Ende Entgeltersatzleistungen**

Wenn Sie eine Anforderung Ende Entgeltersatzleistungen erstellen wollen, klicken Sie bitte auf die Schaltfläche 'EEL-Meldung erstellen'. Es öffnet sich folgende Maske, auf der Sie die Daten des Arbeitgebers angeben müssen.

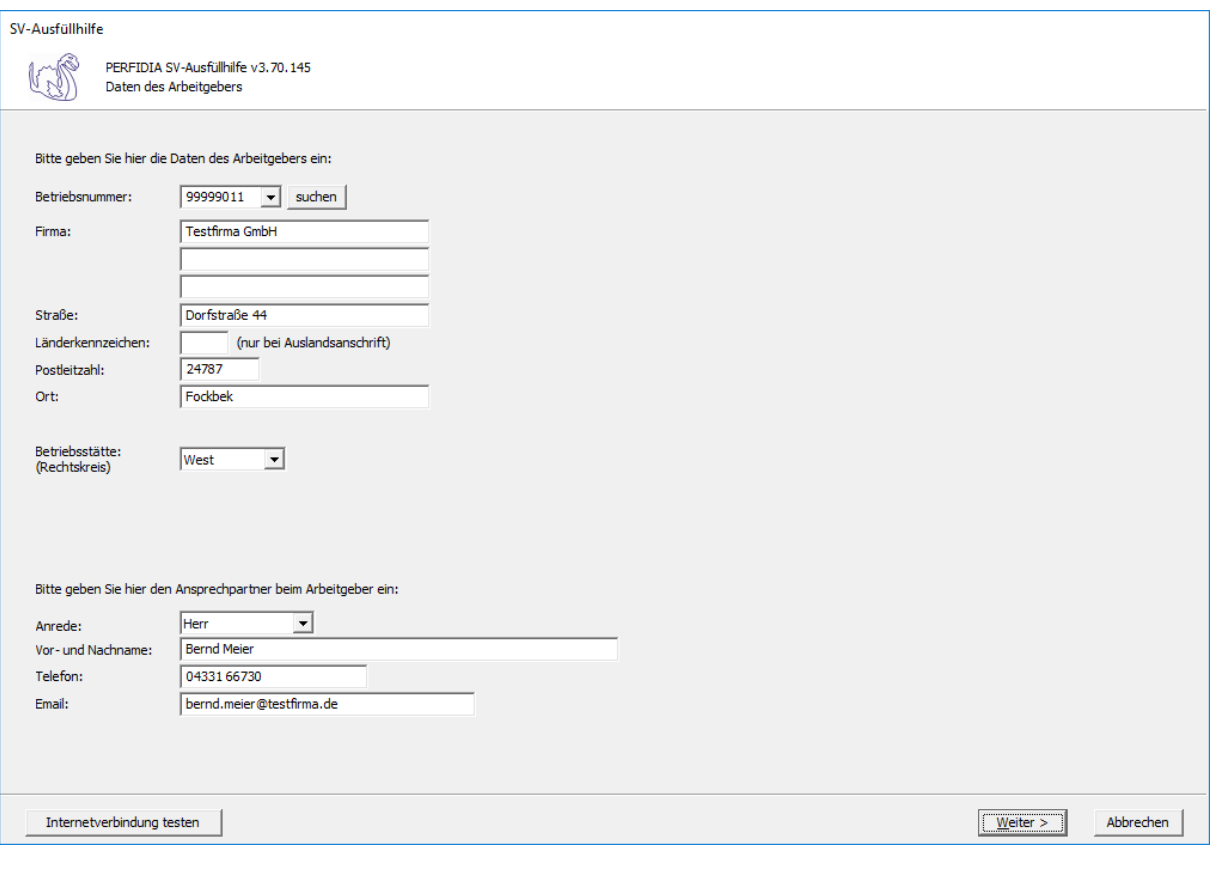

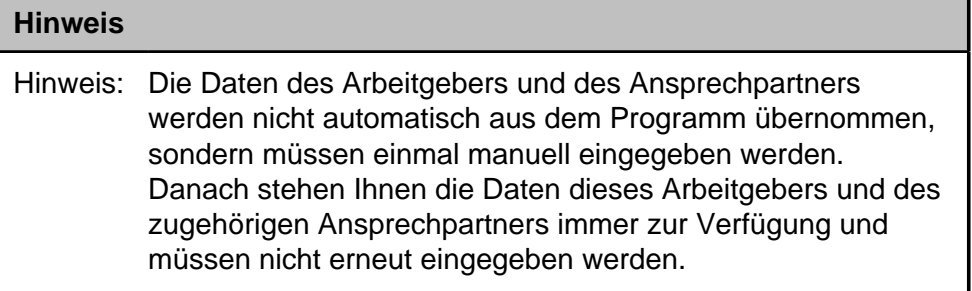

**Betriebsnummer:** Geben Sie hier die Betriebsnummer Ihrer Firma ein.

**Firma:** Hier wird der Name Ihrer Firma hinterlegt.

**Straße/Postleitzahl/Ort:** Geben Sie hier die Anschrift Ihrer Firma an

**Länderkennzeichen:** Wenn Ihre Firma eine Anschrift im Ausland hat, geben Sie hier bitte das Länderkennzeichen des entsprechenden Landes ein.

**Betriebsstätte (Rechtskreis):** Geben Sie hier den Rechtskreis Ihrer Betriebsstätte ein.

### **Folgende Kennzeichen sind möglich:**

- West
- Ost

**Vor- und Nachname:** Geben Sie hier den Vor- und Nachnamen des zuständigen Ansprechpartners ein.

**Telefon:** Hinterlegen Sie hier die Telefonnummer des Ansprechpartners.

**Email:** Hier wird die Emailadresse des Ansprechpartners eingegeben.

Auf dieser Maske müssen Sie nun die entsprechende Einzugsstelle auswählen.

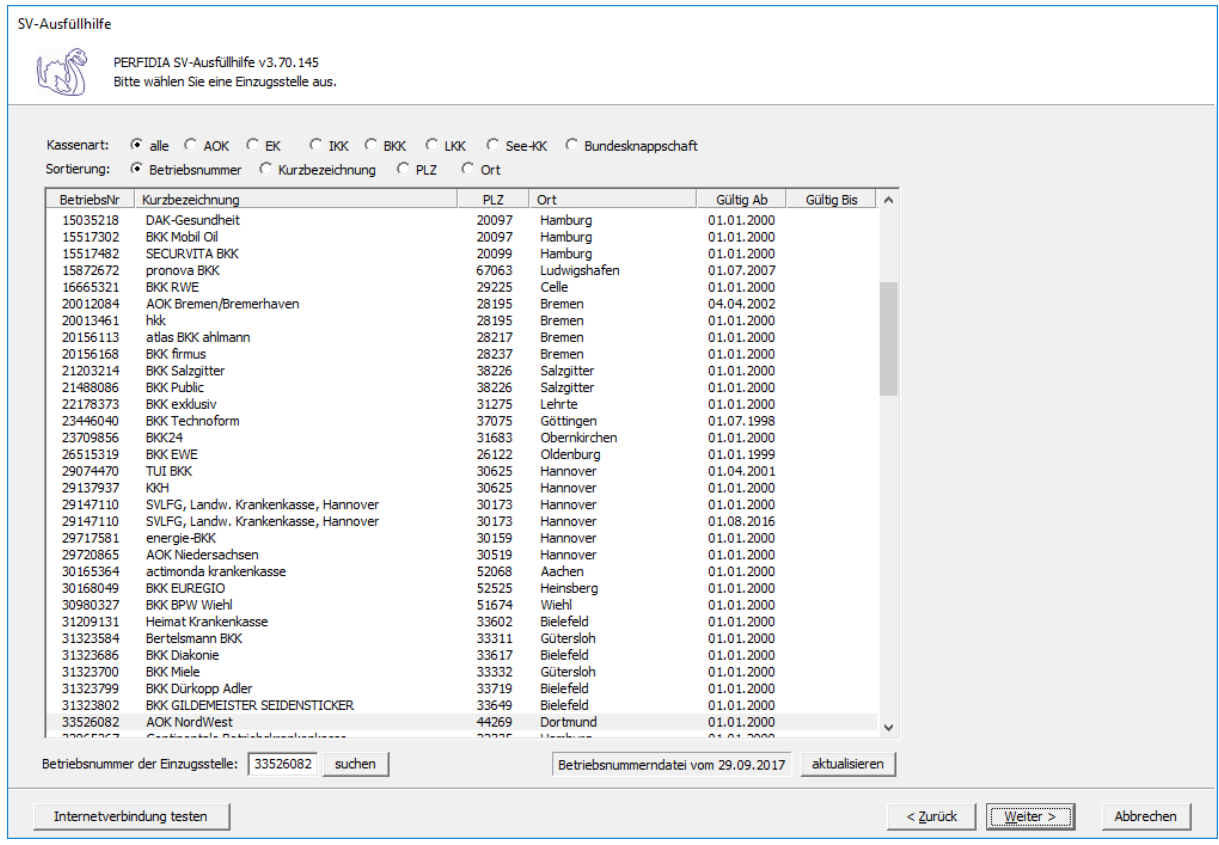

Wenn Sie die Einzugsstelle über die Betriebsnummer suchen wollen, geben Sie bitte in dem Feld "Betriebsnummer der Einzugsstelle" die Betriebsnummer an und klicken anschließend auf die Schaltfläche "suchen". Achten Sie bitte auch darauf, dass die Betriebsnummerndatei aktuell ist. Wenn Sie sich dessen nicht sicher sind, klicken Sie auf die Schaltfläche "aktualisieren". Das Programm prüft dann, ob die Betriebsnummerndatei auf dem neuesten Stand ist.

Auf dieser Maske geben Sie die Stammdaten des Arbeitnehmers ein und wählen den Punkt "42 - Anforderung Ende Entgeltersatzleistungen" aus.

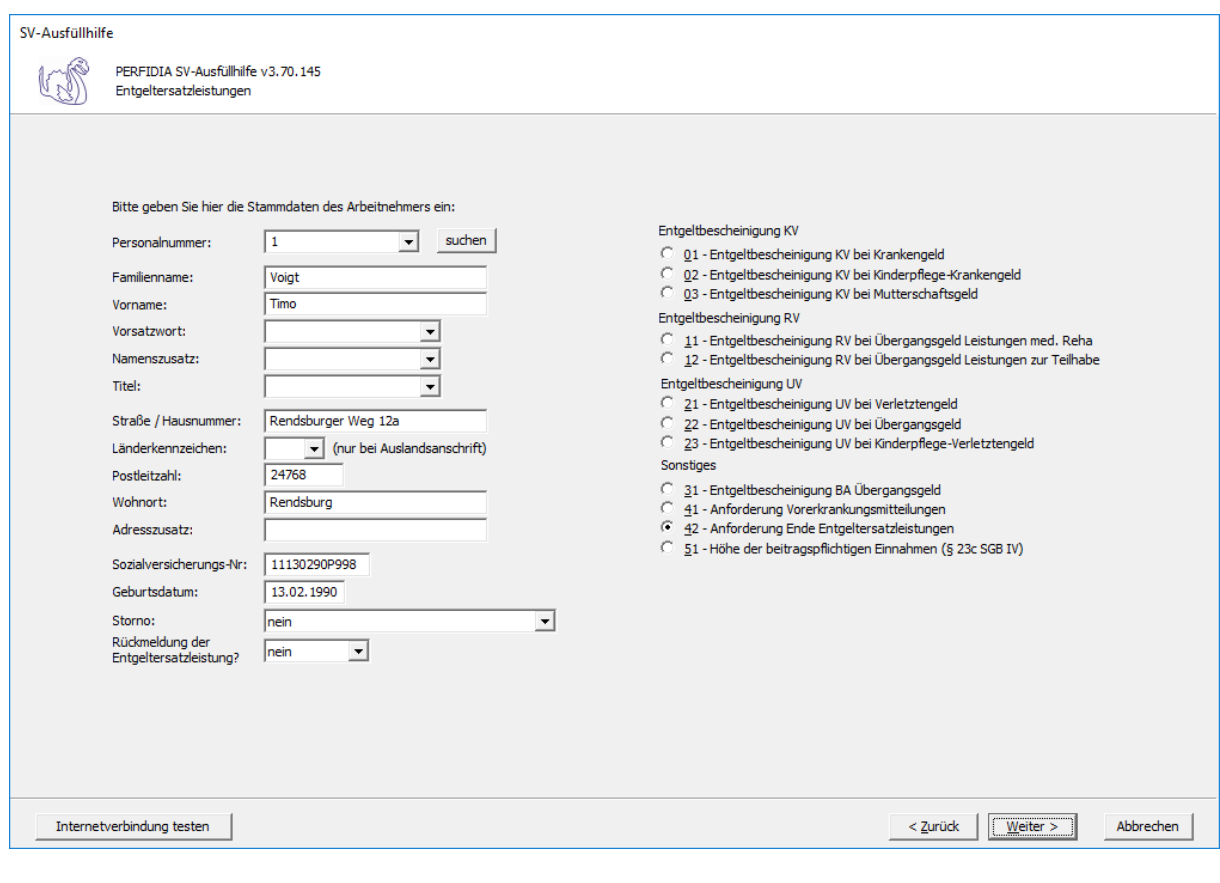

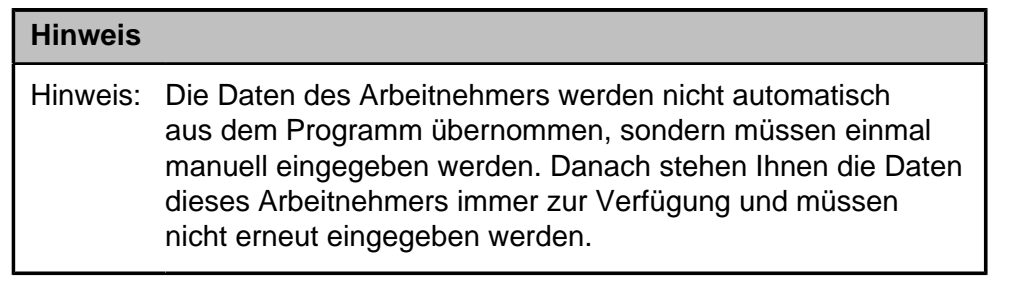

**Personalnummer:** Geben Sie hier die Personalnummer des Mitarbeiters ein.

**Familienname:** Hier muss der Familienname des Arbeitnehmers eingegeben werden.

**Vorname:** Hier muss der Vorname des Arbeitnehmers eingegeben werden.

**Vorsatzwort:** Hier muss, wenn vorhanden, das Vorsatzwort des Arbeitnehmers eingegeben werden.

**Namenszusatz:** Hier muss, wenn vorhanden, das Vorsatzwort des Arbeitnehmers eingegeben werden.

**Titel:** Hier muss, wenn vorhanden, der Titel des Arbeitnehmers eingegeben werden.

**Straße/Hausnummer/Postleitzahl/Wohnort:** Hier wird die Adresse des Arbeitnehmers eingegeben.

**Länderkennzeichen:** Wenn der Arbeitnehmers eine Adresse im Ausland hat, geben Sie hier bitte das entsprechende Länderkennzeichen an.

**Adresszusatz:** Hier wird, wenn vorhanden, ein Adresszusatz angegeben.

**Sozialversicherungsnummer:** Hier muss die Sozialversicherungsnummer des Arbeitnehmers eingegeben.

**Geburtsdatum:** Bitte geben Sie hier das Geburtdatum des Arbeitnehmers an.

**Storno:**Bitte geben Sie hier an, ob es sich um eine Stornierung handelt.

Folgende Kennzeichen sind möglich:

- nein
- ja

**Rückmeldung der Ersatzleistung:** Bei Abgabegrund 42 ist hier nur "nein" zugelassen.

- nein
- ja

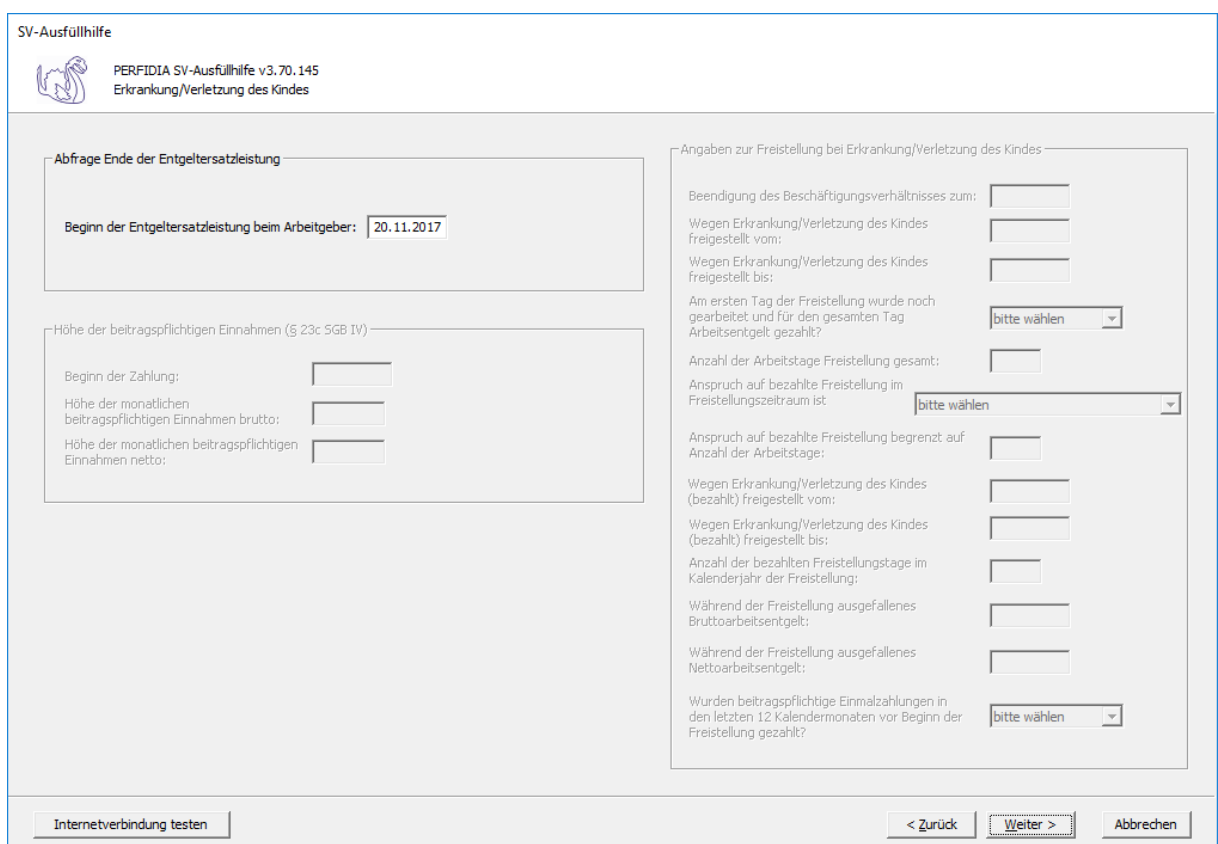

**Beginn der Entgeltersatzleistung beim Arbeitgeber:** Bitte geben Sie hier den Beginn der Entgeltersatzleistung beim Arbeitgeber ein.

Klicken Sie auf "Weiter", erscheint folgende Maske:

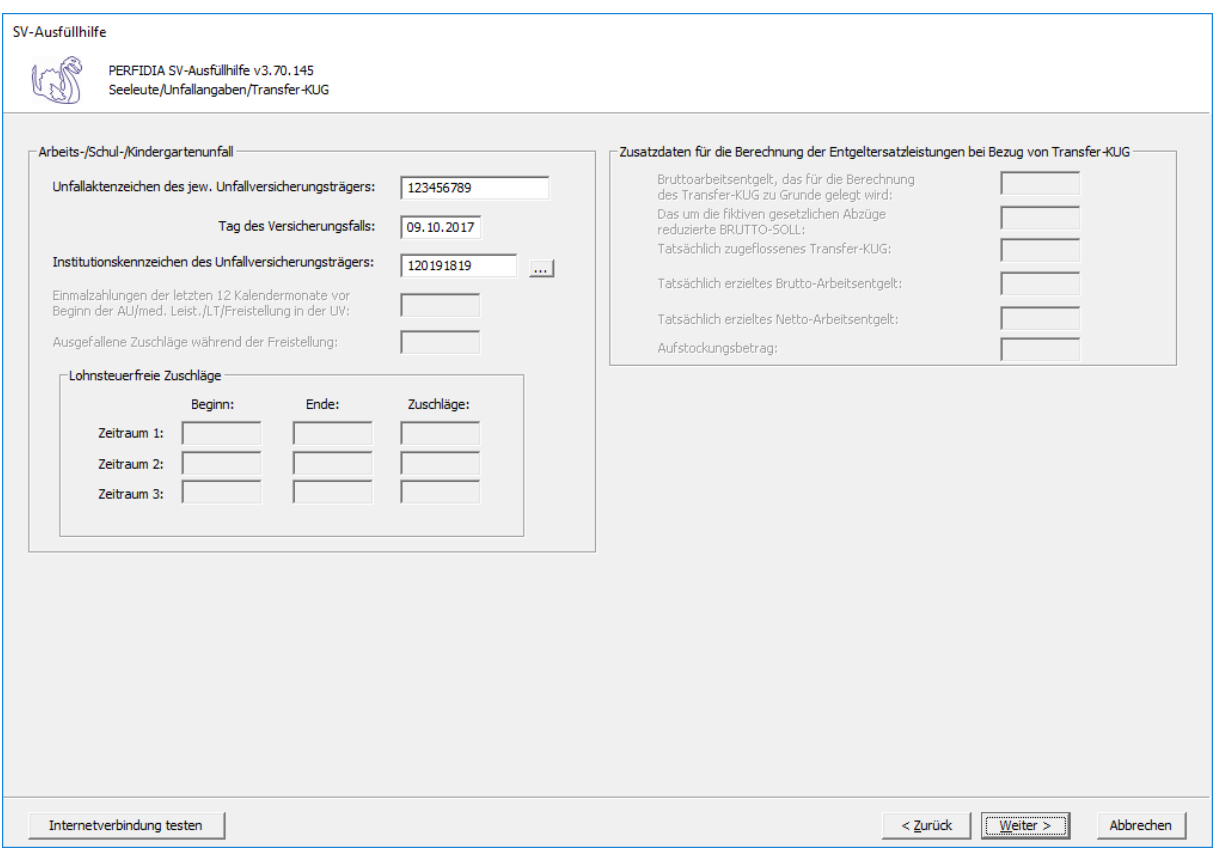

**Unfallaktenzeichen des jeweiligen Unfallversicherungsträgers:** Hier ist das Unfallaktenzeichen des zuständigen Unfallversicherungsträgers anzugeben.

**Tag des Versicherungsfalls:** Hier ist der Tag anzugeben, an dem der Unfall passiert ist.

### **Institutionskennzeichen des Unfallversicherungsträgers:** Hier ist das

Institutionskennzeichen des zuständigen Unfallversicherungsträgers anzugeben. Wenn Sie auf die Schaltfläche mit den drei Punkten drücken, können Sie sich auch das richtige Institutionskennzeichen aus der Liste auswählen.

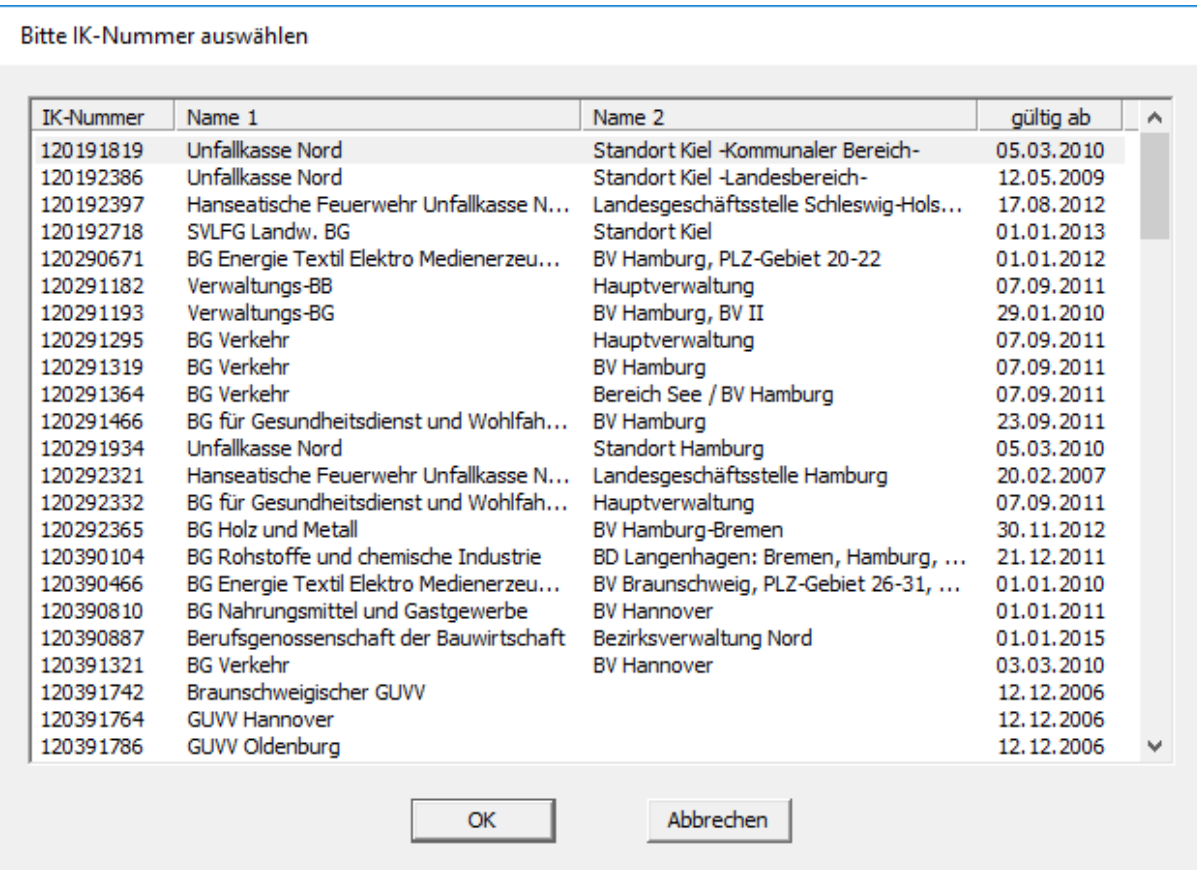

Nun können Sie die Daten vor dem Speichern noch einmal prüfen.

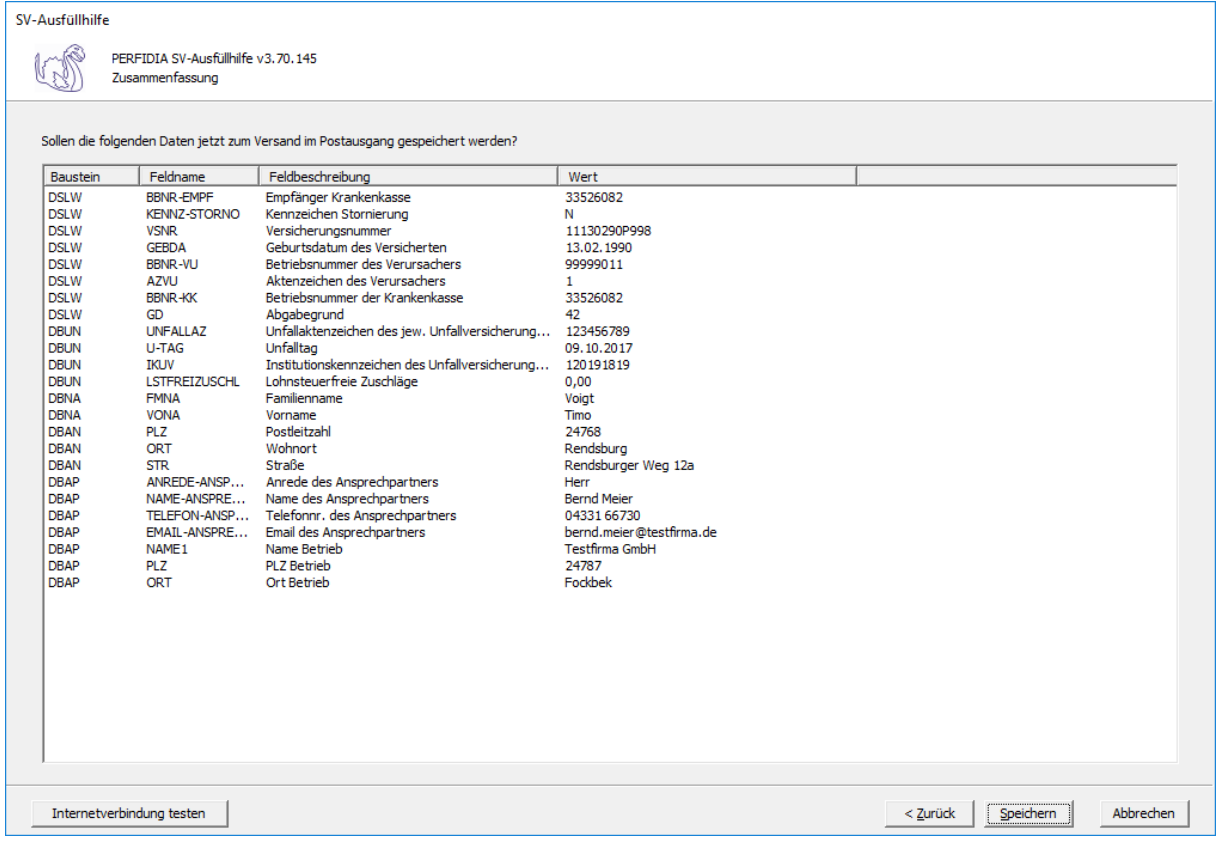

Wenn alle Daten korrekt sind, klicken Sie bitte auf die Schaltfläche 'Speichern'. Anschließend stehen die Daten zum Versand bereit.

## **4.17 Höhe der beitragspflichtigen Einnahmen (§ 23c SGBIV)**

Wenn Sie eine Höhe der beitragspflichtigen Einnahmen (§ 23c SGBIV) melden wollen, klicken Sie bitte auf die Schaltfläche 'EEL-Meldung erstellen'. Es öffnet sich folgende Maske, auf der Sie die Daten des Arbeitgebers angeben müssen.

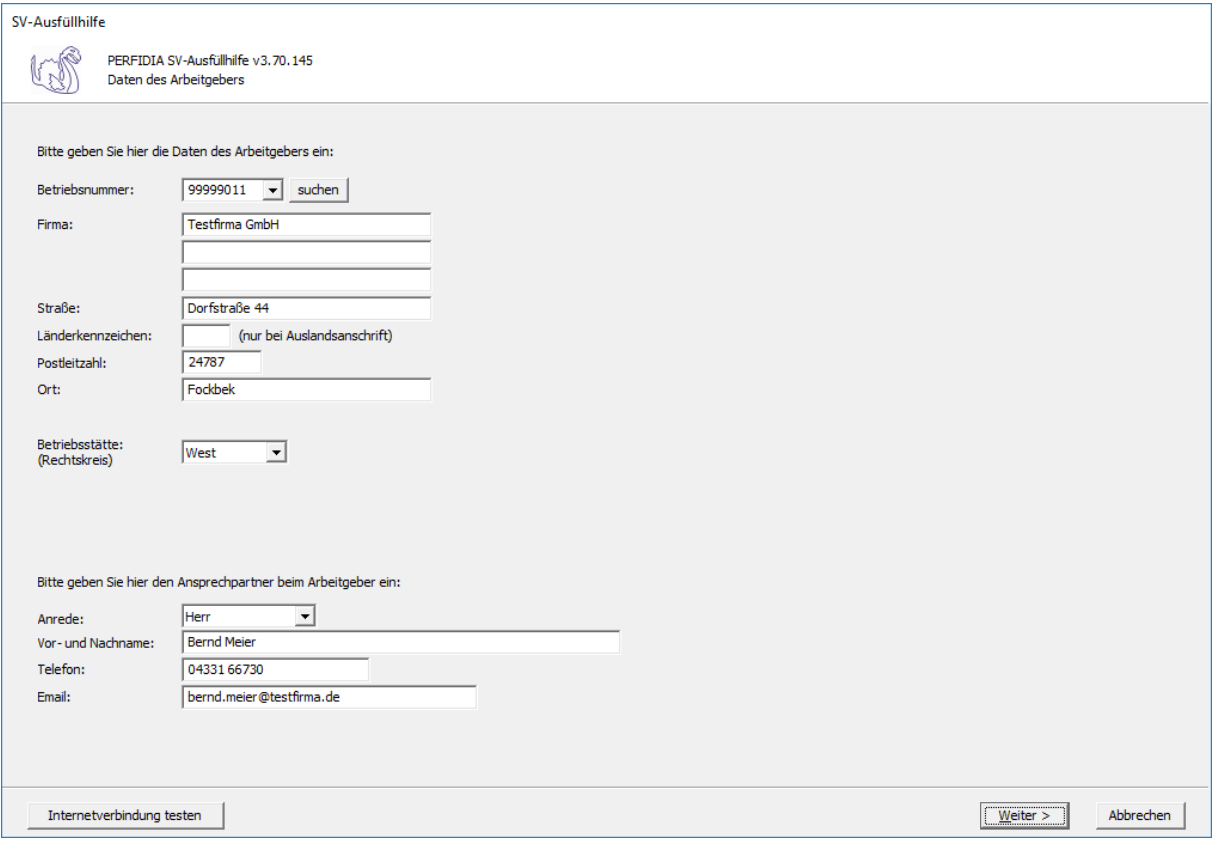

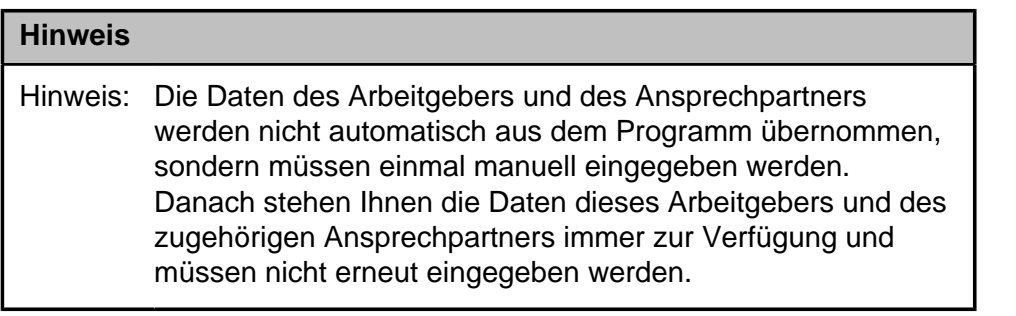

**Betriebsnummer:** Geben Sie hier die Betriebsnummer Ihrer Firma ein.

**Firma:** Hier wird der Name Ihrer Firma hinterlegt.

**Straße/Postleitzahl/Ort:** Geben Sie hier die Anschrift Ihrer Firma an

**Länderkennzeichen:** Wenn Ihre Firma eine Anschrift im Ausland hat, geben Sie hier bitte das Länderkennzeichen des entsprechenden Landes ein.

**Betriebsstätte (Rechtskreis):** Geben Sie hier den Rechtskreis Ihrer Betriebsstätte ein.

### **Folgende Kennzeichen sind möglich:**

- West
- Ost

**Vor- und Nachname:** Geben Sie hier den Vor- und Nachnamen des zuständigen Ansprechpartners ein.

**Telefon:** Hinterlegen Sie hier die Telefonnummer des Ansprechpartners.

**Email:** Hier wird die Emailadresse des Ansprechpartners eingegeben.

Auf dieser Maske müssen Sie nun die entsprechende Einzugsstelle auswählen.

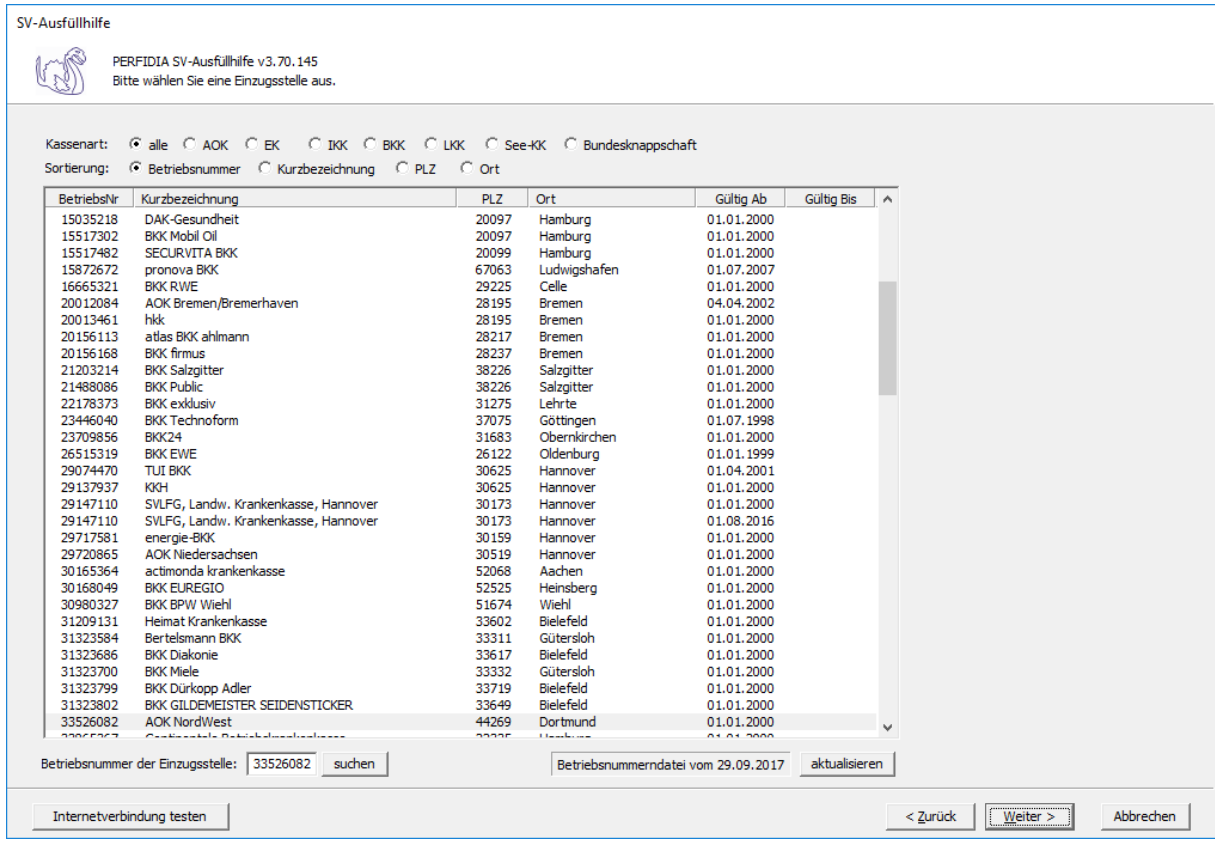

Wenn Sie die Einzugsstelle über die Betriebsnummer suchen wollen, geben Sie bitte in dem Feld "Betriebsnummer der Einzugsstelle" die Betriebsnummer an und klicken anschließend auf die Schaltfläche "suchen". Achten Sie bitte auch darauf, dass die Betriebsnummerndatei aktuell ist. Wenn Sie sich dessen nicht sicher sind, klicken Sie auf die Schaltfläche "aktualisieren". Das Programm prüft dann, ob die Betriebsnummerndatei auf dem neuesten Stand ist.

Auf dieser Maske geben Sie die Stammdaten des Arbeitnehmers ein und wählen den Punkt "51 - Höhe der beitragspflichtigen Einnahmen (§ 23c SGB IV)" aus.

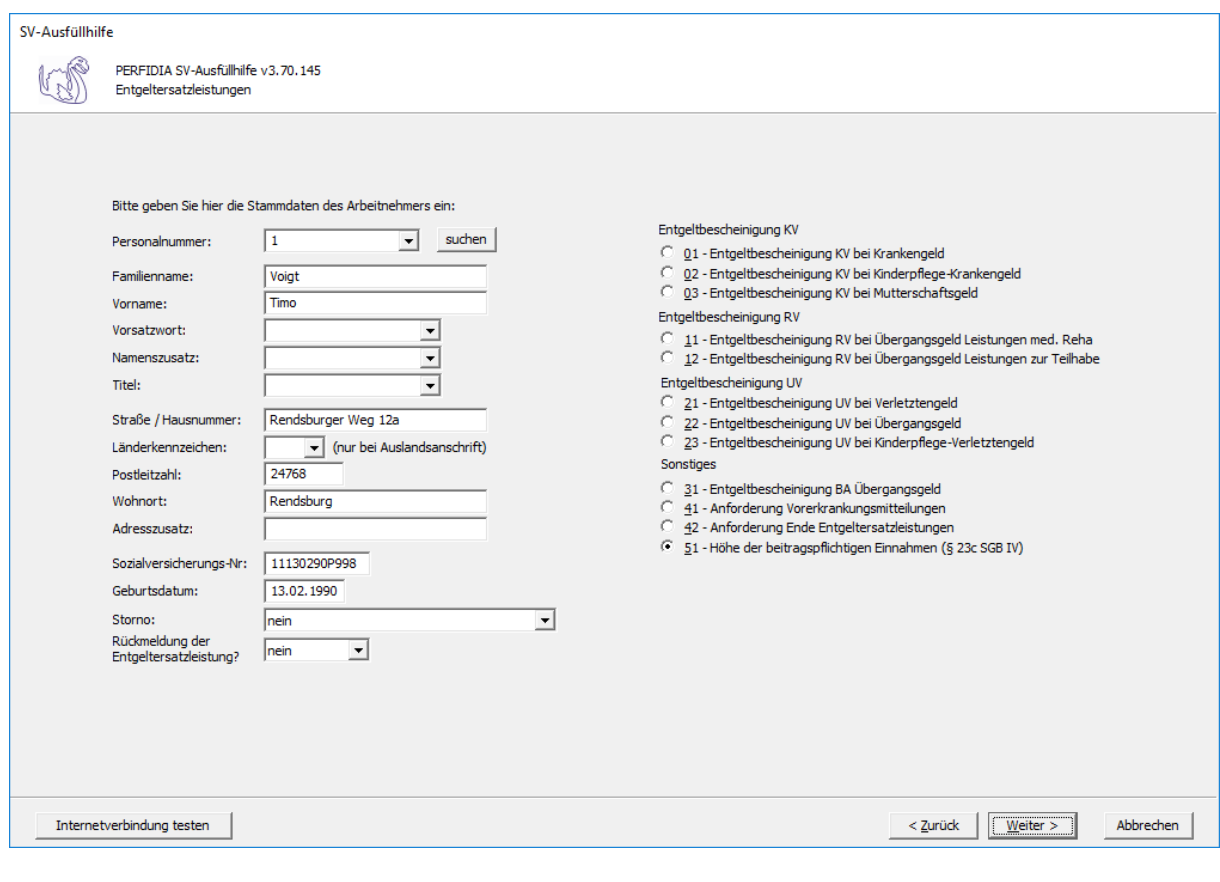

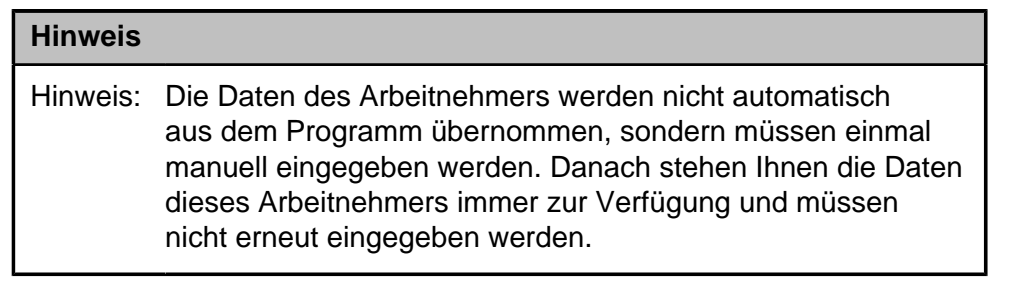

**Personalnummer:** Geben Sie hier die Personalnummer des Mitarbeiters ein.

**Familienname:** Hier muss der Familienname des Arbeitnehmers eingegeben werden.

**Vorname:** Hier muss der Vorname des Arbeitnehmers eingegeben werden.

**Vorsatzwort:** Hier muss, wenn vorhanden, das Vorsatzwort des Arbeitnehmers eingegeben werden.

**Namenszusatz:** Hier muss, wenn vorhanden, das Vorsatzwort des Arbeitnehmers eingegeben werden.

**Titel:** Hier muss, wenn vorhanden, der Titel des Arbeitnehmers eingegeben werden.

**Straße/Hausnummer/Postleitzahl/Wohnort:** Hier wird die Adresse des Arbeitnehmers eingegeben.

**Länderkennzeichen:** Wenn der Arbeitnehmers eine Adresse im Ausland hat, geben Sie hier bitte das entsprechende Länderkennzeichen an.

**Adresszusatz:** Hier wird, wenn vorhanden, ein Adresszusatz angegeben.

**Sozialversicherungsnummer:** Hier muss die Sozialversicherungsnummer des Arbeitnehmers eingegeben.

**Geburtsdatum:** Bitte geben Sie hier das Geburtdatum des Arbeitnehmers an.

**Storno:**Bitte geben Sie hier an, ob es sich um eine Stornierung handelt.

Folgende Kennzeichen sind möglich:

- nein
- ja

#### **Rückmeldung der Ersatzleistung:**

- nein
- ja

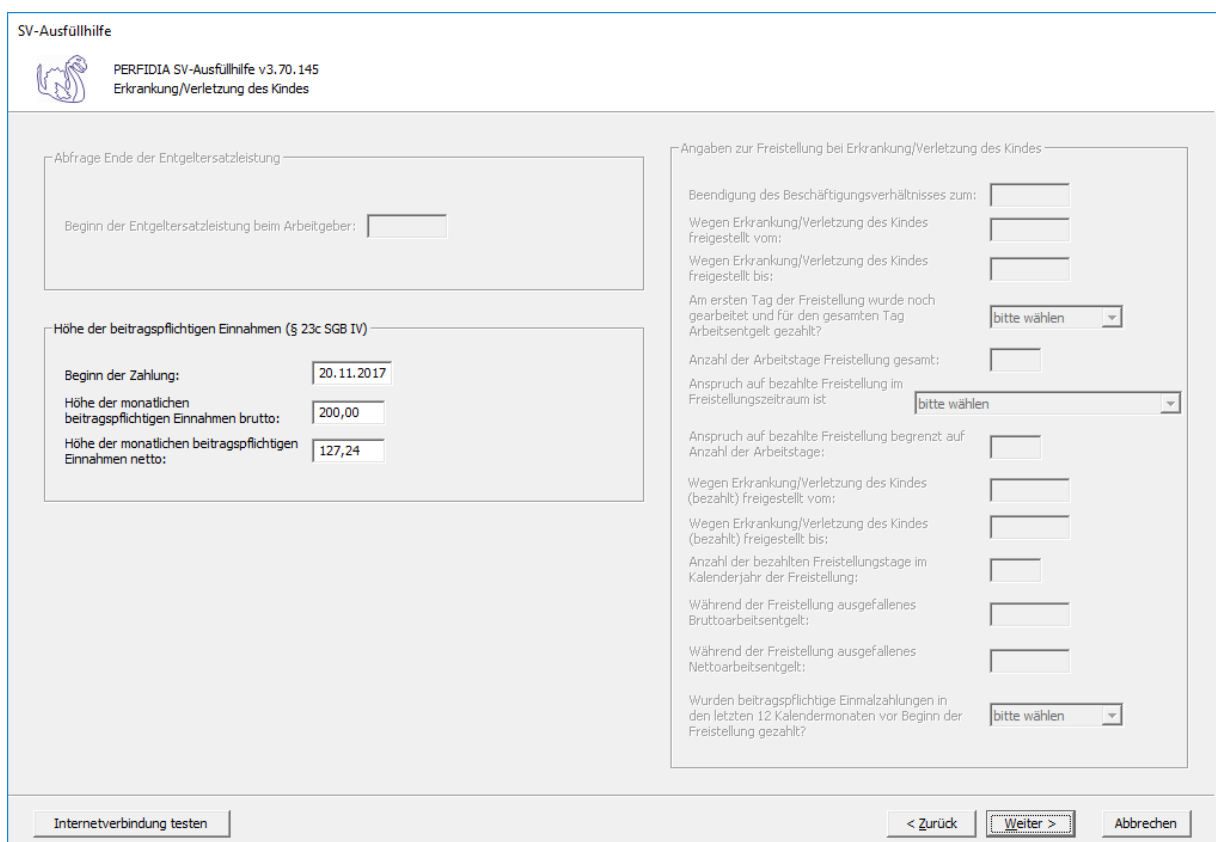

**Beginn der Zahlung:** Hier muss der Beginn der Zahlung eingegeben werden.

**Höhe der monatlichen beitragspflichtigen Einnahmen brutto:** Hier ist die Höhe der monatlichen beitragspflichtigen Einnahmen im Brutto einzugeben.

**Höhe der monatlichen beitragspflichtigen Einnahmen netto:** Hier ist die Höhe der monatlichen beitragspflichtigen Einnahmen im Netto einzugeben.

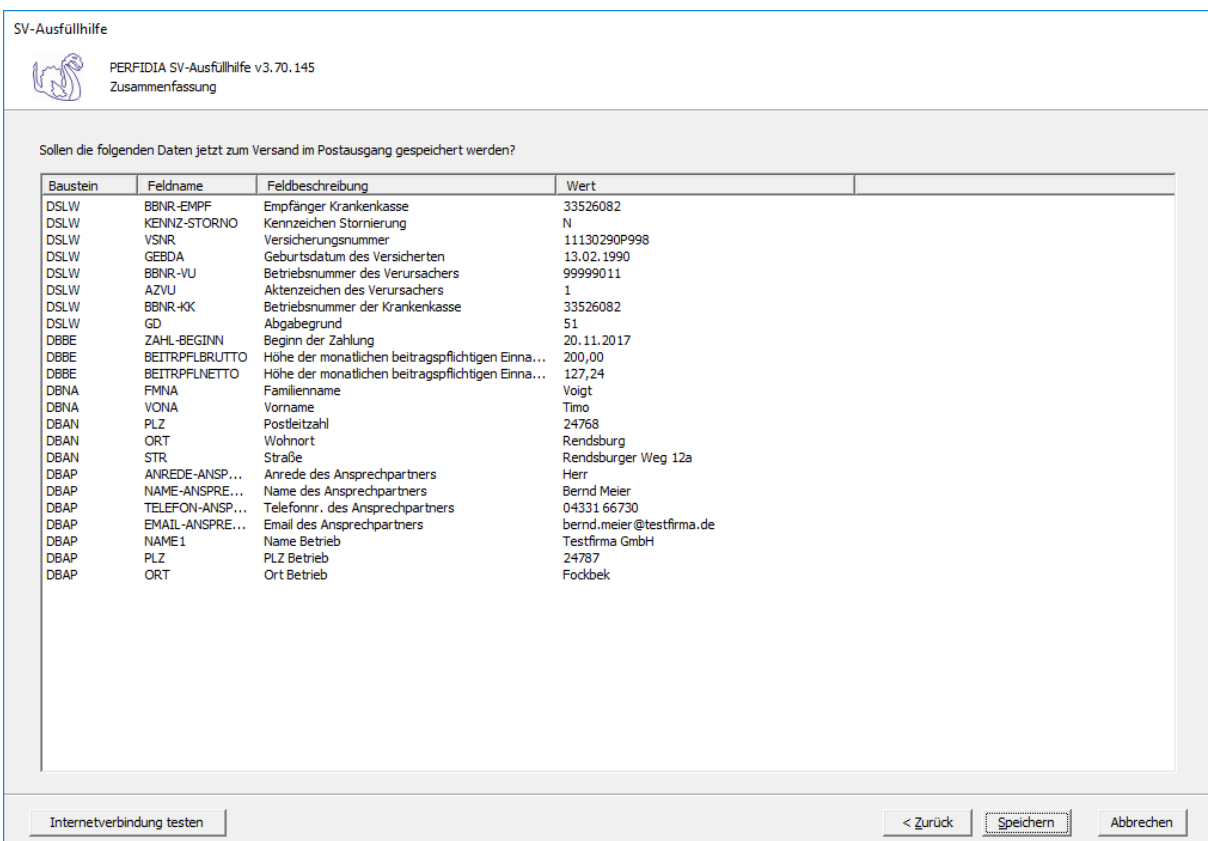

Nun können Sie die Daten vor dem Speichern noch einmal prüfen.

Wenn alle Daten korrekt sind, klicken Sie bitte auf die Schaltfläche 'Speichern'. Anschließend stehen die Daten zum Versand bereit.

## **4.18 Betriebsdatenpflege**

Nach § 5 Absatz 5 DEÜV sind Änderungen der Betriebsdaten der Bundesagentur für Arbeit umgehend zu melden. Um eine Betriebsdatenänderung zu melden, klicken Sie bitte auf die Schaltfläche 'Betriebsdatenpflege'. Es öffnet sich folgende Maske, auf der Sie die Daten des Arbeitgebers und des Ansprechpartners angeben müssen.

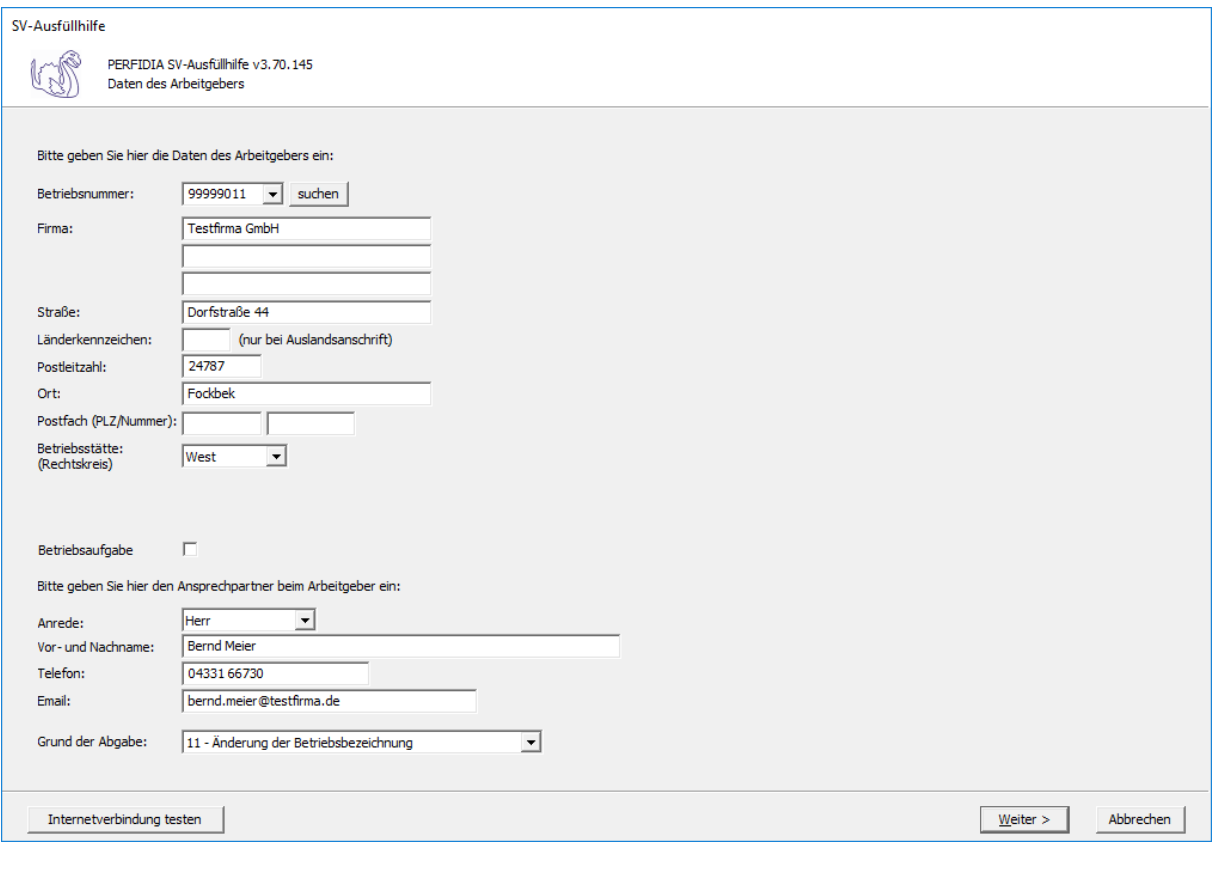

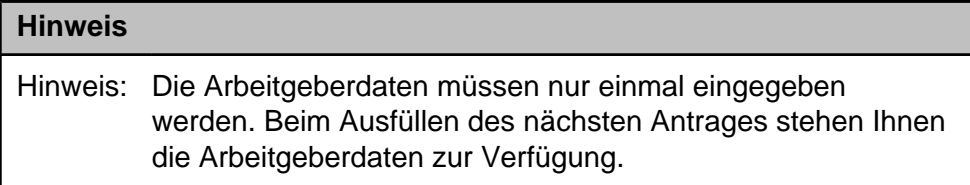

**Betriebsnummer:** Geben Sie hier die Betriebsnummer Ihrer Firma ein.

**Firma:** Hinterlegen Sie hier den Namen dieser Firma.

**Straße/Postleitzahl/Ort:** Hinterlegen Sie in diesen Feldern Ihre Firmenanschrift.

**Länderkennzeichen:** Sollte die Firma eine Anschrift im Ausland besitzen, dann hinterlegen Sie hier das entsprechende Länderkennzeichen.

**Betriebsstätte (Rechtskreis):** Geben Sie hier den Rechtskreis Ihrer Betriebsstätte ein.

**Betriebsaufgabe:** Wenn Sie Ihren Betrieb aufgeben, setzen Sie bitte den Haken in diesem Feld.

### **Anrede:**

- Herr
- Frau

**Vor- und Nachname:** Geben Sie hier den Vor- und Nachnamen des zuständigen Ansprechpartners ein.

**Telefon:** Hinterlegen Sie hier die Telefonnummer des Ansprechpartners.

**Email:** Hier wird die Emailadresse des Ansprechpartners eingegeben.

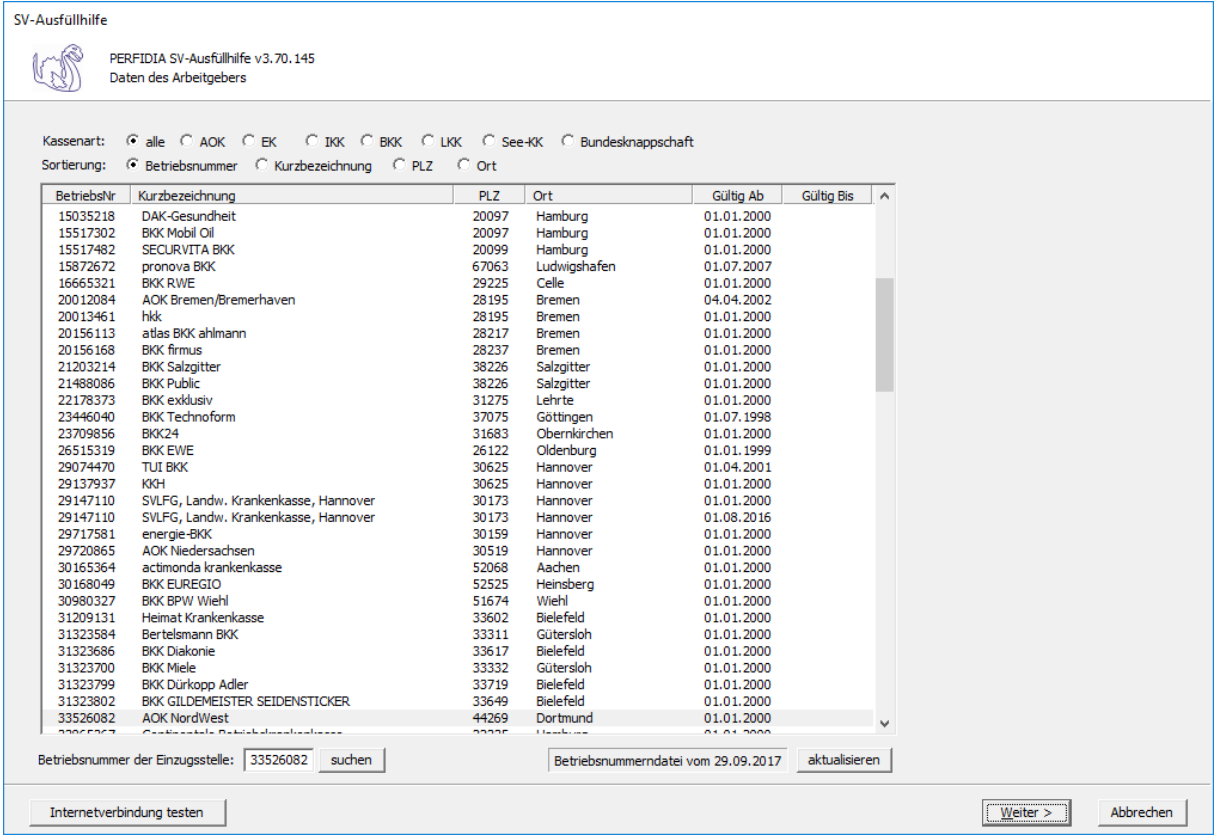

Auf dieser Maske müssen Sie nun die entsprechende Einzugsstelle auswählen.

Wenn Sie die Einzugsstelle über die Betriebsnummer suchen wollen, geben Sie bitte in dem Feld "Betriebsnummer der Einzugsstelle" die Betriebsnummer an und klicken anschließend auf die Schaltfläche "suchen". Achten Sie bitte auch darauf, dass die Betriebsnummerndatei aktuell ist. Wenn Sie sich dessen nicht sicher sind, klicken Sie auf die Schaltfläche "aktualisieren". Das Programm prüft dann, ob die Betriebsnummerndatei auf dem neuesten Stand ist.

Auf dieser Maske können Sie, wenn vorhanden, eine abweichende Korrespondenzanschrift eintragen.

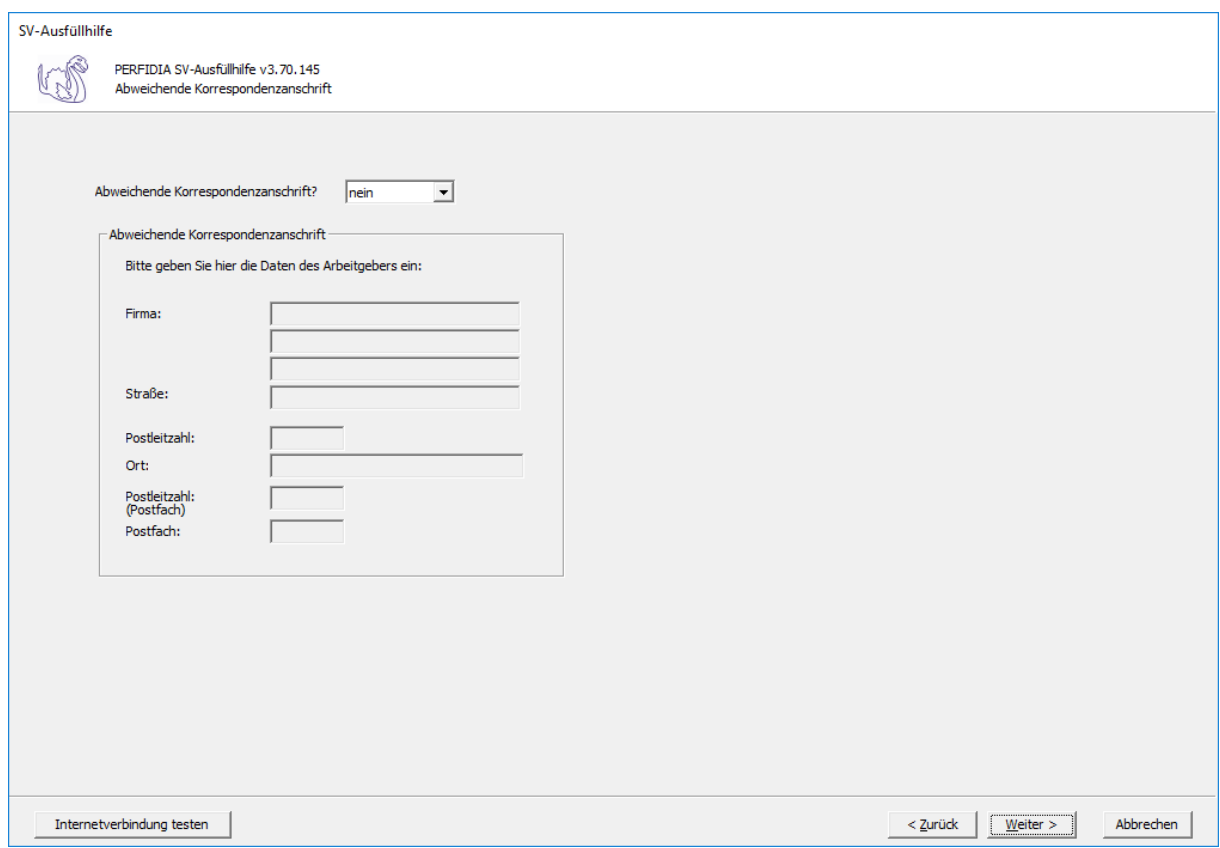

Nun können Sie die Daten vor dem Speichern noch einmal prüfen.

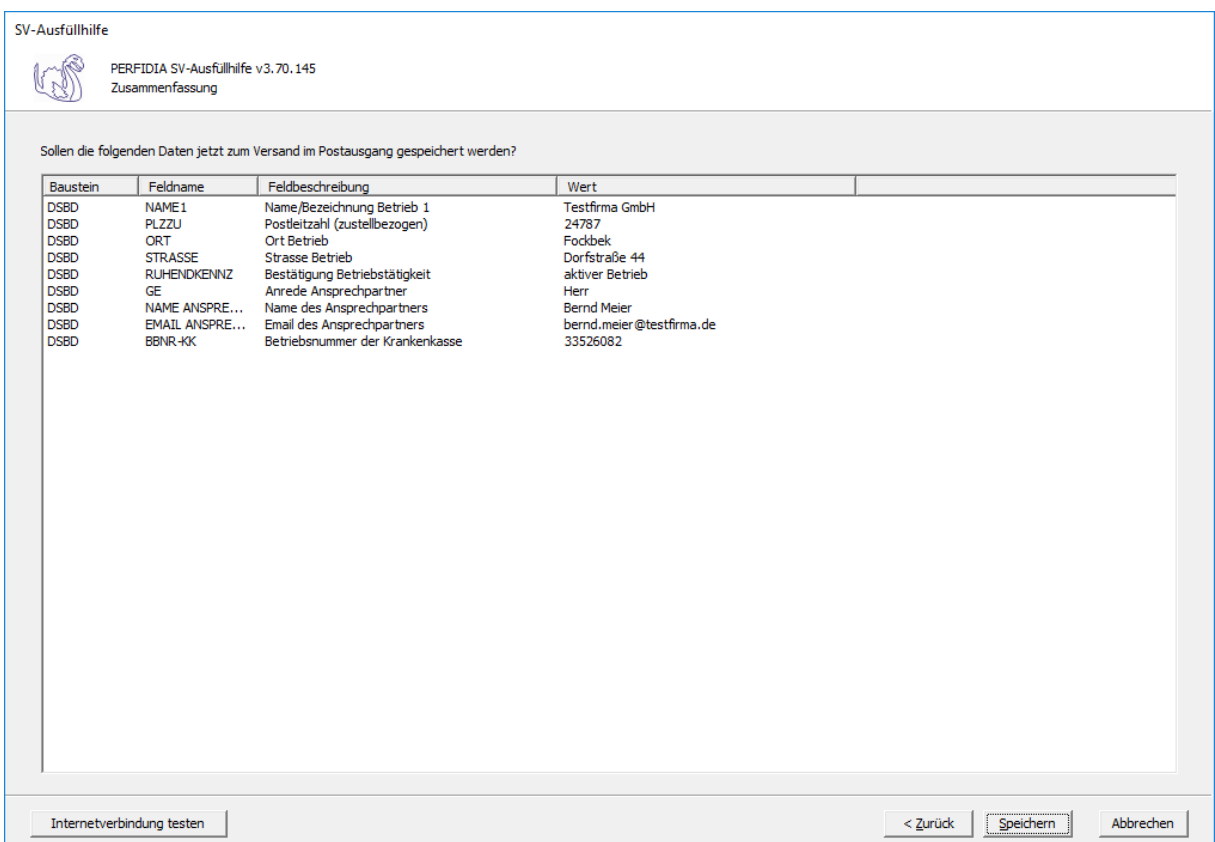

Wenn alle Daten korrekt sind, klicken Sie bitte auf die Schaltfläche 'Speichern'. Anschließend stehen die Daten zum Versand bereit.

## **4.19 Arbeitsbescheinigung**

Um eine Arbeitsbescheinigung zu erstellen, wählen Sie bitte die Schaltfläche 'Arbeitsbescheinigung' aus.

Auf dieser Maske geben Sie die Stammdaten des Arbeitgebers ein.

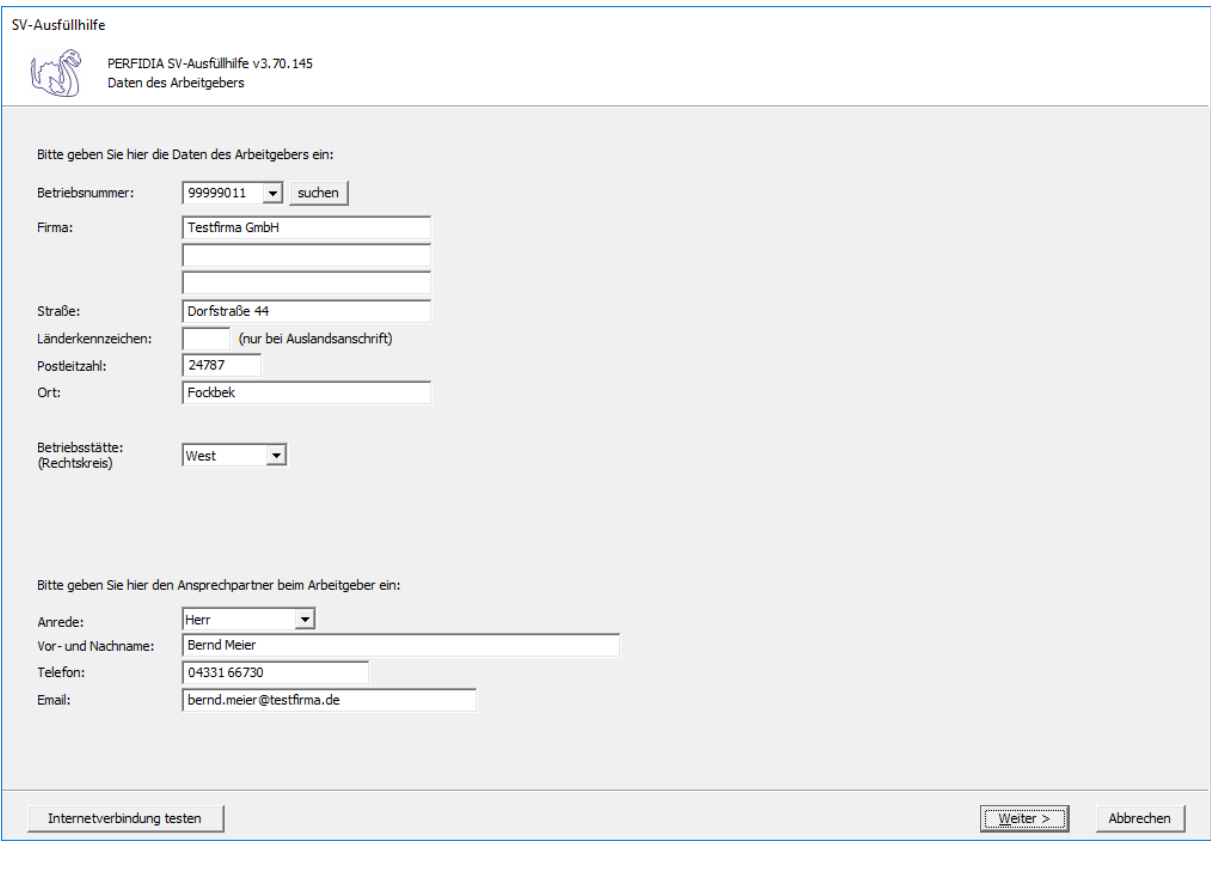

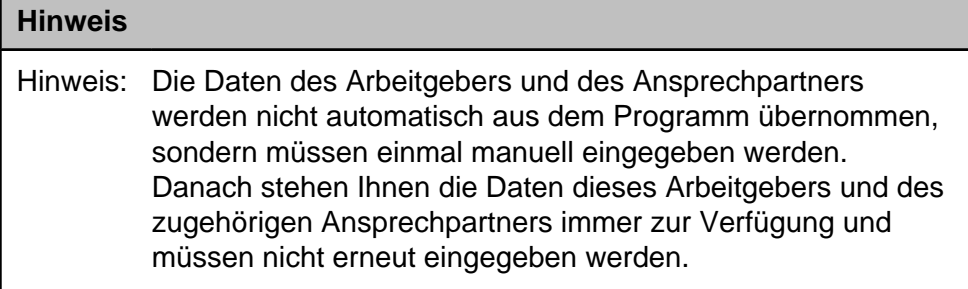

**Betriebsnummer:** Geben Sie hier die Betriebsnummer Ihrer Firma ein.

**Firma:** Hier wird der Name Ihrer Firma hinterlegt.

**Straße/Postleitzahl/Ort:** Geben Sie hier die Anschrift Ihrer Firma an.

**Länderkennzeichen:** Wenn Ihre Firma eine Anschrift im Ausland hat, geben Sie hier bitte das Länderkennzeichen des entsprechenden Landes ein.

**Betriebsstätte (Rechtskreis):** Geben Sie hier den Rechtskreis Ihrer Betriebsstätte ein.

### **Folgende Kennzeichen sind möglich:**

- West
- Ost

**Vor- und Nachname:** Geben Sie hier den Vor- und Nachnamen des zuständigen Ansprechpartners ein.

**Telefon:** Hinterlegen Sie hier die Telefonnummer des Ansprechpartners.

**Email:** Hier wird die Emailadresse des Ansprechpartners eingegeben.

Auf dieser Maske geben Sie die Stammdaten des Arbeitnehmers ein und wählen den Punkt 'Arbeitsbescheinigung' aus.

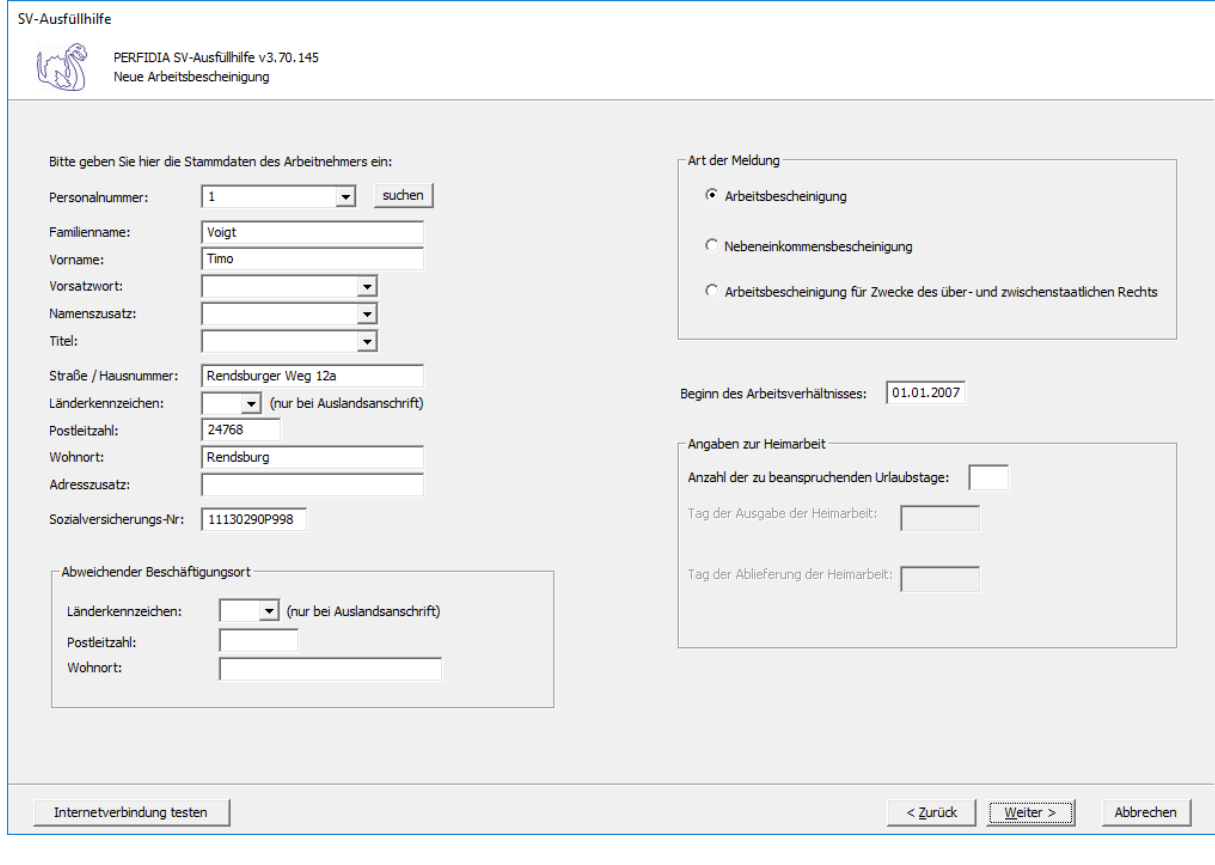

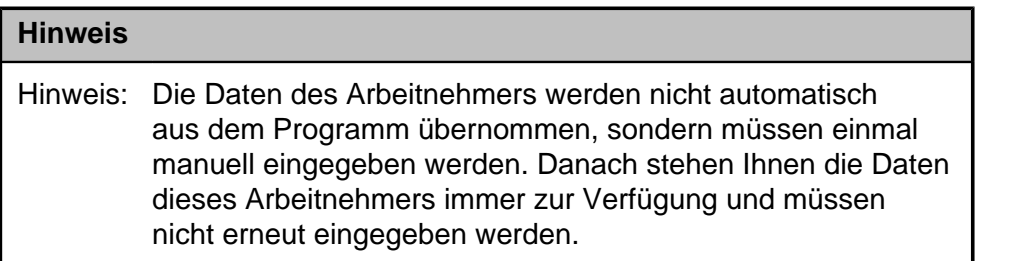

**Personalnummer:** Geben Sie hier die Personalnummer des Mitarbeiters ein.

**Familienname:** Hier muss der Familienname des Arbeitnehmers eingegeben werden.

**Vorname:** Hier muss der Vorname des Arbeitnehmers eingegeben werden.

**Vorsatzwort:** Hier muss, wenn vorhanden, das Vorsatzwort des Arbeitnehmers eingegeben werden.

**Namenszusatz:** Hier muss, wenn vorhanden, das Vorsatzwort des Arbeitnehmers eingegeben werden.

**Titel:** Hier muss, wenn vorhanden, der Titel des Arbeitnehmers eingegeben werden.

**Straße/Hausnummer/Postleitzahl/Wohnort:** Hier wird die Adresse des Arbeitnehmers eingegeben.

**Länderkennzeichen:** Wenn der Arbeitnehmers eine Adresse im Ausland hat, geben Sie hier bitte das entsprechende Länderkennzeichen an.

**Adresszusatz:** Hier wird, wenn vorhanden, ein Adresszusatz angegeben.

**Sozialversicherungsnummer:** Hier muss die Sozialversicherungsnummer des Arbeitnehmers eingegeben.

**Abweichender Beschäftigungsort - Länderkennzeichen/Postleitzahl/Wohnort:** Falls der Beschäftigungsort des Arbeitnehmers von dem Firmensitz abweicht, geben Sie hier bitte an, wo sich der Beschäftigungsort befindet.

**Beginn des Beschäftigungsverhältnisses:** Geben Sie hier bitte das Datum an, an dem das Beschäftigungsverhältnis begonnen hat.

**Angaben zur Heimarbeit - Anzahl der zu beanspruchenden Urlaubstage:** Ist der Arbeitnehmer als Heimarbeiter beschäftigt, geben Sie hier bitte die Anzahl der Urlaubstage an, die der Arbeitnehmer beanspruchen kann.

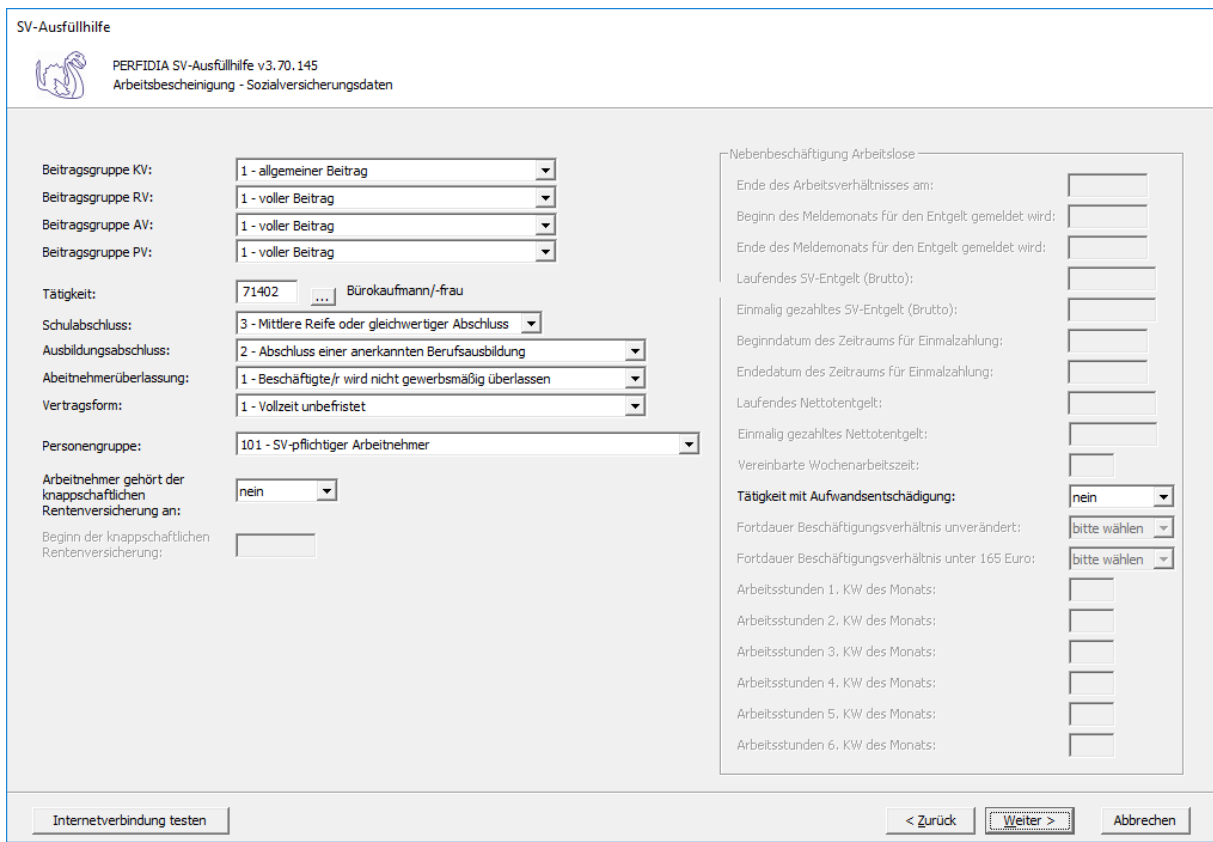

**Beitragsgruppe KV:** Bitte geben Sie hier die Beitragruppe KV an.

**Beitragsgruppe RV:** Bitte geben Sie hier die Beitragsgruppe RV an.

**Beitragsgruppe AV:** Bitte geben Sie hier die Beitragsgruppe AV an.

**Beitragsgruppe PV:** Bitte geben Sie hier die Beitragsgruppe PV an.

**Tätigkeit:** Bitte geben Sie hier die ersten fünf Stellen des Tätigkeitsschlüssels ein. Sie können auch auf die Schaltfläche mit den drei Punkten klicken und nach dem Beruf suchen.

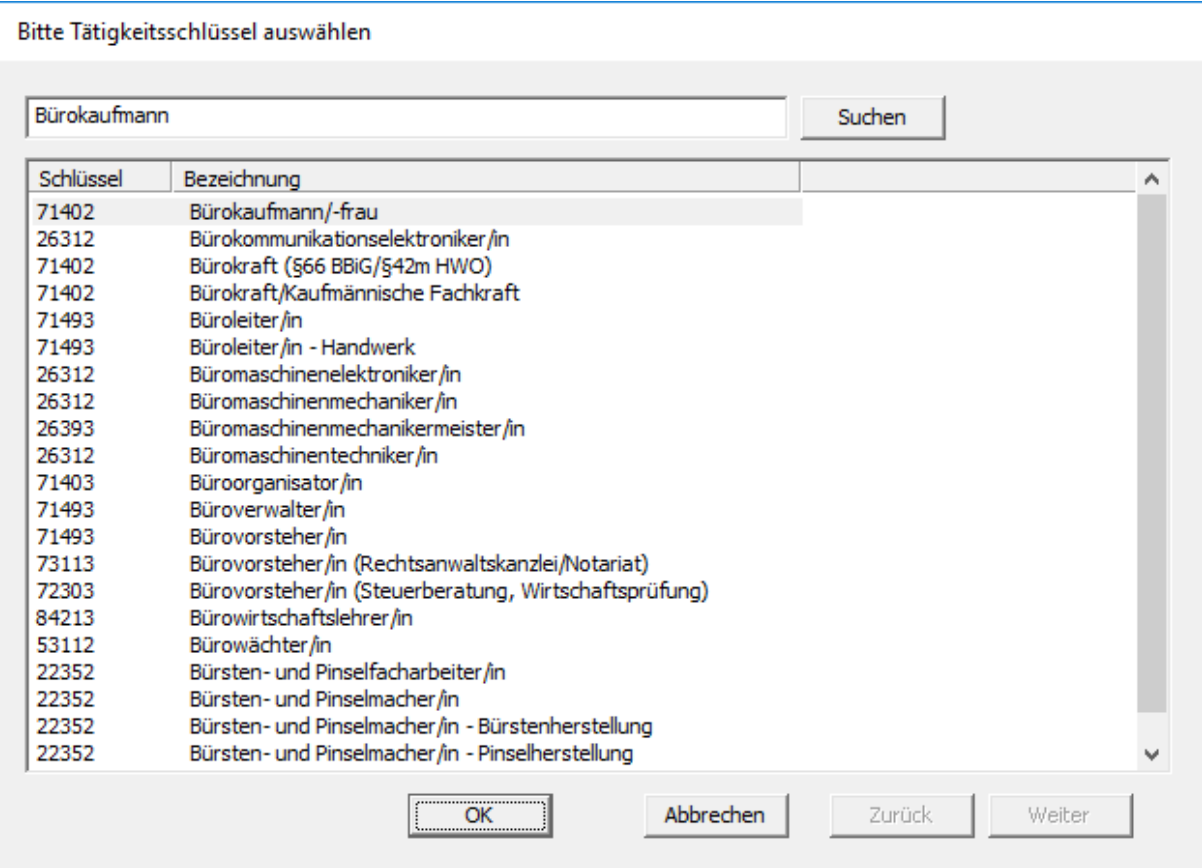

**Schulabschluss:** Dieses Kennzeichen bildet die 6. Stelle des neuen Tätigkeitsschlüssels. Geben Sie hier den höchsten Schulabschluss, den der jeweilige Arbeitnehmer erreicht hat, an.

**Ausbildungsabschluss:** Dieses Kennzeichen bildet die 7. Stelle des neuen Tätigkeitsschlüssels. Geben Sie hier den höchsten Ausbildungsabschluss, den der jeweilige Arbeitnehmer erreicht hat, an.

**Arbeitnehmerüberlassung:** Dieses Kennzeichen bildet die 8. Stelle des neuen Tätigkeitsschlüssels. Geben Sie hier nur dann eine "2" ein, wenn es sich bei diesem Mandanten um eine Zeitarbeitsfirma handelt und der jeweilige Arbeitnehmer auch ausgeliehen wird.

**Vertragsform:** Dieses Kennzeichen bildet die 9. und letzte Stelle des neuen Tätigkeitsschlüssels.

**Personengruppe:** Wählen Sie hier den Personengruppenschlüssel aus.

**Arbeitnehmer gehört der knappschaftlichen Rentenversicherung an:** Geben Sie hier an, ob der Arbeitnehmer der knappschaftlichen Rentenversicherung angehört.

**Tätigkeit mit Aufwandsentschädigung:** Geben Sie hier an, ob es sich um eine Tätigkeit mit Aufwandsentschädigung handelt.

Auf dieser Maske geben Sie die Sozialversicherungs- und steuerlichen Eckdaten des Arbeitnehmers ein.

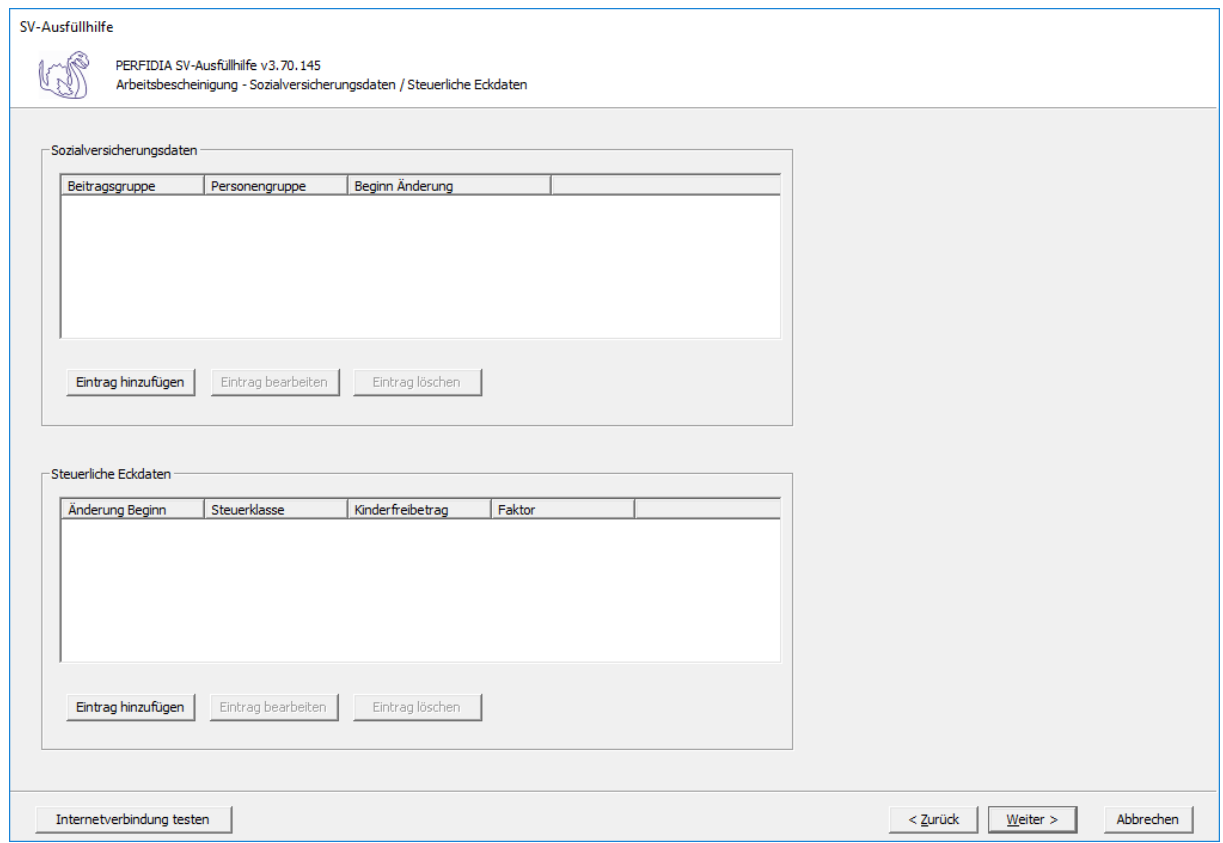

Um die Sozialversicherungsdaten einzugeben, drücken Sie bitte auf die Schaltfläche 'Eintrag hinzufügen' unter den Sozialversicherungsdaten.

Folgende Maske erscheint:

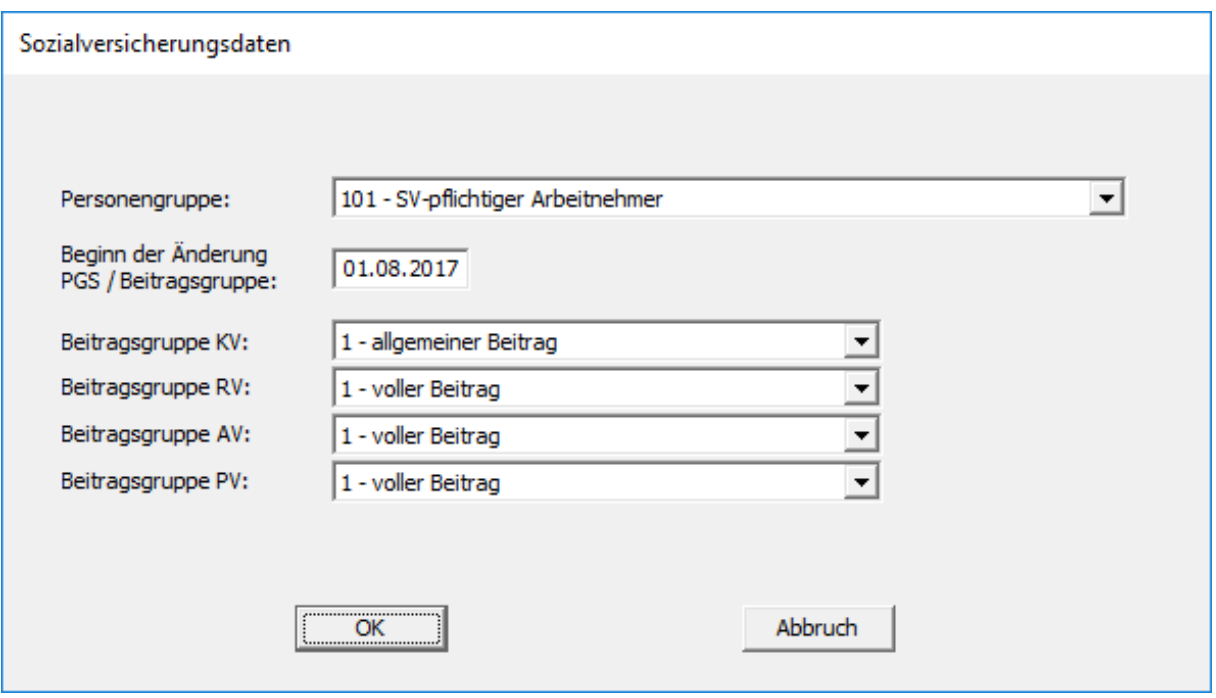

**Personengruppe:** Bitte geben Sie hier die Personengruppe des Arbeitnehmers ein.

**Beginn der Änderung der Personengruppe:** Hat sich die Personengruppe geändert, geben Sie hier bitte das Datum an, ab dem die neue Personengruppe gilt.

**Beitragsgruppe KV:** Bitte geben Sie hier die Beitragsgruppe in der Krankenversicherung an.

**Beitragsgruppe RV:** Bitte geben Sie hier die Beitragsgruppe in der Rentenversicherung an.

**Beitragsgruppe AV:** Bitte geben Sie hier die Beitragsgruppe in der Arbeitslosenversicherung ein.

**Beitragsgruppe PV:** Bitte geben Sie hier die Beitragsgruppe in der Pflegeversicherung an.

Um die Steuerlichen Eckdaten einzugeben, drücken Sie bitte auf die Schaltfläche 'Eintrag hinzufügen' unter den steuerlichen Eckdaten.

Folgende Maske erscheint:

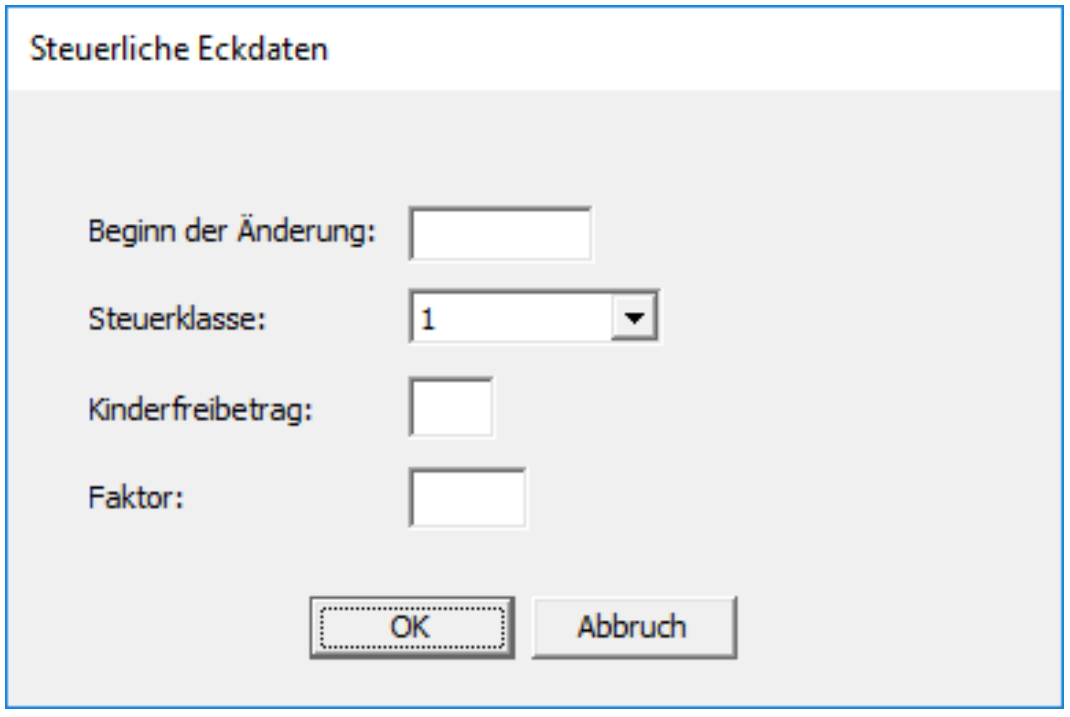

**Beginn der Änderung:** Haben sich die steuerlichen Eckdaten geändert, geben Sie hier bitte den Zeitpunkt der Änderung ein.

**Steuerklasse:** Geben Sie hier bitte die Steuerklasse des Arbeitnehmers ein.

**Kinderfreibetrag:** Steht dem Arbeitnehmer ein Kinderfreibetrag zu, geben Sie hier bitte die Höhe des Kinderfreibetrages an.

**Faktor:** Bitte geben Sie hier den Faktor ein.

Sie können mehrere Sozialversicherungs- und steuerliche Eckdaten eingeben, die Eingaben bearbeiten und ganze Einträge löschen.

Auf der nächsten Maske können Sie die Arbeitszeit und die Fehlzeiten hinterlegen.

## Handbuch PERFIDIA Standalone

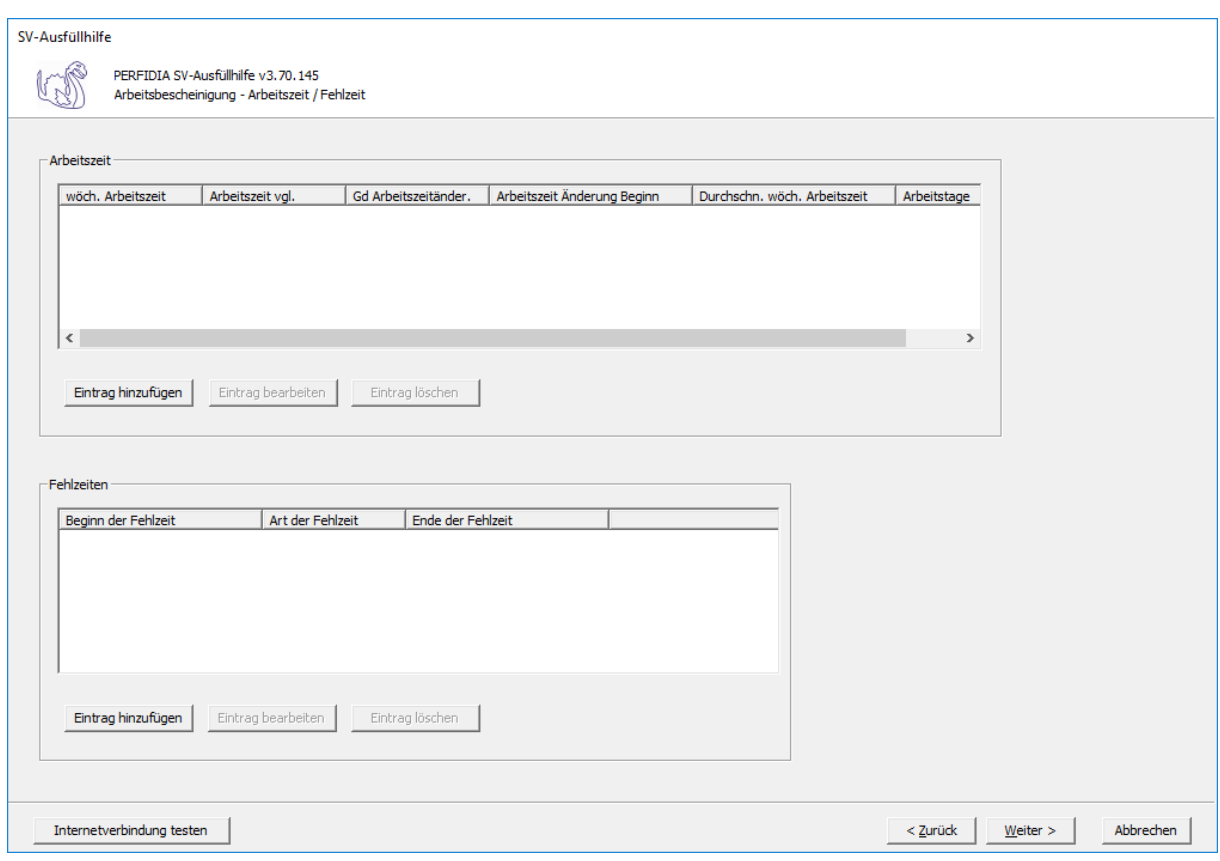

Diese Maske erscheint, wenn Sie die Arbeitszeit erfassen wollen:

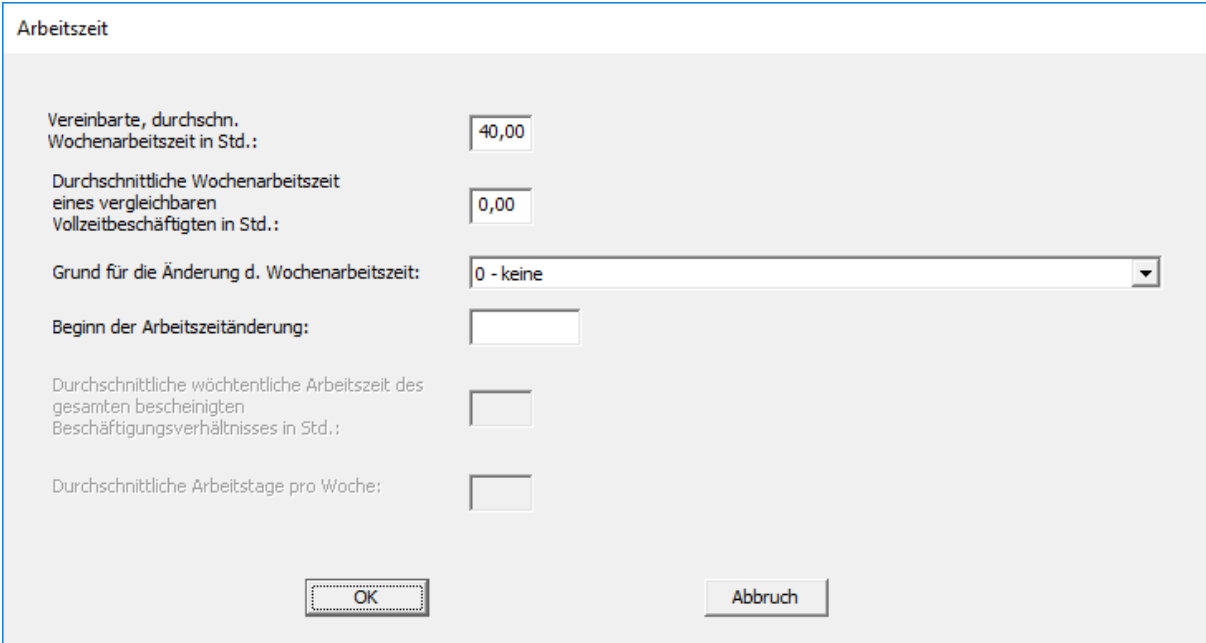

**Vereinbarte, durchschnittliche Wochenarbeitszeit in Stunden:** Bitte geben Sie hier die verinbarte, durchschnittliche Wochenarbeitszeit des Arbeitnehmers in Stunden ein.

**Durchschnittliche Wochenarbeitszeit eines vergleichbaren Vollzeitbeschäftigten in Stunden:** Ändert sich die Wochenarbeitszeit, geben Sie hier bitte die durchschnittliche Wochenarbeitszeit eines vergleichbaren Vollzeitbeschäftigten in Stunden ein. Liegt keine Änderung der Wochenarbeitszeit vor, lassen Sie dieses Feld bitte leer.

**Grund für die Änderung der Wochenarbeitszeit:** Ändert sich die Wochenarbeitszeit, geben

- Sie hier bitte den Grund für die Änderung ein. Folgende Kennzeichen sind möglich: 0 - keine
	- 1 ATZ-Vereinbarung (Aufstockungsbeträge nach § 3 Abs. 1 ATG)
	- 2 Vereinbarung über flexible Arbeitszeiten
	- 3 Elternzeit
	- 4 Pflegezeit gemäß § 3 Abs. 1 S. 1 PflegeZG
	- 5 Vollzeit auf Teilzeit
	- 6 Änderung innerhalb der Teilzeit
	- 7 Änderung Teilzeit auf Vollzeit
	- 8 Beschäftigungssicherungsvereinbarung (§ 419 Abs. 7 III SGB)
	- 9 Familienpflegezeit / Nachpflegephase nach Familienpflegezeitgesetz
	- 10 Änderung innerhalb der Vollzeit
	- 11 Sonstiges
	- 12 Betreuungs-/Begleitzeit gem. §3 Abs. 5 S.1, Abs. 6 S.1 PflegeZG

**Beginn der Arbeitszeitänderung:** Hat sich die Wochenarbeitszeit geändert, geben Sie hier bitte ein, ab welchem Datum die Änderung gilt.

Auf dieser Maske können Sie die Fehlzeiten erfassen:

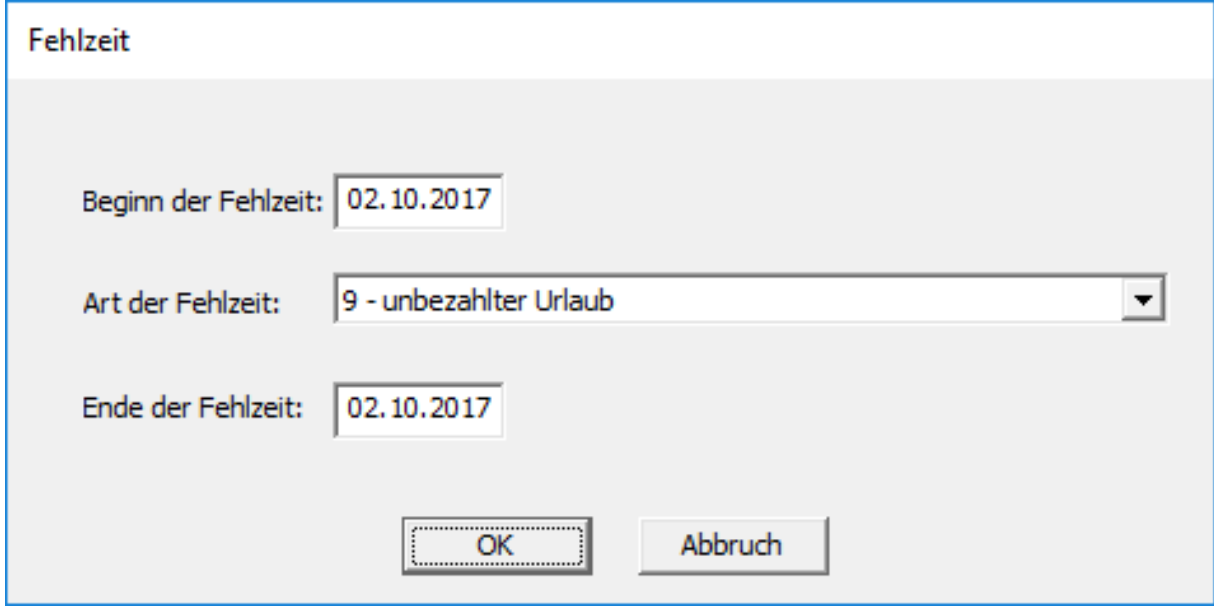

**Beginn der Fehlzeit:** Geben Sie hier bitte das Datum ein, ab dem die Fehlzeit beginnt.

**Art der Fehlzeit:** Geben Sie hier bitte die Art der Fehlzeit ein. Folgende Kennzeichen sind möglich:

- 1 (KUG-)Kranken-/Krankentage-/Übergangs-/Verletztengeld
- 2 Kranken-/Verletztengeld bei Pflege krankes Kind
- 3 Mutterschutzfrist
- 4 Versorgungskrankengeld
- 5 Unbezahlte Pflegezeit (§ 2 oder § 3 Abs. 1 PflegeZG)
- 6 Elternzeit
- 7 Einstellung EEL wegen voller Erwerbsminderungsrente
- 8 Wehr-/Zivil-/Freiwilligendienst/Wehrübung
- 9 unbezahlter Urlaub
- 10 sonstige unbezahlte Fehlzeit
- 11 Aussteuerung
- 12 Freistellung wegen Insolvenz

**Ende der Fehlzeit:** Geben Sie hier bitte das Datum ein, bis zu dem die Fehlzeit gilt.

Haben Sie alle Arbeits- und Fehlzeiten erfasst, können Sie nun die Entgeltdaten eingeben.

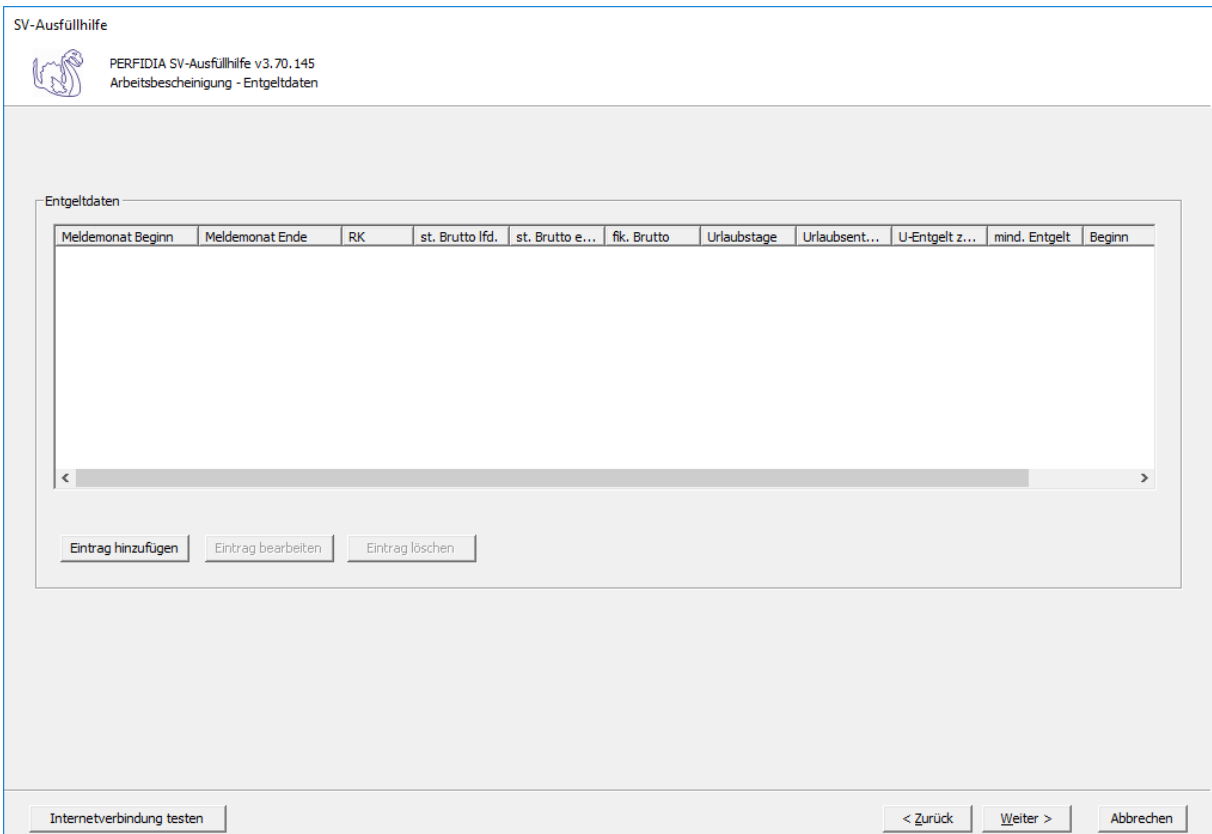

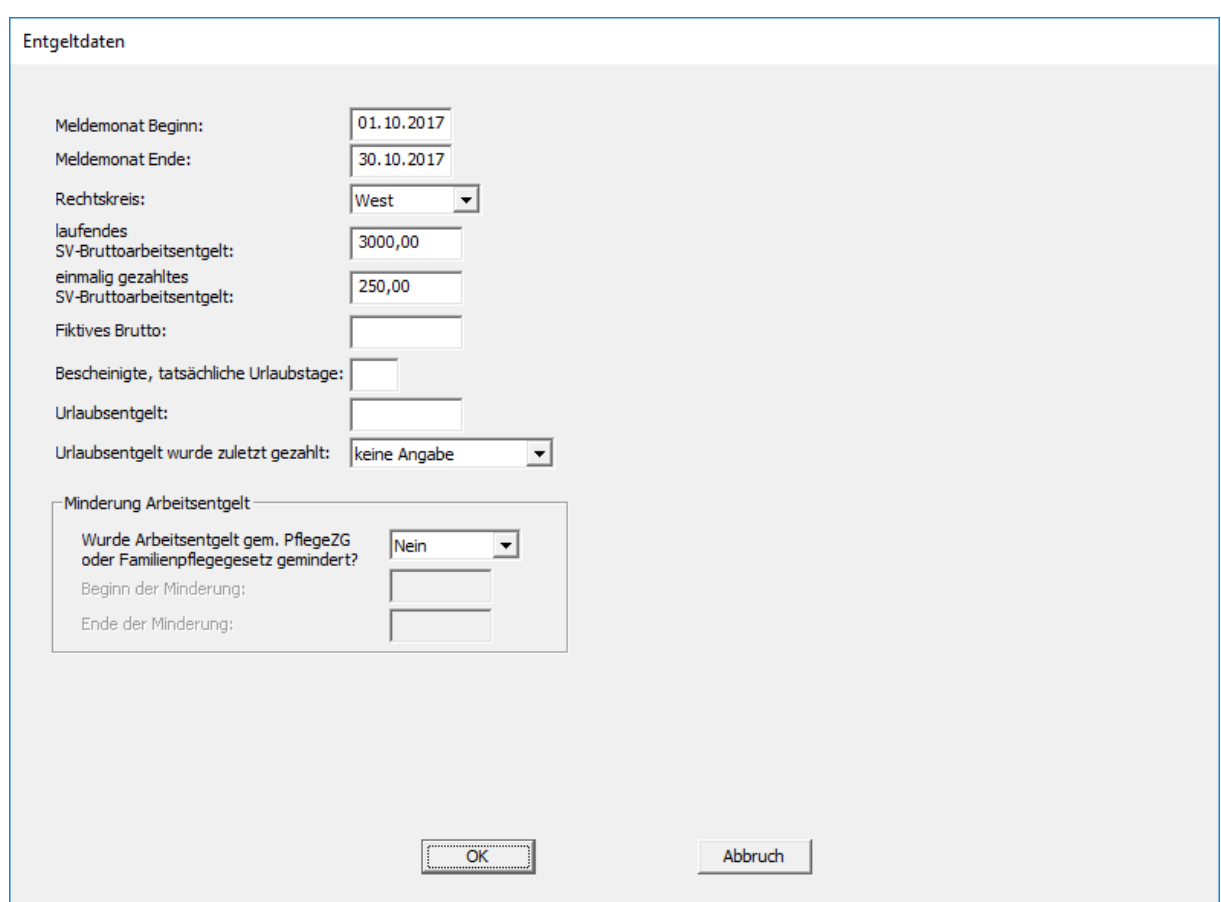

**Meldemonat Beginn:** Geben Sie hier bitte das Datum ein, an dem der Meldemonat beginnt.

**Meldemonat Ende:** Geben Sie hier bitte das Datum ein, an dem der Meldemonat endet.

**Rechtskreis:** Geben Sie hier bitte den Rechtskreis an.

**laufendes SV-Bruttoarbeitsentgelt:** Geben Sie hier bitte das laufende SV-Bruttoarbeitsentgelt an.

**einmalig gezahltes SV-Bruttoarbeitsentgelt:** Falls der Arbeitnehmer noch ein einmalig gezahltes SV-Bruttoarbeitsentgelt in dem Meldemonat erhalten hat, geben Sie es bitte hier ein.

**Fiktives Brutto:** Bitte geben Sie hier das fiktive Bruttoarbeitsentgelt an, das ohne Berücksichtigung von Sonderregelungen beitragspflichtig gewesen wäre. Zum Beispiel bei Gleitzone, Kurzarbeitergeld und Altersteilzeit.

**Bescheinigte, tatsächliche Urlaubstage bei Heimarbeitern:** Geben Sie hier bitte die Anzahl der tatsächlich genommenen Urlaubstage in dem Meldemonat an.

**Urlaubsentgelt:** Geben Sie hier bitte das im Bruttoarbeitsentgelt enthaltene Urlaubsentgelt an.

**Urlaubsentgelt wurde zuletzt gezahlt:** Geben Sie hier bitte an, ob das Urlaubsentgelt bei Urlaubsantritt oder als laufender Entgeltzuschlag gezahlt wurde. Folgende Kennzeichen sind möglich:

keine Angabe

- 1 bei Urlaubsantritt
- 2 laufender Entgeltbezug

#### **Wurde Arbeitsentgelt gem. PflegeZG oder Familienpflegegesetz gemindert?** Folgende Kennzeichen sind möglich:

Nein

Ja

Haben Sie die Entgeltdaten ausgefüllt, machen Sie nun bitte Angaben zur Kündigung / Entlassung.

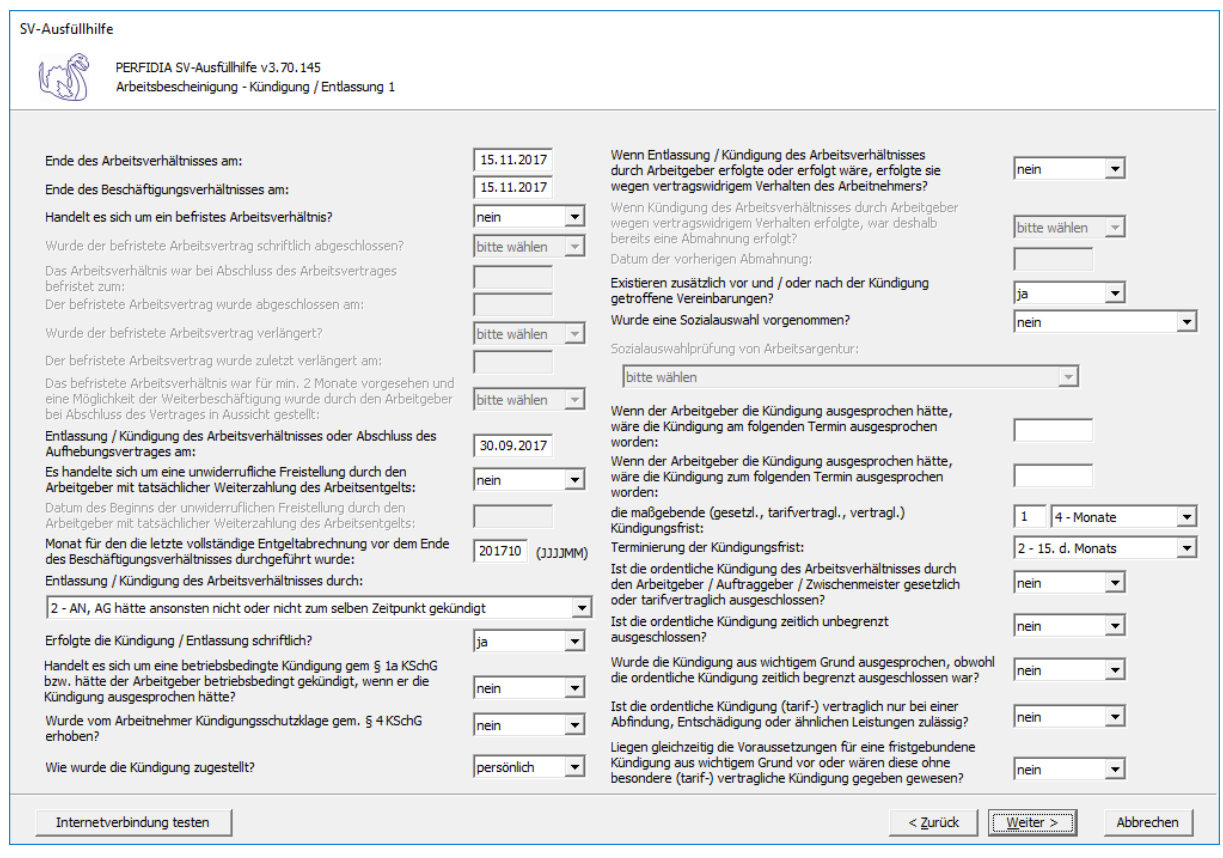

**Ende des Beschäftigungsverhältnisses am:** Geben Sie hier bitte den letzten Tag des Beschäftigungsverhältnisses an.

**Ende des Beschäftigungsverhältnisses am:** Geben Sie hier bitte den letzten Tag des Beschäftigungsverhältnisses bei Fortbestand des Beschäftigungsverhältnisses (z. B. Aussteuerung aus dem Krankengeldbezug) an.

**Handelt es sich um ein befristetes Arbeitsverhältnis:** Geben Sie hier bitte an, ob es sich um ein befristetes Arbeitsverhältnis handelt. Folgende Kennzeichen sind möglich:

- nein
- ja
- zweckbefristet

**Wurde der befristete Arbeitsvertrag schriftlich abgeschlossen?** Geben Sie hier bitte an, ob der befristete Arbeitsvertrag schriftlich abgeschlossen wurde. Folgende Kennzeichen sind möglich:

- nein
- ja
- keine Angabe

**Das Arbeitsverhältnis war bei Abschluss des Arbeitsvertrages befristet zum:** Geben Sie hier bitte an, bis zu welchem Datum das Arbeitsverhältnis bei Abschluss des Arbeitsvertrages befristet war.

**Der befristete Arbeitsvertrag wurde abgeschlossen am:** Geben Sie hier bitte an, wann der befristete Arbeitsvertrag abgeschlossen wurde.

**Wurde der befristete Arbeitsvertrag verlängert?** Geben Sie hier bitte an, ob der befristete Arbeitsvertrag verlängert wurde. Folgende Kennzeichen sind möglich:

- nein
- ja
- keine Angabe

**Der befristete Arbeitsvertrag wurde zuletzt verlängert am:** Geben Sie hier bitte an, wann der befristete Arbeitsvertrag zuletzt verlängert wurde.

**Das befristete Arbeitsverhältnis war für mindestens 2 Monate vorgesehen und eine Möglichkeit der Weiterbeschäftigung wurde durch den Arbeitgeber bei Abschluss des Vertrages in Aussicht gestellt:** Folgende Kennzeichen sind möglich:

- nein
- ja
- keine Angabe

**Entlassung / Kündigung des Arbeitsverhältnisses oder Abschluss des Aufhebungsvertrages am:** Geben Sie hier bitte den Tag der Entlassung / Kündigung des Arbeitsvrhältnis oder des Abschlusses des Aufhebungsvertrages ein.

**Es handelte sich um eine unwiderrufliche Freistellung durch den Arbeitgeber mit tatsächlicher Weiterzahlung des Arbeitsentgelts:** Folgende Kennzeichen sind möglich:

- nein
- ja
- keine Angabe

**Datum des Beginns der unwiderruflichen Freistellung durch den Arbeitgeber mit tatsächlicher Weiterzahlung des Arbeitsentgeltes:** Geben Sie hier bitte das Datum ein, an dem die unwiderrufliche Freistellung durch den Arbeitgeber mit tatsächicher Weiterzahlung des Arbeitsentgeltes beginnt.

**Monat für den die letzte vollständige Entgeltabrechnung vor dem Ende des Beschäftigungsverhältnisses durchgeführt wurde:** Bitte geben Sie hier den Monat an, für den die letzte vollständige Entgeltabrechnung vor dem Ausscheiden durchgeführt wurde.

**Entlassung / Kündigung des Arbeitsverhältnisses durch:** Folgende Kennzeichen sind möglich:

- 0 trifft nicht zu
- $1 AG$
- 2 AN, AG hätte ansonsten nicht oder nicht zum selben Zeitpunkt gekündigt
- 3 AN, AG hätte ansonsten zum selben Zeitpunkt gekündigt

4 - Aufhebungsvertrag, AG hätte ansonsten nicht oder nicht zum selben Zeitpunkt gekündigt

- 5 Aufhebungsvertrag, AG hätte ansonsten zum selben Zeitpunkt gekündigt
- 6 kraft eines Gesetzes oder Tarifvertrag

**Erfolgte die Kündigung / Entlassung schriftlich?** Folgende Kennzeichen sind möglich:

- nein
- ja
- keine Angabe

**Handelt es sich um eine betriebsbedingte Kündigung gemäß § 1a KSchG bzw. hätte der Arbeitgeber betriebsbedingt gekündigt, wenn er die Kündigung ausgesprochen hätte?** Folgende Kennzeichen sind möglich:

- nein
- ja
- keine Angabe

### **Wurde vom Arbeitnehmer Kündigungsschutzklage gemäß § 4 KSchG erhoben?**

Folgende Kennzeichen sind möglich:

- nein
- ja
- unbekannt
- keine Angabe

**Wie wurde die Kündigung zugestellt?** Folgende Kennzeichen sind möglich:

- persönlich
- per Post
- keine Angabe

**Wenn Entlassung / Kündigung des Arbeitsverhältnisses durch Arbeitgeber erfolgte oder erfolgt wäre, erfolgte sie wegen vertragswidrigem Verhalten des Arbeitnehmers?** Folgende Kennzeichen sind möglich:

- nein
- ja
- keine Angabe

**Wenn Kündigung des Arbeitsverhältnisses durch Arbeitgeber wegen vertragswidrigem Verhalten erfolgte, war deshalb bereits eine Abmahnung erfolgt?** Folgende Kennzeichen sind möglich:

- nein
- ja
- keine Angabe

**Datum der vorherigen Abmahnung:** Falls es eine Abmahnung erfolgt ist, geben Sie hier bitte das Datum der Abmahnung ein.

### **Existieren zusätzlich vor und / oder nach der Kündigung getroffene Vereinbarungen?**

- nein
- ja
- keine Angabe

**Wurde eine Sozialauswahl vorgenommen?** Folgende Kennzeichen sind möglich:

- keine Angabe
- nein
- ja
- entfällt

**Sozialauswahlprüfung von Arbeitsagentur:** Bitte wählen Sie die entsprechende Arbeitsagentur aus.

**Wenn der Arbeitgeber die Kündigung ausgesprochen hätte, wäre die Kündigung am folgenden Termin ausgesprochen worden:** Geben Sie hier bitte das Datum ein, an dem der Arbeitgeber die Kündigung ausgesprochen hätte.

**Wenn der Arbeitgeber die Kündigung ausgesprochen hätte, wäre die Kündigung zum folgenden Termin ausgesprochen worden:** Geben Sie hier bitte das Datum ein, zu dem der Arbeitgeber die Kündigung ausgesprochen hätte.

**Die maßgebende (gesetzlich, tarifvertraglich, vertraglich) Kündigungsfrist:** Bitte geben Sie hier die maßgebende Kündigungsfrist ein. Folgende Kennzeichen sind möglich:

- 1 Kalendertage
- 2 Werktage
- 3 Wochen
- 4 Monate

**Terminierung der Kündigungsfrist:** Folgende Kennzeichen sind möglich:

keine Angabe

- 1 Ende der Woche
- 2 15. des Monats
- 3 Monatsende
- 4 Ende Quartal
- 5 Ende Halbjahr
- 6 Jahresschluss
- 7 ohne festes Ende

**Ist die ordentliche Kündigung des Arbeitsverhältnisses durch den Arbeitgeber / Auftraggeber / Zwischenmeister gesetzlich oder tarifvertraglich ausgeschlossen?** Folgende Kennzeichen sind möglich:

- nein
- ja
- keine Angabe

**Ist die ordentliche Kündigung zeitlich unbegrenzt ausgeschlossen?** Folgende Kennzeichen sind möglich:

- nein
- ja
- keine Angabe

**Wurde die Kündigung aus wichtigem Grund ausgesprochen, obwohl die ordentliche Kündigung zeitlich begrenzt ausgeschlossen war?** Folgende Kennzeichen sind möglich:

- nein
- ja
- keine Angabe

**Ist die ordentliche Kündigung (tarif-)vertraglich nur bei einer Abfindung, Entschädigung oder ähnlichen Leistungen zulässig?** Folgende Kennzeichen sind möglich:

- nein
- ja
- keine Angabe

**Liegen gleichzeitig die Voraussetzungen für eine fristgebundene Kündigung aus wichtigem Grund vor oder wären diese ohne besondere (tarif-)vertragliche Kündigung gegeben gewesen?** Folgende Kennzeichen sind möglich:

- nein
- ja
- keine Angabe

Bitte machen Sie auch auf dieser Maske Angaben zur Kündigung / Entlassung.

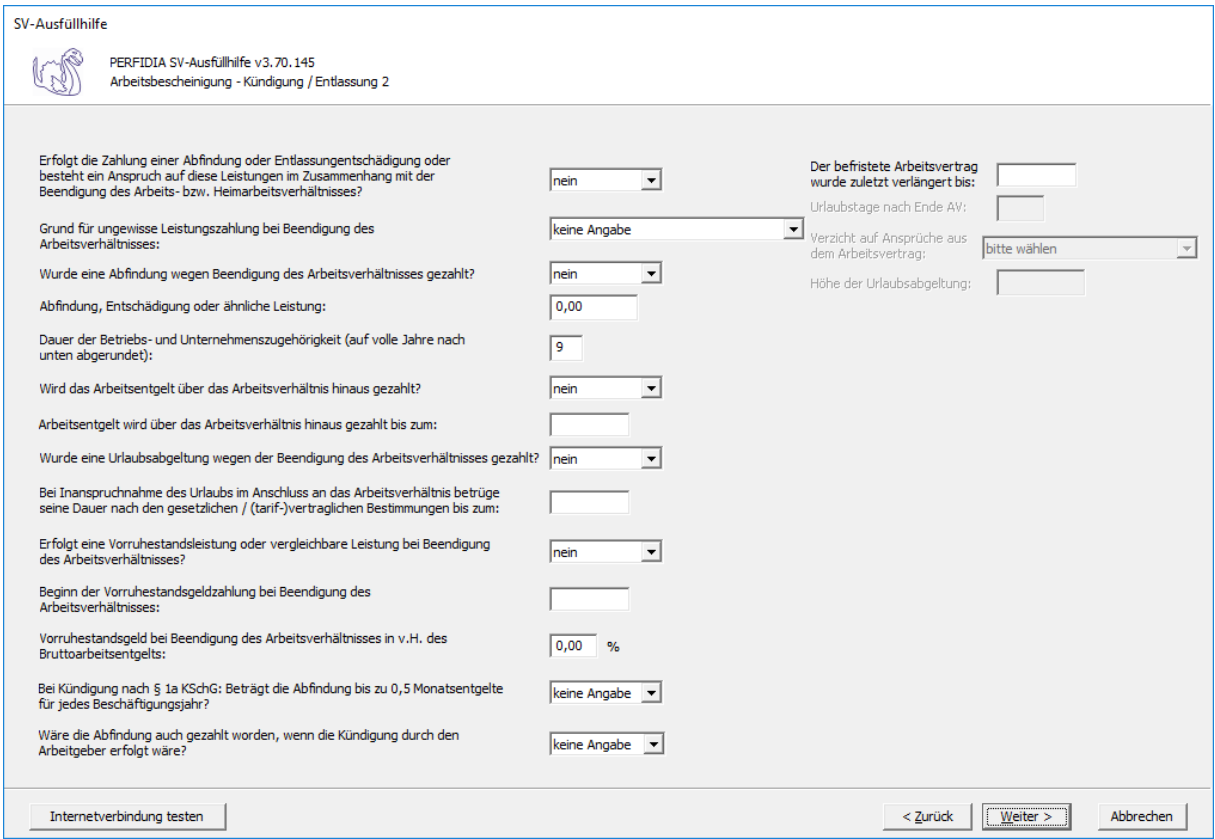

**Erfolgt die Zahlung einer Abfindung oder Entlassungsentschädigung oder besteht ein Anspruch auf diese Leistungen im Zusammenhang mit der Beendigung des Arbeitsbzw. Heimarbeitsverhältnisses?** Folgende Kennzeichen sind möglich:

- nein
- ja
- ungewiss

### **Grund für ungewisse Leistungszahlung bei Beendigung des Arbeitsverhältnisses:**

Folgende Kennzeichen sind möglich:

keine Angabe

- 1 Entgeltanspruch streitig
- 2 Entgeltanspruch unklar
- 3 Abrechnung nicht abgeschlossen
- 4 Sonstiges

### **Wurde eine Abfindung wegen Beendigung des Arbeitsverhältnisses gezahlt?** Folgende Kennzeichen sind möglich:

- nein
- ja
- ungewiss

**Abfindung, Entschädigung oder ähnliche Leistung:** Bitte geben Sie hier die Höhe der Abfindung, Entschädigung oder der ähnlichen Leistung ein.

**Dauer der Betriebs- und Unternehmenszugehörigkeit (auf volle Jahre nach unten abgerundet):** Bitte geben Sie hier die Dauer der Betriebszugehörigkeit ein. Die Betriebszugehörigkeit muss auf volle Jahre nach unten abgerundet werden.

**Wird das Arbeitsentgelt über das Arbeitsverhältnis hinaus gezahlt?** Folgende Kennzeichen sind möglich:

- nein
- ja
- ungewiss

**Arbeitsentgelt wird über das Arbeitsverhältnis hinaus gezahlt bis zum:** Bitte geben Sie hier an, bis zu welchem Datum das Arbeitsentgelt weitergezahlt wird.

**Wurde eine Urlaubsabgeltung wegen der Beendigung des Arbeitsverhältnisses**

**gezahlt?** Folgende Kennzeichen sind möglich:

- nein
- ja
- ungewiss

**Bei Inanspruchnahme des Urlaubs im Anschluss an das Arbeitsverhältnis betrüge seine Dauer nach den gesetzlichen /(tarif-)vertraglichen Bestimmungen bis zum:** Geben Sie hier bitte an, bis zu welchem Datum der Urlaub dauern würde, wenn er im Anschluss an das Arbeitsverhältnis genommen werden würde.

**Erfolgt eine Vorruhestandsleistung oder vergleichbare Leistung bei Beendigung des Arbeitsverhältnisses?** Folgende Kennzeichen sind möglich:

- nein
- ja
- ungewiss

### **Beginn der Vorruhestandsgeldzahlung bei Beendigung des Arbeitsverhältnisses:**

Geben Sie hier bitte das Datum an, an dem die Vorruhestandgeldzahlung bei Beendigung des Arbeitsverhältnisses beginnt.

### **Vorruhestandsgeld bei Beendigung des Arbeitsverhätnisses in v.H. des**

**Bruttoarbeitsentgelts:** Geben Sie hier bitte die Höhe des Vorruhestandsgeldes in Prozent an.

**Bei Kündigung nach § 1a KSchG: Beträgt die Abfindung bis zu 0,5 Monatsentgelte für jedes Beschäftigungsjahr?** Folgende Kennzeichen sind möglich:

- nein
- ja
- keine Angabe

**Wäre die Abfindung auch gezahlt worden, wenn die Kündigung durch den Arbeitgeber erfolgt wäre?** Folgende Kennzeichen sind möglich:

- nein
- ja
- keine Angabe

**Der befristete Arbeitsvertrag wurde zuletzt verlängert bis:** Geben Sie hier an, bis zu welchem Datum der befristete Arbeitsvertrag zuletzt verlängert wurde.

Nun können Sie die Daten vor dem Speichern noch einmal prüfen.

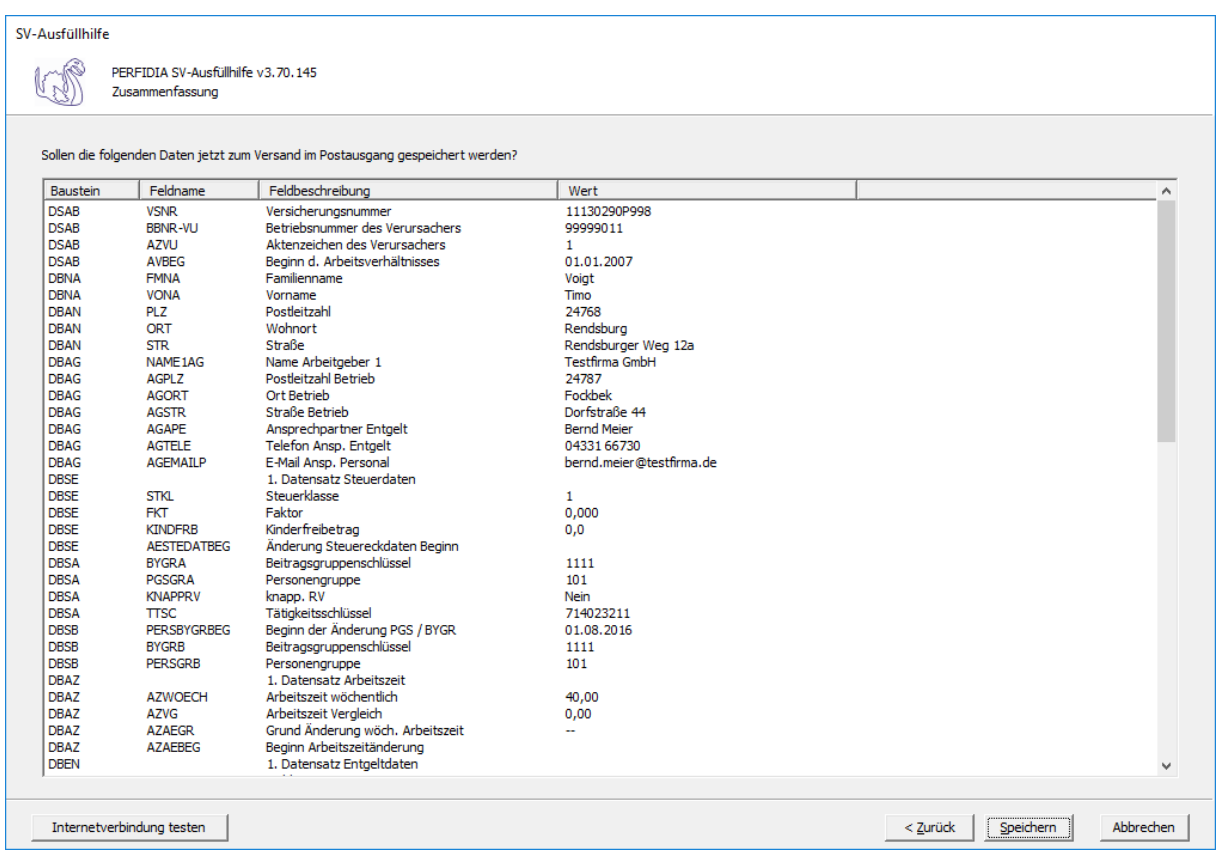

Wenn alle Daten korrekt sind, klicken Sie bitte auf die Schaltfläche 'Speichern'. Anschließend stehen die Daten zum Versand bereit.

## **4.20 Nebeneinkommensbescheinigung**

Um eine Nebeneinkommensbescheinigung zu erstellen, wählen Sie bitte die Schaltfläche 'Arbeitsbescheinigung' aus.

Auf dieser Maske geben Sie die Stammdaten des Arbeitgebers ein.

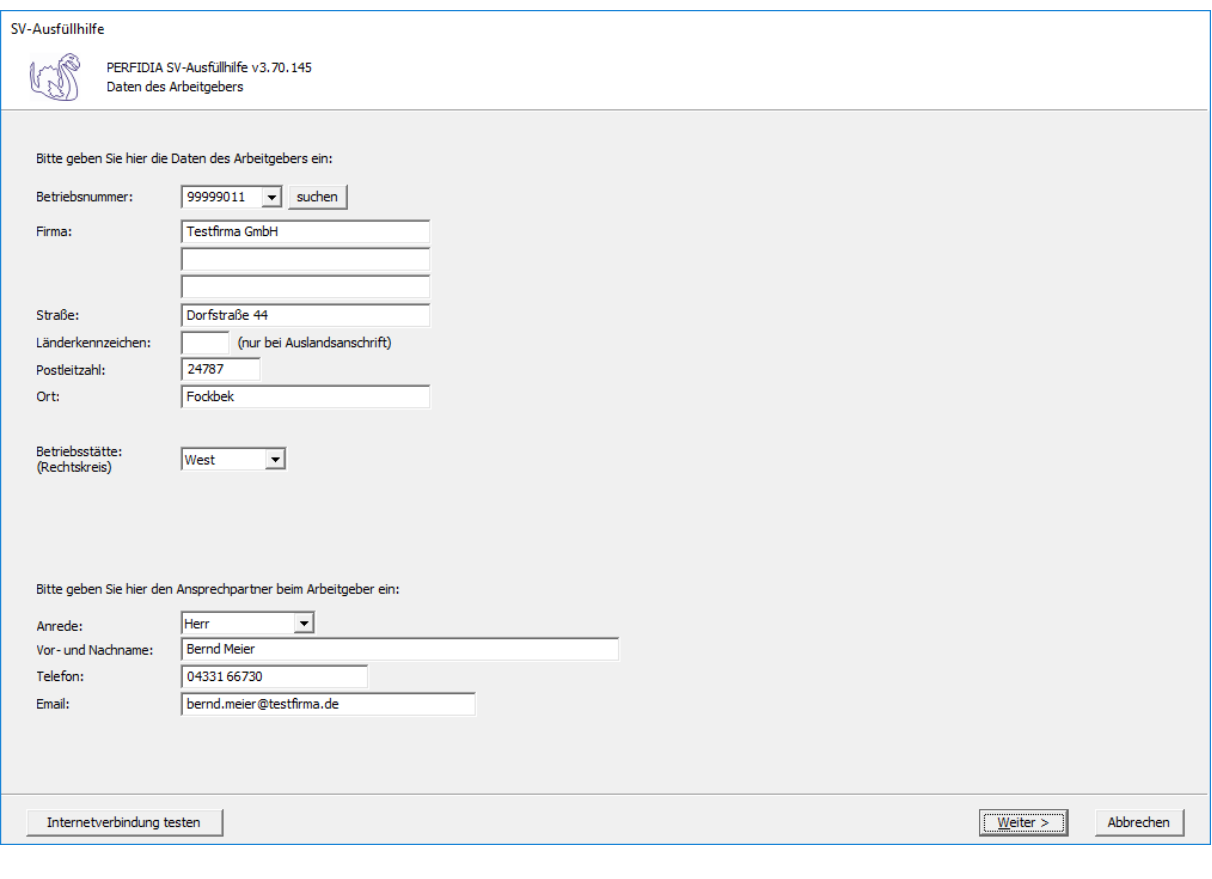

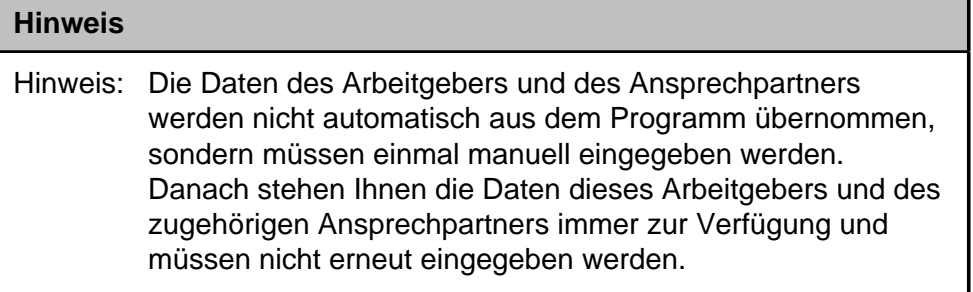

**Betriebsnummer:** Geben Sie hier die Betriebsnummer Ihrer Firma ein.

**Firma:** Hier wird der Name Ihrer Firma hinterlegt.

**Straße/Postleitzahl/Ort:** Geben Sie hier die Anschrift Ihrer Firma an

**Länderkennzeichen:** Wenn Ihre Firma eine Anschrift im Ausland hat, geben Sie hier bitte das Länderkennzeichen des entsprechenden Landes ein.

**Betriebsstätte (Rechtskreis):** Geben Sie hier den Rechtskreis Ihrer Betriebsstätte ein.

### **Folgende Kennzeichen sind möglich:**

- West
- Ost

**Vor- und Nachname:** Geben Sie hier den Vor- und Nachnamen des zuständigen Ansprechpartners ein.
**Telefon:** Hinterlegen Sie hier die Telefonnummer des Ansprechpartners.

**Email:** Hier wird die Emailadresse des Ansprechpartners eingegeben.

Auf dieser Maske geben Sie die Stammdaten des Arbeitnehmers ein und wählen den Punkt 'Nebeneinkommensbescheinigung' aus.

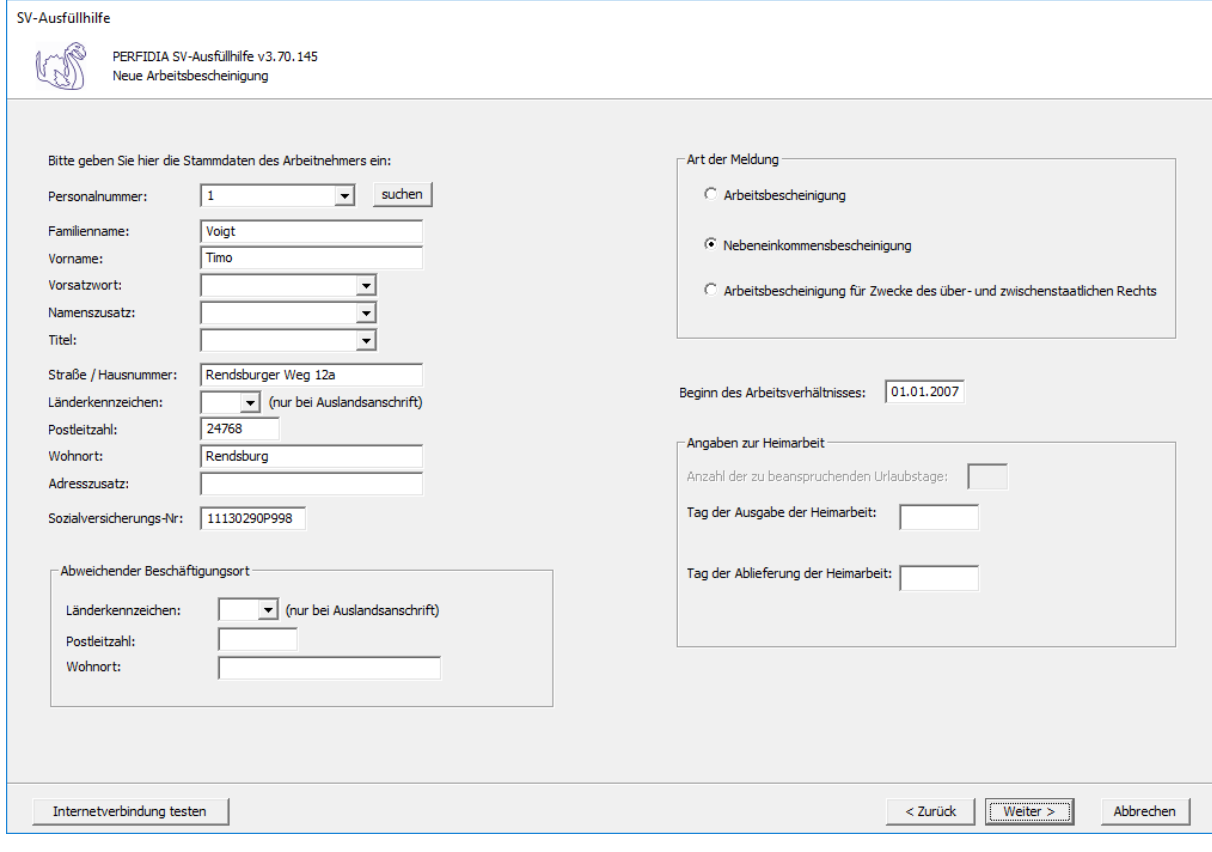

#### **Hinweis**

Hinweis: Die Daten des Arbeitnehmers werden nicht automatisch aus dem Programm übernommen, sondern müssen einmal manuell eingegeben werden. Danach stehen Ihnen die Daten dieses Arbeitnehmers immer zur Verfügung und müssen nicht erneut eingegeben werden.

**Personalnummer:** Geben Sie hier die Personalnummer des Mitarbeiters ein.

**Familienname:** Hier muss der Familienname des Arbeitnehmers eingegeben werden.

**Vorname:** Hier muss der Vorname des Arbeitnehmers eingegeben werden.

**Vorsatzwort:** Hier muss, wenn vorhanden, das Vorsatzwort des Arbeitnehmers eingegeben werden.

**Namenszusatz:** Hier muss, wenn vorhanden, das Vorsatzwort des Arbeitnehmers eingegeben werden.

**Titel:** Hier muss, wenn vorhanden, der Titel des Arbeitnehmers eingegeben werden.

**Straße/Hausnummer/Postleitzahl/Wohnort:** Hier wird die Adresse des Arbeitnehmers eingegeben.

**Länderkennzeichen:** Wenn der Arbeitnehmers eine Adresse im Ausland hat, geben Sie hier bitte das entsprechende Länderkennzeichen an.

**Adresszusatz:** Hier wird, wenn vorhanden, ein Adresszusatz angegeben.

**Sozialversicherungsnummer:** Hier muss die Sozialversicherungsnummer des Arbeitnehmers eingegeben.

**Abweichender Beschäftigungsort - Länderkennzeichen/Postleitzahl/Wohnort:** Falls der Beschäftigungsort des Arbeitnehmers von dem Firmensitz abweicht, geben Sie hier bitte an, wo sich der Beschäftigungsort befindet.

**Beginn des Beschäftigungsverhältnisses:** Geben Sie hier bitte das Datum an, an dem das Beschäftigungsverhältnis begonnen hat.

**Angaben zur Heimarbeit - Tag der Ausgabe der Heimarbeit z. B.: 1. Monat im Monat:** Bitte geben Sie hier das Datum der Ausgabe der Heimarbeit an.

**Angaben zur Heimarbeit - Tag der Ablieferung der Heimarbeit z. B.: 1. Monat im Monat:** Bitte geben Sie hier das Datum der Ablieferung der Heimarbeit an.

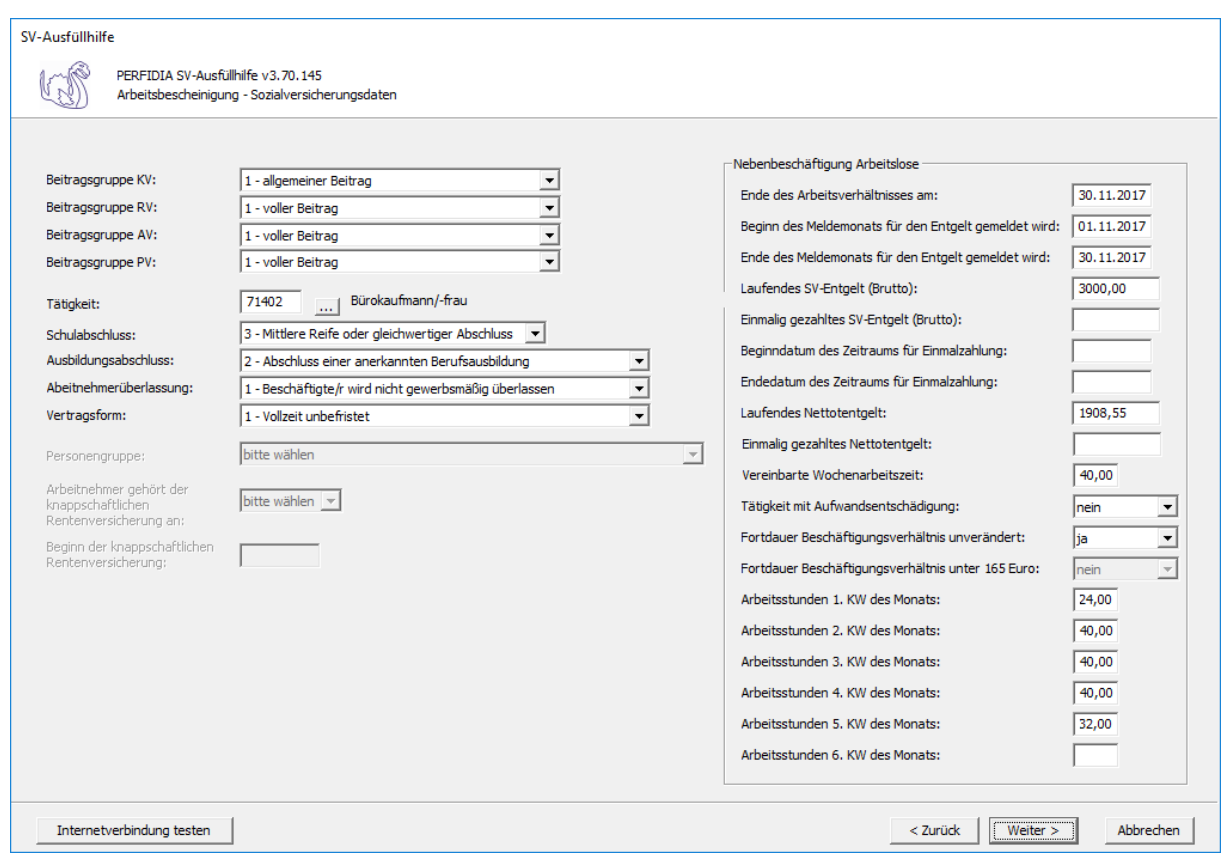

Auf dieser Maske geben Sie die Sozialversicherungsdaten des Arbeitnehmers ein.

**Beitragsgruppe KV:** Bitte geben Sie hier die Beitragsgruppe in der Krankenversicherung an.

**Beitragsgruppe RV:** Bitte geben Sie hier die Beitragsgruppe in der Rentenversicherung an.

**Beitragsgruppe AV:** Bitte geben Sie hier die Beitragsgruppe in der Arbeitslosenversicherung ein.

**Beitragsgruppe PV:** Bitte geben Sie hier die Beitragsgruppe in der Pflegeversicherung an.

**Tätigkeit:** Bitte geben Sie hier die ersten fünf Stellen des Tätigkeitsschlüssels ein.

**Schulabschluss:** Geben Sie hier bitte den Schulabschluss an. Folgende Kennzeichen sind möglich:

- 1 ohne Schulabschluss
- 2 Haupt-/Volksschulabschluss
- 3 Mittlere Reife oder gleichwertiger Abschluss
- 4 Abitur / Fachabitur
- 9 Abschluss unbekannt

**Ausbildungsabschluss:** Geben Sie hier bitte den Ausbildungsabschluss an. Folgende Kennzeichen sind möglich:

- 1 ohne beruflichen Ausbildungsabschluss
- 2 Abschluss einer anerkannten Berufsausbildung
- 3 Meister-/Techniker- der gleichwertiger Fachschulabschluss
- 4 Bachelor
- 5 Diplom/Magister/Master/Staatsexamen
- 6 Promotion
- 9 Abschluss unbekannt

**Arbeitnehmerüberlassung:** Geben Sie hier bitte an, ob Sie den Arbeitnehmer gewerbsmäßig überlassen. Geben Sie hier nur dann eine '2' ein, wenn es sich bei diesem Mandanten um eine Zeitarbeitsfirma handelt und der jeweilige Arbeitnehmer auch ausgeliehen wird. Folgende Kennzeichen sind möglich:

- 1 Beschäftigte/r wird nicht gewerbsmäßig überlassen
- 2 Beschäftigte/r wird gewerbsmäßig überlassen

**Vertragsform:** Geben Sie hier bitte die Vertragsform an. Folgende Kennzeichen sind möglich:

- 1 Vollzeit unbefristet
- 2 Teilzeit unbefristet
- 3 Vollzeit befristet
- 4 Teilzeit befristet

Auf dieser Maske machen Sie bitte die Angaben zur Nebenbeschäftigung.

**Ende des Arbeitsverhältnisses am:** Bitte geben Sie hier das Datum an, an dem das Arbeitsverhältnis endet.

**Beginn des Meldemonats für den Entgelt gemeldet wird:** Bitte geben Sie hier das Datum an, an dem der Meldemonat beginnt.

**Ende des Meldemonats für den Entgelt gemeldet wird:** Bitte geben Sie hier das Datum an, an dem der Meldemonat endet.

**Laufendes SV-Entgelt (Brutto):** Bitte geben Sie hier das laufende Sozialversicherungsbrutto ein.

**Einmalig gezahltes SV-Entgelt (Brutto):** Bitte geben Sie hier das einmalig gezahlte Sozialversicherungsbrutto ein.

**Beginndatum des Zeitraums für Einmalzahlung:** Bitte geben Sie hier das Datum an, an dem der Zeitraum für die Einmalzahlung beginnt.

**Endedatum des Zeitraums für Einmalzahlung:** Bitte geben Sie hier das Datum an, an dem der Zeitraum für die Einmalzahlung endet.

**Laufendes Nettoentgelt:** Bitte geben Sie hier das laufende Nettoentgelt an.

**Einmalig gezahltes Nettoentgelt:** Bitte geben Sie hier das einmalig gezahlte Nettoentgelt an.

**Vereinbarte Wochenarbeitszeit:** Bitte geben Sie hier die vereinbarte Wochenarbeitszeit an.

**Tätigkeit mit Aufwandsentschädigung:** Bitte geben Sie hier die Tätigkeit mit Aufwandsentschädigung an.

**Fortdauer Beschäftigungsverhältnis unverändert:** Folgende Kennzeichen sind möglich: nein ja

**Fortdauer Beschäftigungsverhältnis unverändert:** Folgende Kennzeichen sind möglich: nein ja

**Arbeitsstunden 1. KW des Monats:** Bitte geben Sie hier die Arbeitsstunden der 1. Kalenderwoche des Monats an.

**Arbeitsstunden 2. KW des Monats:** Bitte geben Sie hier die Arbeitsstunden der 2. Kalenderwoche des Monats an.

**Arbeitsstunden 3. KW des Monats:** Bitte geben Sie hier die Arbeitsstunden der 3. Kalenderwoche des Monats an.

**Arbeitsstunden 4. KW des Monats:** Bitte geben Sie hier die Arbeitsstunden der 4. Kalenderwoche des Monats an.

**Arbeitsstunden 5. KW des Monats:** Bitte geben Sie hier die Arbeitsstunden der 5. Kalenderwoche des Monats an.

**Arbeitsstunden 6. KW des Monats:** Bitte geben Sie hier die Arbeitsstunden der 6. Kalenderwoche des Monats an.

Nun können Sie die Daten vor dem Speichern noch einmal prüfen.

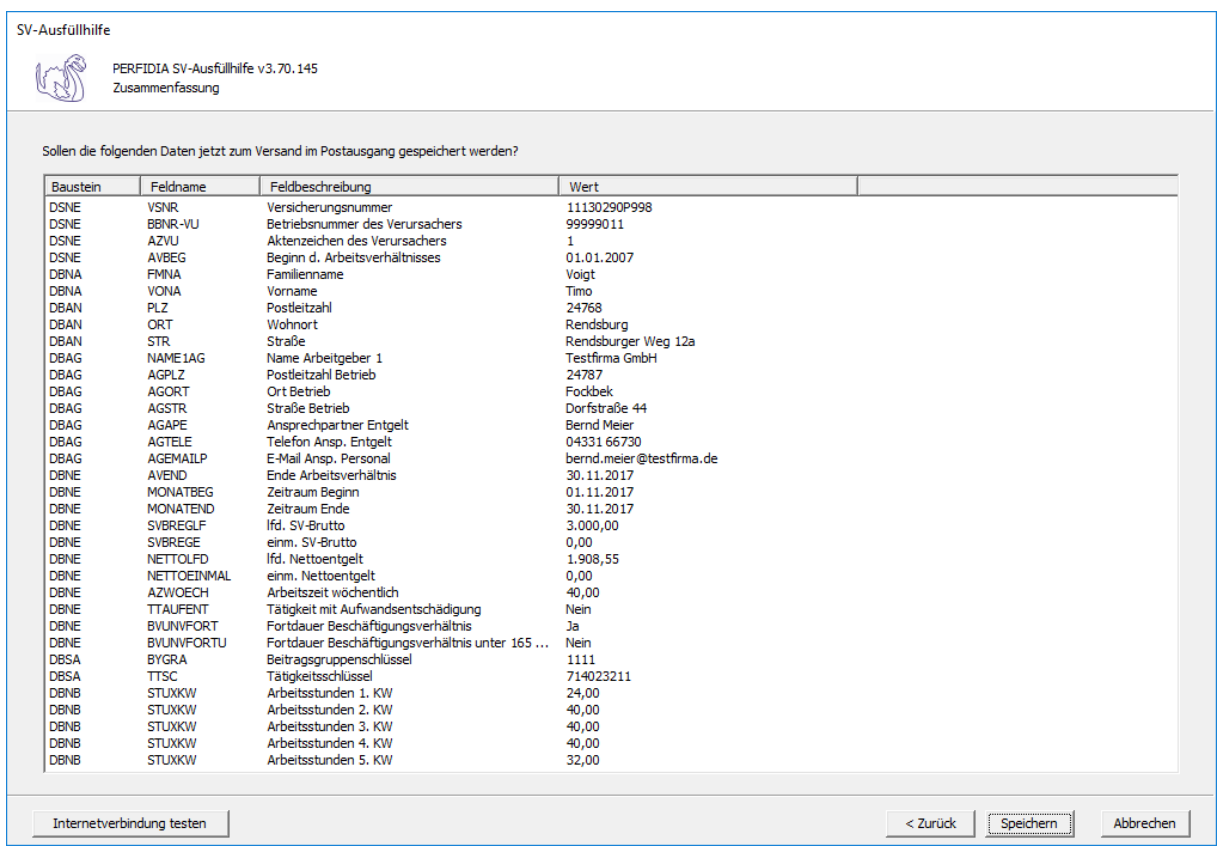

Wenn alle Daten korrekt sind, klicken Sie bitte auf die Schaltfläche 'Speichern'. Anschließend stehen die Daten zum Versand bereit.

#### **4.21 Arbeitsbescheinigung für Zwecke des über- und zwischenstaatlichen Rechts**

Um eine Nebeneinkommensbescheinigung zu erstellen, wählen Sie bitte die Schaltfläche 'Arbeitsbescheinigung' aus.

Auf dieser Maske geben Sie die Stammdaten des Arbeitgebers ein.

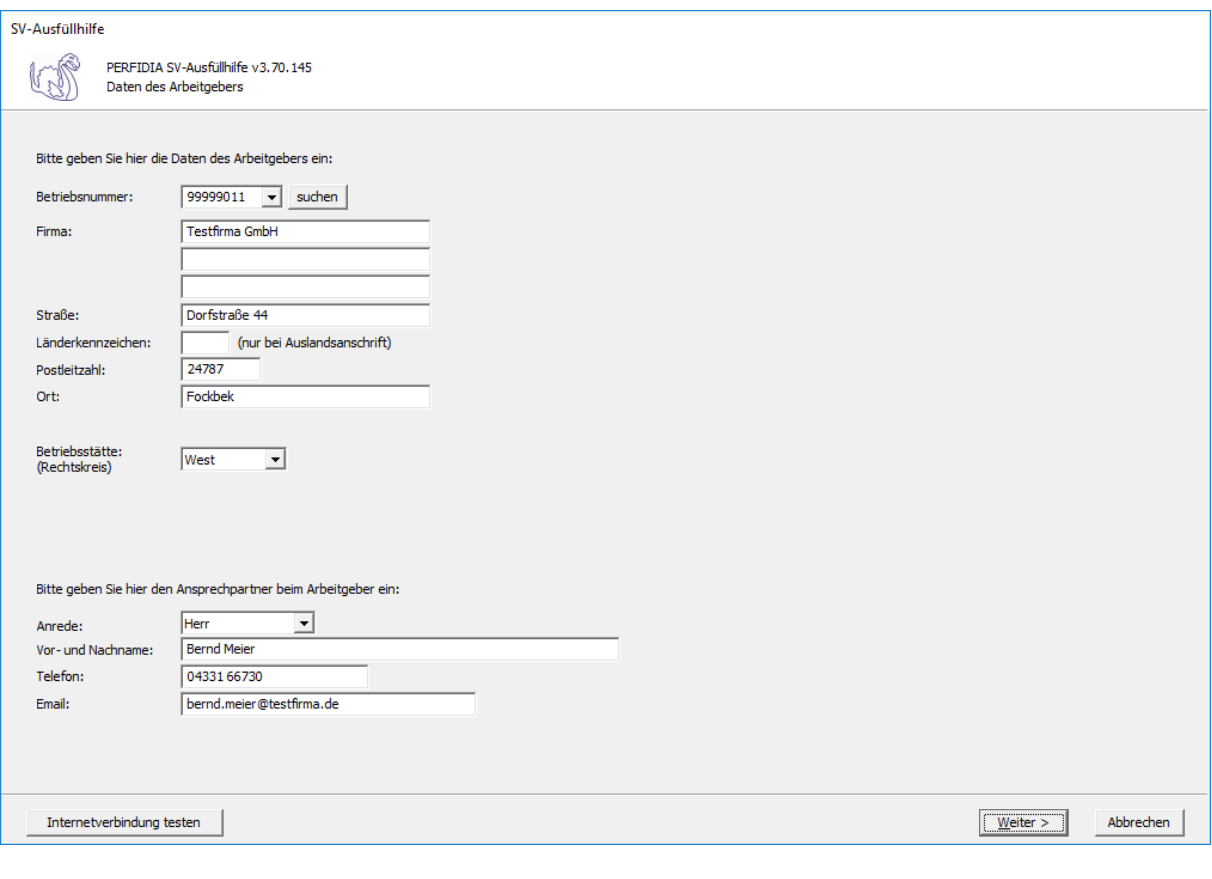

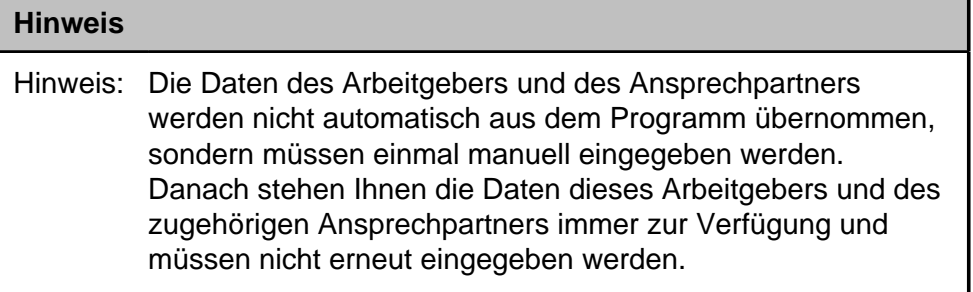

**Betriebsnummer:** Geben Sie hier die Betriebsnummer Ihrer Firma ein.

**Firma:** Hier wird der Name Ihrer Firma hinterlegt.

**Straße/Postleitzahl/Ort:** Geben Sie hier die Anschrift Ihrer Firma an

**Länderkennzeichen:** Wenn Ihre Firma eine Anschrift im Ausland hat, geben Sie hier bitte das Länderkennzeichen des entsprechenden Landes ein.

**Betriebsstätte (Rechtskreis):** Geben Sie hier den Rechtskreis Ihrer Betriebsstätte ein.

#### **Folgende Kennzeichen sind möglich:**

- West
- Ost

**Vor- und Nachname:** Geben Sie hier den Vor- und Nachnamen des zuständigen Ansprechpartners ein.

**Telefon:** Hinterlegen Sie hier die Telefonnummer des Ansprechpartners.

**Email:** Hier wird die Emailadresse des Ansprechpartners eingegeben.

Auf dieser Maske geben Sie die Stammdaten des Arbeitnehmers ein und wählen den Punkt 'Arbeitsbescheinigung für Zwecke des über- und zwischenstaatlichen Rechts' aus.

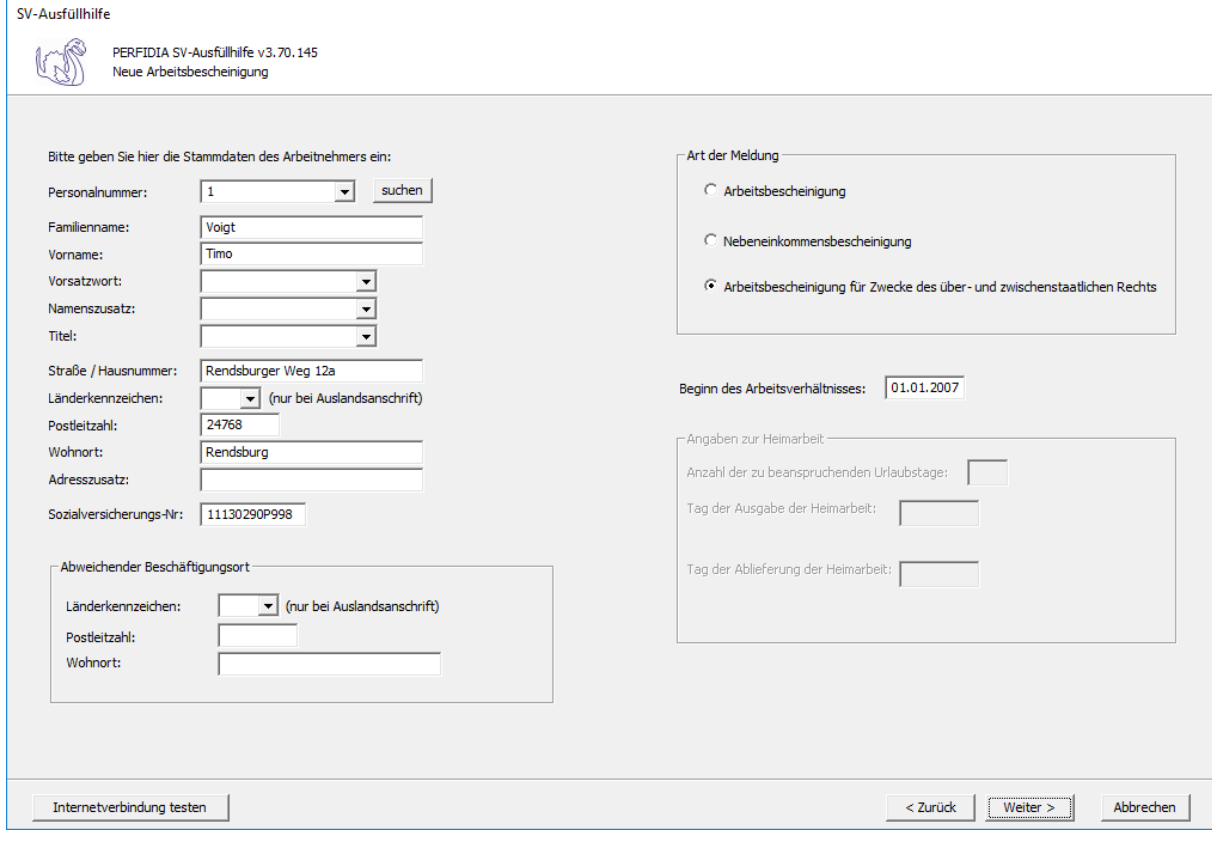

#### **Hinweis**

Hinweis: Die Daten des Arbeitnehmers werden nicht automatisch aus dem Programm übernommen, sondern müssen einmal manuell eingegeben werden. Danach stehen Ihnen die Daten dieses Arbeitnehmers immer zur Verfügung und müssen nicht erneut eingegeben werden.

**Personalnummer:** Geben Sie hier die Personalnummer des Mitarbeiters ein.

**Familienname:** Hier muss der Familienname des Arbeitnehmers eingegeben werden.

**Vorname:** Hier muss der Vorname des Arbeitnehmers eingegeben werden.

**Vorsatzwort:** Hier muss, wenn vorhanden, das Vorsatzwort des Arbeitnehmers eingegeben werden.

**Namenszusatz:** Hier muss, wenn vorhanden, das Vorsatzwort des Arbeitnehmers eingegeben werden.

**Titel:** Hier muss, wenn vorhanden, der Titel des Arbeitnehmers eingegeben werden.

**Straße/Hausnummer/Postleitzahl/Wohnort:** Hier wird die Adresse des Arbeitnehmers eingegeben.

**Länderkennzeichen:** Wenn der Arbeitnehmers eine Adresse im Ausland hat, geben Sie hier bitte das entsprechende Länderkennzeichen an.

**Adresszusatz:** Hier wird, wenn vorhanden, ein Adresszusatz angegeben.

**Sozialversicherungsnummer:** Hier muss die Sozialversicherungsnummer des Arbeitnehmers eingegeben.

**Abweichender Beschäftigungsort - Länderkennzeichen/Postleitzahl/Wohnort:** Falls der Beschäftigungsort des Arbeitnehmers von dem Firmensitz abweicht, geben Sie hier bitte an, wo sich der Beschäftigungsort befindet.

**Beginn des Beschäftigungsverhältnisses:** Geben Sie hier bitte das Datum an, an dem das Beschäftigungsverhältnis begonnen hat.

Auf dieser Maske geben Sie die Sozialversicherungsdaten des Arbeitnehmers ein.

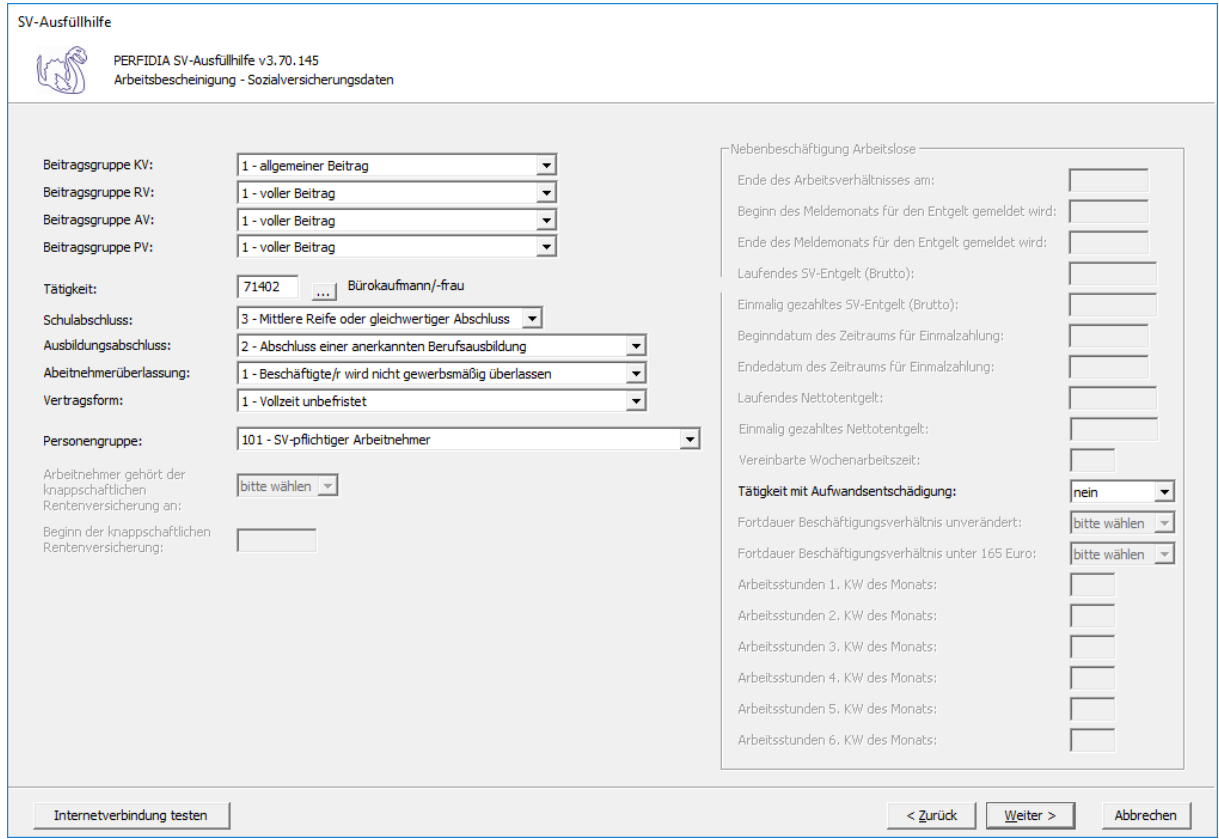

**Beitragsgruppe KV:** Bitte geben Sie hier die Beitragruppe KV an.

**Beitragsgruppe RV:** Bitte geben Sie hier die Beitragsgruppe RV an.

**Beitragsgruppe AV:** Bitte geben Sie hier die Beitragsgruppe AV an.

**Beitragsgruppe PV:** Bitte geben Sie hier die Beitragsgruppe PV an.

**Tätigkeit:** Bitte geben Sie hier die ersten fünf Stellen des Tätigkeitsschlüssels ein. Sie können auch auf die Schaltfläche mit den drei Punkten klicken und nach dem Beruf suchen.

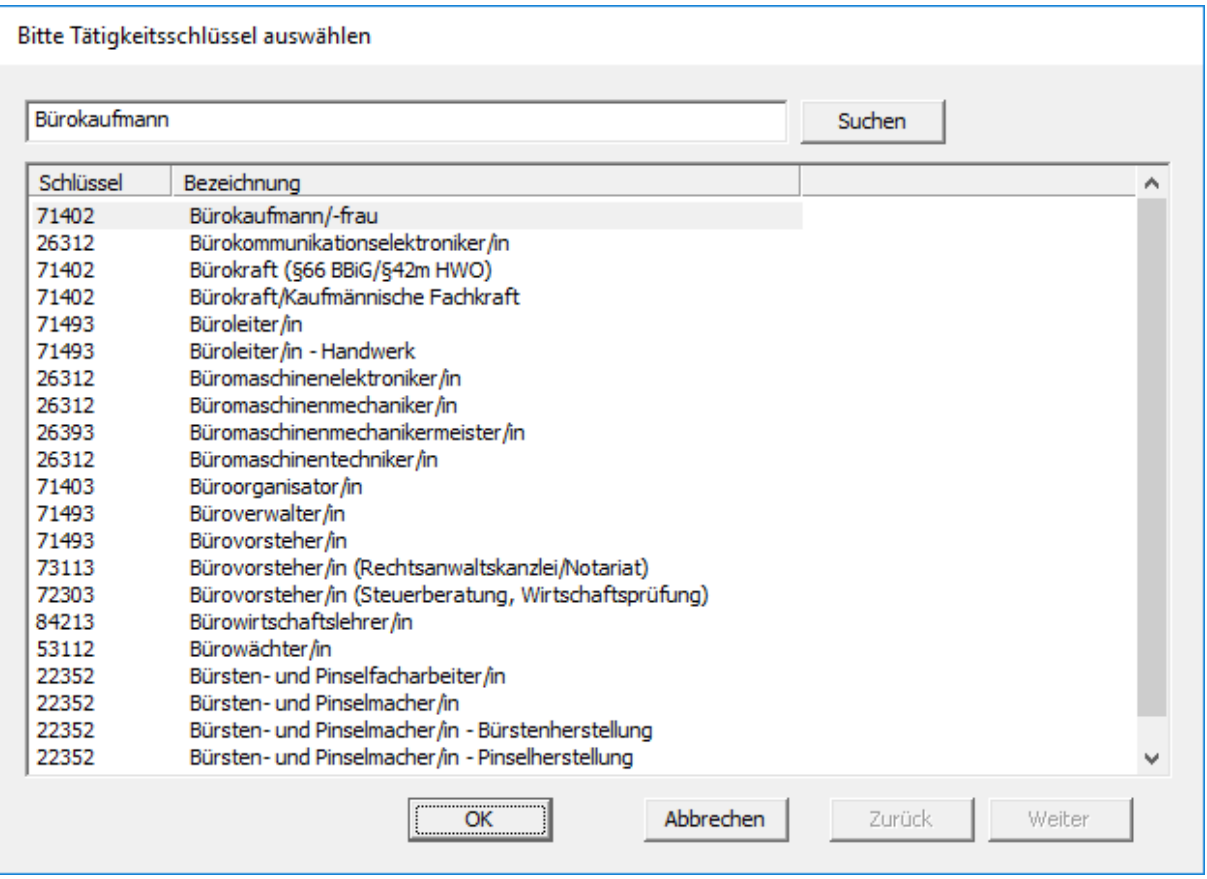

**Schulabschluss:** Dieses Kennzeichen bildet die 6. Stelle des neuen Tätigkeitsschlüssels. Geben Sie hier den höchsten Schulabschluss, den der jeweilige Arbeitnehmer erreicht hat, an.

**Ausbildungsabschluss:** Dieses Kennzeichen bildet die 7. Stelle des neuen Tätigkeitsschlüssels. Geben Sie hier den höchsten Ausbildungsabschluss, den der jeweilige Arbeitnehmer erreicht hat, an.

**Arbeitnehmerüberlassung:** Dieses Kennzeichen bildet die 8. Stelle des neuen Tätigkeitsschlüssels. Geben Sie hier nur dann eine "2" ein, wenn es sich bei diesem Mandanten um eine Zeitarbeitsfirma handelt und der jeweilige Arbeitnehmer auch ausgeliehen wird.

**Vertragsform:** Dieses Kennzeichen bildet die 9. und letzte Stelle des neuen Tätigkeitsschlüssels.

**Personengruppe:** Wählen Sie hier den Personengruppenschlüssel aus.

**Tätigkeit mit Aufwandsentschädigung:** Geben Sie hier an, ob es sich um eine Tätigkeit mit Aufwandsentschädigung handelt.

Auf dieser Maske geben Sie die Sozialversicherungs- und steuerlichen Eckdaten des Arbeitnehmers ein.

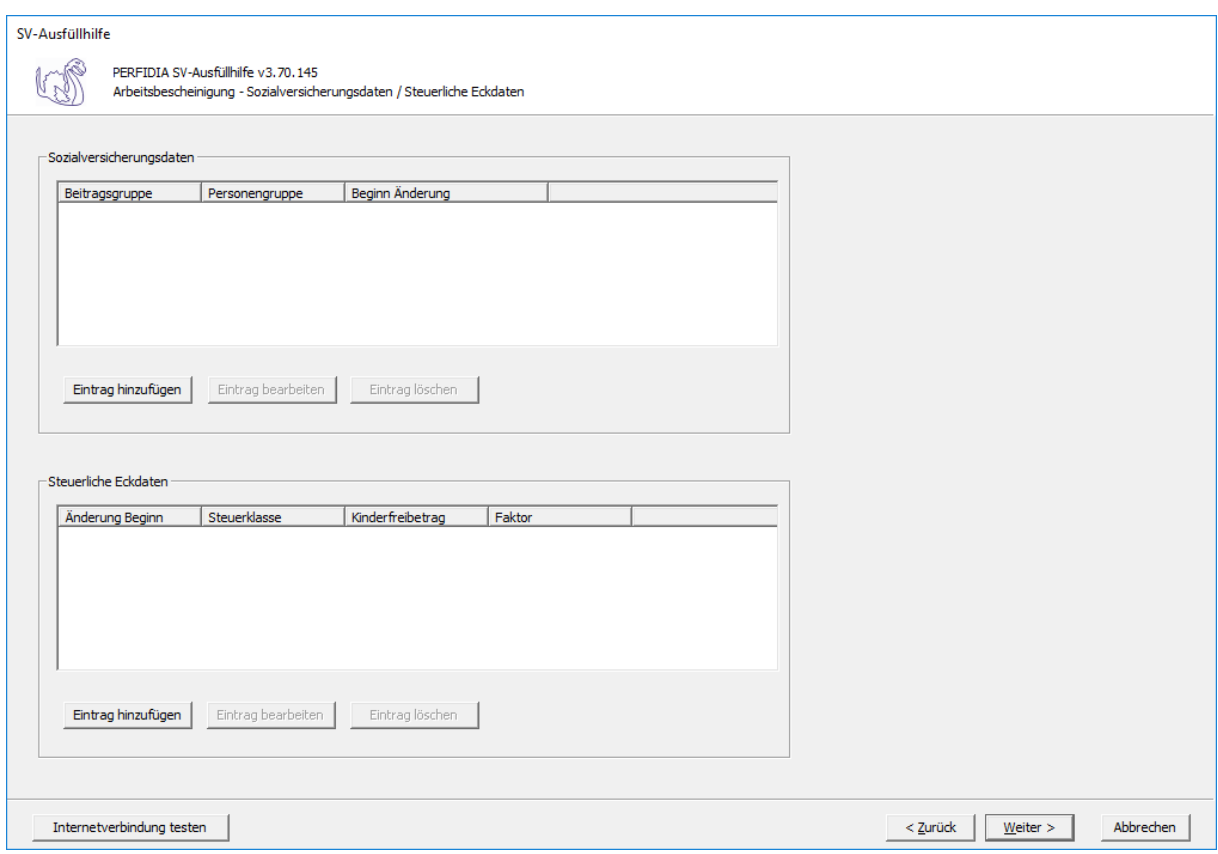

Um die Sozialversicherungsdaten einzugeben, drücken Sie bitte auf die Schaltfläche 'Eintrag hinzufügen' unter den Sozialversicherungsdaten.

Folgende Maske erscheint:

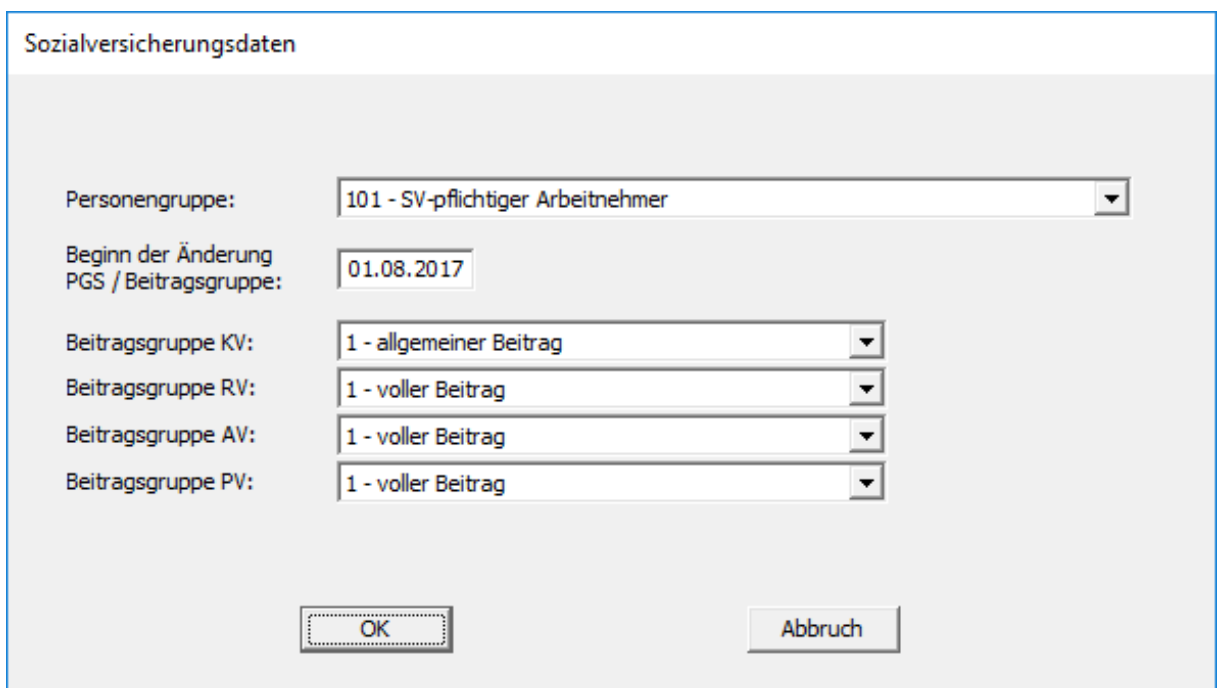

**Personengruppe:** Bitte geben Sie hier die Personengruppe des Arbeitnehmers ein.

**Beginn der Änderung der Personengruppe:** Hat sich die Personengruppe geändert, geben Sie hier bitte das Datum an, ab dem die neue Personengruppe gilt.

**Beitragsgruppe KV:** Bitte geben Sie hier die Beitragsgruppe in der Krankenversicherung an.

**Beitragsgruppe RV:** Bitte geben Sie hier die Beitragsgruppe in der Rentenversicherung an.

**Beitragsgruppe AV:** Bitte geben Sie hier die Beitragsgruppe in der Arbeitslosenversicherung ein.

**Beitragsgruppe PV:** Bitte geben Sie hier die Beitragsgruppe in der Pflegeversicherung an.

**Beginn der Änderung der Beitragsgruppe:** Hat sich die Beitragsgruppe geändert, geben Sie hier bitte das Datum an, ab dem die Beitragsgruppe gilt.

Um die Steuerlichen Eckdaten einzugeben, drücken Sie bitte auf die Schaltfläche 'Eintrag hinzufügen' unter den steuerlichen Eckdaten.

Folgende Maske erscheint:

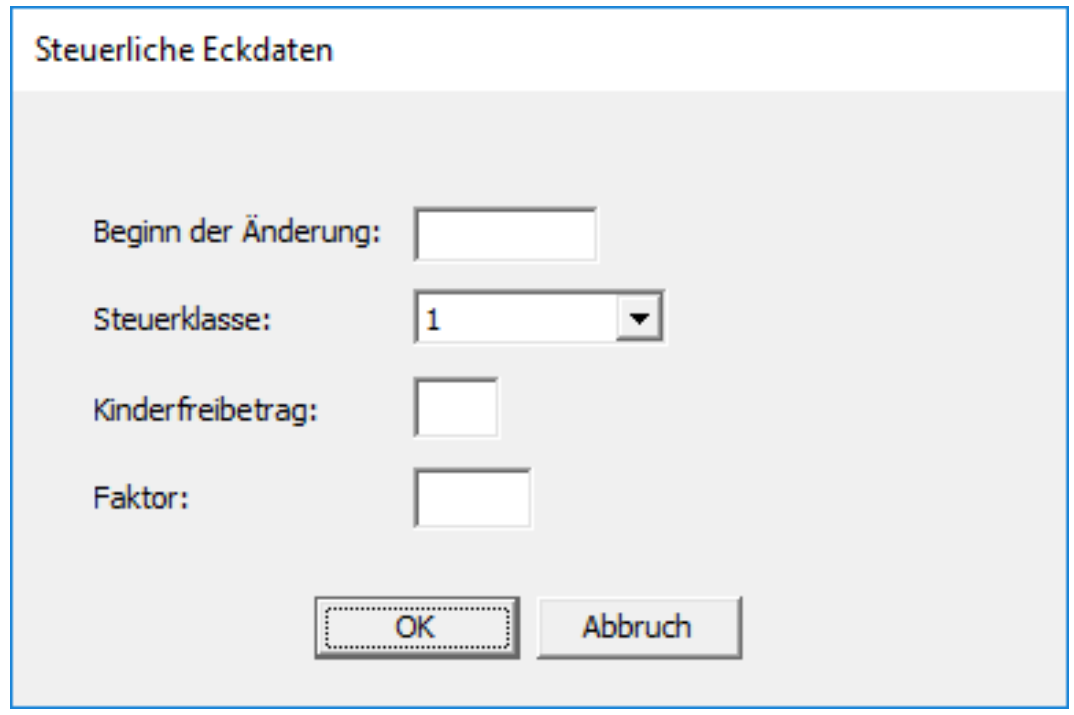

**Beginn der Änderung:** Haben sich die steuerlichen Eckdaten geändert, geben Sie hier bitte den Zeitpunkt der Änderung ein.

**Steuerklasse:** Geben Sie hier bitte die Steuerklasse des Arbeitnehmers ein.

**Kinderfreibetrag:** Steht dem Arbeitnehmer ein Kinderfreibetrag zu, geben Sie hier bitte die Höhe des Kinderfreibetrages an.

**Faktor:** Bitte geben Sie hier den Faktor ein.

Sie können mehrere Sozialversicherungs- und steuerliche Eckdaten eingeben, die Eingaben bearbeiten und ganze Einträge löschen.

Auf der nächsten Maske können Sie die Arbeitszeit und die Fehlzeiten hinterlegen.

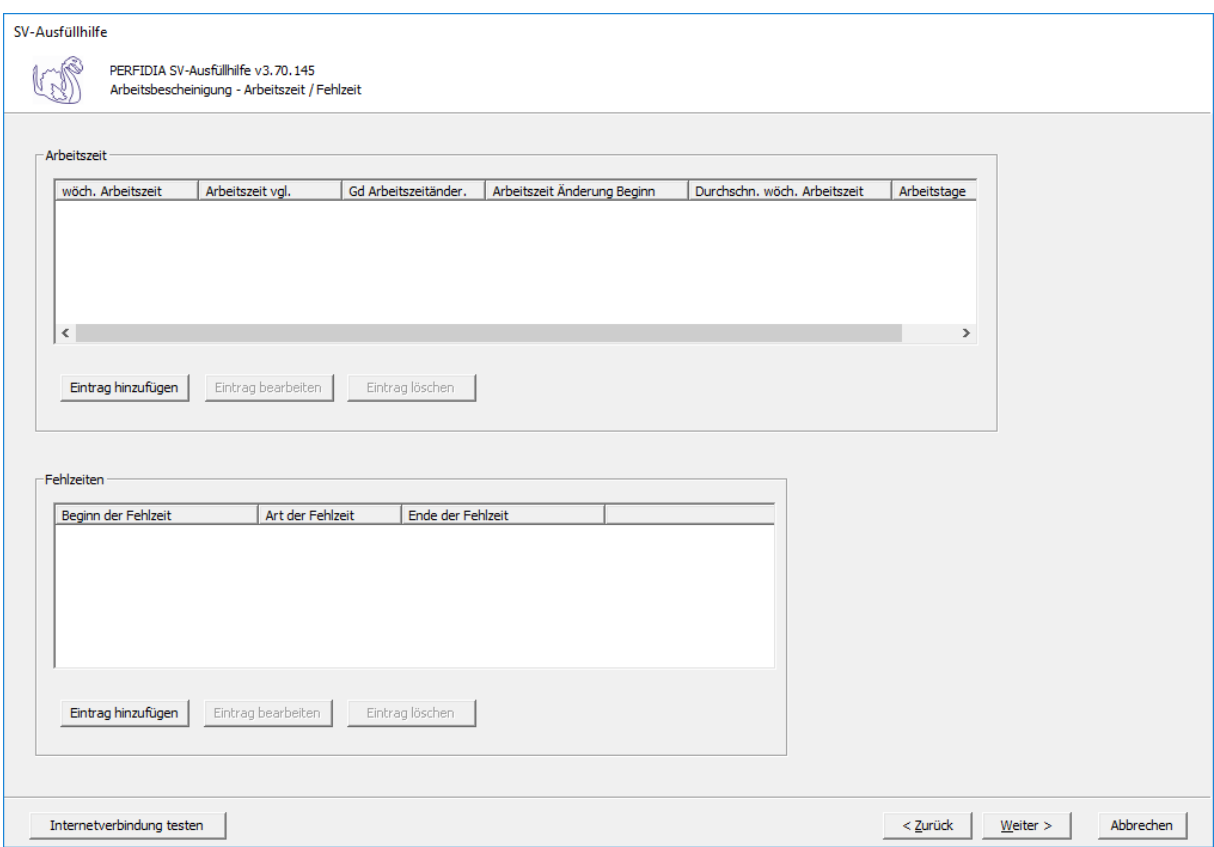

Diese Maske erscheint, wenn Sie die Arbeitszeit erfassen wollen:

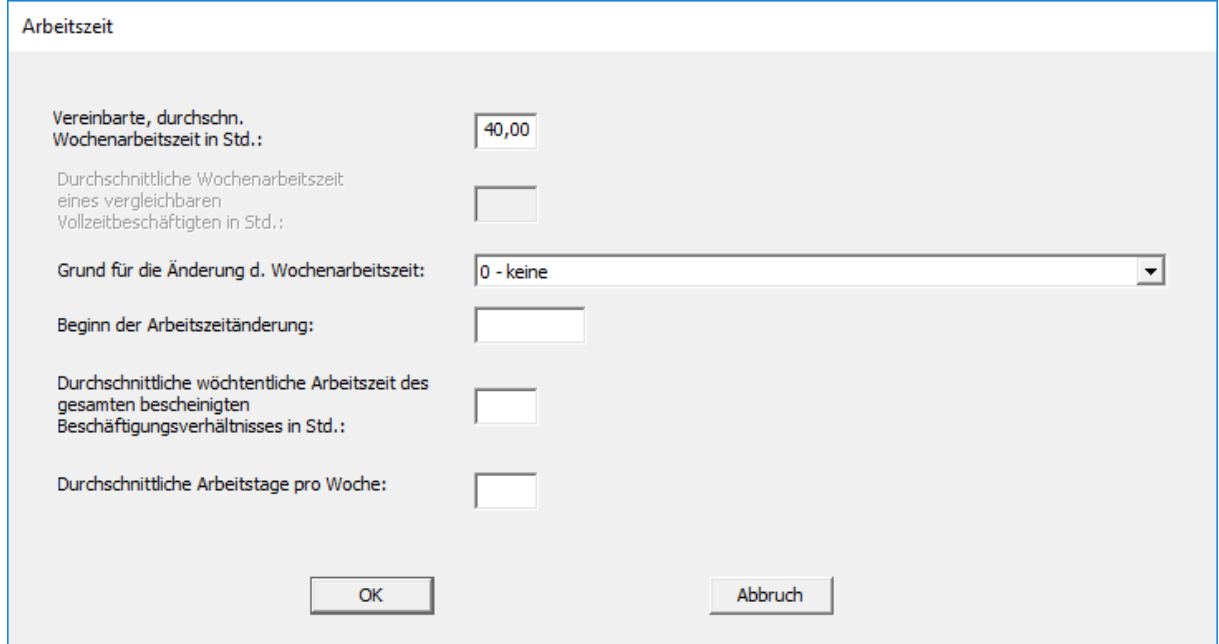

**Vereinbarte, durchschnittliche Wochenarbeitszeit in Stunden:** Bitte geben Sie hier die verinbarte, durchschnittliche Wochenarbeitszeit des Arbeitnehmers in Stunden ein.

**Grund für die Änderung der Wochenarbeitszeit:** Ändert sich die Wochenarbeitszeit, geben Sie hier bitte den Grund für die Änderung ein. Folgende Kennzeichen sind möglich:

- 0 keine
- 1 ATZ-Vereinbarung (Aufstockungsbeträge nach § 3 Abs. 1 ATG)
- 2 Vereinbarung über flexible Arbeitszeiten
- 3 Elternzeit
- 4 Pflegezeit gemäß § 3 Abs. 1 S. 1 PflegeZG
- 5 Vollzeit auf Teilzeit
- 6 Änderung innerhalb der Teilzeit
- 7 Änderung Teilzeit auf Vollzeit
- 8 Beschäftigungssicherungsvereinbarung (§ 419 Abs. 7 III SGB)
- 9 Familienpflegezeit / Nachpflegephase nach Familienpflegezeitgesetz
- 10 Änderung innerhalb der Vollzeit
- 11 Sonstiges
- 12 Betreuungs-/Begleitzeit gem. §3 Abs. 5 S.1, Abs. 6 S.1 PflegeZG

**Beginn der Arbeitszeitänderung:** Hat sich die Wochenarbeitszeit geändert, geben Sie hier bitte ein, ab welchem Datum die Änderung gilt.

**Durchschnittliche wöchentliche Arbeitszeit des gesamten bescheinigten Beschäftigungsverhältnisses in Std.:** Geben Sie hier die die durchschnittliche wöchentliche Arbeitszeit des gesamten bescheinigten Beschäftigungsverhältnisses in Stunden an.

**Durchschnittliche Arbeitstage pro Woche:** Geben Sie hier die durchschnittlichen Arbeitstage pro Woche an.

Auf dieser Maske können Sie die Fehlzeiten erfassen:

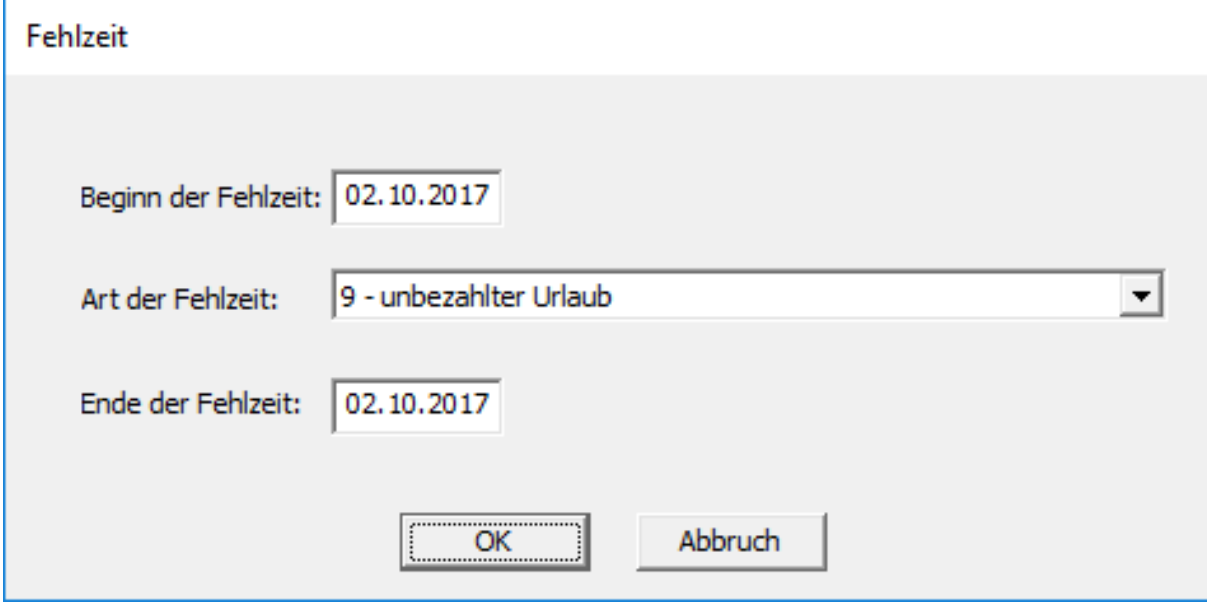

**Beginn der Fehlzeit:** Geben Sie hier bitte das Datum ein, ab dem die Fehlzeit beginnt.

**Art der Fehlzeit:** Geben Sie hier bitte die Art der Fehlzeit ein. Folgende Kennzeichen sind möglich:

- 1 (KUG-)Kranken-/Krankentage-/Übergangs-/Verletztengeld
- 2 Kranken-/Verletztengeld bei Pflege krankes Kind
- 3 Mutterschutzfrist
- 4 Versorgungskrankengeld
- 5 Unbezahlte Pflegezeit (§ 2 oder § 3 Abs. 1 PflegeZG)
- 6 Elternzeit
- 7 Einstellung EEL wegen voller Erwerbsminderungsrente
- 8 Wehr-/Zivil-/Freiwilligendienst/Wehrübung
- 9 unbezahlter Urlaub
- 10 sonstige unbezahlte Fehlzeit
- 11 Aussteuerung
- 12 Freistellung wegen Insolvenz

**Ende der Fehlzeit:** Geben Sie hier bitte das Datum ein, bis zu dem die Fehlzeit gilt.

Haben Sie alle Arbeits- und Fehlzeiten erfasst, können Sie nun die Entgeltdaten eingeben.

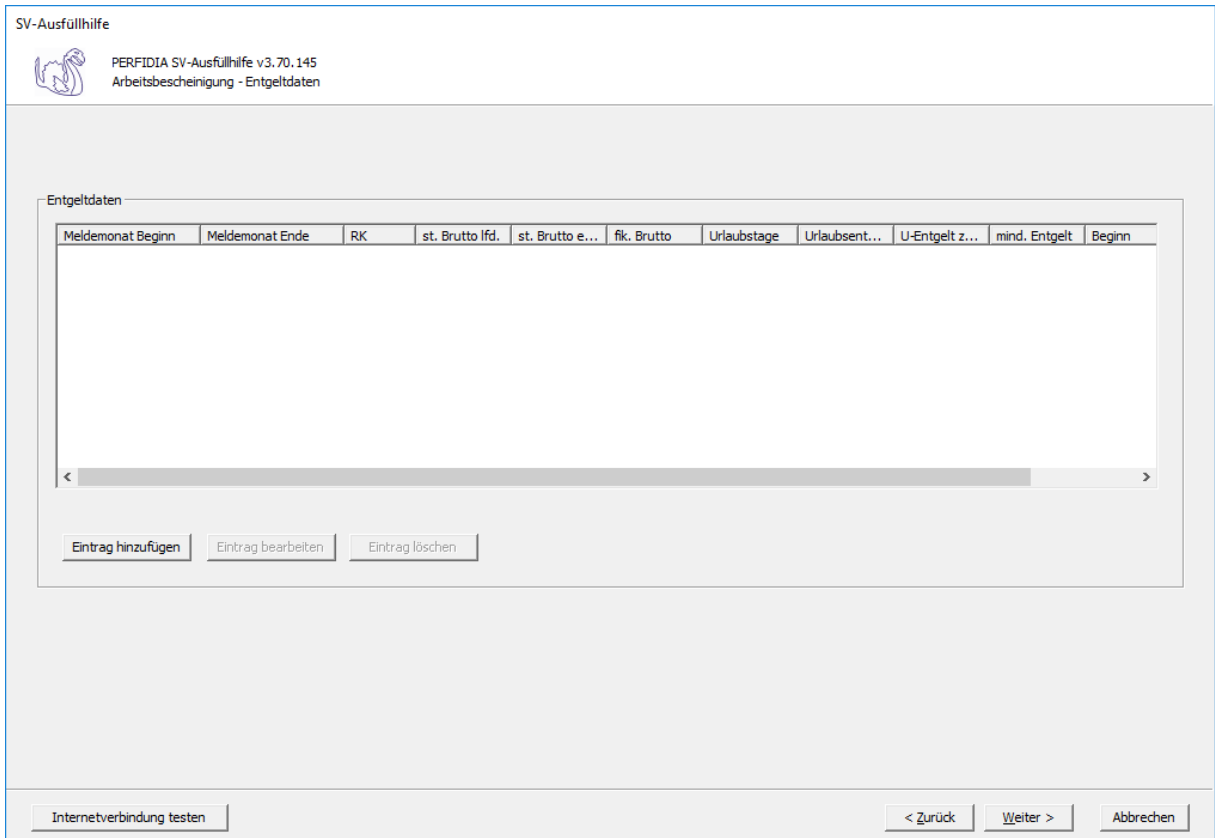

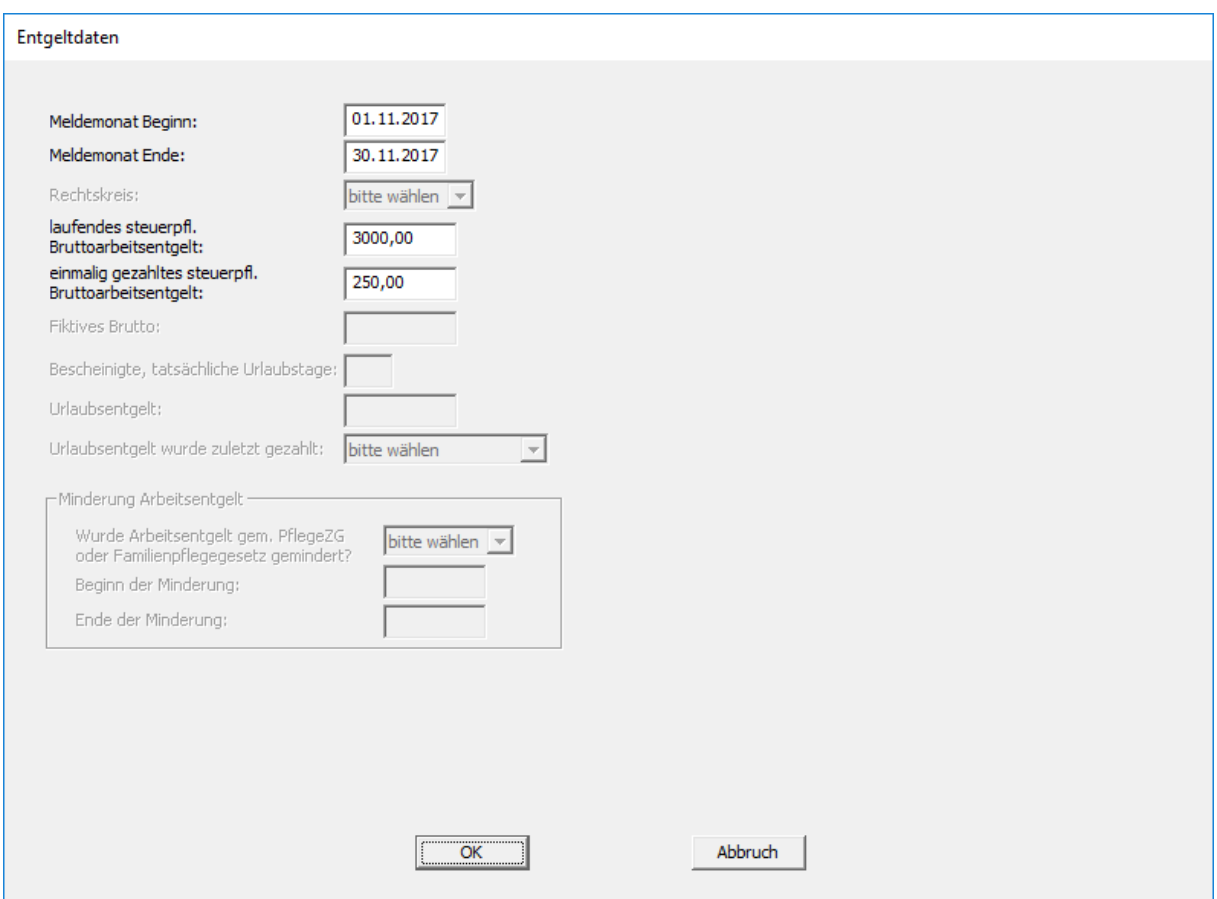

**Meldemonat Beginn:** Geben Sie hier bitte das Datum ein, an dem der Meldemonat beginnt.

**Meldemonat Ende:** Geben Sie hier bitte das Datum ein, an dem der Meldemonat endet.

**laufendes steuerpflichtiges Bruttoarbeitsentgelt:** Geben Sie hier bitte das laufende steuerpflichtige Bruttoarbeitsentgelt an.

**einmalig gezahltes steuerpfl. Bruttoarbeitsentgelt:** Bekommt der Arbeitnehmer ein einmalig gezahltes steuerpflichtiges Bruttoarbeitsentgelt im Meldemonat, geben Sie es bitte hier an.

Auf dieser Maske machen Sie bitte Angaben zur Kündigung / Entlassung

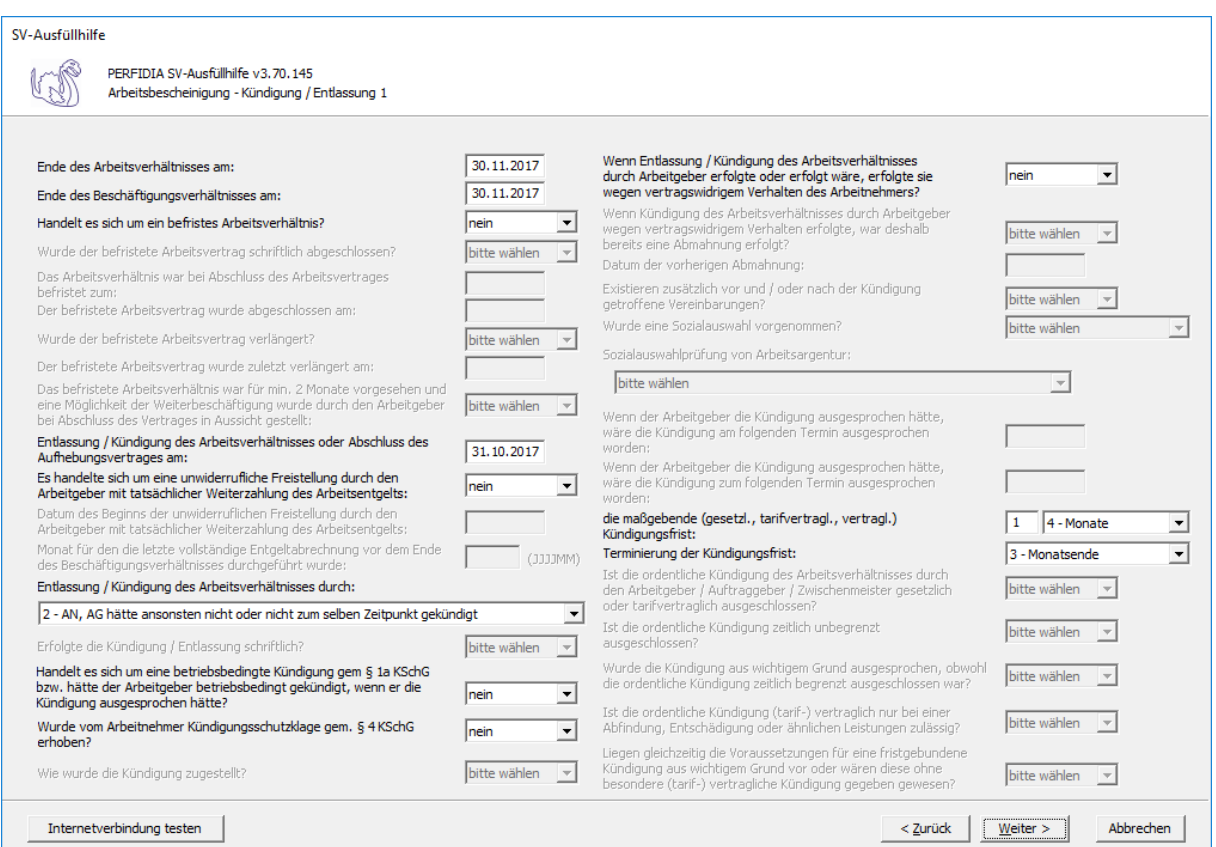

**Ende des Arbeitsverhältnisses am:** Geben Sie hier bitte den letzten Tag des Arbeitsverhältnisses an.

**Ende des Beschäftigungsverhältnisses am:** Geben Sie hier bitte den letzten Tag des Beschäftigungsverhältnisses bei Fortbestand des Arbeitsverhältnisses (z. B. Aussteuerung aus dem Krankengeldbezug) an.

**Handelt es sich um ein befristetes Arbeitsverhältnis:** Geben Sie hier bitte an, ob es sich um ein befristetes Arbeitsverhältnis handelt. Folgende Kennzeichen sind möglich:

- nein
- ja
- zweckbefristet

**Das befristete Arbeitsverhältnis war bei Abschluss des Arbeitsvertrages befristet zum:** Geben Sie hier bitte an, bis zu welchem Datum das Arbeitsverhältnis bei Abschluss des Arbeitsvertrages befristet war.

**Entlassung / Kündigung des Arbeitsverhältnisses oder Abschluss des Aufhebungsvertrages am:** Geben Sie hier bitte das Datum der Entlassung / Kündigung des Arbeitsverhältnisses oder des Abschlusses des Aufhebungsvertrages an.

**Es handelte sich um eine unwiderrufliche Freistellung durch den Arbeitgeber mit tatsächlicher Weiterzahlung des Arbeitsentgelts:** Folgende Kennzeichen sind möglich:

- nein
- ja
- keine Angabe

**Entlassung / Kündigung des Arbeitsverhältnisses durch:** Folgende Kennzeichen sind möglich:

- 0 trifft nicht zu
- $1 AG$
- 2 AN, AG hätte ansonsten nicht oder nicht zum selben Zeitpunkt gekündigt
- 3 AN, AG hätte ansonsten zum selben Zeitpunkt gekündigt

4 - Aufhebungsvertrag, AG hätte ansonsten nicht oder nicht zum selben Zeitpunkt gekündigt

- 5 Aufhebungsvertrag, AG hätte ansonsten zum selben Zeitpunkt gekündigt
- 6 kraft eines Gesetzes oder Tarifvertrag

**Handelt es sich um eine betriebsbedingte Kündigung gemäß § 1a KSchG bzw. hätte der Arbeitgeber betriebsbedingt gekündigt, wenn er die Kündigung ausgesprochen hätte?** Folgende Kennzeichen sind möglich:

- nein
- ja
- keine Angabe

#### **Wurde vom Arbeitnehmer Kündigungsschutzklage gemäß § 4 KSchG erhoben?**

Folgende Kennzeichen sind möglich:

- nein
- ja
- unbekannt
- keine Angabe

**Wenn Entlassung / Kündigung des Arbeitsverhältnisses durch Arbeitgeber erfolgte oder erfolgt wäre, erfolgte sie wegen vertragswidrigem Verhalten des Arbeitnehmers?** Folgende Kennzeichen sind möglich:

- nein
- ja
- keine Angabe

**die maßgebende (gesetzl., tarifvertragl., vertragl.) Kündigungsfrist:** Geben sie hier bitte die maßgebende Kündigungsfrist ein. Im ersten Feld geben Sie die Anzahl der Kalendertage, Werktage, Wochen oder Monate ein und bezieht sich auf das Auswahlfeld daneben. In dem Auswahlfeld sind folgende Kennzeichen möglich:

- keine Angabe
- 1 Kalendertage
- 2 Werktage
- 3 Wochen
- 4 Monate

**Terminierung der Kündigungsfrist:** Folgende Kennzeichen sind möglich:

- keine Angabe
- 1 Ende der Woche
- 2 15. d. Monats
- 3 Monatsende
- 4 Ende Quartal
- 5 Ende Halbjahr
- 6 Jahresschluss
- 7 ohne festes Ende

Bitte machen Sie auch auf dieser Maske Angaben zur Kündigung / Entlassung.

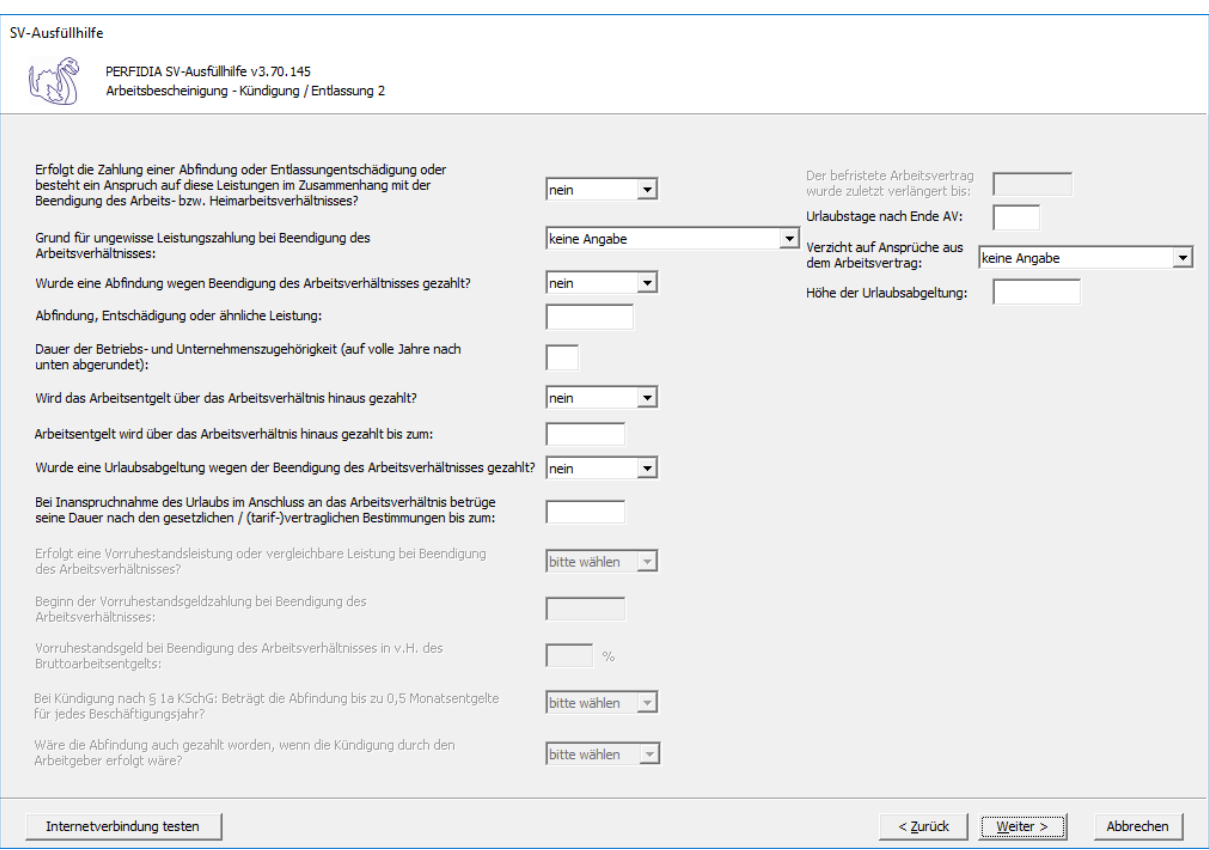

**Erfolgt die Zahlung einer Abfindung oder Entlassungsentschädigung oder besteht ein Anspruch auf diese Leistungen im Zusammenhang mit der Beendigung des Arbeitsbzw. Heimarbeitsverhältnisses?** Folgende Kennzeichen sind möglich:

- nein
- ja
- ungewiss

#### **Grund für ungewisse Leistungszahlung bei Beendigung des Arbeitsverhältnisses:**

Folgende Kennzeichen sind möglich:

keine Angabe

- 1 Entgeltanspruch streitig
- 2 Entgeltanspruch unklar
- 3 Abrechnung nicht abgeschlossen
- 4 Sonstiges

**Wurde eine Abfindung wegen Beendigung des Arbeitsverhältnisses gezahlt?** Folgende Kennzeichen sind möglich:

- nein
- ja
- ungewiss

**Dauer der Betriebs- und Unternehmenszugehörigkeit (auf volle Jahre nach unten abgerundet):** Bitte geben Sie hier die Dauer der Betriebs- und Unternehmenszugehörigkeit auf volle Jahre nach unten abgerundet ein.

**Wird das Arbeitsentgelt über das Arbeitsverhältnis hinaus gezahlt?** Folgende Kennzeichen sind möglich:

- nein
- ja
- ungewiss

**Wurde eine Urlaubsabgeltung wegen der Beendigung des Arbeitsverhältnisses gezahlt?** Folgende Kennzeichen sind möglich:

- nein
- ja
- ungewiss

**Bei Inanspruchnahme des Urlaubs im Anschluss an das Arbeitsverhältnis betrüge seine Dauer nach den gesetzlichen / (tarif-)vertraglichen Bestimmungen bis zum:** Wird der Urlaub im Anschluss an das Arbeitsverhältnis in Anspruch genommen, geben Sie hier an bis zu welchem Datum seine Dauer nach den gesetzlichen / (tarif-)vertraglichen Bestimmungen beträgt.

**Urlaubstage nach Ende AV:** Bitte geben Sie hier die Anzahl der Tage an, auf die nach Ausscheiden aus dem Arbeitsverhältnis noch ein Anspruch auf Urlaubsabgeltung wegen nicht genommenen Urlaubs bestand.

**Verzicht auf Ansprüche aus dem Arbeitsvertrag:** Folgende Kennzeichen sind möglich:

- 1 Abfindung/Entschädigung
- 2 Entgeltanspruch über das Ende AV
- 3 Urlaubsabgeltung wg. Ende AV
- 4 Abfindung/Entschädigung und Arbeitsentgeltanspruch über das Ende des AV hinaus
- 5 Abfindung/Entschädigung und Urlaubsabgeltung wegen Beendigung des AV
- 6 Entgeltanspruch nach Ende AV und Urlaubsabgeltung wegen Beendigung des AV

7 - Abfindung/Entschädigung und Arbeitsentgeltanspruch über das Ende des AV hinaus und Urlaubsabgeltung wegen Beendigung des AV keine Angabe

**Höhe der Urlaubsabgeltung:** Bitte geben Sie hier die Höhe der Urlaubsabgeltung ein.

Nun können Sie die Daten vor dem Speichern noch einmal prüfen.

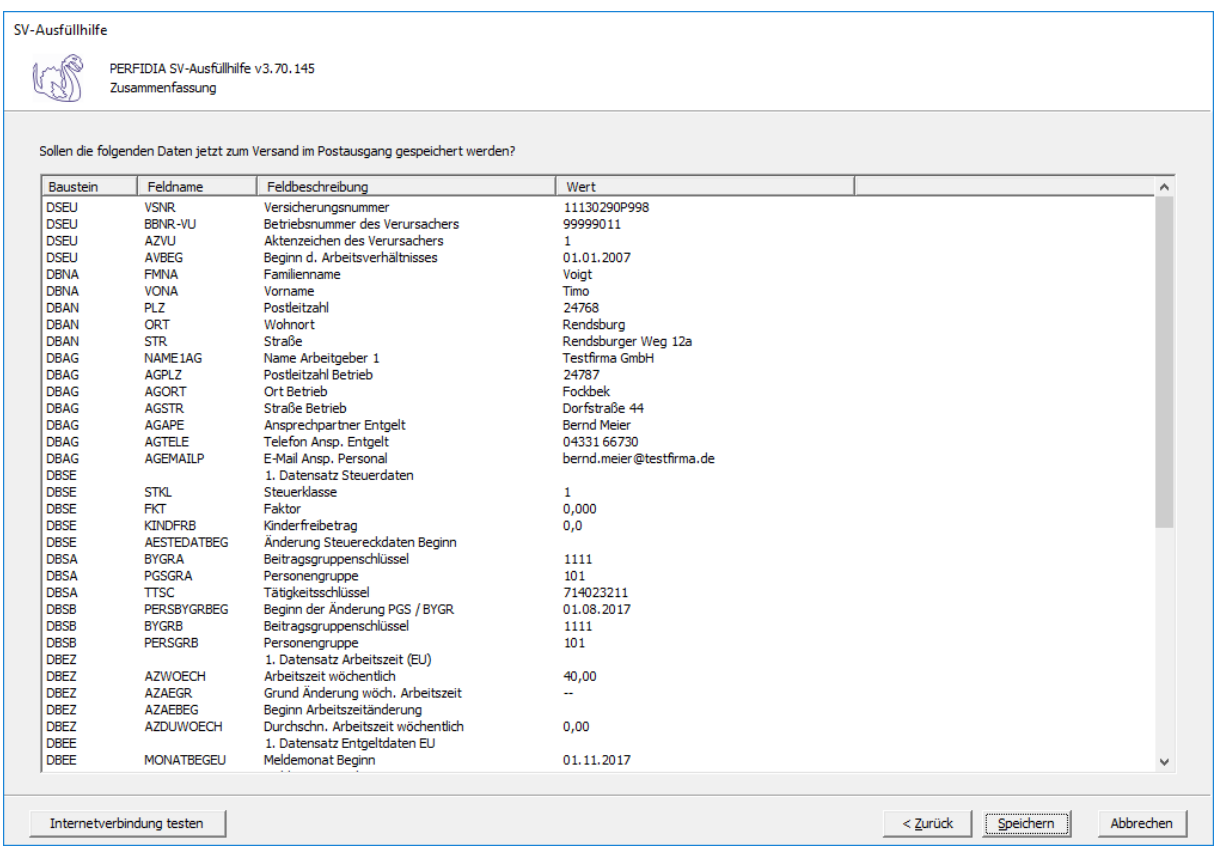

Wenn alle Daten korrekt sind, klicken Sie bitte auf die Schaltfläche 'Speichern'. Anschließend stehen die Daten zum Versand bereit.

# **5 FAQ**

#### **5.1 Firewall-Freigaben**

#### # PERFIDIA Server

- HTTP: www.perfidia.de (Port 80)
- HTTP: www1.perfidia.de (Port 80)
- HTTP: www2.perfidia.de (Port 80)
- HTTP: www3.perfidia.de (Port 80)
- HTTP: www4.perfidia.de (Port 80)
- HTTPS: www.perfidia.de (Port 443)
- HTTPS: www1.perfidia.de (Port 443)
- HTTPS: www2.perfidia.de (Port 443)
- HTTPS: www3.perfidia.de (Port 443)
- HTTPS: www4.perfidia.de (Port 443)
- HTTPS: sv-ausfuellhilfe.perfidia.de (Port 443)
- # SV-Verfahren
	- HTTP: kommunikationsserver.itsg.de (Port 80) [bis PERFIDIA Build 133]
	- HTTPS: kommunikationsserver.itsg.de (Port 443) [bis PERFIDIA Build 133]
	- HTTP: verarbeitung.gkv-kommunikationsserver.de (Port 80) [ab PERFIDIA Build 134]
	- HTTPS: verarbeitung.gkv-kommunikationsserver.de (Port 443) [ab PERFIDIA Build 134]
	- HTTPS: itsg.eservice-drv.de (Port 443)
	- HTTPS: trustcenter.atosorigin.de (Port 443)
- # DGUV
	- HTTP: zmnrvweb.dguv.de (Port 80)
	- HTTPS: zmnrvweb.dguv.de (Port 443)
- # Elster
	- HTTP: datenannahme1.elster.de (Port 80)
	- HTTP: datenannahme2.elster.de (Port 80)
	- HTTP: datenannahme3.elster.de (Port 80)
	- HTTP: datenannahme4.elster.de (Port 80)
- # eBilanz und PERFIDIA Rechenzetrum
	- Rz1.perfidia.de
	- Rz2.perfidia.de
	- Rz3.perfidia.de
	- Rz4.perfidia.de
- # Prüfung der USt-IdNr
	- HTTPS: evatr.bff-online.de (Port 443)
- # ELMA5
	- SSH: elma5.bfinv.de (Port 22)
- # STATIS
	- HTTPS: core.estatistik.de (Port 443)
- # Empfang von Zertifikatsperrlisten
	- HTTP: crl.comodoca.com (Port 80)
	- HTTP: ocsp.comodoca.com (Port 80)
	- HTTP: crl.entrust.net (Port 80)
	- HTTP: ocsp.entrust.net (Port 80)
	- HTTP: crl.globalsign.com (Port 80)
	- HTTP: oscp2.globalsign.com (Port 80)
	- HTTP: crl.globalsign.net (Port 80)
	- HTTP: crl.usertrust.com (Port 80)
	- HTTP: ocsp.usertrust.com (Port 80)
	- HTTP: crl.thawte.com (Port 80)
	- HTTP: ocsp.thawte.com (Port 80)
	- HTTP: svr-ov-crl.thawte.com (Port 80)

Hinweis 1: Das Betriebssystem Windows XP unterstützt die aktuellen Anforderungen vom Kommunikationsprotokoll TLS v1.0 und höher (HTTPS) nicht. Daher kann mit diesem Betriebssystem nicht zu jedem Server eine Verbindung aufgebaut werden.

Hinweis 2: Der ITSG Kommunikationsserver lässt seit dem 29.05.2015 für HTTPS-Verbindungen nur noch das Protokoll TLS v1.2 zu. Windows XP und Windows Server 2003 unterstützen dieses Protokoll nicht.

### **5.2 Wie konfiguriere ich die Verschlüsselungsprokotolle?**

Bei aktuellen Windows-Versionen können Sie unter 'Systemsteuerung' -> 'Internet-Optionen' -> 'Erweitert' ganz unten in der Liste das entsprechenden Häkchen bei 'TLS 1.2 verwenden.' setzen. Bitte deaktivieren Sie ggf. die SSL-Protokolle.

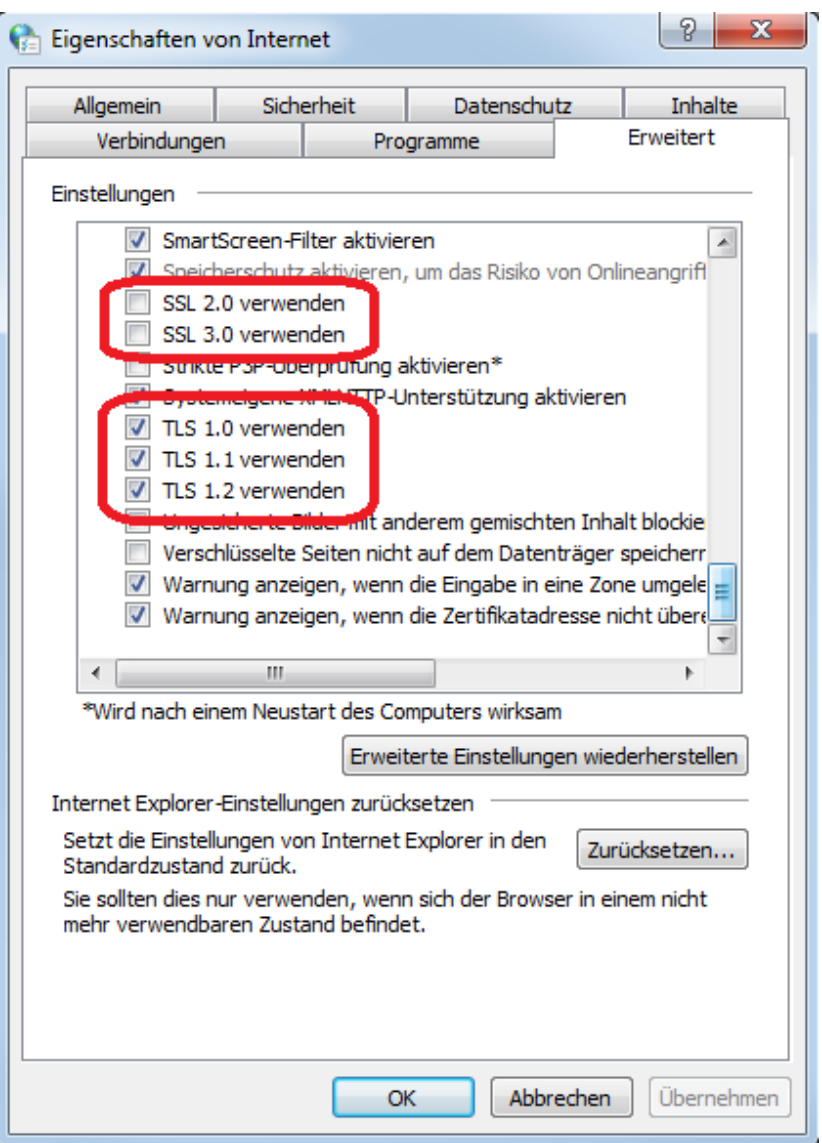

## **5.3 Was tun bei Verbindungsproblemen?**

Treten Verbindungsprobleme auf, überprüfen Sie bitte Ihre Firewall-Freigaben und Ihre Proxy-Server-Einstellungen. Die Proxy-Server-Einstellungen überprüfen Sie bitte unter 'Stammdaten -> Benutzerverwaltung -> Internet'. Falls dort alle Einstellungen richtig sind, übernehmen Sie bitte Ihre Einstellungen vom Betriebssystem. Um Verbindungsprobleme zu vermeiden, müssen sowohl auf dem Client-Rechner, als auch in der Firewall die PCA- und CA-Zertifikate hinterlegt werden.

### **5.4 Was tun bei Fehlernummer 80505 / 80504?**

Eine Fehlermeldung mit dem Hinweis "[Fehler: 80505]" kann verschiedene Ursachen haben. Eine häufige Ursache ist ein Problem mit der client-seitigen Internetverbindung. Folgen Sie den Anweisungen zu Firewalls und TLS 1.2 Einrichtung. Um mit dem Server der DRV-Bund zu kommunizieren, werden im Windows Zertifikatsspeicher das PCA und CA Zertifikat

des ITSG Trustcenters benötigt. Um dieses auf Ihrem Rechner zu installieren, können Sie das Programm 'perfidiaadmin.exe' im Programmordner 'UBM\PERFIDIA Standalone\misc' ausführen.

#### **5.5 Was tun bei Fehlernummer 80508?**

Bei der Kommunikation mit dem GKV-Kommunikationsserver kommt es bei einer geringen Anzahl von PCs mit dem Betriebssystem Windows zum Fehler 80508. Unter Windows verwendet PERFIDIA in der Standardkonfiguration die Internetfunktionen des Betriebssystem (wininet). Für die Kommunikation zum GKV-Kommunikationsserver wird eine HTTPS-Verbindung mit einem speziellen Client-Zertifikat (ITSG AG-Zertifikat) aufgebaut. Sowohl der Verbindungsaufbau als auch das Senden des ersten verschlüsselten Datenpakets funktioniert problemlos. Danach wird allerdings sofort, ohne auf die Antwort der Gegenseite zu warten, die Verbindung zum GKV-Kommunikationsserver abgebrochen. Der Grund für diesen unerwarteten Verbindungsabbruch konnte bisher noch nicht gefunden werden, da die Internetfunktionen des Betriebssystem in diesem Fall keinen aussagekräftigen Fehlercode zurückmelden. Um dieses Problem zu beheben, kann PERFIDIA ab Build 138 für die Kommunikation die Bibliothek 'libcurl' verwenden. Die Installation ist im Folgenden für PERFIDIA Standalone beschrieben:

1. Download von 'libcurl\_x86.zip' https://www.perfidia.de/downloads/misc/libcurl\_x86.zip

2. Kopieren der DLL aus der 'libcurl\_x86.zip' in den Programmordner von PERFIDIA Standalone: Windows 32-Bit: C:\Programme\UBM\PERFIDIA Standalone oder Windows 64- Bit: C:\Programme (x86)\UBM\PERFIDIA Standalone

3. Wenn die Bibliothek 'libcurl' richtig installiert wurde, wird die Version der Bibliohtek 'libcurl' in PERFIDIA Standalone unter 'Hilfe/Info über PERFIDIA Standalone/Installierte Module' angezeigt.

#### **5.6 Wie erhalte ich detaillierte Informationen bei Verbindungsproblemen ?**

Um detaillierte Informationen bei Verbindungsproblemen zum GKV-Kommunikationsserver (verarbeitung.gkv-kommunikationsserver.de, IP: 91.198.86.115) zu erhalten, können Sie einen Wireshark-Mitschnitt ihres Netzwerkverkehrs erstellen. Gegebenenfalls muss diesen Schritt Ihre IT-Abteilung für Sie vornehmen:

1. Installieren Sie eine aktuelle Version von Wireshark (https://www.wireshark.org/).

- 2. Klicken Sie den Menüpunkt 'Aufzeichnen' -> 'Optionen' an.
- 3. Wählen Sie die von Ihnen verwendete Schnittstelle aus.

4. Verwenden Sie keinen Proxy, tragen Sie unter 'Mitschnittfilter für ausgewählte Schnittstellen' den Eintrag: 'ip host 91.198.86.115' ein.

5. Verwenden Sie einen Proxy, fügen Sie diesen der Zeile durch Ersetzen von '1.2.3.4' durch die tatsächliche Adresse Ihres Proxys, hinzu: 'ip host 91.198.86.115 || ip host 1.2.3.4'.

6. Anschließend drücken Sie den Knopf 'Start'.

7. Reproduzieren Sie das aufgetretene Verbindungsproblem.

Den entstandenen Mitschnitt können Sie nun über 'Datei' -> 'Speichern unter' speichern und uns gegebenenfalls zukommen lassen.

## **5.7 Zertifikate**

#### **5.7.1 Wie installiere ich PCA und CA-Zertifikate?**

ELSTER-Verfahren: Um die ELSTER PCA- und CA-Zertifikate zu installieren, klicken Sie bitte unter 'Stammdaten -> Elster' auf die Schaltfläche 'PCA- und CA-Zertifikate im Windows-Zertifikatsspeicher installieren'. SV-Verfahren: Um die ITSG TrustCenter PCA- und CA-Zertifikate zu installieren, klicken Sie bitte unter 'Stammdaten -> Sozialversicherung' auf die Schaltfläche 'PCA- und CA-Zertifikate im Windows-Zertifikatsspeicher installieren'. Alternativ haben Sie die Möglichkeit, das Programm 'perfidia\_admin' zu verwenden. Dieses finden Sie im PERFIDIA Standalone (PSA)-Programmordner im Verzeichnis 'misc/'. Alternativ finden Sie das Programm im PERFIDIA Development Kit (PDK)-Ordner im Verzeichnis 'windows/'. Wenn möglich, wählen Sie den Knopf 'ITSG Trustcenter PCA- und CA-Zertifikate für gesamten Computer installieren' aus. Eventuell fehlen Ihnen hierfür die benötigten Rechte. Klicken Sie dann auf 'ITSG Trustcenter PCA- und CA-Zertifikate für aktuellen Benutzer installieren'.

#### **5.7.2 Wie kann ich manuell PCA / CA-Zertifikate im Windows-Zertifikatsspeicher installieren?**

Wählen Sie in PERFIDIA Programmordner unter 'misc' die entsprechenden Zertifikate per Doppelklick aus. Wählen Sie im nun erscheinenden Dialog 'Zertfikat installieren' aus. Sofern Sie über Administratoren-Rechte verfügen, können Sie im folgenden Dialog 'local machine', ansonsten 'current user' auswählen. Für UNIX-Nutzer befinden sich weitere PCA / CA-Zertifikate im 'PDK'-Ordner unter 'data/certs'.

### **5.7.3 ITSG-Zertifikat**

Das ITSG-Zertifikat wird unter 'Stammdaten -> Sozialversicherung' beantragt. Hierzu klicken Sie bitte auf die Schaltfläche 'Neues Zertifikat erstellen'.

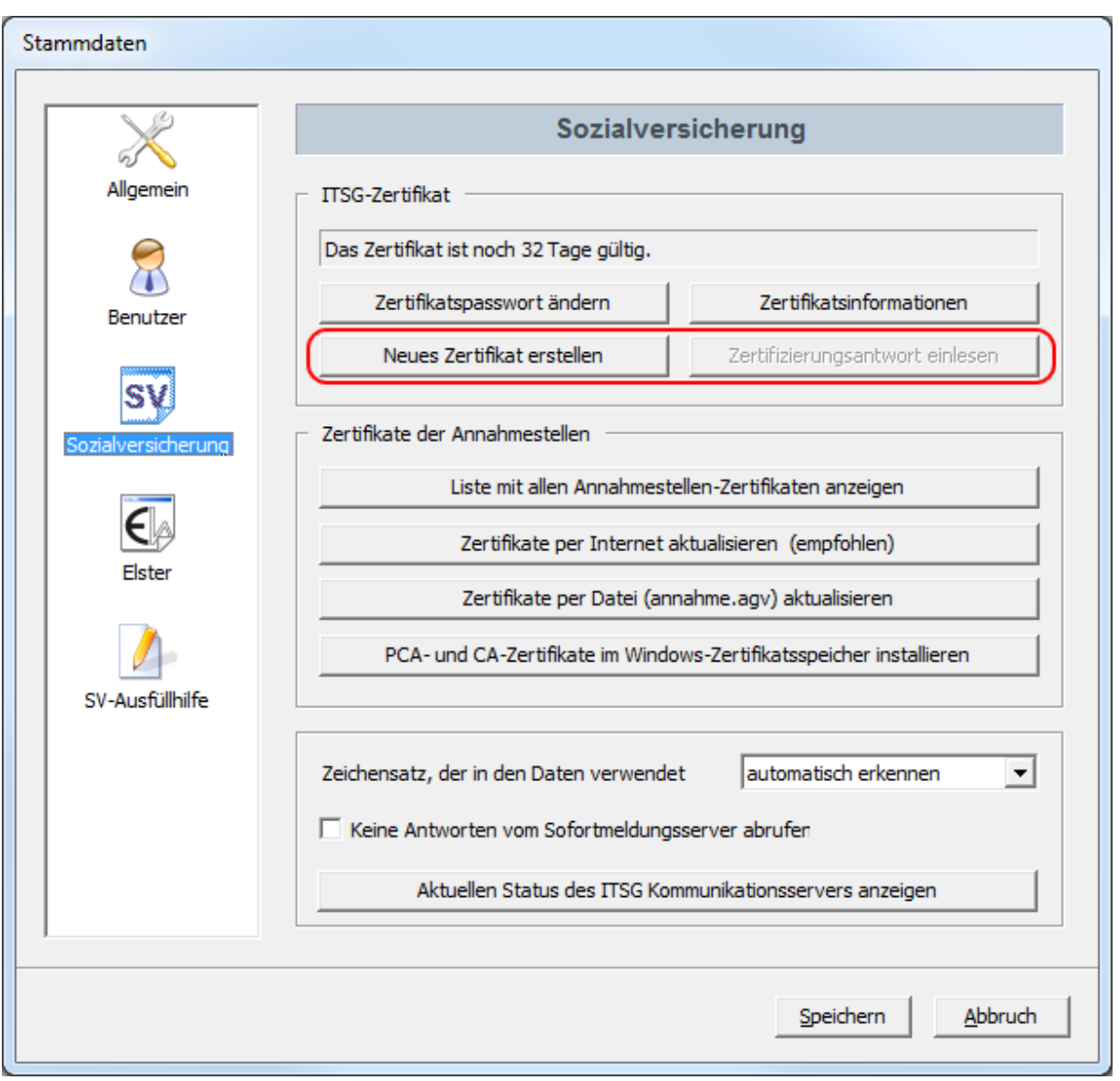

Füllen Sie nun die beiden nachfolgenden Masken aus und überprüfen Ihre Angaben ganz genau. Wenn alle Eingaben stimmen, klicken Sie bitte auf die Schaltfläche "Erstellen".

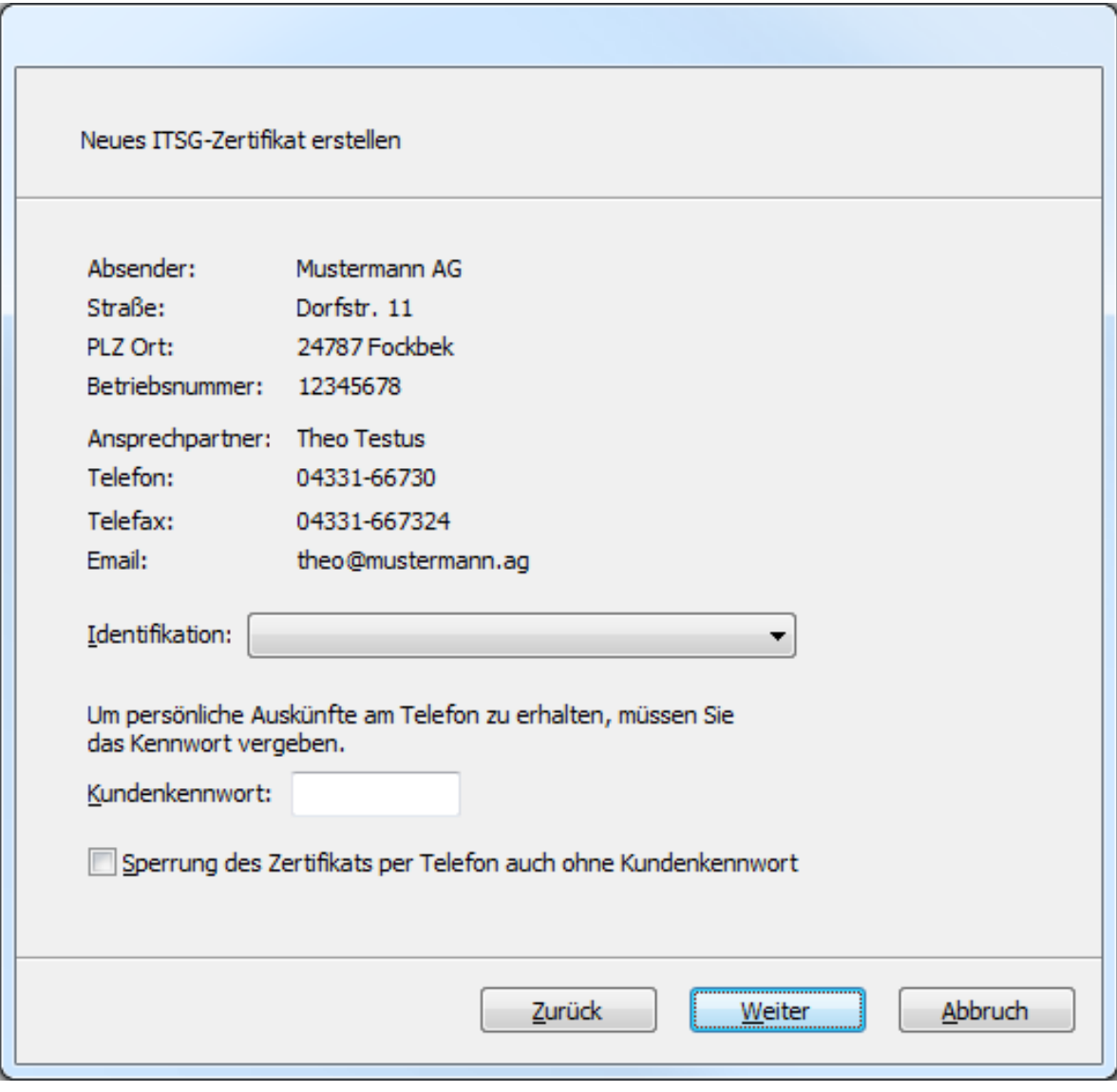

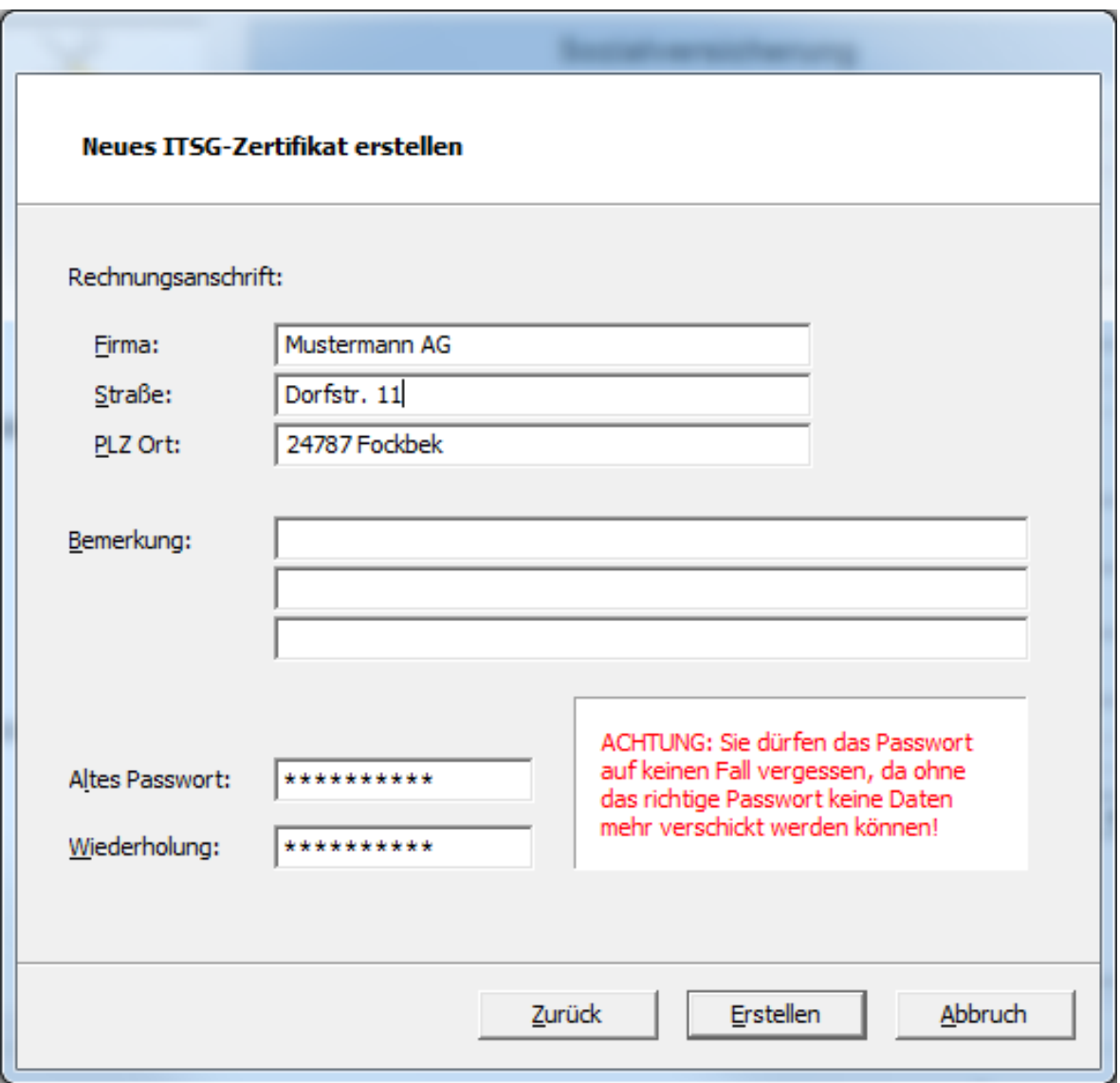

Haben Sie die Zertifizierungsantwort erhalten, klicken Sie zum Einlesen des Zertifikates bitte auf die Schaltfläche 'Zertifizierungsantwort einlesen'.

## **5.7.4 Elster-Authentifizierung**

Ab 2012 dürfen Lohnsteuerbescheinigungen und ab 2013 Lohnsteueranmeldungen nur noch authentifiziert übertragen werden. Diese Elster-Authentifizierung ist nutzergebunden und wird auf Elster-Online beantragt.

- ElsterBasis-Software-Zertifikat
	- PFX-Datei
	- Kostenfrei
- ElsterSpezial-Sicherheitsstick
- ElsterPlus-Signaturkarte

In Perfidia wird die Elster-Authentifizierung unter 'Stammdaten -> Benutzerverwaltung -> Elster' hinterlegt.

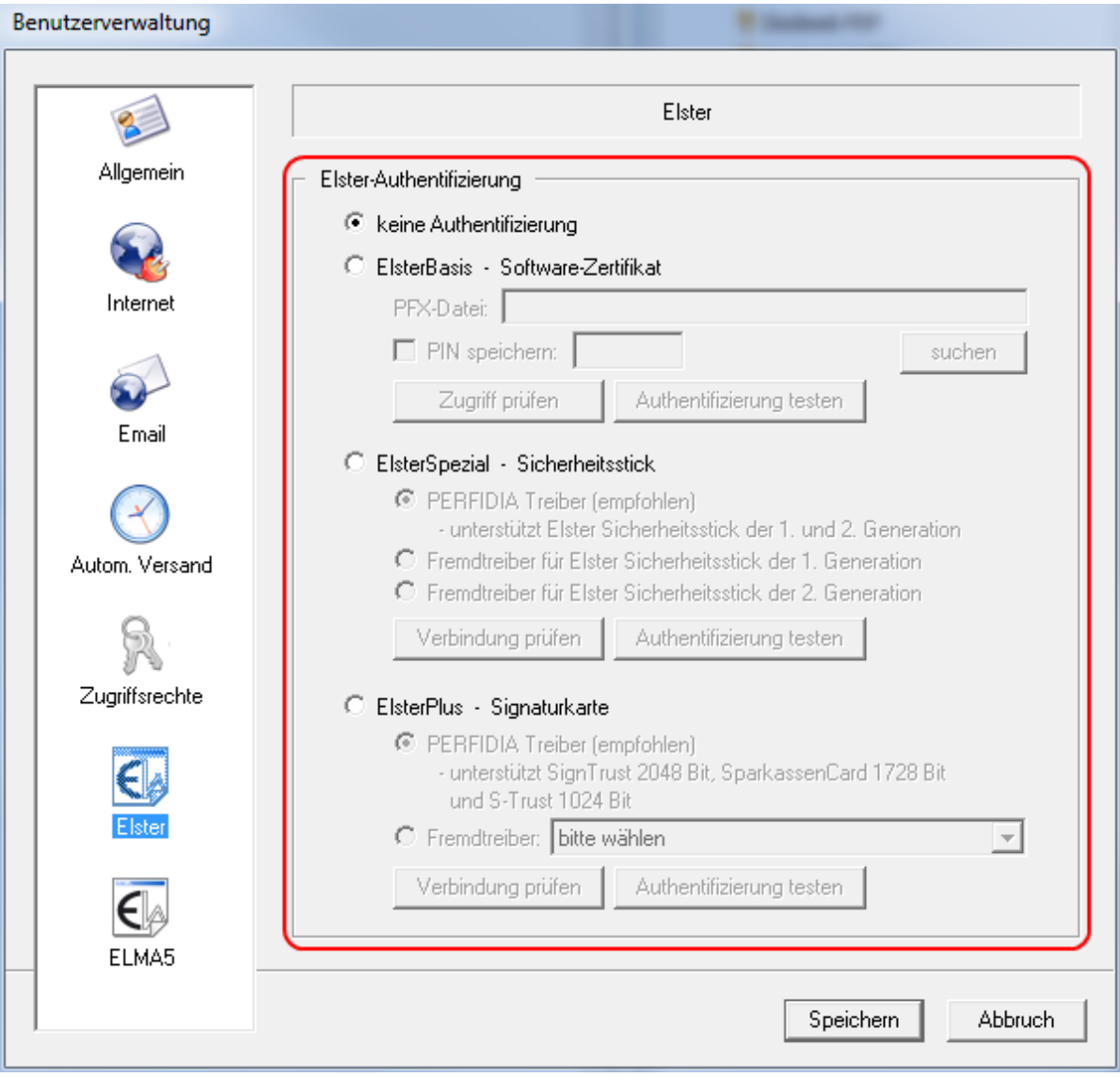

# **5.7.5 Elster-Zertifikat**

Das Elster-Zertifikat wird in PERFIDIA unter 'Stammdaten -> Elster' erstellt. Es ist Self-Signed und kostenlos.

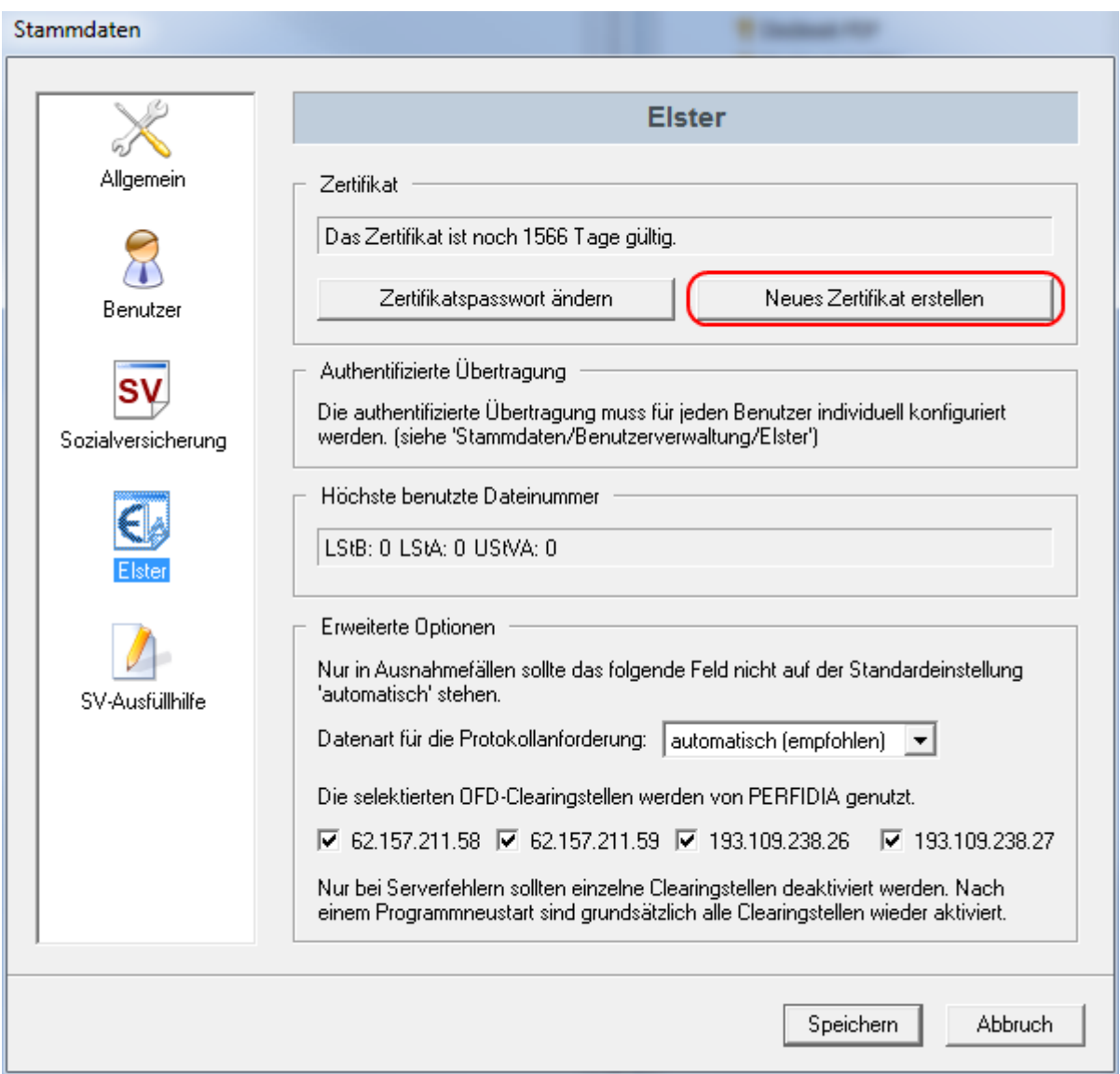

## **5.7.6 ELMA5-Zertifikat**

Um das ELMA5-Zertifikat zu beantragen, registrieren Sie sich bitte auf 'www.elsteronline.de/ bportal'. Im privaten Bereich unter dem Menüpunkt 'Dienste', klicken Sie bitte auf 'Nutzung der ELMA5-Schnittstelle des BZSt'. Um den Antrag zur Teilnahme am ELMA5-Verfahren auszufüllen, klicken Sie bitte auf 'Antrag auf Freischaltung zur Teilnahme am ELMA5- Verfahren des BZSt'. Anschließend gelangen Sie zu dem Antrag. Diesen füllen Sie bitte ordnungsgemäß aus und verschicken ihn. Sie erhalten dann eine PFX-Datei und eine BZ-Nummer, die Sie bitte auf 'Stammdaten -> Benutzerverwaltung -> ELMA5' hinterlegen. Bitte beachten Sie, dass die PFX-Datei für ELMA5 nicht die gleiche PFX-Datei ist, die für Elster benutzt wird.

Wollen Sie zusätzlich am KISTAM-Verfahren teilnehmen, füllen Sie bitte den "Antrag auf Zulassung zum Verfahren gemäß §51a Absatz 2c Einkommensteuergesetz (EStG), Änderung und Löschung von Daten" aus.

Beim KISTAM-Verfahren kann der Abzugsverpflichtete beim Bundeszentralamt für Steuern das Kirchensteuerabzugsmerkmal für alle Kunden, Gesellschafter oder Mitglieder abfragen. Das Kirchensteuerabzugsmerkmal ist ein sechsstelliger Schlüssel, der sich aus der Religionszugehörigkeit, dem zugehörigen Steuersatz und dem Gebiet der Religionsgemeinschaft zusammensetzt.

#### **5.7.7 Wie kann ich die Seriennummern meiner pfx-Zertifikatsdateien herausfinden?**

Wählen Sie in PERFIDIA Standalone unter 'Stammdaten' den Punkt 'Benutzerverwaltung' aus. Klicken Sie den Nutzer an und wählen Sie 'Nutzer bearbeiten'. Gehen Sie nun auf 'Elster -> ElsterBasis'. Anschließend können Sie per 'suchen' eine pfx-Datei auswählen und sich per 'Zugriff prüfen' die Seriennummern anzeigen lassen.

## **5.8 Wie erstelle ich eine 'debug.txt'?**

In manchen Fällen kann es zur Fehleranalyse nötig sein, die 'debug.txt'-Datei erstellen zu lassen. Drücken Sie hierfür in PERFIDIA gleichzeitig die Tasten 'strg + alt + D'. Produzieren Sie nun den Fehler erneut (ohne PERFIDIA vorher zu beenden). Im Datenverzeichnis findet sich nun im 'log'-Unterverzeichnis die Datei 'debug.txt'. Es werden hierbei keine personenbezogenen Daten gespeichert.

### **5.9 Was tun bei nicht erhaltenen Antworten?**

Erhalten Sie bei SV-Meldungen keine Antworten, wenden Sie sich bitte mit Ihrer Absender-Betriebsnummer, mit dem Verfahren, der Sendedateinummer und gegebenenfalls dem Transferticket an die jeweilige Annahmestelle. Erhalten Sie bei Elster keine Antworten, wenden Sie sich bitte mit dem Transferticket und dem Verfahren an Ihr Softwarehaus oder an 'info@elster.de'. Erhalten Sie bei ELMA5 keine Antworten, wenden Sie sich bitte mit dem Transferticket an das Bundeszentralamt für Steuern. Erhalten Sie bei der Statistik keine Antworten, wenden Sie sich bitte mit dem Transferticket an das Landesamt.

### **5.10 Was ist beim Überprüfen der Datenbanken zu beachten?**

Bevor Sie Ihre Datenbanken überprüfen, sollten Sie eine Datensicherung machen. Anschließend drücken Sie in PERFIDIA Standalone die Tastenkombination 'strg + alt + R'. Die Datenbanken werden nun überprüft. Weisen Datenbanken Fehler auf, werden Sie gefragt, ob Sie eine aktuelle Datensicherung gemacht haben. Bestätigen Sie dies, wird versucht, die Datenbanken zu reparieren. Sollte dies fehlschlagen, wenden Sie sich bitte mit Ihrer Datensicherung an Ihr Softwarehaus.

#### **5.11 Wie hebe ich die Passwortsperre im Verfahren ELO2 wieder auf?**

Wenn Sie im Verfahren ELO2 wiederholt ein falsches Passwort eingegeben haben, wird eine weitere Eingabemöglichkeit vorübergehend gesperrt. Nach einem Neustart von Perfidia ist die Sperre wieder aufgehoben.

### **5.12 Dokumente**

Hier finden Sie wichtige Dokumente für Elster und SV.

- Elster
	- https://www.elster.de/arbeitg\_elstam.php#unterlagen
- SV
	- http://www.gkv-datenaustausch.de/Arbeitgeber.gkvnet
	- http://www.deutsche-rentenversicherung.de/Allgemein/de/ Navigation/3\_Fachbereiche/02\_ArbeitgeberUndSteuerberater/04\_meldeverfahren\_deuev/07\_downl downloads\_node.html

#### **5.13 Wie kann ich mit der ITSG in Kontakt treten?**

Die E-Mail-Adresse der ITSG lautet: 'kommunikationsserver@itsg.de'.

#### **5.14 Wohin kann ich meine Anfrage an den Support für die elektronischen Lohnsteuerabzugsmerkmale (ELStAM) richten?**

Nutzen Sie hierfür bitte das Kontaktformular unter 'https://www.elster.de/ elstam\_kformular.php'.

#### **5.15 Wo finde ich meine Lizenzen?**

Ihre Lizenzen finden Sie unter 'Hilfe -> Info über PERFIDIA Standalone'.

#### **5.16 Steuernummer**

Die Steuernummer muss im Elster-Format eingeben werden, indem Sie zunächst die 4 stellige Finanzamtsnummer, dann eine "0" und dann die übrig gebliebenen 8 Stellen Ihrer bisherigen Steuernummer eingeben.

#### **Beispiel 1:**

bisherige Steuernummer: 12/3456/7890

Finanzamtsnummer: 2512

Sie entfernen die Trennzeichen aus der Steuernummer und erhalten: 1234567890

Nun streichen Sie die ersten beiden Stellen dieser Nummer (das sind die letzten beiden Stellen der Finanzamtsnummer), so dass nur noch 8 Stellen übrig bleiben: **1234567890** und bilden die Steuernummer im Elster-Format aus Finanzamtsnummer (2512), der "0" und den letzten 8 Stellen Ihrer bisherigen Steuernummer: **2512034567890**

#### **Beispiel 2:**

bisherige Steuernummer: 512-3456 7890

Finanzamtsnummer: 2512

Sie entfernen die Trennzeichen aus der Steuernummer und erhalten: **51234567890**

Nun streichen Sie die ersten drei Stellen dieser Nummer (das sind die letzten drei Stellen der Finanzamtsnummer), so dass nur noch 8 Stellen übrig bleiben: **51234567890** und bilden die Steuernummer im Elster-Format aus Finanzamtsnummer (2512), der "0" und den letzten 8 Stellen Ihrer bisherigen Steuernummer: **2512034567890**

#### **5.17 Woher erhalte ich die aktuelle Version von Perfidia Standalone?**

Wenden Sie sich für die aktuelle Version von Perfidia bitte an Ihr Softwarehaus, von dem Sie Ihre Entgelt- oder Finanzbuchhaltungssoftware erhalten.

#### **5.18 Unterstützt Perfidia Standalone Windows XP und Windows Server 2003?**

Bitte beachten Sie, dass Perfidia Standalone höchstens die Betriebssystemversionen unterstützt, die auch Microsoft selbst noch unterstützt. Das heißt konkret, dass Microsoft Windows XP und Microsoft Server 2003 NICHT mehr unterstützt werden.

#### **5.19 Unterstützt Perfidia Standalone Windows 10?**

Perfidia Standalone unterstützt Windows 10.

#### **5.20 Was ist bei der Quittierung von Rückmeldungen zu Sofortmeldungen der DRV zu beachten?**

Werden mehr als 10 Datenlieferungen nicht quittiert, so werden keine weiteren Antworten geliefert.

### **5.21 Wie kann ich Verarbeitungsprotokolle speichern?**

Wählen Sie unter 'PERFIDIA-Standalone -> Stammdaten -> Allgemein -> Optionen -> Verarbeitungsprotokolle speichern'. Sie können nun zwischen nicht speichern, 'mit fixer Feldlänge' und 'im CSV-Format' wählen.

#### **5.22 Wo finde ich das Programm 'PerfidiaAdmin.exe'?**

In Ihrem Perfidia Programmordner finden Sie unter 'UBM\PERFIDIA Standalone\misc' das gewünschte Programm.

#### **5.23 Ich habe mein PERFIDIA User Passwort vergessen. Was nun?**

Nach Überprüfung Ihrer Daten kann Ihr Passwort kostenpflichtig zurückgesetzt werden. Zu weiteren Informationen kontaktieren Sie bitte Ihr Softwarehaus.

### **5.24 Wird bereits das Verfahren XY unterstüzt?**

Zum Testen neuer Funktionen finden Sie im geschützten Downloadbereich gegebenenfalls Beta-Versionen mit neuen Funktionalitäten. Die Beta-Versionen sind, sofern nicht ausdrücklich freigegeben, nur für die Entwicklung und sollen nicht produktiv eingesetzt werden.

#### **5.25 Gibt es Restriktionen hinsichtlich des Speicherortes für den PERFIDIA Datenordner?**

Ja. Legen Sie Ihren Datenordner nicht innerhalb ihres PERFIDIA-Programmordners ('C: \Programme (x86)\UBM\PERFIDIA Standalone\...') an.

### **5.26 Datenbanken überprüfen**

Bevor Sie Ihre Datenbanken überprüfen, sollten Sie eine Datensicherung machen. Anschließend drücken Sie in PERFIDIA Standalone die Tastenkombination 'strg + alt + R'. Die Datenbanken werden nun überprüft. Weisen Datenbanken Fehler auf, werden Sie gefragt, ob Sie eine aktuelle Datensicherung gemacht haben. Bestätigen Sie dies, wird versucht, die Datenbanken zu reparieren. Sollte dies fehlschlagen, wenden Sie sich bitte mit Ihrer Datensicherung an Ihr Softwarehaus.

# **6 Datensatzbeschreibungen der Protokolldateien**

#### **6.1 Krankenkassen-Protokolldatei**

Damit die Protokolldateien überhaupt im ASCII-Format geschrieben werden, muß diese Funktion in den Stammdaten -> Allgemeines unter 'Protokolle speichern' aktiviert werden. Entweder können die Daten mit fixer Feldlänge oder im CSV-Format gespeichert werden.

## **Fixe Feldlänge**

Bei fixer Feldlänge heißt die Protokolldatei 'PERFIDIA-Datenordner/log/svmail.log'. Jede Zeile beinhaltet genau einen Protokolleintrag und wird mit <CR><LF> (0x0D 0x0A) abgeschlossen. Das Format für jede Zeile lautet:

- 14 Zeichen, numerisch: Datum und Zeit im Format JJJJMMDDhhmmss
- 4 Zeichen, numerisch: Aktion (Erläuterung siehe unten)
- 8 Zeichen, numerisch: Betriebsnummer der Annahmestelle
- 5 Zeichen, numerisch: Fehlercode (0 bedeutet OK)
- 6 Zeichen, numerisch: Dateinummer
- 13 Zeichen, alphanumerisch: Dateiname
- 2 Zeichen, numerisch: Annahmestelle (Erläuterung siehe unten)
- 50 Zeichen, alphanumerisch: Email-Adresse der Annahmestelle

## **CSV-Format**

Beim CSV-Format heißt die Protokolldatei 'PERFIDIA-Datenordner/log/svmail.csv'. Jede Zeile beinhaltet genau einen Protokolleintrag und wird mit <CR><LF> (0x0D 0x0A) abgeschlossen. In der ersten Zeile der Datei steht folgender Kopf:

DateTime;Action;Betrnr;ErrorCode;DatNum; Filename;Annahmestelle;Email

Das Format für jede folgende Zeile lautet:

- numerisch: Datum und Zeit im Format JJJJMMDDhhmmss
- numerisch: Aktion (Erläuterung siehe unten)
- numerisch: Betriebsnummer der Annahmestelle
- numerisch: Fehlercode (0 bedeutet OK)
- numerisch: Dateinummer
- alphanumerisch: Dateiname
- numerisch: Annahmestelle (Erläuterung siehe unten)
- alphanumerisch: Email-Adresse der Annahmestelle

### **Erläuterung des Feldes 'Aktion'**

- 1 = nur Versenden des Zertifikatsantrags
- 2 = nur Einlesen der Zertifizierungsantwort
- 3 = nur Passwortänderungen
- 4 = nur Einlesen der Annahmestellen-Zertifikate
- 10 = nur Versand der Beitragsnachweise
- 11 = nur Versand der DEÜV-Meldungen

### **Erläuterung des Feldes 'Annahmestelle'**

- $1 = AOK$
- $2 = VdFK$
- $3 =$  IKK BV
- $\bullet$  4 = BKK BV
- $5 = BV LKK$
- $6 =$  See-KK
- $\bullet$  7 = BKN
- $\bullet$  8 = DASBV
- $\bullet$  9 = DSRV
- $10 = 7SS$
- $11 = BKN$
- 12 = AOK Baden-Württemberg
- 13 = AOK Bayern/Plus
- $14 = AOK$  Sachsen
- 15 = AOK Bremen/Bremerhaven
- 16 = AOK Niedersachsen
- 17 = AOK Hessen/Saarland
- 18 = AOK Rheinland-Pfalz
- 19 = AOK MV/Rheinland/HH/SH
- $\bullet$  20 = AOK Rheinland/HH
- 21 = AOK Berlin/BB/Sachsen-Anhalt
- 22 = AOK Westfalen-Lippe
- $23 = M.SC$
- $24 = BA$
- $\cdot$  25 = DGUV

### **6.2 SV-Protokolldatei**

Damit die Protokolldateien überhaupt im ASCII-Format geschrieben werden, muss diese Funktion in den Stammdaten -> Allgemeines unter 'Protokolle speichern' aktiviert werden. Entweder können die Daten mit fixer Feldlänge oder im CSV-Format gespeichert werden.

### **Fixe Feldlänge**

Bei fixer Feldlänge heißt die Protokolldatei 'PERFIDIA-Datenordner/log/sv\_prot.log'. Jede Zeile beinhaltet genau einen Protokolleintrag und wird mit <CR><LF> (0x0D 0x0A) abgeschlossen. Das Format für jede Zeile lautet:

- 14 Zeichen, numerisch: Datum und Zeit im Format JJJJMMDDhhmmss
- 2 Zeichen, numerisch: Datentyp (Erläuterung siehe unten)
- 4 Zeichen, numerisch: Aktion (Erläuterung siehe unten)
- 5 Zeichen, numerisch: Fehlercode (0 bedeutet OK)
- 8 Zeichen, numerisch: Betriebsnummer der Annahmestelle
- 2 Zeichen, numerisch: Annahmestelle (Erläuterung siehe unten)
- 1 Zeichen, numerisch: Testmerker ( $0 =$  Echtdaten, 1 = Testdaten)
- 6 Zeichen, numerisch: Sendedateinummer
- 6 Zeichen, numerisch: Empfangsdateinummer
- 64 Zeichen, alphanumerisch: Dateiname
- 64 Zeichen, alphanumerisch: Adresse
• 1 Zeichen, numerisch: eXTra-Server (0 = Email, 1 = eXTra-Server)

#### **CSV-Format**

Beim CSV-Format heißt die Protokolldatei 'PERFIDIA-Datenordner/log/sv\_prot.csv'. Jede Zeile beinhaltet genau einen Protokolleintrag und wird mit <CR><LF> (0x0D 0x0A) abgeschlossen. In der ersten Zeile der Datei steht folgender Kopf:

DateTime;DataType;Action;ErrorCode;Betrnr;Annahmestelle;Testmerker; DatNumSend;DatNumRecv;Filename;Address;ExtraServer

Das Format für jede folgende Zeile lautet:

- numerisch: Datum und Zeit im Format JJJJMMDDhhmmss
- numerisch: Datentyp (Erläuterung siehe unten)
- numerisch: Aktion (Erläuterung siehe unten)
- numerisch: Fehlercode (0 bedeutet OK)
- numerisch: Betriebsnummer der Annahmestelle
- numerisch: Annahmestelle (Erläuterung siehe unten)
- numerisch: Testmerker ( $0 =$  Echtdaten, 1 = Testdaten)
- numerisch: Sendedateinummer
- numerisch: Empfangsdateinummer
- alphanumerisch: Dateiname
- alphanumerisch: Adresse
- numerisch: eXTra-Server (0 = Email, 1 = eXTra-Server)

# **Erläuterung des Feldes 'Datentyp'**

- $\bullet$  0 = keine Angabe
- $\bullet$  1 = Beitragsnachweise (BNW)
- 2 = Zahlstellen-Beitragsnachweise (BNZ)
- $\bullet$  3 = Beitragserhebung (BEA)
- $\bullet$  4 = DEÜV-Meldungen (DUA)
- 5 = Entgeltersatzleistungen (EEL)
- $6 = ELENA (MVDS)$
- $\bullet$  7 = ELENA (DSVV)
- 8 = Zahlstellenmeldeverfahren (ZAV)
- 9 = AAG-Erstattungsantrag (AAG)
- $10 = VBA$
- 11 = Rückmeldung Sozialversicherungsnummer (VSA)
- $\cdot$  12 = euBP Entgelt (EBE)
- 13 = Rückmeldung Sozialausgleich (SAG)
- 14 = Rückmeldung Zahlstellenmeldeverfahren (ZAK)
- 15 = euBP Finanzbuchhaltung (EBF)
- 16 = Rückmeldung euBP (EBR)
- 17 = BEA-Arbeitsbescheinigung (ALG)
- $\bullet$  18 = EEL-Rückmeldung (EEK)
- 19 = AAG-Rückmeldung (AAK)
- 20 = Abfrage der Versicherungsnummer (DSV)
- 21 = euBP Dokumente (euBP)
- 22 = UV-Meldeverfahren (UVL)
- 23 = UV-Meldeverfahren (UVS)

• 24 = UV-Meldeverfahren (UVU)

### **Erläuterung des Feldes 'Aktion'**

- $\bullet$  10 = Datenversand
- $\bullet$  11 = Datenempfang
- $\bullet$  12 = Quittung
- 13 = Datenbankeinträge löschen

### **Erläuterung des Feldes 'Annahmestelle'**

- $\bullet$  1 = AOK
- $2 = VdEK$
- $\bullet$  3 = IKK BV
- $4 = BKK$  BV
- $5 = BV LKK$
- $6 =$ See-KK
- $7 = BKN$
- $\bullet$  8 = DASBV
- $\cdot$  9 = DSRV
- $10 = 7SS$
- $\bullet$  11 = BKN
- $\bullet$  12 = AOK
- $13 = AOK$
- $14 = AOK$
- $\bullet$  15 = AOK
- $\cdot$  16 = AOK
- $\bullet$  17 = AOK
- $\bullet$  18 = AOK
- $\bullet$  19 = AOK
- $\bullet$  20 = AOK
- $21 = AOK$
- $\bullet$  22 = AOK
- $23 = M.SC$
- 24 = BA
- $\cdot$  25 = DGUV

# **6.3 Elster-Protokolldatei (Version 2)**

Damit die Protokolldateien überhaupt im ASCII-Format geschrieben werden, muss diese Funktion in den Stammdaten -> Allgemeines unter 'Protokolle speichern' aktiviert werden. Entweder können die Daten mit fixer Feldlänge oder im CSV-Format gespeichert werden.

# **Fixe Feldlänge**

Bei fixer Feldlänge heißt die Protokolldatei 'PERFIDIA-Datenordner/log/elster2.log'. Jede Zeile beinhaltet genau einen Protokolleintrag und wird mit <CR><LF> (0x0D 0x0A) abgeschlossen. Das Format für jede Zeile lautet:

- 14 Zeichen, numerisch: Datum und Zeit im Format JJJJMMDDhhmmss
- 2 Zeichen, numerisch: Aktion (Erläuterung siehe unten)
- 5 Zeichen, numerisch: Fehlercode (0 bedeutet OK)
- 2 Zeichen, numerisch: Datentyp (Erläuterung siehe unten)
- 2 Zeichen, numerisch: Testmerker (0=Echtdaten, 1=Testdaten)
- 18 Zeichen, numerisch: Versand-Dateinummer
- 7 Zeichen, numerisch: Empfangs-Dateinummer
- 64 Zeichen, alphanumerisch: Dateiname
- 32 Zeichen, aplhanumerisch: Hostname oder IP-Adresse

#### **CSV-Format**

Beim CSV-Format heißt die Protokolldatei 'PERFIDIA-Datenordner/log/elster2.csv'. Jede Zeile beinhaltet genau einen Protokolleintrag und wird mit <CR><LF> (0x0D 0x0A) abgeschlossen. In der ersten Zeile der Datei steht folgender Kopf:

DateTime;Action;ErrorCode;DataType;Testmerker; DatNumSend;DatNumRecv;Filename;IPAddress

Das Format für jede folgende Zeile lautet:

- numerisch: Datum und Zeit im Format JJJJMMDDhhmmss
- numerisch: Aktion (Erläuterung siehe unten)
- numerisch: Fehlercode (0 bedeutet OK)
- numerisch: Datentyp (Erläuterung siehe unten)
- numerisch: Testmerker (0=Echtdaten, 1=Testdaten)
- numerisch: Versand-Dateinummer
- numerisch: Empfangs-Dateinummer
- alphanumerisch: Dateiname
- aplhanumerisch: Hostname oder IP-Adresse

#### **Erläuterung des Feldes 'Action'**

- $\bullet$  1 = Zertifikat erstellt
- 3 = Passwort ändert
- 10 = Datenversand
- $\bullet$  11 = Datenempfang
- $\bullet$  12 = Quittung
- 13 = Datenbank-Einträge der Sende- und Antwortdaten gelöscht
- 14 = Datenbank-Einträge der Antwortdaten gelöscht

### **Erläuterung des Feldes 'Datentyp'**

- $\bullet$  1 = LStB
- $\bullet$  2 = LStA
- $\bullet$  3 = UStVA
- $\bullet$  4 = ELO2-AN
- $\bullet$  5 = ELO2-AB
- $\bullet$  6 = ELO2-UM
- $\bullet$  7 = ELO2-AF
- $\bullet$   $8 = \text{e}$ Bilanz-XMI

## **6.4 Protokolldatei für Lohnsteueranmeldungen**

Damit die Protokolldateien überhaupt im ASCII-Format geschrieben werden, muß diese Funktion in den Stammdaten -> Allgemeines unter 'Protokolle speichern' aktiviert werden. Entweder können die Daten mit fixer Feldlänge oder im CSV-Format gespeichert werden. Die Erstellung erfolgt nach erfolgreicher Protokollanforderung.

# **Fixe Feldlänge**

Bei fixer Feldlänge heißt die Protokolldatei 'PERFIDIA-Datenordner/ofd/recv/la??????.log'. Jede Zeile beinhaltet genau einen Protokolleintrag und wird mit <CR><LF> (0x0D 0x0A) abgeschlossen. Das Format für jede Zeile lautet:

- 4 Zeichen, numerisch: Datensatznummer
- 9 Zeichen, numerisch: Statuscode (Erläuterung siehe unten)
- 9 Zeichen, numerisch: Fehlercode
- 512 Zeichen, alphanumerisch: Fehlertext
- 19 Zeichen, numerisch: Transferticket

# **CSV-Format**

Beim CSV-Format heißt die Protokolldatei 'PERFIDIA-Datenordner/ofd/recv/la??????.csv'. Jede Zeile beinhaltet genau einen Protokolleintrag und wird mit <CR><LF> (0x0D 0x0A) abgeschlossen. In der ersten Zeile der Datei steht folgender Kopf:

RecordNum;StatusCode;FehlerCode;FehlerText;TransferTicket

Das Format für jede folgende Zeile lautet:

- numerisch: Datensatznummer
- numerisch: Statuscode (Erläuterung siehe unten)
- numerisch: Fehlercode
- alphanumerisch: Fehlertext
- numerisch: Transferticket

- $\bullet$  0 = Datenlieferung ist OK.
- 1 = Es sind Fehler aufgetreten.

### **6.5 Protokolldatei für Lohnsteuerbescheinigungen**

Damit die Protokolldateien überhaupt im ASCII-Format geschrieben werden, muß diese Funktion in den Stammdaten -> Allgemeines unter 'Protokolle speichern' aktiviert werden. Entweder können die Daten mit fixer Feldlänge oder im CSV-Format gespeichert werden. Die Erstellung erfolgt nach erfolgreicher Protokollanforderung.

#### **Status für die gesamte Datenlieferung.**

Hinweis: Wenn kein Empfänger angegeben ist, d.h. das Feld ist mit Leerstellen (0x20) gefüllt, gilt der angegebene Status für die gesamte Datenlieferung. Die Kombination 'StatusCode gleich 0' und 'Kein Empfänger' ist der Regelfall und bedeutet, dass die gesamte Datenlieferung fehlerfrei verarbeitet werden konnte.

### **Fixe Feldlänge**

Bei fixer Feldlänge heißt die Protokolldatei 'PERFIDIA-Datenordner/ofd/recv/lb??????.log'. Jede Zeile beinhaltet genau einen Protokolleintrag und wird mit <CR><LF> (0x0D 0x0A) abgeschlossen. Das Format für jede Zeile lautet:

- 9 Zeichen, numerisch: Statuscode (Erläuterung siehe unten)
- 2 Zeichen, alphanumerisch: Empfänger
- 9 Zeichen, numerisch: Lfd. Nummer
- 20 Zeichen, alphanumerisch: Ordnungsmerkmal
- 9 Zeichen, numerisch: Fehlercode
- 512 Zeichen, alphanumerisch: Fehlertext
- 19 Zeichen, numerisch: Transferticket

#### **CSV-Format**

Beim CSV-Format heißt die Protokolldatei 'PERFIDIA-Datenordner/ofd/recv/lb??????.csv'. Jede Zeile beinhaltet genau einen Protokolleintrag und wird mit <CR><LF> (0x0D 0x0A) abgeschlossen. In der ersten Zeile der Datei steht folgender Kopf:

StatusCode;Empfaenger;LfdNr;Ordnungsmerkmal; FehlerCode;FehlerText;TransferTicket

Das Format für jede folgende Zeile lautet:

- numerisch: Statuscode (Erläuterung siehe unten)
- alphanumerisch: Empfänger
- numerisch: Lfd. Nummer
- alphanumerisch: Ordnungsmerkmal
- numerisch: Fehlercode
- alphanumerisch: Fehlertext
- numerisch: Transferticket

#### **Erläuterung des Feldes 'StatusCode'**

• 0 = Komplette Datenlieferung für den angegebenen Empfänger ist OK.

- 1 oder 2 = Es sind Fehler aufgetreten.
- 4 = Zu diesem Transferticket liegen keine Daten vor.
- 5 = Anfrage abgewiesen, der PublicKey der Datenlieferung und der Protokollanforderung stimmen nicht überein.
- 6 = Datenlieferung konnte gar nicht verarbeitet werden Datenteil konnte nicht entschlüsselt werden.

#### **6.6 Protokolldatei für Umsatzsteuervoranmeldungen**

Damit die Protokolldateien überhaupt im ASCII-Format geschrieben werden, muß diese Funktion in den Stammdaten -> Allgemeines unter 'Protokolle speichern' aktiviert werden. Entweder können die Daten mit fixer Feldlänge oder im CSV-Format gespeichert werden. Die Erstellung erfolgt nach erfolgreicher Protokollanforderung.

### **Fixe Feldlänge**

Bei fixer Feldlänge heißt die Protokolldatei 'PERFIDIA-Datenordner/ofd/recv/ua??????.log'. Jede Zeile beinhaltet genau einen Protokolleintrag und wird mit <CR><LF> (0x0D 0x0A) abgeschlossen. Das Format für jede Zeile lautet:

- 4 Zeichen, numerisch: Datensatznummer
- 9 Zeichen, numerisch: Statuscode (Erläuterung siehe unten)
- 9 Zeichen, numerisch: Fehlercode
- 512 Zeichen, alphanumerisch: Fehlertext
- 19 Zeichen, numerisch: Transferticket

#### **CSV-Format**

Beim CSV-Format heißt die Protokolldatei 'PERFIDIA-Datenordner/ofd/recv/ua??????.csv'. Jede Zeile beinhaltet genau einen Protokolleintrag und wird mit <CR><LF> (0x0D 0x0A) abgeschlossen. In der ersten Zeile der Datei steht folgender Kopf:

RecordNum;StatusCode;FehlerCode;FehlerText;TransferTicket

Das Format für jede folgende Zeile lautet:

- numerisch: Datensatznummer
- numerisch: Statuscode (Erläuterung siehe unten)
- numerisch: Fehlercode
- alphanumerisch: Fehlertext
- numerisch: Transferticket

- $\bullet$  0 = Datenlieferung ist OK.
- $\bullet$  1 = Es sind Fehler aufgetreten.

## **6.7 Statistik-Protokolldatei**

Damit die Protokolldateien überhaupt im ASCII-Format geschrieben werden, muß diese Funktion in den Stammdaten -> Allgemeines unter 'Protokolle speichern' aktiviert werden. Entweder können die Daten mit fixer Feldlänge oder im CSV-Format gespeichert werden.

### **Fixe Feldlänge**

Bei fixer Feldlänge heißt die Protokolldatei 'PERFIDIA-Datenordner/log/statis.log'. Jede Zeile beinhaltet genau einen Protokolleintrag und wird mit <CR><LF> (0x0D 0x0A) abgeschlossen. Das Format für jede Zeile lautet:

- 14 Zeichen, numerisch: Datum und Zeit im Format JJJJMMDDhhmmss
- 4 Zeichen, numerisch: Aktion (Erläuterung siehe unten)
- 5 Zeichen, numerisch: Fehlercode (0 bedeutet OK)
- 6 Zeichen, numerisch: Dateinummer
- 64 Zeichen, alphanumerisch: Dateiname
- 16 Zeichen, aplhanumerisch: IP-Adresse der Clearingstelle

### **CSV-Format**

Beim CSV-Format heißt die Protokolldatei 'PERFIDIA-Datenordner/log/statis.csv'. Jede Zeile beinhaltet genau einen Protokolleintrag und wird mit <CR><LF> (0x0D 0x0A) abgeschlossen. In der ersten Zeile der Datei steht folgender Kopf:

DateTime;Action;ErrorCode;DatNum;Filename;IPAddress

Das Format für jede folgende Zeile lautet:

- numerisch: Datum und Zeit im Format JJJJMMDDhhmmss
- numerisch: Aktion (Erläuterung siehe unten)
- numerisch: Fehlercode (0 bedeutet OK)
- numerisch: Dateinummer
- alphanumerisch: Dateiname
- alphanumerisch: IP-Adresse der Clearingstelle

#### **Erläuterung des Feldes 'Aktion'**

- $\bullet$  10 = LVE versenden
- 11 = Protokollanforderungen für LVE
- 12 = LVE-Protokolleinträge gelöscht
- $\cdot$  20 = BJV versenden
- 21 = Protokollanforderungen für BJV
- 22 = BJV-Protokolleinträge gelöscht

# **6.8 Protokolldatei für LVE**

Damit die Protokolldateien überhaupt im ASCII-Format geschrieben werden, muß diese Funktion in den Stammdaten -> Allgemeines unter 'Protokolle speichern' aktiviert werden. Entweder können die Daten mit fixer Feldlänge oder im CSV-Format gespeichert werden. Die Erstellung erfolgt nach erfolgreicher Protokollanforderung.

# **Fixe Feldlänge**

Bei fixer Feldlänge heißt die Protokolldatei 'PERFIDIA-Datenordner/statis/recv/lve?????.log'. Jede Zeile beinhaltet genau einen Protokolleintrag und wird mit <CR><LF> (0x0D 0x0A) abgeschlossen. Das Format für jede Zeile lautet:

- 9 Zeichen, numerisch: StatusCode (Erläuterung siehe unten)
- 4 Zeichen, numerisch: Datensatz
- 64 Zeichen, alphanumerisch: Merkmal
- 64 Zeichen, alphanumerisch: Schlüssel
- 512 Zeichen, alphanumerisch: Fehlertext
- 32 Zeichen, alphanumerisch: Format der Position
- 128 Zeichen, alphanumerisch: Position
- 64 Zeichen, alphanumerisch: Gewicht
- 64 Zeichen, alphanumerisch: TransferTicket

# **CSV-Format**

Beim CSV-Format heißt die Protokolldatei 'PERFIDIA-Datenordner/statis/recv/lve?????.csv'. Jede Zeile beinhaltet genau einen Protokolleintrag und wird mit <CR><LF> (0x0D 0x0A) abgeschlossen. In der ersten Zeile der Datei steht folgender Kopf:

StatusCode;RecordNum;Merkmal;Schluessel; Text;PositionFormat;Position;TransferTicket

Das Format für jede folgende Zeile lautet:

- numerisch: Statuscode (Erläuterung siehe unten)
- numerisch: Datensatz
- alphanumerisch: Merkmal
- alphanumerisch: Schlüssel
- alphanumerisch: Fehlertext
- alphanumerisch: Format der Position
- alphanumerisch: Position
- alphanumerisch: Gewicht
- alphanumerisch: TransferTicket

- 2 = Datenlieferung wurde akzeptiert
- 3 = Datenlieferung wurde abgewiesen

## **6.9 Protokolldatei für BJV**

Damit die Protokolldateien überhaupt im ASCII-Format geschrieben werden, muß diese Funktion in den Stammdaten -> Allgemeines unter 'Protokolle speichern' aktiviert werden. Entweder können die Daten mit fixer Feldlänge oder im CSV-Format gespeichert werden. Die Erstellung erfolgt nach erfolgreicher Protokollanforderung.

### **Fixe Feldlänge**

Bei fixer Feldlänge heißt die Protokolldatei 'PERFIDIA-Datenordner/statis/recv/bjv?????.log'. Jede Zeile beinhaltet genau einen Protokolleintrag und wird mit <CR><LF> (0x0D 0x0A) abgeschlossen. Das Format für jede Zeile lautet:

- 9 Zeichen, numerisch: StatusCode (Erläuterung siehe unten)
- 4 Zeichen, numerisch: Datensatz
- 64 Zeichen, alphanumerisch: Merkmal
- 64 Zeichen, alphanumerisch: Schlüssel
- 512 Zeichen, alphanumerisch: Fehlertext
- 32 Zeichen, alphanumerisch: Format der Position
- 128 Zeichen, alphanumerisch: Position
- 64 Zeichen, alphanumerisch: Gewicht
- 64 Zeichen, alphanumerisch: TransferTicket

### **CSV-Format**

Beim CSV-Format heißt die Protokolldatei 'PERFIDIA-Datenordner/statis/recv/bjv?????.csv'. Jede Zeile beinhaltet genau einen Protokolleintrag und wird mit <CR><LF> (0x0D 0x0A) abgeschlossen. In der ersten Zeile der Datei steht folgender Kopf:

StatusCode;RecordNum;Merkmal;Schluessel;Text; PositionFormat;Position;TransferTicket

Das Format für jede folgende Zeile lautet:

- numerisch: Statuscode (Erläuterung siehe unten)
- numerisch: Datensatz
- alphanumerisch: Merkmal
- alphanumerisch: Schlüssel
- alphanumerisch: Fehlertext
- alphanumerisch: Format der Position
- alphanumerisch: Position
- alphanumerisch: Gewicht
- alphanumerisch: TransferTicket

- 2 = Datenlieferung wurde akzeptiert
- 3 = Datenlieferung wurde abgewiesen

# **6.10 Protokolldatei für VSE**

Damit die Protokolldateien überhaupt im ASCII-Format geschrieben werden, muß diese Funktion in den Stammdaten -> Allgemeines unter 'Protokolle speichern' aktiviert werden. Entweder können die Daten mit fixer Feldlänge oder im CSV-Format gespeichert werden. Die Erstellung erfolgt nach erfolgreicher Protokollanforderung.

# **Fixe Feldlänge**

Bei fixer Feldlänge heißt die Protokolldatei 'PERFIDIA-Datenordner/statis/recv/vse?????.log'. Jede Zeile beinhaltet genau einen Protokolleintrag und wird mit <CR><LF> (0x0D 0x0A) abgeschlossen. Das Format für jede Zeile lautet:

- 9 Zeichen, numerisch: StatusCode (Erläuterung siehe unten)
- 4 Zeichen, numerisch: Datensatz
- 64 Zeichen, alphanumerisch: Merkmal
- 64 Zeichen, alphanumerisch: Schlüssel
- 512 Zeichen, alphanumerisch: Fehlertext
- 32 Zeichen, alphanumerisch: Format der Position
- 128 Zeichen, alphanumerisch: Position
- 64 Zeichen, alphanumerisch: Gewicht
- 64 Zeichen, alphanumerisch: TransferTicket

# **CSV-Format**

Beim CSV-Format heißt die Protokolldatei 'PERFIDIA-Datenordner/statis/recv/vse?????.csv'. Jede Zeile beinhaltet genau einen Protokolleintrag und wird mit <CR><LF> (0x0D 0x0A) abgeschlossen. In der ersten Zeile der Datei steht folgender Kopf:

StatusCode;RecordNum;Merkmal;Schluessel;Text; PositionFormat;Position;TransferTicket

Das Format für jede folgende Zeile lautet:

- numerisch: Statuscode (Erläuterung siehe unten)
- numerisch: Datensatz
- alphanumerisch: Merkmal
- alphanumerisch: Schlüssel
- alphanumerisch: Fehlertext
- alphanumerisch: Format der Position
- alphanumerisch: Position
- alphanumerisch: Gewicht
- alphanumerisch: TransferTicket

- 2 = Datenlieferung wurde akzeptiert
- 3 = Datenlieferung wurde abgewiesen